# SYBASE SQL Server™ System Administration Guide

SYBASE SQL Server Release 10.0 Document ID: 32500-01-1000-03 Change Level: 3 Last Revised: June 17, 1994

**Principal authorship:** Server Publications Group

**Document ID**: 32500-01-1000

This publication pertains to SYBASE SQL Server Release 10.0 of the SYBASE database management software and to any subsequent release until otherwise indicated in new editions or technical notes. Information in this document is subject to change without notice. The software described herein is furnished under a license agreement, and it may be used or copied only in accordance with the terms of the agreement.

#### **Document-Back Guarantee**

Sybase welcomes corrections and comments on its documents. If you mark typographical errors, formatting errors, errors of fact, or areas that need clarification in any Sybase user's manual and send copies of marked-up pages to us, we will send you a clean copy of the manual, absolutely free**.**

Send pages to the Publications Operations Department at the address below. Please include your Site ID number.

Sybase, Inc. 6475 Christie Avenue Emeryville, CA 94608 USA

(510) 922-3500 Fax (510) 922-5340

#### **Document Orders**

Customers may purchase additional copies of any document or the right to make photocopies of documentation for their in-house use.

To order additional documents or photocopy rights, U.S. and Canadian customers should call Customer Fulfillment at (800) 685-8225, fax (617) 229-9845.

Customers in other countries with a U.S. license agreement may contact Customer Fulfillment via the fax number. All other international customers should contact their Sybase subsidiary or local distributor.

Upgrades are provided only at regularly scheduled software release dates.

©Copyright Sybase, Inc., 1989, 1994. All rights reserved.

No part of this publication may be reproduced, transmitted, or translated in any form or by any means, electronic, mechanical, manual, optical or otherwise, without prior written permission of Sybase, Inc.

#### **Sybase Trademarks**

SYBASE, the SYBASE logo, APT-FORMS, Data Workbench, DBA Companion, Deft, GainExposure, GainInsight, Gain*Momentum,* SA Companion, SQL Debug, SQL Solutions, SQR, Transact-SQL, and VQL are registered trademarks of Sybase, Inc. Adaptable Windowing Environment, ADA Workbench, Application Manager, Applications from Models, APT-Build, APT-Edit, APT-Execute, APT-Library, APT-Translator, APT Workbench, Build *Momentum*, Camelot, Client/Server Architecture for the Online Enterprise, Client/Server for the Real World, Configurator, Database Analyzer, DBA Companion Application Manager, DBA Companion Resource Manager, DB-Library, Deft Analyst, Deft Designer, Deft Educational, Deft Professional, Deft Trial, Developers Workbench, Easy SQR, Embedded SQL, Enterprise Builder, Enterprise Client/Server, Enterprise Meta Server, Enterprise Modeler, Enterprise *Momentum*, Gain, Insight, MAP, Maintenance Express, MethodSet, Movedb, Navigation Server, Net-Gateway, Net-Library, Object *Momentum*, OmniSQL Access Module, OmniSQL Gateway, OmniSQL Server, Open Client, Open Client/Server Interfaces, Open Gateway, Open Server, Open Solutions, Partnerships That Work, PC APT-Execute, PC DB-Net, PC Net Library, PostDoc, Replication Server, Replication Server Manager, Report-Execute, Report Workbench, Resource Manager, RW-Display Lib, RW-Library, Secure SQL Server, Secure SQL Toolset, SQL Code Checker, SQL Edit, SQL Edit/TPU, SQL Monitor, SQL Server, SQL Server/CFT, SQL Server/DBM, SQL Station, SQL Toolset, SQR Developers Kit, SQR Execute, SQR Toolset, SQR Workbench, SYBASE Client/Server Interfaces, SYBASE Gateways, Sybase *Momentum*, SYBASE SQL Lifecycle, Sybase Synergy Program, SYBASE Virtual Server Architecture, SYBASE User Workbench, System 10, Tabular Data Stream, The Enterprise Client/Server Company, and The Online Information Center are trademarks of Sybase, Inc.

All other company and product names used herein may be the trademarks or registered trademarks of their respective companies.

#### **Restricted Rights Legend**

Use, duplication or disclosure by the Government is subject to restrictions set forth in subparagraph  $(c)(1)(ii)$  of DFARS 52.227-7013 for the DOD and as set forth in FAR 52.227-19(a)-(d) for civilian agencies.

Sybase, Inc., 6475 Christie Avenue, Emeryville, CA 94608

# Table of Contents

#### **Preface**

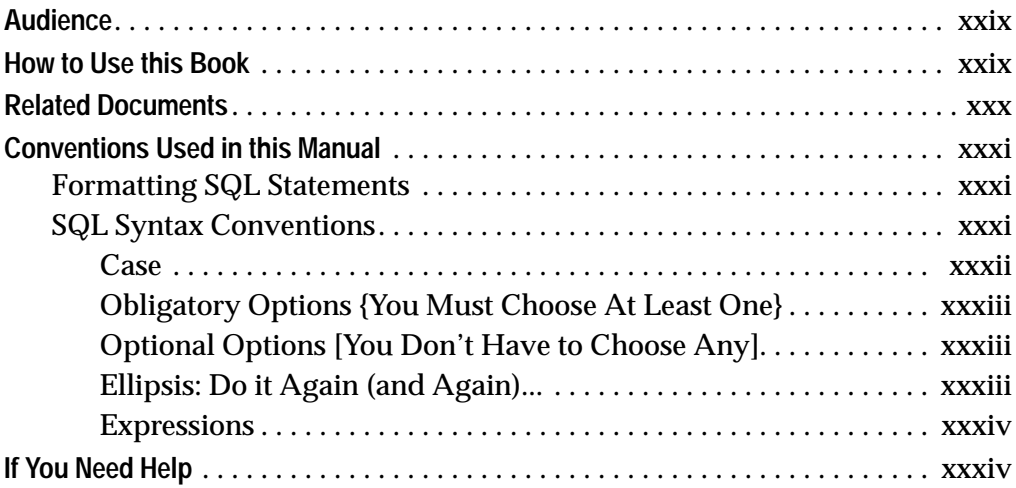

### **1. Overview of System Administration**

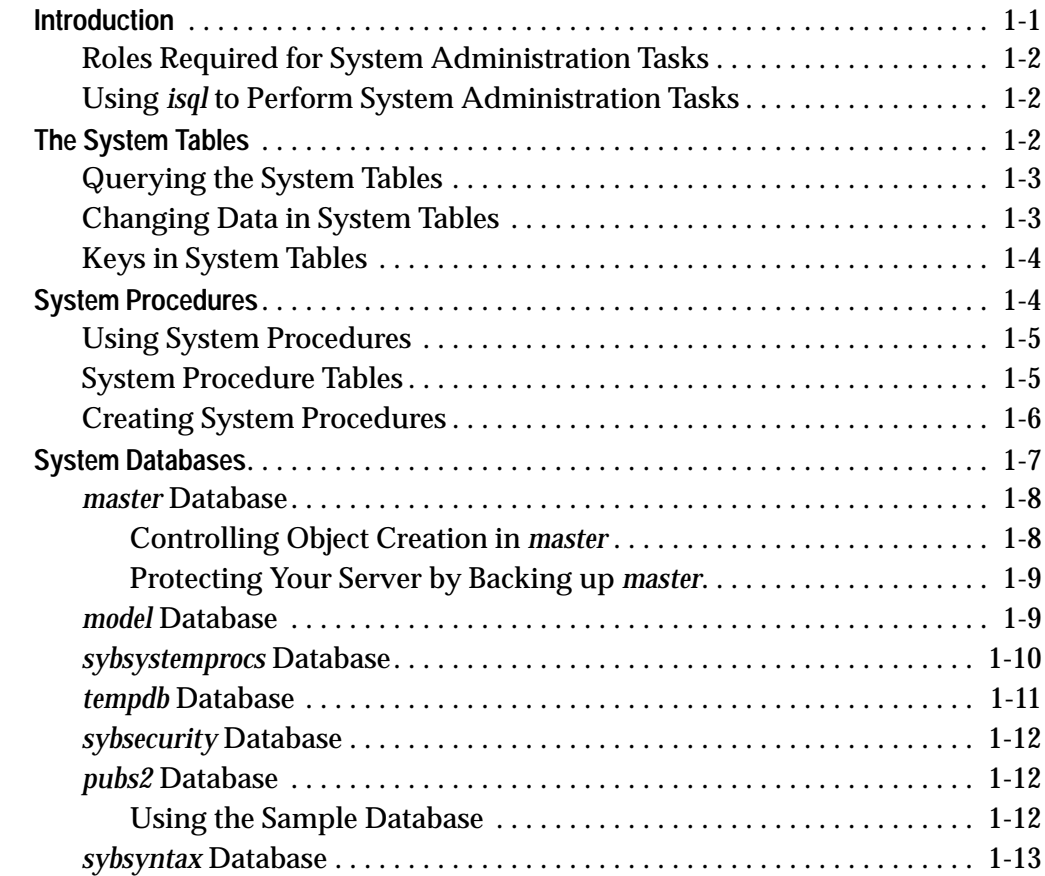

#### **2. Roles in SQL Server**

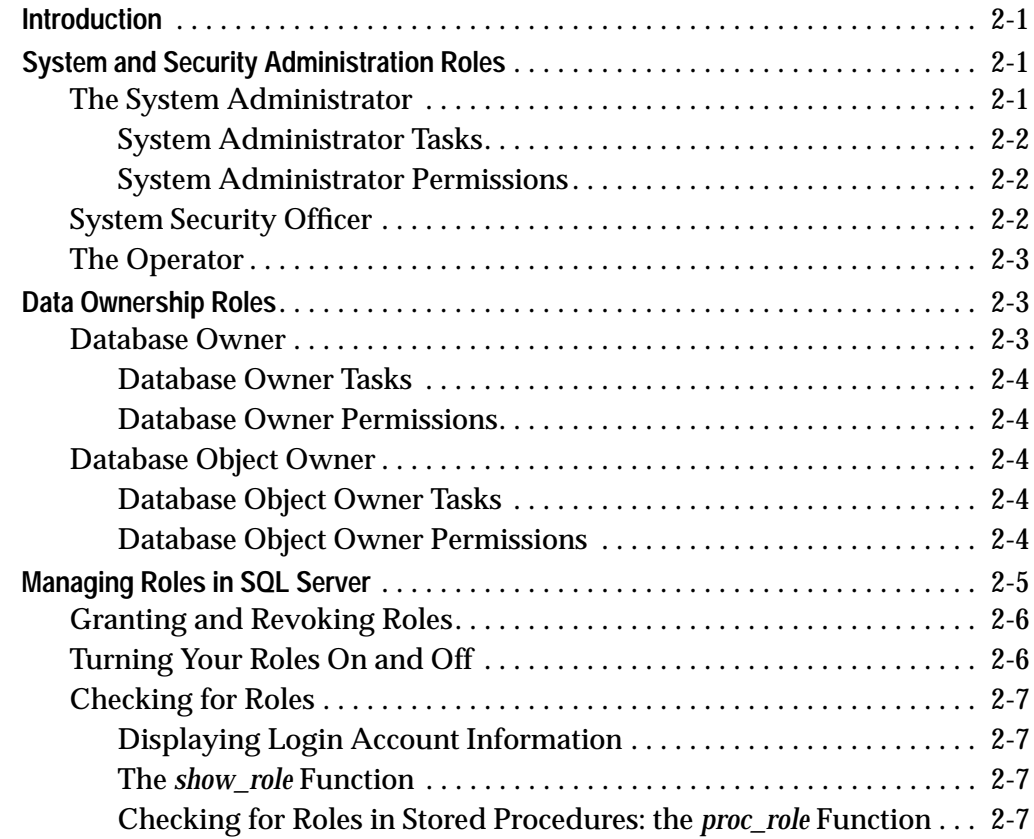

# **3. Managing Physical Resources**

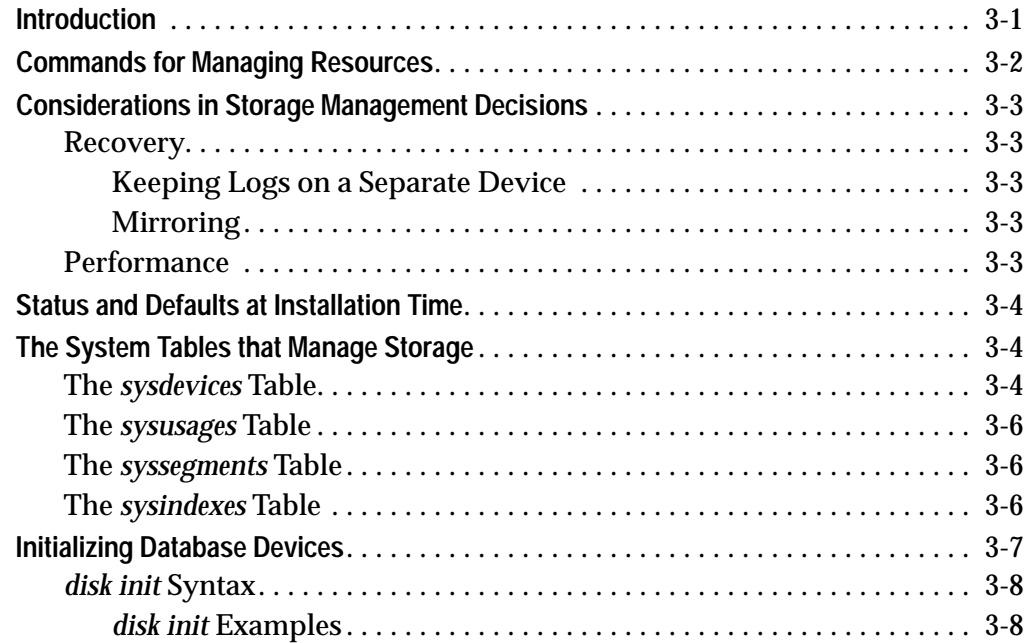

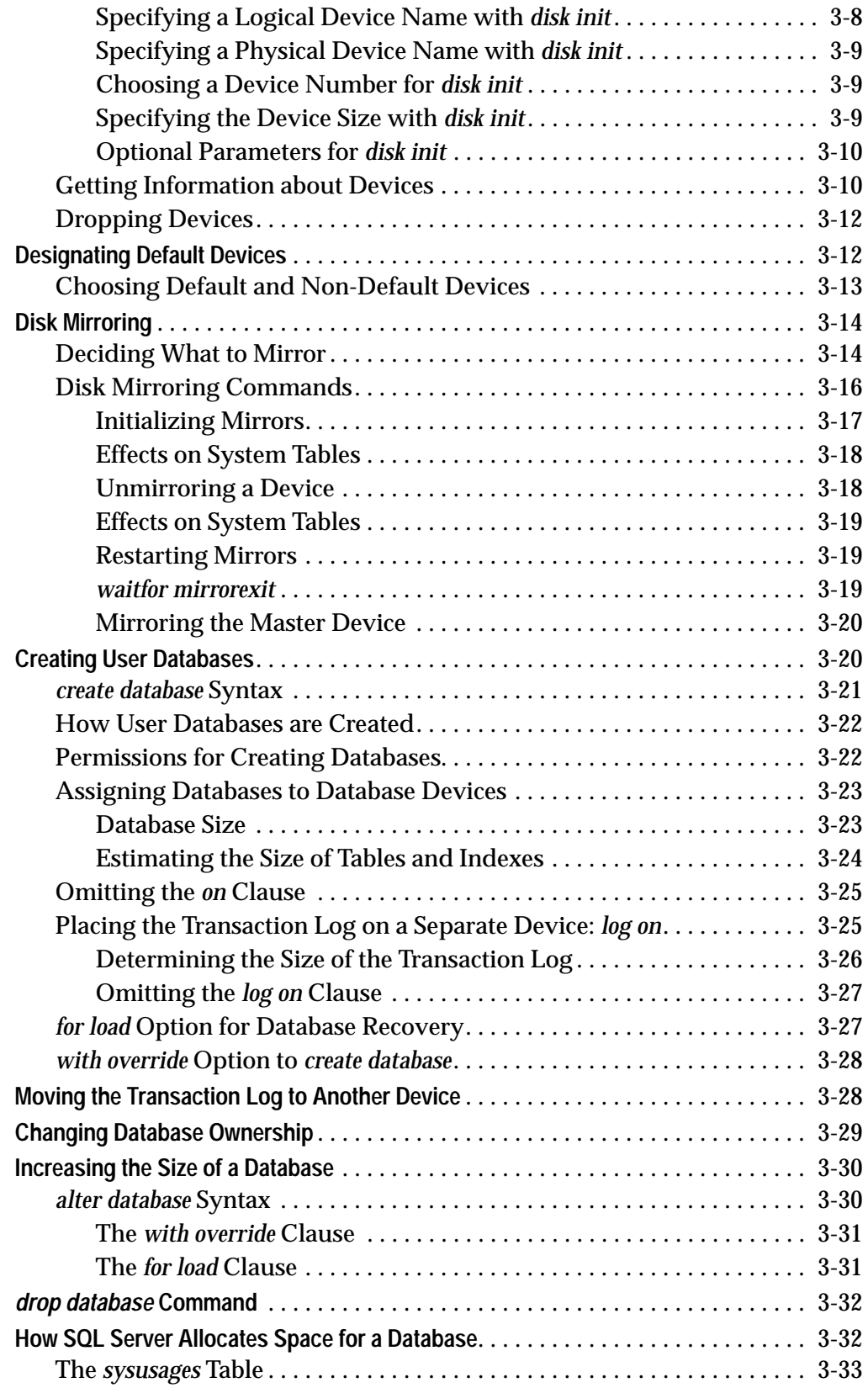

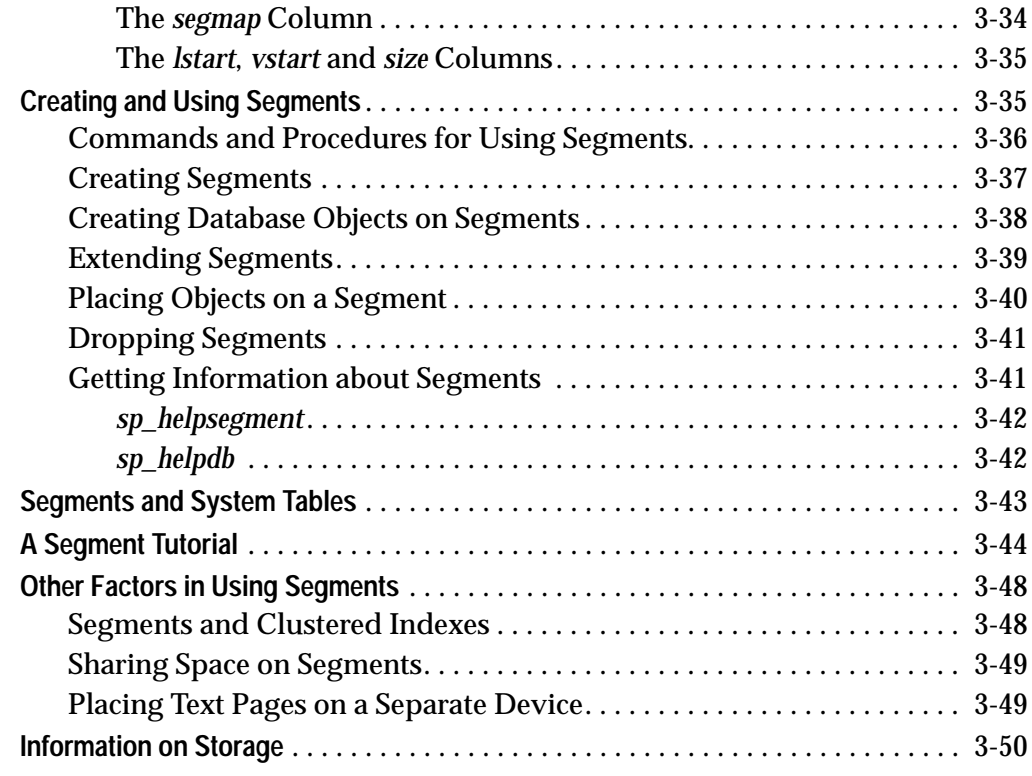

# **4. Managing SQL Server Logins and Database Users**

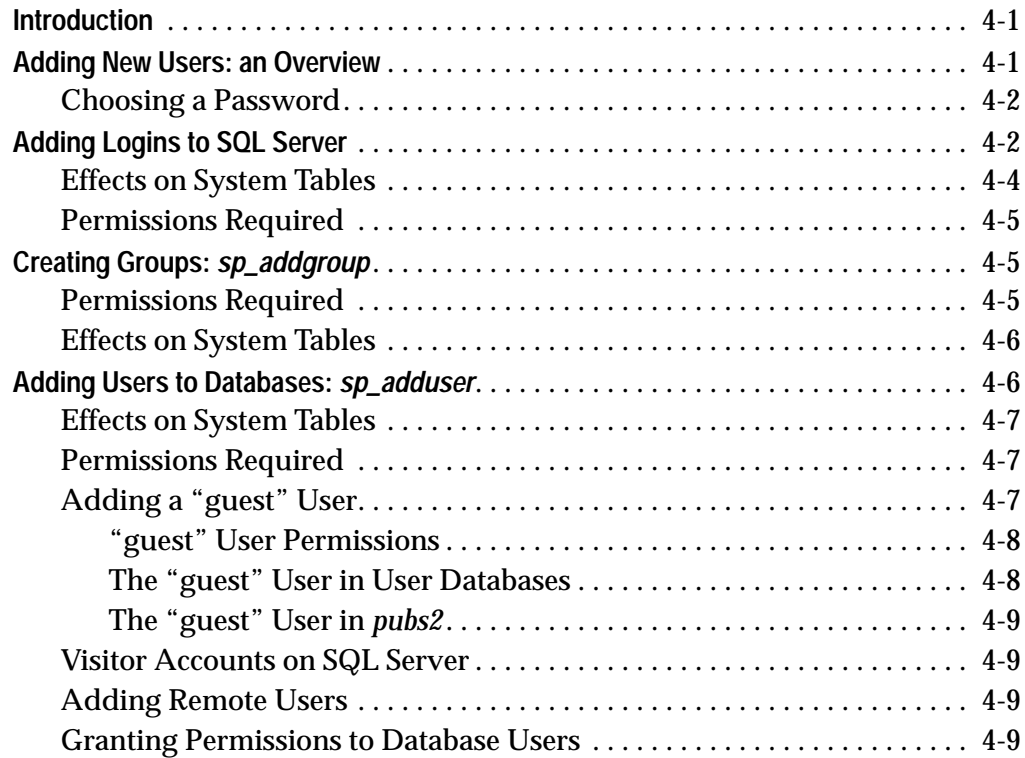

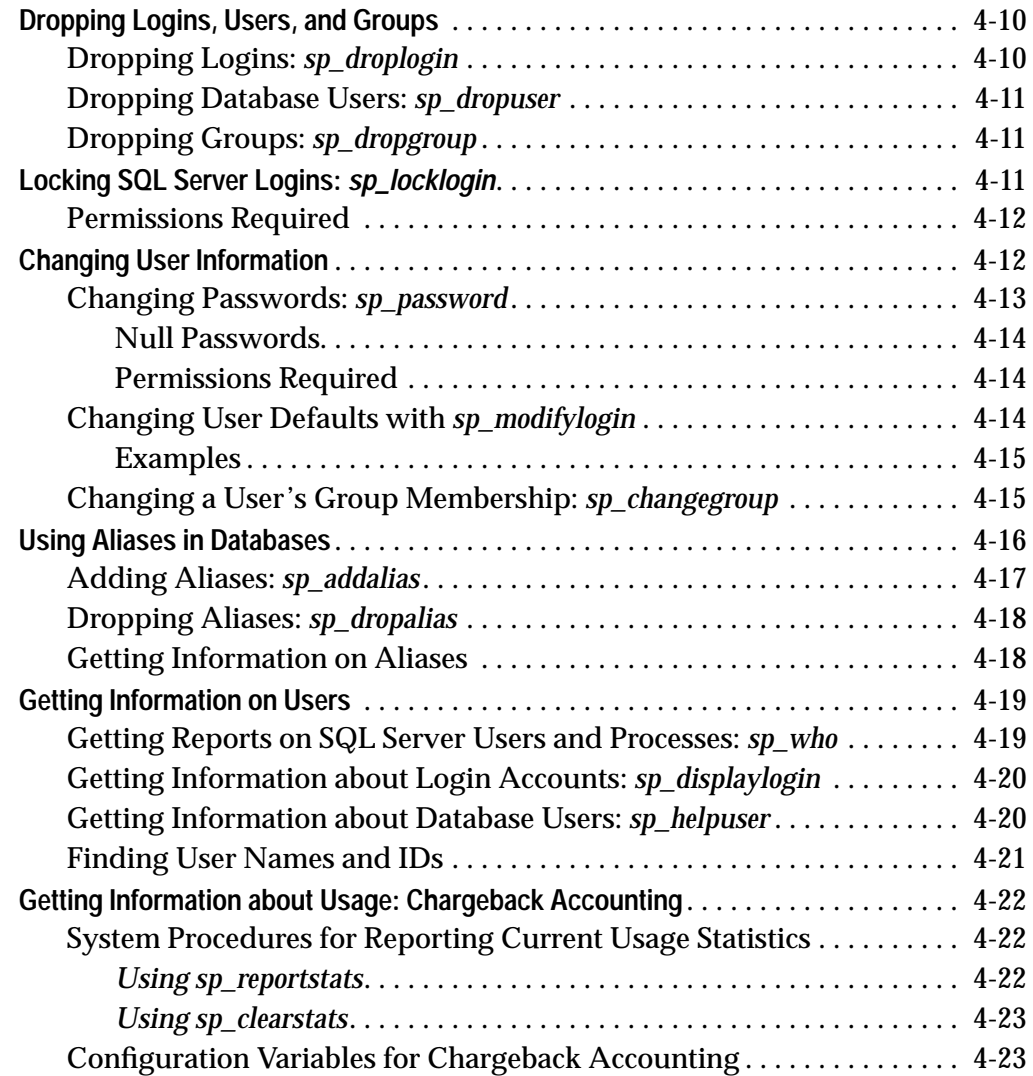

# **5. Managing User Permissions**

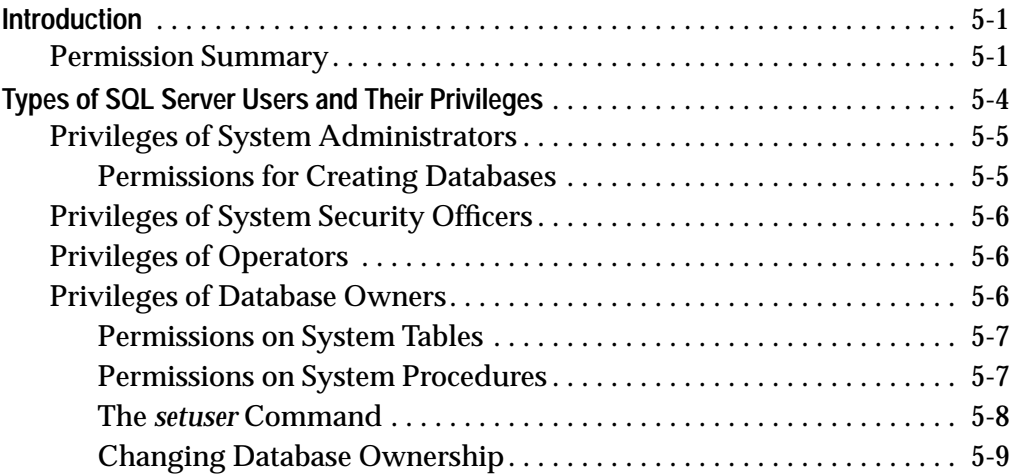

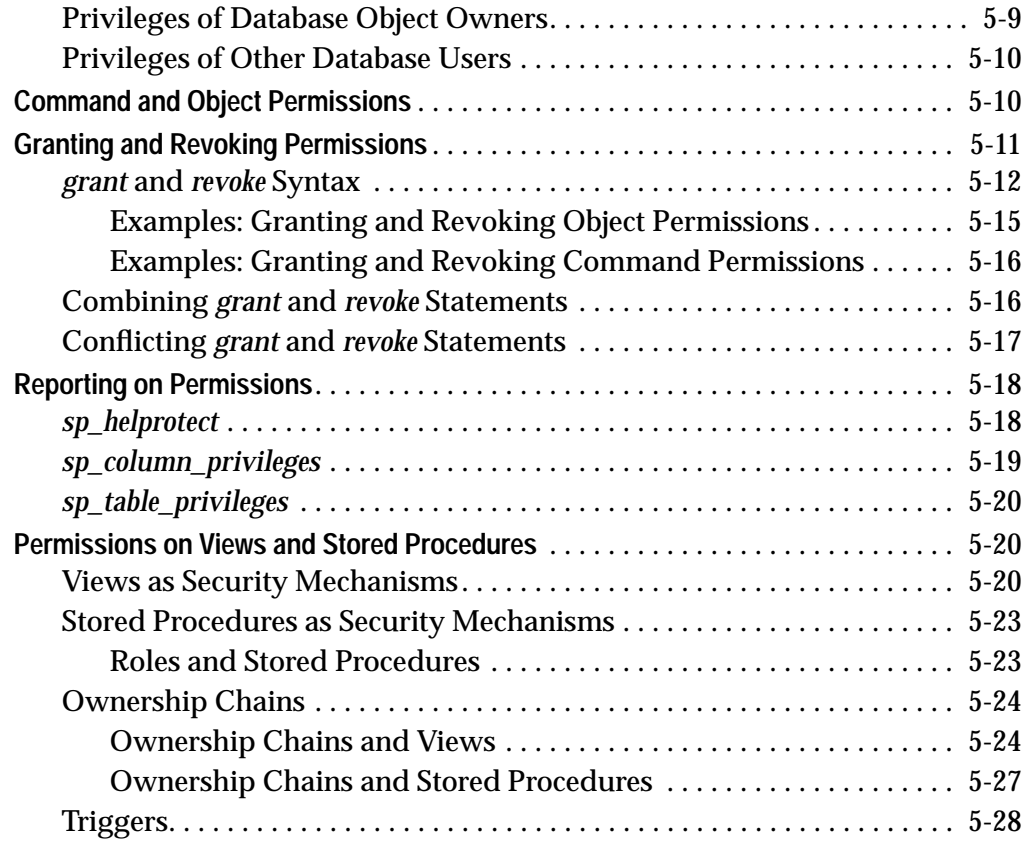

# **6. Checking Database Consistency**

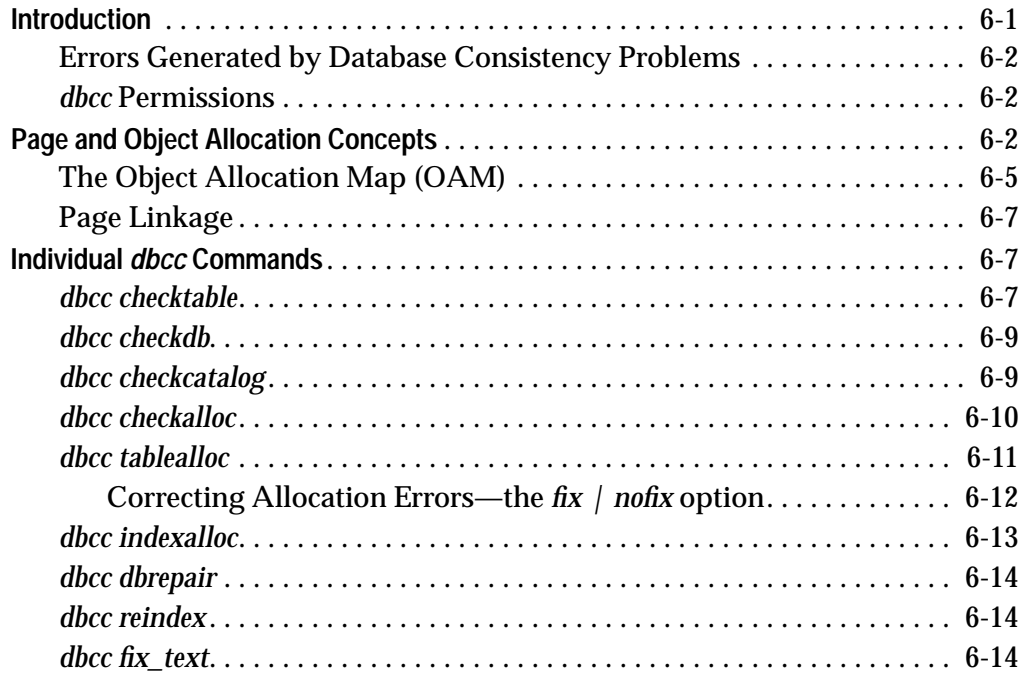

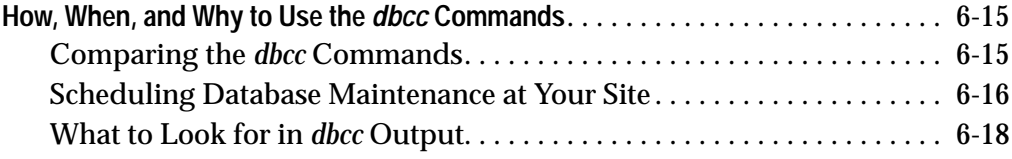

# **7. Developing a Backup and Recovery Plan**

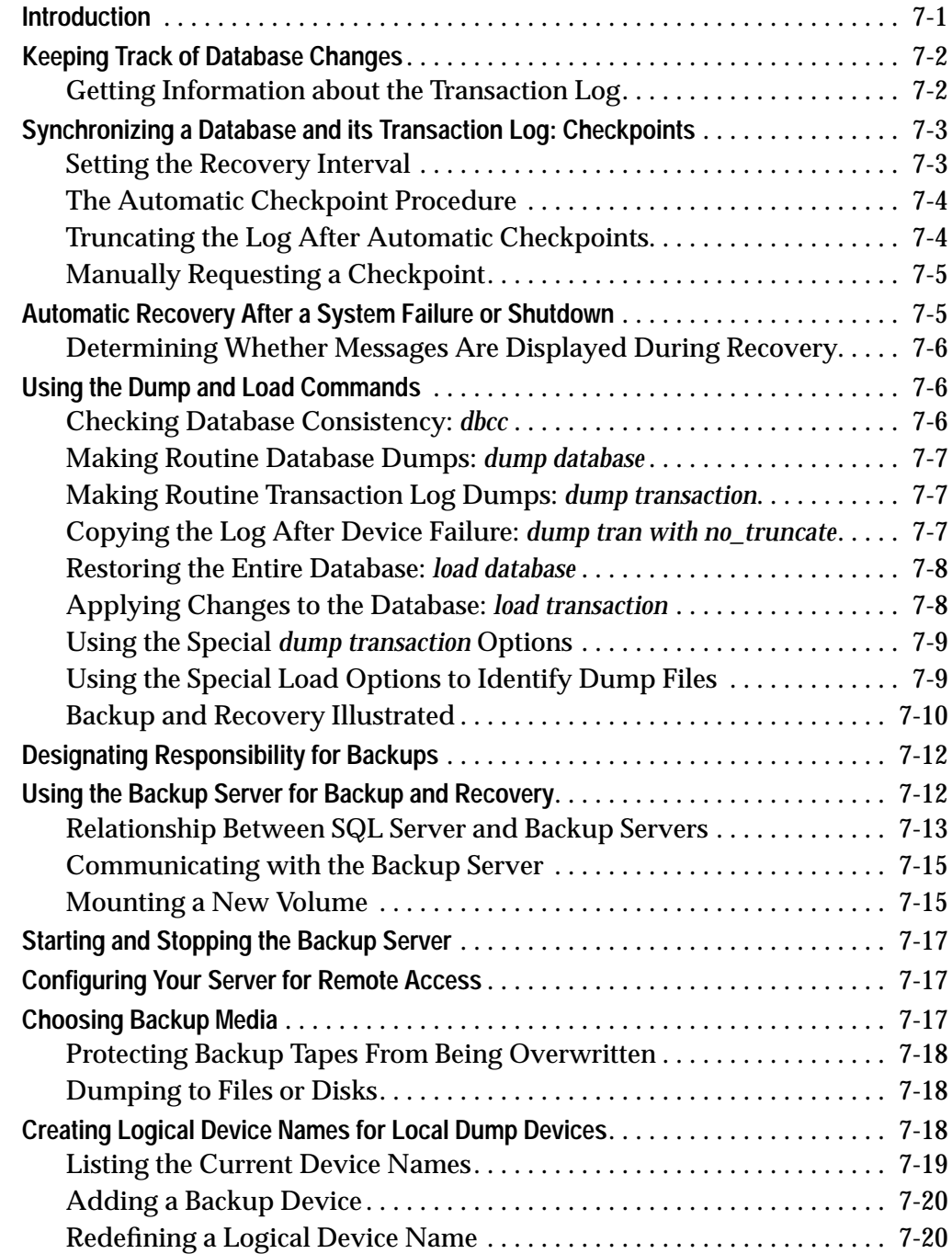

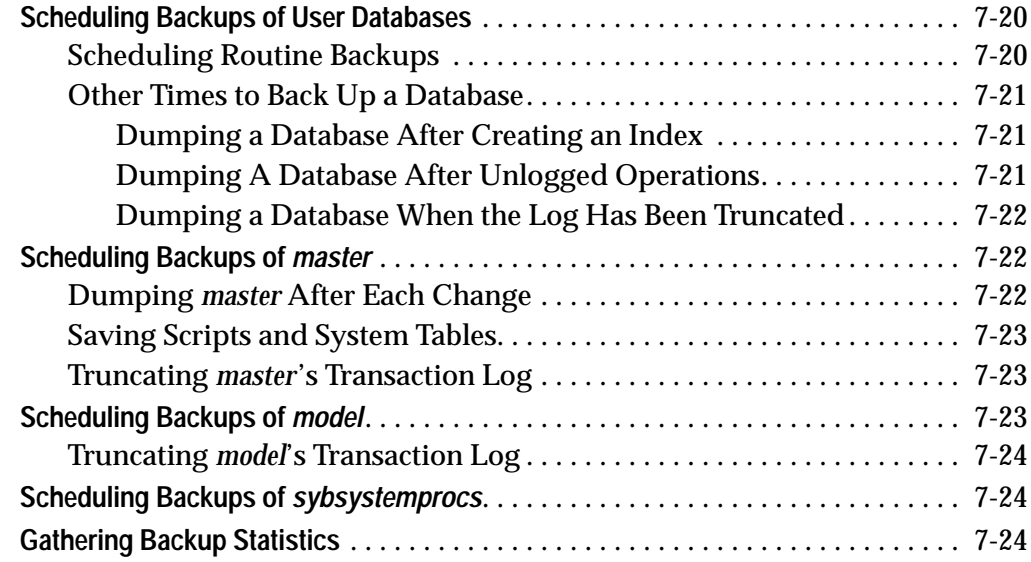

# **8. Backing Up and Restoring User Databases**

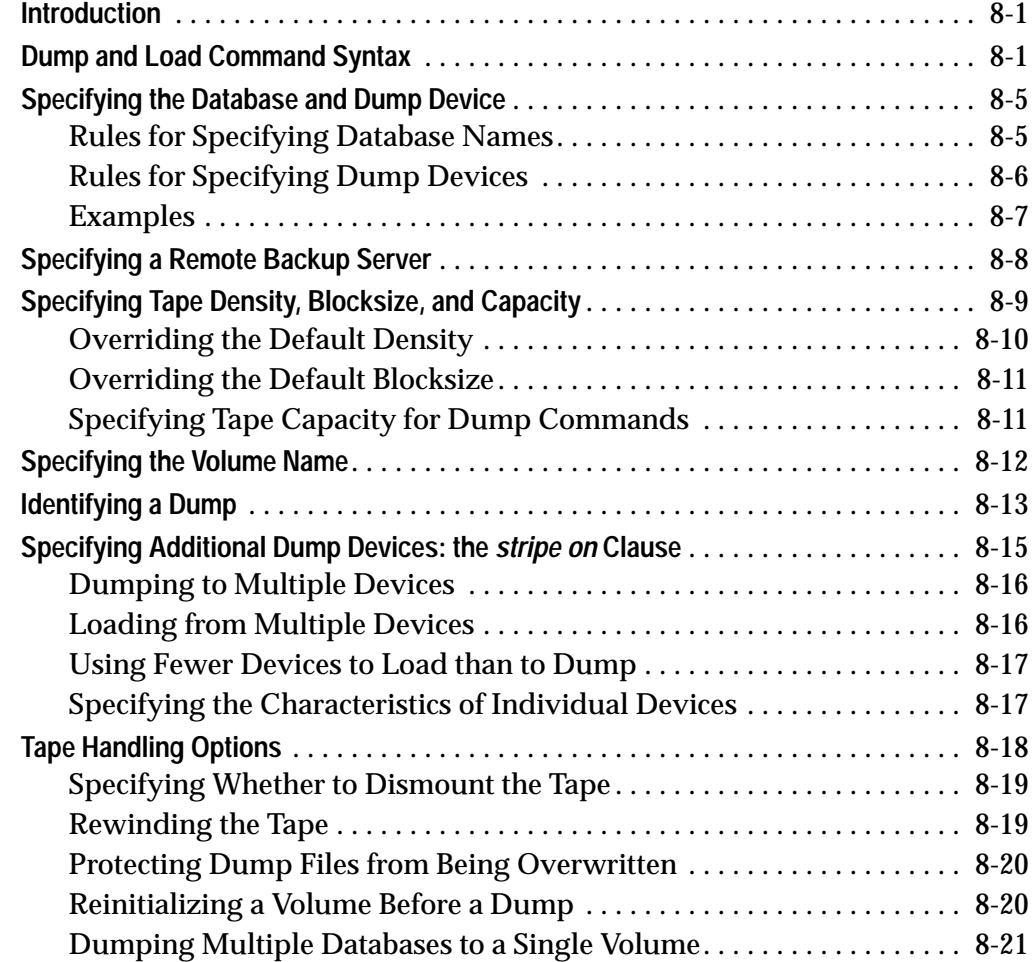

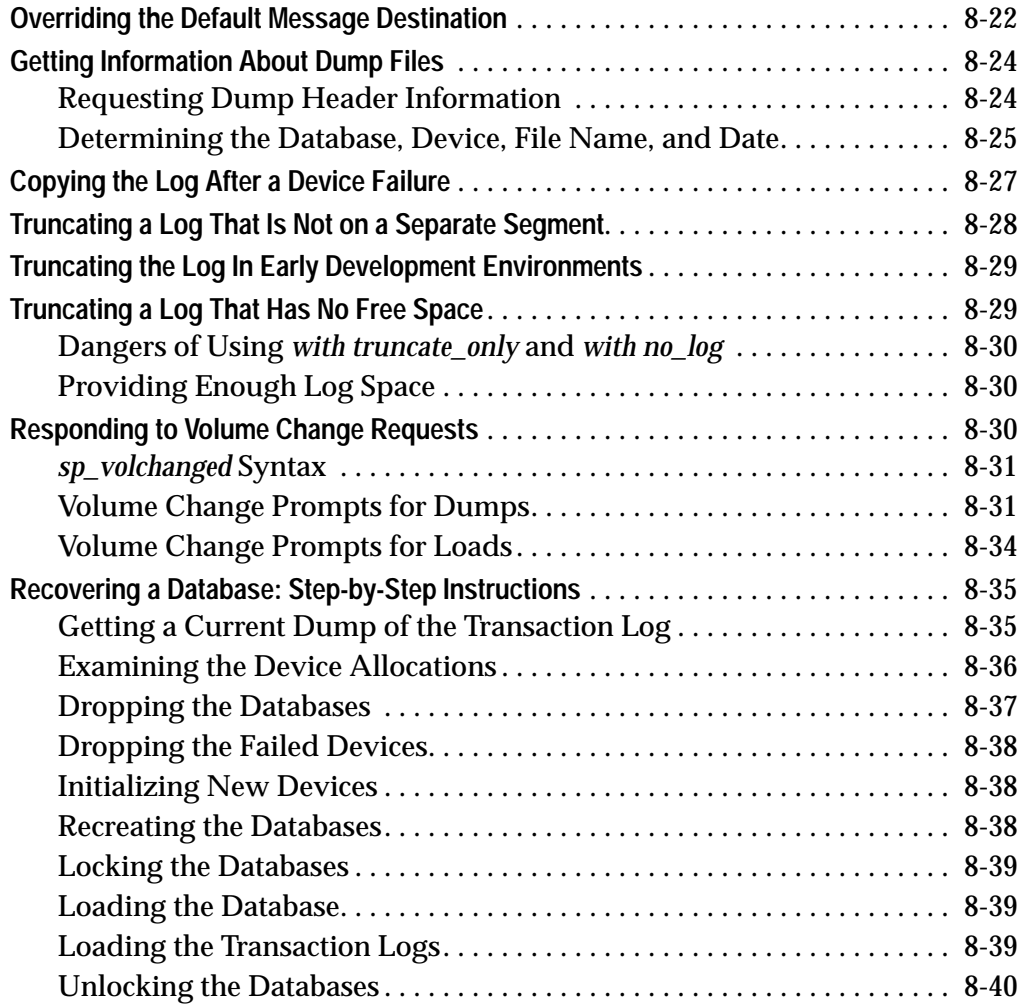

# **9. Backing Up and Restoring the System Databases**

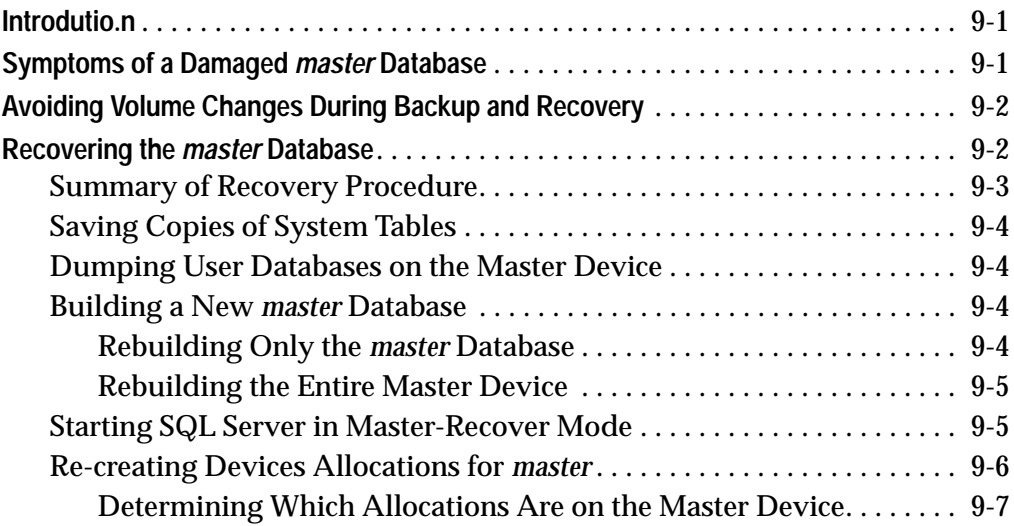

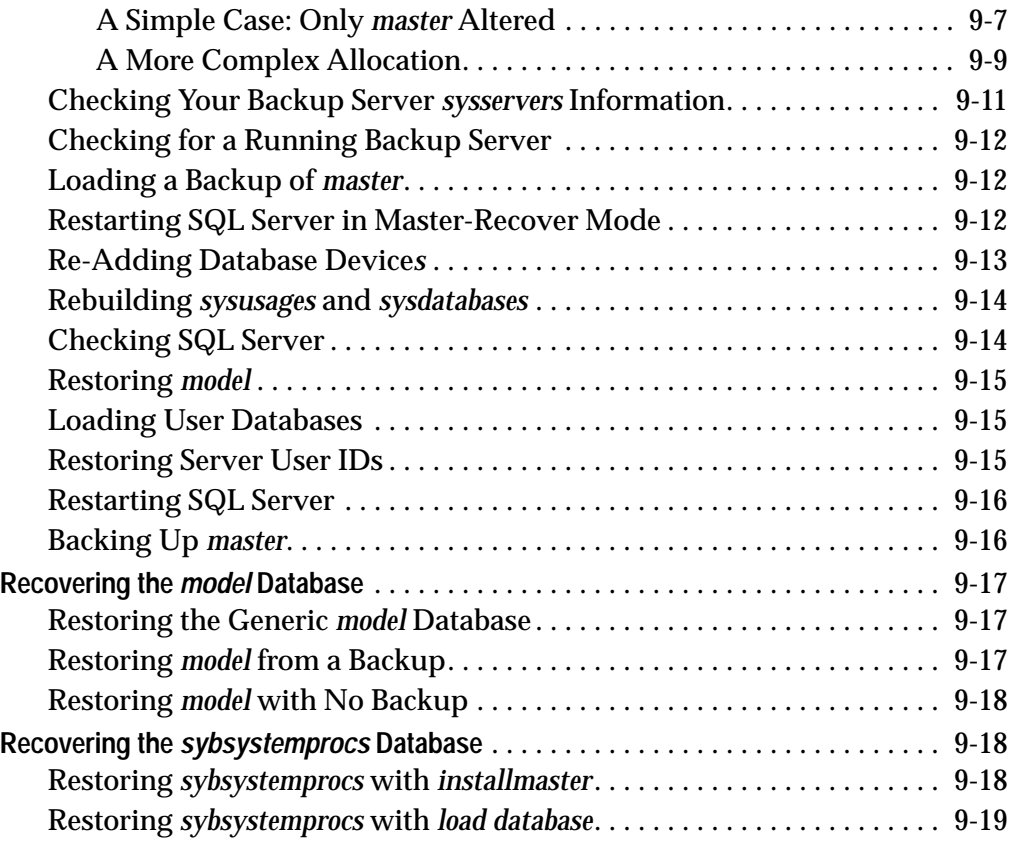

# **10. Managing Free Space with Thresholds**

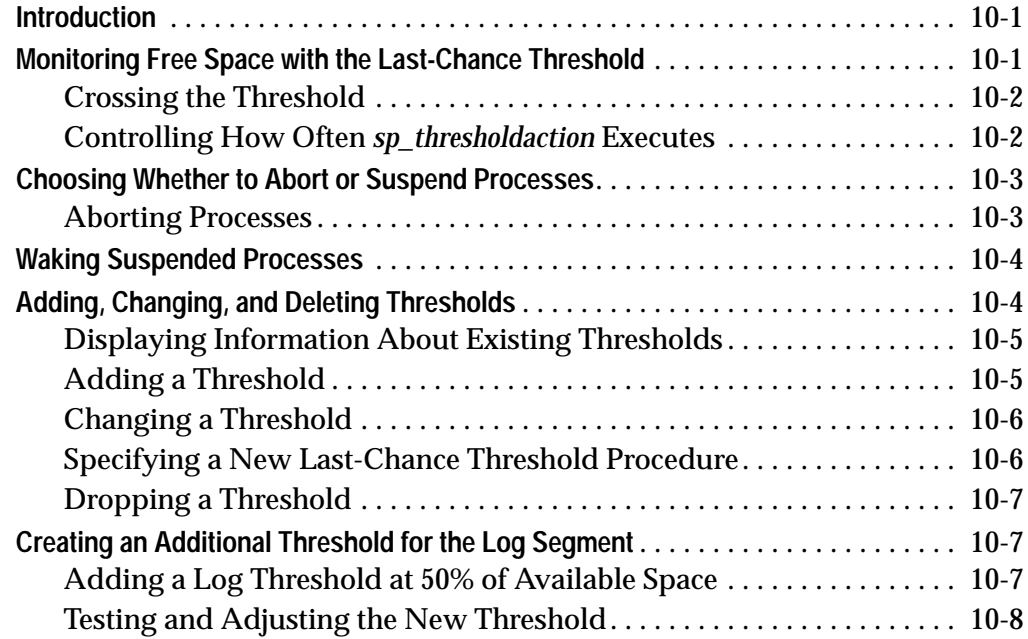

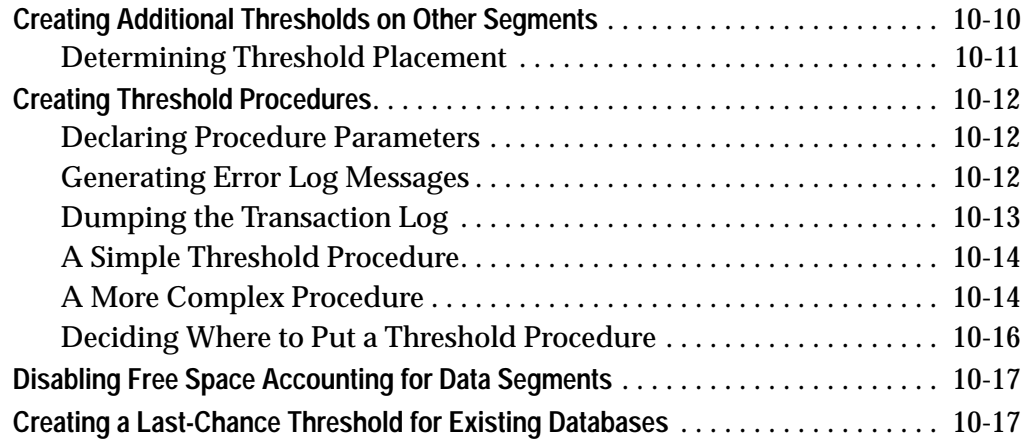

# **11. Diagnosing System Problems**

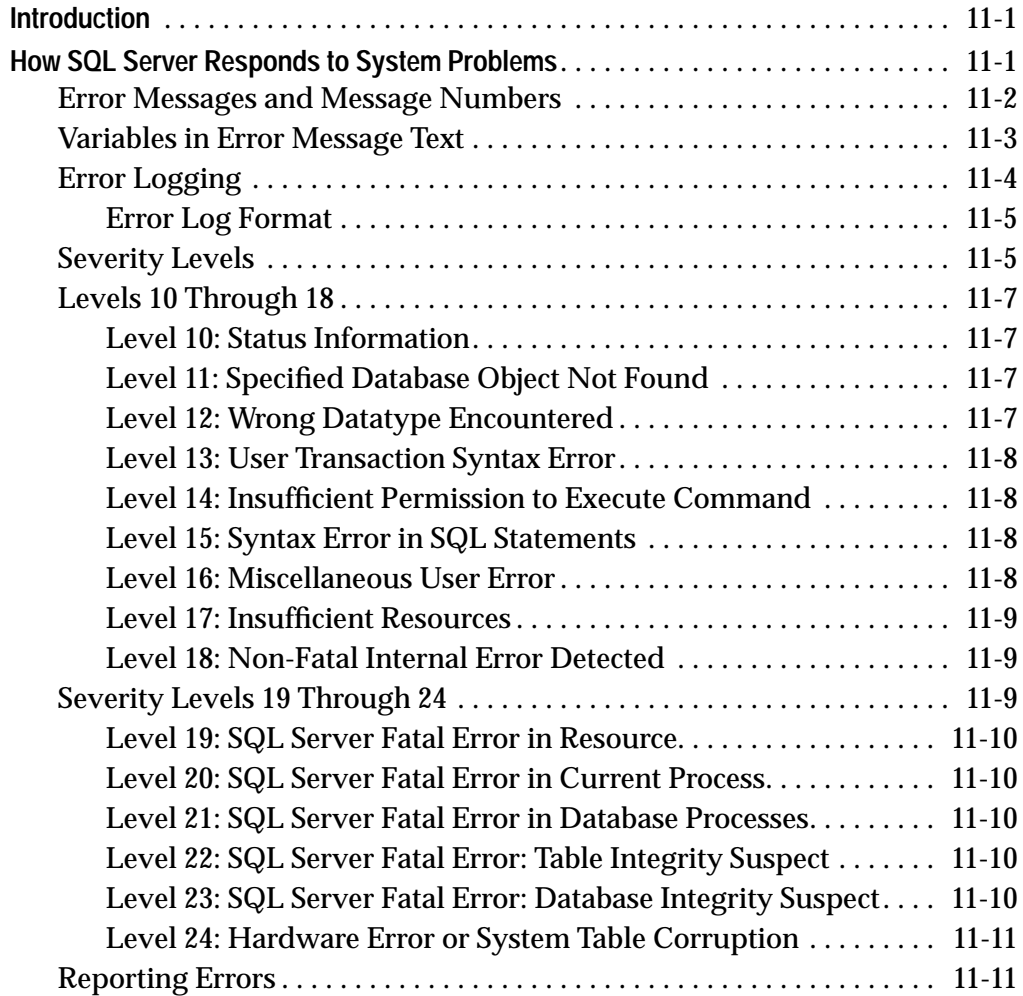

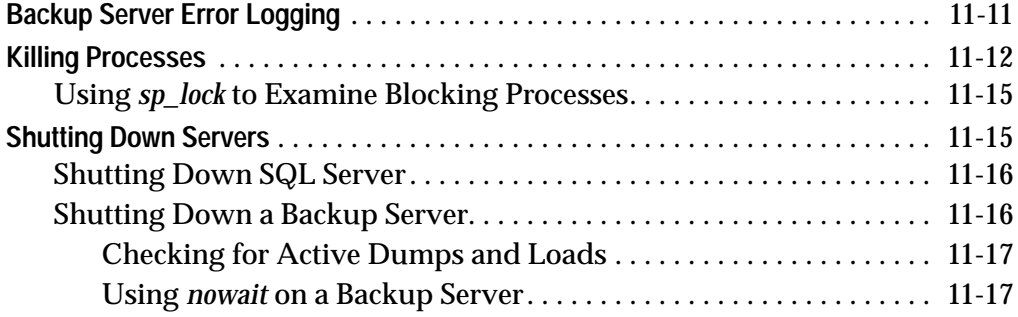

# **12. Fine-Tuning Performance and Operations**

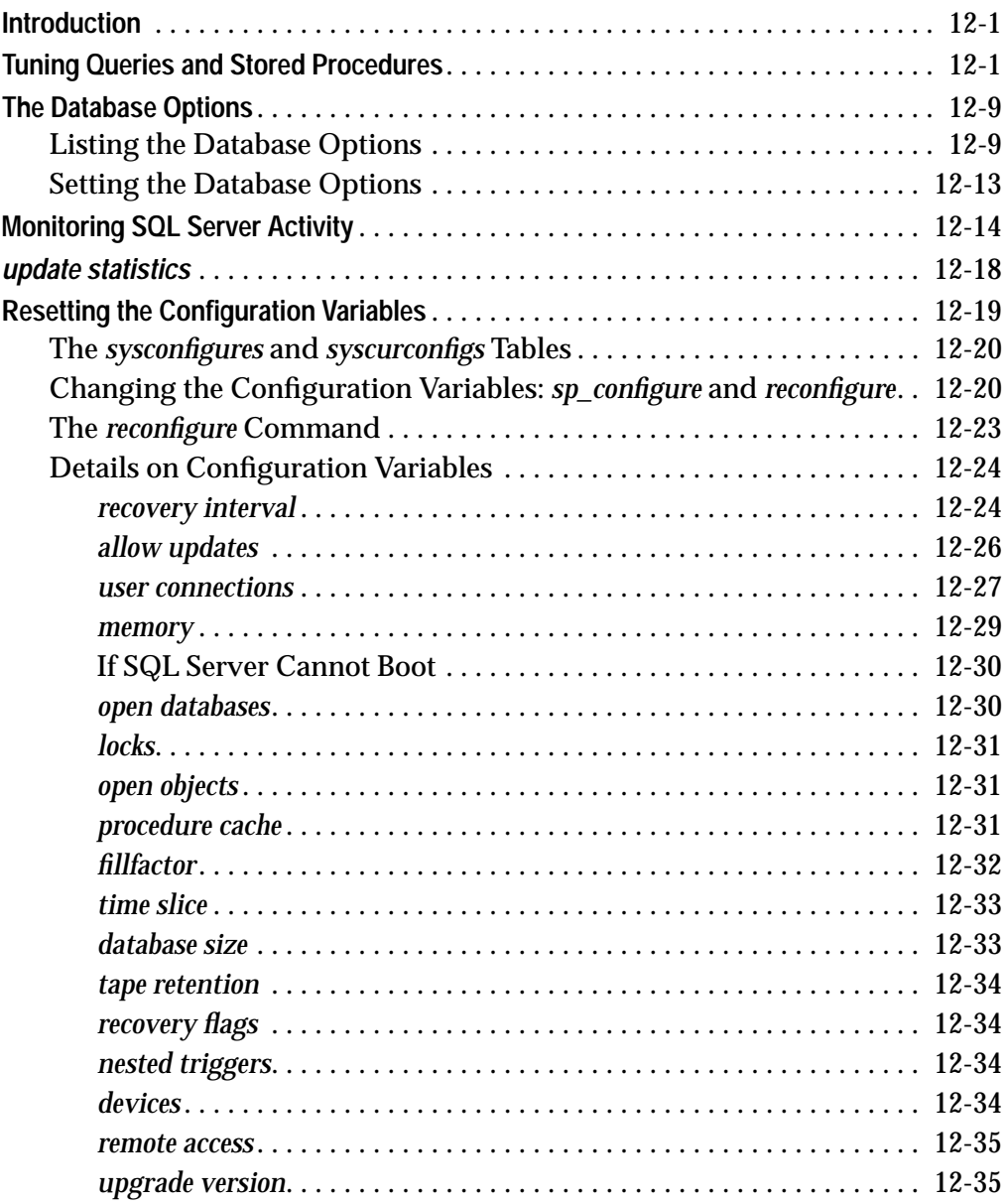

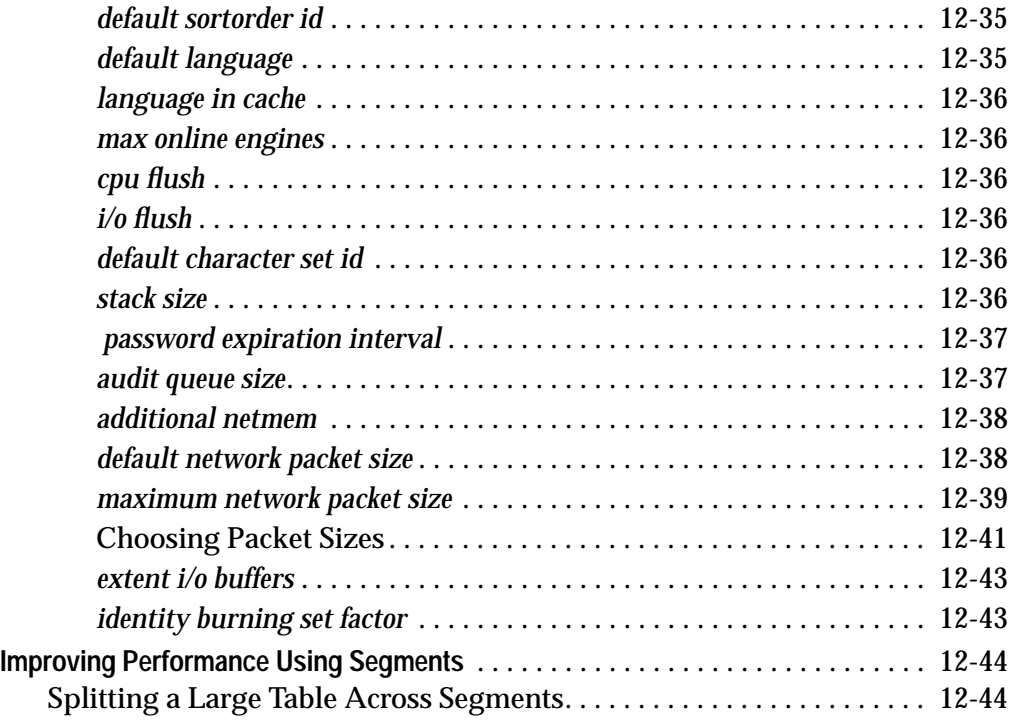

# **13. Locking**

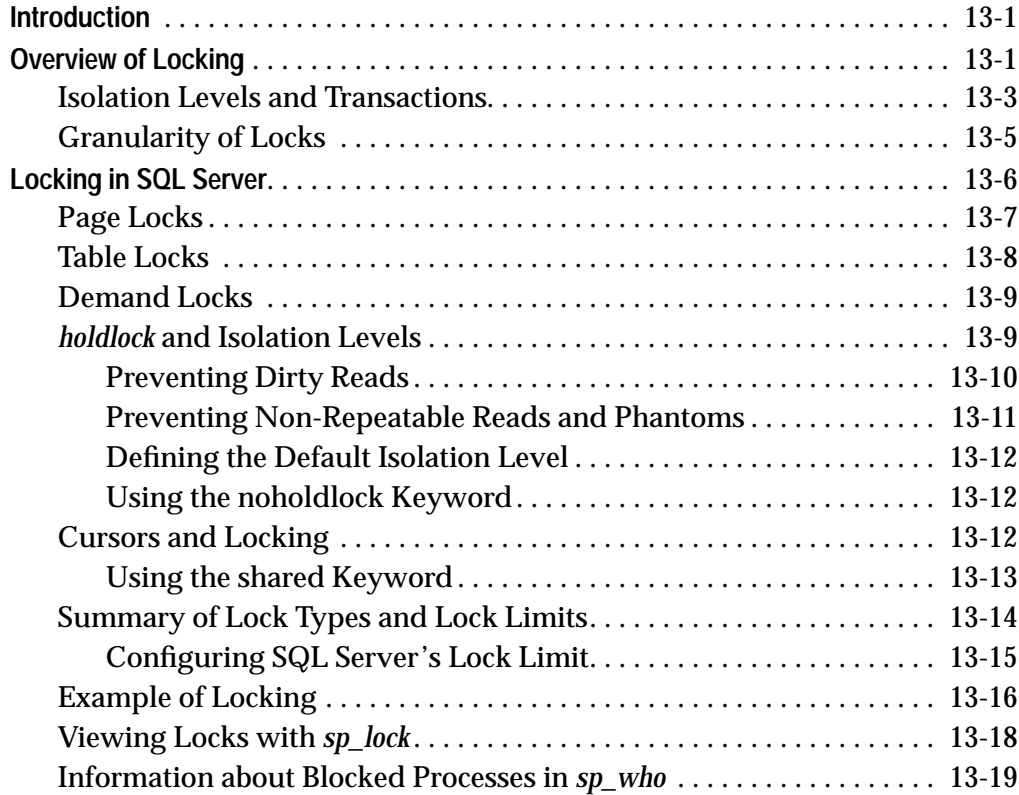

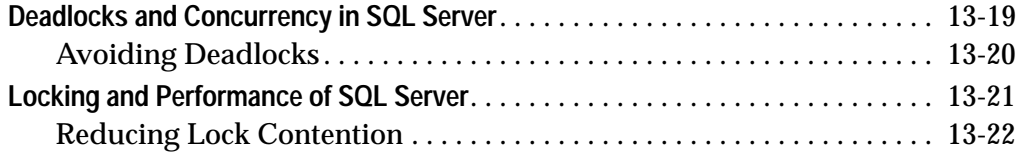

# **14. Managing Multiprocessor Servers**

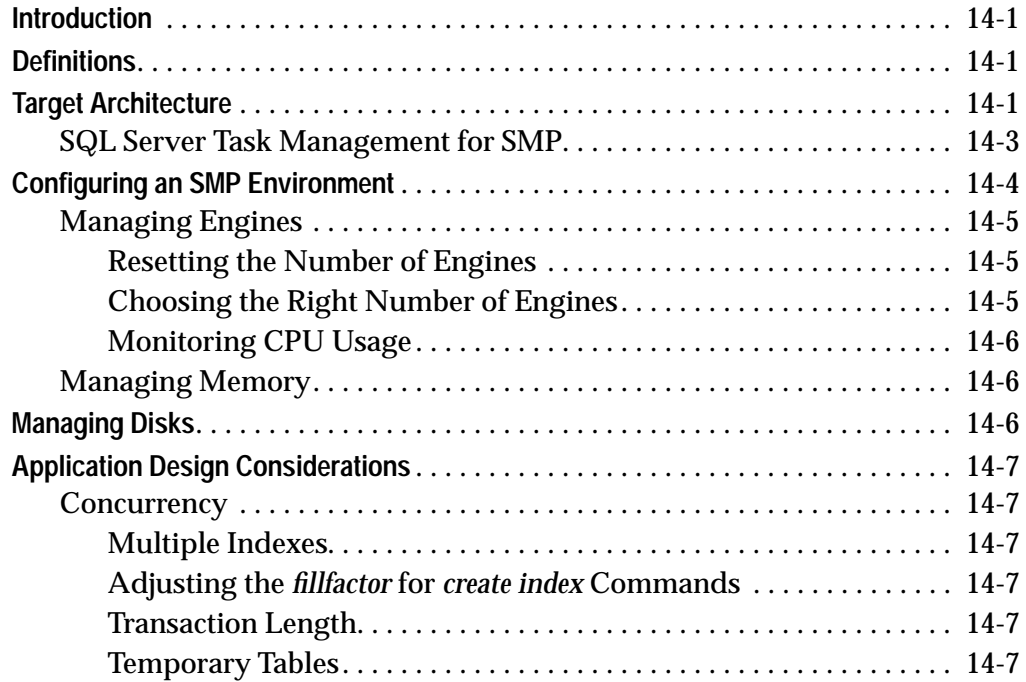

### **15. Managing Remote Servers**

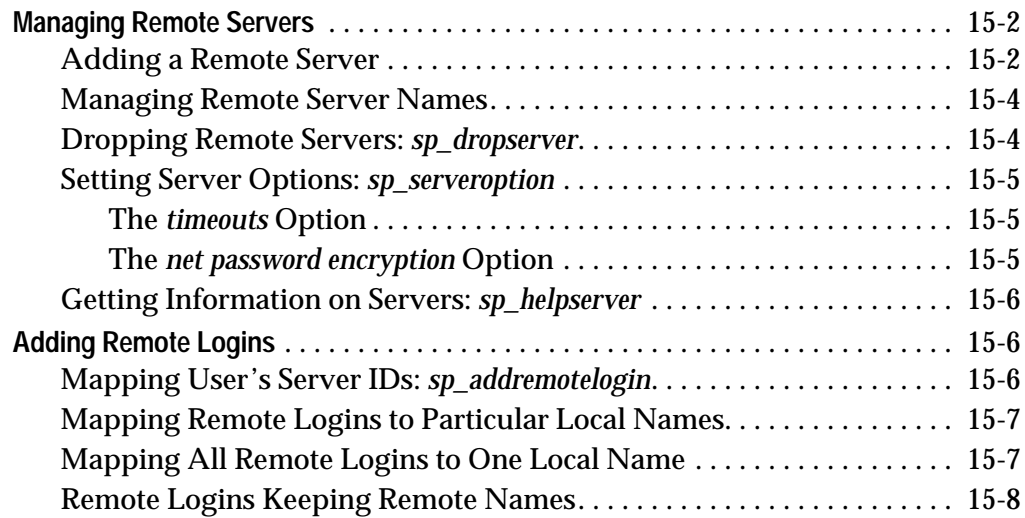

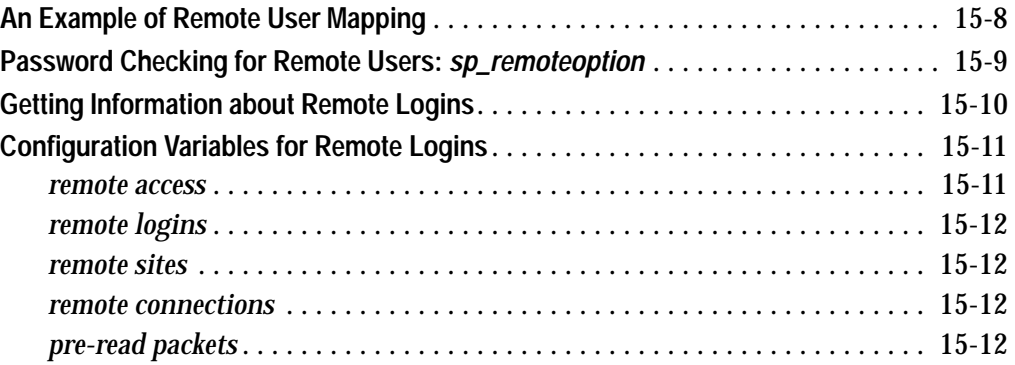

# **16. Auditing**

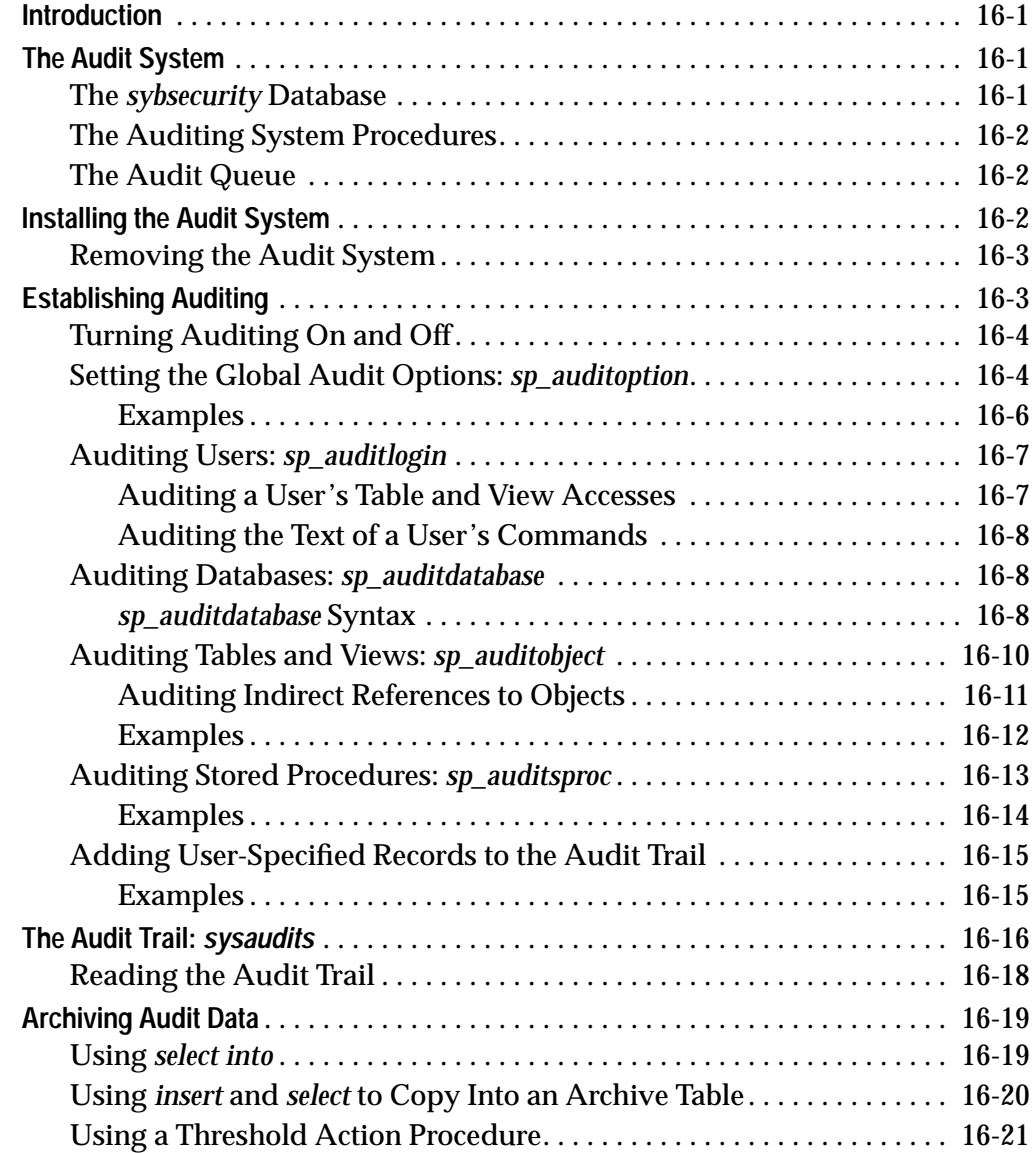

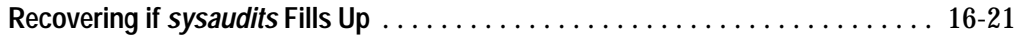

### **17. Language, Sort Order, and Character Set Issues**

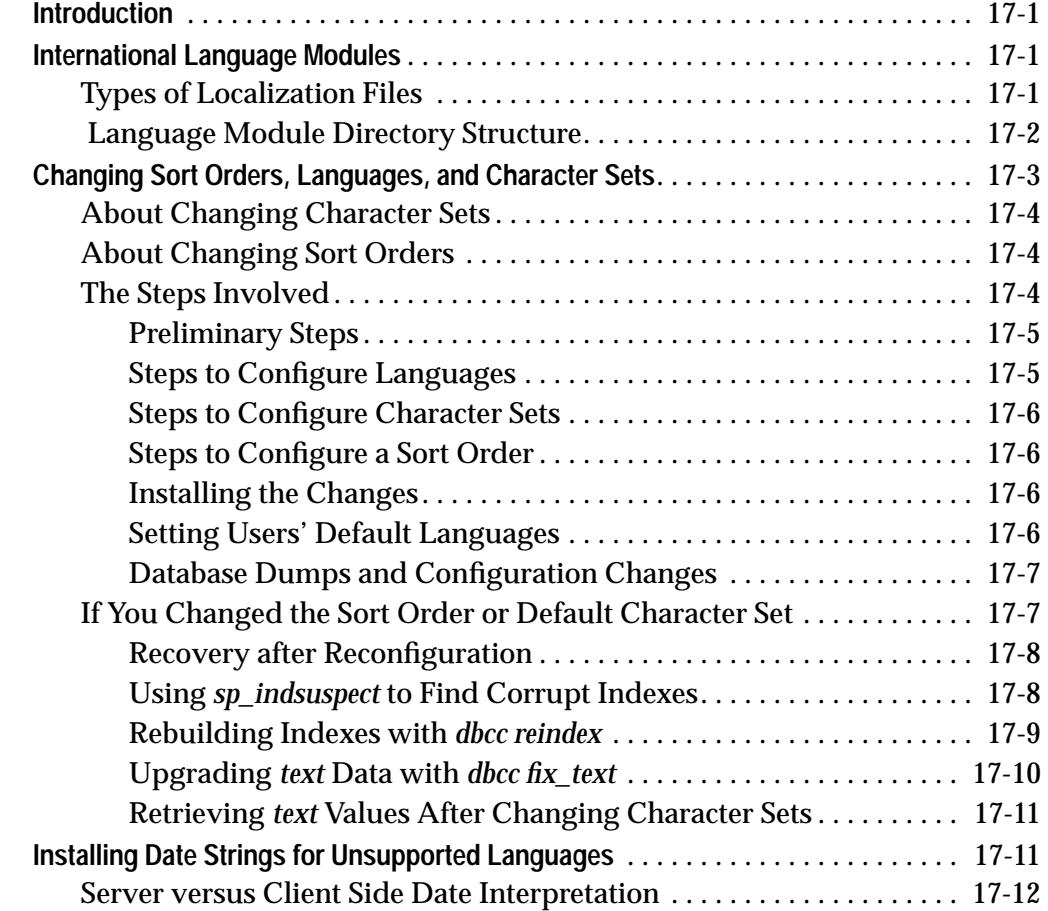

### **18. Converting Character Sets Between SQL Server and Client**

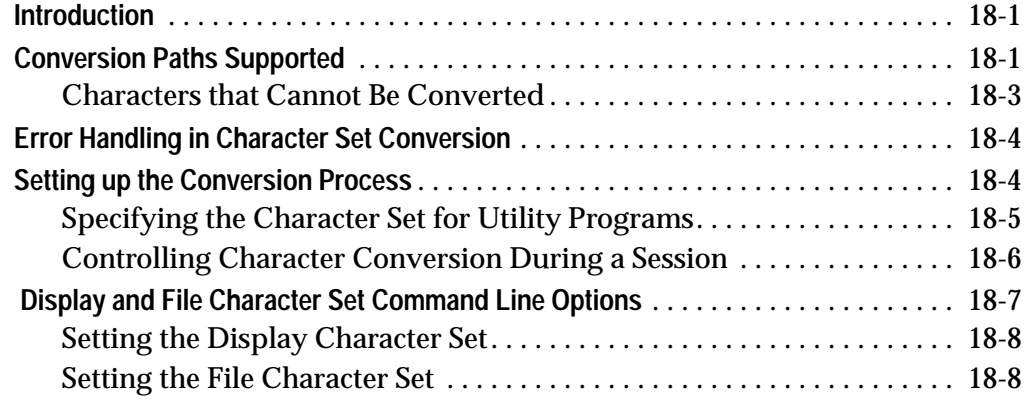

#### **A. Reserved Words**

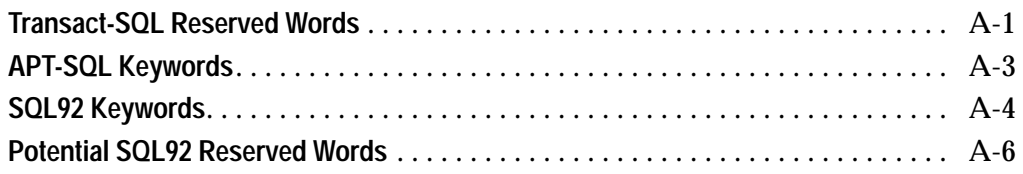

### **B. The System Tables**

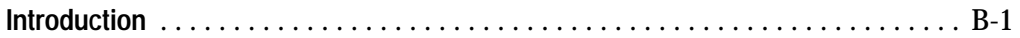

#### **C. The** *pubs2* **Database**

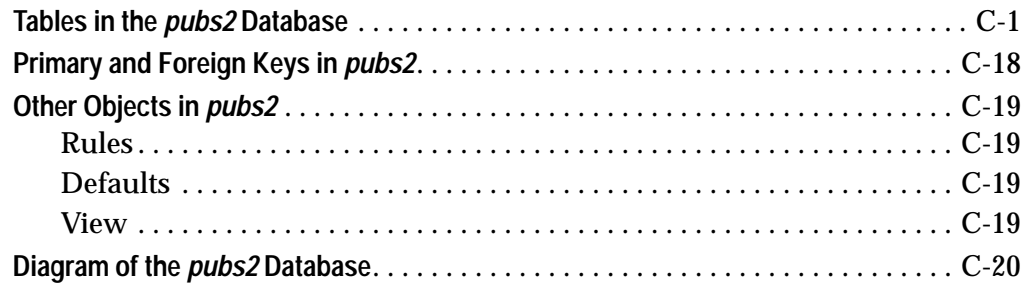

### **D. Glossary**

 **Index**

# List of Figures

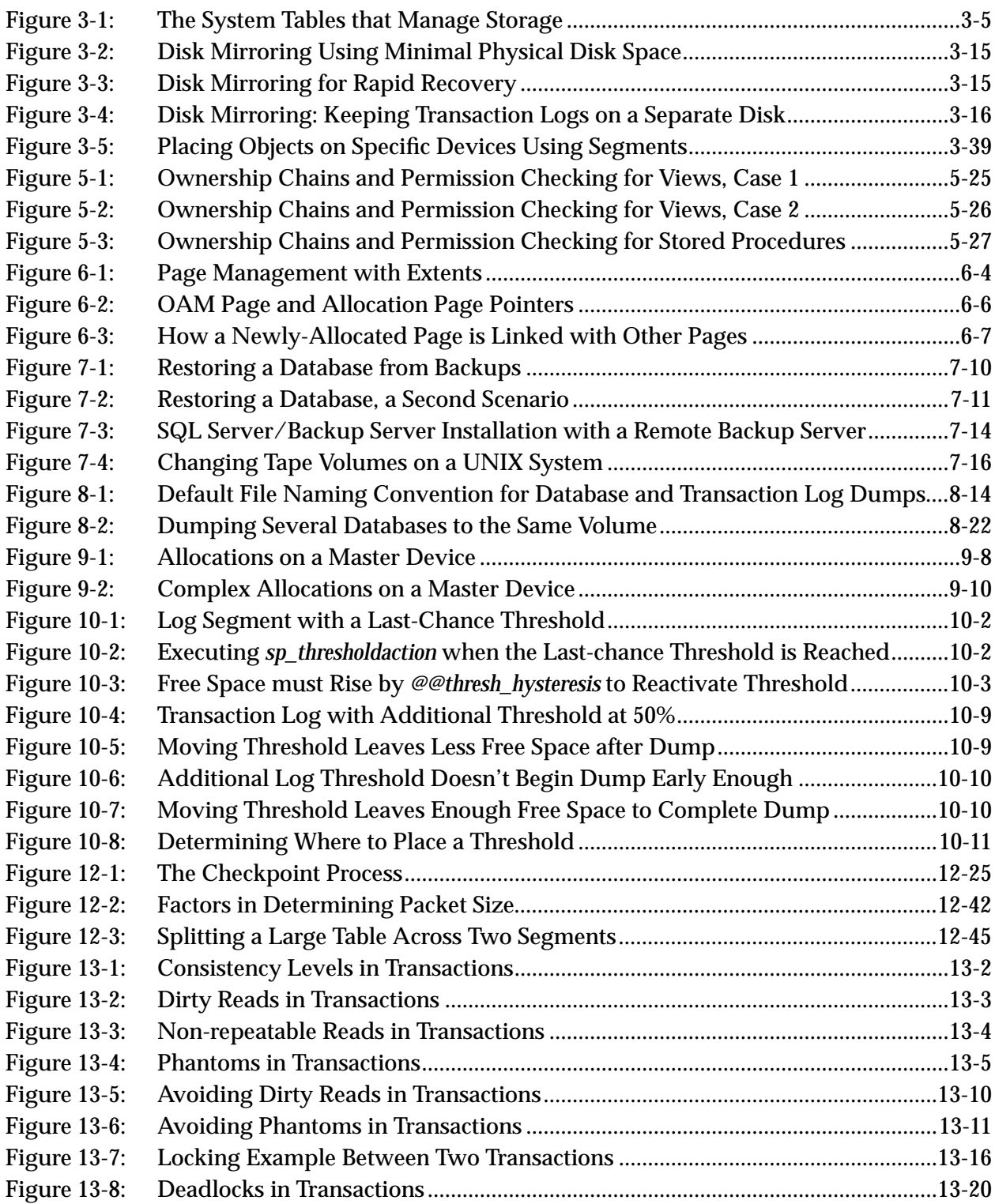

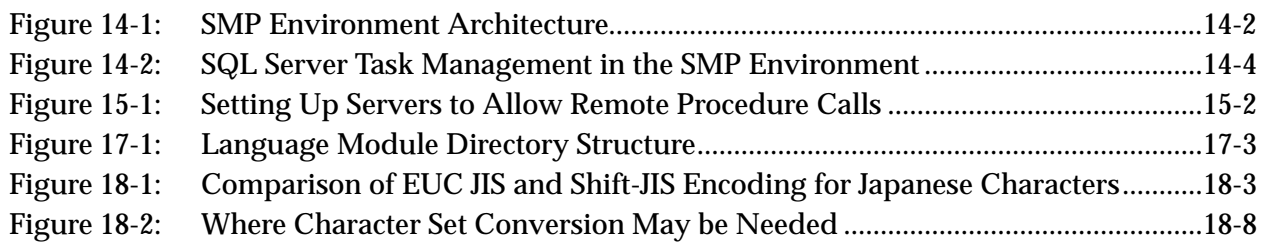

# List of Tables

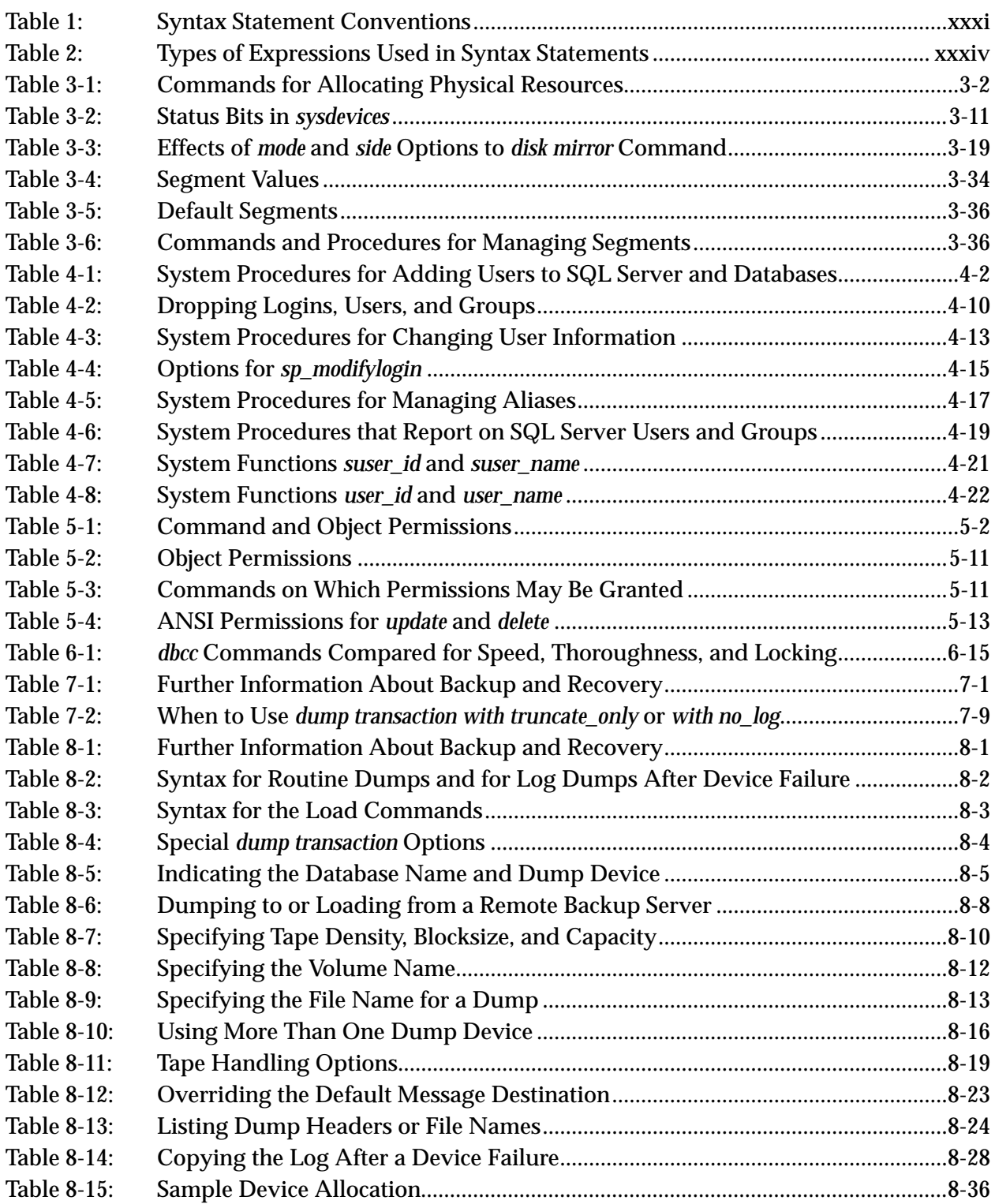

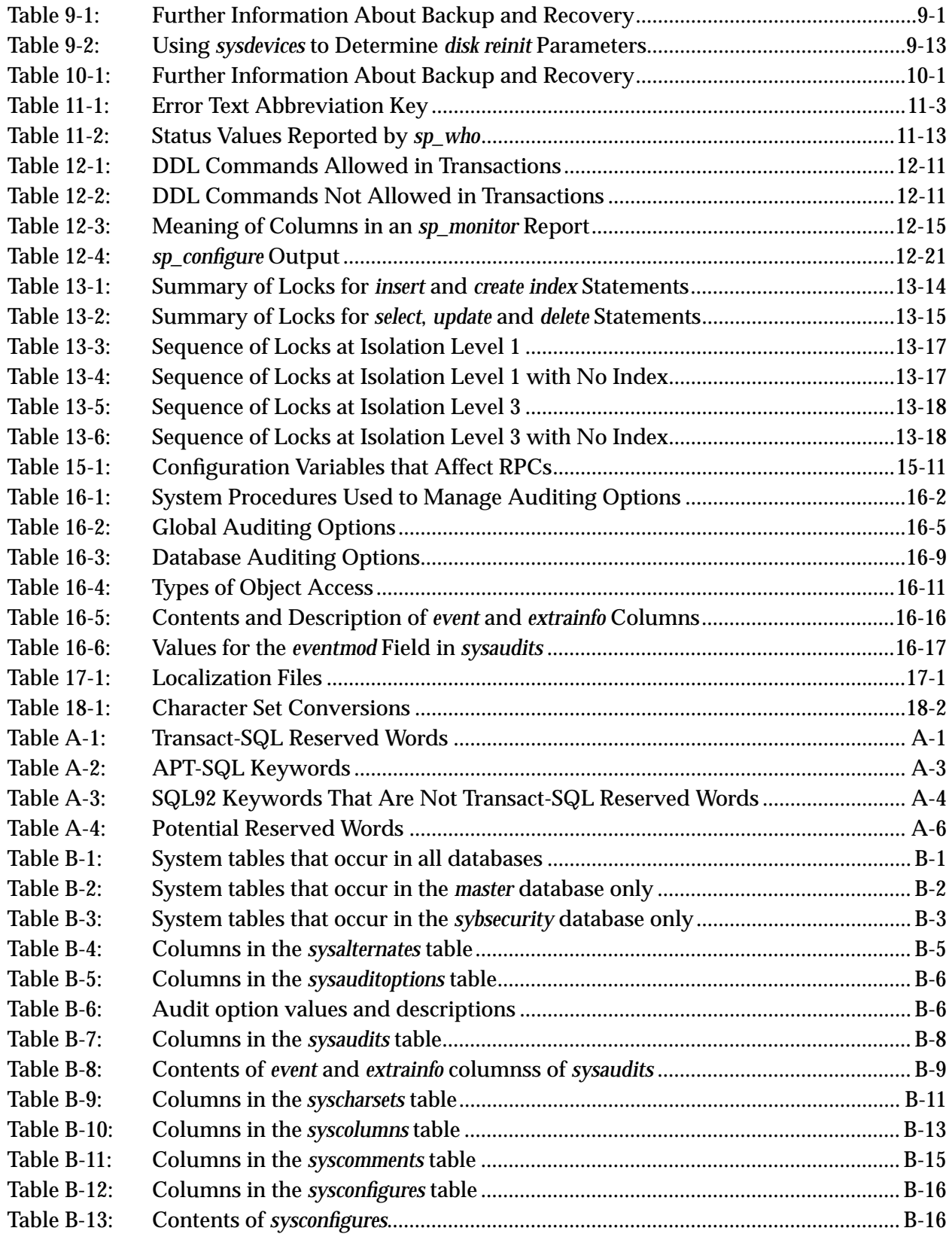

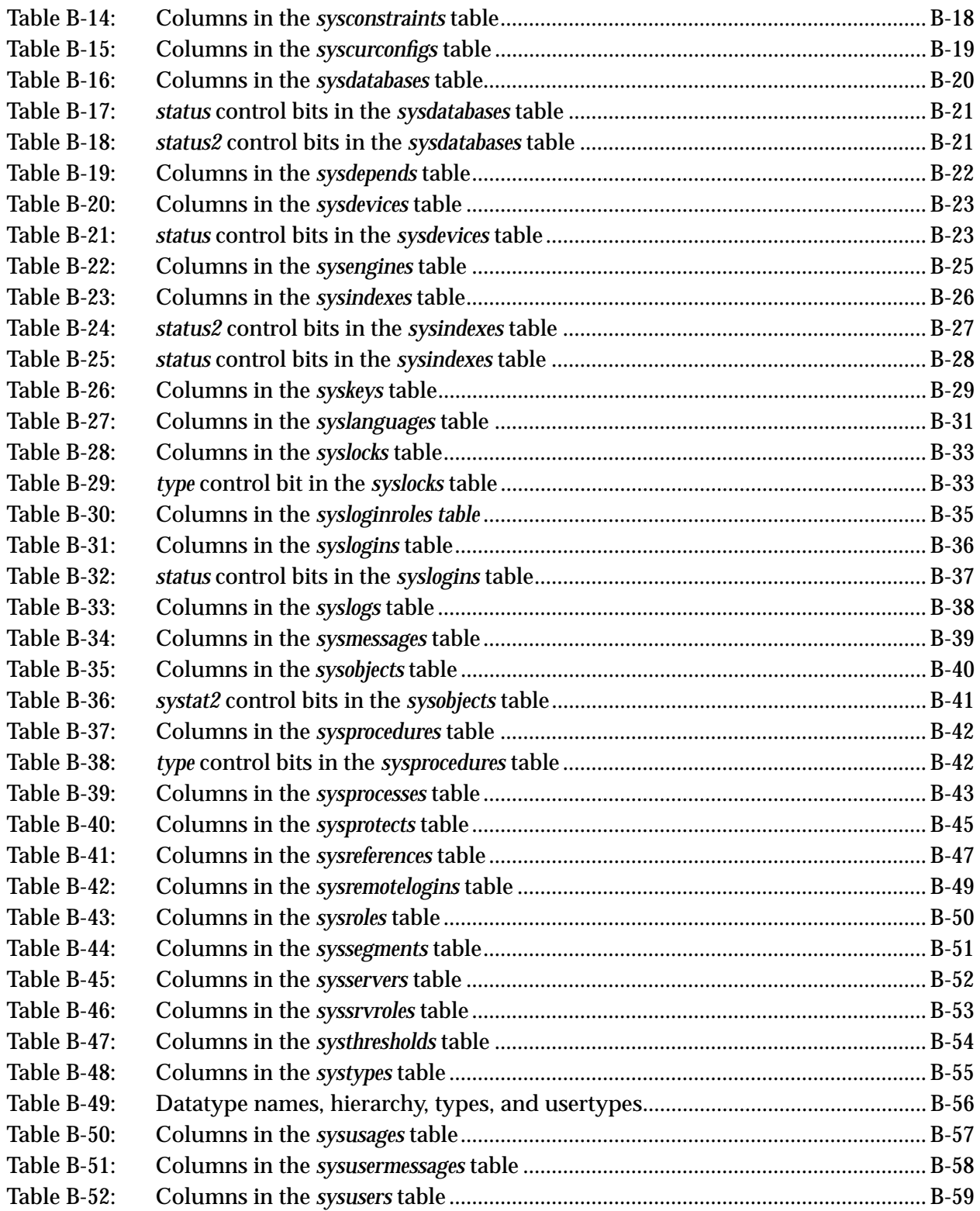

# Preface

This manual, the *SYBASE SQL ServerTM System Administration Guide*, describes how to administer and control SQL Server<sup>TM</sup> databases independent of any specific database application.

#### **Audience**

This manual is intended for SYBASE SQL Server System Administrators and Database Owners.

#### **How to Use this Book**

This manual contains two sections. Section I, "Basic Concepts," covers basic system administration issues:

- Chapter 1 describes the structure of the SYBASE® system.
- Chapter 2 describes different system administration roles and capabilities.
- Chapter 3 discusses the physical placement of databases, tables, and indexes, and the allocation of space to them.
- Chapter 4 covers the addition and management of database users.
- Chapter 5 describes SQL Server's protection system and the privileges that different users have and can be granted.
- Chapter 6 describes how to use the database consistency checker, **dbcc**, to detect and fix database problems.
- Chapter 7 discusses the capabilities of the Backup Server, and how to develop your backup strategy.
- Chapter 8 discusses how to recover user databases.
- Chapter 9 discusses how to recover system databases.
- Chapter 10 discusses managing space with thresholds.

Section II, "Special Topics," contains information needed for special environments or infrequently encountered situations:

• Chapter 11 discusses SQL Server and Backup Server error handling, and shows how to shut down servers and kill user processes.

- Chapter 12 describes how to configure SQL Server for the best performance.
- Chapter 13 describes how SQL Server locks database pages and objects, and presents strategies for reducing lock contention.
- Chapter 14 discusses system administration issues unique to symmetric multiprocessor environments.
- Chapter 15 covers management of remote servers and remote users.
- Chapter 16 describes auditing on SQL Server.
- Chapter 17 discusses international issues, such as the files included in the Language Modules and how to change SQL Server's language, sort order, or character set.
- Chapter 18 discusses character set conversion between SQL Server and clients in a heterogeneous environment.
- Appendix A, "Reserved Words", lists Transact-SQL reserved words, and includes a list of words that may be used as keywords in SQL 92 implementations.
- Appendix B, ''The System Tables'' lists each system table and the definition of all columns in each table. A pull-out entity relationship diagram is included at the back of the book.
- Appendix C, ''The pubs2 Database'' describes the *pubs2* database in detail. Also included is an entity relationship diagram of all the tables in *pubs2*.
- Appendix D is a glossary of terms used in this book that relate to system administration and database management issues.

#### **Related Documents**

Other manuals you may find useful are:

- *SQL Server Reference Manual*, which contains detailed information on all of the commands and system procedures discussed in this manual.
- *SQL Server Utility Programs*, which documents the SYBASE utility programs such as **isql** and **bcp** which are executed from the operating system level.
- *System Administration Guide Supplement*, which documents operating-system-specific system administration tasks.
- *Transact-SQL User's Guide*, which documents Transact-SQL<sup>®</sup>, Sybase's enhanced version of the relational database language. It serves as a textbook for beginning users of the SYBASE database management system.
- *SQL Server Installation Guide*, which describes the installation procedures for SQL Server.
- *Master Index for Server Publications,* which combines the indexes of the *SQL Server Reference Manual*, *Transact-SQL User's Guide*, and *System Administration Guide*. Use it to locate various topics in different contexts throughout the SYBASE documentation.
- *What's New in Sybase SQL Server Release 10.0?* , which describes the new features in Release 10.0.

#### **Conventions Used in this Manual**

#### **Formatting SQL Statements**

SQL is a free-form language: there are no rules about the number of words you can put on a line, or where you must break a line. However, for readability, all examples and syntax statements in this manual are formatted so that each clause of a statement begins on a new line. Clauses that have more than one part extend to additional lines, which are indented.

#### **SQL Syntax Conventions**

The conventions for syntax statements in this manual are as follows:

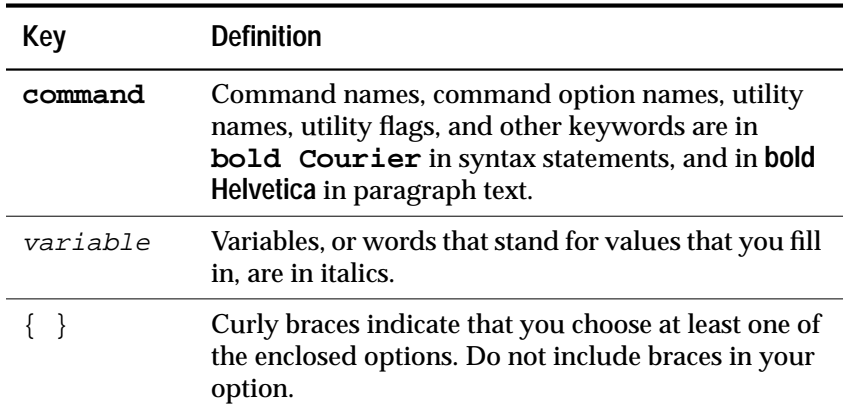

*Table 1: Syntax Statement Conventions*

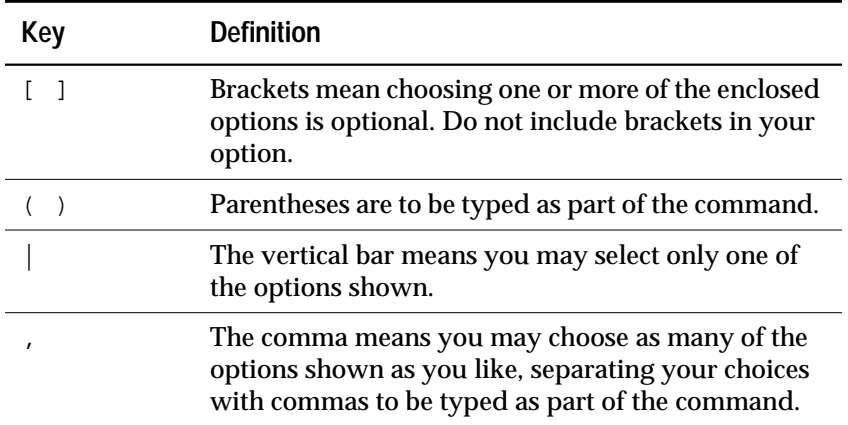

*Table 1: Syntax Statement Conventions (continued)*

• Syntax statements (displaying the syntax and all options for a command) are printed like this:

```
sp_dropdevice [device_name]
```
or, for a command with more options:

```
select column_name
    from table_name
    where search_conditions
```
In syntax statements, keywords (commands) are in normal font and identifiers are in lowercase: normal font for keywords, italics for user-supplied words.

• Examples showing the use of Transact-SQL commands are printed like this:

**select \* from publishers**

• Examples of output from the computer are printed like this:

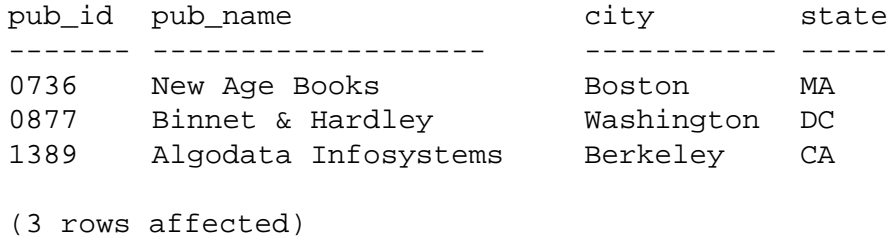

*Case*

You can disregard case when you type keywords:

**SELECT** is the same as **Select** is the same as **select**

*Obligatory Options {You Must Choose At Least One}*

• **Curly Braces and Vertical Bars:** Choose **one and only one** option.

```
{die_on_your_feet | live_on_your_knees |
live_on_your_feet}
```
• **Curly Braces and Commas:** Choose one or more options. If you choose more than one, separate your choices with commas.

**{cash, check, credit}**

*Optional Options [You Don't Have to Choose Any]*

• **One Item in Square Brackets:** You don't have to choose it.

**[anchovies]**

• **Square Brackets and Vertical Bars:** Choose **none or only one**.

**[beans | rice | sweet\_potatoes]**

• **Square Brackets and Commas**: Choose **none, one, or more than one** option. If you choose more than one, separate your choices with commas.

**[extra\_cheese, avocados, sour\_cream]**

*Ellipsis: Do it Again (and Again)...*

An ellipsis (three dots) means that you can **repeat** the last unit as many times as you like. In this syntax statement, **buy** is a required keyword:

```
buy thing = price [cash | check | credit]
     [, thing = price [cash | check | credit]]...
```
You must buy at least one thing and give its price. You may choose a method of payment: one of the items enclosed in square brackets. You may also choose to buy additional things: as many of them as you like. For each thing you buy, give its name, its price, and (optionally) a method of payment.

#### *Expressions*

Several different types of expressions are used in SQL Server syntax statements.

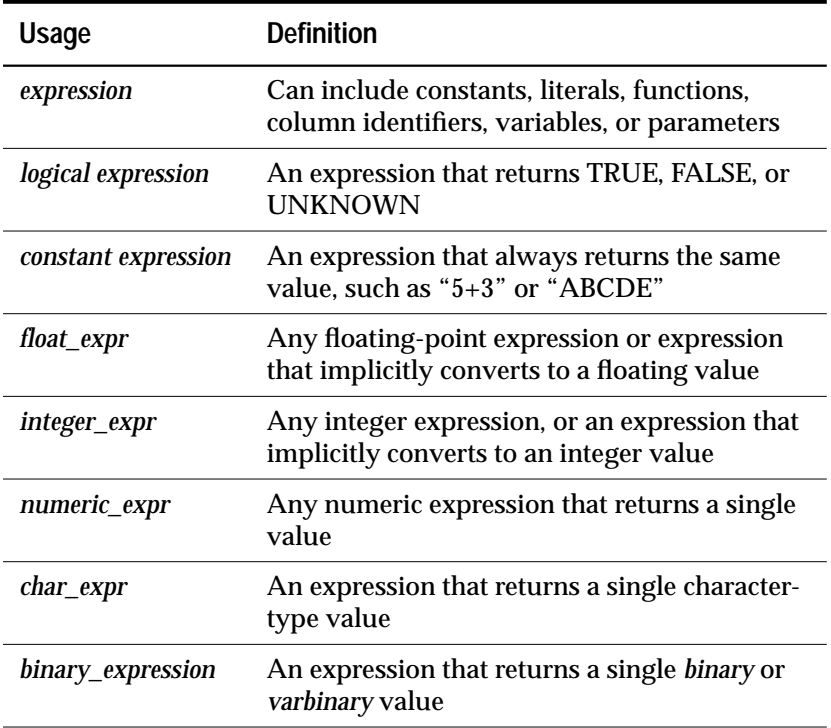

*Table 2: Types of Expressions Used in Syntax Statements*

#### **If You Need Help**

Help with your SYBASE software is available in the form of documentation and the Technical Support Center.

Each SYBASE installation has a designated person who may contact Technical Support. If you cannot resolve your problem using the manuals, ask the designated person at your site to contact Sybase Technical Support.

# **Basic Concepts**
## **Overview of System Administration**

#### **Introduction**

Administering SQL Server databases includes tasks such as:

- Installing SQL Server and Backup Server
- Granting roles and permissions to SQL Server users
- Managing and monitoring the use of disk space, memory, and connections
- Backing up and restoring databases
- Diagnosing system problems
- Fine-tuning SQL Server to achieve the best performance

In addition, System Administrators may have a hand in certain database design tasks, such as enforcing integrity standards. This function may overlap with the work of application designers.

Although a System Administrator concentrates on tasks that are independent of the applications running on SQL Server, she or he is likely to be the person with the best overview of all the applications. For this reason, a System Administrator can advise application designers about the data that already exists on the SQL Server, make recommendations about standardizing data definitions across applications, and so on.

The *System Administration Guide* is concerned with physical storage issues, backup and recovery, fine-tuning SQL Server, and so on. Functions specific to an application—data definition and maintaining referential integrity—are covered in other manuals. Installation of SQL Server is covered in the *SYBASE SQL Server Installation Guide*.

However, the distinction between what is and what is not specific to an application is sometimes a bit fuzzy. Owners of user databases will consult certain sections of this book. Similarly, System Administrators and Database Owners will use the *Transact-SQL User's Guide* (especially the chapters on data definition, stored procedures, and triggers).

The roles of the System Administrator, the Database Owner, and other users of SQL Server are further discussed in Chapter 2, ''Roles in SQL Server''.

#### **Roles Required for System Administration Tasks**

Many of the commands and procedures discussed in this document require you to be a System Administrator or System Security Officer. These special SQL Server roles are discussed in Chapter 2, ''Roles in SQL Server''.

Other sections of this document are relevant to Database Owners. A Database Owner's username within the database is "dbo." You cannot log in as "dbo": a Database Owner logs in under his or her SQL Server login name, and is recognized as "dbo" by SQL Server only while using his or her database.

#### **Using** *isql* **to Perform System Administration Tasks**

Nearly all of the system administration tasks described in this guide require you as a System Administrator to connect to SQL Server with the utility **isql.** For more information about **isql**, see the *SQL Server Utility Programs* manual.

#### **The System Tables**

The *master* database contains system tables that keep track of information about SQL Server as a whole. In addition, each database (including the *master* database) contains system tables that keep track of information specific to that database.

All of the SQL Server-supplied tables in the *master* database (SQL Server's controlling database) are considered system tables. In addition, each user database is created with a subset of these system tables. The system tables may also be referred to as the data dictionary or the system catalogs.

A *master* database and its tables are created when you install SQL Server. The system tables in a user database are automatically created when the **create database** command is issued. The names of all system tables start with "sys". An explanation of the system tables and their columns is included in Appendix B, ''The System Tables''. Some of the system tables are discussed in detail in later chapters.

#### **Querying the System Tables**

You can query the system tables just like any other tables. For example, here's a statement that returns the names of all the triggers in the database:

**select name from sysobjects where type = "TR"**

In addition, SQL Server supplies stored procedures (called system procedures), many of which provide shortcuts for querying the system tables.

These system procedures provide information from the system tables:

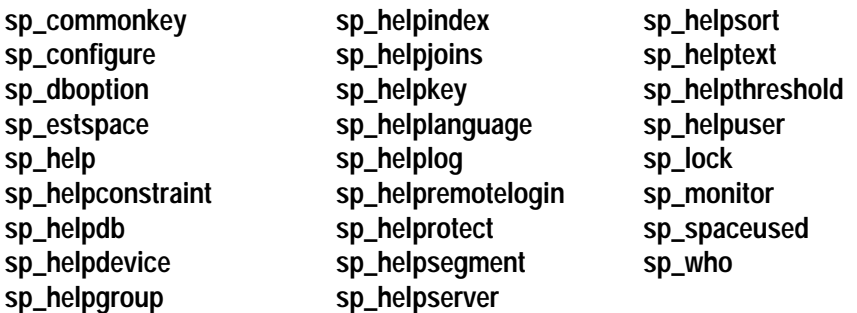

For complete information on the system procedures, see the *SQL Server Reference Manual*, Volume 2.

#### **Changing Data in System Tables**

SQL Server's system tables contain information critical to the operation of your databases. Data in these tables is inserted, updated, or deleted by Transact-SQL commands (such as **create** or **drop** commands) or by system procedures. Under ordinary circumstances, you do not need to perform direct data modifications to system tables.

Generally, you should update these tables only when:

- You are instructed to do so by Technical Support, or
- Instructions in the *SYBASE Troubleshooting Guide* or this guide instruct you to update a system table.

If you must update system tables, you must issue an **sp\_configure** command that enables system table updates. While this command is in effect, any user with appropriate permission could modify a system table. Other guidelines for direct changes to system tables are:

- Modify system tables only inside a transaction. Issue a **begin transaction** command before you issue the data modification command.
- Check to see that only the rows you wished to change were affected by the command, and that the data was changed correctly.
- If the command was incorrect, issue a **rollback transaction** command. If the command was correct, use **commit transaction.**

#### ◆ *WARNING!*

**Some system tables should not be altered by any user under any circumstances. Some system tables are built dynamically by system processes, contain encoded information, or display only a portion of their data when queried. Imprudent ad hoc updates to certain system tables can make SQL Server unable to run, make database objects inaccessible, scramble permissions on objects, or terminate your user session.**

#### **Keys in System Tables**

Primary, foreign, and common keys for the system tables have been defined in the *master* and *model* databases (the database used as a template for creating user databases). A report on defined keys is available by executing the system procedure **sp\_helpkey**. For a report on columns in two system tables that are likely join candidates, execute **sp\_helpjoins**. The system tables diagram included at the end of this book shows the relationships between columns in the system tables.

#### **System Procedures**

The names of all the system procedures begin with **sp\_**. They are located in the *sybsystemprocs* database, but many of them can be run from any database.

Except for system procedures that update only tables in *master,* if a system procedure is executed in a database other than *sybsystemprocs*, it operates on the system tables in the database from which it was executed. For example, if the Database Owner of *pubs2* runs **sp\_adduser** from *pubs2*, the new user is added to *pubs2..sysusers*.

Permissions on the system procedures are discussed in Chapter 5, ''Managing User Permissions'', and in the *SQL Server Reference Manual*, Volume 2.

#### **Using System Procedures**

If a parameter value for a system procedure contains reserved words, punctuation, or embedded blanks, it must be enclosed in single or double quotes. If the parameter is an object name and the object name is qualified by a database name or owner name, the entire name must be enclosed in single or double quotes.

System procedures can be invoked by sessions using either chained or unchained transaction modes. However, the system procedures that modify data in *master's* system tables cannot be executed from within a transaction, since this could comprise recovery. The system procedures that create temporary work tables cannot be run from transactions.

If no transaction is active when you execute system procedures, SQL Server turns off chained mode and sets **transaction isolation level 1** for the duration of the procedure. Before returning, the session's chained mode and isolation level are reset to their original settings. For more information about transaction modes and isolation levels, see Volume 1 of the *SQL Server Reference Manual*.

All system procedures report a return status. For example:

return status = 0

means that the procedure executed successfully.

#### **System Procedure Tables**

The system procedures use several **system procedure tables** in the *master* database to convert internal system values (for example, status bits) into human-readable format. One of them, *spt\_values*, is used by a wide variety of system procedures including **sp\_configure**, **sp\_dboption**, **sp\_depends**, **sp\_help**, **sp\_helpdb**, **sp\_helpdevice**, **sp\_helpindex**, **sp\_helpkey**, **sp\_helprotect**, and **sp\_lock**.

The table *spt\_values* is only updated by upgrade; you should never modify it. To see how it is used, execute **sp\_helptext** to look at the text for one of the system procedures that references it.

The other system procedure tables include *spt\_monitor* and *spt\_committab* and tables needed by the Catalog Procedures. In addition, several of the system procedures create and then drop temporary tables. For example, **sp\_helpdb** creates *#spdbdesc*; **sp\_helpdevice** creates *#spdevtab*; and **sp\_helpindex** creates *#spindtab*.

#### **Creating System Procedures**

Many of the system procedures are explained in this manual, in sections to which they are relevant. The *SQL Server Reference Manual*, Volume 2 lists and describes all of them.

System Administrators can write system procedures that can be executed from any database. Simply create a stored procedure in *sybsystemprocs* and give it a name that begins with **sp\_**. The *uid* of the stored procedure must be 1, the *uid* of the Database Owner.

Most of the system procedures that you create yourself will query the system tables. You can also create stored procedures that modify the system tables, although this is not recommended.

To create a stored procedure that modifies system tables, a System Security Officer must first turn on the **allow updates** configuration variable. Any stored procedure created while this variable is set on will **always** be able to update system tables, even when **allow updates** is turned off. Here's how you'd create a stored procedure that updates the system tables:

- Issue **sp\_configure** and **reconfigure with override** so that direct updates to system tables are allowed (see Chapter 12, ''Fine-Tuning Performance and Operations'').
- Create the stored procedure with the **create procedure** command.
- Issue **sp\_configure** and **reconfigure** again, to disallow direct updates to system tables.

#### ◆ *WARNING!*

**Use extreme caution if you must modify system tables. Test procedures that modify system tables in development or test databases, not in your production database.**

#### **System Databases**

When you install SQL Server, it has these system databases:

- The *master* database
- The *model* database
- The system procedure database, *sybsystemprocs*
- The temporary database, *tempdb*

You can optionally install:

- The auditing database, *sybsecurity*. Use **sybinit** to install this database.
- The sample database, *pubs2*, by using **isql** and the **installpubs2** script.
- The *sybsyntax* database. See the *System Administration Guide Supplement* for your platform for more information on *sybsyntax*.

The *master*, *model*, and temporary databases all reside on the device named during installation, which is known as *d\_master*. The *master* database is contained entirely on the master device and cannot be expanded onto any other device. All other databases and user objects should be created on other devices.

The *sybsecurity* database should be installed on its own device and segment. (This is discussed in the *Secure SQL Server Installation Guide.*)

The *sybsystemprocs* database can be installed on a device of your choice*.* You may wish to modify the **installpubs2** script and the scripts that install the *sybsyntax* database to share the device you created for *sybsystemprocs.*

➤ *Note*

The *installpubs2* script does not specify a device in its **create database** statement, so it will be created on the default device. At installation time, the master device is the default device. To change this you can edit the script or follow directions later in this document for adding more database devices and designating default devices.

#### *master* **Database**

The *master* database (*master*) controls the user databases and the operation of SQL Server as a whole. It keeps track of:

- User accounts (in *syslogins*)
- Remote user accounts (in *sysremotelogins*)
- Remote servers that this server can interact with (in *sysservers*)
- Ongoing processes (in *sysprocesses*)
- The configurable environment variables (in *sysconfigures*)
- System error messages (in *sysmessages*)
- The databases on SQL Server (in *sysdatabases*)
- The storage space allocated to each database (in *sysusages*)
- The tapes and disks mounted on the system (in *sysdevices*)
- The active locks (in *syslocks*)
- Character sets (in *syscharsets*) and languages (in *syslanguages*)
- Users who hold server-wide roles (in *sysloginroles*)
- Server roles (in *syssrvroles*)
- SQL Server engines online (in *sysengines*)

You must be in the *master* database in order to issue the **create** or **alter database**, **disk init**, **disk refit**, **disk reinit** and the disk mirroring commands.

#### *Controlling Object Creation in master*

When you first install SQL Server, only System Administrators can create objects in the *master* database, because they implicitly become "dbo" of any database they use. It is not a good idea to routinely add user objects to the *master* database device. Any objects created on the *master* database device should be used for the administration of the system as a whole. Permissions in *master* should remain set so that most users cannot create objects there.

Another way to discourage users from creating objects in *master* is to change users' default databases (the database to which the user is connected when he or she logs in) with the system procedure **sp\_modifylogin**. This procedure is discussed in Chapter 4, ''Managing SQL Server Logins and Database Users''.

If you create system procedures, create them in the *sybsystemprocs* database, rather than in *master*.

#### *Protecting Your Server by Backing up master*

To be prepared for hardware or software failure on your server, the two most important housekeeping tasks are:

- Performing frequent backups of the *master* database (as well as all of your user databases).
- ➤ *Note*

Back up the master database with **dump database** each time you create, alter or drop any device, database, or database object, and each time you execute a stored procedure that changes it. See Chapter 9, ''Backing Up and Restoring the System Databases''.)

- Keeping a copy (preferably off-line) of these system tables: *sysusages, sysdatabases, sysdevices*, *sysloginroles* and *syslogins*. You may want to create a script to perform these commands:
	- **select \* from sysusages order by vstart select \* from sysdatabases select \* from sysdevices select \* from sysloginroles select \* from syslogins**

If you have copies of these scripts, and a hard disk crash or other disaster makes your database unusable, you will be able to use the recovery procedures described in Chapter 9, ''Backing Up and Restoring the System Databases''. If you do not have current copies of this information, full recovery of your SQL Server becomes much more difficult after damage to the *master* database.

#### *model* **Database**

The *model* database is also supplied with SQL Server. It provides a template or prototype for new user databases. Each time the **create database** command is issued, SQL Server makes a copy of the *model* database, and then extends the new database to the size requested in the **create database** command.

➤ *Note*

A new database can never be smaller than the model database.

The *model* database contains the system tables required for each user database. It can be modified to customize the structure of newly created databases—everything you do to *model* will be reflected in each new database. Here are some of the changes that are commonly made to *model*:

- Adding user-defined datatypes, rules, or defaults.
- Adding users who are to be given access to all databases on SQL Server.
- Granting default privileges, particularly for guest accounts
- Setting database options such as **select into/bulkcopy**. The setting of options will be reflected in all new databases. Their original value in *model* is "off". Database options are described in Chapter 12, ''Fine-Tuning Performance and Operations''.

Typically, most users are not granted permission to modify the *model* database. There isn't much point in granting read permission either, since its entire contents are copied into each new user database.

The size of *model* cannot be larger than the size of *tempdb*. SQL Server displays an error message if you try to increase the size of *model* without making *tempdb* at least as large.

➤ *Note*

Keep a backup copy of the model database and back up model with **dump database** each time you change it. In case of media failure, restore model as you would a user database.

#### *sybsystemprocs* **Database**

SYBASE system procedures are stored in the database *sybsystemprocs.* When a user in any database executes any stored procedure that starts with the characters "sp\_", SQL Server first looks for that procedure in user's current database. If there is no procedure there with that name, SQL Server looks for it in *sybsystemprocs*. If there's no procedure in *sybsystemprocs* by that name, SQL Server looks for the procedure in *master.*

If the procedure modifies system tables (for example, **sp\_adduser** modifies the *sysusers* table*),* the changes are made in the database from which the procedure was executed.

To change the default permissions on system procedures, you must modify these permissions in *sybsystemprocs.*

➤ *Note*

If you make changes to *sybsystemprocs* or add your own stored procedures to the database, you should backup the database regularly.

#### *tempdb* **Database**

SQL Server has a temporary database, *tempdb*. It provides a storage area for temporary tables and other temporary working storage needs (for example, intermediate results of **group by** and **order by**). The space in *tempdb* is shared among all users of all databases on the server.

Create temporary tables either by preceding the table name in a **create table** statement with a pound sign (#), or by specifying the name prefix "*tempdb*..".

Temporary tables created with a pound sign are accessible only by the current SQL Server session: users on other sessions cannot access them. These non-sharable temporary tables are destroyed at the end of the current session. The first 13 bytes of the table's name, including the pound sign (#), must be unique. SQL Server assigns the names of such tables a 17-byte number suffix. (You can see the suffix when you query *tempdb..sysobjects*.)

Temporary tables created with the "*tempdb*.." prefix are stored in *tempdb* and can be shared among SQL Server sessions. SQL Server does not change the names of temporary tables created this way. The table exists either until you reboot SQL Server, or until its owner drops it using **drop table**.

System procedures (for example, **sp\_help**) work on temporary tables, but only if you use them from *tempdb*.

If a stored procedure creates temporary tables, the tables are dropped when the procedure exits. Temporary tables can also be dropped explicitly before a session ends.

Each time you reboot SQL Server, it copies *model* to *tempdb,* clearing the database. Temporary tables are not recoverable.

The default size of *tempdb* is 2 megabytes. Certain activities may make it necessary to increase the size of *tempdb*. The most common of these are:

- Large temporary tables.
- A lot of activity on temporary tables (which fills up *tempdb*'s logs).
- Large sorts, or many simultaneous sorts. Subqueries and aggregates with **group by** also cause some activity in *tempdb*.

You can increase the size of *tempdb* with the **alter database** command. *tempdb* is initially created on the master device. Additional space can be added on the master device or on any other database device.

No special permissions are required to use *tempdb*—that is, to create temporary tables or to execute commands that may require storage space in the temporary database.

#### *sybsecurity* **Database**

The *sybsecurity* database contains the audit system for SQL Server. It consists of:

- The *sysaudits* table, which contains the audit trail. All audit records are written into *sysaudits.*
- The *sysauditoptions* table, which contains rows describing the global audit options.
- All of the other default system tables, derived from *model*.

The audit system is discussed in Chapter 16, ''Auditing''*.*

#### *pubs2* **Database**

Installing the sample database (*pubs2*) is optional. Provided as a learning tool, *pubs2* is the basis of most of the examples in the SQL Server document set. The sample database is illustrated in Appendix C, ''The pubs2 Database''.

#### *Using the Sample Database*

Many of the examples in the SQL Server documentation set are based on *pubs2*. See the *System Administration Guide Supplement* for your platform for information about installing *pubs2*.

The sample database contains a guest user mechanism that allows any authorized SQL Server user to access it. The guest user has been given a fairly wide range of privileges in *pubs2*, including permission to **select**, **insert**, **update**, and **delete** all the user tables. For more on the guest user mechanism, and a list of the guest permissions in *pubs2*, see Chapter 4, ''Managing SQL Server Logins and Database Users''.

If possible, each new user should be given a clean copy of *pubs2* so that she or he won't become confused by changes made by other users. *pubs2* requires 2 megabytes. If you want it to be created on a specific database device, edit the *pubs2* database installation script.

If space is a problem, you could instruct users to issue the **begin transaction** command before updating the sample database. After the user is finished updating, he or she can issue the **rollback transaction** command in order to undo the changes.

#### *sybsyntax* **Database**

The syntax database, *sybsyntax*, contains the syntax of commands and language libraries for SYBASE products. Users can retrieve this information using the system procedure **sp\_syntax.** There are separate installation scripts for different SYBASE products.

See the *System Administration Guide Supplement* for your platform for information about installing this database.

## 2

### 2. Roles in SQL Server

#### **Introduction**

In SQL Server users can be granted special operational and administrative roles. Roles provide individual accountability for users performing system administration and security-related tasks. Roles are granted to individual server login accounts, and actions performed by these users can be audited and attributed to them.

These users gain their special status by being granted their roles with the **sp\_role** command. These roles are:

- The System Administrator
- The System Security Officer
- The Operator

In addition, there are two kinds of object owners, who gain special status because of the objects they own. These ownership types are:

- The owner of a user database
- The owner of database objects

All of these are discussed in the following sections.

#### **System and Security Administration Roles**

The System Administrator, System Security Officer, and Operator roles are essential for managing SQL Server.

These roles are granted to individual users with the **sp\_role** command. See ''Granting and Revoking Roles'' on page 2-6 for more information.

More than one login account on a SQL Server can be granted any role, and one account can possess more than one role.

#### **The System Administrator**

A System Administrator performs administrative tasks unrelated to specific applications. The System Administrator is not necessarily one individual; the role can be granted to any number of individual login accounts. In a large organization, the System Administrator's role may be carried out by several people or groups. It is important,

however, that the System Administrator's functions be centralized or very well coordinated.

#### *System Administrator Tasks*

System Administrator tasks include:

- Installing SQL Server
- Managing disk storage
- Granting permissions to SQL Server users
- Transferring bulk data between SQL Server and other software programs
- Modifying, dropping, and locking server login accounts
- Monitoring SQL Server's automatic recovery procedure
- Diagnosing system problems and reporting them as appropriate
- Fine-tuning SQL Server by changing the configurable system parameters
- Creating user databases and granting ownership of them
- Granting and revoking the System Administrator role
- Setting up groups (which are convenient in granting and revoking permissions)

#### *System Administrator Permissions*

A System Administrator operates outside the object and command protection system—SQL Server does no permission checking when this user accesses objects. A System Administrator takes on the identity of Database Owner in any database he or she enters, including *master*, by assuming the user ID 1.

There are several commands and system procedures that only a System Administrator can issue, and on which permissions cannot be transferred to other users. For detailed information on System Administrator permissions, see Chapter 5, ''Managing User Permissions''.

#### **System Security Officer**

The System Security Officer is responsible for security-sensitive tasks in SQL Server, such as:

• Creating server login accounts

- Granting and revoking the System Security Officer and Operator roles
- Changing the password of any account
- Setting the password expiration interval
- Managing the audit system

The System Security Officer has no special permissions on database objects, except in the *sysaudits* database where only a System Security Officer can access the *sysaudits* table. There are also several system procedures that only a System Security Officer can execute and on which permissions cannot be transferred to other users.

#### **The Operator**

An operator is a user who can back up and load databases on a server-wide basis. The Operator role allows a single user to use the **dump database, dump transaction**, **load database**, and **load transaction** commands to back up and restore all databases on a server without having to be the owner of each one. These operations can be performed in a single database by the Database Owner and the System Administrator.

#### **Data Ownership Roles**

There are two types of owners recognized by SQL Server:

- Database Owners
- Database Object Owners

#### **Database Owner**

The Database Owner is the creator of a database or someone to whom database ownership has been transferred. The System Administrator grants users the authority to create databases with the **grant** command.

A Database Owner logs into SQL Server using his or her assigned login name and password. In other databases, that owner is known by his or her regular user name; in his or her own database SQL Server recognizes the user as "dbo." When SQL Server is installed, the "sa" login is the Database Owner of the *master* database.

#### *Database Owner Tasks*

The owner of a database may:

- Run the system procedure **sp\_adduser** to allow other SQL Server users access to the database
- **grant** other users permission to create objects and execute commands within the database

These tasks are discussed in Chapter 4, ''Managing SQL Server Logins and Database Users''.

#### *Database Owner Permissions*

The Database Owner has full permissions on objects inside the database that he or she owns.

#### **Database Object Owner**

Database objects are tables, indexes, views, defaults, triggers, rules constraints and procedures. A user who creates a database object is its owner. The Database Owner must first grant the user permission to create the particular type of object. There are no special login names or passwords for database object owners.

#### *Database Object Owner Tasks*

The database object owner creates an object using the appropriate **create** statement, and then grants permission to other users.

#### *Database Object Owner Permissions*

The creator of a database object is automatically granted all permissions on it. System Administrators also have all permissions on the object, as long as they qualify the object name with the owner's name (for example, *fred.table2*). The owner of an object must explicitly grant permissions to other users before they can access it. Even the Database Owner cannot use an object directly unless the object owner grants him or her the appropriate permission. However, the Database Owner can always use the **setuser** command to impersonate any other user in the database.

#### ➤ *Note*

When a database object is owned by someone other than the Database Owner, the user (including a System Administrator) must qualify the name of that object with the object owner's name—ownername.objectname—to access the object. If an object or a procedure needs to be accessed by a large number of users, particularly in ad hoc queries, having these objects owned by "dbo" greatly simplifies access.

#### **Managing Roles in SQL Server**

When it is installed, SQL Server includes an account called "sa" that is automatically granted the System Administrator, System Security Officer, and Operator roles during installation. The "sa" user is the Database Owner of the system databases. There are two ways to go from here:

- You can use the "sa" account to perform all system administration and security-related functions. Any user who knows the "sa" password can use the account, and any actions performed can only be traced to "sa"; it is not possible to determine the individual user who was logged in as "sa".
- To increase accountability:
	- After installing SQL Server, use the "sa" account to create new server logins for users who are to be granted the System Administrator and System Security Officer roles.
	- Still logged in as "sa", grant the correct roles to these users using **sp\_role**.
	- A user who has been granted the System Security Officer role can then log into his or her own account, lock the "sa" account (using **sp\_locklogin**), and create logins for other server users (using **sp\_addlogin**).

#### ➤ *Note*

If you decide to lock the "sa" account, be sure to check all scripts that may contain the "sa" login name and password. These can include scripts that perform backups, run **bcp**, or perform **dbcc** checking. The scripts cannot run if they are meant to run as "sa" and that account is locked. Change the logins in those scripts to the name of a user with the correct role.

#### **Granting and Revoking Roles**

The System Security Officer can grant the System Security Officer and Operator roles to other users, and the System Administrator can grant the System Administrator role. This is done with the **sp\_role** system procedure. The syntax is:

```
sp_role {"grant" | "revoke"},
  {sa_role | sso_role | oper_role}, login_name
```
**grant** and **revoke** specify whether you are granting or revoking the role.

The roles are **sa\_role**, **sso\_role**, or **oper\_role**. Only one role can be specified in each execution of **sp\_role.**

*login\_name* is the name of the user to whom the role is being granted or revoked.

For example, this command:

**sp\_role "grant", sa\_role, arthur**

grants the role of System Administrator to "arthur".

When you grant a role to a user, it takes effect the next time the user logs into SQL Server. However, the user can immediately enable the role by using the **set role** command. For example, this command:

**set role "sa\_role" on**

immediately enables the System Administrator role for the user.

You cannot revoke a role from a user while the user is logged in.

You cannot lock or drop the last remaining System Security Officer's or System Administrator's account. The system procedures **sp\_droplogin**, **sp\_locklogin**, and **sp\_role** ensure that there is always at least one unlocked login that possesses the System Security Officer role, and one that possesses the System Administrator role.

#### **Turning Your Roles On and Off**

When you log into SQL Server, all roles granted to you are automatically enabled. Use the **role** option of the **set** command to turn any of your roles off or back on again for your current session. The syntax is:

```
set role "{sa_role | sso_role | oper_role}" {on | off}
```
This can be useful if, for example, you have been granted the System Administrator role, which means that you assume the identity of

Database Owner within any database that you use. If you wish to assume your "real" user identity, execute this command:

```
set role "sa_role" off
```
If you are granted a role during a session and wish to activate it immediately, use **set role** to turn it on.

#### **Checking for Roles**

The following sections describe commands and procedures that allow you to check roles granted to yourself or others.

#### *Displaying Login Account Information*

You can use the **sp\_displaylogin** system procedure to display information about a login account. The syntax is:

#### **sp\_displaylogin [login\_name]**

If you are not a System Security Officer or System Administrator, you can get information only about your own account and you do not need to use the *login\_name* parameter. **sp\_displaylogin** displays your server user ID, login name, full name, roles, date of last password change, and whether your account is locked.

If you are a System Security Officer or System Administrator, you can use the *login\_name* parameter to access information about any login.

#### *The show\_role Function*

The **show\_role** function displays any roles that are currently enabled for your login session. The syntax is:

```
select show_role()
```
It returns NULL if you have no roles enabled.

#### *Checking for Roles in Stored Procedures: the proc\_role Function*

Use **proc\_role** within a stored procedure to guarantee that only users with a specific role can execute it. While **grant execute** can also restrict execute permission on a stored procedure, users without the required role might inadvertently be granted permission to execute it. Only **proc\_role** provides a fail-safe way to prevent inappropriate access to a particular stored procedure.

**proc\_role** takes a string for the required role (**sso\_role, sa\_role,** or **oper\_role**) and returns 1 if the invoker possesses it. Otherwise, it returns 0.

For example, here is a procedure that uses **proc\_role** to see if the user has the **sa\_role** role:

```
create proc test_proc
as
if (proc_role("sa_role") = 0)
begin
    print "You don't have the right role"
    return -1
end
else
    print "You have SA role"
    return 0
```
# 3

## 3. Managing Physical Resources

#### **Introduction**

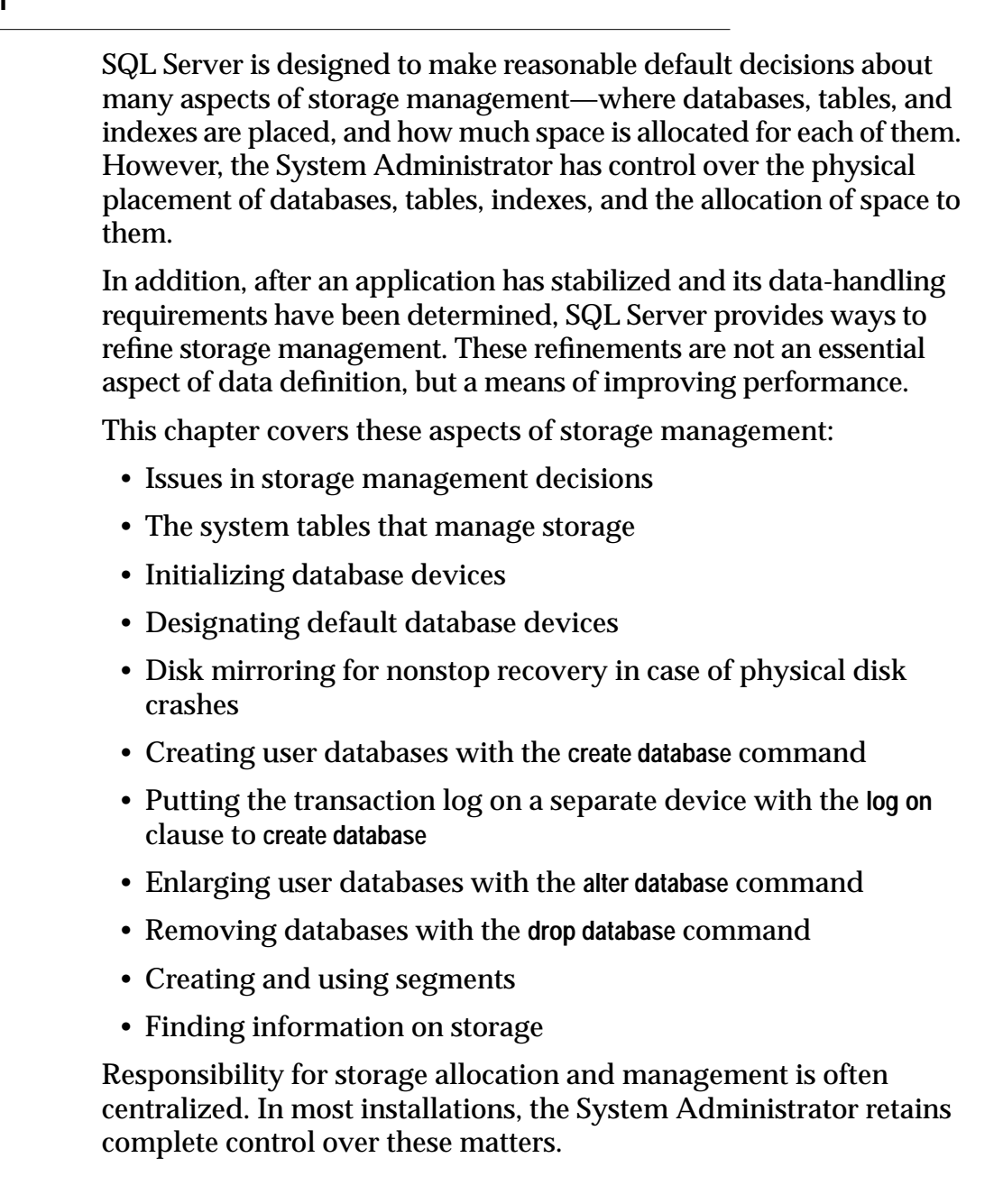

#### **Commands for Managing Resources**

Table 3-1 illustrates the major commands a System Administrator uses to manage the allocation of physical resources.

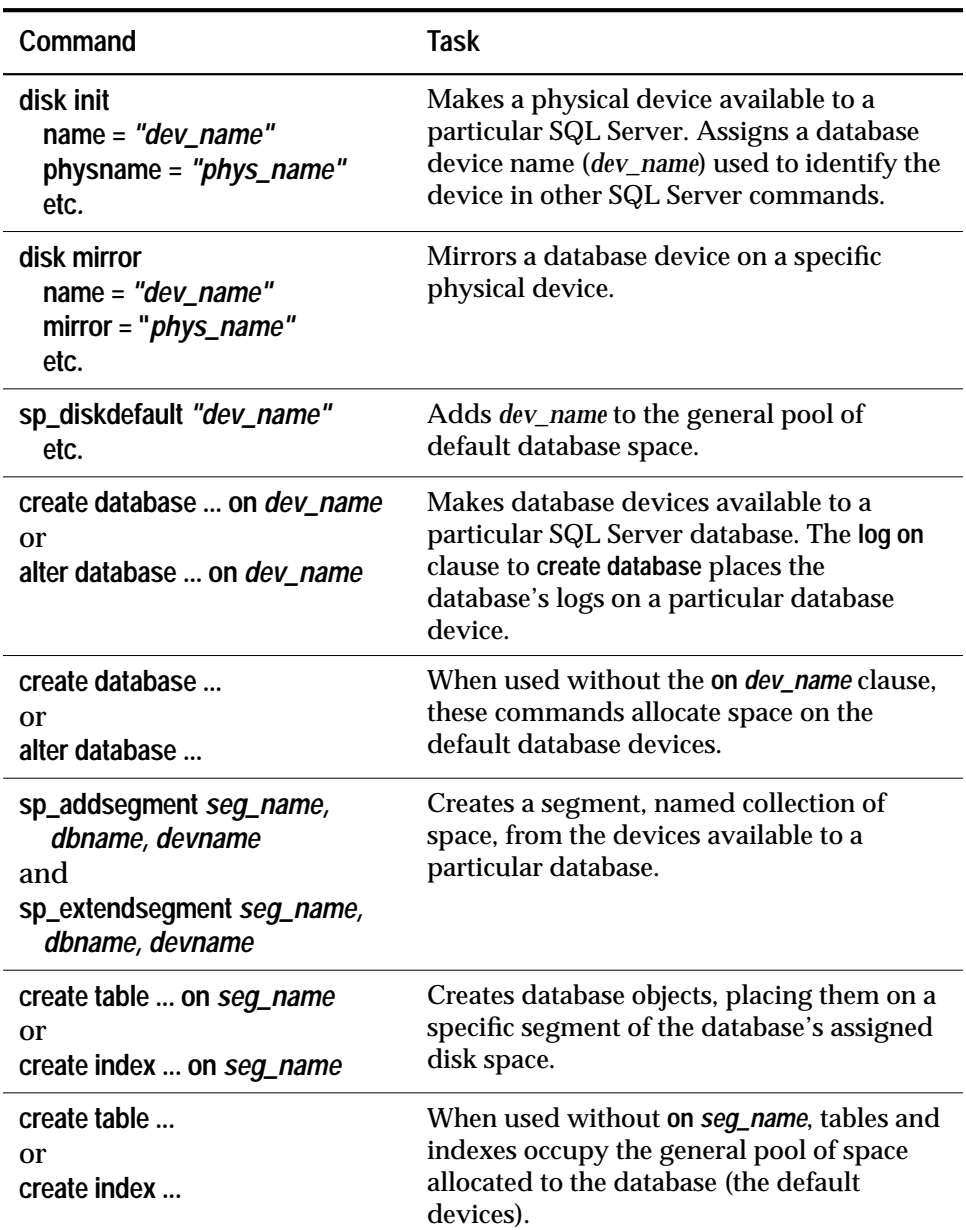

*Table 3-1: Commands for Allocating Physical Resources*

#### **Considerations in Storage Management Decisions**

The System Administrator of a SQL Server installation must make many decisions regarding the physical allocation of space to SQL Server databases. The major considerations in these choices are:

- **Recovery:** Disk mirroring and/or maintaining logs on a separate physical device provide two mechanisms for full recovery in the event of physical disk crashes.
- **Performance**: For certain tables or databases where speed of disk reads and writes is crucial, properly assigning database objects to physical devices yields performance improvements. Disk mirroring will slow the speed of disk writes.

#### **Recovery**

Recovery is the key motivation for using several disk devices. Nonstop recovery can be accomplished by mirroring database devices. Full recovery can also be ensured by storing a database's log on a separate physical device.

#### *Keeping Logs on a Separate Device*

Unless a database device is mirrored, full recovery in case of media failure requires that a database's transaction log be stored on a different device from the actual data (including indexes) of a database. You can use the **log on** clause of **create database** to guarantee that log records will be stored on a separate device. In the event of a hard disk crash, an up-to-date database can be recreated by loading a dump of the database, and then applying the log records which were safely stored on another device.

#### *Mirroring*

Non-stop recovery in the event of a hard disk crash is guaranteed through the mechanism of mirroring SQL Server devices to a separate physical disk. Mirroring the database devices containing the actual data and indexes (not just the device containing the transaction log) is required for recovery without downtime.

#### **Performance**

System performance can be improved by placing logs and database objects on separate devices:

- Placing a table on one hard disk and non-clustered indexes on another ensures that physical reads and writes are faster, since the work is split between two disk drives.
- Splitting large tables across two disks can improve performance, particularly for multi-user applications.

#### **Status and Defaults at Installation Time**

Installing SQL Server is covered in the *SQL Server Installation Guide*. The installation program and scripts initialize the master device and set up the *master*, *model*, *sybsystemprocs, sybsecurity*, and temporary databases for you.

When you first install SQL Server:

- The *master*, *model*, and *tempdb* databases are installed on the master device *d\_master*.
- The *sybsystemprocs* database is installed on a device that you choose at installation time.
- Three segments are created in each database: *system*, *default*, and *logsegment.*
- The default storage device for all user-created databases is *d\_master*.
- If you have chosen to install the audit database, *sybsecurity*, it is located on its own device.

#### **The System Tables that Manage Storage**

Two system tables in the *master* database and two more in each user database track the placement of databases, tables (including the transaction log table, *syslogs*), and indexes. The relationship between the tables is illustrated in Figure 3-1.

#### **The** *sysdevices* **Table**

The *sysdevices* table in the *master* database contains one row for each database device and may contain a row for each dump device (tape, disk, or operating system file) available to SQL Server.

The **disk init** command adds entries for database devices to *master..sysdevices*. Dump devices, added with the system procedure

|                                  |                                                                           |        |                                 | vstart between low, high              |   |                                                                     |                                                           |  |
|----------------------------------|---------------------------------------------------------------------------|--------|---------------------------------|---------------------------------------|---|---------------------------------------------------------------------|-----------------------------------------------------------|--|
|                                  | <b>SYSUSAGES</b>                                                          |        |                                 |                                       |   | <b>SYSDEVICES</b>                                                   |                                                           |  |
| One row<br>for each<br>fragment  | dbid<br>segmap<br><b>Istart</b><br>size<br>vstart<br>pad<br>unreservedpgs |        | N<br>One row for<br>each device |                                       | 1 | low<br>high<br>status<br>cntritype<br>name<br>phyname<br>mirrorname |                                                           |  |
| <b>Master</b><br><b>Database</b> | N                                                                         | segmap |                                 |                                       |   |                                                                     |                                                           |  |
| User<br>Database                 | N<br>segment<br><b>SYSSEGMENTS</b>                                        |        |                                 |                                       |   |                                                                     | <b>SYSINDEXES</b>                                         |  |
|                                  |                                                                           |        | 1                               |                                       | N | name<br>id                                                          | segment<br>status                                         |  |
| One row<br>for each<br>segment   | segment<br>name<br>status                                                 |        | segment                         | segment<br>One row for<br>each table, |   | indid<br>doampg<br>ioampg<br>oampgtrips<br>status2<br>ipgtrips      | rowpage<br>minlen<br>maxlen<br>maxirow<br>keycnt<br>keys1 |  |
|                                  |                                                                           |        | text                            | index or<br>table with                |   | first<br>root<br>distribution<br>usagecnt                           | keys2<br>soid<br>csid                                     |  |

*Figure 3-1: The System Tables that Manage Storage*

**sp\_addumpdevice**, are discussed in Chapter 7, ''Developing a Backup and Recovery Plan''.

*sysdevices* stores two names for each device:

- A "logical name" or "device name" to be used in all subsequent storage-management commands, stored in the *name* column of *sysdevices*. This is usually a user-friendly name, perhaps indicating the planned use for the device, for example "logdev" or "userdbdev".
- The "physical name", the actual operating system name of the device. You only use this name in the **disk init** command; after that, all SQL Server data storage commands use the logical name.

You place a database or transaction log on one or more devices by specifying the logical name of the device in **create database** or **alter database** statements. The **log on** clause to **create database** places a database's transaction log on a separate device (a must to ensure full recoverability). The log device must also have an entry in *sysdevices* before you can use **log on**.

A database can reside on one or more devices, and a device can store one or more databases.

#### **The** *sysusages* **Table**

The *sysusages* table in the *master* database keeps track of all of the space that you assign to all SQL Server databases.

**create database** and **alter database** allocate new space to the database by adding a row to *sysusages* for each database device or device fragment. When you allocate only a portion of the space on a device with **create** or **alter database**, that portion is called a **fragment**.

The system procedures **sp\_addsegment**, **sp\_dropsegment**, and **sp\_extendsegment** change the *segmap* column in *sysusages* for the device that is mapped or unmapped to a segment.

#### **The** *syssegments* **Table**

The *syssegments* table, one in each database, lists the segments in a database. A segment is a collection of the database devices and/or fragments available to a particular database. Tables and indexes can be assigned to a particular segment, and thereby to a particular physical device, or can span a set of physical devices.

**create database** makes default entries in *syssegments*. The system procedures **sp\_addsegment** and **sp\_dropsegment** add and remove entries from *syssegments*.

#### **The** *sysindexes* **Table**

The *sysindexes* table lists each table and index, and the segment where each table, clustered index, nonclustered index, and each chain of text pages is stored.

New rows are created in *sysindexes* by **create table** and **create index** commands.

#### **Initializing Database Devices**

A database device stores the objects that make up databases. The term **device** does not necessarily refer to a distinct physical device: it can refer to any piece of disk (such as a partition) or a file in the file system used to store databases and their objects.

Each database device or file must be prepared and made known to SQL Server before it can be used for database storage. This process is called **initialization**.

Once a database device is initialized, it can be:

- Allocated to the pool of space available to a user database
- Allocated to a user database, and assigned to store a specific database object or objects
- Used to store a database's transaction logs
- Designated as a default device for **create** and **alter database** commands

A System Administrator initializes new database devices with the **disk init** command. **disk init** does the following:

- Maps the specified physical disk device or operating system file to a "database device" name
- Lists the new device in *master..sysdevices*
- Prepares the device for database storage

#### ➤ *Note*

Before you run **disk init**, see the System Administration Guide Supplement for your platform for information about choosing a database device and preparing it for use with SQL Server. You may wish to re-partition the disks on your computer to provide maximum performance for your SYBASE databases.

**disk init** divides the database devices into **allocation units** of 256 2K pages, a total of a half megabyte (on Stratus, 256 4K pages, one megabyte). In each 256-page allocation unit, the **disk init** command initializes the first page as the allocation page, which will contain information about the database (if any) that resides on the allocation unit.

◆ *WARNING!*

**After you run the disk init command, be sure to use dump database to dump the master database. This makes recovery easier and safer in case master is damaged. If you add a device and fail to back up master, you may be able to recover the changes with disk reinit. See Chapter 9, ''Backing Up and Restoring the System Databases''.**

#### *disk init* **Syntax**

Here's the syntax of the **disk init** command:

```
disk init
  name = "device_name" ,
  physname = "physicalname" ,
  vdevno = virtual_device_number ,
  size = number_of_blocks
  [, vstart = virtual_address ,
       cntrltype = controller_number]
  [, contiguous] (OpenVMS only)
```
*disk init Examples*

On UNIX:

```
disk init
   name = "user_disk",
   physname = "/dev/rxy1a",
  vdevno = 2, size = 5120
```
On OpenVMS:

```
disk init
 name = "user_disk",
 physname = "disk$rose_1:[dbs]user.dbs",
 vdevno = 2, size = 5120,
 contiguous
```
#### *Specifying a Logical Device Name with disk init*

The *device\_name* must be a valid identifier. This name is used in the **create database** and **alter database** commands, and in the system procedures that manage segments. The logical device name is known only to SQL Server, not to the computer system on which the server runs.

#### *Specifying a Physical Device Name with disk init*

The *physicalname* of the database device gives the name of a raw disk partition (UNIX) or foreign device (OpenVMS), or the name of an operating system file. On PC platforms you can use only operating system filenames for the *physicalname*.

#### *Choosing a Device Number for disk init*

**vdevno** is an identifying number for the database device. It must be unique among devices used by SQL Server. Device number 0 represents the device named *d\_master*, that stores the system catalogs. Legal numbers are between 1 and 255, but the highest number must be one less than the number of database devices for which your system is configured. For example, for a system with the default configuration of 10 devices, the legal device numbers are 1 through 9. To see the configuration value for your system, execute **sp\_configure devices**, without giving a second parameter, and check the *run\_value*, the last column in the output:

#### **sp\_configure devices**

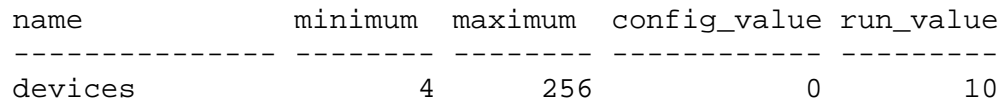

To see the numbers already in use for **vdevno**, look in the *device\_number* column of the report from **sp\_helpdevice**, or, the following query lists all the device numbers currently in use:

```
select distinct low/16777216
    from sysdevices
    order by low
```
SQL Server is originally configured for 10 devices. You may be limited to a smaller number of devices by operating system constraints. See the discussion of **sp\_configure**, which is used to change configuration options, in Chapter 12, ''Fine-Tuning Performance and Operations''.

If you issue a **disk init** that does not succeed for any reason, and you need to re-issue the **disk init** command, you must either use a different value for **vdevno**, or you must restart SQL Server.

#### *Specifying the Device Size with disk init*

The **size** of the database device must be given in 2K blocks (4K on Stratus). There are 512 2K blocks (256 4K blocks) in a megabyte.

If you are planning to use the new device for the creation of a new database, the minimum **size** is the larger of:

- The size of *model*. When you install SQL Server, *model* uses 2 megabytes, 1024 2K blocks. Use **sp\_helpdb model** to see the current size of *model*.
- The configuration value **database size***.* Use **sp\_configure** and look at the *run\_value* for **database size.**

If you are initializing a database device for a transaction log or for storing small tables or indexes on a segment, the **size** can be as small as 512 2K blocks (1 megabyte).

If you are initializing a raw device (UNIX) or foreign device (OpenVMS), determine the size of the device from your operating system as described in the *System Administration Guide Supplement* for your platform. Use the maximum size available; once you have initialized the disk for use by SQL Server, you cannot use any space on the disk for other purposes.

**disk init** uses **size** to compute the value for the high virtual page number in *sysdevices.high*.

#### *Optional Parameters for disk init*

**vstart** is the starting virtual address, or the offset in 2K blocks, for SQL Server to begin using the database device. The default value (and usually the preferred value) of **vstart** is zero.

The optional **cntrltype** keyword specifies the disk controller. Its default value is zero. Reset it only if instructed to do so.

**contiguous**, an option for OpenVMS systems only, forces the database file to be created contiguously.

➤ *Note*

To perform disk initialization, the user who started SQL Server must have the appropriate operating system permissions on the device that is being initialized. (This does not apply to SQL Servers running on PCs.)

#### **Getting Information about Devices**

The system procedure **sp\_helpdevice** provides information about the devices in the *sysdevices* table.

When used without a device name, **sp\_helpdevice** lists all the devices available on SQL Server. When used with a device name, it lists information about that device. Here **sp\_helpdevice** is used to report information on the master device:

#### **sp\_helpdevice master**

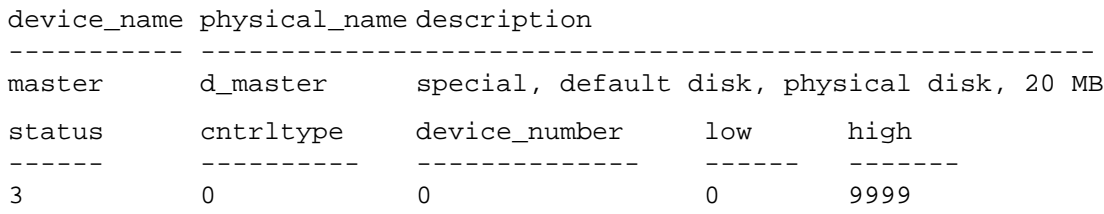

Each row in *master..sysdevices* describes:

- A dump device (tape, disk, or file) to be used for backing up databases, or
- A database device to be used for database storage.

The initial contents of *sysdevices* are operating-system dependent. Entries in *sysdevices* usually include:

- One for *d\_master*.
- One for the *sybsystemprocs* database, which you can use to store additional databases such as *pubs2* and *sybsyntax*, or for user databases and logs.
- Two for tape dump devices.

If you installed auditing, there will also be a separate device for *sybsecurity.*

The *low* and *high* fields represent the page numbers that have been assigned to the device. For dump devices, they represent the media capacity of the device.

The *status* field in *sysdevices* is a bitmap which indicates the type of device, whether a disk device will be used as a default storage device when users issue a **create** or **alter database** command without specifying a database device, and disk mirroring information. Here are the bits and their meanings:

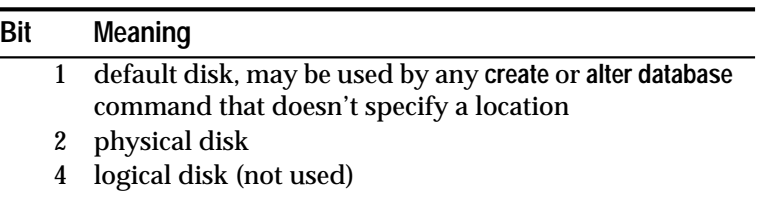

*Table 3-2: Status Bits in sysdevices*

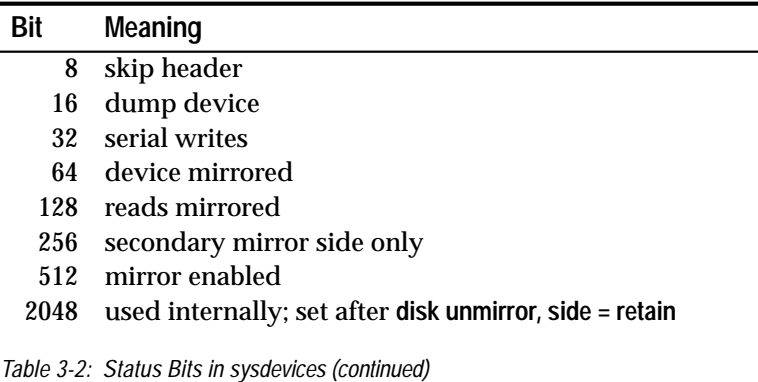

#### **Dropping Devices**

To drop database and dump devices, use the system procedure **sp\_dropdevice**. The syntax is:

**sp\_dropdevice device\_name**

You cannot drop a device that is in use by a database. You must drop the database first.

**sp\_dropdevice** removes the device name from *sysdevices.* **sp\_dropdevice** does not remove an operating system file that is being dropped as a database device: it only makes the file inaccessible to SQL Server. You must use operating system commands to delete a file after using **sp\_dropdevice**.

You must restart SQL Server after you drop a device because the server has a process that is accessing the dropped device; there is no other way to kill the process. Restarting frees up the virtual device number. Stop the server with **shutdown**; restart it with **startserver**. See the *SQL Server Utilit*y *Programs* manual for information on the **startserver** utility.

If a **disk init** fails for any reason, you may also need to restart SQL Server to free up the virtual device number.

#### **Designating Default Devices**

To create a pool of default database devices to be used by all SQL Server users for creating databases, use the **sp\_diskdefault** command after the devices are initialized with **disk init**. **sp\_diskdefault** marks these devices in *sysdevices* as default devices. Whenever users create databases (or alter databases) without specifying a database device, new disk space is allocated from the pool of default disk space.

The syntax for **sp\_diskdefault** is:

#### **sp\_diskdefault device\_name, {defaulton | defaultoff}**

You are most likely to use the **defaultoff** option in order to remove the master device from the pool of default space:

#### **sp\_diskdefault master, defaultoff**

The following command makes *sprocdev*, the device that holds the *sybsystemprocs* database, a default device:

```
sp_diskdefault sprocdev, defaulton
```
A SQL Server can have multiple default devices. They are used in the order in which they appear in the *sysdevices* table (i.e*.,* alphabetical order). When the first default device is filled, the second default device is used, and so on.

#### **Choosing Default and Non-Default Devices**

**sp\_diskdefault** lets you plan space usage carefully for performance and recovery, while allowing users to create or alter databases occasionally.

Make sure these devices are **not** default devices:

- The master device (use **sp\_diskdefault** to set **defaultoff** after adding user devices)
- The device for *sybsecurity*
- Any device intended solely for logs
- Devices where high-performance databases reside, perhaps using segments

You can use the device that holds *sybsystemprocs* for other user databases.

#### ➤ *Note*

If you're using disk mirroring or segments, you should exercise caution in deciding which devices you add to the default list with **sp\_diskdefault**.

In most cases, devices that are to be mirrored or databases that will contain objects placed on segments should allocate devices specifically, rather than being made part of default storage.

#### **Disk Mirroring**

Disk mirroring can provide non-stop recovery in the event of media failure. The **disk mirror** command causes a SQL Server database device to be "duplicated": all writes to the device are copied to a separate physical device. If one of the devices fails, the other contains an upto-date copy of all transactions.

➤ *Note*

You cannot mirror a dump device.

When a read or write to a mirrored device fails, SQL Server causes the bad device to become unmirrored, and displays error messages. SQL Server continues to run, unmirrored. The System Administrator must issue a **disk remirror** command to restart mirroring.

#### **Deciding What to Mirror**

When deciding to mirror a device, you must weigh such factors as the costs of system downtime, possible reduction in performance, and the cost of storage media. Reviewing these issues will help you decide what to mirror: just the transaction logs, all devices on a server, or selected devices.

*Figure 3-2: Disk Mirroring Using Minimal Physical Disk Space* illustrates the "minimum guaranteed configuration" for database recovery in case of hardware failure. The master device and a mirror of the user database transaction log are stored in separate partitions on one physical disk. The other disk stores the user database and its transaction log in two separate partitions.

If the disk with the user database fails, you can restore the user database on a new disk from your backups and the mirrored transaction log.

If the disk with the master device fails, you can restore the master device from a database dump of the *master* database and remirror the user database's transaction log.

This configuration minimizes the amount of disk storage required. It provides for full recovery, even if the disk storing the user database and transaction log is damaged, because the mirror of the transaction log ensures full recovery. However, this configuration does not provide non-stop recovery because the *master* and user databases are not being mirrored, and must be recovered from backups.
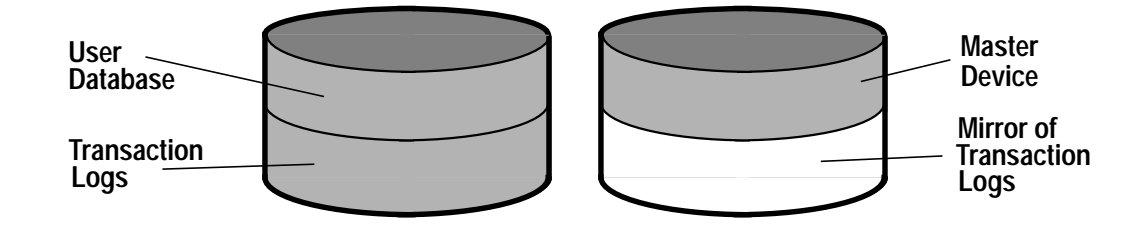

*Figure 3-2: Disk Mirroring Using Minimal Physical Disk Space*

*Figure 3-3: Disk Mirroring for Rapid Recovery* represents another mirror configuration. In this case, the master device, user databases, and the transaction log are all stored on different partitions of the same physical device, and are all mirrored to a second physical device.

The configuration in Figure 3-3 provides non-stop recovery from hardware failure. Working copies of the *master* and user databases and log on the primary disk are all being mirrored, and failure of either disk will not interrupt SQL Server users.

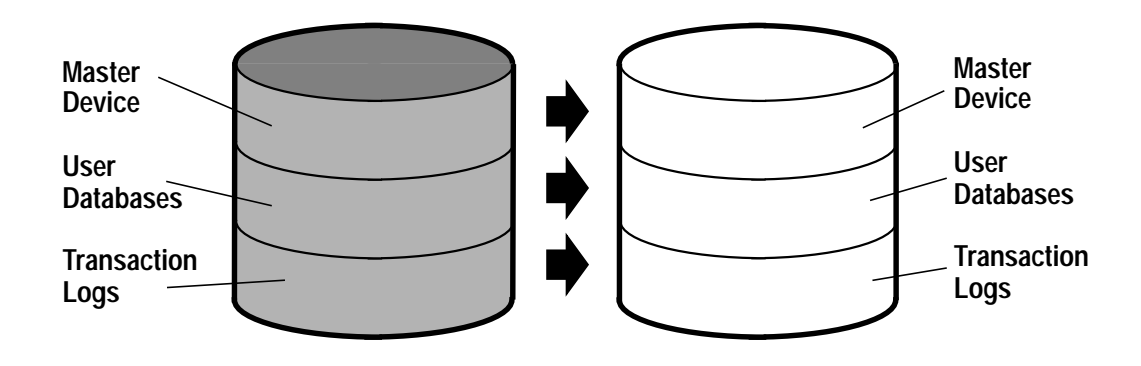

*Figure 3-3: Disk Mirroring for Rapid Recovery*

With this configuration, all data is written twice, once to the primary disk, and once to the mirror. Applications which involve many writes may be slower with disk mirroring than without mirroring.

*Figure 3-4: Disk Mirroring: Keeping Transaction Logs on a Separate Disk* illustrates another configuration with a high level of redundancy. In this configuration, all three database devices are mirrored, but the configuration uses four disks instead of two. This configuration

speeds performance during write transactions because the database transaction log is stored on a different device from the user databases, and the system can access both with less disk head travel.

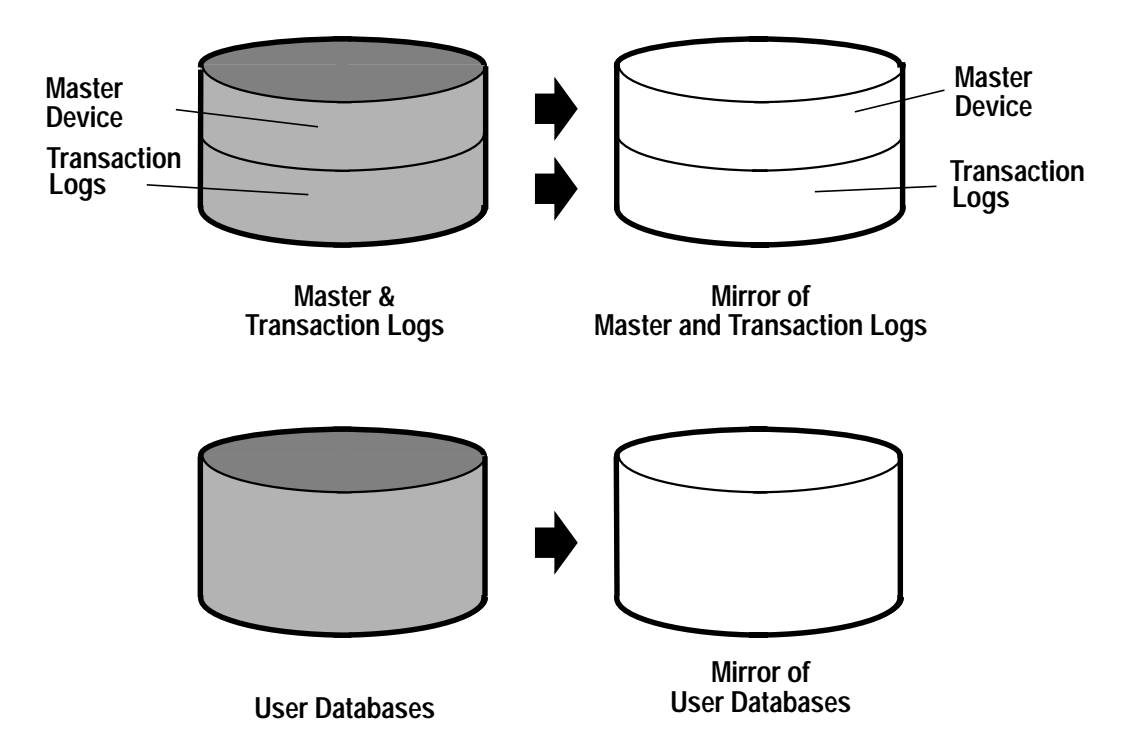

*Figure 3-4: Disk Mirroring: Keeping Transaction Logs on a Separate Disk*

In summary, these three examples involved different cost and performance trade-offs:

- 1. **Speed of Recovery.** You can achieve non-stop recovery when the *master* and user databases (including logs) are mirrored, and can recover without the need to reload transaction logs.
- 2. **Storage space.** Immediate recovery requires full redundancy (all databases and logs mirrored), which consumes disk space.
- 3. **Impact on performance.** Mirroring the user databases (as in Figure 3-3 and Figure 3-4) increases the time needed to write transactions to both disks.

## **Disk Mirroring Commands**

Three commands, **disk mirror**, **disk unmirror** and **disk remirror**, control disk mirroring. All of the commands can be issued while the devices are

in use, so you can start or stop database device mirroring while databases are being used.

➤ *Note*

All of these commands alter the *sysdevices* table in the *master* database. After issuing any of these commands you should dump the master database to ensure recovery in case master is damaged.

#### *Initializing Mirrors*

The **disk mirror** command starts disk mirroring. **Do not** initialize the mirror device with **disk init**. A database device and its mirror constitute one logical device. The mirror name is added to the *mirrorname* column in the *sysdevices* table.

➤ *Note*

To retain use of asynchronous I/O, mirror raw devices to raw devices, and operating system files to operating system files. Mirroring a raw device with a regular file produces an error message. Mirroring a regular file with a raw device will work, but will not use asynchronous I/O.

Here is the **disk mirror** syntax:

```
disk mirror
  name = "device_name" ,
  mirror = "physicalname"
  [ , writes = { serial | noserial }]
  [ , contiguous ] (OpenVMS only)
```
The *device\_name* is the name of the device that you want to mirror, as it is recorded in *sysdevices*.*name* (by **disk init**). The *physicalname* is a full path name for the mirror disk, which is not yet initialized. It cannot be an already-existing operating system file.

On systems that support asynchronous I/O, the **writes** option allows you to specify whether writes to the first device must finish before writes to the second device begin (**serial**), or whether both I/O requests are to be queued immediately, one to each side of the mirror (**noserial**).

In either case, if a write cannot be completed, the I/O error causes the bad device to become unmirrored.

**serial** writes are the default. The writes to the devices take place consecutively; the first one finishes before the second one starts. **serial** writes provide protection in the case of power failures: one write may be garbled, but both of them will not be. **serial** writes are generally slower than **noserial** writes.

OpenVMS users should see the *SQL Server Utility Programs* manual for an explanation of the **contiguous** option.

In the following example, *tranlog* is the logical device name for a raw device. The *tranlog* device was initialized with **disk init** and is being used as a transaction log device (as in **create database**... **log on** *tranlog*). The following command mirrors the transaction log device:

```
disk mirror
  name = tranlog,
  mirror = "/dev/rxy1e"
```
## *Effects on System Tables*

The database device that you want to mirror will already have been initialized with **disk init**. The *physicalname* that you give to **disk mirror** is added to the existing row in *sysdevices* in the *mirrorname* column and the *status* bits are updated to reflect the configuration you've chosen.

## *Unmirroring a Device*

Disk mirroring is automatically de-activated when one of the two physical devices fails.

Use the **disk unmirror** command to stop the mirroring process when hardware maintenance is needed or when a hardware device needs to be changed.

```
disk unmirror
  name = "device_name"
   [, side = { "primary" | secondary }]
   [, mode = { retain | remove }]
```
The **side** option to the **disk unmirror** command allows you to specify which side of the mirror to disable. **primary** (in quotes) is the device listed in the *name* column of *sysdevices*; **secondary** (no quotes required) is the device listed in the *mirrorname* column of *sysdevices*. **secondary** is the default.

The **mode** option indicates whether the unmirroring process should be temporary (**retain**) or permanent (**remove**). **retain** is the default.

#### *Effects on System Tables*

The **mode** option changes the *status* column in *sysdevices* to indicate that mirroring has been disabled. Its effects on the *phyname* and *mirrorname* columns in *sysdevices* depend on the **side** argument also, as shown in Table 3-3.

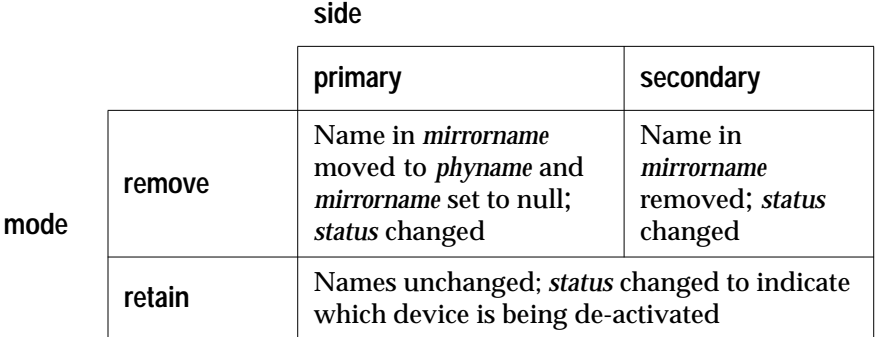

*Table 3-3: Effects of* mode *and* side *Options to* disk mirror *Command*

This example suspends the operation of the primary device:

```
disk unmirror
   name = tranlog,
   side = primary
```
#### *Restarting Mirrors*

Use **disk remirror** to restart a mirror process that has been suspended due to a device failure or with **disk unmirror**. The syntax is:

```
disk remirror
```
 **name = "device\_name"**

This command copies the database device to its mirror.

#### *waitfor mirrorexit*

Since disk failure can impair system security, the **waitfor mirrorexit** command can be included in an application to perform specific tasks when a disk becomes unmirrored.

```
begin
    waitfor mirrorexit
    commands to be executed
end
```
The commands depend on your applications. You may wish to add certain warnings in applications which perform updates, or use

**sp\_dboption** to make certain databases read only if the disk becomes unmirrored.

➤ *Note*

SQL Server only knows that a device has become unmirrored when it attempts I/O to the mirror device. On mirrored databases, this occurs at a checkpoint, or whenever the SQL Server buffer must be written to disk. On mirrored logs, I/O occurs whenever a process writes to the log, including any committed transaction that performs data modification, a checkpoint, or a database dump.

**waitfor mirrorexit** (and the error messages that are printed to the console and errorlog on mirror failure) are only activated by these events.

### *Mirroring the Master Device*

If you choose to mirror the device that contains the *master* database, you need to edit the runserver file for your SQL Server, so that the mirror device starts when the server boots.

On UNIX, add the **-r** flag and the name of the mirror device:

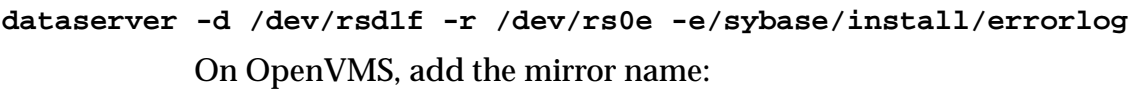

```
dataserver /device=(DUA0:[dbdevices]master.dat, -
             DUB1:[dbmirrors]mirror.dat) -
             /errorfile=sybase_system:[sybase.install]errorlog
```
For PC platform examples, refer to the *System Administration Guide Supplement*.

# **Creating User Databases**

User databases are created with the **create database** command. All databases must be created while using the *master* database. To create a database, a user must be a valid user of *master* (added with **sp\_adduser**) and must have **create database** permission.

The **create database** command clears every page of the database device. It may take up to several seconds or several minutes to complete, depending on the size of the database and the speed of your system. If you are creating a database in order to load a database dump, you can use an option to **create database** that skips page clearing (the page clearing step will be performed after the load completes).

#### *create database* **Syntax**

The **create database** syntax is:

```
create database database_name
  [on {default | database_device} [= size]
       [, database_device [= size]...]
  [log on database_device [ = size ]
       [, database_device [= size]]...]
   [with override]
  [for load]
```
A database name must follow the rules for identifiers. You can create only one database at a time.

In its simplest form, **create database** creates a database on the default devices available on your server:

#### **create database newpubs**

The optional **on** clause allows you to specify the names of one or more database devices, and the space allocation for each database device in megabytes. All of the database devices named in **create database** must be listed in *sysdevices*, that is, they must have been initialized with **disk init**. If you use the keyword **default** (or if you omit the **on** clause altogether), the database is stored on one or more of the default database devices.

To specify a size (in this example, 4 megabytes) for a database to be stored in a default location, use **on default =** *size* like this:

```
create database newpubs
on default = 4
```
To place the database on specific database devices, give the name(s) of the database device(s) on which you want it stored. As the syntax indicates, you can request that a database be stored on more than one database device, with different amounts of space on each. The following statement creates the *newdb* database and allocates 3 megabytes on *mydata* and 2 megabytes on *newdata2*. It places the transaction log on a third database device, *tranlog*:

```
create database newdb
on mydata = 3, newdata = 2
log on tranlog = 2
```
## **How User Databases are Created**

When a **create database** statement is issued:

- Verifies that the database name specified in the statement is unique
- Makes sure that the database device names specified in the statement are available
- Finds an unused identification number for the new database
- Assigns space to the database on the specified database devices, and updates *master..sysusages* to reflect these assignments
- Inserts a row into *sysdatabases*
- Makes a copy of the *model* database in the new database space, thereby creating the new database's system tables
- Clears the remaining pages in the database (**create database...for load** skips this step)

The new database initially contains a set of system tables, with entries that describe the system tables themselves. The new database inherits all of the changes you have made to the *model* database. These can include:

- The addition of user names
- The addition of objects
- The database option settings. Originally, the options are set off in *model*. If you want all of your new user databases to inherit particular options, you can change the options in *model* with the system procedure **sp\_dboption**.

## **Permissions for Creating Databases**

Only System Administrators can grant permission to use the **create database** command. In many installations, System Administrators maintain a monopoly on **create database** permission in order to centralize control of database placement and database device allocation.

In these situations, System Administrators create new databases on behalf of other users, and then transfer ownership to the appropriate user.

To create a database that is to be owned by another user, the System Administrator:

- 1. Issues the **create database** command,
- 2. Switches to the new database with the **use** command, and then
- 3. Executes the system procedure **sp\_changedbowner**.

The System Administrator can also directly **grant** permission to create databases.

The fact that System Administrators seem to operate outside the protection system serves as a safety precaution. For example, if a Database Owner forgets his or her password or accidentally deletes all entries in *sysusers*, a System Administrator can repair the damage (from the backups or dumps that are, of course, regularly made).

### **Assigning Databases to Database Devices**

Databases are allocated storage space when the **create database** or **alter database** command is issued. The **create database** command can specify one or more database devices, and the amount of space on each that is to be allocated to the new database. In addition, the **log on** clause to **create database** should be used to place the database's transaction log on a separate device.

If no database device is specified (or if the keyword **default** is used), SQL Server puts the database on one or more of the default database devices specified in *master..sysdevices*.

#### *Database Size*

If the size parameter in the **on** clause is omitted, the database is created with the default amount of space. This amount will be the greater of:

- The **database size** parameter in *master..sysconfigures*, or
- The size of the *model* database.

The size of *model* and the value of **database size** are initially set to 2 megabytes. The size of *model* can be changed by allocating more space with **alter database**. The **database size** configuration variable can be reset with **sp\_configure**. The default size for new databases can be changed to any size greater than 2 megabytes (up to 10,000 megabytes), by updating *master..sysconfigures* with the stored procedure **sp\_configure** and issuing the **reconfigure** command. See Chapter 12, ''Fine-Tuning Performance and Operations'', for complete instructions.

If the amount of space you request on a specific database device is unavailable, SQL Server creates the database with as much space as possible on a per-device basis. It then displays a message informing you how much space was actually allocated on each database device. (This is not considered an error.) If there is less than the minimum space necessary for a database on the specified database device (or on the default, if you don't give any names), the **create database** command fails.

The allocation decisions that you make when you issue **create database** or **alter database** are important, because it is difficult to reclaim storage space once it's assigned. You can always add additional space; however you cannot deallocate space that has been assigned to a database unless you drop the database first.

## *Estimating the Size of Tables and Indexes*

You can estimate the size of the tables and indexes for your database using the **sp\_estspace** system procedure. Before you create your user database, follow these steps for each table:

- 1. Create the table, with all of the columns and datatypes you will use. Both the length specification and the nulltype of the columns is important in determining the amount of storage space a table will occupy.
- 2. Create all of the indexes on the table.
- 3. Execute **sp\_estspace**, giving the table name and the number of rows that you estimate the table will hold.

You can perform this work in a test or development database, or in *tempdb.*

**sp\_estspace** prints the estimated size of the table and each of its indexes, and the sum of these sizes.

Add the results from **sp\_estspace** to get an estimate of the size of the user tables and indexes. Each database also requires additional space for:

- *syslogs*. If you store your database's log on a separate segment using the **log on** clause, you don't have to include that in your size estimate for the data portion of your database.
- Views, procedures, defaults, rules, and triggers you create. System tables store a copy of the text of these objects, and a copy of the compiled procedure plan.

• Other system tables. Execute **sp\_helpsegment system** in the *model* database or a newly created database to see how much free space is available on the segment that stores user and system tables. Adding users, granting permissions, and performing other actions in the database that affect the system tables increase the amount of space these tables use.

See **sp\_estspace** in Volume 2 of the *SQL Server Reference Manual* for more information on using this procedure.

## **Omitting the** *on* **Clause**

If you omit the **on** clause completely, the size of the database is the default size, as described. The space is allocated from the default database devices indicated in *master..sysdevices*, in alphabetical order by database device name.

Use the following query to see the logical names of default database devices:

```
select name
    from sysdevices
    where status & 1 = 1
    order by name
```
**sp\_helpdevice** also displays "default disk" as part of the description of database devices.

## **Placing the Transaction Log on a Separate Device:** *log on*

The **log on** clause to **create database** places the transaction log (the *syslogs* table) on a separate database device. If the size parameter in the **log on** clause is omitted, the log device is allocated 2 megabytes of storage.

There are several reasons to place the logs on a separate database device:

- It allows you to use the **dump transaction** command (rather than **dump database**), thus saving time and tapes.
- It allows you to establish a fixed size for the log, keeping it from competing with other database activity for space.
- It creates default free-space threshold monitoring on the log segment, and allows you to create additional free-space monitoring on the log and data portions of the database.
- It improves performance.
- It ensures full recovery in the event of hard disk crashes. A special argument to **dump transaction** lets you dump your transaction log, even if your data device is on a damaged disk.

Unless you are creating very small, non-critical databases, you should always use the **log on** clause to **create database**.

## *Determining the Size of the Transaction Log*

The size of the device required for the transaction log varies according to the amount of update activity and the frequency of transaction log dumps, whether you perform the dumps manually or use threshold procedures to dump your transaction logs automatically. As a rule of thumb, allocate to the log 10% to 25% of the space you allocate to the database itself.

Inserts, deletes and updates increase the size of the logs, and **dump transaction** decreases the size of the log by writing committed transactions to disk and removing them from the log. Since **update** statements require logging of both the "before" and "after" images of a row, applications which require mass updates of large numbers of rows should plan for transaction log space at least twice as large as the number of rows to be updated at once—or twice as large as your largest table. (Of course, you can also "batch" the updates in smaller groups with transaction dumps between the batches.)

In databases with a lot of insert and update activity, logs can grow quickly. Periodic checking can help you determine the correct size for your log, can help you choose thresholds for the log, and can help you schedule transaction log dumps. To check on the space used by your transaction log, you must be using the database. Then, issue the command:

```
dbcc checktable(syslogs)
```
**dbcc** reports the number of data pages in use by the log. If your log is on a separate device, **dbcc checktable** also tells you how much space is used and free. Here is sample output for a 2 megabyte log:

```
Checking syslogs
The total number of data pages in this table is 199.
*** NOTICE: Space used on the log segment is 0.39 Mbytes, 19.43%.
*** NOTICE: Space free on the log segment is 1.61 Mbytes, 80.57%.
Table has 1661 data rows.
```
Another command you can use to check on the growth of the log is:

**select count(\*) from syslogs**

You can repeat either command periodically to see how fast the log grows.

### *Omitting the log on Clause*

If you omit the **log on** clause, the database's transaction log is placed on the same database device as the data tables. Subsequent use of the system procedure **sp\_logdevice** (as described on page 3-28) affects only future writes to the log, and does not immediately move the first few log pages that were written when the database was created. This leaves exposure problems in certain recovery situations, and is not recommended.

➤ *Note*

Each time you issue the **create database** command, you should dump the master database. This makes recovery easier and safer in case master is later damaged. See Chapter 9, ''Backing Up and Restoring the System Databases''.

### *for load* **Option for Database Recovery**

Use the **for load** option if you are going to use the database for loading from a database dump, either for recovery from media failure or for moving a database from one machine to another. Using **for load** runs a streamlined version of **create database** to create a target database that can **only** be used for loading a dump.

If you create a database using the **for load** option, you can run only the following commands in the new database before loading a database dump:

- **alter database... for load**
- **drop database**
- **load database**

When you load a database dump, the new database device allocations for the database need to match the usage allocations of the dumped database. See Chapter 8, ''Backing Up and Restoring User Databases'', for a discussion of duplicating space allocation.

After you load the database dump into the new database, there are no restrictions on the commands you can use.

## *with override* **Option to** *create database*

This option allows SQL Servers on machines with limited space to still maintain their logs on separate device fragments from their data. Use this option **only** when you're putting log and data on the same logical device. This is not recommended practice, but may be the only option available on machines with limited storage, especially if you need to get databases back on-line following a hard disk crash.

You'll still be able to dump your transaction log, but if you experience a media failure, you won't be able to access the current log (since it's on the same device as the data). You will be able to recover only to the last transaction log dump, and all transactions between that point and the failure time will be lost.

Here is an example where log and data are on separate fragments of the same logical device:

```
create database littledb
    on diskdev1 = 4
    log on diskdev1 = 1
   with override
```
Use this option only if you are not concerned with up-to-the-minute recoverability.

# **Moving the Transaction Log to Another Device**

If you did not use the **log on** clause to **create database**, the following procedure allows you to move your transaction log to another database device.

The system procedure **sp\_logdevice** moves future allocation for a database's transaction log. However, the transaction log remains on the original device until the allocated page has been filled, and the transaction log has been dumped.

Here is the syntax for **sp\_logdevice**:

```
sp_logdevice database_name, device_name
```
The database device that you name must be initialized with **disk init**, and must be allocated to the database with **create** or **alter database**.

To move the entire transaction log, complete these steps:

- 1. Execute **sp\_logdevice**, naming the new database device.
- 2. Execute enough transactions to fill the page that is currently in use. Since the page contains 2048 bytes, you may need to update

at least 2048 bytes. You can execute **dbcc checktable(syslogs)** before and after you start updating to determine when a new page is used.

- 3. Wait for all currently active transactions to finish to ensure that there are no active transactions on the database device. You may want to perform this entire activity after putting the database into single-user mode with **sp\_dboption**.
- 4. Run **dump transaction**. See Chapter 7, ''Developing a Backup and Recovery Plan'', for more information. **dump transaction** removes all the log pages that it writes to disk; as long as there are no active transactions in the part of the log on the old device, all of those pages will be removed.
- 5. Run the system procedure **sp\_helplog** to ensure that the complete log is on the new log device.
- ➤ *Note*

When you move a transaction log, the space no longer used by the transaction log becomes available for data. You cannot reduce the amount of space allocated to a device by moving the transaction log.

Transaction logs are discussed in detail in Chapter 7, ''Developing a Backup and Recovery Plan''.

## **Changing Database Ownership**

The system procedure **sp\_changedbowner** can be used to change the ownership of a database. A System Administrator might want to create the user databases, giving ownership of them to another user after some of the initial work has been completed. The procedure must be executed by the System Administrator in the database whose ownership will be changed. The syntax is:

```
sp_changedbowner loginame [, true ]
```
This example makes the user "albert," the owner of the current database and drops aliases of users who could act as the old "dbo":

**sp\_changedbowner albert**

The new owner must already have a login name on SQL Server, but cannot be a user of the database, or have an alias in the database. You may have to use **sp\_dropuser** or **sp\_dropalias** before you can change a database's ownership.

To transfer aliases and their permissions to the new Database Owner, add the second parameter with the value "true" or "TRUE".

➤ *Note*

You cannot change the ownership of the *master* database. It is always owned by the "sa" login.

## **Increasing the Size of a Database**

When your database grows to fill all of the space you allocated with **create database**, you use the **alter database** command to add additional storage. You can add space for database objects or transaction log space, or both at once. **alter database** is also used to prepare to load a database from backup.

Permission to use the **alter database** command defaults to the Database Owner, and permission is automatically transferred with database ownership (see **sp\_changedbowner** in the *SQL Server Reference Manual*). **alter database** permission cannot be changed with **grant** or **revoke**.

If you execute **alter database** with only a database name, it adds one megabyte on the default database devices. If your database separates log and data, the space you add will be entirely used for data. You can find names of database devices that are in your default list with **sp\_helpdevice**.

To add one megabyte on a default database device for the *newpubs* database, type:

**alter database newpubs**

*alter database* **Syntax**

The full syntax allows you to extend a database by other amounts and to specify where storage space is to be added:

```
alter database database_name
      [on {default | database_device} [= size]
          [, database_device [= size]]...]
      [log on {default | database_device} [= size]
          [, database_device [= size]]...]
      [with override]
      [for load]
```
The **on** and **log on** clauses in the **alter database** command are just like the corresponding clauses in the **create database** command. You can specify space on a default database device or on some other database device, and you can name more than one database device. If you are using **alter database** to extend the *master* database, however, you can only extend it on the master device. The minimum increase you can specify is one megabyte (512 2K pages).

To add three megabytes to the space allocated for the *newpubs* database on the database device named *pubsdata1*, the command is:

```
alter database newpubs
on pubsdata1 = 3
```
If SQL Server can't allocate the requested size, it allocates as much as it can on each database device with a minimum allocation of one-half megabyte (256 2K pages) per device. When **alter database** completes, it prints messages telling you how much space it allocated, like this:

Extending database by 1536 pages on disk pubsdata1

You should check these messages to be sure you added enough space.

Here is how to add two megabytes to the space allocated for *newpubs* on *pubsdata1*, and add three megabytes on a new device, *pubsdata2*, plus another megabyte for the log, on *tranlog*:

```
alter database newpubs
on pubsdata1 = 2, pubsdata2 = 3
log on tranlog
```
➤ *Note*

Each time you issue the **alter database** command, dump the master database.

*The* **with override** *Clause*

The **with override** clause allows you to create a device fragment containing log space on a device which already contains data, or a data fragment on a device already in use for the log. Use this option only in cases where you have no other storage options, and where up-to-the-minute recoverability is not critical.

#### *The* **for load** *Clause*

The **for load** option is used only after **create database for load** to recreate the space allocation of the database being loaded into the new database from a dump. See Chapter 8, ''Backing Up and Restoring

User Databases'', for a discussion of duplicating space allocation when loading a dump into a new database.

## *drop database* **Command**

The **drop database** command removes a database from the server, deleting the database and all of the objects in it from SQL Server. This command:

- Frees the storage space allocated for the database
- Deletes references to it from the system tables in the *master* database

The syntax of this command is:

```
drop database database_name [, database_name]...
```
Only the Database Owner can drop a database. You must be in the *master* database to drop any database. You cannot drop a database that is in use (open for reading or writing by any user).

You can drop more than one database in a single statement. For example:

**drop database newpubs, newdb**

If tables in a database are referenced by referential integrity constraints from other databases, you must remove the constraints before you can drop the database. Use **alter table** to drop the constraints.

You must **drop** all the databases on a database device before you can drop the database device. The command to drop a device is **sp\_dropdevice**.

After you drop a database, dump the *master* database to ensure recovery in case *master* is damaged.

## **How SQL Server Allocates Space for a Database**

For the user, creating a database on a database device and allocating a certain amount of space to it is just a matter of issuing a command. For SQL Server, it's a more involved task.

SQL Server first makes an entry for the new database in *sysdatabases*. Then it checks *master..sysdevices* to make sure that the device names specified in the **create database** command actually exist and are database devices. If you did not specify database devices, or used the **default** option, SQL Server checks *master..sysdevices* and *master..sysusages* for free space on all devices that can be used for default storage. It performs this check in alphabetical order by device name.

The storage space from which SQL Server gathers the specified amount of storage need not be contiguous, and can be extracted from whatever free space is available. The database storage space can even be drawn from more than one database device. Of course, a database is treated as a logical whole even if it is stored on more than one database device.

Each piece of storage for a database must be at least 1 allocation unit—half a megabyte, or 256 contiguous 2K pages (on Stratus, 256 4K pages).The first page of each allocation unit is the allocation page. It does not contain database rows like all the other pages. Rather, it contains an array that shows how the other 255 pages are used.

### **The** *sysusages* **Table**

The database storage information is listed in the table *master..sysusages*. Each row in *master..sysusages* represents a space allocation assigned to a database. Thus, each database has one row in *sysusages* for each time **create database** or **alter database** assigns a fragment of disk space to a database.

When SQL Server is first installed, *sysusages* contains rows for these *dbids*:

- 1, the *master* database
- 2, the temporary database, *tempdb*
- 3, the *model* database
- 4, the *sybsystemprocs* database

If you installed auditing, the *sybsecurity* database will be *dbid* 5.

#### ➤ *Note*

If your installation is an upgrade from a pre-Release 10.0 SQL Server, sybsystemprocs and sybsecurity may have different database IDs.

As new databases are created or current databases enlarged, new rows are added to *sysusages* to represent new database allocations.

Here is what *sysusages* might look like on a SQL Server with the five system databases and two user databases (with *dbid*s 6 and 7). Both

of these databases were created with the **log on** option. The database with *dbid* 7 has been given additional storage space with two **alter database** commands:

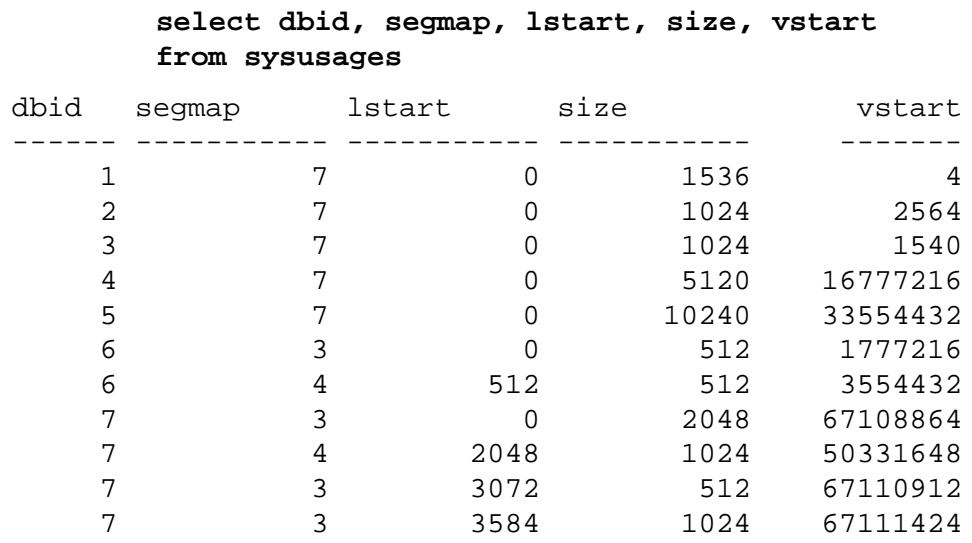

(10 rows affected)

### *The* **segmap** *Column*

The *segmap* column is a bitmap linked to the *segment* column in the user database's *syssegments* table. Since the *logsegment* in each user database is segment 2, and these user databases have their logs on separate devices, *segmap* contains 4 (2<sup>2</sup>) for those devices named in the **log on** statement, and 3 for the data segment that holds the system segment  $(2^0 = 1)$  + default segment  $(2^1 = 2)$ .

Here are some of the possible values for segments containing data or logs:

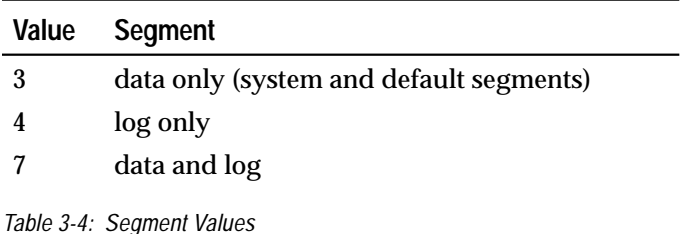

Values higher than 7 indicate user-defined segments. The *segmap* column is explained more fully in the segments tutorial section, later in this chapter.

*The* **lstart***,* **vstart** *and* **size** *Columns*

The *lstart* column contains the starting page number within the database of this allocation unit. Each database starts at logical address "0." If additional allocations have been made for a database, as in the case of *dbid* 7, the *lstart* field reflects this.

The *size* column contains the number of contiguous 2K pages that are assigned to the same database (on Stratus, 4K pages). The ending logical address of this portion of the database can be determined by adding the values in *lstart* and *size*.

The *vstart* column contains the address where the piece assigned to this database begins. The upper four bits store the virtual device number (*vdevno*), and the lower four bits store the virtual block number. (To obtain the virtual device number, divide *sysusages.vstart* or *sysdevices.low* by 16,777,216, which is 2<sup>24</sup>.) The value in *vstart* identifies which database device contains this portion of the database, because it falls between the values in the *low* and *high* columns of *sysdevices* for the database device in question.

## **Creating and Using Segments**

Segments are named subsets of the database devices available to a particular SQL Server database. A segment can best be described as a label that points to one or more database devices. Segment names are used in **create table** and **create index** commands to place tables or indexes on specific database devices. The use of segments can increase SQL Server performance, and can give the System Administrator or Database Owner increased control over placement, size and space usage of specific database objects. For example:

- If a table is placed on one device, and its non-clustered indexes on a device on another disk controller, the time required to read or write to the disk can be reduced, since disk head travel is usually reduced.
- If a large, heavily-used table is split across devices on two separate disk controllers, read/write time may be improved.
- SQL Server stores the data for *text* and *image* columns on a separate chain of data pages. By default, this text chain is placed on the same segment as the table. Since reading a text column requires a read operation for the text pointer in the base table and an additional read operation on the text page in the separate text chain, placing the text chain on a separate physical device can improve performance.
- If you place tables and indexes only on specific segments, those database objects cannot grow beyond the space available to the devices represented by those segments, and other objects cannot contend for space with them. Segments can be extended to include additional devices as needed.
- You can use thresholds to warn you when space becomes low on a particular database segment. See Chapter 10, ''Managing Free Space with Thresholds'' for more information.

Segments are created within a particular database from the database devices already allocated to that database. Each SQL Server database can contain up to 32 segments. The database devices must first be initialized with **disk init**, and then be made available to the database with a **create database** or **alter database** statement before you can assign segment names.

When you first create a database, SQL Server creates three segments in the database:

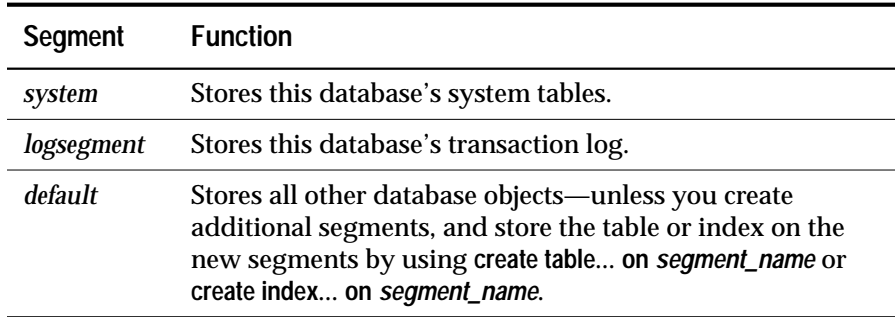

*Table 3-5: Default Segments*

### **Commands and Procedures for Using Segments**

SQL Server procedures and commands for using segments are:

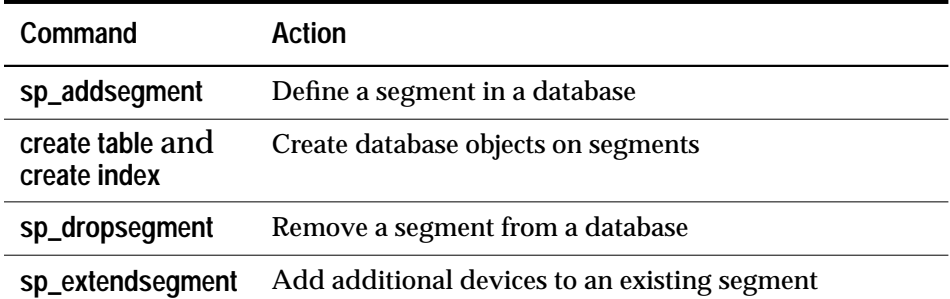

*Table 3-6: Commands and Procedures for Managing Segments*

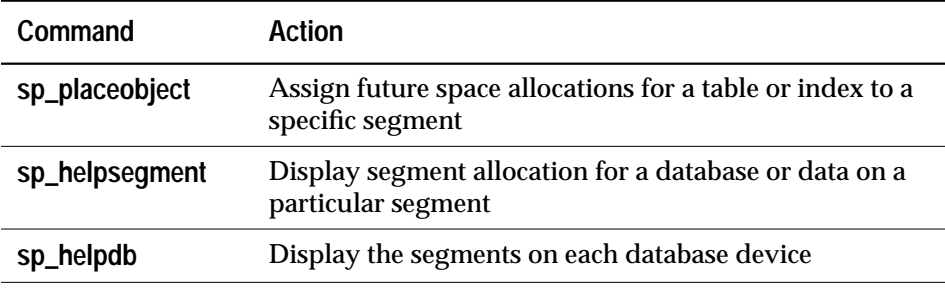

*Table 3-6: Commands and Procedures for Managing Segments*

The following sections introduce the system procedures and commands for using segments, and review how segments affect system tables. The final section on segments is a tutorial showing how to use the system procedures and commands. See Chapter 12, ''Fine-Tuning Performance and Operations'', for another example of using segments to improve system performance.

### **Creating Segments**

There are two preliminary steps to creating a segment within a database:

- Initialize the physical device with **disk init**.
- Make the database device available to the database by using the **on** clause to **create database** or **alter database**.

Once the database device exists and is available to the database, define the segment in the database with the stored procedure **sp\_addsegment**. Here is the syntax:

**sp\_addsegment segname, dbname, devname**

*segname* can be any valid identifier. It will be used in **create table** and **create index** statements to place those objects on the segment (and thereby, on the device named in *devname*).

*dbname* is the name of the database where the next segment will be created.

*devname* is the name of the database device: the name used in **disk init** and **create** and **alter database** statements.

This statement creates the segment *seg\_mydisk1* on the database device *mydisk1*:

```
sp_addsegment seg_mydisk1, mydata, mydisk1
```
# **Creating Database Objects on Segments**

After the segment has been defined in the current database, the **create table** or **create index** commands use the optional clause **on** *segment\_name* to place the object on a segment. Here is the syntax:

```
create table table_name (col_name datatype ... )
  [on segment_name]
create [ clustered | nonclustered ] index index_name
  on table_name(col_name)
  [on segment_name]
```

```
➤ Note
```
Clustered indexes, where the bottom or leaf level of the index contains the actual data, are by definition on the same segment as the table. See ''Segments and Clustered Indexes'' on page 3-48.

*Figure 3-5: Placing Objects on Specific Devices Using Segments* shows the sequence of Transact-SQL commands used to place specific database objects on specific physical disks:

- 1. Initialize the physical disks.
- 2. Allocate them to a database.
- 3. Label the devices with segment names.
- 4. Create the objects, giving the segment name.

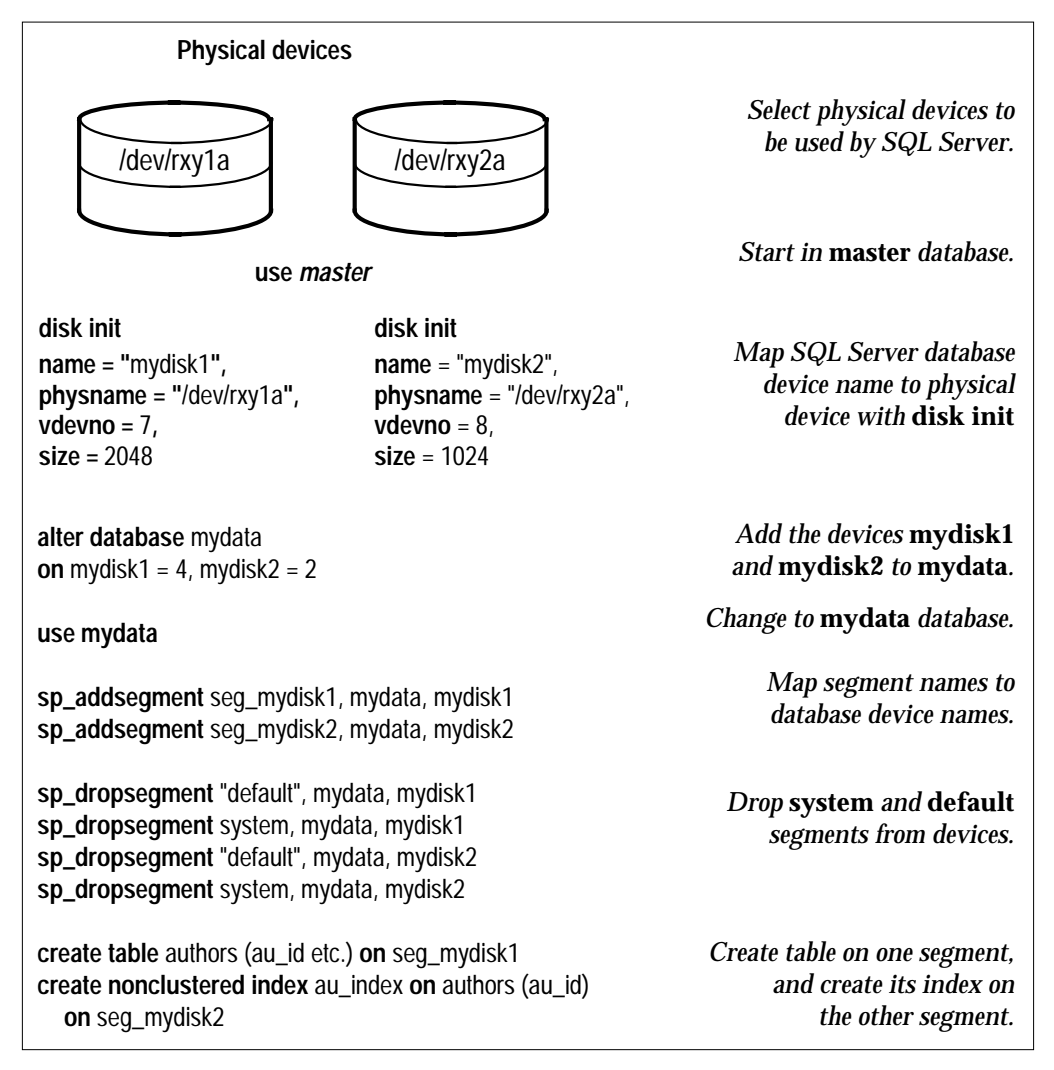

*Figure 3-5: Placing Objects on Specific Devices Using Segments*

# **Extending Segments**

The stored procedure **sp\_extendsegment** increases the size of a segment, including additional database devices as part of an existing segment. The syntax is:

### **sp\_extendsegment segname, dbname, devname**

Before you can extend a segment:

- The database device must be listed in *sysdevices* (through the use of **disk init**),
- The database device must be available in the desired database (through an **alter database** or **create database** statement), and

• The segment name must exist in the current database (through earlier use of **sp\_addsegment**).

The following example adds the database device *pubs\_dev2* to an existing segment named *bigseg*:

**sp\_extendsegment bigseg, pubs2, pubs\_dev2**

Since the word "default" is a keyword, if you want to extend the default segment in your database, you must place the word default in quotes:

```
sp_extendsegment "default", mydata, newdevice
```
#### **Placing Objects on a Segment**

The system procedure **sp\_placeobject** does not remove an object from its allocated segment; however, it causes all further disk allocation for that object to occur on the segment it specifies. Here is the syntax:

**sp\_placeobject segment\_name, object\_name**

The following command causes all further disk allocation for the *mytab* table to take place on *bigseg*:

```
sp_placeobject bigseg, mytab
```
#### ➤ *Note*

**sp\_placeobject** does **not** move an object from one database device to another. Whatever pages have been allocated on the first device remain allocated; whatever data was written to the first device remains on the device. **sp\_placeobject** affects only future space allocations.

To completely move a table, you can drop its clustered index (if one exists), and create or re-create a clustered index on the desired segment. To completely move a non-clustered index, drop the index and re-create it on the new segment.

After you have used **sp\_placeobject**, executing **dbcc checkalloc** causes the following message to appear for each object that is split across segments:

Extent not within segment: Object object\_name**,** indid index\_id includes extents on allocation page page\_number which is not in segment segment\_name.

You can ignore these messages.

### **Dropping Segments**

The stored procedure **sp\_dropsegment**, when used with only a segment name and the database name, drops the named segment from a database. You cannot drop a segment as long as it contains database objects. You must assign the objects to another segment (as described in the previous note) or you must drop the objects, then drop the segment. The syntax is:

#### **sp\_dropsegment segment\_name, dbname**

You can also use **sp\_dropsegment** to remove a database device from a segment, reversing the effects of **sp\_extendsegment**. This syntax is:

**sp\_dropsegment segment\_name, dbname, devname**

With three arguments, **sp\_dropsegment** does not drop the segment, it just drops the given *devname* from the range of devices that the segment spans. The following example removes the database device *pubs\_dev2* from *bigseg*:

**sp\_dropsegment bigseg, pubs2, pubs\_dev2**

#### ➤ *Note*

Dropping a segment removes its name from the list of segments in the database, but it does not remove the database device from the allocation for that database, nor does it remove objects from the device.

If you drop all of the segments from a database device, the space is still allocated to the database, but cannot be used for database objects. **dbcc checkcatalog** reports "Missing segment in Sysusages segmap." Use **sp\_addsegment "default"**, *dbname, devname* to map the device to the default segment if you don't plan to assign it to another segment.

## **Getting Information about Segments**

Two system procedures provide information about segments. **sp\_helpsegment** lists the segments in the database in which it is executed, or displays information about a particular segment in the database. **sp\_helpdb** displays information about the relationship between devices and segments in a database.

### *sp\_helpsegment*

The system procedure **sp\_helpsegment**, when used without an argument, displays information about all of the segments in the database where you execute it:

#### **sp\_helpsegment**

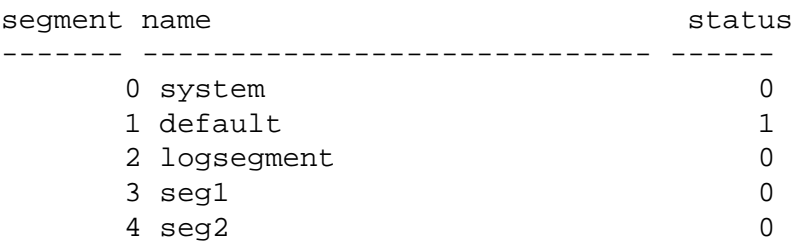

For information about a particular segment, specify the segment name as an argument. Use quotes when requesting information about the *default* segment:

### **sp\_helpsegment "default"**

The following example displays information about *seg1*:

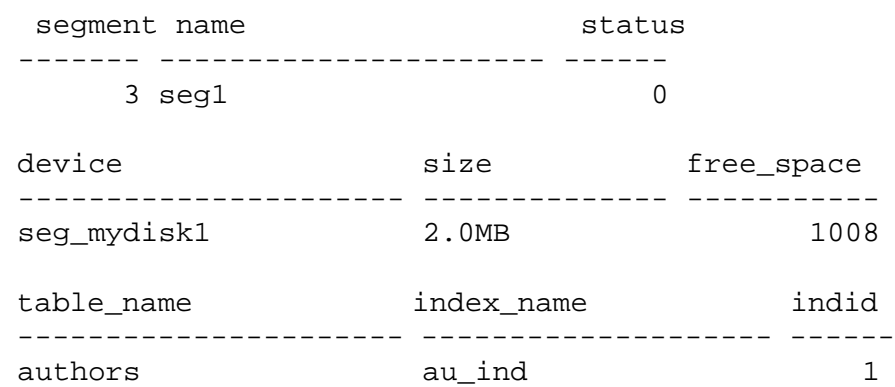

In addition to the segment's number and name, **sp\_helpsegment** displays its *status* (1 for the *default* segment, 0 for others). The names of the database devices and their sizes are displayed on the next line. The final line displays information about the tables and indexes on a segment. In this case, the segment stores the index *au\_ind* for the *authors* table. The *indid* indicates that it is a clustered index.

## *sp\_helpdb*

When you execute **sp\_helpdb** within a database, and give that database's name, the system procedure displays information about the segments in the database:

**sp\_helpdb mydata**

name db\_size owner dbid created status --------- ---------- ----------- -------------- ----------- mydata 8.0 MB sa 4 May 27, 1993 no options set device\_fragments size usage tree kbytes ------------------- ---------- ----------------- ---------- datadev2 4.0 MB data only 3408 logdev 2.0 MB log only 2032 seg\_mydisk1 2.0 MB data only 2016 device segment ------------------------------ ------------------------ datadev2 default datadev2 system logdev logsegment seg\_mydisk1

### **Segments and System Tables**

Three system tables store information about segments: the *master..sysusages* table, and two system tables in the user database, *sysindexes* and *syssegments*. The system procedure **sp\_helpsegment** uses these three tables to provide its information. In addition, it finds the database device name in *sysdevices*.

When you allocate a device to a database with **create database** or **alter database**, SQL Server adds a row to *master..sysusages*. The *segmap* column in *sysusages* provides bitmaps to the segments in the database for each device.

**create database** also creates the *syssegments* table in the user database with these default entries:

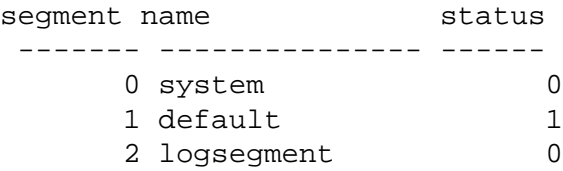

When you add a segment to a database with **sp\_addsegment**, the procedure:

- Adds a new row to the *syssegments* table in the user database, and
- Updates the *segmap* in *master..sysusages*.

When you create a table or index, SQL Server adds a new row to *sysindexes*. The *segment* column in that table stores the segment number, showing where the server will allocate new space for the object. If you do not specify a segment name when you create the object, it is placed on the *default* segment; otherwise it is placed on the specified segment. If you create a table containing *text* or *image* columns, a second row is also added to *sysindexes* for the linked list of text pages; by default, the chain of text pages is stored on the same segment as the table. An example using **sp\_placeobject** to put the text chain on its own segment is included later in this chapter.

The *name* from *syssegments* is used in **create table** and **create index** statements. The *status* column indicates which segment is the default segment.

# **A Segment Tutorial**

Segments provide a flexible tool for allowing System Administrators to assign objects to particular database devices. For example, you can add a database device to a database, and improve your system performance by assigning a particular high-use table to the device. To achieve these improvements, you must be certain that no other database objects use the new segment. The following tutorial shows how to create a user segment, and how to remove all other segment mappings from the device.

These are important facts to keep in mind when considering how SQL Server handles segments and devices:

- If you assign the space in fragments, for example, some of it with **create database**, and some later pieces with **alter database**, each fragment will have an entry in *sysusages*.
- When an additional fragment of a device is assigned to a database which has already been assigned a fragment of that device, all the segments mapped to the existing fragment are mapped to the new fragment.
- If you use **alter database** to add space on a device that is new to the database, the *system* and *default* segments are mapped to the new space.

The tutorial begins with a new database, created with one device for the database objects, and another for the transaction log:

```
create database mydata on bigdevice = 4
    log on logdev = 2
```
Now, if you **use mydata**, and run **sp\_helpdb**, you'll see:

**sp\_helpdb mydata**

```
name db_size owner dbid created status
---------- -------- --------- ------ ------------ ---------------
mydata 6.0 MB sa 4 May 27, 1993 no options set
device_fragments size usage free kbytes
---------------------- ------------- --------------- -----------
bigdevice 4.0 MB data only 3408
logdev 2.0 MB log only 2032
device segment
---------------------- ----------------------
bigdevice default
bigdevice system
logdev logsegment
```
Like all newly created databases, *mydata* has the segments named *default*, *system* and *logsegment*. Since the **create database** statement used **log on**, the *logsegment* is mapped to its own device—*logdev*, and the *default* and *system* segment are both mapped to *bigdevice*.

If you add additional space on the same devices to *mydata*, and then run **sp\_helpdb** again, you'll see entries for the added fragments:

```
use master
alter database mydata on bigdevice = 2
    log on logdev = 1
```

```
use mydata
```
#### **sp\_helpdb mydata**

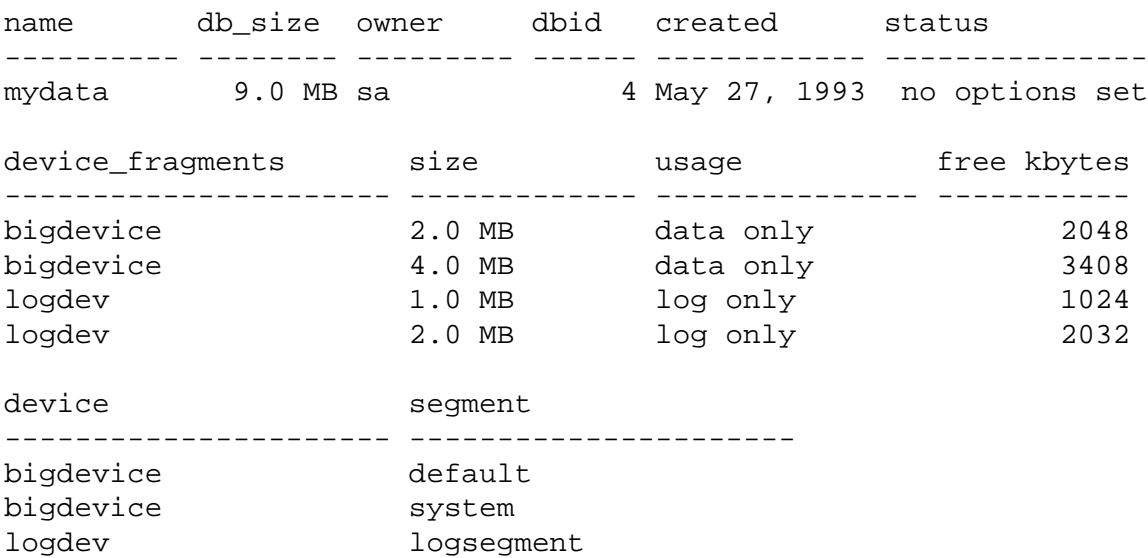

Always add log space to log space, and data space to data space. SQL Server will warn you, and instruct you to use **with override** if you try to

allocate a segment that is already in use for data to the log, or vice versa. Remember that segments are mapped to entire devices, and not just to the space fragments. If you change any of the segment assignments on a device, you make the change for all of the fragments.

When you allocate a new device to the database with **alter database** one that's not in use by the database—the new fragments are automatically assigned:

- To the *system* and *default* segments, if they are in the **on** clause, or if they are default devices, or
- To the log segment, if they are in the **log on** clause

The following example allocates a new database device that has not been used by *mydata*:

```
use master
           alter database mydata on newdevice = 3
           use mydata
           sp_helpdb mydata
name db_size owner dbid created status
---------- -------- --------- ------ ------------ ---------------
mydata 12.0 MB sa 4 May 27, 1993 no options set
device_fragments size usage free kbytes
```
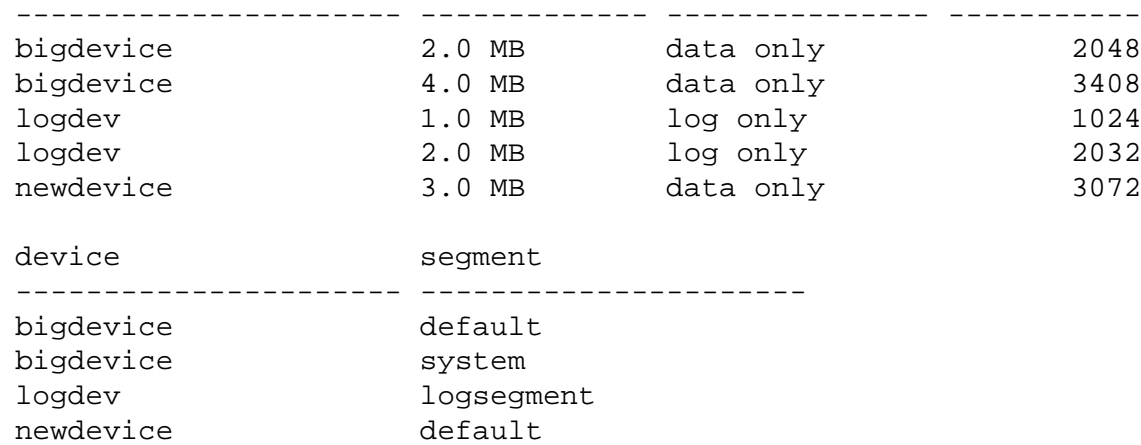

The *default* and *system* segments are mapped to the new space. In some cases, you want the new space for use as default storage space for **create table** or **create index** statements. In that case, this allocation is fine. However, if you're adding space in order to assign a table or index to a specific segment (and therefore to specific devices), drop

newdevice system

the *system* and *default* segments from the new fragment, and add your own segment name.

The following example creates a segment called *new\_space* on *newdevice*:

#### **sp\_addsegment new\_space, mydata, newdevice**

Here is just the portion of the **sp\_helpdb** report that has changed, the portion that lists the segment mapping:

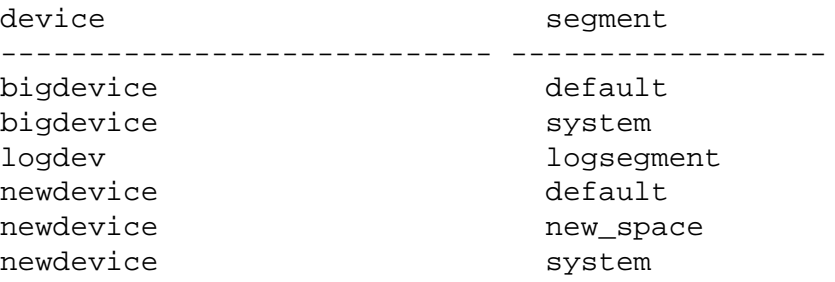

Notice that the *default* and *system* segments are still mapped to *newdevice*. If you're planning to use *new\_space* to store a user table or index for improved performance, and want to insure that other user objects are not stored on the device by default, drop the *default* and *system* segments with **sp\_dropsegment**:

**sp\_dropsegment system, mydata, newdevice**

**sp\_dropsegment "default", mydata, newdevice**

The quotes around "default" are needed because it's a Transact-SQL reserved word.

Here is just the portion of the **sp\_helpdb** report that shows the segment mapping:

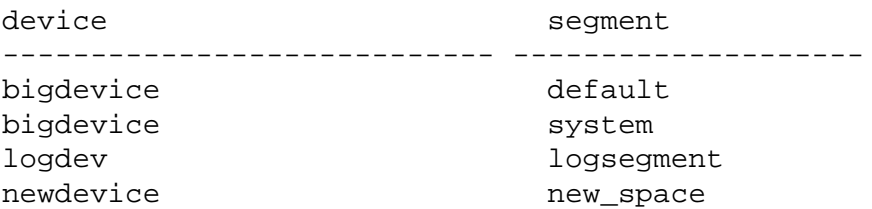

Only *new\_space* is now mapped to *newdevice*. Users who create objects can use **on** *new\_space* to place a table or index on the device that corresponds to that segment. Since the *default* segment is not using that database device, users who create tables and indexes without using the **on** clause won't be placing them on your speciallyprepared device.

If you **alter database** on *newdevice* again, the new space fragment acquires the same segment mapping as the existing fragment of that device (that is, the *new\_space* segment only).

At this point, if you use **create table** and name *new\_space* as the segment, you'll get results like these from **sp\_help** and **sp\_helpsegment**:

```
create table mytabl (c1 int, c2 datetime)
   on new_space
```
#### **sp\_help mytabl**

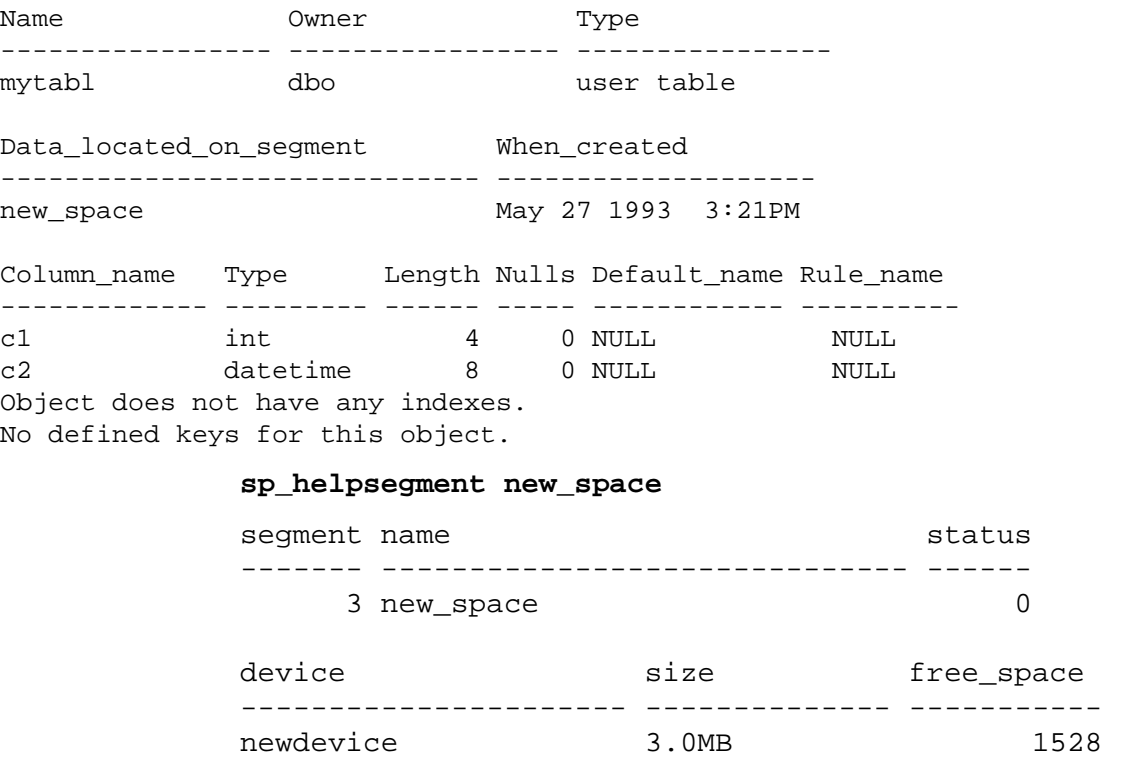

table\_name index\_name indid --------------------- ---------------------- ----- mytabl mytabl 0

## **Other Factors in Using Segments**

#### **Segments and Clustered Indexes**

The bottom or leaf level of a clustered index contains the actual data. By definition, therefore, a table and its clustered index are on the same segment. If you create a table on one segment, and then create its clustered index on a different segment, the table travels with its

index. The entire table will "leave" the segment on which the table was created and migrate to the segment where the clustered index is created. This provides a quick and easy mechanism for moving a table to another segment in your database.

This example creates a clustered index, without specifying the segment name, using the same table just created on the *new\_space* segment in the example above. Checking *new\_space* after the **create index** command shows that there are no longer any objects on the segment:

```
/* Don't try this at home */
create clustered index mytabl_cix
  on mytabl(c1)
sp_helpsegment new_space
segment name status status
------- ------------------------------ ------
    3 myseg 0
device size free_space
------------------- ---------------- -----------
datadev2 2.0MB 1016
```
If you have placed a table on a segment, and need to create a clustered index, be sure to use the **on** *segment\_name* clause, or the table will migrate to the *default* segment.

### **Sharing Space on Segments**

When all databases and database objects on a SQL Server share a default pool of space, any table or index might grow to fill the entire pool of space. Similarly, if you place several database objects on a single segment, any of those objects may grow to fill the entire segment. They cannot grow beyond the devices named by that segment to contend for space with objects on other devices, but they will be in contention with each other for space.

#### **Placing Text Pages on a Separate Device**

When you create a table with *text* or*image* columns, the data is stored on a separate chain of text pages. A table that contains *text* or *image* columns has an additional entry in *sysindexes* for the text chain, with the name column set to the name of the table preceded by the letter "t" and an *indid* of 255. You can use **sp\_placeobject** to store the text

chain on a separate device, giving both the table name, and the name of the text chain from *sysindexes*:

```
sp_placeobject textseg, "mytab.tmytab"
```
➤ *Note*

By default, a chain of text pages is placed on the same segment as its table. After you execute **sp\_placeobject**, whatever pages were previously written on the old device remain allocated, but all **new** allocations take place on the new segment.

## **Information on Storage**

To find the names of the database devices on which a particular database resides, use the system procedure **sp\_helpdb** with the database name:

#### **sp\_helpdb pubs2**

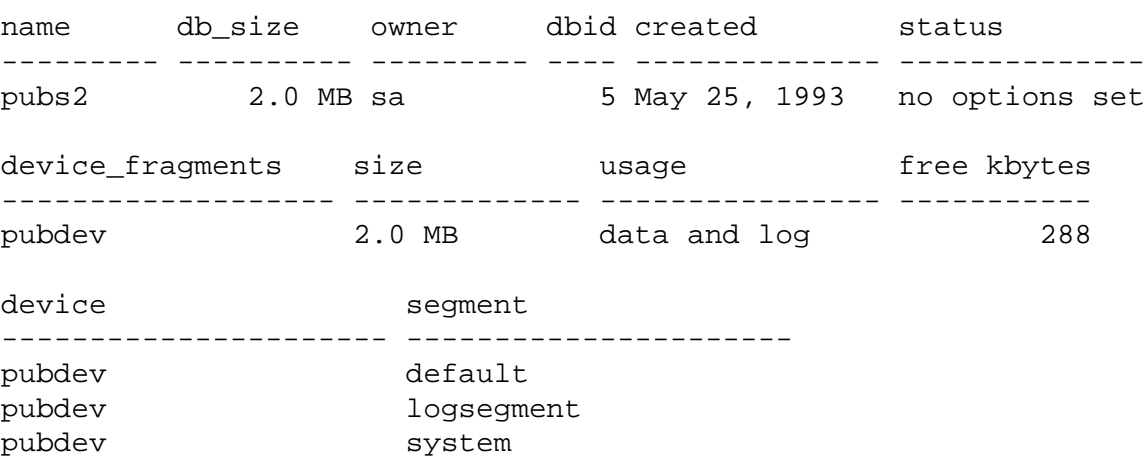

**sp\_helpdb** reports on the size and usage of the devices in use by the named database. If you are using the named database, **sp\_helpdb** also reports on the segments in the database, and the devices that are named by the segments.

When **sp\_helpdb** is used without arguments, it reports on all the databases on SQL Server:

**sp\_helpdb**
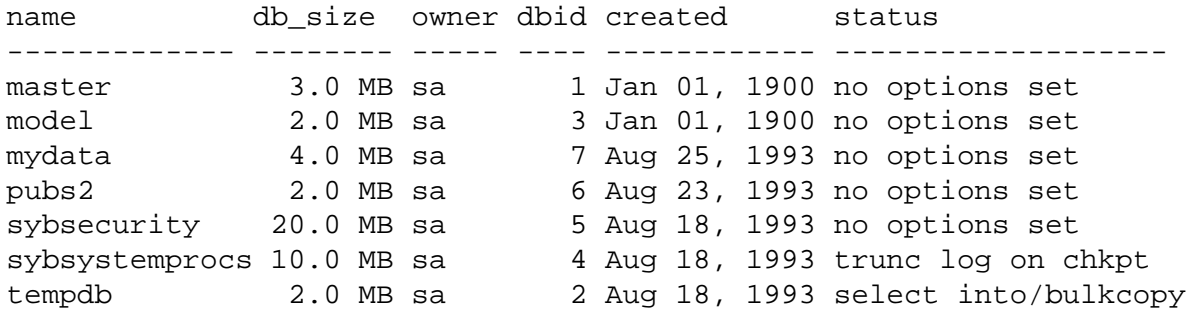

To get a summary on the amount of storage space used by a database, execute the system procedure **sp\_spaceused** in the database:

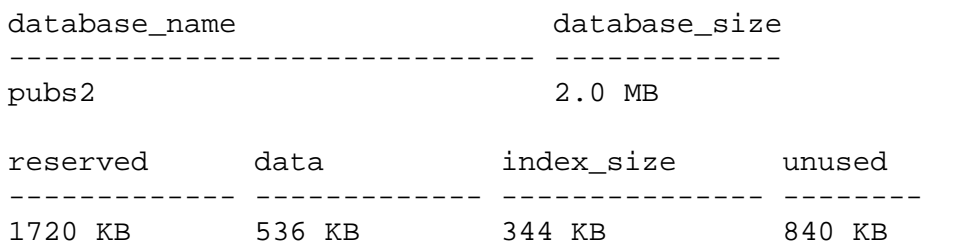

**sp\_spaceused**

The columns in the report are:

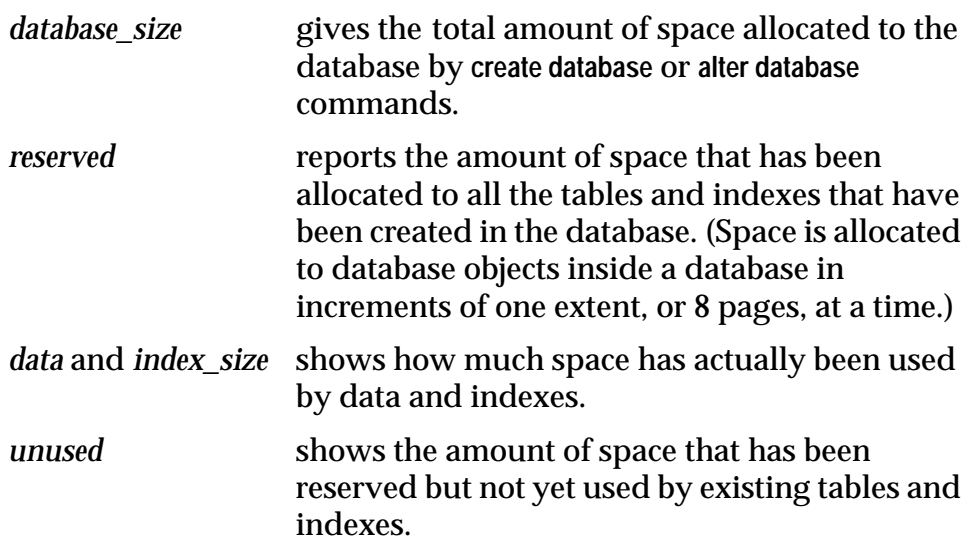

Adding the values in the *unused, index\_size*, and *data* columns should give you the figure in the *reserved* column. Subtracting *reserved* from *database\_size* gives you the amount of unreserved space. This space is available to new objects or to existing objects which grow beyond the space that has already been reserved for them.

Running **sp\_spaceused** regularly enables you to monitor the amount of database space available. For example, if the value of *reserved* is close to the total *database\_size*, you are close to running out of space for

new objects. If *unused* is also quite small, you are close to running out of space for additional data as well.

You can also use **sp\_spaceused** with a table name as its parameter, and get a report on the space used by that table, like this:

```
sp_spaceused titles
```
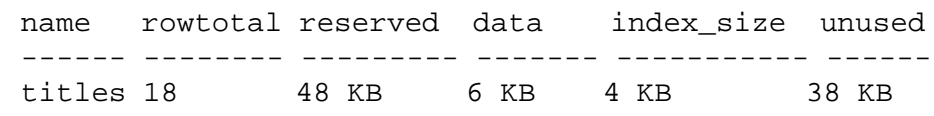

*The rowtotal* column in this report may be very different than the results of running **select count(\*)** on the table, because **sp\_spaceused** computes the value with the built-in function **rowcnt**. This function uses values stored in the allocation pages that record the average number of rows per page. These values aren't updated regularly, however, so they can be very different for tables with a lot of activity. The **update statistics** command, **dbcc checktable** and **dbcc checkdb** update the rows-per-page estimate, so *rowtotal* will be most accurate after one of these commands has been run.

It is a good idea to run **sp\_spaceused** regularly on *syslogs*, since the transaction log can grow rapidly if there are frequent database modifications. This is a particular problem if the transaction log is not on a separate device—in which case it will be competing with the rest of the database for space.

You may want to write some of your own queries for additional information about physical storage. For example, to determine the total number of 2K blocks of storage space that exist on SQL Server, you can query *sysdevices*:

```
select sum(high - low)
from sysdevices
where status in (2, 3)
-------------------
                7168
```
A "2" in the *status* column represents a physical device; a "3" represents a physical device that is also a default device.

## Managing SQL Server Logins<br>and Database Users

#### **Introduction**

This chapter describes methods for managing SQL Server login accounts and database users. Topics covered include:

- Adding new logins to SQL Server
- Creating groups
- Adding users to databases
- Dropping logins, users, and groups
- Locking SQL Server logins
- Changing user information
- Changing user information such as passwords and group membership
- Obtaining information about users, groups, and SQL Server usage

#### **Adding New Users: an Overview**

The process of adding new logins to SQL Server, adding users to databases, and granting them permission to use commands and database objects is divided between the System Security Officer, System Administrator, and Database Owner.

The process of adding new users consists of the following steps:

- 1. A System Security Officer creates a server login account for a new user is created with **sp\_addlogin**.
- 2. A System Administrator or Database Owner adds a user to a database with **sp\_adduser**. This command can also give the user an alias or assign the user to a group. Groups are added using **sp\_addgroup**. See ''Creating Groups: sp\_addgroup'' on page 4-5 for more information.
- 3. A System Administrator, Database Owner, or object owner grants the user or group specific permissions on specific commands and database objects. Users or groups can also be granted permission to grant specific permissions on objects to other users or groups. See Chapter 5, ''Managing User Permissions'' for detailed information on permissions.

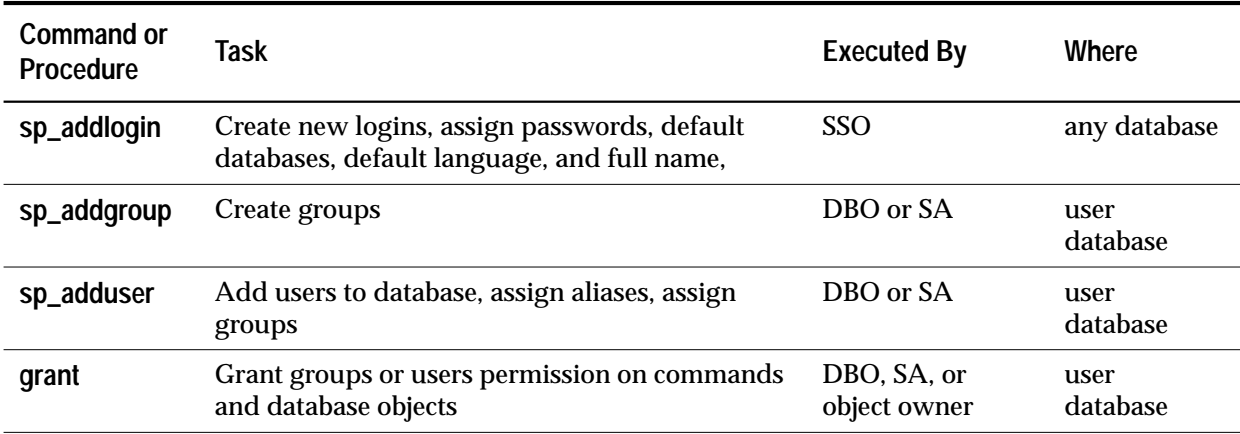

The following table summarizes the commands and system procedures used for these tasks.

*Table 4-1: System Procedures for Adding Users to SQL Server and Databases*

#### **Choosing a Password**

Your password is the first line of defense against SQL Server access by unauthorized people. SQL Server passwords must be at least six bytes long and can contain any printable letters, numerals, or symbols. When you create your own password or one for another user, choose one that cannot be guessed. Do not use personal information, names or nicknames of pets or loved ones, or words that appear in the dictionary. The most secure passwords are ones that combine upperand lowercase characters with numbers, punctuation, and accented characters. Once you select a password, protecting it is your responsibility. Never give anyone your password and never write it down where anyone can see it.

#### **Adding Logins to SQL Server**

The system procedure **sp\_addlogin** adds new login names to SQL Server. It does not give the user permission to access any user databases; the procedure **sp\_adduser** gives users access to specific databases. Only the System Security Officer can execute **sp\_addlogin**. Here is its syntax:

**sp\_addlogin login\_name, password [, defdb] [, deflanguage [, fullname]]]**

• The *login\_name* parameter (the new user's login name) is required. The login name must follow the rules for identifiers and must be unique on SQL Server. It is highly recommended that the SQL Server login name be the same as the user's operating system login name. This makes logging into SQL Server easier, since many client programs use the operating system login name as a default. It also simplifies management of server and operating system login accounts, and makes it easier to correlate usage and audit data generated by SQL Server and by the operating system.

- The *password* parameter, also required, is a password for the new user. The password must be at least six bytes long, and can be any printable letters, numerals, or symbols. A password must be enclosed in quotation marks in **sp\_addlogin** if:
	- It includes characters besides A-Z, a-z, 0-9,\_, #, valid single- or multi-byte alphabetic characters, or accented alphabetic characters
	- It begins with 0-9

See ''Choosing a Password'' on page 4-2 for guidelines on choosing secure passwords. A user can change his or her own password, and a System Security Officer can change any user's password, with **sp\_password**.

• *defdb* specifies the name of the new user's default database. This causes the user to start each session on SQL Server in that database, without having to issue the **use** command. A System Administrator can change anyone's default database with **sp\_modifylogin**; other users can only change their own.

#### ➤ *Note*

If you do not specify a user's default database parameter with **sp\_addlogin**, the user's default database is master. Assign default databases other than master to most users, to discourage users from creating database objects in the master database.

After you specify the default database, add the user to the default database with **sp\_adduser**, so that he or she can log in directly to the default database.

• *deflanguage* specifies the default language in which this user's prompts and messages are displayed. If you omit this parameter, SQL Server's default language is used. The System Administrator can change any user's default language with **sp\_modifylogin**; other users can only change their own.

• *fullname* specifies a full name for the user. This can be useful for documentation and identification purposes. If omitted, no full name is added. The System Administrator can change any user's full name with **sp\_modifylogin**; other users can only change their own.

The following statement sets up an account for the user "maryd" with the password "100cents," the default database (*master*), the default language, and no full name:

**sp\_addlogin "maryd", "100cents"**

Quotation marks are not required around character-type parameters to stored procedures as long as they do not contain spaces, punctuation marks or Transact-SQL reserved words. However, it is never wrong to use quotes in **sp\_addlogin**.

Once this statement is executed, "maryd" can log in to the SQL Server. She is automatically treated as a guest user in *master*, with limited permissions, unless she has been specifically given access to *master*.

Here's a statement that sets up a login account and a password ("rubaiyat") for user "omar\_khayyam," and makes *pubs2* his default database:

```
sp_addlogin omar_khayyam, rubaiyat, pubs2
```
If you wish to specify a full name for a user but use the default database and language, you must specify **null** in place of those two parameters. For example:

```
sp_addlogin omar, rubaiyat, null, null,
    "Omar Khayyam"
```
As an alternative, you can specify a parameter name, in which case you do not have to specify all the parameters. For example:

```
sp_addlogin omar, rubaiyat,
    @fullname = "Omar Khayyam"
```
**Effects on System Tables**

When you execute **sp\_addlogin**, SQL Server adds a row to *master.dbo.syslogins*, assigns a unique server user ID (*suid*) for the new user, and fills in other information. When a user logs in, SQL Server looks in *syslogins* for the name and password the user gives. The *password* column is encrypted with a one-way algorithm and so is not human-readable.

The *suid* column in *syslogins* uniquely identifies the user on SQL Server. A user's *suid* remains the same no matter what database he or she is using. The *suid* 1 is always assigned to the default "sa" account that is created when SQL Server is installed. Other users' server user IDs are small integers assigned consecutively by SQL Server each time **sp\_addlogin** is executed.

#### **Permissions Required**

Only a System Security Officer can execute **sp\_addlogin**.

#### **Creating Groups:** *sp\_addgroup*

Groups provide a convenient way to grant and revoke permissions to more than one user in a single statement. Groups enable you to provide a collective name to a group of users. They are especially useful if you administer a SQL Server installation that has large numbers of users.

Every user is a member of the group "public," and can be a member of one other group. (Users remain in "public" whether or not they belong to another group.)

It is probably most convenient to create groups before adding users to a database since the **sp\_adduser** procedure can assign users to groups as well as adding them to the database. A System Administrator or the Database Owner can create a group at any time with **sp\_addgroup**. The syntax for **sp\_addgroup** is:

**sp\_addgroup groupname**

The group name, a required parameter, must follow the rules for identifiers. For example, to set up the Senior Engineering group, use the following command while using the database to which you wish to add the group:

#### **sp\_addgroup senioreng**

The System Administrator can assign or re-assign users to groups with **sp\_changegroup**.

#### **Permissions Required**

**sp\_addgroup** can be executed by the Database Owner or by a System Administrator.

#### **Effects on System Tables**

The **sp\_addgroup** system procedure adds a row to *sysusers* in the current database. In other words, each group in a database—as well as each user—has an entry in *sysusers*.

#### **Adding Users to Databases:** *sp\_adduser*

The procedure **sp\_adduser** adds a user to a specific database. The user must already have a SQL Server login. Here is the syntax for **sp\_adduser**:

**sp\_adduser login\_name [, name\_in\_db [, groupname]]**

- *login\_name* is the login name of an existing user. It is required.
- *name\_in\_db* allows you to specify a name different from the login name by which the user is to be known inside the database. It is optional.

This feature is supplied to accommodate users' preferences. For example, if there are five SQL Server users named Mary, all of them must have different login names. Mary Doe might log in as "maryd," Mary Jones as "maryj," and so on. However, if the Marys don't use the same databases, each might prefer to be known simply as "mary" inside a particular database.

If no *name\_in\_db* parameter is given, the name inside the database is the same as *login\_name*.

Be careful not to confuse this capability with the alias mechanism described in ''Using Aliases in Databases'' on page 4-16, which maps the identity and privileges of one user to another.

• *groupname*, also optional, is the name of an existing group in the database. If you do not specify a group name, the user is made a member of the default group "public". Users remain in "public" even if they are a member of another group. See ''Changing a User's Group Membership: sp\_changegroup'' on page 4-15 for information on modifying a user's group membership.

Here's a command that the owner of the *pubs2* database could give to allow "maryh" of the (already existing) engineering group to access *pubs2*:

**sp\_adduser maryh, mary, eng**

Here's how to give "maryd" access to *pubs2*, with her name in the database the same as her login name, and making her a member of the "public" group:

#### **sp\_adduser maryd**

Here's how to add a user and put the user in a group, but without different names, using **null** in place of a new user name:

#### **sp\_adduser maryj, null, eng**

Users who have access to a database still need permission to do things inside it: to read data, modify data, and use certain commands. These permissions are set up by the owners of the database objects or user databases with the **grant** and **revoke** commands. They are discussed in Chapter 5, ''Managing User Permissions''.

#### **Effects on System Tables**

The **sp\_adduser** system procedure adds a row to the *sysusers* system table in the current database. Once a user has an entry in the *sysusers* table of a database, he or she:

- Can issue the **use** command and access that database,
- Will use that database by default, if the default database parameter was issued as part of **sp\_addlogin**, or
- Can use **sp\_modifylogin** to make that database the default.

#### **Permissions Required**

**sp\_adduser** can be executed by the Database Owner and System Administrator.

#### **Adding a "guest" User**

Creating a user named "guest" in a database enables any user with a SQL Server account to access the database as a guest user. If a user issues the "**use** *database\_name*" command, and his or her name is not found in the database's *sysusers* table, SQL Server looks for a guest user. If there is one, the user is allowed to access the database, with the permissions of the guest user.

The Database Owner can add a guest entry to the *sysusers* table of any user database with the system procedure **sp\_adduser**, like this:

#### **sp\_adduser guest**

The guest user can be removed with **sp\_dropuser**, as discussed in ''Dropping Database Users: sp\_dropuser'' on page 4-11.

If you drop the guest user from the *master* database, server users who have not yet been added to any databases will be unable to log into SQL Server.

#### *"guest" User Permissions*

When you first add the username "guest" to a database, "guest" inherits the privileges of "public". The Database Owner and the owners of database objects can change these permissions as they wish, using **grant** and **revoke**, to make the privileges of "guest" either more restrictive or less restrictive than those of "public." See Chapter 5, ''Managing User Permissions'', for a description of the privileges "public" has.

When you install SQL Server, *master..sysusers* contains a guest entry. The installation script for the *pubs2* database also contains a guest entry for its *sysusers* table.

#### *The "guest" User in User Databases*

In user databases, the Database Owner is responsible for setting up any guest mechanisms that are needed. Adding a guest user to a user database allows an owner to permit all SQL Server users to use that database without having to use **sp\_adduser**to explicitly name each one as a database user.

You can use the guest mechanism to restrict access to database objects while allowing access to the database.

For example, the owner of the *titles* table could grant **select** permission on *bugs* to all database users except "guest" by executing the following three commands:

```
grant select on titles to public
sp_adduser guest
revoke all on titles from guest
```
If you wish to grant permissions to "public", but do not wish to grant these permissions to "guest", be sure to issue a **revoke** command after granting permission to "public". The group "public" includes all users.

#### *The "guest" User in* **pubs2**

The "guest" user entry in *pubs2*, the sample database, allows new SQL Server users to follow the examples in the *Transact-SQL User's Guide* and to engage in a certain amount of experimentation. The guest in *pubs2* is given a wide range of privileges:

- **select** permission and data modification permission on all of the user tables
- **execute** permission on all of the procedures
- **create table, create view, create rule, create default** and **create procedure** permission

#### **Visitor Accounts on SQL Server**

As another method of accommodating visiting users on SQL Server, the System Security Officer can use **sp\_addlogin** to enter a row in *master..syslogins* with a login name and password that visiting users are instructed to use (for example, "visitor"). Typically, such users are granted very restricted permissions. A default database may be assigned. Allowing more than one person to use the visitor account does not provide good individual accountability, however, since the actions of individual users of the visitor account cannot be audited.

Be careful not to confuse such visitor accounts with the guest user mechanism described earlier.

#### **Adding Remote Users**

You can allow users on another SQL Server to execute stored procedures on your server by enabling remote access. Working with a System Administrator of the remote server, you can also allow users of your server to execute remote procedure calls to the remote server. To enable remote procedure calls, both the local and the remote server must be configured, following several steps. See Chapter 15, ''Managing Remote Servers'', for information on setting up remote servers and adding remote users.

#### **Granting Permissions to Database Users**

The final step in adding database users is granting them permission to use commands and database objects. See Chapter 5, ''Managing User Permissions''.

#### **Dropping Logins, Users, and Groups**

The following system procedures allow a System Administrator or Database Owner to drop logins, users and groups.

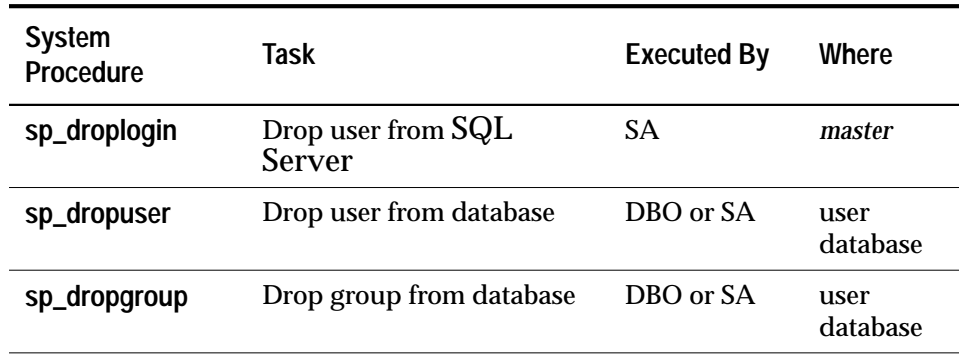

*Table 4-2: Dropping Logins, Users, and Groups*

#### **Dropping Logins:** *sp\_droplogin*

The system procedure **sp\_droplogin** denies a user access to SQL Server. It may be easier to lock logins rather than delete them, for these reasons:

- You cannot drop a login who is a user in any database, and you cannot drop a user from a database if the user owns any objects in that database or has granted any permissions on objects to other users.
- SQL Server may reuse the dropped login account's server user ID (*suid*) when the next login account is created. This only occurs when the dropped login holds the highest *suid* in *syslogins*, but could compromise accountability if execution of **sp\_droplogin** is not being audited.
- You cannot drop the last remaining System Security Officer's or System Administrator's login account.

See ''Locking SQL Server Logins: sp\_locklogin'' on page 4-11 for information on locking logins.

Here is the syntax for **sp\_droplogin**:

**sp\_droplogin login\_name**

#### **Dropping Database Users:** *sp\_dropuser*

The system procedure **sp\_dropuser** denies a SQL Server user access to the database in which it is executed. (If there is a "guest" user defined in that database, the user can still access it as "guest".)

Here is the syntax for dropping a user from a database:

**sp\_dropuser name\_in\_db**

*name\_in\_db* is usually the login name, unless another name has been assigned.

**sp\_dropuser** can be executed only by the Database Owner or a System Administrator.

➤ *Note*

You cannot drop a user who owns objects. Since there is no command to transfer ownership of objects, you must drop objects owned by a user before you drop the user with **sp\_dropuser**. If you wish to deny access to a user who owns objects, use **sp\_locklogin** to lock his or her account.

You also cannot drop a user who has granted permissions to other users. **sp\_dropuser** displays an informational message when this happens. Use **revoke with cascade** to revoke permissions from all users who were granted permissions by the user to be dropped, then drop the user. You must then regrant permissions to the users, if appropriate.

**Dropping Groups:** *sp\_dropgroup*

To drop a group, use **sp\_dropgroup** and give the group name:

**sp\_dropgroup groupname**

You cannot drop a group that has members. If you try to do so, the error report displays a list of the members of the group you are attempting to drop. To remove users from a group, execute **sp\_changegroup**, discussed in ''Changing a User's Group Membership: sp\_changegroup'' on page 4-15.

#### **Locking SQL Server Logins:** *sp\_locklogin*

Locking a SQL Server login account prevents that user from logging in. You may prefer to lock accounts instead of dropping them for

reasons discussed in ''Dropping Logins: sp\_droplogin'' on page 4-10. The **sp\_locklogin** system procedure locks and unlocks accounts, or displays a list of locked accounts.

The syntax is:

**sp\_locklogin [login\_name, "{lock | unlock}"]**

- *login\_name* is the name of the account to be locked or unlocked. It must be an existing, valid account.
- **lock** | **unlock** specifies whether the account is to be locked or unlocked.

Using **sp\_locklogin** with no parameters displays a list of all locked logins.

You can lock an account that is currently logged in. You will receive a warning that the account has been locked, but the user is not locked out of the account until he or she logs out. You can lock the account of a Database Owner, and a locked account can own objects in databases. In addition, you can use **sp\_changedbowner** to specify a locked account as the owner of a database.

SQL Server ensures that there is always at least one unlocked System Security Officer's account and one unlocked System Administrator's account.

#### **Permissions Required**

Only System Administrators and System Security Officers can execute **sp\_locklogin**.

#### **Changing User Information**

Additional system procedures allow you to change any of the user information added with the commands discussed earlier in this chapter. For example, **sp\_modifylogin** and **sp\_password** change default databases and passwords for SQL Server users.

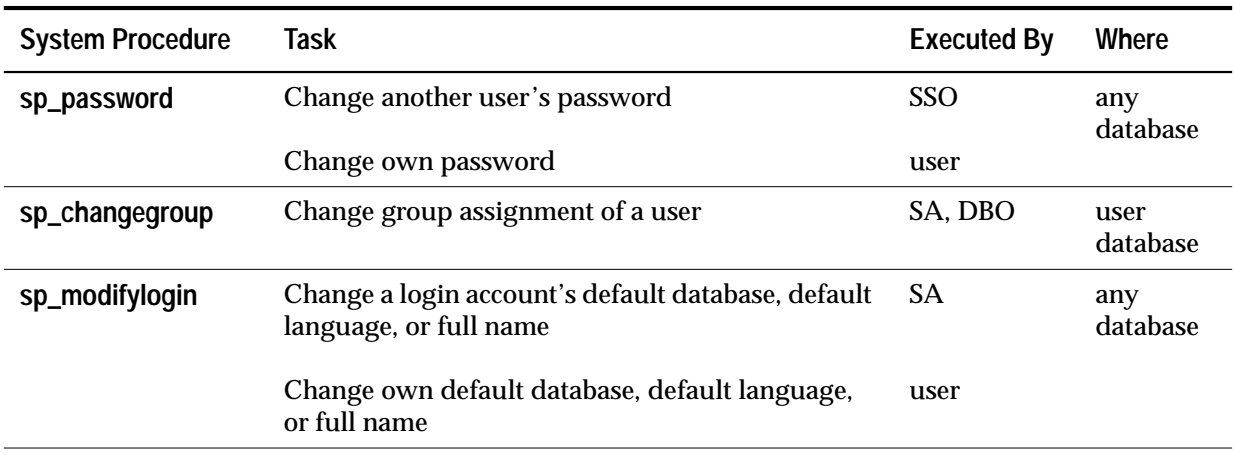

The system procedures described in Table 4-3 change aspects of users' logins and database usage.

*Table 4-3: System Procedures for Changing User Information*

#### **Changing Passwords:** *sp\_password*

Your site may choose to use the **password expiration interval** configuration variable to establish a password expiration interval to force all SQL Server users to change their passwords on a regular basis. (See ''password expiration interval'' on page 12-37 for information.) Even if you do not use **password expiration interval**, for security reasons it is important that users change their passwords from time to time.

The column *pwdate* in *syslogins* records the date of the last password change. This query selects all login names whose passwords have not been changed since January 30th, 1994:

```
select name, pwdate
from syslogins
where pwdate < "Jan 30 1994"
```
A user can change passwords at any time with the system procedure **sp\_password.** The System Security Officer can use this system procedure to change any other user's password. The syntax is:

**sp\_password caller\_passwd, new\_passwd [, login\_name]**

• *caller\_passwd* is the password of the login account that is currently executing **sp\_password**. When you are changing your own password, this is your old password. When a System Security Officer uses **sp\_password** to change another user's password, *caller\_passwd* is the password of the System Security Officer.

- *new\_passwd* is the new password for the user executing **sp\_password**, or for the user indicated by *login\_name*. The password must be at least six bytes long, and can be any printable letters, numerals, or symbols. A password must be enclosed in quotation marks if:
	- It includes characters other than A-Z, a-z, 0-9, \_, #, valid singleor multi-byte alphabetic characters, or accented alphabetic characters
	- It begins with 0-9
- See ''Choosing a Password'' on page 4-2 for guidelines on selecting a password.
- *login\_name* may only be used by a System Security Officer to change another user's password.

For example, a user can change her password from "3blindmice" to "2mediumhot" with this command:

**sp\_password "3blindmice", "2mediumhot"**

These passwords are enclosed in quotes because they begin with numerals.

In the following example, the System Security Officer whose password is "2tomato" changes Victoria's password to "sesame1":

**sp\_password "2tomato", sesame1, victoria**

#### *Null Passwords*

You may not assign a null password. However, when SQL Server is installed, the default "sa" account has a null password. The following example changes a null password to a valid one:

**sp\_password null, "16tons"**

Note that "null" is not enclosed in quotes.

#### *Permissions Required*

All users can use **sp\_password** to change their own passwords. Only a System Security Officer can use it to change another user's password.

#### **Changing User Defaults with** *sp\_modifylogin*

The **sp\_modifylogin** system procedure allows a user to change his or her default database, default language, or full name at any time. The

System Administrator can use **sp\_modifylogin** to change these for any user. The syntax is:

```
sp_modifylogin login_name, option, value
```
- *login\_name* is the name of the user whose account you are modifying.
- *option* specifies the option that you are changing. The options are listed in Table 4-4, and are described in more detail in the sections following.

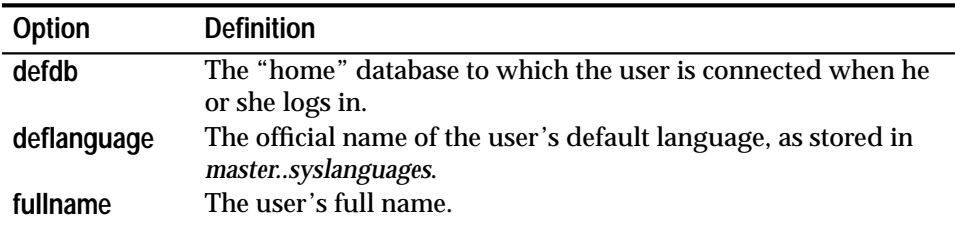

*Table 4-4: Options for sp\_modifylogin*

• *value* is the new value for the specified option.

After you execute **sp\_modifylogin** to change the default database, the user is connected to the new default database the next time he or she logs in. However, **sp\_modifylogin** does not automatically give the user access to the database. Unless the Database Owner has set up access with **sp\_adduser**, **sp\_addalias**, or with a guest user mechanism, the user is connected to *master* even after his or her default database has been changed.

#### *Examples*

This example changes the default database for "anna" to *pubs2*:

```
sp_modifylogin anna, defdb, pubs2
```
This example changes the default language for "claire" to French:

```
sp_modifylogin claire, deflanguage, french
```
This example changes the full name for "clemens" to "Samuel Clemens."

**sp\_modifylogin clemens, fullname, "Samuel Clemens"**

#### **Changing a User's Group Membership:** *sp\_changegroup*

The System Administrator can use the system procedure **sp\_changegroup** to change an existing user's group affiliation. At any one time, each user can be a member of only one group other than "public," of which all users are always members. When new users are added to the database, they are assigned to the group "public" as well as any group specified with the **sp\_adduser** procedure.

Before you execute **sp\_changegroup**:

- The group must exist. (Use **sp\_addgroup** to create a group.)
- The user must have access to the current database (must be listed in *sysusers*).

The syntax for **sp\_changegroup** is:

```
sp_changegroup grpname, name_in_db
```
For example, here's how you'd change Jim from his current group to the group "manage":

**sp\_changegroup manage, jim**

To remove a user from a group without assigning the user to another group, you must change the group affiliation to "public":

**sp\_changegroup "public", jim**

The name "public" must be in quotes because it is a reserved word. All users are always members of "public." This command reduces Jim's group affiliation to "public" only.

When a user changes from one group to another, the user loses all permissions that he or she had as a result of belonging to the old group. That user gains the permissions that have been granted to the new group.

The assignment of users into groups can be changed at any time.

#### **Using Aliases in Databases**

The alias mechanism allows you to treat more than one person as the same user inside a database, so that they all have the same privileges. It is often used so that several users can assume the role of Database Owner. The alias mechanism can also be used to set up a collective user identity, within which the identities of individual users can be traced by auditing their activities.

For example, say several vice presidents want to use a database with identical privileges and ownerships. One way to accomplish this is to add a login named "vp" to SQL Server and the database; each vice president logs in as "vp". The problem with this method is that there is no way to tell the individual users apart. The other approach is to

alias all the vice presidents, each of whom has his or her own SQL Server account, to the database user name "vp".

The following system procedures are used to manage aliases:

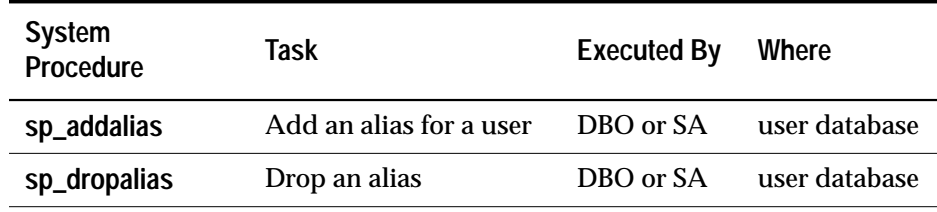

*Table 4-5: System Procedures for Managing Aliases*

#### **Adding Aliases:** *sp\_addalias*

Here's the syntax for **sp\_addalias**:

**sp\_addalias login\_name, name\_in\_db**

- *login\_name* is the name of the user who wants an alternate identity in the current database. This user must have an account on SQL Server but cannot be a user in the current database.
- *name\_in\_db* is the name of the database user to whom the first user wishes to be linked. This name must exist in both *master..syslogins* and in *sysusers* in the current database. Both parameters are required.

Executing **sp\_addalias** maps the user with the specified login name to the user with the specified *name\_in\_db*. It does this by adding a row to the system table *sysalternates*.

When a user tries to **use** a database, SQL Server checks for the user's server user ID number (*suid*) in *sysusers*. If it is not found, SQL Server then checks *sysalternates*. If the user's *suid* is found there, mapped to a database user's *suid*, the first user is treated as the second user while using the database.

As an example, suppose that Mary owns the database. She wishes to allow both Jane and Sarah to use the database as if they were its owner. Jane and Sarah have logins on SQL Server but are not authorized to use Mary's database. Mary executes these commands:

```
sp_addalias jane, dbo
exec sp_addalias sarah, dbo
```
Now both Jane and Sarah can access Mary's database, and be recognized as its owner.

#### **Dropping Aliases:** *sp\_dropalias*

The system procedure **sp\_dropalias** drops the mapping of an alternate suid to a user ID, deleting the relevant row from *sysalternates*. Its syntax is:

**sp\_dropalias login\_name**

*login\_name* is the name of the user who was mapped to another user. Once a user's alias is dropped, the user no longer has access to the database, unless his or her name is then added to *sysusers* (with **sp\_adduser**) or the database has a *"*guest" user in *sysusers*.

#### **Getting Information on Aliases**

To display information about aliases, use the **sp\_helpuser** procedure. Here's an example:

#### **sp\_helpuser dbo**

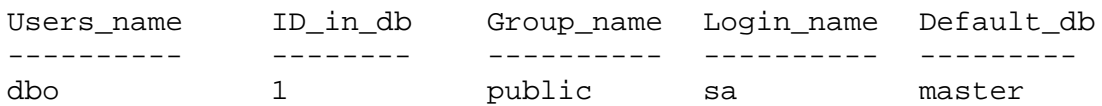

(1 row affected)

Users aliased to user. Login\_name --------------------- andy christa howard linda

(4 rows affected)

#### **Getting Information on Users**

The following procedures allow users to obtain information about users, groups and current SQL Server usage.

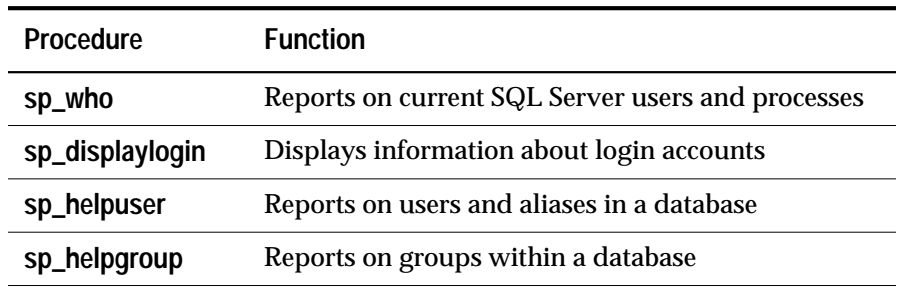

*Table 4-6: System Procedures that Report on SQL Server Users and Groups*

#### **Getting Reports on SQL Server Users and Processes:** *sp\_who*

The system procedure **sp\_who** reports information on current users and processes on SQL Server. Its syntax is:

```
sp_who [login_name | "spid"]
```
*login\_name* is the user's SQL Server login name. If you give a login name, **sp\_who** reports information on processes being run by the specified user.

*spid* is the number of a specific process. Enclose it in quotes because a character type argument is expected.

For each process being run, **sp\_who** reports the server process ID, its status, the login name of the process user, the name of the host computer, the server process ID of a process that's blocking this one (if any), the name of the database, and the command being run.

If you do not give a login name, **sp\_who** reports on processes being run by all users.

Here's an example of the results of executing **sp\_who** without a parameter:

spid status loginame hostname blk dbname cmd ------ -------- -------- -------- --- ------ ---------------- 1 running sa sunbird 0 pubs2 SELECT<br>2 clearing NUII 1 0 master NETWORK 2 sleeping NULL 0 master NETWORK HANDLER 3 sleeping NULL 0 master MIRROR HANDLER 4 sleeping NULL 0 master AUDIT PROCESS 5 sleeping NULL 0 master CHECKPOINT SLEEP

(5 rows affected, return status = 0)

For all system processes, **sp\_who** reports NULL for the *login\_name.*

#### **Getting Information about Login Accounts:** *sp\_displaylogin*

**sp\_displaylogin** displays information about a specified login account. The syntax is:

**sp\_displaylogin [login\_name]**

*login\_name* is the user login account about which you want information. If you wish to display information about your own login, you do not need to specify *login\_name*.

Only a System Administrator or System Security Officer can use **sp\_displaylogin** (with the *login\_name* parameter) to get information about other logins.

**sp\_displaylogin** displays the following information about any login account:

Server user ID Login name Full name Any roles granted Whether the account is locked Date that the password was last changed

**sp\_displaylogin** displays all roles that have been granted to you, so that even if you have made a role inactive with the **set** command, it is displayed.

**Getting Information about Database Users:** *sp\_helpuser*

The system procedure **sp\_helpuser** reports information on authorized users of the current database. Its syntax is:

```
sp_helpuser [name_in_db]
```
The parameter, the database name of a user, is optional. If you give a user's name, **sp\_helpuser** reports information on that user. If you don't give a name, it reports on all users.

The procedure reports the user's name in the database, the user ID, the user's login name, and the group name. Here's an example of the results of executing **sp\_helpuser** without a parameter in the database *pubs2*:

#### **sp\_helpuser**

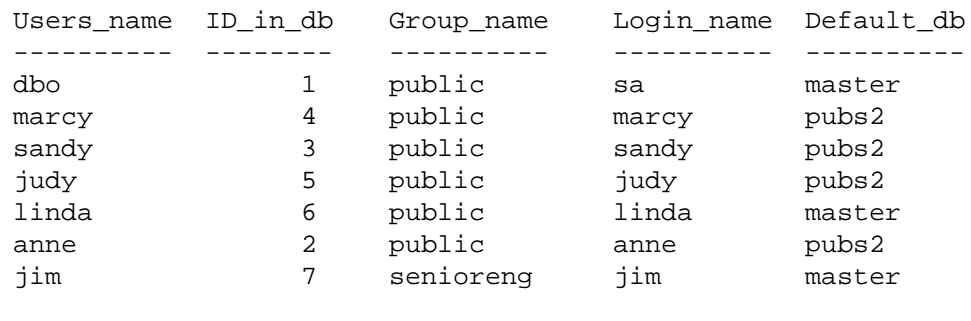

```
(7 rows affected)
```
#### **Finding User Names and IDs**

To find a user's server user ID or login name, use the system functions **suser\_id** and **suser\_name**.

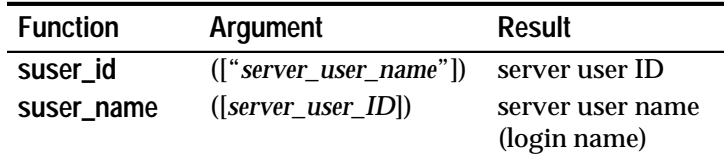

*Table 4-7: System Functions suser\_id and suser\_name*

The arguments for these system functions are optional. If you don't give one, SQL Server displays information about the current user. For example, here we give names and numbers from the **sp\_helpuser** example above:

```
select suser_name(3), suser_id("sandy")
---------------- ------
sandy 3
```
Here the System Administrator issues the commands without arguments:

```
select suser_name(), suser_id()
```
---------------- ----- sa 1

To find a user's ID number or name inside a database, use the system functions **user\_id** and **user\_name**.

| <b>Function</b> | Argument                         | Result    |
|-----------------|----------------------------------|-----------|
| user_id         | $(\lceil "db user name" \rceil)$ | user ID   |
| user name       | $([db_user\_ID])$                | user name |

*Table 4-8: System Functions user\_id and user\_name*

The arguments for these system functions are optional. If you don't give one, SQL Server displays information about the current user. For example:

```
select user_name(10)
select user_name( )
select user_id("joe")
```
#### **Getting Information about Usage: Chargeback Accounting**

When a user logs into SQL Server, the server begins accumulating CPU and I/O usage for that user. Using this information, SQL Server can report total usage for an individual or for all users. Information for each user is kept in the *syslogins* system table in the *master* database.

A System Administrator can configure the frequency with which usage statistics are updated by setting the configuration variables **cpu flush** and **i/o flush**. Whenever the user logs out of a SQL Server session or accumulates more CPU or I/O usage than the configured **cpu flush** or **i/o flush** value, the new totals are written to *syslogins*.

#### **System Procedures for Reporting Current Usage Statistics**

The System Administrator can use either of the system procedures **sp\_reportstats** or **sp\_clearstats** to get current total usage for individuals or for all users on a SQL Server. To get one user's totals, use the SQL Server login as a parameter; to get the total for all users, use **sp\_clearstats** or **sp\_reportstats** with no parameters.

#### *Using* **sp\_reportstats**

**sp\_reportstats** displays a report of current accounting totals for SQL Server users. It reports total CPU and total I/O, as well as the

percentage of those resources used. It does not record statistics for processes with an *suid* of 1 (the "sa" login), checkpoint, network, and mirror handlers.

#### *Using* **sp\_clearstats**

SQL Server continues to accumulate CPU and I/O statistics until you clear the totals from *syslogins* by running **sp\_clearstats**. **sp\_clearstats** initiates a new accounting interval for SQL Server users. It executes **sp\_reportstats** to print out statistics for the previous period and clears *syslogins* of the accumulated CPU and I/O statistics.

Choose the length of your accounting interval by deciding how you wish to use the statistics at your site. To do monthly crossdepartment charging for percentage of SQL Server CPU and I/O usage, for example, the System Administrator would run **sp\_clearstats** once a month.

For detailed information on these stored procedures, see Volume 2 of the *SQL Server Reference Manual*.

#### **Configuration Variables for Chargeback Accounting**

Two configuration variables allow a System Administrator to decide how often accounting statistics are added to *syslogins*:

• **cpu flush** specifies how many machine clock ticks to accumulate before adding to *syslogins*. To find out how many microseconds a tick is on your system, run this query while logged into SQL Server:

**select @@timeticks**

• **i/o flush** specifies how many read or write I/Os to accumulate before flushing to *syslogins*. I/O and CPU statistics for an individual user are written out whenever the user exits a SQL Server session or accumulates more CPU or I/O usage than these values.

The minimum value allowed for either variable is 1; the maximum value allowed is 2147483647. The default value for **cpu flush** is 300 and the default value for **i/o flush**, 1000.

To set these values, use the **sp\_configure** command:

**sp\_configure "cpu flush", 600**

or:

**sp\_configure "i/o flush", 2000**

Next, run the **reconfigure** command to change the configuration values.

# 5

### **Managing User Permissions**

#### **Introduction**

The SQL commands **grant** and **revoke** control SQL Server's command and object protection system. You can give various kinds of permissions to users, groups, and roles with the **grant** command, and rescind them with the **revoke** command. **grant** and **revoke** are used to specify which users can issue which commands and perform which operations on which tables, views, or columns. The terms **granting, assigning privileges,** and **permissions** are used to describe the use of the **grant** and **revoke** commands.

Some commands can be used at any time by any user, with no permission required. Others can be used only by users of certain status (for example, only by a System Administrator) and are not transferable.

The ability to assign permissions for the commands that can be granted and revoked is determined by each user's status (as System Administrator, Database Owner, or database object owner), and by whether or not a particular user has been granted a permission with the option to grant that permission to other users.

To supplement and complement the **grant** and **revoke** commands, you can use views and stored procedures as a security mechanism. This is discussed in ''Permissions on Views and Stored Procedures'' on page 5-20.

#### **Permission Summary**

System Administrators operate outside of the command and object protection system, and have all permissions on commands and objects at all times.

Database Owners do not automatically receive permissions on objects owned by other users, but they can impersonate other users in their database at any time with the **setuser** command, temporarily assuming their permissions. Also, a Database Owner can permanently acquire permission on a given object by assuming the identity of the object owner with the **setuser** command and then issuing the appropriate **grant** or **revoke** statements. The **setuser** command is discussed in more detail later in this chapter.

For permissions that default to "public," no permission is required that is, no **grant** or **revoke** statements need ever be written.

Table 5-1 summarizes the SQL Server protection system. The type of user listed as the one to whom the command defaults is the "lowest" level of user to which the permission is automatically granted. This user can **grant** the permission to other users or **revoke** it from other users, if it is transferable.

This table does not include System Security Officers. The System Security Officer does not have any special permissions on commands and objects, only on certain system procedures.

| <b>Command and Object Permissions</b>                                                                                                    |                         |          |                                                                                                    |                 |                                  |               |           |     |
|----------------------------------------------------------------------------------------------------|-------------------------|----------|----------------------------------------------------------------------------------------------------|-----------------|----------------------------------|---------------|-----------|-----|
| <b>Statement</b>                                                                                                    | <b>Defaults To</b>      |          |                                                                                                    |                 | Can Be<br><b>Granted/Revoked</b> |               |           |     |
|                                                                                                    | <b>System</b><br>Admin. | Operator | <b>Database</b><br>Owner                                                                                                    | Object<br>Owner | <b>Public</b>                    | <b>Yes</b>    | <b>No</b> | N/A |
| alter database                                                                                                    | $\bullet$               |          |                                                                                                    |                 |                                  | (1)           |           |     |
| alter table                                                                                                    |                         |          |                                                                                                    | $\bullet$       |                                  |               | ٠         |     |
| begin transaction                                                                                                    |                         |          |                                                                                                    |                 | $\bullet$                        |               |           |     |
| checkpoint                                                                                                    |                         |          | $\bullet$                                                                                                    |                 |                                  |               | $\bullet$ |     |
| commit transaction                                                                                                    |                         |          |                                                                                                    |                 | $\bullet$                        |               |           |     |
| create database                                                                                                    | $\bullet$               |          |                                                                                                    |                 |                                  | $\bullet$     |           |     |
| create default                                                                                                    |                         |          | ٠                                                                                                    |                 |                                  |               |           |     |
| create index                                                                                                    |                         |          |                                                                                                    | $\bullet$       |                                  |               | $\bullet$ |     |
| create procedure                                                                                                    |                         |          | $\bullet$                                                                                                    |                 |                                  | $\bullet$     |           |     |
| create rule                                                                                                    |                         |          | $\bullet$                                                                                                    |                 |                                  | $\bullet$     |           |     |
| create table                                                                                                    |                         |          | $\bullet$                                                                                                    |                 | (2)                              | $\bullet$ (2) |           |     |
| create trigger                                                                                                    |                         |          |                                                                                                    |                 |                                  |               | $\bullet$ |     |
| create view                                                                                                    |                         |          | $\bullet$                                                                                                    |                 |                                  | ٠             |           |     |
| dbcc                                                                                                    |                         |          | ٠                                                                                                    |                 |                                  |               | $\bullet$ |     |
| (1) Transferred with database ownership<br>(2) Public can create temporary tables, no permission<br>required<br>(3) If a view, permission defaults to view owner<br>(4) Defaults to stored procedure owner |                         |          | (5) Transferred with select permission<br>(6) Transferred with update permission<br>No means use of the command is always<br>restricted<br>N/A means use of the command is never<br>restricted |                 |                                  |               |           |     |

*Table 5-1: Command and Object Permissions*

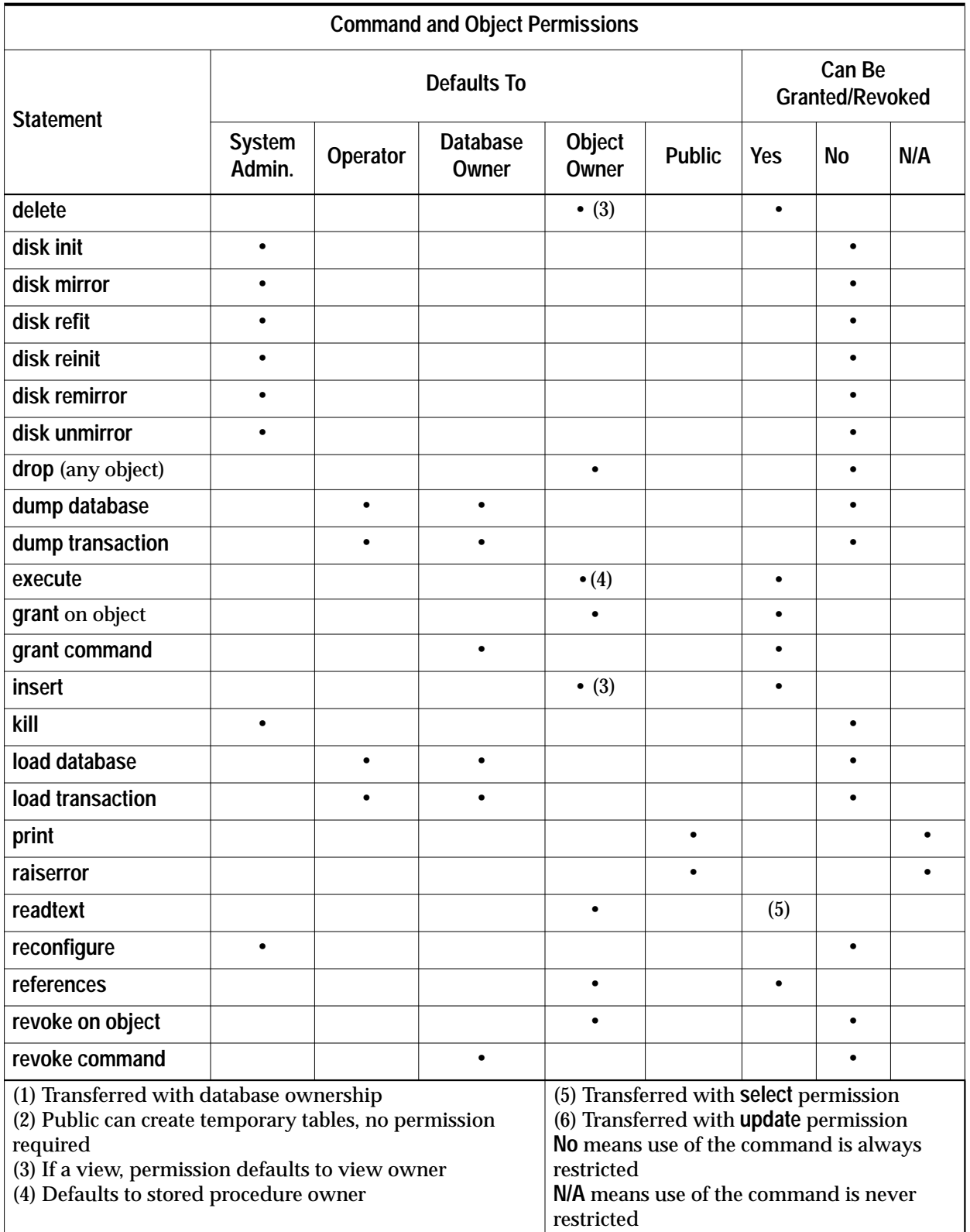

*Table 5-1: Command and Object Permissions (continued)*

| <b>Command and Object Permissions</b>                                                                                                    |                         |          |                                                                                                    |                 |                                  |           |           |     |
|----------------------------------------------------------------------------------------------------|-------------------------|----------|----------------------------------------------------------------------------------------------------|-----------------|----------------------------------|-----------|-----------|-----|
| <b>Statement</b>                                                                                                    | <b>Defaults To</b>      |          |                                                                                                    |                 | Can Be<br><b>Granted/Revoked</b> |           |           |     |
|                                                                                                    | <b>System</b><br>Admin. | Operator | <b>Database</b><br>Owner                                                                                                    | Object<br>Owner | <b>Public</b>                    | Yes       | <b>No</b> | N/A |
| rollback transaction                                                                                                    |                         |          |                                                                                                    |                 | $\bullet$                        |           |           |     |
| save transaction                                                                                                    |                         |          |                                                                                                    |                 | ٠                                |           |           |     |
| select                                                                                                    |                         |          |                                                                                                    | $\bullet$ (3)   |                                  |           |           |     |
| set                                                                                                    |                         |          |                                                                                                    |                 | $\bullet$                        |           |           |     |
| setuser                                                                                                    |                         |          | $\bullet$                                                                                                    |                 |                                  |           | $\bullet$ |     |
| shutdown                                                                                                    | $\bullet$               |          |                                                                                                    |                 |                                  |           | $\bullet$ |     |
| truncate table                                                                                                    |                         |          |                                                                                                    | $\bullet$       |                                  |           | $\bullet$ |     |
| update                                                                                                    |                         |          |                                                                                                    | $\bullet$ (3)   |                                  | $\bullet$ |           |     |
| update statistics                                                                                                    |                         |          |                                                                                                    | $\bullet$       |                                  |           | $\bullet$ |     |
| writetext                                                                                                    |                         |          |                                                                                                    | ٠               |                                  | (6)       |           |     |
| (1) Transferred with database ownership<br>(2) Public can create temporary tables, no permission<br>required<br>(3) If a view, permission defaults to view owner<br>(4) Defaults to stored procedure owner |                         |          | (5) Transferred with select permission<br>(6) Transferred with update permission<br>No means use of the command is always<br>restricted<br>N/A means use of the command is never<br>restricted |                 |                                  |           |           |     |

*Table 5-1: Command and Object Permissions (continued)*

#### **Types of SQL Server Users and Their Privileges**

SQL Server's command and object permission system recognizes these types of users:

- System Administrators
- System Security Officers
- Operators
- Owners of databases
- Owners of database objects
- Other users (also known as "public")

#### **Privileges of System Administrators**

System Administrators are special users who handle tasks not specific to applications. SQL Server recognizes a System Administrator as a super-user who works outside SQL Server's command and object protection system.

The role of System Administrator is usually granted to individual SQL Server logins. This provides a high degree of individual accountability because all actions taken by that user can be traced to his or her individual server user ID. If the server administration tasks at your site are few enough that they are performed by a single individual, you may instead choose to use the "sa" account that is installed with SQL Server. At installation, "sa" has permission to assume the System Administrator, System Security Officer, and Operator roles. Any user who knows the "sa" password can log into that account and assume the System Administrator role.

The fact that a System Administrator operates outside the protection system serves as a safety precaution. For example, if the Database Owner accidentally deletes all the entries in the *sysusers* table, the System Administrator can fix things up (provided, of course, you are making regular backups!).

There are several commands that only a System Administrator can issue—they cannot be granted to any other user. They include: **reconfigure**, **disk init**, **disk refit**, **disk reinit**, the disk mirroring commands, **shutdown** and **kill**.

#### *Permissions for Creating Databases*

Only a System Administrator can grant permission to use the **create database** command. The **grant** command for permission on **create database** must be issued from *master*. In many installations, the System Administrator maintains a monopoly on **create database** permission in order to centralize control of database placement and database device space allocation.

In such situations, a System Administrator creates new databases on behalf of other users, and then transfers ownership to the appropriate user. To create a database that is to be owned by another user, the System Administrator issues the **create database** command, switches to the new database with the **use** command, and then executes the system procedure **sp\_changedbowner**. System Administrators can, however, grant permission to create databases if that is desired.

#### **Privileges of System Security Officers**

System Security Officers perform security-sensitive tasks in SQL Server. These tasks include managing logins (including login aliases and group set-up), granting roles, and changing passwords. System Security Officers do not have special permissions on database objects.

System Security Officers can repair any damage inadvertently done to the protection system by a user. For example, if the Database Owner forgets his or her password, a System Security Officer can change the password to allow the Database Owner to log in.

#### **Privileges of Operators**

Users who have been granted the Operator role can back up and restore databases on a server-wide basis without having to be the owner of each one. The Operator role allows a user to use these commands on any database:

**dump database dump transaction load database load transaction**

Database Owners also have dump and load permissions on the databases they own. System Administrators can dump and load all databases.

#### **Privileges of Database Owners**

Database owners and System Administrators are the only users who can grant command permissions to other users.

The owner of a database has full privileges to do anything inside that database, and must explicitly **grant** permissions to other users.

Here are the permissions that are automatically granted to the owner of a database, and that cannot be transferred to others (except that the dump and load commands are granted to users with the Operator role):

**checkpoint dbcc setuser dump database dump transaction** **load database load transaction drop database grant** and **revoke** command permissions

Database owners can **grant** permissions on the following commands to other users:

**create table create default create rule create procedure create view grant** and **revoke** permissions on system tables **grant** and **revoke select, insert, delete, update, references,** and **execute** permissions on database objects

#### *Permissions on System Tables*

The installation script supplied by SQL Server sets permissions on the system tables in a user database so that all database users can read them.

However, the default situation is that no users—including Database Owners—can modify the system tables directly. Instead, the system stored procedures supplied with SQL Server modify the system tables. This helps guarantee integrity.

A System Administrator can change this situation so that *ad hoc* modifications to the system tables are allowed with the system procedure **sp\_configure** and the **reconfigure** command. See ''allow updates'' on page 12-26.

#### *Permissions on System Procedures*

Since system procedures are stored in the *sybsystemprocs* database, their permissions are also set there.

Security-related system procedures can only be run by System Security Officers. Certain other system procedures can only be run by System Administrators.

Some of the system procedures can be run only by Database Owners. These procedures make sure that the user executing the procedure is the owner of the database from which they are being executed.

Other system procedures (for example, all the **sp\_help** procedures) can be executed by any user who has been granted permission—but this permission must be granted in *sybsystemprocs*. In other words, a user

must have permission to execute a system procedure in all databases, or in none of them.

Users not listed in *sybsystemprocs..sysusers* are treated as "guest" in *sybsystemprocs*, and are automatically granted permission on many of the system procedures. In order to deny a user permission on a system procedure, the System Administrator must add him or her to *sybsystemprocs..sysusers* and issue a **revoke** statement that applies to that procedure. The owner of a user database cannot directly control permissions on the system procedures within his or her own database.

#### *The setuser Command*

A Database Owner can use the **setuser** command to "impersonate" another user's identity and permissions status in the current database. A Database Owner may find it convenient to use **setuser** in order to access an object owned by another user, to grant permissions on an object owned by another user, to create an object that will be owned by another user, or to temporarily take on the privileges of another user for some other reason.

**setuser** permission defaults to the Database Owner and cannot be transferred. The user being impersonated must be an authorized user of the database.

System Administrators can use **setuser** in order to create objects that will be owned by another user. However, since System Administrators operate outside the permissions system, they cannot use **setuser** to acquire another user's permissions. No matter what **setuser** commands have been issued, System Administrators always retain permission to do everything.

The syntax of the **setuser** command is:

**setuser ["user\_name"]**

The user being impersonated must be authorized to use the current database. To re-establish your original identity, give the **setuser** command with no name after it.

Here's how the Database Owner would grant Joe permission to read the *authors* table, which is owned by Mary:

```
setuser "mary"
grant select on authors to joe
setuser /*re-establishes original identity*/
```
When the Database Owner uses the **setuser** command, SQL Server checks the permissions of the user being impersonated.

The **setuser** command remains in effect until another **setuser** command is given, or until the current database is changed with the **use** command.

#### *Changing Database Ownership*

Use the system procedure **sp\_changedbowner** to change the ownership of a database. Often, System Administrators create the user databases, then give ownership to another user after some of the initial work is complete. Only the System Administrator can execute **sp\_changedbowner**.

It is a good idea to transfer ownership before the user has been added to the database, and before the user has begun creating objects in the database. The new owner must already have a login name on SQL Server, but cannot be a user of the database, or have an alias in the database. You may have to use **sp\_dropuser** or **sp\_dropalias** before you can change a database's ownership, and you may have to drop objects before you can drop the user.

Issue **sp\_changedbowner** in the database whose ownership will be changed. The syntax is:

```
sp_changedbowner login_name [, true ]
```
This example makes the user "albert" the owner of the current database and drops aliases of users who could act as the old "dbo":

```
sp_changedbowner albert
```
To transfer aliases and their permissions to the new "dbo," add the second parameter with the value "true" or "TRUE".

```
➤ Note
```
You cannot change the ownership of the master database and should not change the ownership of any other system databases.

#### **Privileges of Database Object Owners**

A user who creates a database object (a table, view, or stored procedure) owns the objects, and is automatically granted all object permissions on it. Users other than the object owner, including the owner of the database, are automatically denied all permissions on

that object, unless they are explicitly granted by either the owner or a user who has **grant** permission on that object.

As an example, say that Mary is the owner of the *pubs2* database, and has granted Joe permission to create tables in it. Now Joe creates the table *new\_authors*; he is the owner of this database object.

Initially, object permissions on *new\_authors* belong to Joe and Joe alone. Joe can grant or revoke object permissions for this table to other users, including Mary and the Database Owner. (However, the Database Owner can use the **setuser** command as described earlier to impersonate Joe.)

These are the command permissions that default to the owner of a table, and that cannot be transferred to other users:

**alter table drop table create index create trigger truncate table update statistics**

Permission to use the **grant** and **revoke** commands to grant specific users permission to use the **select, insert, update, delete, references,** and **execute** commands on specific database objects can be transferred, using **grant with grant option**.

Permission to **drop** an object—a table, view, index, stored procedure, rule, or default—defaults to its owner and cannot be transferred.

**Privileges of Other Database Users**

At the bottom of the hierarchy is the "public"—other database users. Permissions are granted to or revoked from them by object owners, Database Owners, users who were granted permissions **with grant option**, and/or a System Administrator. These users are specified by user name, by group name, or by the keyword **public**.

#### **Command and Object Permissions**

There are two categories of permissions. Permissions for the commands **select**, **update**, **insert**, **delete**, **references**, and **execute** are called **object permissions** because these commands always apply to database objects (in the current database).
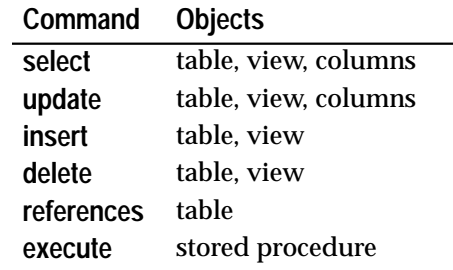

The objects to which the object permissions can apply are:

*Table 5-2: Object Permissions*

Object permissions default to System Administrators and the object owner, and can be granted to other users.

Permissions for other commands are called **command permissions** because they are not object specific. They can be granted only by a System Administrator or a Database Owner. These commands are:

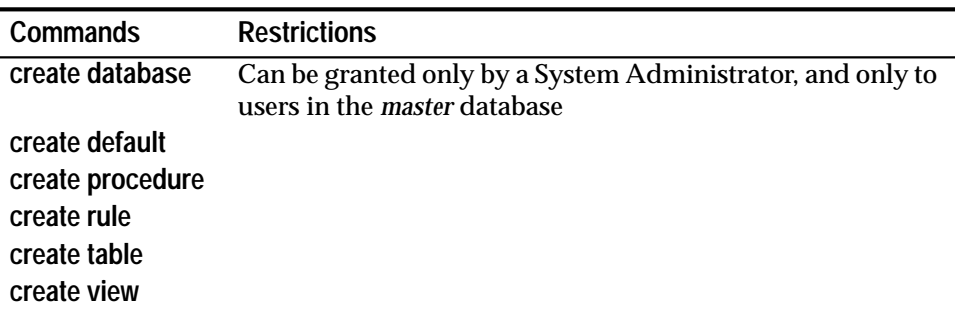

*Table 5-3: Commands on Which Permissions May Be Granted*

Each database has its own independent protection system: having permission to use a certain command in one database has no effect in other databases.

If you try to use a command or database object for which you have not been assigned permission, SQL Server displays an error message.

# **Granting and Revoking Permissions**

Command permissions and object permissions are given or removed with the **grant** and **revoke** commands.

# *grant* **and** *revoke* **Syntax**

The syntax for command permissions differs slightly from the syntax for object permissions. Here are the syntax statements for command permissions:

```
grant {all [privileges] | command_list}
  to {public | name_list | role_name}
revoke {all [privileges] | command_list}
  from {public | name_list | role_name}
```
The command list can include the following commands in any combination: **create database** (can be granted only by a System Administrator and in *master*), **create default**, **create procedure**, **create rule**, **create table**, and **create view**. If you include more than one command, separate them with commas.

Only a System Administrator or the Database Owner can use the keyword **all**. When used by a System Administrator, **grant all** assigns all **create** permissions. When the Database Owner uses **grant all**, SQL Server grants all **create** permissions except **create database**, and prints an informational message.

Here are the syntax statements for granting and revoking object permissions (permission to use tables, views, columns, and stored procedures):

```
grant {all [privileges] | permission_list}
  on {table_name [(column_list)] |
       view_name [(column_list)] |
       stored_procedure_name}
  to {public | name_list | role_name}
       [with grant option]
revoke {all [privileges] | permission_list}
  on {table_name [(column_list)] |
       view_name [(column_list)] |
       stored_procedure_name}
  from {public | name_list | role_name}
         [cascade]
```
• If you are granting or revoking permissions on a table or view, without specifying any columns, the privilege list can consist of any combination of **select**, **insert**, **delete**, **references**, and **update**.

#### ➤ *Note*

**insert** and **delete** permissions do not apply to columns, so you cannot include them in a privilege list (or use the keyword **all**) if you specify a column list.

• When you grant or revoke permissions on columns, the privilege list can include only **select**, **references**, and **update**. If you want a user to be able to use a "**select** \*" statement, you must grant her or him **select** permission on the table, or on **all** the columns in a table.

You can specify columns either in the *permission\_list*, or in the *column\_list*, but not both.

- When you grant permissions on stored procedures, the privilege list must consist of **execute** or **all**, which is a synonym for **execute**.
- When you have **set ansi\_permissions on** additional permissions are required for **update** and **delete** statements. The following table summarizes these requirements:

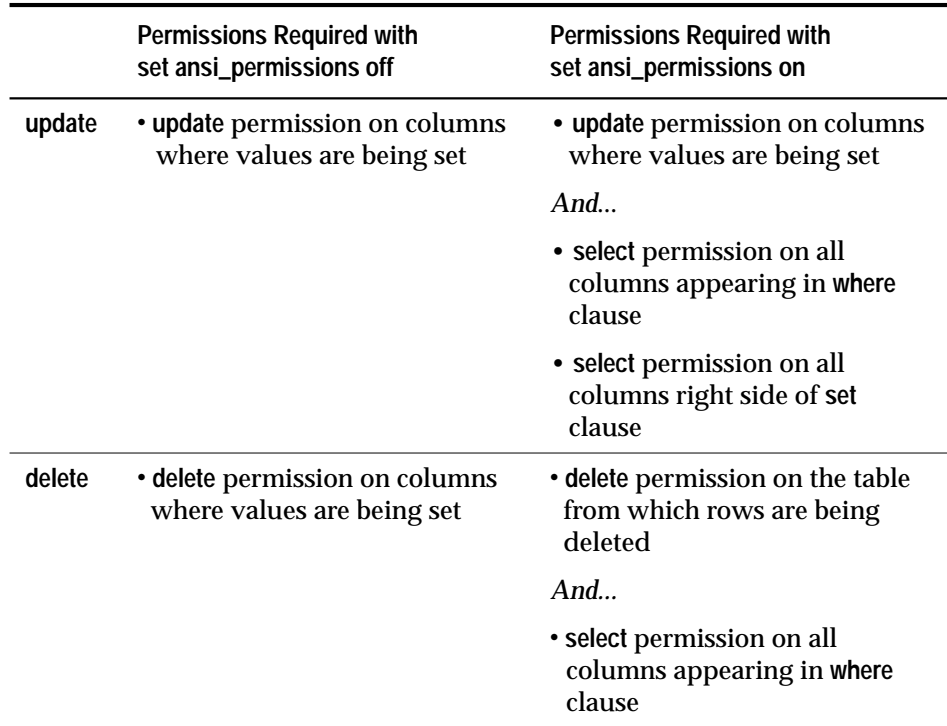

*Table 5-4: ANSI Permissions for* update *and* delete

If you attempt to **update** or **delete** without having all the required permissions an exception is generated and the transaction is rolled back. In such a case you see the following message:

permission\_type permission denied on object object\_name database database\_name, owner owner\_name

> If this occurs, you need to be granted **select** permission on all relevant columns by the column owner.

- The **on** clause in a **grant** or **revoke** statement specifies the object on which the permission is being granted or revoked. You can grant or revoke privileges for only one table, view, or stored procedure object at a time. You can grant or revoke permissions for more than one column at a time, but all the columns must be in the same table or view.
- The keyword **public** refers to the group "public," which includes all the users of SQL Server. **public** means slightly different things for **grant** and **revoke**:
	- For **grant**, **public** includes you, the object owner. Therefore, if you have revoked permissions from yourself on your object, and later you **grant** permissions to **public**, you regain the permissions along with the rest of "public."
	- For **revoke** on object permissions, **public** excludes the owner. For **revoke** on command permissions, **public** excludes the Database Owner (who "owns" command permissions).
- The *name\_list* is a list of the names of:
	- Groups
	- Users
	- A combination of users and groups, each name separated from the next by a comma
- The *role\_name* is the name of a SQL Server role. This allows you to grant permissions to all users who have been granted a specific role. The roles are **sa\_role** (System Administrator), **sso\_role** (System Security Officer), and **oper\_role** (Operator).
- The **with grant option** clause in a **grant** statement specifies that the user(s) specified in *name\_list* can grant the specified object permission(s) to other users. This option can only be used for individual users, not for groups or roles. If a user has **with grant option** permission on an object, that permission is not revoked when permissions on the object are revoked from **public** or a group of which the user is a member.
- The **cascade** option in a **revoke** statement removes the specified object permissions from the user(s) specified in *name\_list*, and also from any users they granted those permissions to.

You may only grant and revoke permissions on objects in the current database.

Permissions granted to roles override permissions granted to users or groups. For example, say John has been granted the System

Security Officer role, and **sso\_role** has been granted permission on the *sales* table. If John's individual permission on *sales* is revoked, he is still able to access *sales* because his role permissions override his individual permissions.

#### *Examples: Granting and Revoking Object Permissions*

This statement gives Mary and the *sales* group permission to **insert** into and **delete** from the *titles* table:

```
grant insert, delete
on titles
to mary, sales
```
This statement gives Harold permission to use the stored procedure **makelist**:

```
grant execute
on makelist
to harold
```
This statement grants permission to execute the stored procedure *sa\_only* to users who have been granted the System Administrator role:

```
grant execute
on sa_only_proc
to sa_role
```
This statement gives Aubrey permission to **select**, **update**, and **delete** from the *authors* table, and to grant the same permissions to other users:

```
grant select, update, delete
on authors
to aubrey
with grant option
```
Both the following statements revoke permission for all users except the table owner to **update** the *price* and *ytd\_sales* columns of the *titles* table:

```
revoke update
on titles (price, ytd_sales)
from public
revoke update(price, ytd_sales)
on titles
from public
```
This statement revokes permission for Clare to update the *authors* table, and simultaneously revokes that permission from all users she granted that permission to:

```
revoke update
on authors
from clare
cascade
```
This statement revokes permission for users who have been granted the Operator role to execute the stored procedure *new\_sproc:*

```
revoke execute
on new_sproc
from oper_role
```
*Examples: Granting and Revoking Command Permissions*

Here are a few examples that show how to grant and revoke command permissions:

```
grant create table, create view
to mary, jane, bob
grant create table, create rule
to public
revoke create table, create rule
from mary
```
**Combining** *grant* **and** *revoke* **Statements**

There are two basic styles of setting up permissions in a database or on a database object. The most straightforward is to assign specific permissions to specific users.

However, if most users are going to be granted most privileges, it's easier to assign all permissions to all users and then revoke specific permissions from specific users.

For example, a Database Owner can grant all permissions on the *titles* table to all users by issuing the following statement:

**grant all on titles to public**

Then the Database Owner can issue a series of **revoke** statements, for example:

```
revoke update
on titles (royalty, advance)
from public
revoke delete
on titles
from mary, sales, john
```
#### **Conflicting** *grant* **and** *revoke* **Statements**

As implied in the previous section, **grant** and **revoke** statements are sensitive to the order in which they are issued. So, for example, if Joe's group has been granted **select** permission on the *titles* table and then Joe's permission to select the *advance* column has been revoked, Joe can select all the columns except *advance*, while the other users in his group can still select all the columns.

A **grant** or **revoke** command that applies to a group changes any conflicting permissions that have been assigned to any member of that group. For example, suppose that the owner of the *titles* table has granted different permissions to various members of the *sales* group, and then decides to standardize. He or she might issue the following statements:

```
revoke all on titles from sales
grant select on titles(title, title_id, type,
   pub_id)
to sales
```
Similarly, a **grant** or **revoke** statement issued to **public** changes, for all users, any previously issued permissions that conflict with the new regime.

The same **grant** and **revoke** statements issued in different orders can create entirely different situations. For example, the following set of statements leaves Joe without any **select** permission on *titles*:

```
grant select on titles(title_id, title) to joe
revoke select on titles from public
```
In contrast, the same statements issued in the opposite order result in only Joe having **select** permission, and only on the *title\_id* and *title* columns.

Remember that when you use the keyword **public** with **grant**, you are including yourself. With **revoke** on command permissions, you are included in **public** unless you are the Database Owner. With **revoke** on object permissions, you are included in **public** unless you are the object owner. You may wish to deny yourself permission to use your

own table, while giving yourself permission to access a view built on it. To do this you must issue **grant** and **revoke** statements explicitly setting your permissions. (You can always change your mind and reinstitute the permission with a **grant** statement.)

# **Reporting on Permissions**

These system procedures provide information about command and object permissions:

- **sp\_helprotect** reports on permissions on database objects or users.
- **sp\_column\_privileges** reports on permissions on specific columns in a table.
- **sp\_table\_privileges** reports on permissions on a specific table.

#### *sp\_helprotect*

The system procedure **sp\_helprotect** reports on permissions by database object or by user, and (optionally) by user for a specified object. Any user can execute this procedure. Its syntax is:

```
sp_helprotect name [, name_in_db [, "grant"]]
```
The first parameter, *name*, is either the name of the table, view, or stored procedure; or the name of a user, group, or role in the current database. If you specify the second parameter*, name\_in\_db*, only that user's permissions on the specified object are reported. If *name* is not an object, **sp\_helprotect** checks whether *name* is a user, group, or role. If so, the permissions for the user, group, or role are listed. If you specify the third parameter, the keyword **grant**, and *name* is not an object, **sp\_helprotect** displays all permissions granted by **with grant option.**

For example, suppose you issue the following series of **grant** and **revoke** statements:

```
grant select on titles to judy
grant update on titles to judy
revoke update on titles(contract) from judy
grant select on publishers to judy
    with grant option
```
To determine the permissions Judy now has on each column in the *titles* table, type:

**sp\_helprotect titles, judy**

The following display results:

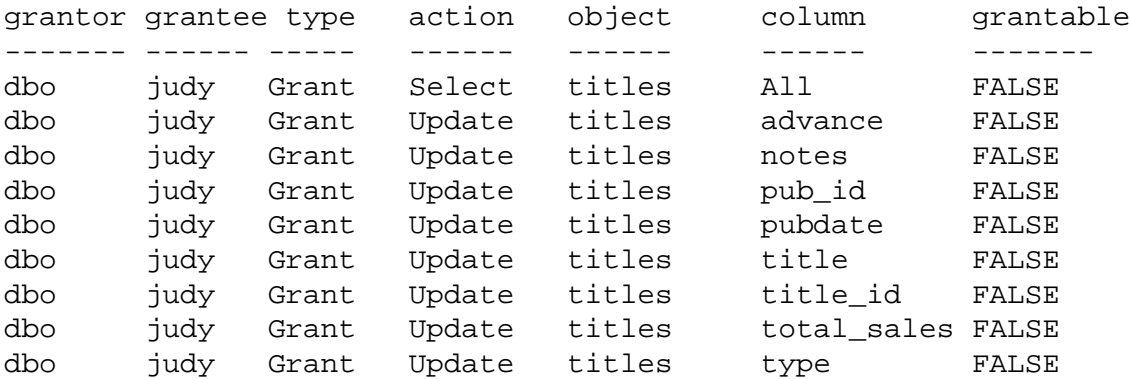

The first row of the display shows that the Database Owner ("dbo") gave Judy permission to select all columns of the *titles* table. The rest of the lines indicate that she can update only the columns listed in the display. Judy's permissions are not grantable: she cannot give **select** or **update** permissions to any other user.

To see the Judy's permissions on the *publishers* table, type:

```
sp_helprotect publishers, judy
```
In the display below, the *grantable* column indicates TRUE, meaning that Judy can grant the permission to other users.

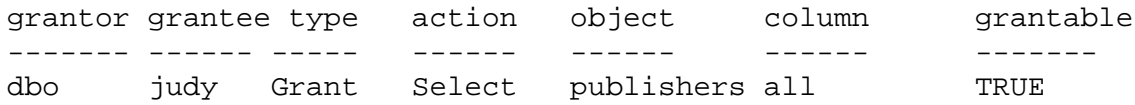

#### *sp\_column\_privileges*

**sp\_column\_privileges** is a catalog stored procedure that returns information about permissions on columns in a table. The syntax is:

**sp\_column\_privileges table\_name [, table\_owner [, table\_qualifier [, column\_name]]]**

*table\_name* is the name of the table. This is required.

*table\_owner* can be used to specify the name of the table owner, if it is not "dbo" or the user executing **sp\_column\_privileges**.

*table\_qualifier* is the name of the current database.

*column\_name* is the name of the column on which you want to see permissions information.

Use **null** for parameters that you do not wish to specify.

For example, this statement:

```
sp_column_privileges publishers, null, null, pub_id
```
returns information about the *pub\_id* column of the *publishers* table. See Volume 2, Chapter 2 of the *SQL Server Reference Manual* for more specific information about the output of **sp\_column\_privileges**.

# *sp\_table\_privileges*

**sp\_table\_privileges** is a catalog stored procedure that returns permissions information about a specified table. The syntax is:

**sp\_table\_privileges table\_name [, table\_owner [, table\_qualifier]]**

*table\_name* is the name of the table. It is required.

*table\_owner* can be used to specify the name of the table owner, if it is not "dbo" or the user executing **sp\_column\_privileges**.

*table\_qualifier* is the name of the current database.

You can use **null** for parameters that you do not wish to specify.

For example, this statement:

**sp\_table\_privileges titles**

returns information about all permissions granted on the *titles* table. See Volume 2, Chapter 2 of the *SQL Server Reference Manual* for more specific information about the output of **sp\_table\_privileges**.

# **Permissions on Views and Stored Procedures**

Views and stored procedures can serve as security mechanisms. A user can be granted permission on a view or on a stored procedure even if he or she has no permissions on objects the view or procedure references.

# **Views as Security Mechanisms**

Through a view, users can query and modify only the data they can see. The rest of the database is neither visible nor accessible.

Permission to access the subset of data in a view must be explicitly granted or revoked, regardless of the set of permissions in force on the view's underlying tables. Data in an underlying table that is not included in the view is hidden from users who are authorized to access the view but not the underlying table.

By defining different views and selectively granting permissions on them, a user (or any combination of users) can be restricted to different subsets of data. The following examples illustrate the use of views for security purposes:

- Access can be restricted to a subset of the rows of a base table (a value-dependent subset). For example, you might define a view that contains only the rows for business and psychology books, in order to keep information about other types of books hidden from some users.
- Access can be restricted to a subset of the columns of a base table (a value-independent subset). For example, you might define a view that contains all the rows of the *titles* table, but omits the *royalty* and *advance* columns, since this information is sensitive.
- Access can be restricted to a row-and-column subset of a base table.
- Access can be restricted to the rows that qualify for a join of more than one base table. For example, you might define a view that joins the *titles*, *authors*, and *titleauthor* tables in order to display the names of the authors and the books they have written. This view would hide personal data about authors and financial information about the books.
- Access can be restricted to a statistical summary of data in a base table. For example, you might define a view that contains only the average price of each type of book.
- Access can be restricted to a subset of another view, or of some combination of views and base tables.

As an example, you want to prevent some users from accessing the columns in the *titles* table that have to do with money and sales. You could create a view of the *titles* table that omits those columns, and then give all users permission on the view but only the Sales Department permission on the table. Here's how:

**grant all on bookview to public grant all on titles to sales**

An equivalent way of setting up these privilege conditions, without using a view, is this series of statements:

```
grant all on titles to public
revoke select, update on titles (price, advance,
    royalty, ytd_sales)
from public
```

```
grant select, update on titles (price, advance,
    royalty, ytd_sales)
to sales
```
One possible problem with the second scheme is that users not in the *sales* group who enter the command:

```
select * from titles
```
might be surprised to see the message that includes the phrase:

Permission denied

SQL Server expands the asterisk into a list of all the columns in the *titles* table, and since permission on some of these columns has been revoked from non-sales users, refuses access to them. The error message lists the columns for which the user does not have access.

In order to see all the columns for which they do have permission, the non-sales users would have to name them explicitly. For this reason, creating a view and granting the appropriate permissions on it is a better solution.

In addition to protecting data based on a selection of rows and/or columns, views can be used for context-sensitive protection. For example, you can create a view that gives a data entry clerk permission to access only those rows that he or she has added or updated.

In order to do so, you would add a column to a table in which the user ID of the user entering each row is automatically recorded with a default. You can define this default in the **create table** statement, like this:

```
create table testtable
   (empid int,
   startdate datetime,
   username varchar(30) default user)
```
Next, define a view that includes all the rows of the table where *uid* is the current user:

```
create view context_view
as
    select *
    from testtable
    where username = user_name()
with check option
```
The rows retrievable through this view depend on the identity of the person who issues the **select** command against the view. By adding the **with check option** to the view definition, you make it impossible for

any data entry clerk to falsify the information in the *username* column.

### **Stored Procedures as Security Mechanisms**

A user with permission to execute a stored procedure can do so even if he or she does not have permissions on tables or views referenced in it. For example, a user might be given permission to execute a stored procedure that updates a row-and-column subset of a specified table, even though that user does not have any other permissions on that table.

Permissions on views and stored procedures are checked when the object is used, not when it is created.

#### *Roles and Stored Procedures*

You can use the **grant execute** command to grant execute permission on a stored procedure to all users who have been granted a specified role. Similarly, **revoke execute** removes this permission.

For further security, you can restrict the use of a stored procedure with any SQL commands you can program into it. For example, you can use the **proc\_role** system function within a stored procedure to guarantee that a procedure can only be executed by users with a given role. **proc\_role** returns 1 if the user has a specific role (**sa\_role**, **sso\_role**, or **oper\_role**) and returns 0 if the user does not have that role. For example, here is a procedure that uses **proc\_role** to see if the user has the System Administrator role:

```
create proc test_proc
as
if (proc_role("sa_role") = 0)
begin
    print "You don't have the right role"
    return -1
end
else
    print "You have SA role"
    return 0
```
See "System Functions" in Volume 1 of the *SQL Server Reference Manual* for more information about **proc\_role**.

# **Ownership Chains**

Views can depend on other views and/or tables. Procedures can depend on other procedures, views, and/or tables. These dependencies can be thought of as an **ownership chain**.

# *Ownership Chains and Views*

Typically, the owner of a view also owns its underlying objects (other views and tables), and the owner of a stored procedure owns all the procedures, tables, and views the procedure references.

Also, a view and its underlying objects are usually all in the same database, as are a stored procedure and all the objects it references. However, it is not required that all of the underlying objects be in the same database. If these objects are in different databases, a user wishing to use the view or stored procedure must be a valid or guest user in all of the databases containing the objects. (This prevents users from accessing a database unless the Database Owner has authorized it.)

When a user with permission to access a view does so, SQL Server does not check permissions on any of the view's underlying objects if:

- These objects and the view are all owned by the same user, and
- The user accessing the view is a valid user or guest in each of the databases containing the underlying objects.

Similarly, if the same user owns a stored procedure and all the views or tables it references, SQL Server checks only the permissions on the procedure.

However, if the ownership chain of a procedure or view is broken that is, if not all the objects in the chain are owned by the same user— SQL Server checks permissions on each object in the chain whose next lower link is owned by a different user. In this way, SQL Server allows the owner of the original data to retain control over who is authorized to access it.

Ordinarily, a user who creates a view need worry only about granting permissions on that view. For example, say Mary has created a view called *auview1* on the *authors* table, which she also owns. If Mary grants **select** permission to Sue on *auview1*, SQL Server will let Sue access it without checking permissions on *authors*.

However, a user who creates a view or stored procedure that depends on an object owned by another user must be aware that any permissions he or she grants depend on the permissions allowed by those other owners.

Say Joe creates a view called *auview2*, which depends on Mary's view *auview1*. Joe grants Sue **select** permission on *auview2*.

| Sue's permission | <b>Objects</b>      | Ownership | <b>Checks</b>                               |
|------------------|---------------------|-----------|---------------------------------------------|
| select           | auview <sub>2</sub> | Joe       | Sue not owner<br><b>Check permissions</b>   |
| select           | auview1             | Mary      | Different owner<br><b>Check permissions</b> |
| none             | authors             | Mary      | Same owner<br>No permission check           |

*Figure 5-1: Ownership Chains and Permission Checking for Views, Case 1*

SQL Server checks the permissions on *auview2* and *auview1*, and finds that Sue can use them. SQL Server checks ownership on *auview1* and *authors* and finds they have the same owner. Sue can therefore use *auview2.*

SQL Server performs no authorization checks at the time a view is created. In fact, if Joe has permission on the **create view** command, he can define a view based on the *authors* table even if he does not have **select** permission on *authors*. However, the view would be useless to everyone, including Joe. Anyone who tried to use the view would receive an error message.

Let's take our example a step further. Suppose that Joe's view, *auview2*, depends on *auview1*, which depends on *authors*. Mary decides she likes Joe's *auview2* and creates *auview3* on top of it. Both *auview1* and *authors* are owned by Mary.

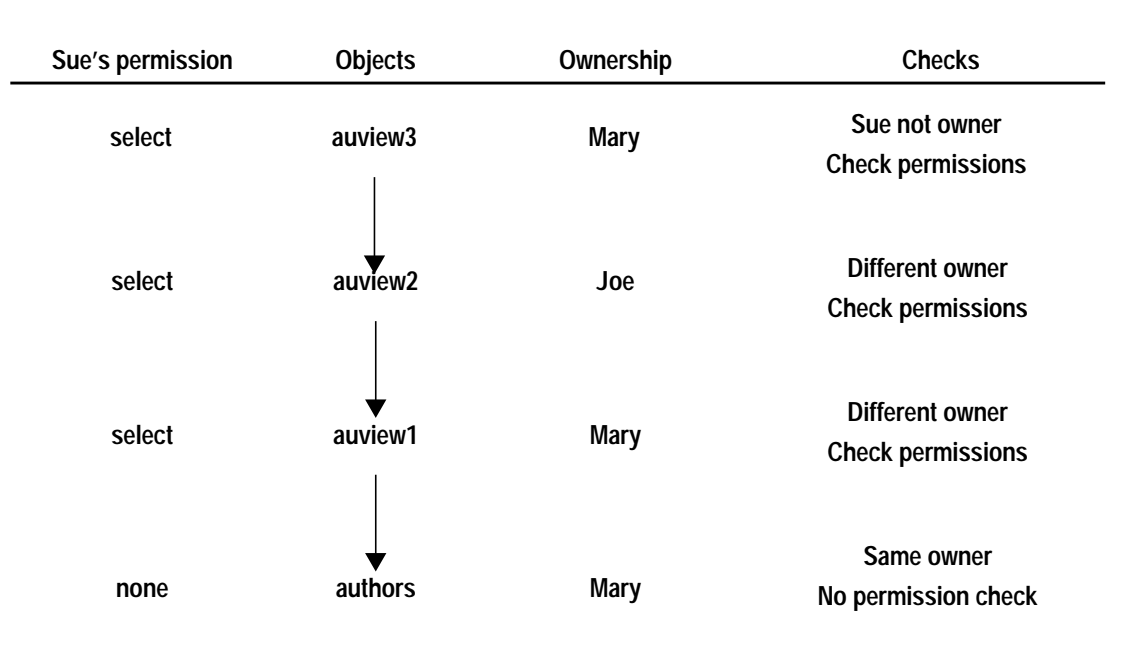

# The ownership chain looks like this:

*Figure 5-2: Ownership Chains and Permission Checking for Views, Case 2*

When Sue tries to access *auview3*, SQL Server checks permissions on *auview3*, *auview2,* and *auview1*. If Joe has granted permission to Sue on *auview2* and Mary has granted her permission on *auview3* and *auview1*, SQL Server allows the access. SQL Server checks permissions only if the object immediately before it in the chain has a different owner (or if it is the first object in the chain). For example, it checks *auview2* because the object before it—*auview3*—is owned by a different user. It does not check permission on *authors*, because the object which immediately depends on it, *auview1*, is owned by the same user.

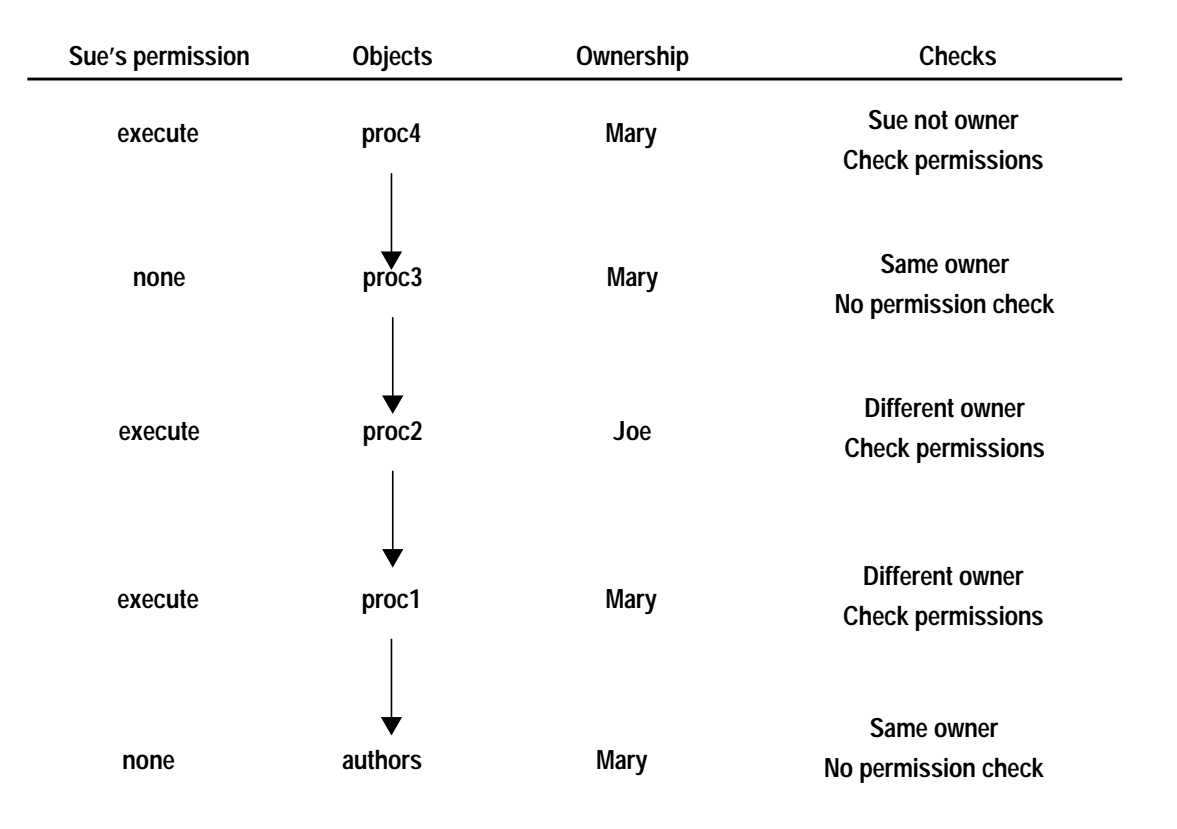

Procedures follow the same rules. As an example, suppose the situation is this:

*Figure 5-3: Ownership Chains and Permission Checking for Stored Procedures*

To execute *proc4*, Sue must have permission to execute *proc4*, *proc2*, and *proc1*. Permission to execute *proc3* is not necessary, since *proc3* and *proc4* have the same owner.

# *Ownership Chains and Stored Procedures*

SQL Server checks Sue's permissions on *proc4* and all objects it references each time she executes *proc4*. SQL Server knows which referenced objects to check: it determined this the first time Sue executed *proc4*, and it saved the information with the procedure's execution plan. Unless one of the objects referenced by the procedure is dropped or otherwise redefined, SQL Server does not change its initial decision about which objects to check.

The purpose of this protection hierarchy is to allow every object's owner to fully control access to the object. Owners can control access to views and stored procedures, as well as to tables.

# **Triggers**

Triggers are a special kind of stored procedure used to enforce integrity, especially referential integrity. (Please see the *Transact-SQL User's Guide* or the *SQL Server Reference Manual* for details.) Triggers are never executed directly, but only as a side effect of modifying a table. There is no way to **grant** or **revoke** permissions for triggers.

Only the owner of an object can create a trigger on it. However, the ownership chain can be broken if a trigger on a table references objects owned by different users. The protection hierarchy rules that apply to procedures also hold for triggers.

While the objects which a trigger affects are usually owned by the same user who owns the trigger, you can write a trigger that modifies an object owned by another user. If this is the case, any users modifying your object in a way that activates the trigger must have permission on the other object as well.

If SQL Server denies permission on a data modification command because of a trigger that affects an object for which the user does not have permission, the entire data modification command is aborted.

# 6

# **Checking Database Consistency**

# **Introduction**

The Database Consistency Checker (**dbcc**) is a set of utility commands for checking the logical and physical consistency of a database. Use the **dbcc** commands:

- As part of regular database maintenance (periodic checks run by the System Administrator). These checks can detect, and often correct, errors before they affect a user's ability to use SQL Server.
- To determine the extent of possible damage after a system error has occurred.
- Before backing up a database.
- Because you suspect that a database is damaged. For example, if using a particular table generates the message "Table corrupt", you can use **dbcc** to determine if other tables in the database are also damaged.

The integrity of the internal structures of a database depends upon the System Administrator or Database Owner running database consistency checks on a regular basis. Two major functions of **dbcc** are:

- Checking allocation structures (the commands **checkalloc**, **tablealloc**, and **indexalloc**).
- Checking page linkage and data pointers at both the page level and row level (**checktable** and **checkdb**). The next section explains page and object allocation and page linkage.

This chapter discusses:

- Page and object allocation. Understanding how SQL Server handles page and object allocation makes it easier to understand what the **dbcc** commands do.
- The **dbcc** commands: their syntax and what they do.
- When and how to use the **dbcc** commands.

All **dbcc** commands except the **dbrepair** command and **checkdb** with the **fix** option can be run while the database is active.

# **Errors Generated by Database Consistency Problems**

Errors generated by database consistency problems usually have error numbers from 2500 through 2599 or 7900 through 7999. These messages and others that can result from database consistency problems (such as message 605) can be very scary, including phrases like "Table Corrupt" or "Extent not within segment". Many of these messages indicate severe database consistency problems, while other problems are not urgent. Some will require help from Technical Support, but many can be solved by:

- Running **dbcc** commands which have the **fix** option.
- Following instructions in the *SYBASE Troubleshooting Guide.* This guide contains step-by-step instructions for resolving many **dbcc** errors.

Whatever the techniques required to solve the problems, the solutions are much easier when you find the problem early, soon after the corruption or inconsistency originated. Consistency problems can exist on data pages that are not used frequently, such as a table that is only updated monthly. **dbcc** can find—and often fix these problems for you before a user needs the data. The only way to find these problems early is to run **dbcc** commands often.

If you dump a database that contains consistency errors, and load that dump of the database at a later time, the result will be a database that has consistency problems, since a database dump is a logical image of the data pages.

# *dbcc* **Permissions**

The Database Owner and System Administrator are automatically granted permission to use all of the **dbcc** commands. Permission for **dbcc checktable**, **dbcc reindex**, and **dbcc fix\_text** defaults to the table owner. Permission to run **dbcc** is not transferable.

# **Page and Object Allocation Concepts**

When you initialize a database device, the **disk init** command divides the new space into **allocation units** of 256 2K data pages (data pages on Stratus machines are 4K each). The first page of each allocation unit is an **allocation page**, which tracks the use of all pages in the allocation unit. Allocation pages have an object ID of 99; they aren't

real database objects, and don't appear in system tables, but **dbcc** errors on allocation pages report this value.

Whenever a table or index requires space, SQL Server allocates a block of 8 2K pages (8 4K pages on Stratus) to the object. This 8-page block is called an **extent**. Each 256-page allocation unit contains 32 extents. SQL Server use extents as a unit of space management to allocate and de-allocate space:

- When you create a table or index SQL Server allocates an extent for the object.
- When you add rows to an existing table, SQL Server allocates another page if existing pages are full. If all of the pages in an extent are full, SQL Server allocates an additional extent.
- When you drop a table or index, SQL Server deallocates the extents it occupied.
- When you delete rows from a table, so that it shrinks off a page, SQL Server deallocates the page; if the table shrinks off the extent, SQL Server deallocates the extent.

Every time space is allocated or deallocated on an extent, SQL Server records the event on the allocation page that tracks the extents for that object. This provides a fast method for tracking space allocations in the database, since objects can shrink or grow without a lot of overhead.

| extent 0           | $\overline{7}$ | $6\phantom{1}6$ | $\overline{5}$ | $\overline{\mathbf{4}}$ | 3   | $\overline{2}$ | $\mathbf{1}$ | $\bf{0}$ |
|--------------------|----------------|-----------------|----------------|-------------------------|-----|----------------|--------------|----------|
|                    | 15             | 14              | 13             | 12                      | 11  | 10             | 9            | 8        |
| allocation unit    | 23             | 22              | 21             | 20                      | 19  | 18             | 17           | 16       |
| 256 pages          |                | 30              | 29             | 28                      | 27  | 26             | 25           | 24       |
|                    |                |                 |                |                         |     |                |              |          |
|                    | 255            | 254             | 253            | 252                     | 251 | 250            | 249          | 248      |
| allocation<br>page |                |                 |                |                         |     |                |              |          |
| other pages        | 263            | 262             | 261            | 260                     | 259 | 258            | 257          | 256      |
| extent             | 271            | 270             | 269            | 268                     | 267 | 266            | 265          | 264      |
| (8 pages)          | 279            | 278             | 277            | 276                     | 275 | 274            | 273          | 272      |
| extent 280         | 287            | 286             | 285            | 284                     | 283 | 282            | 281          | 280      |
|                    |                |                 |                |                         |     |                |              |          |
|                    |                |                 |                |                         |     |                |              |          |

Table 6-1 shows how data pages are set up within extents and allocation units in SQL Server databases.

*Figure 6-1: Page Management with Extents*

**dbcc** provides the **checkalloc** command for checking all allocation pages in the database, and the **indexalloc** and **tablealloc** commands for checking allocation for specific database objects.

**dbcc checkalloc** checks all allocation pages (page 0 and all pages divisible by 256) in a database, and reports on the allocation information it finds there.

# **The Object Allocation Map (OAM)**

Each table, and each index on a table, has an **Object Allocation Map** (**OAM**). The OAM is stored on pages allocated to the table or index and is checked when a new page is needed for the index or table. A single OAM page can hold allocation mapping for between 2016 and 64,260 data or index pages.

The OAM pages point to the allocation page for each allocation unit where the object uses space. The allocation pages, in turn, track the information about extent and page usage within the allocation unit. In other words, if the *titles* table is stored on extents 24 and 272, the OAM page for the *titles* table points to pages 0 and 256.

*Figure 6-2: OAM Page and Allocation Page Pointers* shows an object stored on 4 extents, numbered 0, 24, 272 and 504. The Object Allocation Map is stored on the first page of the first segment. In this case, since the allocation page occupies page 0, the OAM is located on page 1.

This OAM points to two allocation pages: page 0 and page 256.

These allocation pages track the pages used in each extent used by all objects with storage space in the allocation unit. For the object in this example, it tracks the allocation and deallocation of pages on extents 0, 24, 272, and 504.

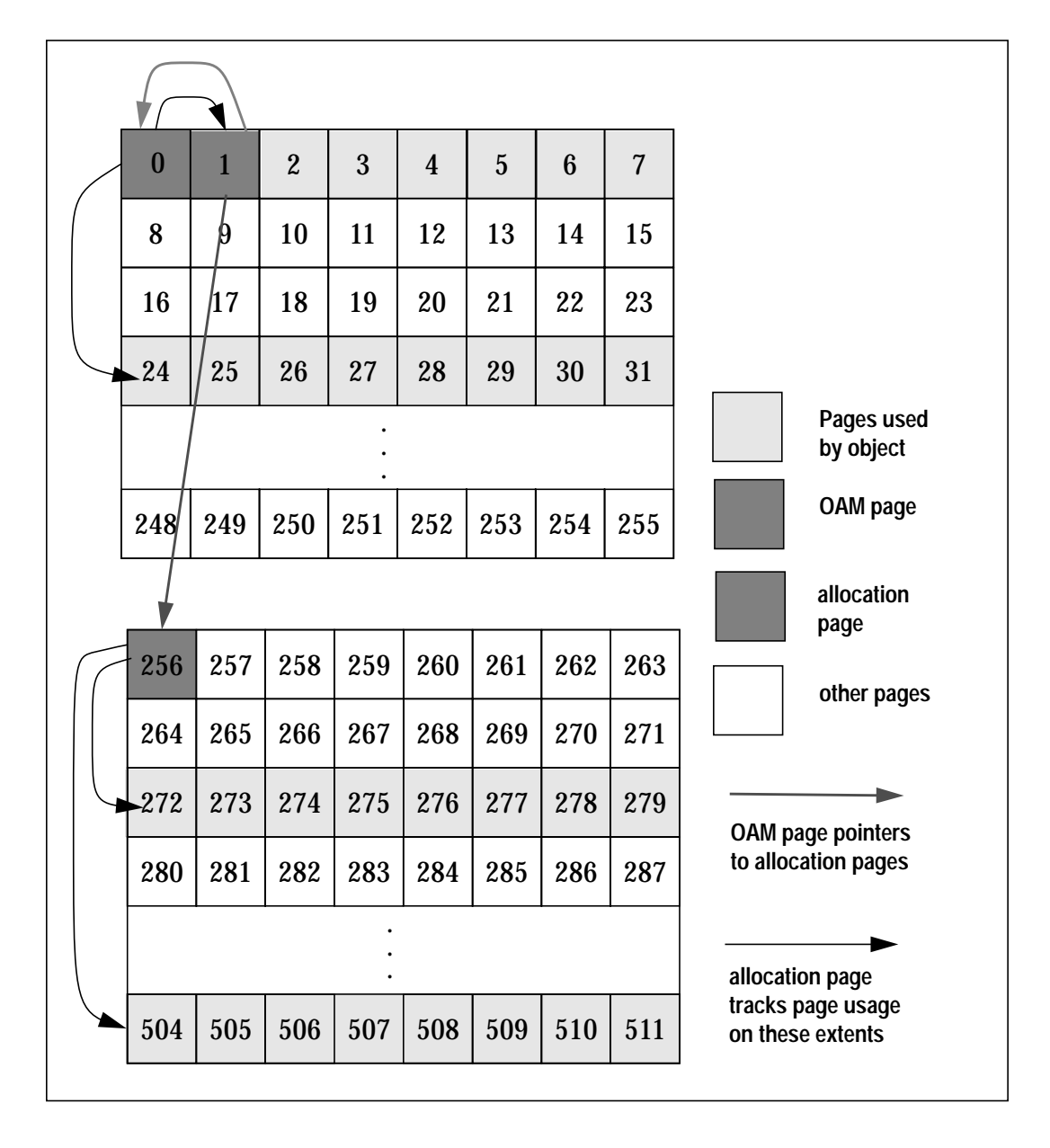

*Figure 6-2: OAM Page and Allocation Page Pointers*

The **dbcc checkalloc** and **dbcc tablealloc** commands examine this OAM page information, in addition to checking page linkage, described in the following section.

#### **Page Linkage**

Once a page has been allocated to a table or index, that page is linked with other pages used for the same object. *Figure 6-3: How a Newly-Allocated Page is Linked with Other Pages* illustrates this linking. Each page contains a header that includes the number of the page that precedes it (prev) and of the page that follows it (next). When a new page is allocated, the header information on the surrounding pages changes to point to that page. **dbcc checktable** and **dbcc checkdb** check page linkage. **dbcc checkalloc**, **tablealloc**, and **indexalloc** compare page linkage to information on the allocation page.

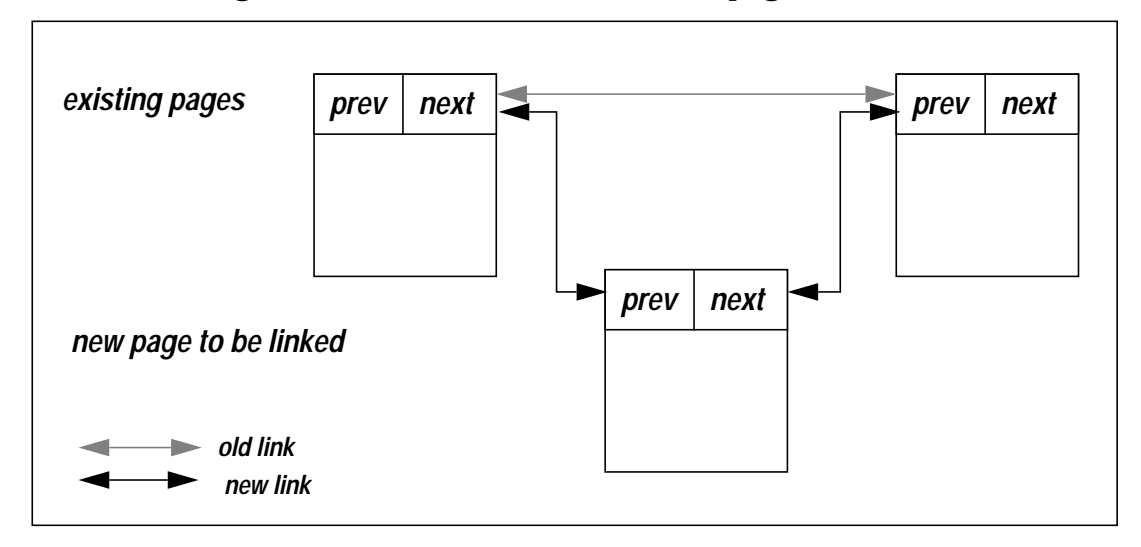

*Figure 6-3: How a Newly-Allocated Page is Linked with Other Pages*

# **Individual** *dbcc* **Commands**

#### *dbcc checktable*

The syntax for **dbcc checktable** is:

```
dbcc checktable ({table_name | table_id}
   [, skip_ncindex] )
```
The **dbcc checktable** command checks the specified table to see that:

- Index and data pages are correctly linked
- Indexes are in properly sorted order
- All pointers are consistent

• The data rows on each page all have entries in the first OAM page matching their respective locations on the page

The option **skip\_ncindex** allows you to skip checking the page linkage, pointers and sort order on nonclustered indexes. The linkage and pointers of clustered indexes and data pages is essential to the integrity of your tables. You can easily drop and recreate nonclustered indexes if SQL Server reports problems with page linkage or pointers.

**dbcc checktable** can be used with the table name or the table's object ID. The *sysobjects* table stores this information in the *name* and *id* columns.

Here's an example of a report on an undamaged table:

```
1> dbcc checktable(titles)
2> go
Checking titles
The total number of data pages in this table is 2.
Table has 18 data rows.
DBCC execution completed. If DBCC printed error
messages, see your System Administrator.
```
To check a table not in the current database, supply the database name. To check a table owned by another object, supply the owner's name. You must enclose any qualified table name in quotes:

**dbcc checktable("pubs2.newuser.testtable")**

These are the problems that **dbcc checktable** addresses:

- If the page linkage is incorrect, **dbcc checktable** displays an error message.
- If the sort order (*sysindexes.soid*) or character set (*sysindexes.csid*) for a table with columns with *char* or *varchar* datatypes is incorrect, and the table's sort order is compatible with SQL Server's default sort order, **dbcc checktable** corrects the values for the table. Only the binary sort order is compatible across character sets.

#### ➤ *Note*

If you change sort orders, character-based user indexes are marked read-only and must be checked and rebuilt if necessary. See Chapter 17, ''Language, Sort Order, and Character Set Issues'', for more information about changing sort orders.

• If there are data rows not accounted for in the first OAM page for the object, **dbcc checktable** updates the number of rows on that page. This is never a serious problem, it is just a little quick housekeeping. The built-in function **rowcnt** uses this value to provide fast row estimates in procedures like **sp\_spaceused**.

#### *dbcc checkdb*

The syntax for **dbcc checkdb** is:

**dbcc checkdb [(database\_name [, skip\_ncindex]) ]**

The **dbcc checkdb** command runs the same checks as **dbcc checktable** on each table in the specified database. If you do not give a database name, **dbcc checkdb** checks the current database. **dbcc checkdb** gives similar messages to those returned by **dbcc checktable** and makes the same types of corrections.

If you specify the optional **skip\_ncindex** mode, **dbcc checkdb** does not check any of the nonclustered indexes on user tables in the database.

#### *dbcc checkcatalog*

The syntax for **dbcc checkcatalog** is:

```
dbcc checkcatalog [(database_name)]
```
The **dbcc checkcatalog** command checks for consistency within and between the system tables found in a particular database. If no database name is given, **dbcc checkcatalog** checks the current database.

For example, it verifies that:

- Every type in *syscolumns* has a matching entry in *systypes*
- Every table and view in *sysobjects* has at least one column in *syscolumns*
- The last checkpoint in *syslogs* is valid

It also lists the segments defined for use by the database.

Here's an example of output from **dbcc checkcatalog**:

**dbcc checkcatalog (testdb)**

Checking testdb The following segments have been defined for database 5 (database name testdb). virtual start addr size segments -------------------- ------ -------------------------- 33554432 4096 0 1 16777216 1024 2 DBCC execution completed. If DBCC printed error messages, see your System Administrator.

*dbcc checkalloc*

The syntax for **dbcc checkalloc** is:

**dbcc checkalloc [(database\_name [, fix | nofix] )]**

The **dbcc checkalloc** command checks the specified database to see that:

- All pages are correctly allocated
- No page is allocated that is not used
- No page is used that is not allocated

If you do not give a database name, **dbcc checkalloc** checks the current database.

The default mode for **dbcc checkalloc** is **nofix**. To use **dbcc checkalloc** with the **fix** option, you must first put the database into single-user mode with the command:

**sp\_dboption dbname, "single user", true**

You can only issue this command when no one is using the database.

**dbcc checkalloc** reports the amount of space allocated and used. **dbcc checkalloc** output consists of a block of data for each table, including the system tables and the indexes on each table. For each table or index, it reports the number of pages and extents used. Table information is reported as either INDID =0 or INDID=1. Tables without clustered indexes have *indid =* 0 (for example, *salesdetail*, below). Tables with clustered indexes have *indid* = 1, and the report for these includes information on the data level and the index level. See the report for *titleauthor* and *titles*, below. Nonclustered indexes are numbered consecutively, starting from INDID=2.

Here is a portion of a report on *pubs2*, showing the output for three tables*:*

```
***************************************************************
TABLE: salesdetail OBJID = 144003544
INDID=0 FIRST=297 ROOT=299 SORT=0
       Data level: 0. 3 Data Pages in 1 extents.
INDID=2 FIRST=289 ROOT=290 SORT=1
       Indid : 2. 3 Index Pages in 1 extents.
INDID=3 FIRST=465 ROOT=466 SORT=1
       Indid : 3. 3 Index Pages in 1 extents.
TOTAL # of extents = 3
***************************************************************
TABLE: titleauthor OBJID = 176003658
INDID=1 FIRST=433 ROOT=425 SORT=1
       Data level: 1. 1 Data Pages in 1 extents.
      Indid : 1. 1 Index Pages in 1 extents.
INDID=2 FIRST=305 ROOT=305 SORT=1
       Indid : 2. 1 Index Pages in 1 extents.
INDID=3 FIRST=441 ROOT=441 SORT=1
       Indid : 3. 1 Index Pages in 1 extents.
TOTAL # of extents = 4
***************************************************************
TABLE: titles OBJID = 208003772
INDID=1 FIRST=417 ROOT=409 SORT=1
       Data level: 1. 3 Data Pages in 1 extents.
       Indid : 1. 1 Index Pages in 1 extents.
INDID=2 FIRST=313 ROOT=313 SORT=1
       Indid : 2. 1 Index Pages in 1 extents.
TOTAL # of extents = 3
***************************************************************
```
In its default (**nofix**) mode, **dbcc checkalloc** does not correct allocation errors. In **fix** mode, it can fix all of the allocation errors fixed by **dbcc tablealloc**, and can also fix pages which remain allocated to objects that have been dropped from the database.

Since the database must be in single-user mode to use the **fix** option, you can run **dbcc checkalloc** in nofix mode, and use **dbcc tablealloc** or **dbcc indexalloc**, described below, with the **fix** option to correct errors found in individual tables or indexes.

*dbcc tablealloc*

The syntax for **dbcc tablealloc** is:

```
dbcc tablealloc ({table_name | table_id}
  [, {full | optimized | fast | null}
  [, fix | nofix]])
```
#### ➤ *Note*

You can specify **fix** or **nofix** only if you include a value for the type of report (**full**, **optimized**, **fast**, or **null**).

This command performs the same checks as **dbcc checkalloc** on a single table. You can specify either the table name or the table's object ID (the *id* column from *sysobjects).*

There are three types of reports that can be generated with **dbcc tablealloc**: **full**, **optimized**, and **fast**.

- The **full** option is equivalent to **dbcc checkalloc** at a table level; it reports all types of allocation errors**.**
- The **optimized** option produces a report based on the allocation pages listed in the object allocation map (OAM) pages for the table. It does not report and cannot fix unreferenced extents on allocation pages not listed in the OAM pages. If the type of report is not indicated in the command, or if you indicate **null**, **optimized** is the default.
- The **fast** option produces an exception report of pages that are referenced but not allocated in the extent (2521 errors). It does not produce an allocation report.

*Table 6-1: dbcc Commands Compared for Speed, Thoroughness, and Locking* on page 6-15 compares these options and other **dbcc** commands for speed, completeness, locking, and performance issues.

# *Correcting Allocation Errors—the fix | nofix option*

The **fix** | **nofix** option determines whether or not **tablealloc** fixes the allocation errors found in the table. The default is **fix** for all user tables; the default for all system tables is **nofix.** To use the **fix** option with system tables, you must first put the database into single user mode.

#### ➤ *Note*

The number of errors corrected when you run **dbcc tablealloc** and **dbcc indexalloc** with the **fix** option depends on the type of report (**full**, **optimized**, or **fast**) you request. Running **dbcc tablealloc** with the **full** option fixes more errors than running the command with the **optimized** or **fast** option.

Output from a **dbcc tablealloc** command with the **fix** option displays any allocation errors found, as well as any corrections made. Here is an example of an error message that appears whether or not the **fix** option is used:

```
Msg 7939, Level 22, State 1:
Line 2:
Table Corrupt: The entry is missing from the OAM
for object id 144003544 indid 0 for allocation
page 2560.
```
The following message, which appears when the **fix** option is used, indicates that the missing entry has been restored:

The missing OAM entry has been inserted.

#### *dbcc indexalloc*

This is the syntax for **dbcc indexalloc**:

```
dbcc indexalloc ( {table_name | table_id }, index_id
  [, {full | optimized | fast | null}
  [, fix | nofix]])
```
➤ *Note*

You can specify **fix** or **nofix** only if you include a value for the type of report (**full**, **optimized**, **fast**, or **null**).

The **dbcc indexalloc** command checks the specified index to see that:

- All pages are correctly allocated
- No page is allocated that is not used
- No page is used that is not allocated

This is an index-level version of **dbcc checkalloc**, providing the same integrity checks on an individual index. You can specify either the table name or the table's object ID (the *id* column from *sysobjects)* and the index's *indid* from *sysindexes*. **dbcc checkalloc** and **dbcc indexalloc** include the index ID's in their output.

**dbcc indexalloc** produces the same three types of reports as **dbcc tablealloc**: **full**, **optimized**, and **fast** (see preceding paragraphs on **tablealloc**). The **fix|nofix** option works the same in **dbcc indexalloc** as in **dbcc tablealloc.**

# *dbcc dbrepair*

This is the syntax for **dbcc dbrepair**:

```
dbcc dbrepair (database_name, dropdb )
```
The **dbcc dbrepair dropdb** command drops a damaged database. The Transact-SQL command **drop database** does not work on a database that cannot be recovered or used. Issue the **dbrepair** statement from the *master* database; no users, including the **dbrepair** user, can be using the database when it is dropped.

# *dbcc reindex*

The System Administrator or table owner should run **dbcc reindex** after changing SQL Server's sort order. This is the syntax for **dbcc reindex**:

```
dbcc reindex ({table_name | table_id})
```
The **dbcc reindex** command checks the integrity of indexes on user tables by running a "fast" version of **dbcc checktable**. It drops and rebuilds indexes it suspects are corrupted (that is, the order in which the indexes sort data is not consistent with the new sort order). For more information, see Chapter 17, ''Language, Sort Order, and Character Set Issues''.

# *dbcc fix\_text*

The **dbcc fix\_text** command upgrades *text* values after a SQL Server's character set has been changed to a multibyte character set. This is the syntax for **dbcc fix\_text**:

```
dbcc fix_text ({table_name | table_id})
```
Changing to a multibyte character set makes the management of *text* data more complicated. Since a *text* value can be large enough to cover several pages, SQL Server must be able to handle characters that may span page boundaries. To do so, SQL Server requires additional information on each of the text pages. The System Administrator or table owner must run **dbcc fix\_text** on each table that has *text* data to calculate the new values needed. See Chapter 17, ''Language, Sort Order, and Character Set Issues'', for more information.

# **How, When, and Why to Use the** *dbcc* **Commands**

The following sections compare the **dbcc** commands, provide suggestions for scheduling and strategies to avoid serious performance impacts, and provide additional information about **dbcc** output.

#### **Comparing the** *dbcc* **Commands**

Run the following **dbcc** commands whenever you schedule database maintenance:

- **dbcc checkdb** or **dbcc checktable**
- **dbcc checkalloc** or **dbcc indexalloc** and **dbcc tablealloc**
- **dbcc checkcatalog**

In general, the more thoroughly the **dbcc** command checks the integrity of an object or database, the slower it is. Table 6-1 compares the speed, thoroughness, level of checking, and locking and other performance implications of these commands. Bear in mind that **dbcc checktable** (and **dbcc checkdb**) and **dbcc checkcatalog** perform different types of integrity checks than **dbcc checkalloc**, **dbcc tablealloc**, and **dbcc indexalloc**.

| <b>Command and</b><br>Option               | Level                                                                        | <b>Locking and Performance</b>                                                                                                | <b>Speed</b>                                                            | <b>Thoroughness</b> |
|--------------------------------------------|------------------------------------------------------------------------------|----------------------------------------------------------------------------------------------------|-------------------------------------------------------------------------|---------------------|
| checktable<br>checkdb                      | page chains, sort<br>order, data rows for<br>all indexes                     | shared table lock; dbcc<br>checkdb locks one table at<br>a time and releases lock<br>after it finishes checking<br>that table | slow                                                                    | high                |
| checktable<br>checkdb<br>with skip_ncindex | page chains, sort<br>order, data rows for<br>tables and clustered<br>indexes | same as above                                                                                                    | up to $40\%$<br>faster than<br>without<br>the<br>skip_ncindex<br>option | medium              |
| checkalloc                                 | page chains                                                                  | no locking; performs a lot<br>of I/O and may saturate<br>the I/O calls; only<br>allocation pages are<br>cached                | slow                                                                    | high                |

*Table 6-1: dbcc Commands Compared for Speed, Thoroughness, and Locking*

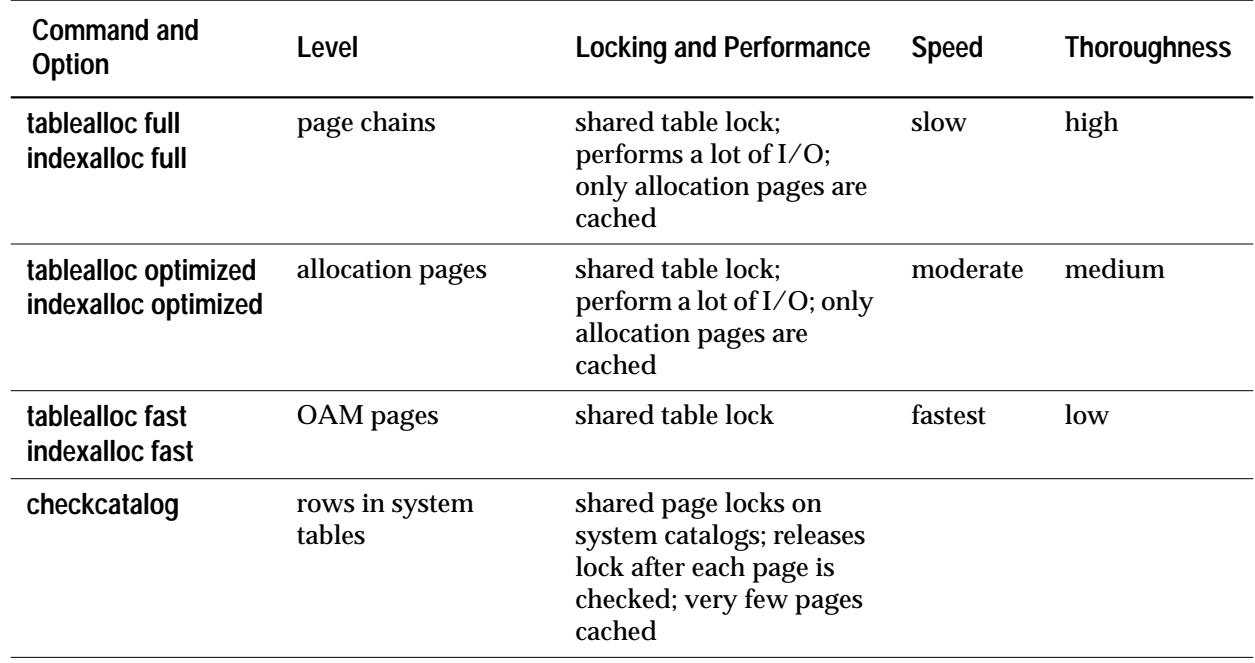

*Table 6-1: dbcc Commands Compared for Speed, Thoroughness, and Locking (continued)*

# **Scheduling Database Maintenance at Your Site**

Several factors determine how often you should run **dbcc** commands in databases at your site and which ones you need to run:

• When are your databases heavily used? Is your installation used heavily primarily between the hours of 8 a.m. and 5 p.m., or is it used heavily 24 hours a day?

If your SQL Server is used primarily between the hours of 8 a.m. and 5 p.m., Monday through Friday, you can run **dbcc** checks at night and on weekends so the checks do not have a significant impact on your users. If your tables are not extremely large, you can run a complete set of **dbcc** commands fairly frequently.

If your SQL Server is heavily used 24 hours a day, 7 days a week, you may want to schedule a cycle of checks on individual tables and indexes using **dbcc checktable**, **dbcc tablealloc**, and **dbcc indexalloc**. At the end of the cycle, when all tables have been checked, you can run **dbcc checkcatalog** and back up the database.

Some sites with 24-hour, high-performance demands choose to run **dbcc** checks by:

- Dumping the database to tape
- Loading their database dumps into a separate SQL Server
- Running **dbcc** commands on the copied database
- Running **dbcc** commands with the **fix** on appropriate objects in the original database, if errors are detected that can be repaired with the **fix** options

Since the dump is a logical copy of the database pages, any problems in the original database are duplicated in the dumped copy.

You should run **dbcc checkdb** regularly on the entire database, or **dbcc checktable** on each table in the database. You might choose to run the object-level commands rather than the database-level check for performance reasons. **dbcc checkdb** acquires locks on the objects while it checks them, and you cannot control the order in which it checks the objects. For example, if you have one application running that uses *table4*, *table5*, and *table6*, and the **dbcc** checks take 20 minutes to complete, the application might be blocked for a long time while you are using **dbcc checkdb**.

Using the table-level commands, you can intersperse checks on tables not used in the application, thereby allowing the application access in the intervals:

```
 dbcc checktable(table4)
 dbcc checktable(table1) /*not in application*/
 dbcc checktable(table5)
 dbcc checktable(table2) /*not in application*/
 dbcc checktable(table6)
```
• How often do you back up your databases with **dump database**?

The more often you back up your databases and dump your transaction logs, the more data you can recover in case of failure. You and the users at your site need to decide how much data you are willing to lose in the event of a disaster and develop a dump schedule to support that decision. After you schedule your dumps, decide how to incorporate the **dbcc** commands into that schedule.

An ideal time to dump a database is after you run a complete check of that database using **dbcc checkalloc**, **dbcc checkcatalog**, and **dbcc checkdb**. If these commands find no errors in the database, you know that your backup contains a clean database. You can use scripts to automate this process, sending output to a file and using an operating system script to search the file for errors. Use **dbcc tablealloc** or **indexalloc** on individual tables and indexes to correct allocation errors reported by **dbcc checkalloc**.

• How many tables contain highly critical data and how often does that data change? How large are those tables?

If you have only a few tables containing critical data or data that changes often, you may want to run the table- and index-level **dbcc** commands more frequently on those tables.

# **What to Look for in** *dbcc* **Output**

The output of most **dbcc** commands includes information that identifies the object or objects being checked, and error messages that indicate what problems, if any, the command finds in the object. When **dbcc tablealloc** and **dbcc indexalloc** are run with the default **fix** option, the output also indicates the repairs that the command makes. Here's an annotated example of **dbcc tablealloc** output for a table with an allocation error:

#### **dbcc tablealloc(table5)**

#### **Information from** *sysindexes* **about object being checked:**

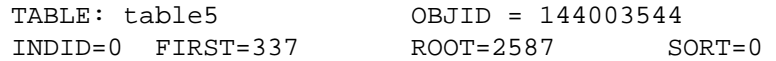

#### **Error message:**

Msg 7939, Level 22, State 1: Line 2: Table Corrupt: The entry is missing from the OAM for object id 144003544 indid 0 for allocation page 2560.

#### **Message indicating that error has been corrected:**

The missing OAM entry has been inserted. Data level: 0. 67 Data Pages in 9 extents.
#### *dbcc* **report on page allocation:**

```
TOTAL # of extents = 9
Alloc page 256 (# of extent=1 used pages=8 ref pages=8)
EXTID:560 (Alloc page: 512) is initialized. Extent follows:
NEXT=0 PREV=0 OBJID=144003544 ALLOC=0xff DEALL=0x0 INDID=0 STATUS=0x0
Alloc page 512 (# of extent=2 used pages=8 ref pages=8)
Page 864 allocated (Alloc page: 768 Extent ID: 864 Alloc mask: 0x1)
Page 865 allocated (Alloc page: 768 Extent ID: 864 Alloc mask: 0x3)
Page 866 allocated (Alloc page: 768 Extent ID: 864 Alloc mask: 0x7)
Page 867 allocated (Alloc page: 768 Extent ID: 864 Alloc mask: 0xf)
Page 868 allocated (Alloc page: 768 Extent ID: 864 Alloc mask: 0x1f)
Page 869 allocated (Alloc page: 768 Extent ID: 864 Alloc mask: 0x3f)
Page 870 allocated (Alloc page: 768 Extent ID: 864 Alloc mask: 0x7f)
Page 871 allocated (Alloc page: 768 Extent ID: 864 Alloc mask: 0xff)
Alloc page 768 (# of extent=1 used pages=8 ref pages=8)
Alloc page 1024 (# of extent=1 used pages=8 ref pages=8)
Alloc page 1280 (# of extent=1 used pages=8 ref pages=8)
Alloc page 1536 (# of extent=1 used pages=8 ref pages=8)
Alloc page 1792 (# of extent=1 used pages=8 ref pages=8)
Alloc page 2048 (# of extent=1 used pages=8 ref pages=8)
```
#### **(Output deleted....)**

#### **Information on resources used:**

Statistical information for this run follows:

Total # of pages read = 68 Total # of pages found cache = 68 Total # of physical reads = 0 Total # of saved  $I/O = 0$ 

#### **Message printed on completion of** *dbcc* **command:**

DBCC execution completed. If DBCC printed error messages, see your System Administrator.

# Developing a Backup and Recovery Plan

#### **Introduction**

SQL Server has **automatic recovery** procedures to protect you from power outages and computer failures. To protect yourself against media failure, you must make regular and frequent backups of your databases.

This chapter is part of a four-chapter unit on **backup** and **recovery**. It provides information to help you develop a backup and recovery plan. The overview of SQL Server's backup and recovery processes in this chapter includes:

- How the transaction log keeps track of database changes
- How checkpoints synchronize the database and transaction log
- The function of the **dump database**, **dump transaction**, **load database**, and **load transaction** commands
- The role of the Backup Server in the backup and recovery process
- SQL Server's automatic recovery process

It also covers backup and recovery issues you should address before you begin using your system for production, such as:

- Choosing backup media
- Configuring your system for backup and recovery
- Creating logical names for local backup devices
- Scheduling backups of your system and user databases
- Granting permission to use the commands for backup and recovery

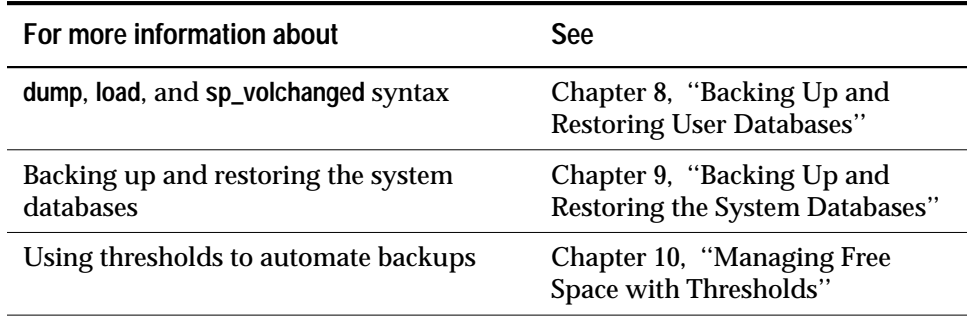

*Table 7-1: Further Information About Backup and Recovery*

#### **Keeping Track of Database Changes**

SQL Server uses transactions to keep track of all database changes. Transactions are SQL Server's units of work. A transaction consists of one or more Transact-SQL statements that succeed—or fail—as a unit.

Each SQL statement that modifies data is considered a **transaction**. Users can also define transactions by enclosing a series of statements within a **begin transaction ... end transaction** block. For more information about transactions, see "Transactions" in Volume 1 of the *SQL Server Reference Manual*.

Each database has its own **transaction log**, the system table *syslogs*. The transaction log automatically records every transaction issued by each user of the database. You cannot turn off transaction logging.

The transaction log is a **write-ahead log**. When a user issues a statement that would modify the database, SQL Server automatically writes the changes to the log. After all changes for a statement have been recorded in the log, they are written to an incache copy of the data page. The data page remains in cache until the memory is needed for another database page. At that time, it is written to disk.

If any statement in a transaction fails to complete, SQL Server reverses all changes made by the transaction. SQL Server writes an "end transaction" record to the log at the end of each transaction, recording the status (success or failure) of the transaction.

#### **Getting Information about the Transaction Log**

The transaction log contains enough information about each transaction to ensure that it can be recovered. Use the **dump transaction** command to copy the information it contains to tape or disk. Use **sp\_spaceused syslogs** to check the size of the log, or **sp\_helpsegment logsegment** to check the space available for log growth.

◆ *WARNING!*

**Never use insert, update, or delete commands to modify syslogs.**

#### **Synchronizing a Database and its Transaction Log: Checkpoints**

A checkpoint writes all "dirty" pages—pages that have been modified in memory, but not on disk, since the last checkpoint—to the database device. SQL Server's automatic **checkpoint** mechanism guarantees that data pages changed by completed transactions are regularly written from the cache in memory to the database device. Synchronizing the database and its transaction log shortens the time it takes to recover the database after a system crash. Figure 12-1 illustrates the checkpoint process.

#### **Setting the Recovery Interval**

Typically, the automatic recovery process takes from a few seconds to a few minutes per database. Time varies depending on the size of the database, the size of the transaction log, and the number and size of transactions that must be committed or rolled back.

Use the **recovery interval** configuration variable to specify the maximum permissible recovery time, in minutes. SQL Server runs automatic checkpoints often enough to recover the database within that period of time.

Use **sp\_configure** for a report on the current recovery interval:

**sp\_configure "recovery interval"**

The default value, 5, allows recovery within 5 minutes per database. Use **sp\_configure "recovery interval"** followed by the **reconfigure** command to change the recovery interval. For example, to set the recovery interval to 3 minutes, issue these commands:

```
sp_configure "recovery interval", 3
```
**reconfigure**

➤ *Note*

The recovery interval has no effect on long-running transactions that are active at the time SQL Server fails. It may take as much time to reverse these transactions as it took to run them.

#### **The Automatic Checkpoint Procedure**

Approximately once each minute, the checkpoint process "wakes up" and checks each database on the server to see how many records have been added to the transaction log since the last checkpoint. If the server estimates that the time that would be required to recover these transactions is greater than the database's recovery interval, SQL Server issues a checkpoint.

The modified pages are written from cache onto the database devices, and the checkpoint event is recorded in the transaction log. Then, the checkpoint process sleeps for another minute.

To see the checkpoint process, execute **sp\_who**. The checkpoint process usually displays as "CHECKPOINT SLEEP" in the *cmd* column:

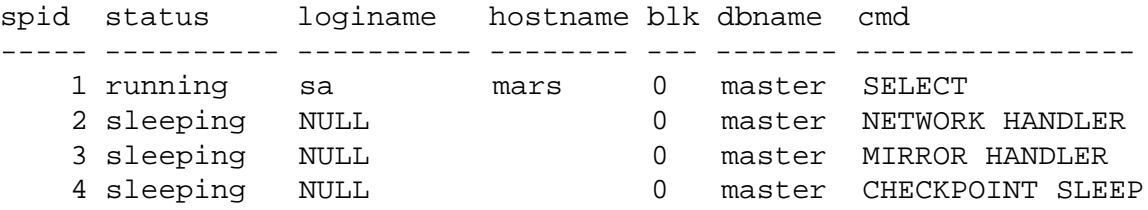

#### **Truncating the Log After Automatic Checkpoints**

System Administrators can use the **trunc log on chkpt** database option to truncate the transaction log every time SQL Server performs an automatic checkpoint. Execute this command from the *master* database:

```
sp_dboption database_name, "trunc log on chkpt",
true
```
This option is not suitable for production environments because it does not make a copy of the transaction log before truncating it. Use **trunc log on chkpt** only for:

- Databases whose transaction logs cannot be backed up because they are not on a separate segment
- Test databases for which current backups are not important

#### ➤ *Note*

If you leave the **trunc log on chkpt option** off (the default condition) the transaction log continues to grow until you truncate it with the **dump transaction** command.

To protect your log from running out of space, you should design your last-chance threshold procedure to dump the transaction log. For more information about threshold procedures, see Chapter 10, ''Managing Free Space with Thresholds''.

#### **Manually Requesting a Checkpoint**

Database Owners can issue the **checkpoint** command to force all modified pages in memory to be written to disk. Manual checkpoints do not truncate the log, even if the **trunc log on chkpt** option of **sp\_dboption** is turned on.

Use the **checkpoint** command:

- As a precautionary measure in special circumstances—for example, just before a planned **shutdown with nowait** so that SQL Server's recovery mechanisms will occur within the recovery interval. (An ordinary **shutdown** performs a checkpoint.)
- To cause a change in database options to take effect after executing the **sp\_dboption** system procedure. (After you run **sp\_dboption,** an informational message reminds you to run **checkpoint**.)

#### **Automatic Recovery After a System Failure or Shutdown**

Each time you restart SQL Server—for example, after a power failure, an operating system failure, or the use of the **shutdown** command—it automatically performs a set of recovery procedures on each database.

The recovery mechanism compares each database to its transaction log. If the log record for a particular change is more recent than the data page, the recovery mechanism reapplies the change from the transaction log. If a transaction was ongoing at the time of the failure, the recovery mechanism reverses all changes that were made by the transaction. This mechanism ensures that the entire transaction succeeds or fails as a unit.

When SQL Server is booted, it performs database recovery in this order:

- 1. Recovers *master*
- 2. Recovers *sybsecurity*
- 3. Recovers *model*
- 4. Creates *tempdb* (by copying *model*)
- 5. Recovers *sybsystemprocs*
- 6. Recovers user databases, in order by *sysdatabases.dbid*

Users can log into SQL Server as soon as the system databases have been recovered, but cannot access other databases until they have been recovered.

#### **Determining Whether Messages Are Displayed During Recovery**

The configuration variable **recovery flags** determines whether SQL Server displays detailed messages about each transaction on the console screen during recovery. By default, these messages are not displayed. To display messages, issue these commands:

```
sp_configure "recovery flags", 1
```

```
reconfigure
```
#### **Using the Dump and Load Commands**

In case of media failure, such as a disk crash, you can restore your databases if—and only if—you have been making regular backups of the databases and their transaction logs. Full recovery depends on the regular use of the **dump database** and **dump transaction** commands to back up databases and the **load database** and **load transaction** commands to restore them. These commands are described briefly below and more fully in Chapter 8, ''Backing Up and Restoring User Databases'' and Chapter 9, ''Backing Up and Restoring the System Databases''.

```
◆ WARNING!
```
**Never use operating system copy commands to copy a database device. Loading the copy into SQL Server causes massive database corruption.**

**Checking Database Consistency:** *dbcc*

The dump commands can complete successfully even if your database is corrupt. Before you back up a database, use the **dbcc** commands to check its consistency. See Chapter 6, ''Checking Database Consistency'', for more information.

#### **Making Routine Database Dumps:** *dump database*

The **dump database** command makes a copy of the entire database, including both the data and the transaction log. **dump database** does **not** truncate the log.

**dump database** allows **dynamic dumps**: users can continue to make changes to the database while the dump takes place. This feature makes it convenient to back up databases on a regular basis.

The **dump database** command executes in three phases. A progress message informs you when each phase completes. When the dump is finished, it reflects all changes that were made during its execution, except for those initiated during Phase 3.

#### **Making Routine Transaction Log Dumps:** *dump transaction*

Use the **dump transaction** command (or its abbreviation **dump tran**) to make routine backups of your transaction log. **dump transaction** is similar to the incremental backups provided by many operating systems. It copies the transaction log, providing a record of any database changes made since the last database or transaction log dump. Once **dump transactio**n has copied the log, it truncates the inactive portion.

**dump transaction** takes less time and storage space than a full database backup, and is usually run more often. Users can continue to make changes to the database while the dump is taking place. You can run **dump transaction** only if the database stores its log on a separate segment.

After a media failure, use the **with no\_truncate** option of **dump transaction** to backup your transaction log. This provides a record of the transaction log up to the time of the failure.

#### **Copying the Log After Device Failure:** *dump tran with no\_truncate*

When your data device fails and the database is inaccessible, use the special **with no\_truncate** option of the **dump transaction** command to get a current copy of the log. This option does not truncate the log. You can use it only if the transaction log is on a separate segment and the *master* database is accessible.

#### **Restoring the Entire Database:** *load database*

Use the **load database** command to load the backup created with **dump database**. You can load the dump into a pre-existing database, or create a new database with the **for load** option. When you create a new database, allocate at least as much space as was allocated to the original database.

◆ *WARNING!*

**You cannot load a dump that was made on a different platform or with an earlier version of SQL Server.**

**If the database you are loading includes tables that contain the primary keys for tables in other databases, you must load the dump into the same database name.**

Put the database into single-user mode so that users cannot make changes from the time you begin loading it until you have applied the last transaction log dump. Before loading a database, lock it by using **sp\_dboption** to set the **no chkpt on recovery, dbo use only,** and **read only** options to TRUE.

After the database is loaded, SQL Server may need to complete two more tasks:

- It must "zero" all unused pages, if the database being loaded into is larger than the dumped database.
- It must complete recovery, applying transaction log changes to the data.

Depending on the number of unallocated pages, or the number of long transactions, this can take a few seconds, or many hours for a very large database. SQL Server will issue messages telling you that it is zeroing pages, or that it has begun recovery. These messages are normally buffered; in order to see them, issue this command:

**set flushmessage on**

#### **Applying Changes to the Database:** *load transaction*

Once you have loaded the database, use the **load transaction** command (or its abbreviation, **load tran**) to load each transaction log dump in the order in which it was made. This process reconstructs the database by re-executing the changes recorded in the transaction log.

#### ➤ *Note*

If users have made any changes between the **load database** and **load transaction** commands, the **load transaction** fails. Lock the database, then reload it and reapply the transaction log dumps.

When the entire sequence of transaction log dumps has been loaded, the database reflects all transactions that had committed at the time of the last transaction log dump. Use **sp\_dboption** to reset the **no chkpt on recovery, dbo use only,** and **read only** options to FALSE so that users can resume making changes to the database.

#### **Using the Special** *dump transaction* **Options**

Under certain circumstances, the simple model described above does not apply. Table 7-2 describes when to use the special **with no\_log** and **with truncate\_only** options instead of the standard **dump transaction** command.

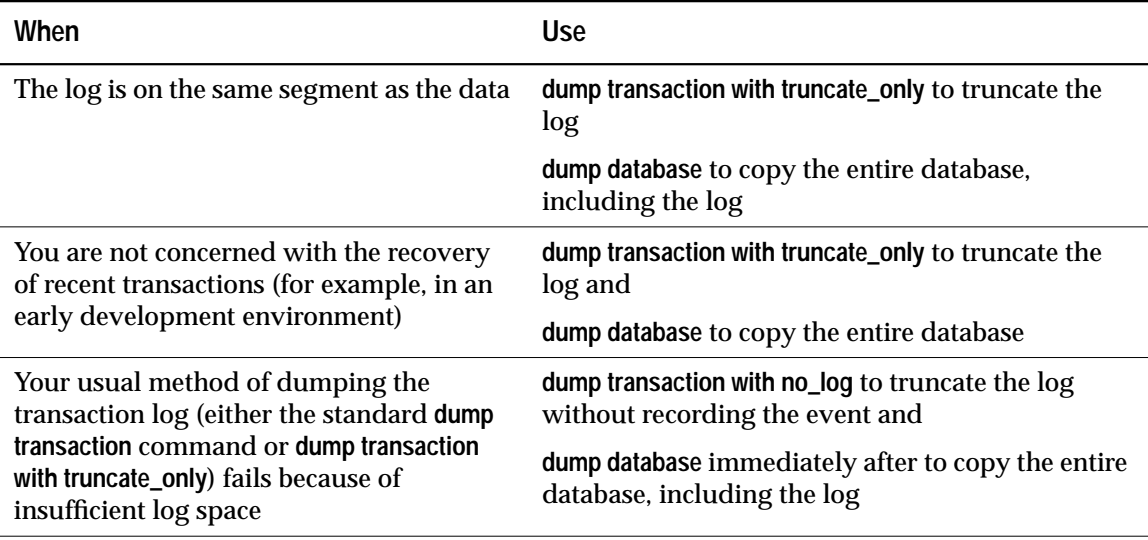

*Table 7-2: When to Use dump transaction with truncate\_only or with no\_log*

#### **Using the Special Load Options to Identify Dump Files**

Use the special **with headeronly** option to provide header information for a specified file or for the first file on a tape. Use the **with listonly** option to return information about all files on a tape.

➤ *Note*

These options do not actually load databases or transaction logs on the tape.

#### **Backup and Recovery Illustrated**

Figure 7-1 illustrates the process of restoring a database that is created at 4:30 pm on Monday and dumped immediately after. Full database dumps are made every night at 5 pm. Transaction log dumps are made at 10 am, noon, 2 pm, and 4 pm every day:

#### **Performing Routine Dumps Compared According the Database from Dumps**

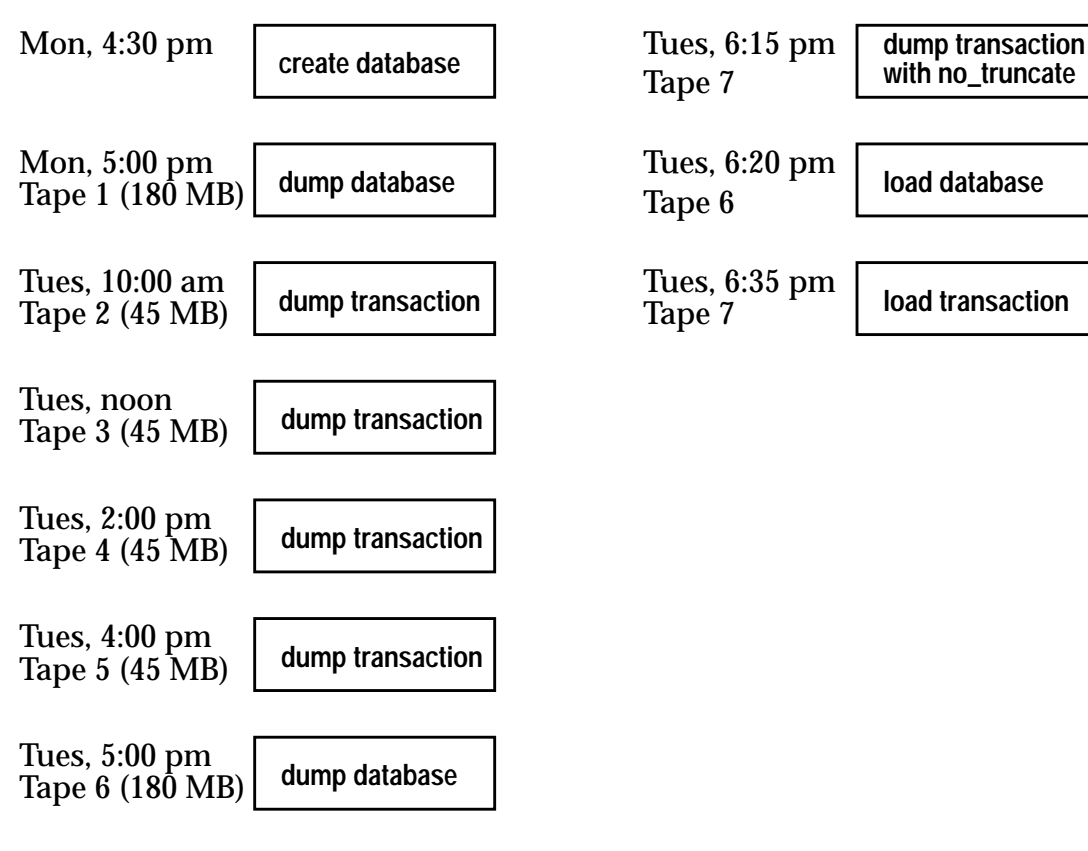

**Tues, 6:00 pm Data Device Fails!**

*Figure 7-1: Restoring a Database from Backups*

If the disk that stores the data fails on Tuesday at 6:00 pm, use the following steps to restore the database:

- 1. Use **dump transaction with no\_truncate** to get a current transaction log dump**.**
- 2. Use **load database** to load the most recent database dump, Tape 6.
- 3. Use **load transaction** to apply the most recent transaction log dump, Tape 7.

Figure 7-2 illustrates how to restore the database when the data device fails at 4:59 pm on Tuesday—just before the operator is scheduled to make the nightly database dump:

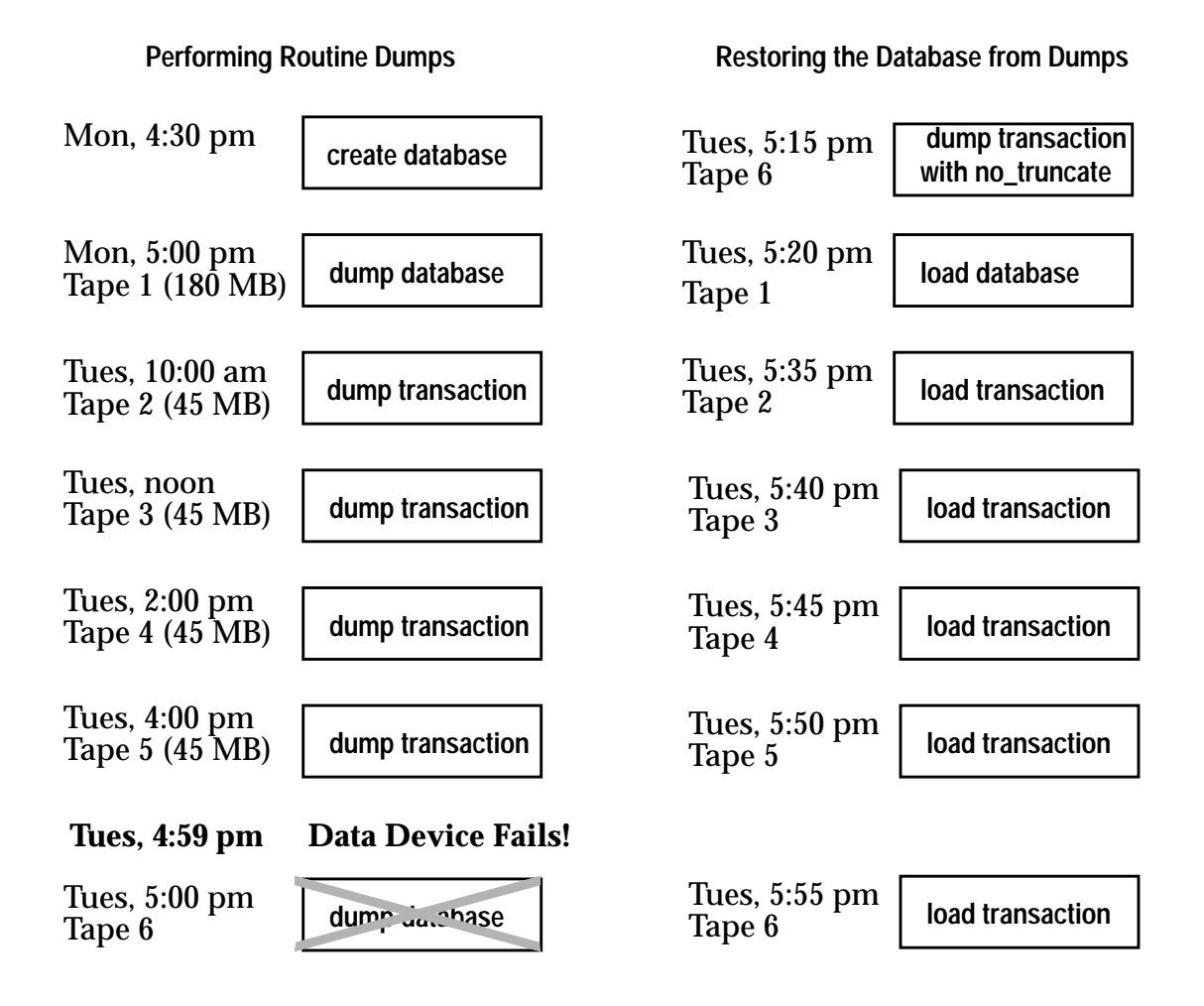

*Figure 7-2: Restoring a Database, a Second Scenario*

Use the following steps to restore the database:

- 1. Use **dump transaction with no\_truncate** to get a current transaction log dump on Tape 6 (the tape you would have used for the routine database dump)**.**
- 2. Use **load database** to load the most recent database dump, Tape 1.
- 3. Use **load transaction** to load Tapes 2, 3, 4, and 5 and the most recent transaction log dump, Tape 6.

### **Designating Responsibility for Backups**

Many organizations have an operator whose job is to perform all backup and recovery operations. Only a System Administrator, Database Owner, or Operator can execute the dump and load commands. The Database Owner can dump only his or her own database. The Operator and System Administrator can dump and load any database.

Any user can execute **sp\_volchanged** to notify the Backup Server when a tape volume is changed. On OpenVMS systems, the operator responsible for changing tape volumes must have permission to execute the REPLY command.

#### **Using the Backup Server for Backup and Recovery**

Dumps and loads are performed by an Open Server program, Backup Server, running on the same machine as SQL Server. (On VAX clusters, Backup Server can run on any machine in the cluster with access to every database device to be dumped or loaded.) You can perform backups over the network, using a Backup Server on a remote computer and another on the local computer.

#### Backup Server:

- Creates and loads from "striped dumps". **Dump striping** allows you to use up to 32 backup devices in parallel. This splits the database into approximately equal portions and backs up each portion to a separate device.
- Creates and loads single dumps that span several tapes.
- Dumps and loads across the network to a Backup Server running on another machine.
- Dumps several databases or transaction logs to a single tape.
- Loads a single file from a tape that contains many database or log dumps.
- Supports platform-specific tape handling options.
- Directs volume-handling requests to the session where the dump or load command was issued, or to its operator console.
- Detects the physical characteristics of the dump devices to determine protocols, block sizes, and other characteristics.

#### **Relationship Between SQL Server and Backup Servers**

Figure 7-3 shows two users performing backup activities simultaneously on two databases:

- User1 is dumping database *db1* to a remote Backup Server.
- User2 is loading database *db2* from the local Backup Server.

Each issues the appropriate dump or load command from a SQL Server session. SQL Server interprets the command and sends remote procedure calls (RPCs) to the Backup Server. The calls indicate which database pages to dump or load, which dump devices to use, and other options.

While the dumps and loads execute, SQL Server and Backup Server use remote procedure calls to exchange instructions and status messages. Backup Server—not SQL Server—performs all data transfer for the dump and load commands.

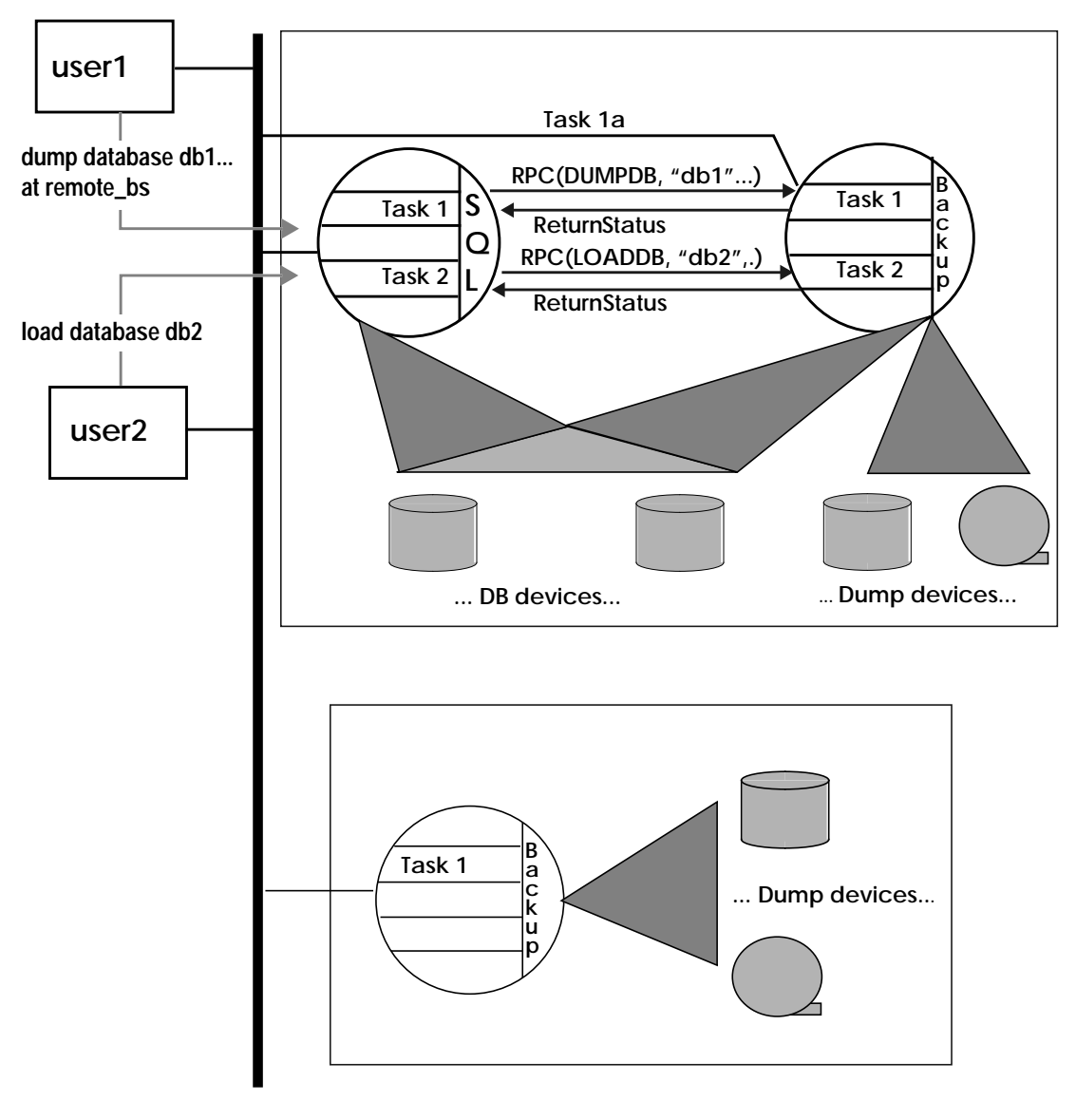

*Figure 7-3: SQL Server/Backup Server Installation with a Remote Backup Server*

When the local Backup Server receives user1's dump instructions, it reads the specified pages from the database devices and sends them to the remote Backup Server. The remote Backup Server saves the data to off-line media.

Simultaneously, the local Backup Server performs user2's load command by reading data from local dump devices and writing it to the database device.

#### **Communicating with the Backup Server**

To use the dump and load commands, your SQL Server must be able to communicate with its Backup Server. These are the requirements:

- You must have a Backup Server running on the same machine as the SQL Server (or on the same cluster for OpenVMS).
- The Backup Server must be listed in the *master..sysservers* table. The Backup Server entry, SYB\_BACKUP, is created in *sysservers* when you install SQL Server. Use **sp\_helpserver** to see this information**.** For information about changing the default Backup Server, see Chapter 12, ''Managing Remote Servers''.
- The Backup Server must be listed in the interfaces file. The entry for the local Backup Server is created when you install SQL Server. If you have installed a remote Backup Server on another machine, create the interfaces file on a file system shared by both machines or copy the entry to your local interfaces file.
- The user who starts the Backup Server process must have write permission for the dump devices. The "sybase" user, who usually starts SQL Server and Backup Server, can read from and write to the database devices.
- Your SQL Server must be configured for remote access. By default, SQL Server is installed with remote access enabled. See ''Configuring Your Server for Remote Access'' on page 7-17 for more information.

#### **Mounting a New Volume**

During the backup and restore process, it may be necessary to change tape volumes. If the Backup Server detects a problem with the currently mounted volume, it requests a volume change by sending messages to either the client or its operator console. After mounting another volume, the operator notifies the Backup Server by executing the **sp\_volchanged** system procedure on SQL Server.

On UNIX systems, the Backup Server requests a volume change when the tape capacity has been reached. The operator mounts another tape, then executes **sp\_volchanged**. Figure 7-4 illustrates this process.

On OpenVMS systems, the operating system requests a volume change when it detects the end of a volume or when the specified

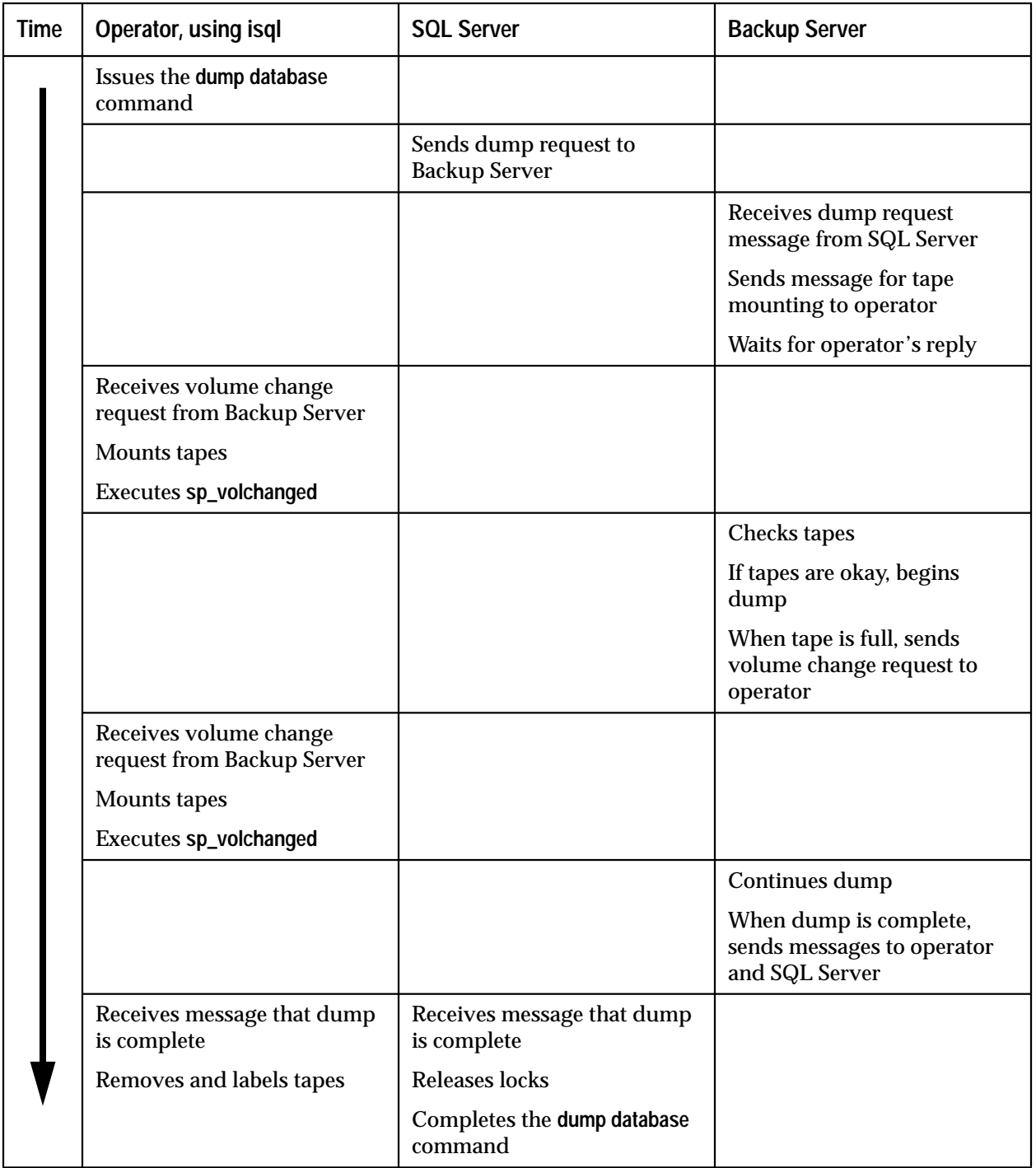

drive is offline. The operator uses the REPLY command to reply to these messages.

*Figure 7-4: Changing Tape Volumes on a UNIX System*

#### **Starting and Stopping the Backup Server**

Use the **startserver** utility to start a Backup Server on the same machine as the SQL Server. For more information about **startserver** syntax, see the *SQL Server Utility Programs* for your operating system.

Use the **shutdown** command to shut down a Backup Server. See''Diagnosing System Problems'' and Volume 1 of the *SQL Server Reference Manual* for information about this command.

#### **Configuring Your Server for Remote Access**

The **remote access** configuration variable is set to 1 when you install SQL Server. This allows your SQL Server to execute remote procedure calls to the Backup Server.

For security reasons, you may want to disable remote access except during times when dumps and loads are taking place. Use the following commands to disable remote access:

```
sp_configure "remote access", 0
```
#### **reconfigure**

Use the following commands to re-enable remote access right before a dump or load:

```
sp_configure "remote access", 1
```
**reconfigure**

The **remote access** configuration variable is dynamic, and does not require a reboot of SQL Server to take effect. Only a System Security Officer can set the **remote access** variable. Only a System Administrator can execute the **reconfigure** command.

#### **Choosing Backup Media**

Tapes are preferred as dump devices since they permit a library of database and transaction log dumps to be kept off-line. Large databases can span multiple tape volumes. On UNIX systems, the Backup Server requires non-rewinding tape devices for all dumps and loads.

For a list of supported dump devices, see the *System Administration Guide Supplement* for your platform.

#### **Protecting Backup Tapes From Being Overwritten**

The **tape retention** configuration variable determines how many days backup tapes are protected from being overwritten. When you install SQL Server, **tape retention** has a value of 0. This means that backup tapes can be overwritten immediately.

Use **sp\_configure** to change the **tape retention** value. The new value takes effect the next time you reboot SQL Server:

```
sp_configure "tape retention", 14
```
#### **reconfigure**

Both the **dump database** and **dump transaction** commands provide a **retaindays** option, which overrides the **tape retention** value for a particular dump.

#### **Dumping to Files or Disks**

In general, dumping to a file or to a disk is not recommended. If the disk or computer containing that file crashes, there may be no way to recover the dumps. On UNIX and PC systems, this is your only option if the *master* database is too large to fit on a single tape volume, unless you have a second SQL Server that can issue **sp\_volchanged** requests.

Dumps to a file or disk can be copied to tape for off-line storage, but these tapes must be copied back to an on-line file before they can be read by SQL Server. A dump that is made to a disk file and then copied to tape cannot be read directly from tape by Backup Server.

### **Creating Logical Device Names for Local Dump Devices**

If you are dumping to or loading from local devices (that is, you aren't performing backups across a network to a remote Backup Server), you can specify dump devices either by providing their physical locations or by specifying their logical device names. In this case, you may want to create logical dump device names in the *sysdevices* system table of the *master* database.

#### ➤ *Note*

If you are dumping to or loading from a remote Backup Server, you must specify the absolute pathname of the dump device. You cannot use a logical device name.

The *sysdevices* table stores information about each database and backup device, including its *physical\_name* (the actual operating system device or file name) and its *device\_name* (or logical name, known only within SQL Server). On most platforms, SQL Server has one or two aliases for tape devices installed in *sysdevices*. The physical names for these devices are common disk drive names for the platform; the logical names are *tapedump1* and *tapedump2.*

When creating backup scripts and threshold procedures, it is advantageous to use logical names, rather than physical device names, whenever possible. Scripts and procedures that refer to actual device names must be modified each time a backup device is replaced. If your scripts and procedures refer to logical device names, you can simply drop the *sysdevices* entry for the failed device and create a new entry that associates the logical name with a different physical device.

**Listing the Current Device Names**

To list the backup devices for your system, run the following query:

```
select * from master..sysdevices
  where status = 16 or status = 24
```
To list both the physical and logical names for database and backup devices, use the **sp\_helpdevice** system procedure, as below:

#### **sp\_helpdevice tapedump1**

```
device_name physical_name
 description
 status cntrltype device_number low high
 ------ --------- ------------- -------- -------
tapedump1 /dev/nrmt4
tape, 625 MB, dump device
   16 3 0 0 20000
```
#### **Adding a Backup Device**

Use the system procedure **sp\_addumpdevice** to add a backup device:

```
sp_addumpdevice{ "tape" | "disk"} , device_name,
  physicalname, size
```
The *physicalname* can be either an absolute pathname or a relative pathname. During dumps and loads, the Backup Server resolves relative pathnames by looking in SQL Server's current working directory.

The *size* is the capacity of the tape in megabytes. OpenVMS systems ignore the *size* parameter if it is specified. Other platforms require this parameter for tape devices but ignore it for disk devices. The Backup Server uses the *size* parameter if the dump command does not specify a tape capacity.

The *size* must be at least five database pages (each page requires 2 megabytes for most platforms, 4 megabytes for Stratus) and should be slightly below the rated capacity for the device.

#### **Redefining a Logical Device Name**

To use an existing logical device name for a different physical device, drop the device with **sp\_dropdevice** and then add it with **sp\_addumpdevice**. For example:

```
sp_dropdevice tapedump2
sp_addumpdevice "tape", tapedump2, "/dev/nrmt8", 625
```
#### **Scheduling Backups of User Databases**

One of the major tasks in developing a backup plan is to determine how often to back up your databases. The frequency of your backups determines how much work you can lose in the event of a media failure. This section presents some guidelines about when to dump user databases and transaction logs.

#### **Scheduling Routine Backups**

Dump each user database just after you create it, to provide a base point, and on a fixed schedule thereafter. Daily backups of the transaction log and weekly database backups are the minimum recommended. Many installations with large and active databases make database dumps every day and transaction log dumps every half hour or hour.

Interdependent databases—databases where there are crossdatabase transactions, triggers, or referential integrity—should be backed up at the same time, during a period when there is no crossdatabase data modification activity. If one of these databases fails and needs to be reloaded, they should all be reloaded from these simultaneous dumps.

◆ *WARNING!*

**Always dump both databases immediately after adding, changing, or removing a cross-database constraint or dropping a table that contains a cross-database constraint.**

#### **Other Times to Back Up a Database**

In addition to routine dumps, you should dump a database each time you create a new index, perform an unlogged operation, or run the **dump transaction with no\_log** or **dump transaction with truncate\_only**.

#### *Dumping a Database After Creating an Index*

When you add an index to a table, the **create index** command is recorded in the transaction log. As it fills the index pages with information, however, SQL Server does not log the changes.

If your database device fails after you create an index, the **load transaction** command may take as long to reconstruct the index as the **create index** command took to build it. To avoid lengthy delays, dump each database immediately after creating an index on one of its tables.

#### *Dumping A Database After Unlogged Operations*

SQL Server writes the data for the following commands directly to disk:

- Non-logged **writetext**
- **select into** on a permanent table
- "Fast" bulk copy (**bcp** into a table with no triggers or indexes)

Because these changes are not recorded in the transaction log, you cannot recover them from a transaction log dump or recover any

changes made to the database after one of these commands. To ensure that these commands are recoverable, issue a **dump database** command immediately after executing any of these operations.

#### *Dumping a Database When the Log Has Been Truncated*

The **dump transaction with truncate\_only** and **dump transaction with no\_log** commands remove transactions from the log without making a backup copy. To ensure recoverability, you must dump the database each time you are forced to run either command by lack of disk space. SQL Server prohibits you from copying the transaction log until you have done so.

If the **trunc log on chkpt** database option is set to true, SQL Server automatically truncates the log each time an automatic checkpoint occurs. If this option is set on, you must dump the entire database not the transaction log—to ensure recoverability.

#### **Scheduling Backups of** *master*

Backups of the *master* database are used as part of the recovery procedure in case of a failure that affects the *master* database. If you don't have a current backup of *master*, you may be forced to reconstruct vital system tables at a time when you are under pressure to get your databases up and running again. Be prepared; back up the *master* database **regularly and frequently**.

#### **Dumping** *master* **After Each Change**

Back up the *master* database with **dump database** each time you change it. Although you can restrict the creation of database objects in *master*, system procedures such as **sp\_addlogin** and **sp\_droplogin, sp\_password** and **sp\_modifylogin** allow users to modify its system tables. Be sure to back up the *master* database on a frequent basis to record these changes.

Back up the *master* database after each command that affects disks, storage, databases, or segments. Always back up *master* after issuing any of the following commands and system procedures:

- **disk init**, **sp\_addumpdevice** and **sp\_dropdevice**
- All disk mirroring commands
- The segment system procedures **sp\_addsegment, sp\_dropsegment** and **sp\_extendsegment**
- **create procedure** and **drop procedure**
- **sp\_logdevice**
- **sp\_configure**
- **create database** and **alter database**

#### **Saving Scripts and System Tables**

For further protection, save the scripts containing all of your **disk init**, **create database**, and **alter database** commands and make a hardcopy of your *sysdatabases*, *sysusages*, and *sysdevices* tables each time you issue one of these commands.

Changes that result from these commands cannot be recovered automatically with **buildmaster**. If you keep your scripts—files containing Transact-SQL statements—you can run them to recreate the changes. Otherwise, you must re-issue each command against the rebuilt master database.

You should also keep a hardcopy of the *syslogins*. When you recover *master* from a dump, compare the hardcopy to your current version of the table to be sure that users retain the same user IDs.

#### **Truncating** *master***'s Transaction Log**

Since the *master* database's transaction log is on the same database devices as the data, you cannot back up its transaction log separately. You cannot move the log of the *master* database. You must always use **dump database** to back up the master database. Use **dump transaction** with the **truncate\_only** option periodically (for instance, after each database dump) to purge the transaction log of the *master* database.

#### **Scheduling Backups of** *model*

Keep a current database dump of the *model* database. Each time you change *model*, make a new backup. If *model* is damaged and you do not have a backup, you must re-do all of the changes you have made in order to restore *model*.

#### **Truncating** *model***'s Transaction Log**

*model*, like *master*, stores its transaction log on the same database devices as the data. You must always use **dump database** to back up the *model* database and **dump transaction** with the **truncate\_only** option to purge the transaction log after each database dump.

### **Scheduling Backups of** *sybsystemprocs*

*The sybsystemprocs* database stores only system procedures. It is very easy to restore this database by running the **installmaster** script, unless you make changes to the database.

If you change permissions on some system procedures, or create your own system procedures in *sybsystemprocs*, your two recovery choices are:

- Run the **installmaster** script, and then re-do all of your changes by re-creating your procedures, or re-executing your **grant** and **revoke** commands.
- Back up *sybsystemprocs* each time your change it.

Both of these recovery options are described in Chapter 9, ''Backing Up and Restoring the System Databases''.

Like other system databases, *sybsystemprocs* stores its transaction log on the same device as the data. You must always use **dump database** to back up the *sybsystemprocs* database. By default, the **trunc log on chkpt** option is turned on in *sybsystemprocs*, so you should not need to truncate the transaction log. If you change this database option, be sure to truncate the log when you dump the database.

If you are running on a UNIX system or on a PC and have only one SQL Server that can communicate with your Backup Server, be sure that the entire dump of *sybsystemprocs* fits on a single dump device. Signalling volume changes requires the **sp\_volchanged** system procedure, and you cannot use this procedure on a server while the *sybsystemprocs* database is in the process of recovery.

### **Gathering Backup Statistics**

Once you have finished reading this chapter, you should read Chapter 8, ''Backing Up and Restoring User Databases'' and Chapter 9, ''Backing Up and Restoring the System Databases''. Then practice using the backup and load commands.

Use **dump database** to make several practice backups of an actual user database and **dump transaction** to back up a transaction log. Recover the database with the **load database** command and apply successive transaction log dumps with the **load transaction** command.

Keep statistics on how long each dump and load takes and how much space it requires.The more closely you approximate real-life backup conditions, the more meaningful your predictions will be.

Once you have developed and tested your backup procedures, commit them to paper. Determine a reasonable backup schedule and adhere to it. If you develop, document, and test your backup procedures ahead of time, you will be much better prepared to get your databases online when disaster strikes.

# 8

## User Databases **Backing Up and Restoring**

#### **Introduction**

Regular and frequent backups are your only protection against database damage that results from failure of your database devices.

This chapter is part of a four-chapter unit on backup and recovery. It describes how to use the dump and load commands for backup, recovery, and log truncation. It includes information on command syntax and step-by-step procedures for recovering databases after a device failure.

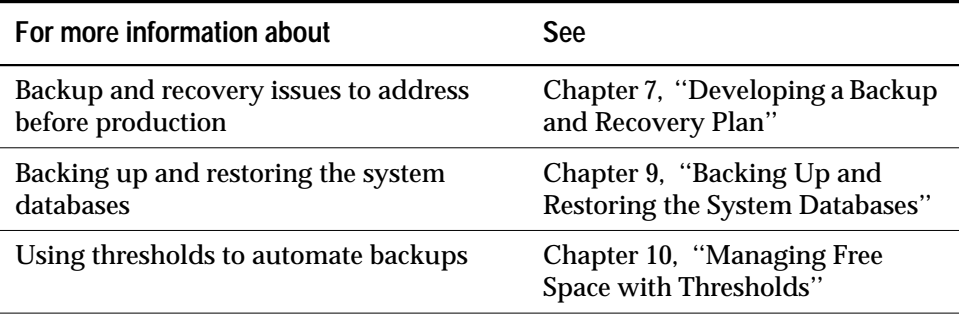

*Table 8-1: Further Information About Backup and Recovery*

#### **Dump and Load Command Syntax**

The **dump database**, **dump transaction**, **load database**, and **load transaction** commands have parallel syntax. Routine dumps and loads require the name of a database and at least one dump device. The commands can also include the following options:

- **at** *server\_name* to specify the remote Backup Server
- **density**, **blocksize**, and **capacity** to specify tape storage characteristics
- **dumpvolume** to specify the volume name of the ANSI tape label
- **file =** *filename* to specify the name of the file to dump to or load from
- **stripe on** *stripe\_device* to specify additional dump devices
- **dismount**, **unload**, **init**, and **retaindays** to specify tape handling
- **notify** to specify whether Backup Server messages are sent to the **client** that initiated the dump or load or to the **operator\_console**

Table 8-4 shows the syntax for routine database and log dumps and for dumping the log after a device failure. It indicates what type of information each part of the **dump database** and **dump transaction** statement provides:

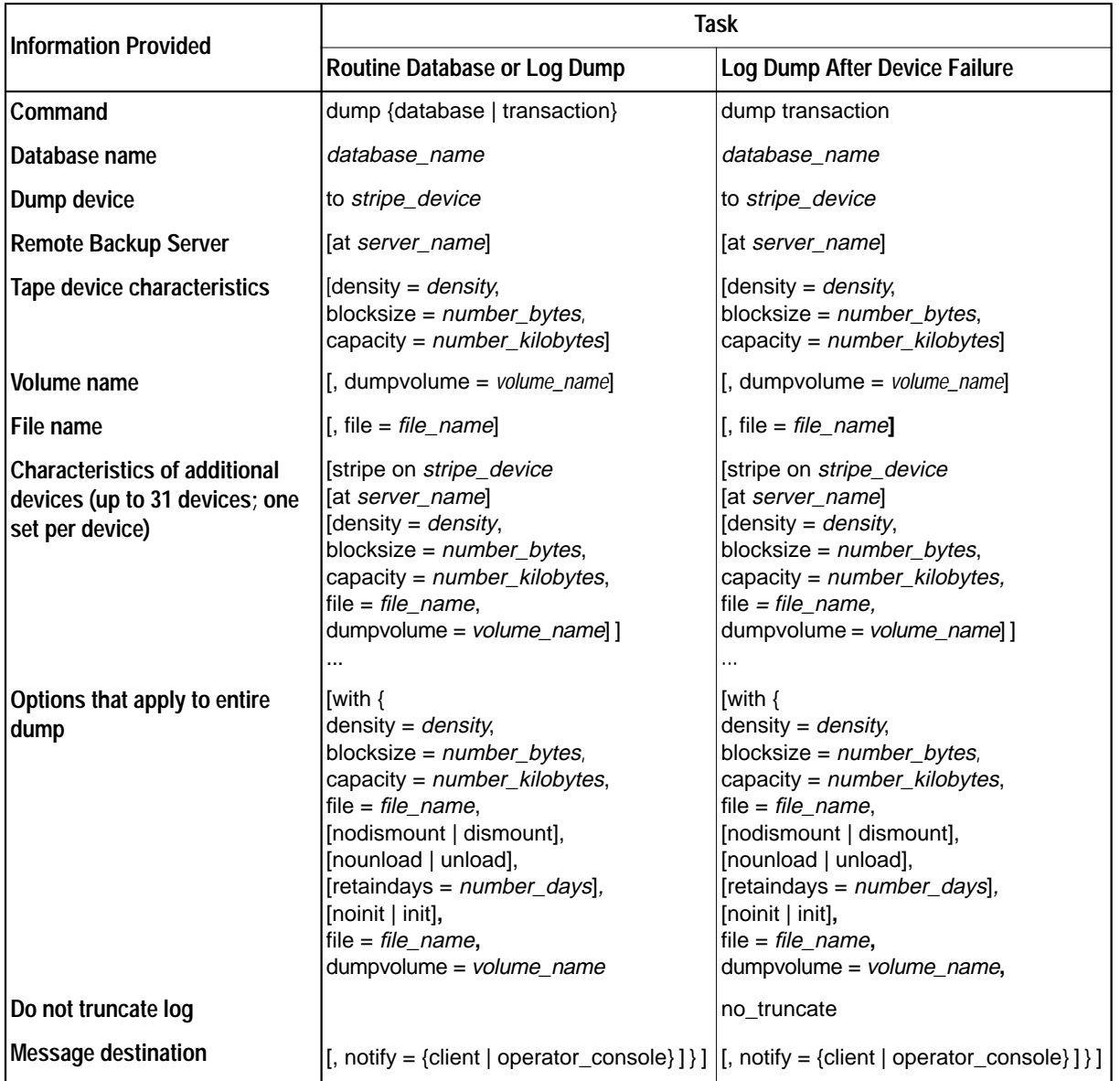

*Table 8-2: Syntax for Routine Dumps and for Log Dumps After Device Failure*

Table 8-3 shows the syntax for loading a database, applying transactions from the log, and returning information about dump headers and files:

| <b>Information Provided</b>                                                                  | <b>Task</b>                                                                                                    |                                                                                                    |
|----------------------------------------------------------------------------------------------|----------------------------------------------------------------------------------------------------|----------------------------------------------------------------------------------------------------|
|                                                                                              | <b>Load Database or</b><br><b>Apply Recent Transactions</b>                                                                                                    | <b>Return Header or File</b><br><b>Information But Do Not Load Backup</b>                                                                                                  |
| Command                                                                                      | load {database   transaction}                                                                                                    | load {database   transaction}                                                                                                    |
| Database name                                                                                | database_name                                                                                                    | database_name                                                                                                    |
| Dump device                                                                                  | from stripe_device                                                                                                    | from stripe_device                                                                                                    |
| <b>Remote Backup Server</b>                                                                  | [at server_name]                                                                                                    | [at server_name]                                                                                                    |
| Tape device characteristics                                                                  | [density = $density$ ,<br>$blocksize = number_b \nvert$                                                                                                    | [density = $density$ ,<br>$blocksize = number_b \nvert \nvert \nvert$                                                                                                    |
| Volume name                                                                                  | [, dumpvolume = volume_name]                                                                                                    | [, dumpvolume = $volume\_name$ ]                                                                                                    |
| File name                                                                                    | [, file = $file\_name$ ]                                                                                                    | [, file = $file\_name$ ]                                                                                                    |
| <b>Characteristics of additional</b><br>devices<br>(up to 31 devices; one set per<br>device) | [stripe on <i>stripe_device</i><br>[at server_name]<br>[density = $density$ ,<br>blocksize = $number_bytes$ ,<br>$file = file_name$ ,<br>$dumpvolume = volume_name$ ]       | [stripe on stripe_device<br>[at server_name]<br>[density = $density$ ,<br>blocksize = $number_bytes$ ,<br>file = $file$ name,<br>dumpvolume=volume_name]]<br>.             |
| <b>Tape handling</b>                                                                         | [with{<br>[density = $density$ ,<br>blocksize = $number_b$ bytes,<br>$dumpvolume = volume_name,$<br>file = $file_name$ ,<br>[nodismount   dismount],<br>[nounload   unload] | [with{<br>[density = $density$ ,<br>blocksize = $number_bytes$ ,<br>$dumpvolume = volume_name,$<br>file = $file_name$ ,<br>[nodismount   dismount],<br>[nounload   unload] |
| Provide header information                                                                   |                                                                                                    | [, headeronly]                                                                                                    |
| List dump files                                                                              |                                                                                                    | $[$ , listonly $[$ = full $]$ ]                                                                                                    |
| <b>Message destination</b>                                                                   | $[$ , notify = {client   operator_console} ] } ]                                                                                                    | [, notify = {client   operator_console} ] } ]                                                                                                    |

*Table 8-3: Syntax for the Load Commands*

Table 8-4 shows the syntax for truncating a log:

- That is not on a separate segment
- Without making a backup copy
- With insufficient free space to successfully complete a **dump transaction** or **dump transaction with truncate\_only** command.

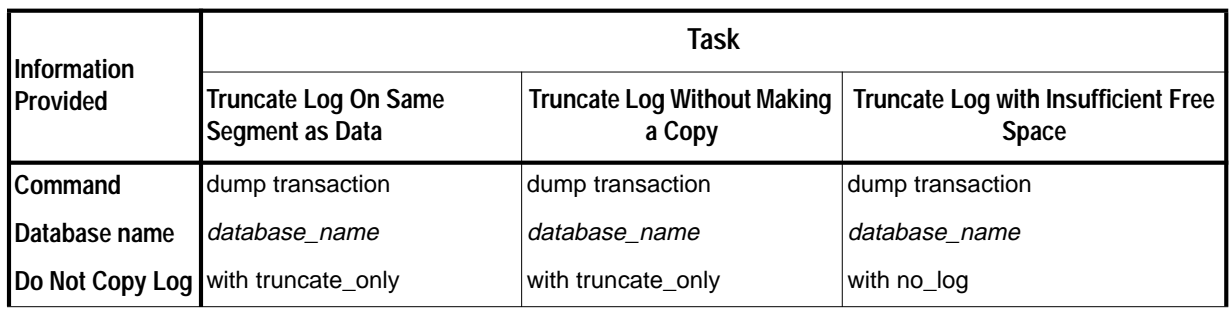

*Table 8-4: Special dump transaction Options*

The remainder of this chapter provides greater detail about the information specified in dump and load commands and volume change messages. Routine dumps and loads are described first, followed by log dumps after device failure and the special syntax for truncating logs without making a backup copy.

For information about the permissions required to execute the dump and load commands, refer to ''Designating Responsibility for Backups'' in Chapter 7, ''Developing a Backup and Recovery Plan''.

#### **Specifying the Database and Dump Device**

At minimum, all dump and load commands must include the name of the database being dumped or loaded. Commands that dump or load data (rather than just truncating a transaction log) must also include a dump device:

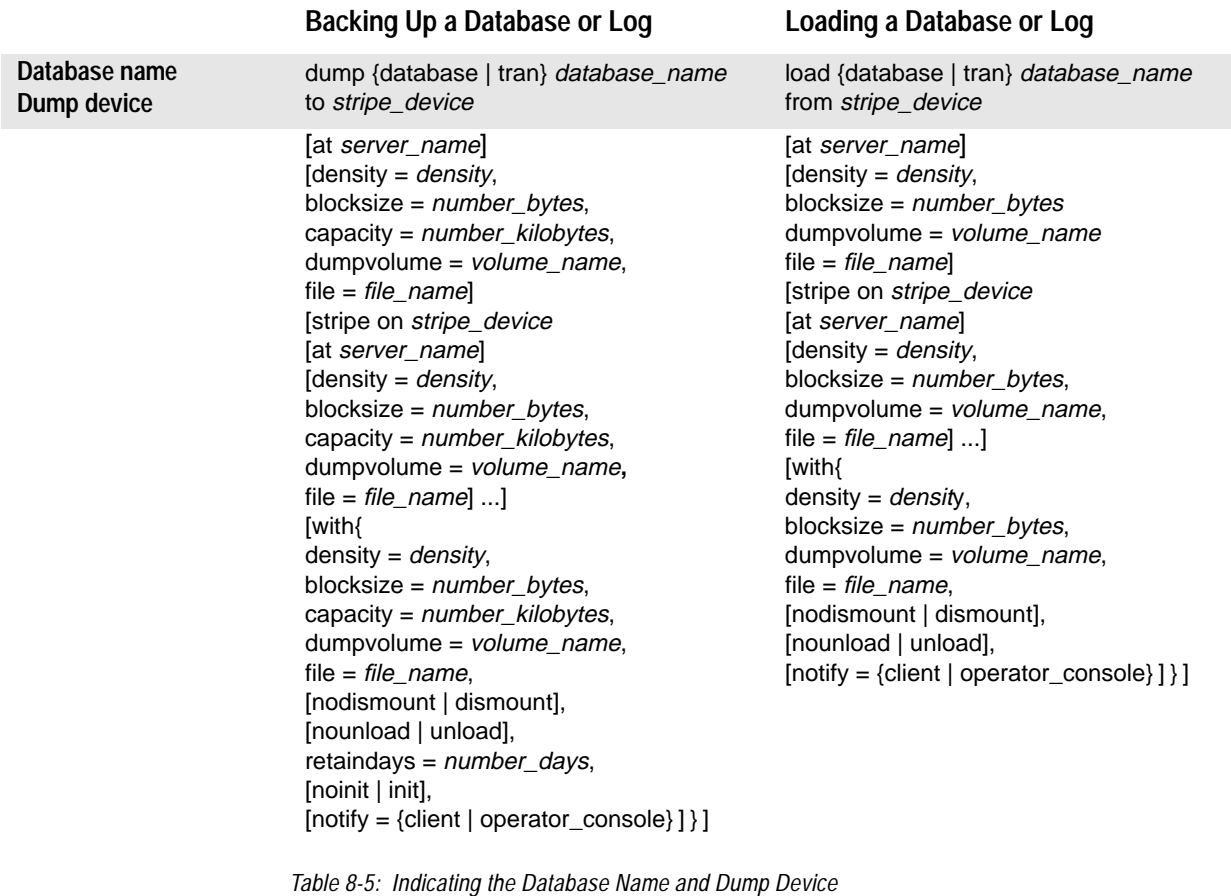

#### **Rules for Specifying Database Names**

The database name can be specified as a literal, a local variable, or a parameter to a stored procedure.

If you are loading a database from a dump:

• The database must exist. You can create a database with the **for load** option of **create database**, or load over an existing database. Loading a database always over-writes all of the information in the existing database.

• You do not need to give the same database name as the name of the database you dumped. For example, you can dump the *pubs2* database, create another database called *pubs2\_archive*, and load the dump into the new database.

#### ◆ *WARNING!*

**You should never change the name a database that contains primary keys for references from other databases. If you must load a dump from such a database and provide a different name, first drop the references to it from other databases.**

#### **Rules for Specifying Dump Devices**

Use the following rules when specifying the dump device:

- You can specify the dump device as a literal, a local variable, or a parameter to a stored procedure.
- You cannot dump to or load from the "null device" (on UNIX, */dev/null*; on OpenVMS, any device name beginning with NL; not applicable to PC platforms).
- When dumping to or loading from a local device, you can use any of the following forms to specify the dump device:
	- An absolute pathname
	- A relative pathname
	- A logical device name from the *sysdevices* system table

The Backup Server resolves relative pathnames using SQL Server's current working directory.

- When dumping or loading across the network:
	- You must specify the absolute pathname of the dump device. (You cannot use a relative pathname or a logical device name from the *sysdevices* system table.)
	- The pathname must be valid on the machine on which the Backup Server is running.
	- If the name includes any characters except letters, numbers or the underscore (\_), you must enclose it in quotes.

#### **Examples**

The following examples use a single device for dumps and loads. (It is not necessary to use the same device for dumps and loads.)

On UNIX:

**dump database pubs2 to "/dev/nrmt4"**

**load database pubs2 from "/dev/nrmt4"**

On OpenVMS:

**dump database pubs2 to "MTA0:"**

**load database pubs2 from "MTA0:"**

For PC platform examples, refer to the *System Administration Guide Supplement*.

#### **Specifying a Remote Backup Server**

Use the **at** *server\_name* clause to send dump and load requests across the network to a Backup Server running on another machine:

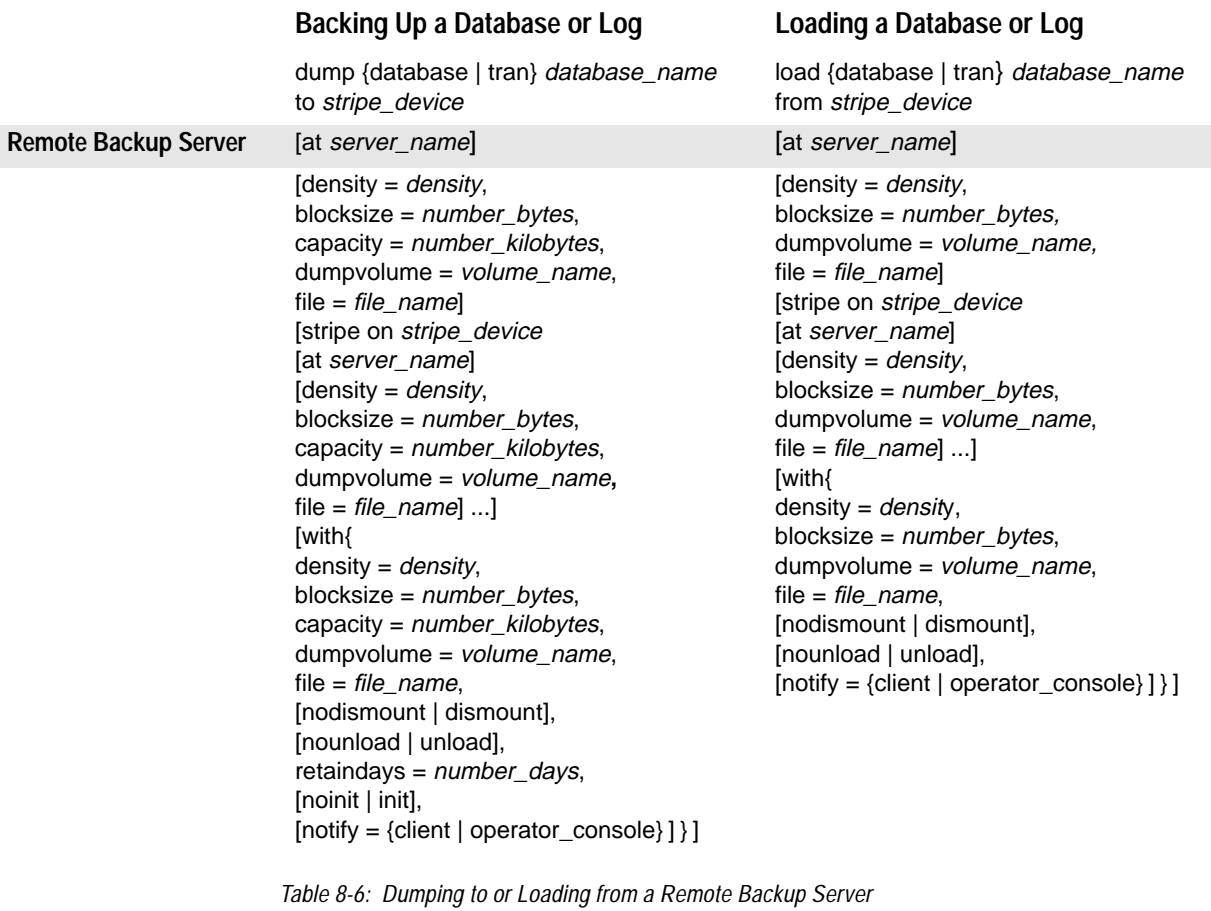

This is ideal for installations that use a single machine with multiple tape devices for all backups and loads. Operators can be stationed at these machines, ready to service all tape change requests.

The *server\_name* must appear in the interfaces file on the computer where SQL Server is running, but does not need to appear in the *sysservers* table.

The following examples dump to and load from the remote Backup Server REMOTE\_BKP\_SERVER:

On UNIX:

```
dump database pubs2
        to "/dev/nrmt0" at REMOTE_BKP_SERVER
```
**load database pubs2 from "/dev/nrmt0" at REMOTE\_BKP\_SERVER** On OpenVMS: **dump database pubs2 to "MTA0:" at REMOTE\_BKP\_SERVER load database pubs2 from "MTA0:" at REMOTE\_BKP\_SERVER**

For PC platform examples, refer to the *System Administration Guide Supplement*.

# **Specifying Tape Density, Blocksize, and Capacity**

In most cases, the Backup Server uses a default tape density and blocksize that are optimal for your operating system; **we recommend that you use them**. The **density** and **blocksize** options allow you to override these defaults when they are not appropriate for particular devices. The **capacity** option allows you to specify tape capacity on platforms that do not reliably detect the end-of-tape marker.

You can specify a density, blocksize, and capacity for each dump device. You can also specify the **density**, **blocksize**, and **capacity** options in the **with** clause, for all dump devices. Characteristics that are specified for an individual tape device take precedence over those specified in the **with** clause.

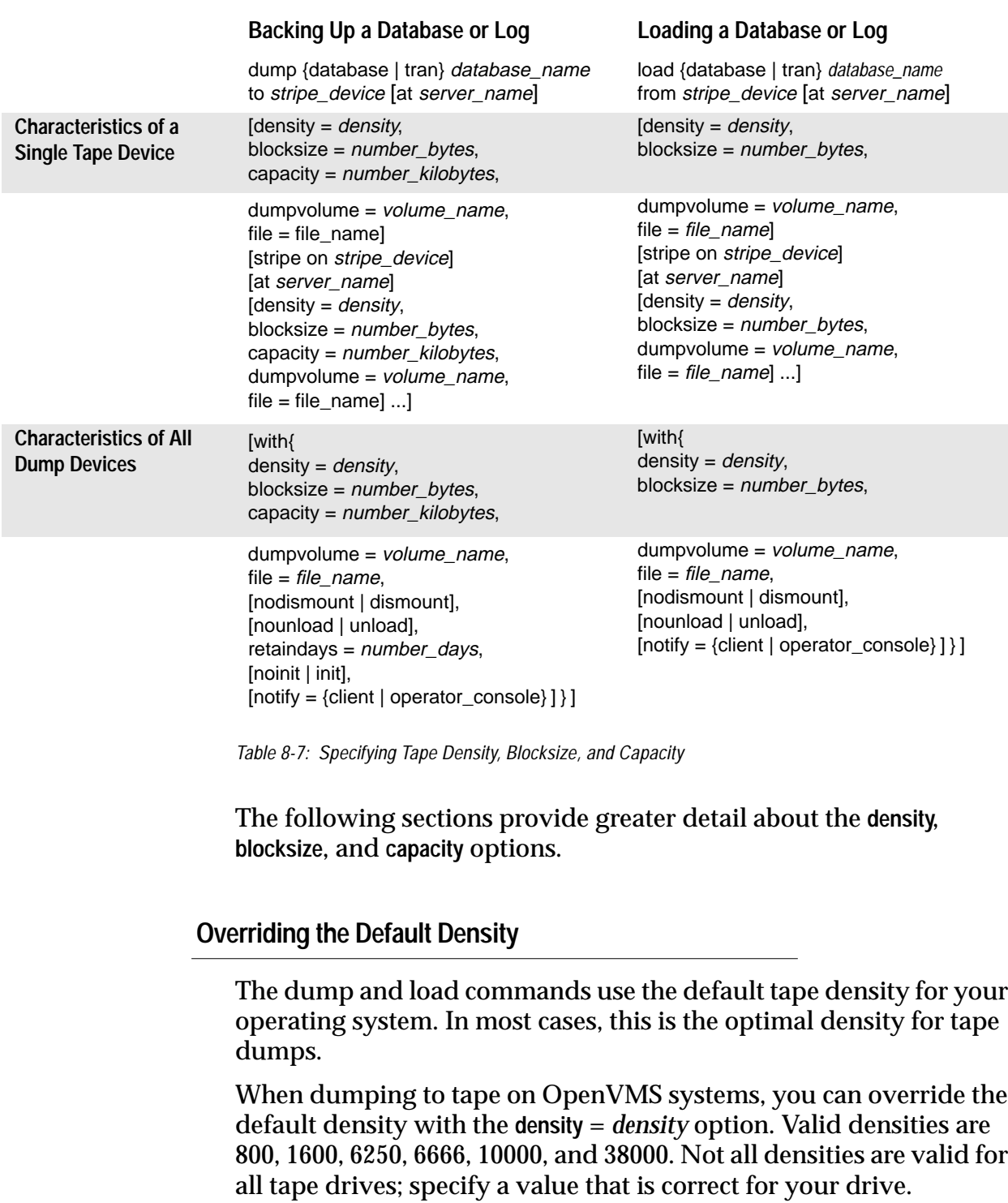

This option has no effect on OpenVMS tape loads or on UNIX and PC platform dumps or loads.

#### ➤ *Note*

Specify tape density only when using the **init** tape handling option. For more information on this option, see the section ''Reinitializing a Volume Before a Dump'' in this chapter.

# **Overriding the Default Blocksize**

By default, the dump and load commands choose the "best" blocksize for your operating system. Wherever possible, use these defaults.

You can use the **blocksize**= *number\_bytes* option to override the default blocksize for a particular dump device. The blocksize must be at least one database page (2048 bytes for most systems, 4096 for Stratus), and must be an exact multiple of the database page size.

For OpenVMS systems, you can specify a blocksize only for dumps. Use a blocksize less than or equal to 16384.

For UNIX systems, you can specify a blocksize on both dump and load commands. When loading a dump, you must specify the same blocksize that was used to make the dump.

# **Specifying Tape Capacity for Dump Commands**

By default, OpenVMS systems write until they reach the physical end-of-tape marker**,**then signal that a volume change is required. For UNIX platforms that cannot reliably detect the end-of-tape marker, you must indicate how many kilobytes can be dumped to a tape**.**

If you specify the physical pathname of the dump device, you must include the **capacity** = *number\_kilobytes* parameter in the dump command. If you specify the logical dump device name, the Backup Server uses the *size* parameter stored in the *sysdevices* system table unless you override it with the **capacity** = *number\_kilobytes* parameter.

The specified capacity must be at least five database pages (each page requires 2048 bytes for most platforms, 4096 for Stratus). We recommend that you specify a capacity that is slightly below the rated capacity for your device.

# **Specifying the Volume Name**

Use the **with dumpvolume =** *volume\_name* option to specify the volume name. The **dump database** and **dump transaction** commands write the volume name to the SQL tape label. The **load database** and **load transaction** commands check the label; if the wrong volume is loaded, Backup Server generates an error message.

You can specify a volume name for each dump device. You can also specify a volume name in the **with** clause for all devices. Volume names specified for individual devices take precedence over those specified in the **with** clause.

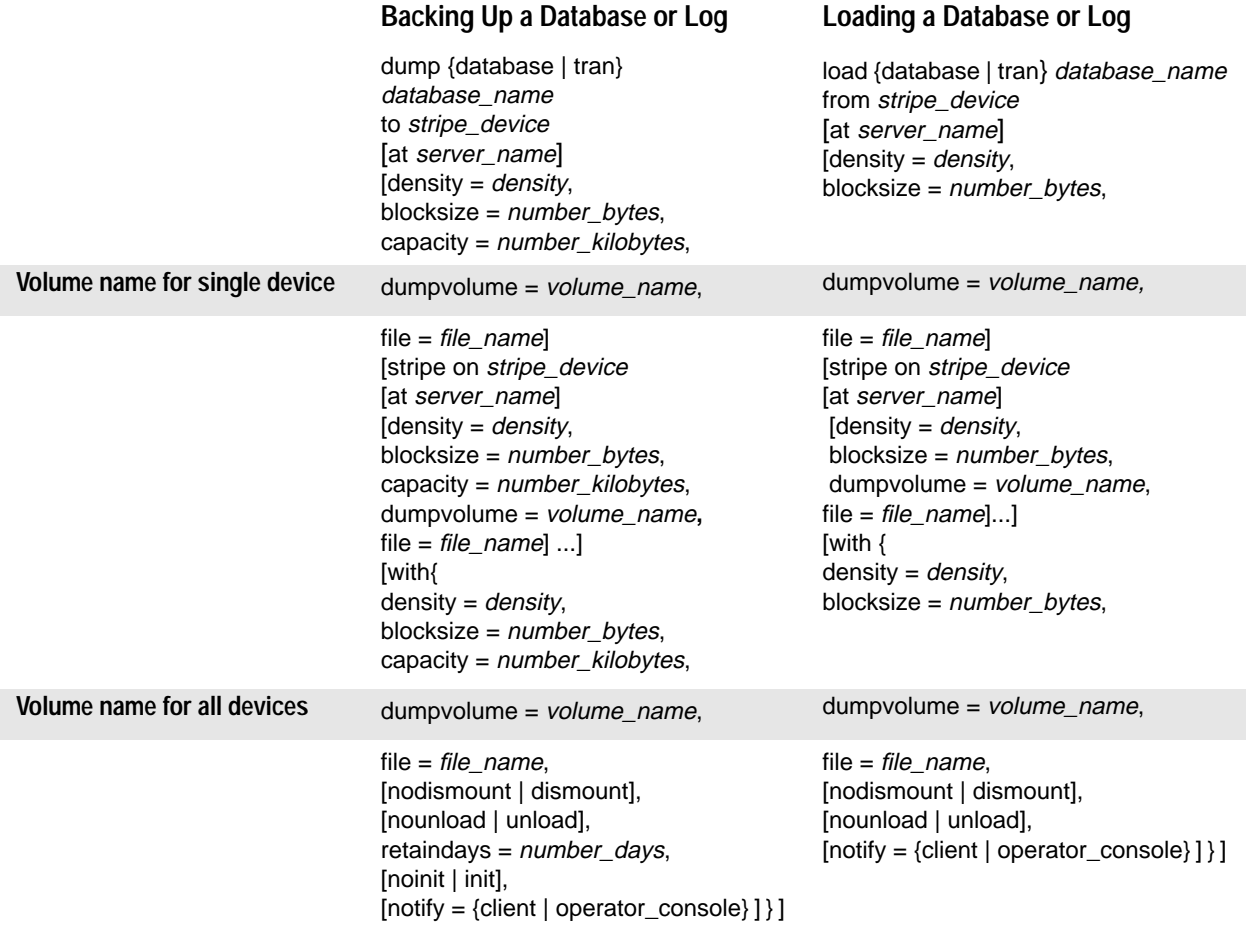

*Table 8-8: Specifying the Volume Name*

# **Identifying a Dump**

When you dump a database or transaction log, Backup Server creates a default file name for the dump by concatenating the:

- Last seven characters of the database name
- Two-digit year number
- Three-digit day of the year (1 through 366)
- Number of seconds since midnight, in hexadecimal

You can override this default using the file = *file\_name* option. The file name cannot exceed 17 characters and must conform to the file naming conventions for your operating system.

You can specify a file name for each dump device. You can also specify a file name for all devices in the **with** clause. File names specified for individual devices take precedence over those specified in the **with** clause.

|                             | Backing Up a Database or Log                                                                                                    | Loading a Database or Log                                                                                                    |
|-----------------------------|----------------------------------------------------------------------------------------------------|----------------------------------------------------------------------------------------------------|
|                             | dump {database   tran} database_name<br>to stripe_device<br>[at server_name]<br>[density = density,<br>blocksize = $number_b$ bytes,<br>capacity = $number_kilobytes$ ,<br>$dumpvolume = volume_name,$                                                                                                    | load {database   tran} database_name<br>from <i>stripe</i> device<br>[at server_name]<br>[density = $density$ ,<br>blocksize = $number_bytes$ ,<br>$dumpvolume = volume_name,$                                                                                          |
| File name for single device | $file = file_name]$                                                                                                    | file = $file\_name$ ]                                                                                                    |
|                             | [stripe on stripe_device<br>[at server_name]<br>[density = $density$ ,<br>blocksize = $number_bytes$ ,<br>capacity = $number_kilobytes$ ,<br>$dumpvolume = volume_name,$<br>file = $file\_name] $<br>[with{<br>density = $density$ ,<br>blocksize = $number_bytes$ ,<br>capacity = $number_k$ kilobytes,<br>$dumpvolume = volume_name,$ | [stripe on <i>stripe_device</i> ]<br>[at server_name]<br>[density = $density$ ,<br>blocksize = $number_bytes$ ,<br>$dumpvolume = volume_name,$<br>file = file name] ]<br>[with{<br>density = $density$ ,<br>blocksize = $number_bytes$ ,<br>$dumpvolume = volume_name,$ |
| File name for all devices   | file = $file_name$ ,                                                                                                    | file = $file$ name.                                                                                                    |
|                             | [nodismount   dismount],<br>[nounload   unload],<br>retaindays = number_days,<br>[noinit   init],<br>$[notify = {client   operator_countsole}]\}$                                                                                                    | [nodismount   dismount],<br>[nounload   unload],<br>$[notify = {client   operator_counts] } ]$                                                                                                    |

*Table 8-9: Specifying the File Name for a Dump*

The following examples dump the transaction log for the *publications* database without specifying a file name. The default file name, *cations930590E100*, identifies the database and the date and time the dump was made:

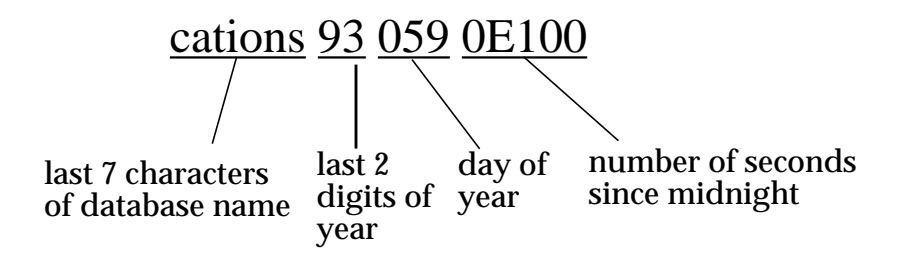

*Figure 8-1: Default File Naming Convention for Database and Transaction Log Dumps*

Backup Server sends the file name to the default message destination or to the **notify** location for the dump command. Be sure to label each backup tape with the volume name and file name before storing it.

When you load a database or transaction log, you can use the **file =** *file\_name* clause to specify which dump to load from a volume that contains multiple dumps:

When loading the dump from a multi-file volume, you must specify the correct file name:

On UNIX:

```
dump tran publications
    to "/dev/nrmt3"
load tran publications
    from "/dev/nrmt4"
    with file = "cations930590E100"
```
On OpenVMS:

```
dump tran publications
    to "MTA01"
load database mydb
    from "MTA01:"
    with file = "cations930590E100"
```
The following examples use a user-defined file naming convention. The 15-character file name, *mydb93jul201800*, identifies the database (*mydb*), the date (July 20, 1993), and time (18:00, or 6:00 pm) the dump was made. The load command advances the tape to *mydb93jul201800* before loading:

On UNIX: **dump database mydb to "/dev/nrmt3" with file = "mydb93jul201800" load database mydb from "/dev/nrmt4" with file = "mydb93jul201800"** On OpenVMS: **dump database mydb to "MTA01" with file = "mydb93jul201800" load database mydb from "MTA01:" with file = "mydb93jul201800"**

For PC platform examples, refer to the *System Administration Guide Supplement*.

**Specifying Additional Dump Devices: the** *stripe on* **Clause**

**Dump striping** allows you to use multiple dump devices for a single dump or load command. Use a separate **stripe on** clause to specify the name (and, if desired, the characteristics) of each device.

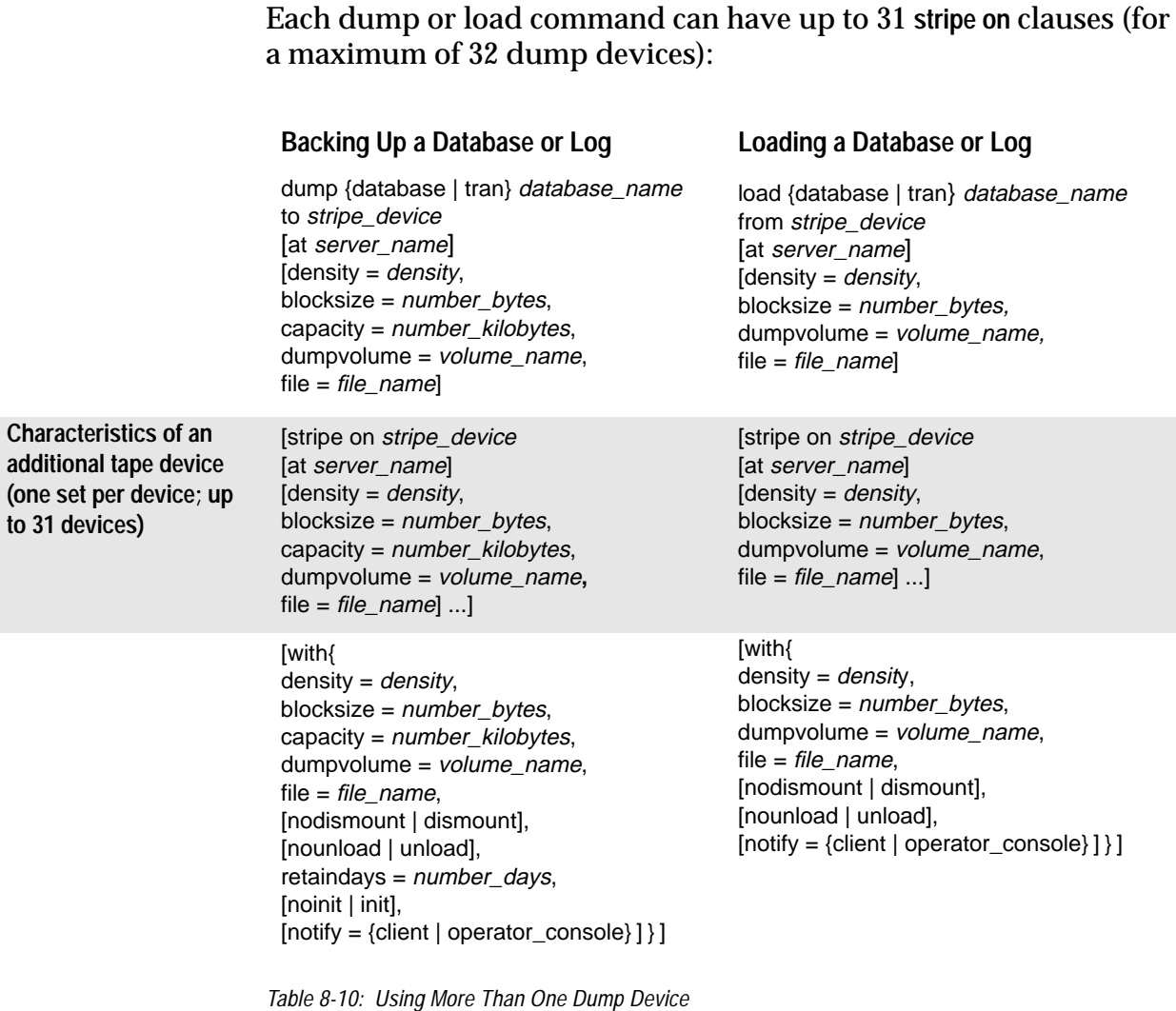

# **Dumping to Multiple Devices**

The Backup Server divides the database into approximately equal portions and sends each portion to a different device. Dumps are made concurrently on all devices, reducing the time required to dump an individual database or transaction log. Because each tape stores just a portion of the database, it is less likely that new tapes must be mounted on a particular device.

# **Loading from Multiple Devices**

You can use up to 32 devices to load a database or transaction log. Using multiple devices decreases both the time required for the load and the likelihood of having to mount multiple tapes on a particular device.

#### **Using Fewer Devices to Load than to Dump**

You can load a database or log even if one of your dump devices becomes unavailable between the dump and load. Specify fewer stripe clauses in the load command than you did in the dump command.

➤ *Note*

When you dump and load across the network, you must use the same number of drives for both operations.

The following examples use three devices to dump a database but only two to load it:

On UNIX:

```
dump database pubs2 to ""dev/nrmt0"
    stripe on "/dev/nrmt1"
    stripe on "/dev/nrmt2"
load database pubs2 from "/dev/nrmt0"
    stripe on "/dev/nrmt1"
```
On OpenVMS:

```
dump database pubs2 to "MTA0:"
   stripe on "MTA1:"
   stripe on "MTA2:"
load database pubs2 from "MTA0:"
    stripe on "MTA1:"
```
For PC platform examples, refer to the *System Administration Guide Supplement*.

After the first two tapes are loaded, a message notifies the operator to load the third.

#### **Specifying the Characteristics of Individual Devices**

Use a separate **at** *server\_name* clause for each stripe device attached to a remote Backup Server. If you do not specify a remote Backup Server name, the local Backup Server looks for the dump device on the local machine. If necessary, you can also specify separate tape

device characteristics (**density**, **blocksize**, **capacity**, **dumpvolume**, and **file**) for individual stripe devices.

The following examples use three dump devices, each attached to the remote Backup Server REMOTE\_BKP\_SERVER:

On UNIX:

```
dump database pubs2
        to "/dev/nrmt0" at REMOTE_BKP_SERVER
        stripe on "/dev/nrmt1" at REMOTE_BKP_SERVER
        stripe on "/dev/nrmt2" at REMOTE_BKP_SERVER
```
On OpenVMS:

**dump database pubs2 to "MTA0:" at REMOTE\_BKP\_SERVER stripe on "MTA1:" at REMOTE\_BKP\_SERVER stripe on "MTA2:" at REMOTE\_BKP\_SERVER**

For PC platform examples, refer to the *System Administration Guide Supplement*.

# **Tape Handling Options**

The tape handling options, which appear in the **with** clause, apply to all devices used for the dump or load. They include:

- **nodismount** to keep the tape available for additional dumps or loads
- **unload** to rewind and unload the tape following the dump or load
- **retaindays** to protect files from being overwritten
- **init** to reinitialize the tape rather than appending the dump files after the last end-of-tape mark

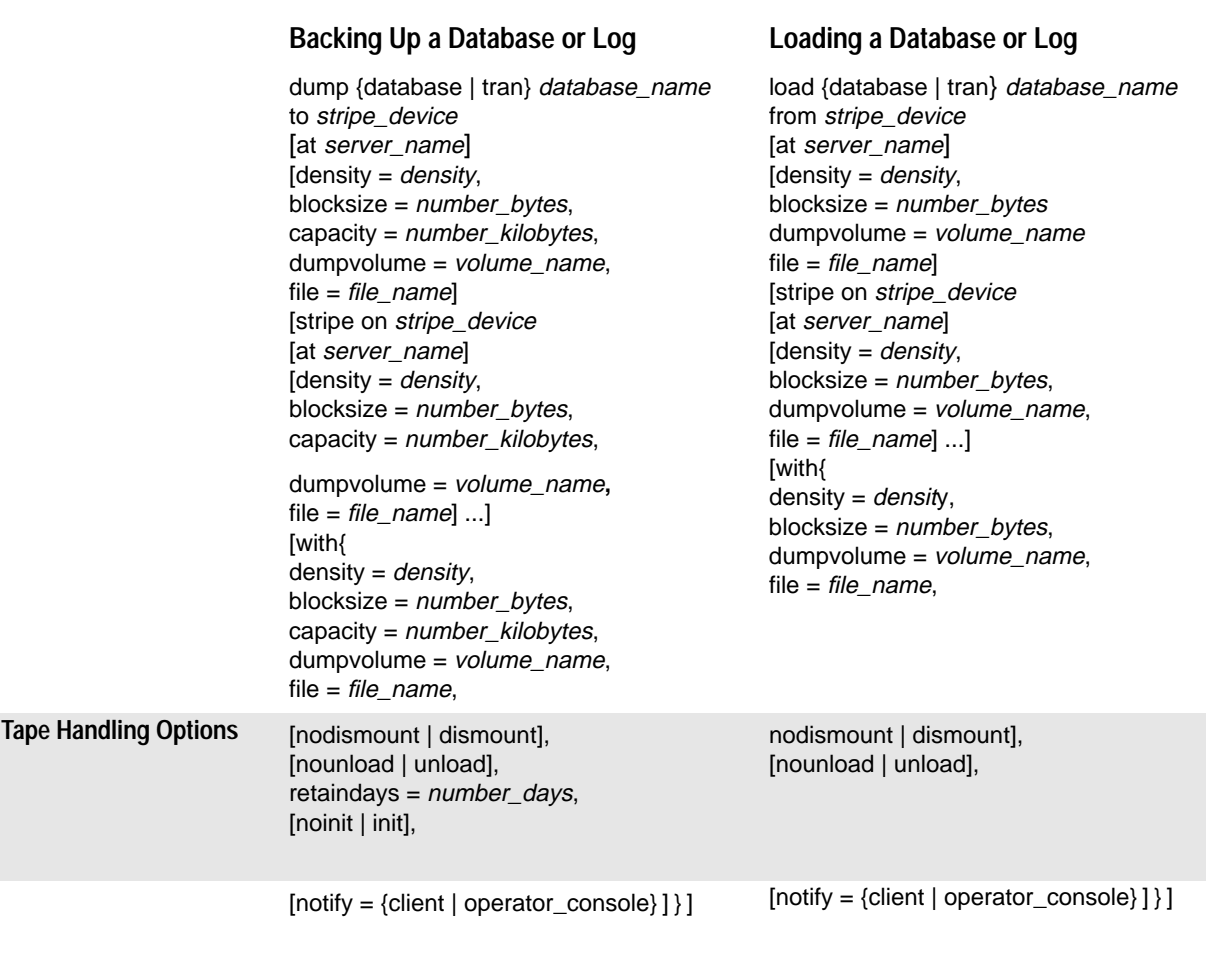

*Table 8-11: Tape Handling Options*

# **Specifying Whether to Dismount the Tape**

On platforms that support logical dismounts, such as OpenVMS, tapes are dismounted when a dump or load completes. Use the **nodismount** option to keep the tape mounted and available for additional dumps or loads. This command has no effect on UNIX or PC systems.

# **Rewinding the Tape**

By default, both dump and load commands use the **nounload** tape handling option.

On UNIX systems, this prevents the tape from rewinding after the dump or load completes. This allows you to dump additional databases or logs to the same volume, or to load additional databases or logs from that volume. Use the **unload** option for the last dump on the tape, to rewind and unload the tape when the command completes.

On OpenVMS systems, tapes are always rewound after a dump or load completes. Use the **unload** option to unthread the tape and eject it from the drive. (This action is equivalent to the /UNLOAD qualifier for the OpenVMS DISMOUNT command.)

# **Protecting Dump Files from Being Overwritten**

The **tape retention** configuration variable specifies the number of days that must elapse between the creation of a tape file and the time at which you can overwrite it with another dump. This server-wide variable, which is set with the **sp\_configure** system procedure, applies to all dumps requested from a single SQL Server.

Use the **retaindays** = *number\_days* option to override the **tape retention** variable for a single database or transaction log dump. The number of days must be a positive integer, or zero if the tape can be overwritten immediately.

#### ➤ *Note*

**tape retention** and **retaindays** are meaningful only for disk, quarter-inch cartridge, and single-file media. On multi-file media, the Backup Server only checks the expiration date of the first file.

# **Reinitializing a Volume Before a Dump**

By default, each dump is appended to the tape following the last end-of-tape mark. Tape volumes are not reinitialized. This allows you to dump multiple databases to a single volume. (New dumps can be appended only to the last volume of a multi-volume dump.)

Use the **init** option to overwrite any existing contents of the tape. If you specify **init**, the Backup Server reinitializes the tape **without** checking for:

- ANSI access restrictions
- Files that have not yet expired

• Non-Sybase data ("foreign" tapes on OpenVMS)

The default, **noinit**, checks for all three conditions and sends a volume change prompt if any are present.

The following examples initialize two devices, overwriting the existing contents with the new transaction log dumps:

On UNIX:

```
dump transaction pubs2
    to "/dev/nrmt0"
    stripe on "/dev/nrmt1"
   with init
```
On OpenVMS:

```
dump transaction pubs2
   to "MTA0:"
   stripe on "MTA1:"
   with init
```
For PC platform examples, refer to the *System Administration Guide Supplement*.

**Dumping Multiple Databases to a Single Volume**

Follow these steps to dump multiple databases to the same tape volume:

- 1. Use the **init** option for the first database. This overwrites any existing dumps and places the first dump at the beginning of the tape.
- 2. Use the default (**noinit** and **nounload**) option for subsequent databases. This places them one after the other on the tape.
- 3. Use the **unload** option for the last database on the tape. This rewinds and unloads the tape after the last database is dumped.

Figure 8-2 illustrates which options to use to dump three databases to a single tape volume:

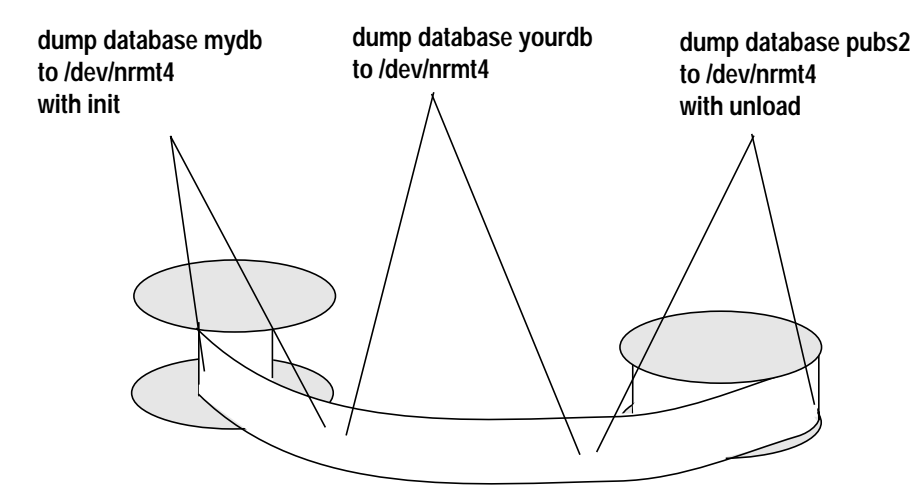

*Figure 8-2: Dumping Several Databases to the Same Volume*

# **Overriding the Default Message Destination**

Backup Server messages inform the operator when to change tape volumes and how the dump or load is progressing. The default destination for these messages depends on whether the operating system offers an operator terminal feature. The **notify** option, which appears in the **with** clause, allows you to override the default message destination for a dump or load.

On operating systems, such as OpenVMS, that offer an operator terminal feature, volume change messages are always sent to an operator terminal on the machine where the Backup Server is running. (OpenVMS routes messages to terminals that are enabled for TAPES, DISKS, or CENTRAL.) Use **notify = client** to route other Backup Server messages to the terminal session where the **dump** or **load** request initiated.

On systems such as UNIX that do not offer an operator terminal feature, messages are sent to the client that initiated the dump or load request. Use **notify = operator\_console** to route messages to the terminal where the remote Backup Server was started.

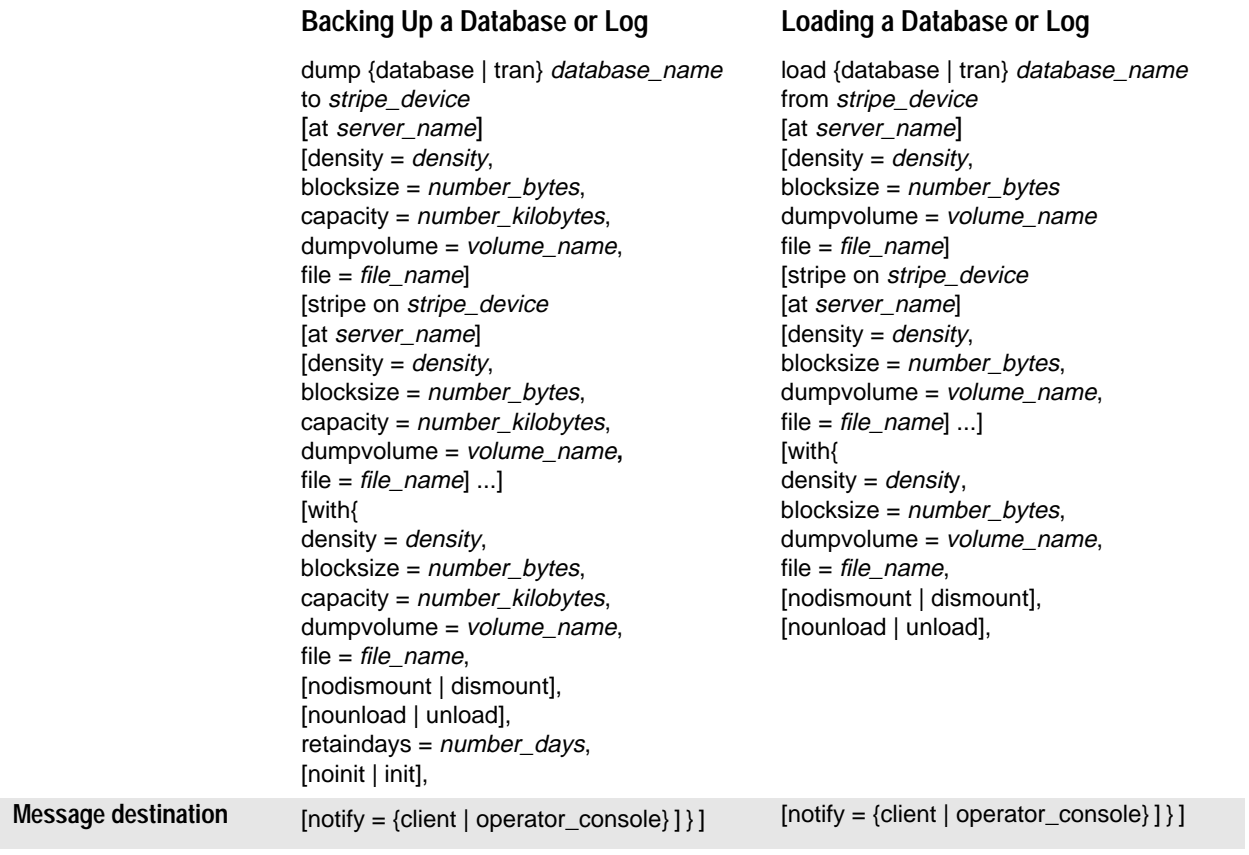

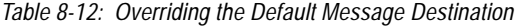

# **Getting Information About Dump Files**

If you are unsure of the contents of a tape, use the **with headeronly** or **with listonly** option of the load commands to request a report with this information.

#### **Listing Information About a Dump**

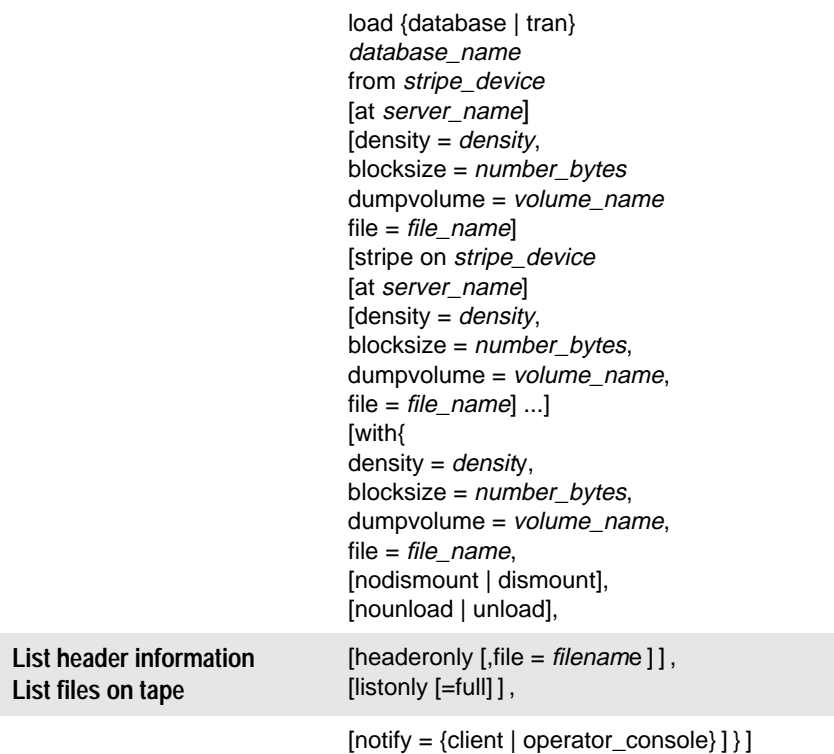

*Table 8-13: Listing Dump Headers or File Names*

➤ *Note*

Neither **with headeronly** nor **with listonly** loads the dump files after displaying the report.

### **Requesting Dump Header Information**

**with headeronly** returns the header information for a single file. If you do not specify a file name, **with headeronly** returns information about the first file on the tape.

The header indicates whether the dump is for a database or transaction log, the database ID, the file name, and the date the dump was made. For database dumps, it also shows the character set, sort order, page count and next object ID. For transaction log dumps, it shows the checkpoint location in the log, the location of the oldest **begin transaction** record and the old and new sequence dates.

The following examples return header information for the first file on the tape and then for the file *mydb9229510945*:

```
On UNIX:
```

```
load database mydb
   from "/dev/nrmt4"
   with headeronly
load database mydb
    from "/dev/nrmt4"
   with headeronly, file = "mydb9229510945"
```
#### On OpenVMS:

```
load database mydb
    from "MTA01:"
    with headeronly
load database mydb
    from "MTA01:"
    with headeronly, file = "mydb9229510945"
```
For PC platform examples, refer to the *System Administration Guide Supplement*.

Here is sample output from **headeronly**:

Backup Server session id is: 44. Use this value when executing the 'sp\_volchanged' system stored procedure after fulfilling any volume change request from the Backup Server.

Backup Server: 4.28.1.1: Dumpfile name 'mydb9232610BC8 ' section number 0001 mounted on device 'backup/SQL\_SERVER/mydb.db.dump'

This is a database dump of database ID 5 from Nov 21 1992 7:02PM.

Database contains 1536 pages; checkpoint RID=(Rid pageid =  $0x404$ ; row num =  $0xa$ ); next object ID=3031; sort order ID=50, status=0; charset ID=1.

# **Determining the Database, Device, File Name, and Date**

**with listonly** returns a brief description of each dump file on a volume. It includes the name of the database, the device used to make the dump, the file name, the date and time the dump was made, and the date and time it can be overwritten. **with listonly = full** provides greater detail. Both reports are sorted by SQL tape label.

Following is sample output of a **load database** command **with listonly**:

```
Backup Server: 4.36.1.1: Device '/dev/nrst0':
File name: 'model9320715138
Create date & time: Monday, Jul 26, 1993, 23:58:48
Expiration date & time: Monday, Jul 26, 1993, 00:00:00
Database name: 'model
```
#### and sample output from **with listonly = full**:

```
Backup Server: 4.37.1.1: Device '/dev/nrst0':
Label id:'HDR1'
File name: 'model9320715138 '
Stripe count:0001
Device typecount:01
Archive volume number:0001
Stripe position:0000
Generation number:0001
Generation version:00
Create date & time:Monday, Jul 26, 1993, 23:58:48
Expiration date & time:Monday, Jul 26, 1993, 00:00:00
Access code:' '
File block count:000000
Sybase id string:
'Sybase 'Reserved:' '
Backup Server: 4.38.1.1: Device '/dev/nrst0':
Label id:'HDR2'
Record format:'F'
Max. bytes/block:55296
Record length:02048
Backup format version:01
Reserved:' '
Database name:'model '
Buffer offset length:00
Reserved:' '
```
After listing all files on a volume, the Backup Server sends a volume change request:

```
Backup Server: 6.30.1.2: Device /dev/nrst0: Volume cataloguing
complete.
Backup Server: 6.51.1.1: OPERATOR: Mount the next volume to
search.
Backup Server: 6.78.1.1: EXECUTE sp_volchanged
     @session_id = 5,
     @devname = '/dev/nrst0',
     @action = { 'PROCEED' } 'RETRY' | 'ABORT' }@fname = '
```
The operator can mount another volume and signal the volume change with **sp\_volchanged**, or use **sp\_volchanged** to terminate the search operation for all stripe devices.

## **Copying the Log After a Device Failure**

Normally, the **dump transaction** command truncates the inactive portion of the log after copying it. Use the **with no\_truncate** option to copy the log without truncating it.

Th**e no\_truncate option** allows you to copy the transaction log after failure of the device that holds your data. It uses pointers in the *sysdatabases* and *sysindexes* system tables to determine the physical location of the transaction log. It can be used only if your transaction log is on a separate segment and your *master* database is accessible.

```
◆ WARNING!
```
**Use no\_truncate only if media failure makes your data segment inaccessible. Never use no\_truncate on a database that is in use.**

After copying the log **with no\_truncate,** you must follow the steps described in it was made. These steps are described in the section ''Volume Change Prompts for Loads'' in this chapter**.**

|                     | dump transaction <i>database_name</i><br>to stripe device<br>[at server_name]<br>[density = density,<br>blocksize = $number$ bytes,<br>capacity = number_kilobytes,<br>dumpvolume = volume_name,<br>file = $file\_name$ ]<br>[stripe on <i>stripe_device</i><br>[at server_name]<br>[density = <i>density</i> ,<br>blocksize = $number_bytes$ ,<br>capacity = number_kilobytes,<br>dumpvolume = volume_name,<br>file = $file\_name] $<br>[with{<br>density = density,<br>blocksize = $number_b$ bytes,<br>capacity = number_kilobytes,<br>dumpvolume = volume_name,<br>file = $file_name$ ,<br>[nodismount   dismount],<br>[nounload   unload],<br>retaindays = $number\_days$ ,<br>[noinit   init], |
|---------------------|----------------------------------------------------------------------------------------------------|
| Do not truncate log | no_truncate,                                                                                                    |
|                     | [notify = {client   operator_console} ] } ]                                                                                                    |

*Table 8-14: Copying the Log After a Device Failure*

You can use **no\_truncate** with striped dumps, tape initialization, and remote Backup Servers. Here is an example:

```
dump transaction mydb
to "/dev/nrmt0" at REMOTE_BKP_SERVER
with init, no_truncate,
notify = "operator_console"
```
# **Truncating a Log That Is Not on a Separate Segment**

If a database does not have a separate log segment, you cannot use **dump transaction** to copy the log and then truncate it. For these databases, you must:

- 1. Use the special **with truncate\_only** option of **dump transaction** to truncate the log so that it does not run out of space.
- 2. Use **dump database** to copy the entire database, including the log.

Because it copies no data, the **with truncate\_only** option requires only the name of the database:

**dump transaction database\_name with truncate\_only**

The following example dumps the database *mydb*, which does not have a separate log segment, then truncates the log:

**dump database mydb to mydevice**

**dump transaction mydb with truncate\_only**

# **Truncating the Log In Early Development Environments**

In early development environments, the transaction log is quickly filled by the process of creating, dropping and recreating stored procedures and triggers and checking integrity constraints. Recovery of data may be less important than ensuring that there is adequate space on database devices.

The **with truncate\_only** option of **dump transaction** is often useful in these environments. It allows you to truncate the transaction log without making a backup copy:

**dump transaction database\_name with truncate\_only**

After you run **dump transaction with truncate\_only,** SQL Server requires you dump the database before you can run a routine log dump.

# **Truncating a Log That Has No Free Space**

When the log is very full, you may not be able to use your usual method to dump the transaction log. If you have tried **dump transaction** or **dump transaction with truncate\_only** and the command fails because of insufficient log space, use the special **with no\_log** option of **dump transaction**:

**dump transaction database\_name with no\_log**

This special option truncates the log without logging the dump transaction event. Because it copies no data, it requires only the name of the database.

◆ *WARNING!*

**Use dump transaction with no\_log only as a last resort.**

# **Dangers of Using** *with truncate\_only* **and** *with no\_log*

**with truncate\_only** and **with no\_log** allow you to truncate a log that has become disastrously short of free space. Neither option provides a means to recover your databases.

After running **dump transaction with truncate\_only** or **with no\_log**, you have no way to recover transactions that have committed since the last routine dump.

◆ *WARNING!*

**Run dump database at the earliest opportunity to ensure that your data can be recovered.**

The following example truncates the transaction log for *mydb* and then dumps the database:

**dump transaction mydb with no\_log dump database mydb**

**Providing Enough Log Space**

Every use of **dump transaction... with no\_log** is considered an error, and is recorded in the server's error log. If you have created your databases with separate log segments, written a last-chance threshold procedure that dumps your transaction log often enough, and allocated enough space to your log and database, you should not have to use this option.

# **Responding to Volume Change Requests**

On UNIX and PC systems, use the **sp\_volchanged** system procedure to notify the Backup Server when the correct volumes have been mounted. On OpenVMS systems, use the REPLY command.

To use **sp\_volchanged**, log into any SQL Server that can communicate with both the Backup Server that issued the volume change request and the SQL Server that initiated the dump or load.

# *sp\_volchanged* **Syntax**

Use the following syntax for **sp\_volchanged**:

```
sp_volchanged session_id, device_name , action
   [ ,filename [, volume_name] ]
```
- Use the *session\_id* and *device\_name* parameters specified in the volume change request.
- The action specifies whether to **abort**, **proceed** with, or **retry** the dump or load.
- The *filename* specifies which file to load. If you do not specify a file name **sp\_volchanged**, the Backup Server loads the **file** = *filename* parameter of the load command. If neither **sp\_volchanged** nor the load command specifies which file to load, the Backup Server loads the first file on the tape.
- The Backup Server writes the *volume\_name* in the ANSI tape label when overwriting an existing dump, dumping to a brand new tape, or dumping to a tape whose contents are not recognizable. During loads, the Backup Server uses the *volume\_name* to confirm that the correct tape has been mounted. If you do not specify a *volume\_name* with **sp\_volchanged**, the Backup Server uses the volume name specified in the dump or load command. If neither **sp\_volchanged** nor the command specifies a volume name, the Backup Server does not check this field in the ANSI tape label.

# **Volume Change Prompts for Dumps**

This section describes the volume change prompts that occur while dumping a database or transaction log. For each prompt, it indicates the possible operator actions and the appropriate **sp\_volchanged** response.

• Mount the next volume to search.

When appending a dump to an existing volume, the Backup Server issues this message if it cannot find the end-of-file mark.

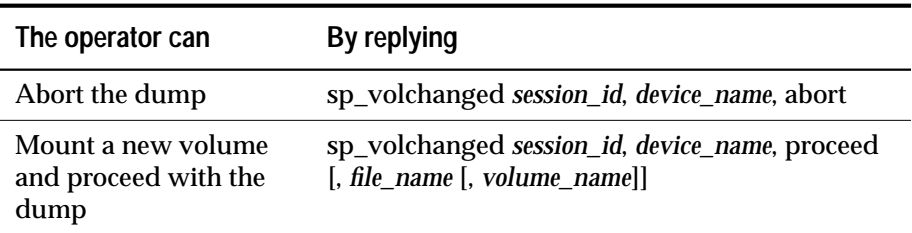

• Mount the next volume to write.

The Backup Server issues this message when it reaches the end of the tape. This occurs when it detects the end-of-tape mark, or dumps the number of kilobytes specified by the **capacity** parameter of the dump command, or dumps the *high* value specified for the device in the *sysdevices* system table.

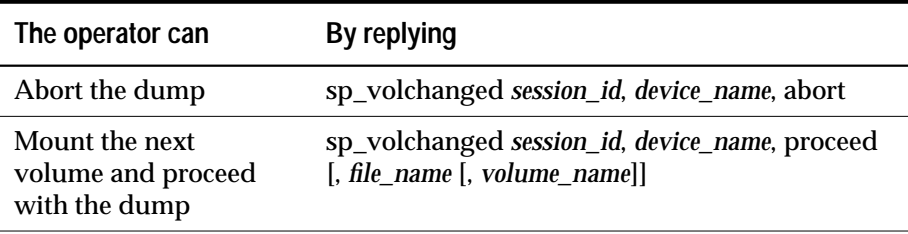

• Volume on device device\_name has restricted access (code access\_code).

Dumps that specify the **init** option overwrite any existing contents of the tape. Backup Server issues this message if you try to dump to a tape with ANSI access restrictions without specifying the **init** option.

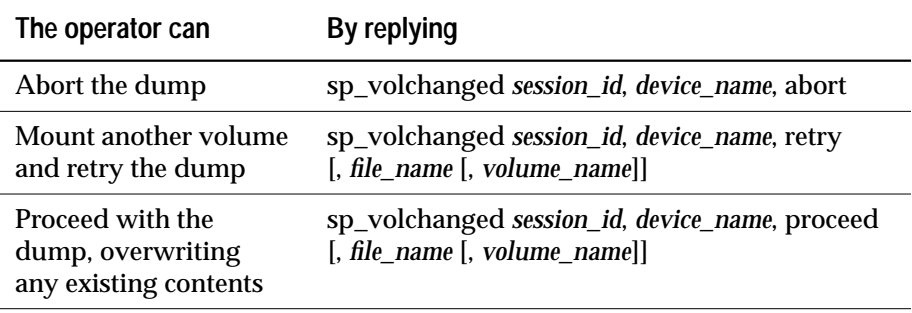

• Volume on device device\_name is expired and will be overwritten.

Dumps that specify the **init** option overwrite any existing contents of the tape. During dumps to single-file media, Backup Server issues this message if you have not specified the **init** option and the tape contains a dump whose expiration date has passed.

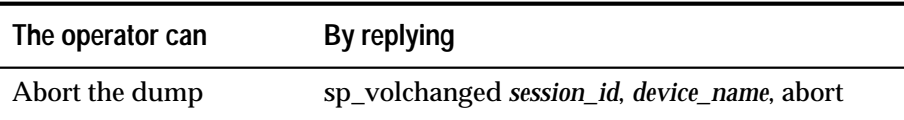

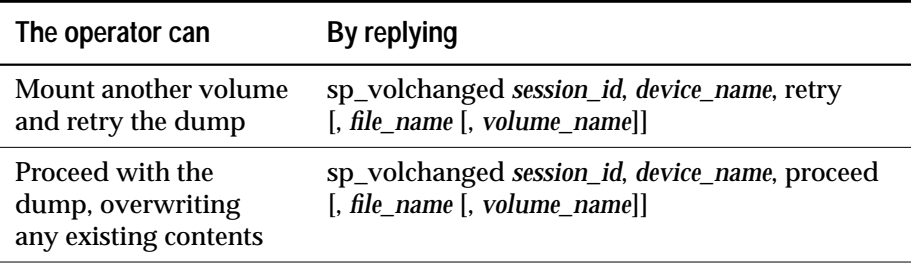

• Volume to be overwritten on 'device\_name' has not expired: creation date on this volume is creation\_date, expiration date is expiration\_date.

On single-file media, the Backup Server checks the expiration date of any existing dump unless you specify the **init** option. The Backup Server issues this message if the dump has not yet expired.

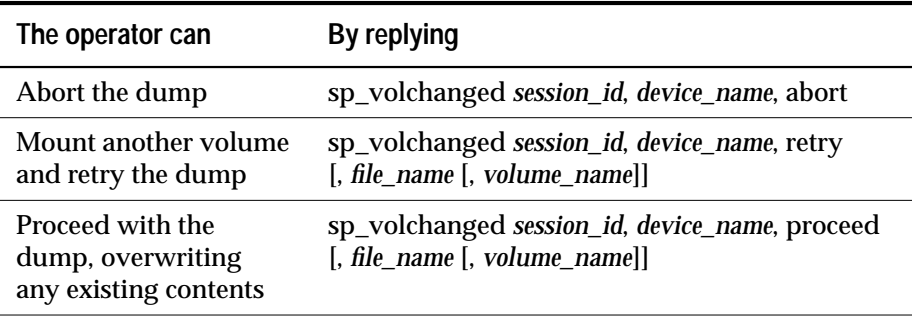

• Volume to be overwritten on 'device\_name' has unrecognized label data.

Dumps that specify the **init** option overwrite any existing contents of the tape. Backup Server issues this message if you try to dump to a new tape or a tape with non-Sybase data without specifying the **init** option.

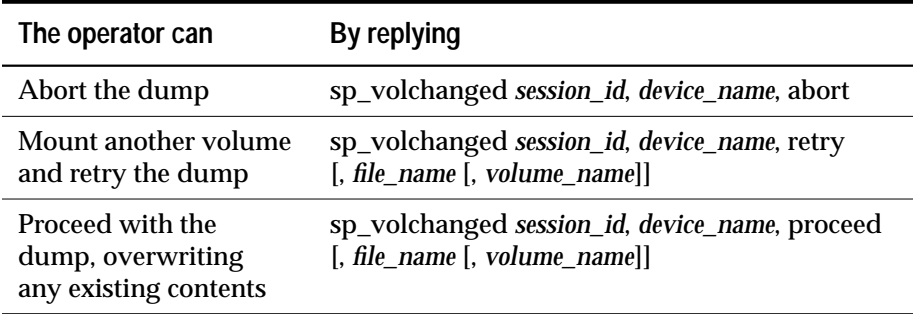

# **Volume Change Prompts for Loads**

Following are the volume change prompts and possible operator actions during loads:

• Dumpfile 'file\_name' section volume\_name found instead of 'file\_name' section volume\_name.

The Backup Server issues this message if it cannot find the specified file on a single-file medium.

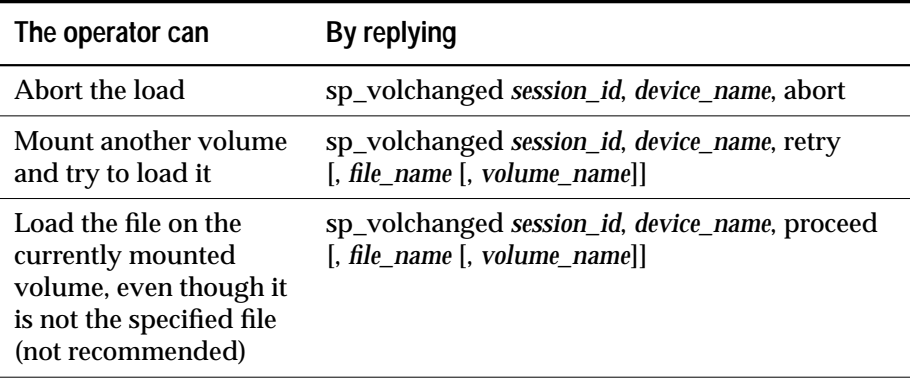

• Mount the next volume to read.

The Backup Server issues this message when it is ready to read the next section of the dump file from a multi-volume dump.

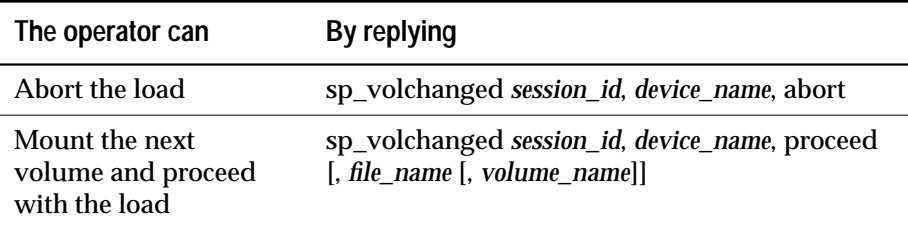

• Mount the next volume to search.

The Backup Server issues this message if it cannot find the specified file on multi-file medium.

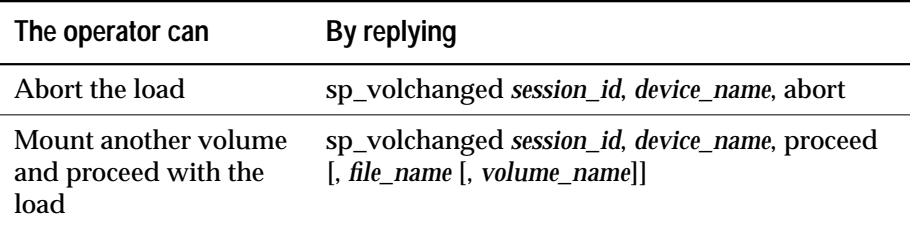

# **Recovering a Database: Step-by-Step Instructions**

The symptoms of media failure are as variable as the causes. If only a single block on the disk is bad, your database may appear to function perfectly for some time after the corruption appears, unless you're running **dbcc** commands frequently. If an entire disk or disk controller is bad, you will not be able to **use** a database. SQL Server marks it as suspect and displays a warning message. If the disk storing the *master* database fails, users will not be able to log into the server, and users already logged in will not be able to perform any actions that access the system tables in *master.*

This section describes what to do when a database device fails. The recommended procedure consists of the following steps:

- 1. Get a current log dump of **every database on the device**.
- 2. Examine the space usage of **every database on the device**.
- 3. Once you have gathered this information for all databases on the device, drop each database.
- 4. Drop the failed device.
- 5. Initialize new devices.
- 6. Recreate the databases, one at a time.
- 7. Lock users out of each database.
- 8. Load the most recent database dump into each database.
- 9. Apply each transaction log dump in the order it was created.

These steps are described in greater detail in the following sections.

# **Getting a Current Dump of the Transaction Log**

Use **dump transaction with no\_truncate** to get a current transaction log dump **for each database on the failed device**. For example, to get a current transaction log dump of *mydb*:

```
dump transaction mydb
  to "/dev/nrmt0" at REMOTE_BKP_SERVER
  with init, no_truncate,
  notify = "operator_console"
```
# **Examining the Device Allocations**

The following steps are recommended, but not required, to determine which devices your database uses, how much space is allocated on each device, and whether the space is used for data, log, or both. You can use this information when recreating your databases, to ensure that your log, data, and indexes reside on separate devices.

1. In *master*, use the following query to examine the device allocations and uses for the damaged database:

```
select segmap, size from sysusages
    where dbid = db_id("database_name")
```
2. Examine the output of the query. Each row with a *segmap* of 3 represents a data allocation; each row with a *segmap* of 4 in the represents a log allocation. (Higher values indicate user-defined segments; treat these as data allocations.) The *size* column indicates the number of 2K blocks of data. To find the number of megabytes, divide by 512 on most systems, or by 256 on Stratus. Note the order, use and size of each disk piece. For example, this output:

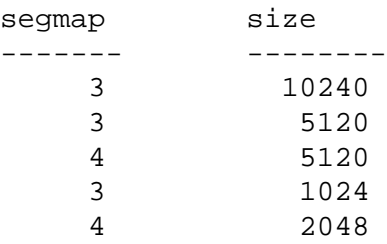

translates into these sizes and uses, in megabytes:

| <b>Device</b><br><b>Allocation</b> | Megabytes |  |
|------------------------------------|-----------|--|
| Data                               | 20        |  |
| Data                               | 10        |  |
| Log                                | 10        |  |
| Data                               | 2         |  |
| Log                                |           |  |

*Table 8-15: Sample Device Allocation*

#### ➤ *Note*

If the segmap column contains 7s, your data and log are on the same device, and you can only recover up to the point of the most recent database dump. **Do not** use the **log on** option to **create database**. Just be sure that you allocate as much (or more) space than the total reported from sysusages.

3. Run **sp\_helpdb** *database\_name* for the database. This query lists the devices on which the data and logs are located:

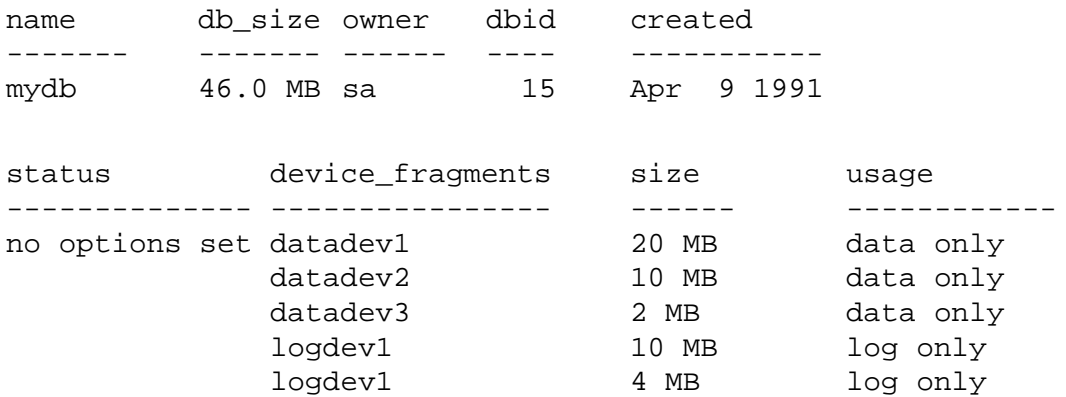

#### **Dropping the Databases**

Once you have performed these steps **for all databases on the failed device**, use the **drop database** command to drop each database.

➤ *Note*

If tables in other databases contain references to any tables in the database you are trying to drop, you must remove the referential integrity constraints with *alter table* before you can drop the database.

If the system reports errors because the database is damaged when you issue the **drop database** command, use the **dropdb** option of the **dbcc dbrepair** command:

```
dbcc dbrepair (mydb, dropdb)
```
See the *Troubleshooting Guide* for more information on using **dbcc dbrepair**.

# **Dropping the Failed Devices**

After you have dropped each database, use **sp\_dropdevice** to drop the failed device. See Volume 2 of the *SQL Server Reference Manual* for information on this system procedure.

# **Initializing New Devices**

Use **disk init** to initialize the needed new database devices. See Chapter 3, ''Managing Physical Resources'' for full information.

# **Recreating the Databases**

Use the following steps to recreate each database using the segment information you collected earlier.

➤ *Note*

If you chose not to gather information about segment usage, use **create database for load** to create a new database at least as large as the original.

1. Use the **create database** command with the **for load** option. Duplicate all segment mappings and sizes for each row of your database from the *sysusages* table, **up to and including the first log device**. Be sure to use the order of the rows as they appear in *sysusages*. (The results of **sp\_helpdb** are in alphabetical order by device name, not in order of allocation.) For example, to recreate the *mydb* database:

```
create database mydb
    on datadev1 = 20,
        datadev2 = 10
log on logdev1 = 10
for load
```
2. Use the **alter database** command with the **for load** option to recreate the remaining entries. In this example, to allocate more data space on *datadev3*, the command is:

**alter database on datadev3 = 2 for load** To re-create the final log allocation on *logdev1*, use this command: **alter database mydb log on logdev1 = 4 for load**

## **Locking the Databases**

If users perform logged transactions between loading the database and the first log dump, or between the loading of two transaction log dumps, the load fails. Lock each database before you load it to ensure that users do not make changes.

Use **sp\_dboption** to set the **no chkpt on recovery, dbo use only,** and **read only** options to TRUE. Do not reset these options until the last transaction log has been loaded.

➤ *Note*

**create database... for load** temporarily locks users out of the newly created database, but this protection is removed once **load database** completes.

#### **Loading the Database**

Reload the database using **load database**. If the original database stored objects on user-defined segments (*sysusages* reports a *segmap* > 4) and your new segment allocations do not match those in the dumped database, SQL Server remaps these segments as needed. This remapping may mix log and data on the same physical device, making recovery of the current log impossible.

If an additional failure occurs while a database is being loaded, SQL Server does not recover the partially loaded database, and notifies the user. You must restart the database load by repeating the **load** command.

#### **Loading the Transaction Logs**

Use **load transaction** to apply transaction log backups **in the same sequence in which they were made**. Load the most current dump last.

 SQL Server checks the timestamps on each dumped database and transaction log. If the dumps are loaded in the wrong order, or if user transactions have modified the transaction log between loads, the load fails.

Once you have brought a database up to date, use **dbcc** commands to check its consistency.

# **Unlocking the Databases**

After you have applied all transaction log dumps to a database, unlock it so that users can access it. Use **sp\_dboption** to reset the **no chkpt on recovery, dbo use only** and **read only** options to FALSE.

# Backing Up and Restoring the System Databases

# **Introdutio.n**

9

This chapter is part of a three-chapter unit on backup and recovery. It explains how to restore the *master, model* and *sybsystemprocs* databases.

Depending on the database involved and the problems that you have on your system, recovery may include:

- Using **load database** to load backups of these databases.
- Using **buildmaster**, **installmaster** and **installmodel** to restore the initial state of these databases.
- A combination of both.

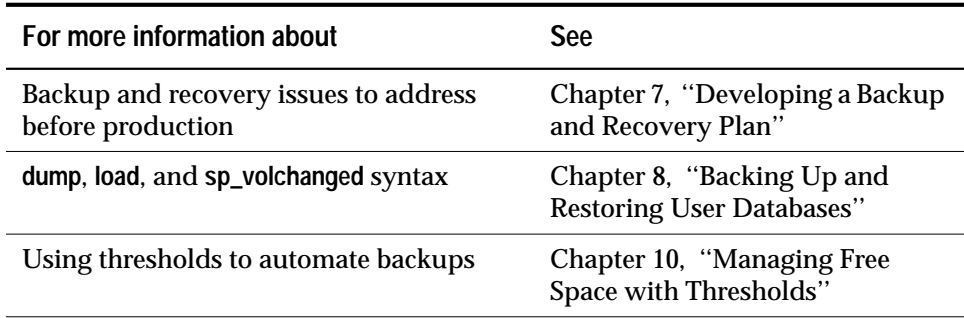

*Table 9-1: Further Information About Backup and Recovery*

# **Symptoms of a Damaged** *master* **Database**

A damaged *master* database can be caused by a media failure in the area on which *master* is stored, or by internal corruption in the database. A damaged *master* database makes itself known in one or more of these ways:

- SQL Server cannot start.
- There are frequent or debilitating segmentation faults or input/output errors.
- **dbcc** (the database consistency checker) reports damage during a regularly-scheduled check of your databases.

# **Avoiding Volume Changes During Backup and Recovery**

When you dump the *master* database, be sure that the entire dump fits on a single volume, unless you have more than one SQL Server able to communicate with your Backup Server. You must start SQL Server in single-user mode before loading the *master* database. This does not allow a separate user connection to respond to Backup Server's volume change messages during the load. Since *master* is usually small in size, placing its backup on a single tape volume is typically not a problem.

# **Recovering the** *master* **Database**

This section describes the step to recover the *master* database in two situations:

- When the database is corrupt but the master device has not been damaged. This process does not affect the *model* database. Recovering *model* is covered later in this chapter.
- When the master device is damaged, and you must restore the entire device. You can also use these procedures to move your master database to a larger master device.

Special procedures are needed because of the central, controlling nature of the *master* database and the master device. Tables in *master* configure and control all of SQL Server's functions, databases, and data devices. The recovery process:

- Restores *master* to the default state on a newly-installed server.
- Restores *master* to its condition at the time of your last backup.
- Performs very special procedures to recover changes to devices and databases since the last backup.

During the early stages of recovering the *master* database, you will not be able to use the system stored procedures.

If you have user databases that you have not backed up on your *master* device, you may not be able to use these procedures to recover. You should call Technical Support for assistance.

### **Summary of Recovery Procedure**

System Administrators must use the following steps to restore a damaged *master* database. **Each of these steps is discussed in more detail in the following pages.**

- 1. Make hard copies of vital system tables needed to restore disks, databases and logins.
- 2. If there are other databases on the master device, and they are accessible, back them up with **dump database**.
- 3. Use **buildmaster** to build a new *master* database or master device.
- 4. Restart SQL Server in single-user mode with the **startserver** command.
- 5. If your *master* database is larger than 3MB, re-create its allocations in *sysusages* **exactly**. The size of *master* might be larger because of **alter database** commands, or because earlier upgrades of SQL Server required a larger *master* database.
- 6. If your Backup Server's network name (the name in the interfaces file) is **not** SYB\_BACKUP, change the network name in *sysservers*.
- 7. Check to see that your Backup Server is running.
- 8. Use **load database** to load the most recent database dump of *master*. SQL Server stops automatically after successfully loading *master*.
- 9. Restart SQL Server in single-user mode again with **startserver**.
- 10. If you have added database devices since the last dump of *master*, issue the **disk reinit** command to rebuild *sysdevices*.
- 11. If you have run **disk reinit**, or if **create database** or **alter database** has been used since the last dump, make hard copies of *sysusages* and *sysdatabases* and then issue the **disk refit** command to rebuild these system tables.
- 12. Check for consistency: compare your hard copy of *sysusages* and *sysdatabases* with the new on-line version, run **dbcc checkalloc** on each database, and examine important tables in each database.
- 13. If you restored the entire master device, restore the *model* database.
- 14. Reload any affected user databases.
- 15. Check *syslogins* if you have added new logins since the last backup of *master.*

16. If everything is correct, stop the server and use **startserver** to restart SQL Server for multi-user use.

17. Dump the *master* database.

The following sections describe these steps in greater detail.

# **Saving Copies of System Tables**

If you can log into your server, save copies of the following system tables to a disk file:*sysdatabases*,*sysdevices*,*sysusages*,*sysloginroles* and *syslogins*. You can use these to guarantee that your system has been fully restored at the completion of this process.

You can use **isql** (use **select \* from** *tablename*) or **bcp** (copy the tables in character mode) to make copies to disk files. If possible, make a copy of *sysusages* ordered by *vstart*:

```
select * from sysusages order by vstart
```
For more information on the **isql** and **bcp**programs, see the *SQL Server Utilit*y *Programs* manual for your operating system.

# **Dumping User Databases on the Master Device**

If there are user databases on the master device, and they are accessible, use **dump database** to dump them.

# **Building a New** *master* **Database**

If you are rebuilding only your *master* database, you use a special option to **buildmaster** that only affects *master.* If you are rebuilding the entire master device, you use **buildmaster** without this option.

### *Rebuilding Only the master Database*

Run **buildmaster -m** (UNIX and PCs) or **buildmaster /master** (OpenVMS) to replace the damaged *master* database with a copy of a "generic" *master* database. Give the full name for your master device, and the full size of the device.
#### ➤ *Note*

You must give buildmaster a size at least as large, or larger, then the size originally used to configure SQL Server. If you recorded this information in your SQL Server Installation Guide, use that size. If the size you provide is too small, you will get error messages when you try to load your databases.

This example rebuilds the *master* database on a 17MB (8704 2-K pages) master device:

On UNIX platforms:

**buildmaster -d /dev/rsd1f -s8704 -m**

On OpenVMS:

```
buildmaster
/disk=dua0:[devices.master]d_master.dat/size=8704
/master
```
For PC platform examples, refer to the *System Administration Guide Supplement*.

After you run **buildmaster**, the password for the default "sa" account reverts to NULL.

For details on the **buildmaster** utility, see the *SQL Server Utilit*y *Programs* manual for your operating system.

#### *Rebuilding the Entire Master Device*

If you are rebuilding a damaged master device, or moving your master database to another device, run **buildmaster** without using the "master" option.

#### **Starting SQL Server in Master-Recover Mode**

Start SQL Server in master-recover mode with the **-m** (UNIX and PCs) or **/masterrecover** (OpenVMS) options. See the *SQL Server Utilit*y *Program*s manual for your operating system for complete syntax.

On UNIX platforms:

**startserver -f RUN\_server\_name -m**

On OpenVMS:

```
startserver /server = server_name /masterrecover
```
When you start SQL Server in master-recover mode, only one login of one user—the System Administrator—is allowed. Immediately

after a **buildmaster** command on the *master* database, only the "sa" account exists, and its password is NULL.

This special master-recover mode is necessary because the generic *master* database created with **buildmaster** does not match the actual situation on SQL Server: it doesn't know about any of your database devices, for example! Any operations on the *master* database could make recovery impossible, or at least much more complicated and time-consuming.

A SQL Server started in master-recover mode is automatically configured to allow direct updates to the system tables. Certain other operations (for example, the checkpoint process) are disallowed.

◆ *WARNING!*

**Ad hoc changes to the system tables are dangerous—some changes can render SQL Server unable to run. Make only the changes described in this chapter, and always make the changes in a user-defined transaction.**

#### **Re-creating Devices Allocations for** *master*

Look at a hard copy of *sysusages* created before you ran **buildmaster**, or your most recent copy of this table. If it has only one line for *dbid* 1, your *master* database size has not been changed, and you can skip to the next step, ''Checking Your Backup Server sysservers Information'' on page 9-11.

◆ *WARNING!*

**If you have increased the size of master, and have user databases on the master device that are not backed up, you have a difficult recovery situation. You should call Technical Support for assistance before you proceed.**

If you have more than one row for *dbid* 1 in your hardcopy of *sysusages*, you need to increase the size of *master* so that you can load the dump. You must duplicate the *vstart* value for each allocation for *master* in *sysusages.* This is easiest to do if you have a copy of*sysusages* ordered by *vstart.*

In the simplest cases, additional allocations to *master* only require the use of **alter database.** In more complicated situations, you must allocate

space for other databases in order to reconstruct the exact *vstart* values needed to recover *master.*

In addition to the *master* database, *tempdb* (*dbid* =2 ) and *model* (*dbid* = 3) are located wholly or completely on the master device. In addition, there may be user databases wholly or partially on the device.

#### *Determining Which Allocations Are on the Master Device*

To determine which *vstart* values represent allocations on the master device, look at your hardcopy of the *sysdevices* table. It shows the low and high values for each device (the rows for tape devices aren't included in this sample):

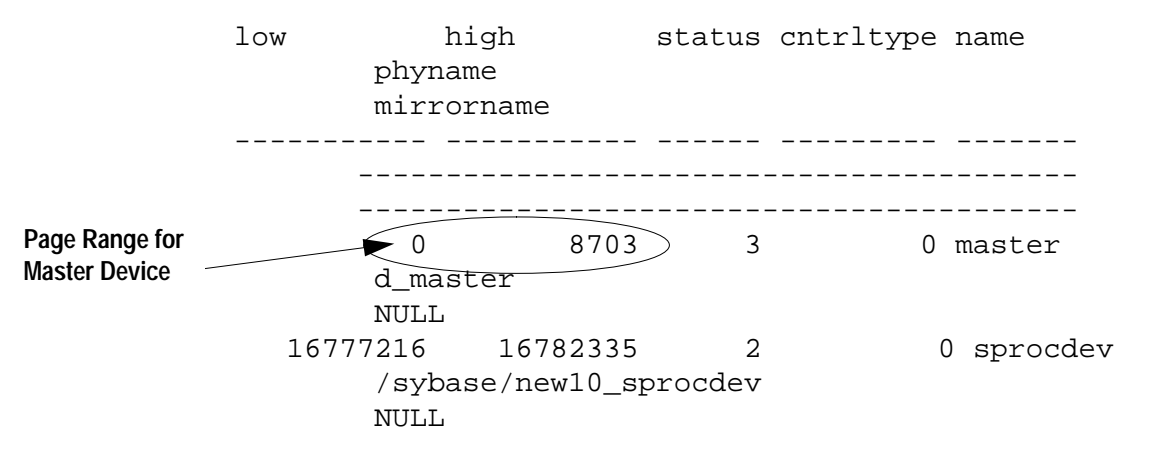

Page numbers on the master device are between 0 and 8703, so any database allocation with *sysusages*.*vstart* values in this range represent allocations on the master device.

#### *A Simple Case: Only master Altered*

Check all rows for *master* (except the first) in your saved *sysusages* output. Here is sample *sysusages* information, ordered by *vstart*:

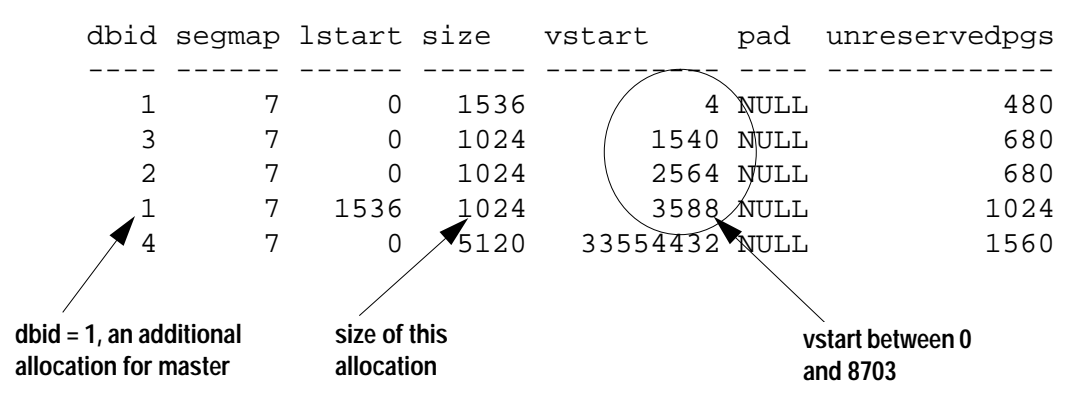

In this simple example, the first four rows have *vstart* values between 0 and 8703. Only *dbid* 4 is on another device.

**buildmaster** re-creates the first three rows, so *sysusages* in your newlyrebuilt *master* database should match your hardcopy.

The fourth row shows an additional allocation for *master,* with *vstart* = 3588 and *size* = 1024.

Figure 9-1 shows the storage allocations for the above *sysusages* data.

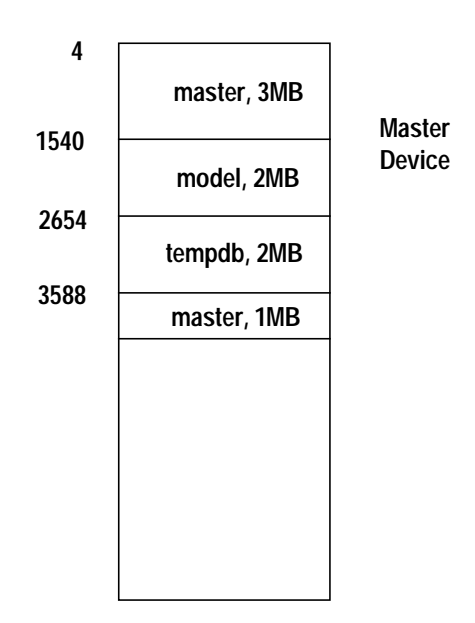

**vstart values**

*Figure 9-1: Allocations on a Master Device*

In this simple case, you only need to issue an **alter database** command to increase the size of the *master* database. To determine the size to provide for this command, look at the *size* column for the second allocation to *master.* Divide by 512 (use 256 on Stratus). In this example, the additional row for *master*indicates an allocation of 1024 data pages, so the correct parameter is 2, the result of 1024/512.

Use that result for the **alter database** command. Log on to the server as "sa". Remember that **buildmaster** set the password for this account to NULL. Issue the **alter database** command. For the example above, use:

```
alter database on master = 2
```
Check the *size* and *vstart* values for the new row in *sysusages*.

#### *A More Complex Allocation*

Your output from *sysusages* will have more allocations on the master device if:

- Your SQL Server has been upgraded from earlier SQL Server releases
- A System Administrator has increased the size of *master*, *model* and/or *tempdb* on the master device.
- A user database has been created or altered on the master device.

You must restore these allocations up to the last row for the *master* database, *dbid* 1. Here is an example of *sysusages* showing additional allocations on the master device, in order by *vstart*:

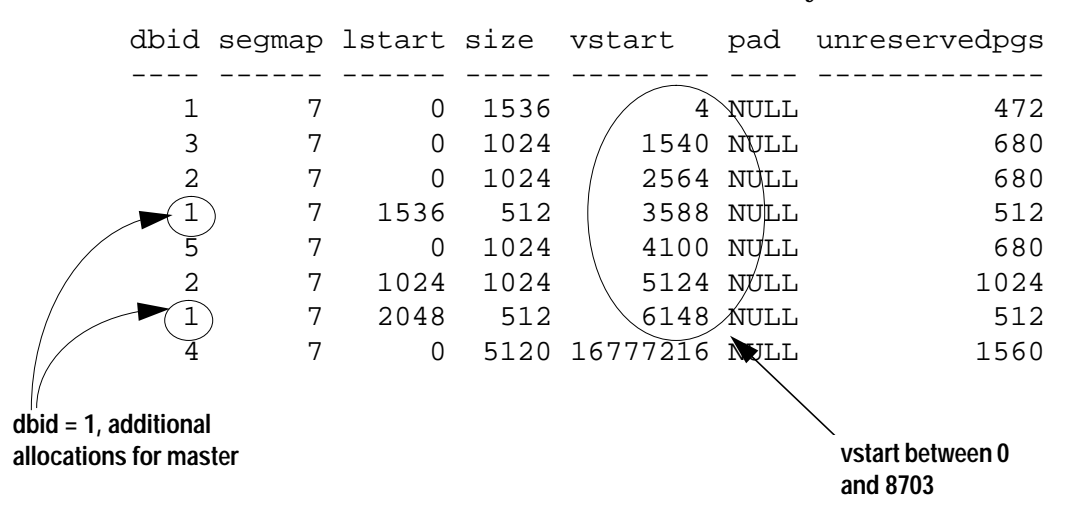

This copy of *sysusages* shows the following allocations on the master device, (excluding the three created by **buildmaster**):

- One for *master*, *dbid* = 1, *size* = 512, *vstart* = 3588
- One for a user database, *dbid* = 5, *size* = 1024, *vstart* = 4100 (consult your hardcopy *sysdatabases* to find the name of this database)
- One for *tempdb, dbid* = 2, *size* = 1024, *vstart* = 5124
- Another allocation for *master, dbid* = 1, *size* = 512, *vstart* = 6148

The final allocation in this output is not on the master device.

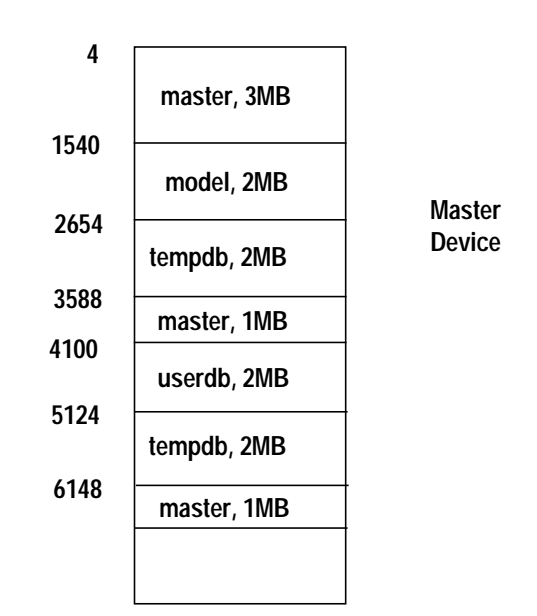

Figure 9-2 shows the allocations on the master device.

*Figure 9-2: Complex Allocations on a Master Device*

**vstart values**

You need to issue a set of **alter database** and **create database** commands to recreate all of the allocations. If your *sysusages* table lists additional allocations on the master device after the last allocation for master, note that you do not have to recreate them.

To determine the size for the **create database** and **alter database** commands, divide the value shown in the *size* column of the *sysusages* output by 512 (256 on Stratus). To reconstruct the allocation, issue these commands, in this order:

To restore the first allocation to *master, dbid* 1, *size* = 512:

**alter database master on default = 1**

To create a user database, *dbid* 5, *size* = 1024:

```
create database userdb on default = 2
```
To allocate more space to *tempdb, dbid* 2, *size* = 1024:

```
alter database tempdb on default = 2
```
To add the final allocation to *master, dbid* 1, *size* = 512:

```
alter databse master on default = 1
```
You only need to restore all allocations up to and including the last line for the *master* device. When you load the backup of *master*, this table is completely restored from the dump.

#### ◆ *WARNING!*

**This set of steps will wipe out the data in the user database. on the master device. If it has not been backed up since it was last changed, do not proceed. Technical Support may be able to recover for you.**

At this point, carefully check the current *sysusages* values with the values in your hardcopy:

- If all of the *vstart* values for *master* match, proceed to the next step.
- If the values do not match, an attempt to load the *master* database will almost certainly fail. Shut down the server, and begin again by running **buildmaster**. See ''Building a New master Database'' on page 9-4.

If your *sysusages* values look correct, proceed to the next step.

#### **Checking Your Backup Server** *sysservers* **Information**

Log on to the server as "sa", using the NULL password.

If the network name of your Backup Server is not SYB\_BACKUP, you must update *sysservers* so that your SQL Server can communicate with its Backup Server. Check the Backup Server name in your interfaces file, and issue this command on SQL Server:

```
select *
from sysservers
where srvname = "SYB_BACKUP"
```
Check the *srvnetname* in the output from this command. If it matches the interfaces file entry for the Backup Server for your server, skip to the next step.

If the *srvnetname* reported by this command is **not** the same as the name of your Backup Server in the interfaces file, you must update *sysservers.*The example below changes the Backup Server's network name to PRODUCTION\_BSRV:

```
begin transaction
update sysservers
set srvnetname = "PRODUCTION_BSRV"
where srvname = "SYB_BACKUP"
```
Execute this command, and check to see that it modified only one row. Issue the **select** command again, and check to be sure that the correct row was modified, and that it contains the correct value. If the **update** command modified more than one row, or if it modified the wrong row, issue a **rollback transaction** command, and attempt the update again.

If the command correctly modified the Backup Server's row, issue a **commit transaction** command.

# **Checking for a Running Backup Server**

Use the **showserver** command from your operating system to verify that your Backup Server is running, and restart your Backup Server if necessary. See **showserver** and **startserver** in the *SQL Server Utilit*y *Programs* manual for your operating system.

# **Loading a Backup of** *master*

Load the most recent backup of the *master* database with **load database**. Here are examples of the load commands:

On UNIX platforms:

**load database master from "/dev/nrmt4"**

On OpenVMS:

**load database master from "MTA0:"**

See Chapter 8, ''Backing Up and Restoring User Databases'' for information on command syntax. See the *System Administration Guide Supplement* for PC platform examples.

After the **load database** command completes successfully, SQL Server automatically shuts itself down. Watch for any error messages during the load, and during the shutdown.

# **Restarting SQL Server in Master-Recover Mode**

Use **startserver** to restart SQL Server in master-recover mode. Watch for error messages during recovery.

Check the *sysusages, sysdatabases* and *sysdevices* tables in your recovered server against your hardcopy. Look especially for these problems:

• If there are devices in your hardcopy that are not included in the restored *sysdevices,* then you have added devices since your last backup, and you must run **disk reinit** and **disk refit**.

• If there are databases listed in your hardcopy that are not listed in your restored *sysdatabases* table, you have added a database since the last time you backed up *master*. You must run **disk refit**.

Loading the backup of *master* restores the "sa" account to its previous state. It restores the password on the "sa" account, if any. If you used **sp\_locklogin** to lock this account before the backup was made, the "sa" account will now be locked. Perform the rest of these steps using an account with the System Administrator role.

#### **Re-Adding Database Device***s*

If you have added any database devices since the last dump—that is, if you have issued a **disk init** command—you must add each new device to *sysdevices* with the **disk reinit** command. If you save scripts from your original **disk init** commands, use them to determine the parameters for the **disk reinit** command. If the size you provide is too small, you may corrupt your database.

If you do not save your **disk init** scripts, look at your most recent hardcopy of *sysdevices* to determine the correct parameters for **disk reinit**.

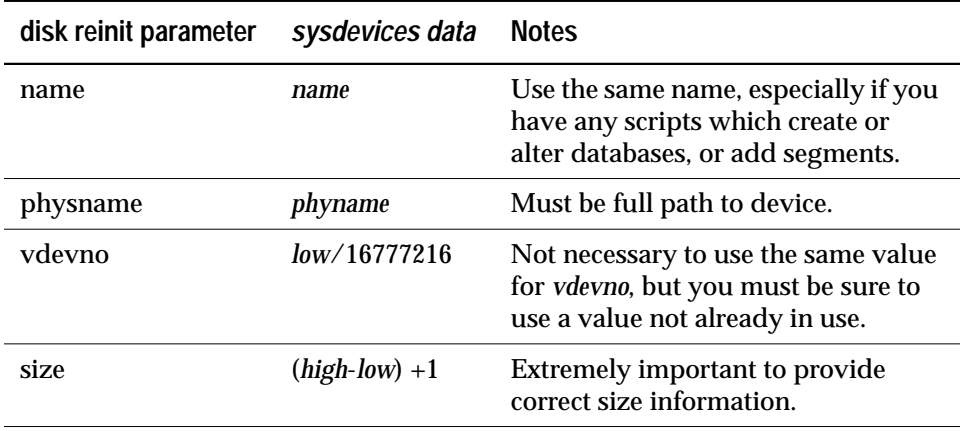

*Table 9-2: Using sysdevices to Determine disk reinit Parameters*

If you store your *sybsystemprocs* database on a separate physical device, be sure to include a **disk reinit** command for *sybsystemprocs* if it is not listed in *sysdevices* at this point.

After running **disk reinit**, compare your*sysdevices* table to the copy you made before running **buildmaster**.

**disk reinit** can only be run from the *master* database, and only by a System Administrator. Permission cannot be transferred to other users. Its syntax is:

```
disk reinit
      name = "device_name",
      physname = "physical_name",
       vdevno = virtual_device_number,
       size = number_of_blocks
       [, vstart = virtual_address,
       cntrltype = controller_number]
```
For more on **disk reinit**, see the discussion of **disk init** in Chapter 3, ''Managing Physical Resources'', or Volume 1 of the *SQL Server Reference Manual*.

# **Rebuilding** *sysusages* **and** *sysdatabases*

If you have added database devices or created or altered databases since the last database dump, use **disk refit** to rebuild the *sysusages* and *sysdatabases* tables.

**disk refit** can be run only from the *master* database and only by a System Administrator. Permission cannot be transferred to other users. Its syntax is:

**disk refit**

#### ◆ *WARNING!*

**Providing inaccurate information in the disk reinit command may lead to permanent corruption when you update your data! Be sure to check your SQL Server with dbcc after running disk refit.**

# **Checking SQL Server**

Check SQL Server carefully:

- 1. Compare your hard copy of *sysusages* with the new on-line version.
- 2. Compare your hard copy of *sysdatabases* with the new on-line version.
- 3. Run **dbcc checkalloc** on each database.
- 4. Examine important tables in each database.

#### ◆ *WARNING!*

**If you find discrepancies in sysusages, call Technical Support for help.**

If you find other problems, rerun **disk reinit** and **disk refit** and check your SQL Server again.

#### **Restoring** *model*

If you are restoring only the *master* database, you can skip this step.

If you are restoring the entire master device, you must also restore *model*:

- Load your backup of *model*, if you keep a backup.
- If you do not have a backup:
	- Run the **installmodel** script:
		- On UNIX platforms:

```
cd $SYBASE/scripts
setenv DSQUERY server_name
isql -Usa -Ppassword -Sserver_name < installmodel
```
On OpenVMS:

```
set default sybase_system:[sybase.scripts]
define dsquery server_name
isql/user="sa"/password="password"
 /input=installmodel
```
- Re-do any changes you have made to *model*.

For PC platform examples, refer to the *System Administration Guide Supplement*.

#### **Loading User Databases**

If you had user databases stored on the master device, and had to issue **create database** commands during the previous steps, reload your user databases with your usual load commands.

#### **Restoring Server User IDs**

Check your hardcopy of *syslogins* and your restored *syslogins* table. Look especially for the following:

- If you have added server logins since the last backup of *master*, reissue the **sp\_addlogin** commands.
- If you have dropped server logins, reissue the **sp\_droplogin** commands.
- If you have locked server accounts, reissue the **sp\_locklogin** commands.
- There may be other differences due to use of the **sp\_modifylogin** procedure, by users or by System Administrators.

It is very important to ensure that users receive the same *suid*. Mismatched *suid* values in databases can lead to permission problems, and users may not be able to access tables or run commands.

An effective technique for checking existing *suid* values is to perform a **union** on the *sysusers* tables in your user databases. You can include *master* in this procedure, if users have permission to use *master.*

For example:

**select suid, name from master..sysusers union select suid, name from sales..sysusers union select suid, name from parts..sysusers union select suid, name from accounting..sysusers**

If your resulting list shows skipped *suid* values in the range where you need to redo the logins, you must add placeholders for the skipped values, and then drop them with **sp\_droplogin**, or lock them with **sp\_locklogin.**

# **Restarting SQL Server**

Once you have finished restoring the *master* database, use the **shutdown** command to shut down SQL Server. Then use **startserver** to restart in multi-user mode.

# **Backing Up** *master*

When you have completely restored the *master* database and have run full **dbcc** integrity checks, back up the database using your usual dump commands.

#### **Recovering the** *model* **Database**

This section describes recovery of the *model* database when only the *model* database needed to be restored. It includes instructions for these scenarios:

- You have not made any changes to *model*, so you only need to restore the generic *model* database.
- You have changed *model*, and have a backup.
- You have changed *model*, and do not have a backup.

#### **Restoring the Generic** *model* **Database**

**buildmaster** can restore the *model* database without affecting *master.* You must always shut down the server before using **buildmaster.**

```
➤ Note
```
Be sure to shut down SQL Server before running buildmaster.

On UNIX platforms:

**buildmaster -d /devname -x**

On OpenVMS:

**buildmaster /disk = physicalname /model**

For PC platform examples, refer to the *System Administration Guide Supplement*.

#### **Restoring** *model* **from a Backup**

If you can issue the **use model** command successfully, you can restore your *model* database from a backup with the **load database** command.

If you cannot use the database:

- 1. Follow the instructions above for using **buildmaster** to restore the *model* database.
- 2. If you have changed the size of model, re-issue the **alter database** commands.
- 3. Load the backup with **load database**.

# **Restoring** *model* **with No Backup**

If you have changed your *model* database and do not have a backup, you should:

- Follow the steps above for restoring a generic model database.
- Re-issue all of the commands you issued to change *model.*

# **Recovering the** *sybsystemprocs* **Database**

The *sybsystemprocs* database stores the system procedures that are used to modify and report on system tables. If your routine **dbcc** checks on this database report damage, and you do not keep a backup of this database, you can restore it using **installmaster**. If you do keep backups of *sybsystemprocs,* you can restore it with **load database.**

# **Restoring** *sybsystemprocs* **with** *installmaster*

1. Check to see what logical device currently stores the database. If you can still use **sp\_helpdb**, issue this command:

#### **sp\_helpdb sybsystemprocs**

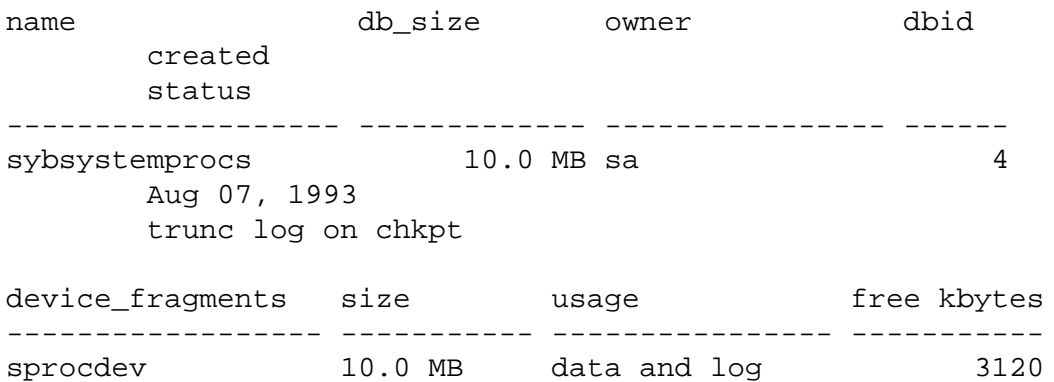

The *device\_fragments* column indicates that the database is stored on *sprocdev*.

If you cannot use **sp\_helpdb**, this query reports the devices used by the database, and the amount of space on each device:

```
select sysdevices.name, sysusages.size / 512
from sysdevices, sysdatabases, sysusages
where sysdatabases.name = "sybsystemprocs"
   and sysdatabases.dbid = sysusages.dbid
   and sysdevices.low <= sysusages.size + vstart
   and sysdevices.high >= sysusages.size + vstart -1
```
name ---------------- ------ sprocdev 10

On Stratus, use "256" instead of "512" on the first line in the query above.

2. Drop the database:

#### **drop database sybsystemprocs**

If the physical disk is damaged, use **sp\_dropdevice** to drop the device**.** If necessary, use **disk init** to initialize a new database device. See Chapter 3, ''Managing Physical Resources'', for more information on **disk init**

3. Re-create the *sybsystemprocs* database on the device, using the size returned by the query above:

```
create database sybsystemprocs
    on sprocdev = 10
```
4. Run the **installmaster** script.

On UNIX platforms:

```
cd $SYBASE/scripts
setenv DSQUERY server_name
isql -Usa -Ppassword -Sserver_name < installmaster
On OpenVMS:
```

```
set default sybase_system:[sybase.scripts]
define dsquery server_name
isql/user="sa"/password="password"
    /input=installmaster
```
For PC platform examples, refer to the *System Administration Guide Supplement*.

5. If you have made any changes to permissions in *sybsystemprocs*, or if you have added your own procedures to the database, you must re-do the changes.

#### **Restoring** *sybsystemprocs* **with** *load database*

If you write system procedures and store them in the *sybsystemprocs* database, you have two ways to recover them if the database is damaged:

• Restore the database from **installmaster,** as described above, and then re-create the procedures by re-issuing the **create procedure** commands.

• Keep backups of the database, and load them with **load database**

If you choose to keep a backup of the database, you should insure that the complete backup fits on one tape volume, or that you have more than one SQL Server able to communicate with your Backup Server. If a dump spans more than one tape volume, you issue the change-of-volume command using system procedure, **sp\_volchanged**, which is stored in *sybsystemprocs.* You can't issue that command in the middle of recovering this database.

Here are sample load commands:

On UNIX:

```
load database sybsystemprocs from "/dev/nrmt4"
```
On OpenVMS:

**load database sybsytemprocs from "MTA0:"**

For PC platform examples, refer to the *System Administration Guide Supplement*.

# Thresholds **10. Managing Free Space with** 10

# **Introduction**

When you create or alter a database, you allocate a finite amount of space for its data and log segments. As you create objects and insert data, the amount of free space in the database decreases.

This chapter is part of a four-chapter unit on backup and recovery. It explains how to use thresholds to monitor the amount of free space in a database segment. It describes the **last-chance threshold**, which helps ensure that you have enough space to dump the transaction log, and explains how to use additional thresholds to detect space shortages. It also provides guidelines for creating threshold procedures.

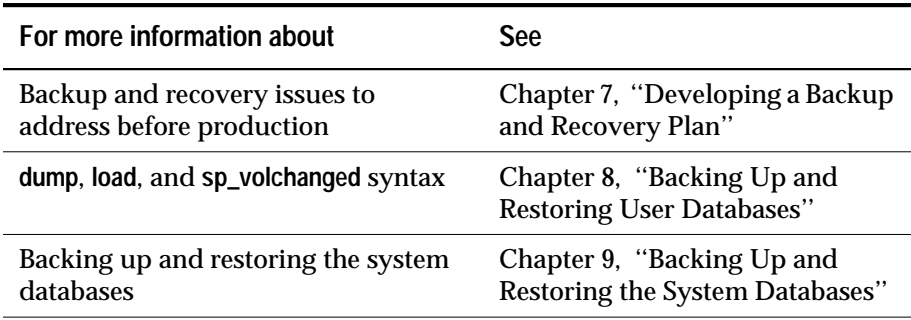

*Table 10-1: Further Information About Backup and Recovery*

# **Monitoring Free Space with the Last-Chance Threshold**

A threshold always has a stored procedure associated with it, and the threshold acts like a trip-wire. When free space on the segment falls below the amount specified by the threshold, SQL Server executes the stored procedure.

Each database that stores its transaction log on a separate segment has a last-chance threshold. The threshold is an estimate of the number of free log pages that would be required to back up the transaction log. SQL Server automatically adjusts the last-chance threshold as you allocate more space to the log segment.

When the amount of free space in the log segment falls below the last-chance threshold, SQL Server automatically executes a special stored procedure called **sp\_thresholdaction**. (You can specify a different last-chance threshold procedure with **sp\_modifythreshold**.)

Figure 10-1 illustrates a log segment with a last-chance threshold. The shaded area represents log space that has already been used; the unshaded area, free log space. The last-chance threshold has not yet been crossed:

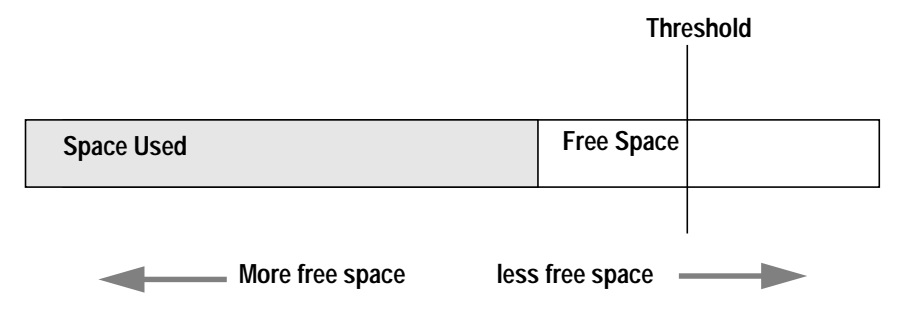

*Figure 10-1: Log Segment with a Last-Chance Threshold*

# **Crossing the Threshold**

As users execute transactions, the amount of free log space decreases. When the amount of free space crosses the last-chance threshold, SQL Server automatically executes **sp\_thresholdactio**n:

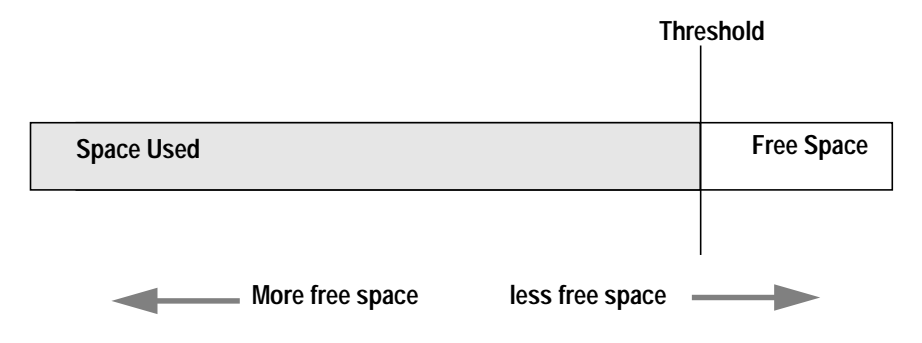

*Figure 10-2: Executing sp\_thresholdaction when the Last-chance Threshold is Reached*

# **Controlling How Often** *sp\_thresholdaction* **Executes**

SQL Server uses a "hysteresis value", the global variable *@@thresh\_hysteresis*, to control how sensitive thresholds are to variations in free space. Once a threshold executes its procedure, it is deactivated. The threshold remains inactive until the amount of free space in the segment rises *@@thresh\_hysteresis* pages above the threshold. This prevents thresholds from executing their procedures repeatedly in response to minor fluctuations in free space.

When the threshold in Figure 10-2 executes **sp\_thresholdaction**, it is deactivated. In Figure 10-3, the threshold is reactivated when the amount of free space increases by *@@thresh\_hysteresis* pages:

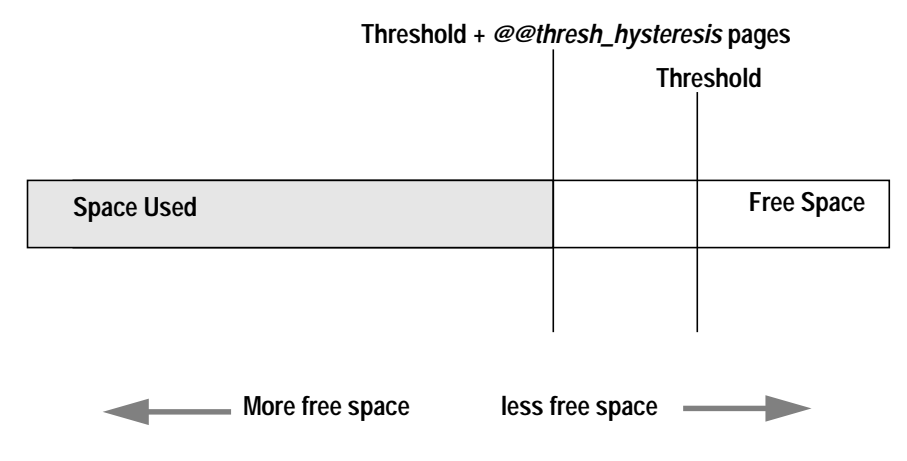

*Figure 10-3: Free Space must Rise by @@thresh\_hysteresis to Reactivate Threshold*

# **Choosing Whether to Abort or Suspend Processes**

By design, the last-chance threshold allows enough free log space to record a **dump transaction** command. There may not be enough room to record additional user transactions against the database.

When the last-chance threshold is crossed, SQL Server suspends user processes and displays the message:

Space available in the log segment has fallen critically low in database 'mydb'. All future modifications to this database will be suspended until the log is successfully dumped and space becomes available.

Only commands that are not recorded in the transaction log (**select**, fast **bcp**, **readtext**, and **writetext)** and commands that might be necessary to free additional log space (**dump transaction**, **dump database**, and **alter database**) can be executed.

#### **Aborting Processes**

To abort user processes rather than suspending them, use the **abort tran on log full** option of **sp\_dboption** followed by the **checkpoint** command**.** For example, to abort processes in *mydb* when the last-chance threshold is crossed:

**sp\_dboption mydb, "abort tran on log full", true use mydb checkpoint**

#### **Waking Suspended Processes**

Once the **dump transaction** command frees sufficient log space, suspended processes automatically awaken and complete. If fast **bcp**, **writetext**, or **select into** has resulted in unlogged changes to the database since the last backup, the last-chance threshold procedure cannot execute a **dump transaction** command. When this occurs, make a copy of the database with **dump database**, then truncate the log with **dump transaction**.

If this does not free enough space to awaken the suspended processes, it may be necessary to increase the size of the transaction log. Use the **log on** option of the **alter database** command to allocate additional log space.

As a last resort, System Administrators can use the **sp\_who** command to determine which processes are suspended and the following statement to awaken sleeping processes:

```
select lct_admin("unsuspend", db_id)
```

```
◆ WARNING!
```
**Use the lct\_admin function with extreme caution.**

After you issue this command, the transactions continue, and may completely fill up the transaction log. In order to kill suspended processes, first issue the **kill** command, and then execute the command above. See ''Killing Processes'' on page 11-12 for more information.

#### **Adding, Changing, and Deleting Thresholds**

The Database Owner or System Administrator can create additional thresholds to monitor free space on any segment in the database. Each database can have up to 256 thresholds, including the lastchance threshold.

The **sp\_addthreshold**, **sp\_modifythreshold**, and **sp\_dropthreshold** system procedures allow you to create, change, and delete thresholds. To prevent users from accidentally affecting thresholds in the wrong database, these procedures all require you to specify the name of the current database.

#### **Displaying Information About Existing Thresholds**

Use the system procedure **sp\_helpthreshold** for information about all thresholds in a database. Use **sp\_helpthreshold** *segment\_name* for information about the thresholds on a particular segment.

The following example displays information about the thresholds on the database's default segment. Since "default" is a reserved word, it must be enclosed in quotation marks. The output of shows that there is one threshold on this segment set at 200 pages. The zero in the *last chance* column indicates that this is not a last-chance threshold:

#### **sp\_helpthreshold "default"**

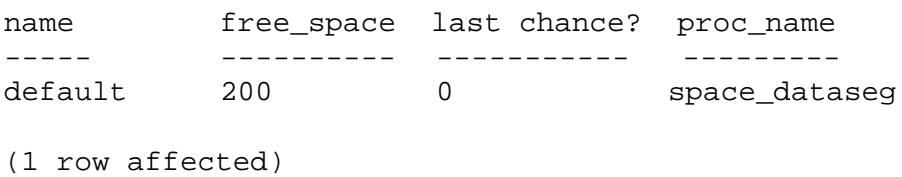

# **Adding a Threshold**

Use the system procedure **sp\_addthreshold** to create new thresholds**.** Its syntax is:

#### **sp\_addthreshold database\_name, segment\_name, free\_pages, proc\_name**

The *database\_name* must specify the name of the current database. The remaining parameters specify the segment whose free space is being monitored, the size of the threshold in database pages, and the name of a stored procedure.

When the amount of free space on the segment falls below the threshold, an internal SQL Server process executes the associated procedure. This process has the permissions of the user who created the threshold, at the time he or she executed **sp\_addthreshold**, less any permissions that have since been revoked.

Thresholds can execute a procedure in the same database, in another user database, in *sybsystemprocs* or in *master*. They can also call a remote procedure on an Open Server. **sp\_addthreshold** does not verify that the threshold procedure exists at the time you create the threshold.

# **Changing a Threshold**

Use the system procedure **sp\_modifythreshold** to associate a threshold with a new threshold procedure, free-space value, or segment. **sp\_modifythreshold** drops the existing threshold and creates a new one in its place. Its syntax is:

**sp\_modifythreshold database\_name, segment\_name, free\_pages [, new\_procedure [, new\_free\_pages [, new\_segment]]]**

*database\_name* must be the name of the current database. *segment\_name*, and *free\_pages* identify which threshold you want to change.

For example, to execute a threshold procedure when free space on the segment falls below 175 pages rather than below 200 pages:

```
sp_modifythreshold mydb, "default", 200, NULL, 175
```
In this example, NULL acts as a placeholder so that *new\_free\_pages* falls in the correct place in the parameter list. The name of the threshold procedure is not changed.

The person who modifies the threshold becomes the new threshold owner. When the amount of free space on the segment falls below the threshold, SQL Server executes the threshold procedure with the owner's permissions at the time he or she executed **sp\_modifythreshold**, less any permissions that have since been revoked.

# **Specifying a New Last-Chance Threshold Procedure**

You can use **sp\_modifythreshold** to change the name of the procedure associated with the last-chance threshold. You **cannot** use it to change the amount of free space or the segment name for the lastchance threshold.

**sp\_modifythreshold** requires that you specify the number of free pages associated with the last-chance threshold. Use **sp\_helpthreshold** to determine this value.

The following example displays information about the last-chance threshold, then specifies a new procedure, **sp\_new\_thresh\_proc**, to execute when the threshold is crossed:

#### **sp\_helpthreshold logsegment**

segment name free pages last chance? threshold procedure ------------ ---------- ------------ ------------------ logsegment 40 1 sp\_thresholdaction (1 row affected, return status = 0) **sp\_modifythreshold mydb, logsegment, 40, sp\_new\_thresh\_proc**

#### **Dropping a Threshold**

Use the system procedure **sp\_dropthreshold** to remove a free-space threshold from a segment. Its syntax is:

#### **sp\_dropthreshold database\_name, segment\_name, free\_pages**

The *database\_name* must specify the name of the current database. You must specify both the segment name and the number of free pages, since there can be several thresholds on a particular segment. For example:

**sp\_dropthreshold mydb, "default", 200**

# **Creating an Additional Threshold for the Log Segment**

When the last-chance threshold is crossed, all transactions are aborted or suspended until sufficient log space is freed. In a production environment, this can have a heavy impact on users. Adding a second, correctly placed threshold on your log segment can minimize the chances of crossing the last-chance threshold (and of blocking user transactions).

The additional threshold should dump the transaction log often enough so that the last-chance threshold is rarely crossed. It should not dump it so often that restoring the database requires the loading of too many tapes.

This section helps you determine the best place for a second log threshold. It starts by adding a threshold set at 50% of log capacity, and adjusts this threshold based upon space usage at your site.

**Adding a Log Threshold at 50% of Available Space**

Use the following procedure to add a log threshold at 50% of capacity:

1. Use the following query to determine the log's capacity in pages:

```
select sum(size)
from master..sysusages
where dbid = db_id("database_name")
and (segmap & 4) = 4
```
2. Use **sp\_addthreshold** to add a new threshold at 50% of log capacity. For example, if the log's capacity is 2048 pages, add a threshold at 1024 pages:

```
sp_addthreshold mydb, logsegment, 1024, thresh_proc
```
3. Use the **create procedure** statement to create a simple threshold procedure that dumps the transaction log to the appropriate devices. (For more information about creating threshold procedures, see the section ''Creating Threshold Procedures'' later in this chapter.)

# **Testing and Adjusting the New Threshold**

Use the **dump transaction** command to make sure your transaction log is less than 50% full. Then use the following procedure to test the new threshold:

1. Fill the transaction log by simulating routine user action. Use automated scripts that perform typical transactions at the projected rate.

When the 50% threshold is crossed, your threshold procedure will dump the transaction log. Since this is not a last-chance threshold, transactions will not be suspended or aborted; the log will continue to grow during the dump.

- 2. While the dump is in progress, use **sp\_helpsegment** to monitor space usage on the log segment. Record the maximum size of the transaction log just before the dump completes.
- 3. If there was considerable space left in the log when the dump completed, you may not need to dump the transaction log so soon:

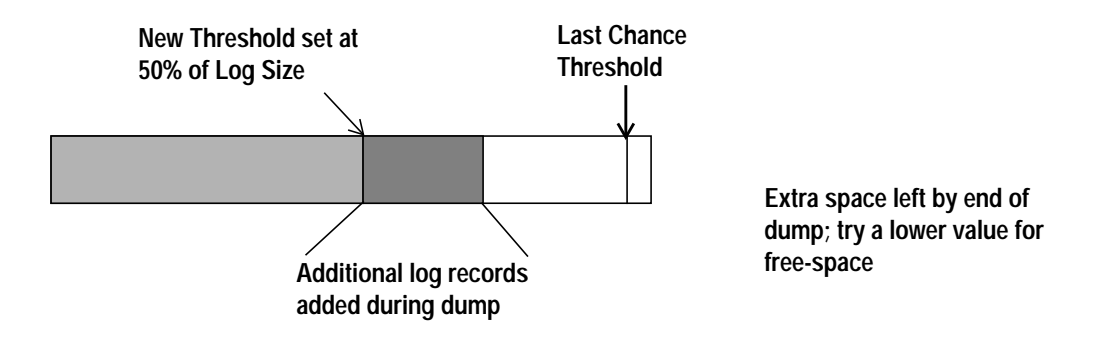

*Figure 10-4: Transaction Log with Additional Threshold at 50%*

Try waiting until only 25% of log space remains:

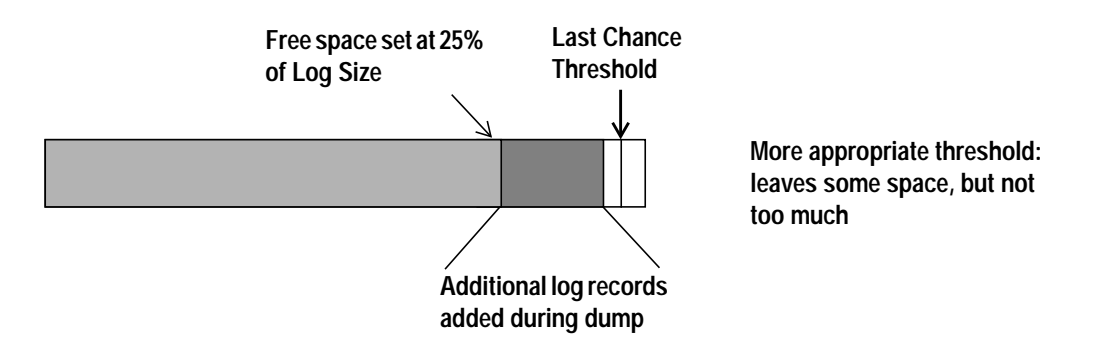

*Figure 10-5: Moving Threshold Leaves Less Free Space after Dump*

Use **sp\_modifythreshold** to adjust the free space value to 25% of log capacity. For example:

**sp\_modifythreshold mydb, logsegment, 512, thresh\_proc**

4. Dump the transaction log and test the new free space value. If the last chance threshold is crossed before the dump completes, you are not beginning the **dump transaction** soon enough:

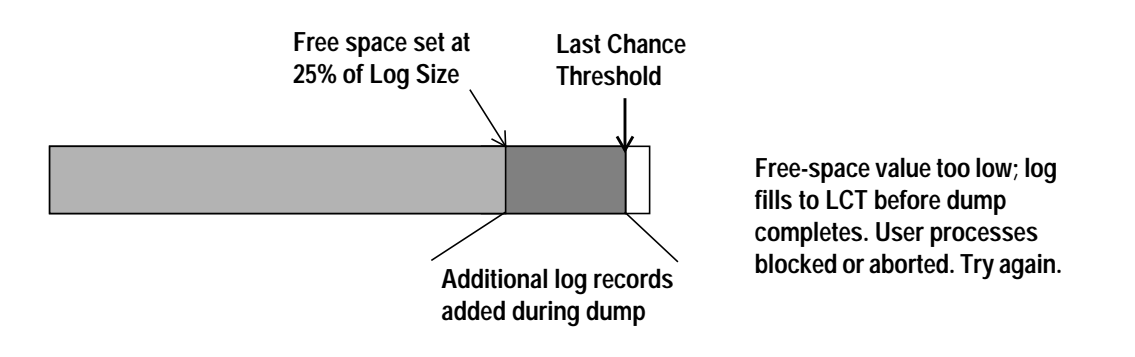

*Figure 10-6: Additional Log Threshold Doesn't Begin Dump Early Enough*

25% free space is not enough. Try initiating the dump transaction when the log has 37.5% fee space:

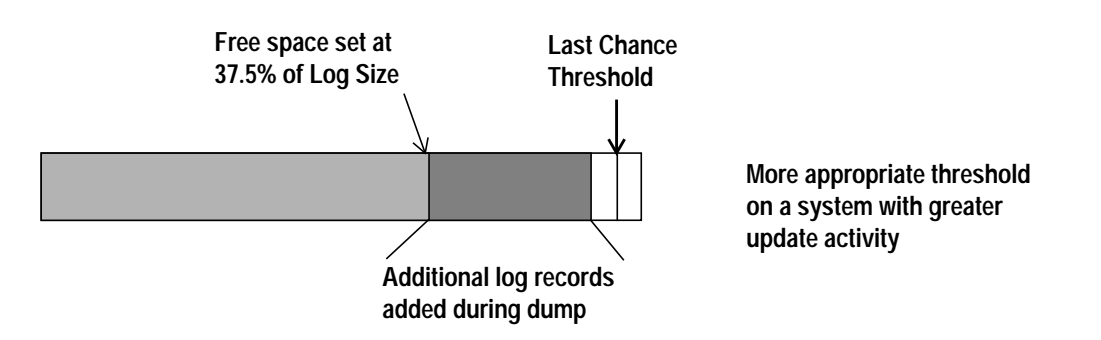

*Figure 10-7: Moving Threshold Leaves Enough Free Space to Complete Dump*

Use **sp\_modifythreshold** to change the free-space value to 37.5% of log capacity. For example:

**sp\_modifythreshold mydb, logsegment, 768, thresh\_proc**

# **Creating Additional Thresholds on Other Segments**

You can also create thresholds on data segments. For example, you might create a threshold on the default segment used to store tables and indexes. You would also create an associated stored procedure to print messages in your error log when space on the *default* segment falls below this threshold*.* If you monitor the error log for these messages, you can add space to the database device when you need it—before your users encounter problems.

The following example creates a threshold on the *default* segment of *mydb*. When the free space on this segment falls below 200 pages, SQL Server executes the procedure *space\_dataseg*:

```
sp_addthreshold mydb, "default", 200, space_dataseg
```

```
Determining Threshold Placement
```
Each new threshold must be at least 2 times *@@thresh\_hysteresis* pages from the next closest threshold:

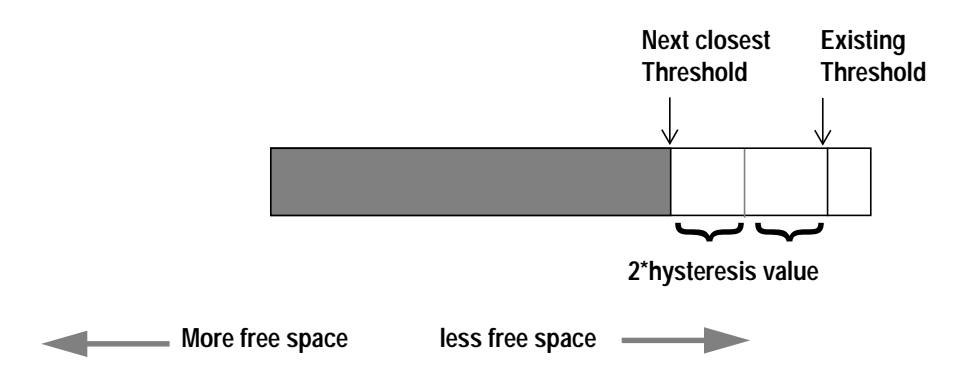

*Figure 10-8: Determining Where to Place a Threshold*

Use this command:

 **select @@thresh\_hysteresis**

to see the hysteresis value for a database.

In the following example, a segment has a threshold set at 100 pages. The hysteresis value for the database is 64 pages. The next threshold must be at least  $100 + (2 * 64)$ , or 228 pages.

```
select @@thresh_hysteresis
```
-----------

64

**sp\_addthreshold user\_log\_dev, 228, sp\_thresholdaction**

# **Creating Threshold Procedures**

Sybase does not supply **sp\_thresholdaction** or other threshold procedures. You must create these procedures yourself to ensure that they are tailored to your site's needs.

Suggested actions for **sp\_thresholdaction** include writing to the server's error log and dumping the transaction log to increase the amount of log space. You can also design the threshold procedure to execute remote procedure calls to an Open Server, sending mail to the appropriate individuals when a threshold is crossed.

This section provides some guidelines for writing threshold procedures. It includes two sample procedures.

# **Declaring Procedure Parameters**

SQL Server passes four parameters to a threshold procedure:

- *@dbname*, *varchar(30)*, which contains the database name.
- *@segmentname*, *varchar(30)*, which contains the segment name.
- *@space\_left*, *int*, which contains the space-left value for the threshold.
- *@status*, *int*, which has a value of 1 for last-chance thresholds and 0 for other thresholds.

These parameters are passed by position rather than by name. Your procedure can use other names for these parameters, but must declare them in the order shown and with the datatypes shown.

# **Generating Error Log Messages**

Executing a threshold procedure does not automatically generate any log messages: if your procedure does not contain a **print** or**raiserror** statement, the error log will not contain any record of the threshold event. You should include a **print** statement near the beginning of your procedure to record the database name, segment name, and threshold size in the error log.

The process that executes threshold procedures is an internal SQL Server process. It does not have an associated user terminal or network connection. If you test your threshold procedures by executing them directly (that is, using **execute** *procedure\_name*) during a terminal session, you see the output from the **print** and **raiserror** messages on your screen. When the same procedures are executed by reaching a threshold, the messages go to the error log. The messages in the log include the date and time.

For example, if **sp\_thresholdaction** includes this statement:

**print "LOG DUMP: log for '%1!' dumped", @dbname**

SQL Server writes this message to the error log:

00: 92/09/04 15:44:23.04 server: background task message: LOG DUMP: log for 'pubs2' dumped

#### **Dumping the Transaction Log**

If your **sp\_thresholdaction** procedure includes a **dump transaction** command, SQL Server dumps the log to the devices named in the procedure. The **dump transaction** command truncates the transaction log by removing all pages from the beginning of the log, up to the page just before the page that contains an uncommitted transaction record

Once there is enough log space, suspended transactions are awakened. If you abort transactions rather than suspending them, users must resubmit them.

Generally, dumping to a disk is **not** recommended, especially to a disk that is on the same machine or the same disk controller as the database disk. However, since threshold-initiated dumps can take place at any time, you may wish to dump to disk and then copy the resulting files to off-line media. (You will have to copy the files back to the disk in order to reload them.)

Your choice will depend on:

- Whether you have a dedicated dump device online, loaded and ready to receive dumped data
- Whether you have operators available to mount tape volumes during all times when your database is available
- The size of your transaction log
- Your transaction rate
- Your regular schedule for dumping databases and transaction logs
- Available disk space
- Other site-specific dump resources and constraints

# **A Simple Threshold Procedure**

Following is a simple procedure that dumps the transaction log and prints a message to the error log. Because this procedure uses a variable (@*dbname*) for the database name, it can be used for all databases on a SQL Server:

```
create procedure sp_thresholdaction
    @dbname varchar(30),
    @segmentname varchar(30),
    @free_space int,
    @status int
as
dump transaction @dbname
    to tapedump1
print "LOG DUMP: '%1! for '%2!' dumped",
        @segmentname, @dbname
```
# **A More Complex Procedure**

The next threshold procedure performs different actions, depending on the value of the parameters passed to it. Its conditional logic allows it to be used with both log and data segments.

This procedure:

- Prints a "LOG FULL" message if the procedure was called as the result of reaching the log's last-chance threshold. The status bit is 1 for the last-chance thresholds and 0 for all other thresholds. The test **if (@status&1) = 1** returns a value of true only for the last-chance threshold.
- Verifies that the segment name provided is the log segment. The segment ID for the log segment is always 2, even if the name has been changed.
- Prints "before" and "after" size information on the transaction log. If the log did not shrink significantly, a long-running transaction may be causing the log to fill.
- Prints the time the transaction log dump started and stopped, helping gather data about dump durations.
- Prints a message in the error log if the threshold is not on the log segment. The message gives the database name, the segment name and the threshold size, letting you know that the data segment of a database is filling up.

```
create procedure sp_thresholdaction
    @dbname varchar(30),
    @segmentname varchar(30),
    @space_left int,
    @status int
as
declare @devname varchar(100),
        @before_size int,
        @after_size int,
        @before_time datetime,
        @after_time datetime,
        @error int
/*
** if this is a last-chance threshold, print a LOG FULL msg
** @status is 1 for last-chance thresholds,0 for all others
*/
if (@status&1) = 1
begin
   print "LOG FULL: database '%1!'", @dbname
end
/*
** if the segment is the logsegment, dump the log
** log segment is always "2" in syssegments
*/
if @segmentname = (select name from syssegments
           where segment = 2)
begin
    /* get the time and log size
    ** just before the dump starts
    */
    select @before_time = getdate(),
        @before_size = reserved_pgs(id, doampg)
    from sysindexes
   where sysindexes.name = "syslogs"
    print "LOG DUMP: database '%1!', threshold '%2!'",
        @dbname, @space_left
select @devname = "/backup/" + @dbname + "_" +
        convert(char(8), getdate(),4) + "_" +
        convert(char(8), getdate(), 8)
dump transaction @dbname to @devname
    /* error checking */
    select @error = @@error
    if @error != 0
```

```
begin
        print "LOG DUMP ERROR: %1!", @error
    end
/* get size of log and time after dump */
    select @after_time = getdate(),
        @after_size = reserved_pgs(id, doampg)
        from sysindexes
        where sysindexes.name = "syslogs"
    /* print messages to error log */
    print "LOG DUMPED TO: device '%1!", @devname
    print "LOG DUMP PAGES: Before: '%1!', After '%2!'",
        @before_size, @after_size
    print "LOG DUMP TIME: %1!, %2!", @before_time, @after_time
end /* end of 'if segment = 2' section */
else /* this is a data segment, print a message */
begin
    print "THRESHOLD WARNING: database '%1!', segment '%2!' at
'%3!' pages", @dbname, @segmentname, @space_left
end
```
**Deciding Where to Put a Threshold Procedure**

Although you can create a separate procedure to dump the transaction log for each threshold, it is far easier to create a single threshold procedure that is executed by all of your log segment thresholds. When the amount of free space on a segment falls below a threshold, SQL Server reads the *systhresholds* table in the affected database for the name of the associated stored procedure. The entry in *systhresholds* can specify any of the following:

- A remote procedure call to an Open Server
- A procedure name qualified by a database name (for example, *sybsystemprocs.dbo.sp\_thresholdaction*)
- An unqualified procedure name

If the procedure name does not include a database qualifier, SQL Server looks in the database where the shortage of space occurred. If it cannot find the procedure there, and if the procedure name begins with the characters "sp\_", SQL Server looks for the procedure in the *sybsystemprocs* database and then in *master* database.

If SQL Server cannot find the threshold procedure, or cannot execute it, it prints a message in the error log.

# **Disabling Free Space Accounting for Data Segments**

Use the **no free space acctg** option to **sp\_dboption,** followed by the **checkpoint** command**,** to disable free space accounting on non-log segments. You **cannot** disable free-space accounting on the log segment.

When you disable free space accounting, only the thresholds on your log segment monitor space usage. Crossing thresholds on your data segments will not cause your threshold procedures to be executed. Disabling free space accounting speeds recovery time because freespace counts are not recomputed during recovery for any segment except the log segment.

The following example turns off free-space accounting for the *production* database:

```
sp_dboption production,
    "no free space acctg", true
```
◆ *WARNING!*

**System procedures cannot provide accurate information about space allocation when free-space accounting is disabled.**

# **Creating a Last-Chance Threshold for Existing Databases**

When you upgrade an existing database, it does not automatically acquire a last-chance threshold. Use the **lct\_admin** system function in existing databases to create a last-chance threshold. Its syntax is:

**select lct\_admin ("lastchance", db\_id())**

➤ *Note*

Only databases that store their logs on a separate segment can have a lastchance threshold. See ''Moving the Transaction Log to Another Device'' on page 3-28 for more information.

# **Special Topics**
# Diagnosing System Problems 11

# **Introduction**

This chapter discusses diagnosing and fixing system problems. Topics covered include:

- How SQL Server responds to system errors
- The SQL Server and Backup Server error logs
- Error messages
- Types of error messages (severity levels)
- Killing SQL Server processes

# **How SQL Server Responds to System Problems**

When SQL Server encounters a problem—whether caused by the user or the system—it displays information about the problem, how serious it is, and what you can do to fix it. This information consists of:

- A message number, which uniquely identifies the error message
- A severity level number between 10 and 24
- An error state number, which allows unique identification of the line of SQL Server code at which the error was raised
- An error message, which tells you what the problem is, and which may suggest how to fix it

For example, here's what happens if you make a typing error and try to access a table that doesn't exist:

```
select * from pulbishers
Msg 208, Level 16, State 1:
Invalid object(table) name pulbishers
```
In some cases, there can be more than one error message for a single query. If there is more than one error in a batch or query, SQL Server usually reports only the first one. Subsequent errors are caught the next time you execute the batch or query.

The error messages are stored in *master..sysmessages*, which is updated with each new release of SQL Server. Here are the first few rows (from a server with *us\_english* as the default language):

```
select error, severity, description
from sysmessages
where error >=101 and error <=106
and langid is null
```

```
101 15 Line %d: SQL syntax error.
```
- 102 15 Incorrect syntax near '%.\*s'.
- 103 15 The %S\_MSG that starts with '%.\*s' is too long. Maximum length is %d.
- 104 15 Order-by items must appear in the select-list if the statement contains set operators.
- 105 15 Unclosed quote before the character string '%.\*s'.
- 106 16 Too many table names in the query. The maximum allowable is %d.
- (6 rows affected)

You can generate your own list by querying *sysmessages*. Here is some additional information for writing your query:

- If your server supports more than one language, *sysmessages* stores each message in each language. The column *langid* is NULL for us\_english and matches the *syslanguages.langid* for other languages installed on the server. For information about languages on your server, use **sp\_helplanguage.**
- The *dlevel* column in *sysmessages* is currently unused.
- The *sqlstate* column stores the SQLSTATE value for error conditions and exceptions defined in ANSI SQL '92.
- Message numbers 17000 and greater are system procedure error messages and message strings.

# **Error Messages and Message Numbers**

The combination message number (*error*) and the language ID (*langid*) uniquely identifies each error message. Messages with the same message number, but a different language IDs are translations.

```
select error, description, langid
from sysmessages
where error = 101
```
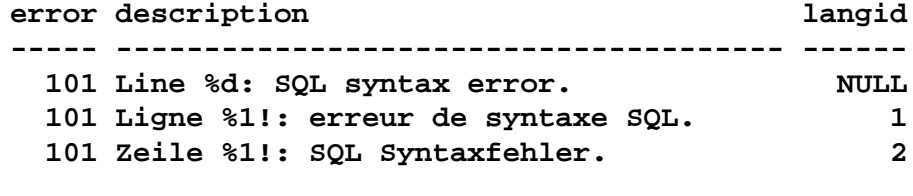

**(3 rows affected)**

The error message text is a description of the problem. The descriptions often include a line number, a reference to a kind of database object (a table, column, stored procedure, etc.), or the name of a particular database object.

In the *description* field of *sysmessages*, a percent symbol (%) followed by a character or character string serves as a place holder for these pieces of data, which SQL Server supplies when it encounters the problem and generates the error message. "%d" is a place holder for a number; "%S\_MSG" is a place holder for a kind of database object; "%.\*s"—all within quotes—is a place holder for the name of a particular database object. Figure 11-1 lists place holders and what they represent.

For example, the *description* field for message number 103 is:

The %S MSG that starts with '%.\*s' is too long. Maximum length is %d.

The actual error message as displayed to a user might be:

The column that starts with 'title' is too long. Maximum length is 80.

For errors that you report, it is important to include the numbers, object types, and object names. (See the section ''Reporting Errors'' on page 11-11.)

## **Variables in Error Message Text**

The following chart explains the abbreviations that appear in the error message text provided with each error message explanation:

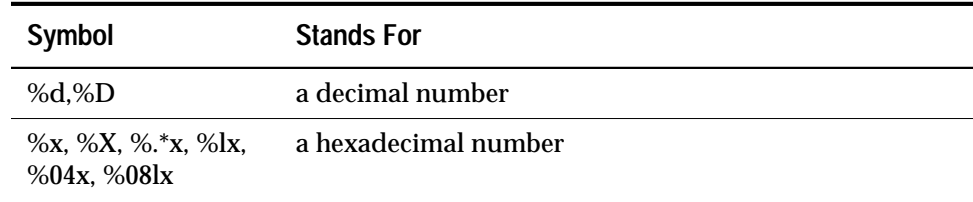

*Table 11-1: Error Text Abbreviation Key*

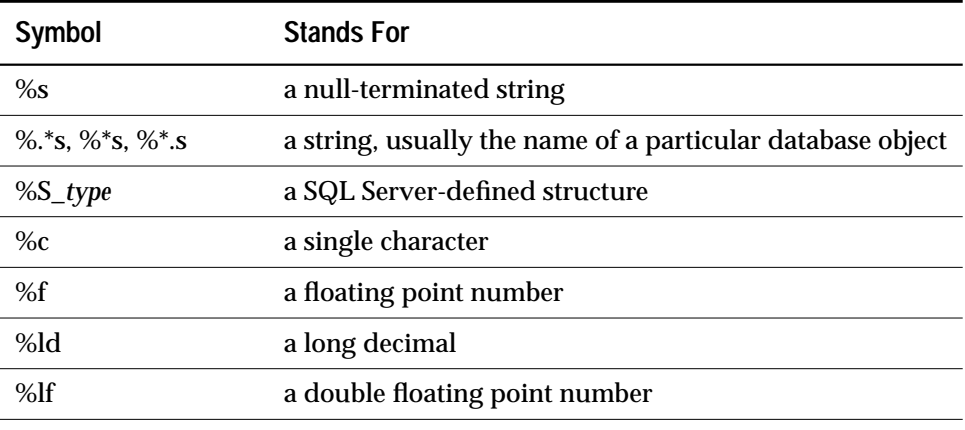

*Table 11-1: Error Text Abbreviation Key*

# **Error Logging**

Most error messages from SQL Server go only to the user's screen.

The backtrace from fatal error messages (severity levels 19 and higher), and error messages from the kernel are sent to an error log file. The name of this file varies; see the *System Administration Guide Supplement* for your platform or the *SQL Server Utility Programs* manual.

## ➤ *Note*

The error log file is owned by the user who installed SQL Server (or to the person who started the server after an error log was removed). Permissions or ownership problems with the error log at the operating system level can block successful startup of SQL Server.

SQL Server creates an error log for you if it does not already exist. The location of this log depends on how you start the server:

- If you use **startserver** and the "runserver" file created by the SQL Server installation process, the **dataserver** command includes a flag that specifies the location of the error log.
- If you type the **dataserver** command (or **sqlsrvr** for PC platforms) from the operating system, you can include the flag that specifies the location of the errorlog ( **-e** for UNIX and PC platforms; **/errorfile** in OpenVMS).
- If you do not include the error log flag, the error log is created in the directory where you start SQL Server.

#### ➤ *Note*

You should always restart SQL Server from the same directory, or with the "runserver" file, or the error log flag, so that you can locate your error logs.

Each time you start a particular server, boot messages in the error log provide information on the success (or failure) of the start and the recovery of each database on the server. Subsequent fatal error messages and all kernel error messages are appended to the error log file. If you need to reduce the size of the error log (throw out old or unneeded messages) you must prune the log while SQL Server is shut down.

## *Error Log Format*

Entries in the error log include the following information:

- The engine involved for each log entry. The engine number is indicated by a two digit number followed by a colon at the beginning of each line.
- The date, displayed in this format: *yy/mm/dd*, which allows you to sort error messages by date.
- The time, displayed in 24-hour format. The time format includes seconds and hundredths of a second.
- The error message itself.

The following is an example of a line from the error log:

00: 94/02/18 13:40:28.13 server: Recovery complete.

The entry "00:" at the beginning of the line shows that the message was produced by engine number 0. The date is February 18, 1994, and the time is 1:40 p.m., 28 seconds, and 13 hundredths of a second.

## **Severity Levels**

The severity level provides information about the kind of problem SQL Server has encountered. For maximum integrity, when SQL Server responds to error conditions it displays messages from *sysmessages* but takes action according to an internal table. Because a few corresponding messages differ in severity levels, occasionally you may notice a difference in expected behavior if you are developing applications or procedures that refer to SQL Server messages and severity levels.

#### ◆ *WARNING!*

**You can create your own error numbers and messages based on SQL Server error numbers (say by adding 20,000 to the SQL Server value), but do not alter the SQL Server-supplied system messages in sysmessages.**

Add user-defined error messages to *sysusermessages* with the stored procedure **sp\_addmessage**. See Volume 2 of the *SQL Server Reference Manual* for more information.

In **isql** and Data Workbench, severity level 10 ("status" or "informational") messages do not display their message number or severity level. In Open Client applications, SQL Server returns "0" for severity level 10.

Severity levels through 16 indicate problems caused by mistakes in what users have entered.

Severity levels over 16 indicate software or hardware errors. If the number is 17 or 18, you'll be able to continue the work you're doing (though you may not be able to execute a particular command).

Problems with severity levels 19 or over are system problems. They are fatal errors, which means that the process (the program code that is running in order to accomplish the task that you specified in your command) is no longer running. The process freezes its state before it stops, recording information about what was happening. It is then killed and disappears.

These errors break the user's connection to SQL Server. Depending on the problem, a user may or may not be able to reconnect and resume working. Some problems with severity levels in this range affect only one user and one process. Others affect all the processes in the database. In some cases, it will be necessary to restart SQL Server. These problems don't necessarily damage a database or its objects, but they can. They may also result from earlier damage to a database or its objects. Still other problems are caused by hardware malfunctions.

A backtrace of fatal error messages from the kernel is directed to the error log file, where the System Administrator can review it.

Users should be instructed to inform the System Administrator whenever problems that generate severity levels of 17 and over occur. The System Administrator is responsible for resolving them and tracking their frequency. The System Administrator should monitor all problems that generate severity levels of 17 through 24. If the problem has affected an entire database, the System Administrator may have to use the Database Consistency Checker (**dbcc**) to determine the extent of the damage. The **dbcc** may identify some objects that have to be removed. It can repair some damage, but the database may also have to be reloaded. **dbcc** is discussed in more detail in Chapter 6, ''Checking Database Consistency''. Loading a user database is discussed in Chapter 8, ''Backing Up and Restoring User Databases''; loading system databases is discussed in Chapter 9, ''Backing Up and Restoring the System Databases''.

The next subsections discuss each severity level.

# **Levels 10 Through 18**

Error messages with severity levels 10 through 16 are generated by problems caused by user errors, and can always be corrected by the user. Severity levels 17 and 18 do not terminate the user's session.

Error messages with severity levels 17 or higher should be reported to the System Administrator or Database Owner.

#### *Level 10: Status Information*

Messages with severity level 10 are not errors at all. They provide additional information after certain commands have been executed and typically do not display the message number or severity level. For example, after a **create database** command has run, SQL Server displays a message telling the user how much space has actually been allocated for the new database.

## *Level 11: Specified Database Object Not Found*

Messages with severity level 11 indicate that SQL Server can't find an object referenced in the command.

This is often because the user has made a mistake in typing the name of a database object, because the user did not specify the object owner's name, or because of confusion about which database is current. Check spelling of object names, use owner names if the object is not owned by you or "dbo", and make sure you're in the correct database.

## *Level 12: Wrong Datatype Encountered*

Messages with severity level 12 indicate a problem with datatypes. For example, the user may have tried to enter a value of the wrong

datatype into a column, or to compare columns of different (and incompatible) datatypes.

To correct comparison problems, use the **convert** function with **select**. For information on **convert**, see Volume 1 of the *SQL Server Reference Manual* or the *Transact-SQL User's Guide*.

# *Level 13: User Transaction Syntax Error*

Messages with severity level 13 indicate that something is wrong with the current user-defined transaction. For example, you may have issued a **commit transaction** command without having issued a **begin transaction**, or you may have tried to roll a transaction back to a savepoint that has not been defined (sometimes there may be a typing or spelling mistake in the name of the savepoint).

Severity level 13 can also indicate a deadlock, in which case the deadlock victim's process is rolled back. The user must restart his or her command.

# *Level 14: Insufficient Permission to Execute Command*

Messages with severity level 14 mean you don't have the permission necessary to execute the command or access the database object. You can ask the owner of the database object, the owner of the database, or the System Administrator to grant you permission to use the command or object in question.

# *Level 15: Syntax Error in SQL Statements*

Messages with severity level 15 indicate that the user has made a mistake in the syntax of the command. The text of these error messages includes the line numbers on which the mistake occurs, and the specific word near which it occurs.

# *Level 16: Miscellaneous User Error*

Error messages with severity level 16 reflect that the user has made some kind of non-fatal mistake that doesn't fall into any of the other categories.

For example, the user may have tried to update a view in a way that violates the restrictions. Another error that falls into this category is unqualified column names in a command that includes more than one table with that column name. SQL Server has no way to determine which one the user intends. Check command syntax and working database context.

#### ➤ *Note*

The System Administrator should monitor occurrences of errors with severity levels 17 through 24. Levels 17 and 18 are usually not reported in the error log. Users should be instructed to notify the System Administrator when errors of level 17 and 18 occur.

#### *Level 17: Insufficient Resources*

Error messages with severity level 17 mean that the command has caused SQL Server to run out of resources (usually space for the database on the disk) or to exceed some limit set by the System Administrator.

These system limits include the number of databases that can be open at the same time and the number of connections allowed to SQL Server. They are stored in system tables, and can be checked with the **sp\_configure** command. See Chapter 12, ''Fine-Tuning Performance and Operations'', for more information on changing configuration variables.

The Database Owner can correct level 17 error messages indicating that you have run out of space. Other level 17 error messages should be corrected by the System Administrator.

#### *Level 18: Non-Fatal Internal Error Detected*

Error messages with severity level 18 indicate some kind of internal software bug. However, the command runs to completion, and the connection to SQL Server is maintained. An example of a situation that generates severity level 18 is SQL Server detecting that a decision about the access path for a particular query has been made without a valid reason.

Since problems that generate such messages don't keep users from their work, they may have a tendency not to report them. Users should be instructed to inform the System Administrator every time an error message with this severity level (and higher levels) occurs, so that the System Administrator can report them.

## **Severity Levels 19 Through 24**

Fatal problems generate error messages with severity levels 19 and higher. They break the user's connection to SQL Server. To continue working, the user must restart the client program.

# *Level 19: SQL Server Fatal Error in Resource*

Error messages with severity level 19 indicate that some nonconfigurable internal limit has been exceeded, and that SQL Server cannot recover gracefully. You must reconnect to SQL Server. See your System Administrator.

# *Level 20: SQL Server Fatal Error in Current Process*

Error messages with severity level 20 mean that SQL Server has encountered a bug in some command. The problem has affected only the current process; it is unlikely that the database itself has been damaged. Run **dbcc** diagnostics. You must reconnect to SQL Server. See your System Administrator.

# *Level 21: SQL Server Fatal Error in Database Processes*

Error messages with severity level 21 mean that SQL Server has encountered a bug that affects all the processes in the current database. However, it is unlikely that the database itself has been damaged. Restart SQL Server and run the **dbcc** diagnostics. You must reconnect to SQL Server. See your System Administrator.

# *Level 22: SQL Server Fatal Error: Table Integrity Suspect*

Error messages with severity level 22 mean that the table or index specified in the message has been damaged at some previous time by a software or hardware problem.

The first step is to restart SQL Server and run **dbcc** to determine if other objects in the database are also damaged. Whatever the report from **dbcc**, it's possible that the problem is in the cache only, and not on the disk itself. If so, restarting SQL Server will fix the problem.

If restarting doesn't help, the problem is on the disk as well. Sometimes the problem can be solved by dropping the object specified in the error message. For example, if the message tells you that SQL Server has found a row with length 0 in a nonclustered index, the table owner can drop the index and re-create it.

You must reconnect to SQL Server. See your System Administrator.

# *Level 23: SQL Server Fatal Error: Database Integrity Suspect*

Error messages with severity level 23 mean that the integrity of the entire database is suspect due to damage caused at some previous time by a software or hardware problem. Restart SQL Server and run the **dbcc** diagnostics.

Even when a level 23 error indicates that the whole database is suspect, the damage may be confined to the cache, and the disk itself may be fine. If so, restarting SQL Server with **startserver** will fix the problem.

#### *Level 24: Hardware Error or System Table Corruption*

Error messages with severity level 24 reflect some kind of media failure or (in rare cases) the corruption of *sysusages*. The System Administrator may have to reload the database. It may be necessary to call your hardware vendor.

## **Reporting Errors**

When you report an error be sure to include the following information:

- The message number, level number, and state number.
- Any numbers, database object types, or database object names that are included in the error message.
- The context in which the message was generated—which command was running at the time. You can help by providing a hard copy of the backtrace from the error log.

# **Backup Server Error Logging**

Like SQL Server, Backup Server creates an error log for you if it does not already exist. The location of this log depends on how you start the server:

- If you use **startserver** and the "runserver" file created by the installation process, the **backupserver** command includes a flag that specifies the location of the error log
- If you type the **backupserver** command from the operating system, you can include the flag that specifies the location of the errorlog (**-e** for UNIX and PC platforms; **/errorfile** in OpenVMS)
- If you do not include the error log flag, the error log is created in the directory where you start Backup Server.

Backup Server error message are in the form:

MMM DD YYY: Backup Server:N.N.N.N: Message Text

Backup Server message numbers consist of 4 integers separated by periods, in the form N.N.N.N. Messages in the form N.N.N are sent by Open Server.

The four components of a Backup Server error message are *major.minor.severity.state*.

- The *major* component generally indicates the functional area of the Backup Server code where the error occurred:
	- 1 System errors
	- 2 Open Server event errors.
	- 3 Backup Server remote procedure call errors.
	- 4 I/O service layer errors.
	- 5 Network data transfer errors.
	- 6 Volume handling errors.
	- 7 Option parsing errors.

Major error categories 1-6 may result from Backup Server internal errors or a variety of system problems. Major errors in category 7 are almost always due to problems in the options you specified to your dump or load command.

- *minor* numbers are assigned in order within a major category.
- *severity* is one of the following:
	- 1 Informational, no user action necessary.
	- 2, 3 An unexpected condition, possibly fatal to the session, has occurred. Error may have occurred with any or all of usage, environment or internal logic.
	- 4 An unexpected condition, fatal to the execution of the Backup Server, has occurred. The Backup Server must exit immediately.
- *state* codes have a one-to-one mapping to instances of the error report within the code. If you need to contact Technical Support about Backup Server errors, the state code helps determine the exact cause of the error.

## **Killing Processes**

A process is a task being carried out by SQL Server. Processes can be initiated by a user giving a command, or by SQL Server itself. Each process is assigned a unique process identification number when it

starts. These ID numbers, and other information about each process, are stored in *master..sysprocesses*. You can see most of the information by running the system procedure **sp\_who**.

The **kill** command gets rid of an ongoing process. The most frequent reason for killing a process is that it interferes with other users and the person responsible for running it isn't available. The process may hold locks that block access to database objects, or there may be many sleeping processes occupying the available user connections. A System Administrator can kill processes that are:

- Waiting for an alarm, such as a **waitfor** command
- Waiting for network sends or receives
- Waiting for a lock
- Most running or runnable processes

SQL Server allows you to kill processes only if it can cleanly roll back any uncompleted transactions and release all system resources that are used by the process.

Running **sp\_who** on a single-engine server shows the **sp\_who** process "running" and all other processes "runnable" or in one of the sleep states. In multi-engine servers, there can be a "running" process for each engine.

The following table shows the values that **sp\_who** reports**:**

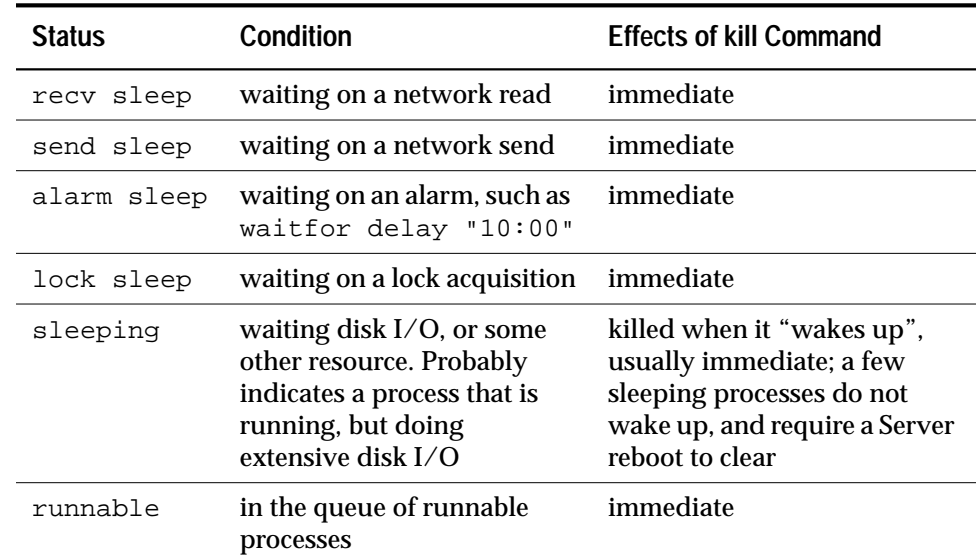

*Table 11-2: Status Values Reported by* sp\_who

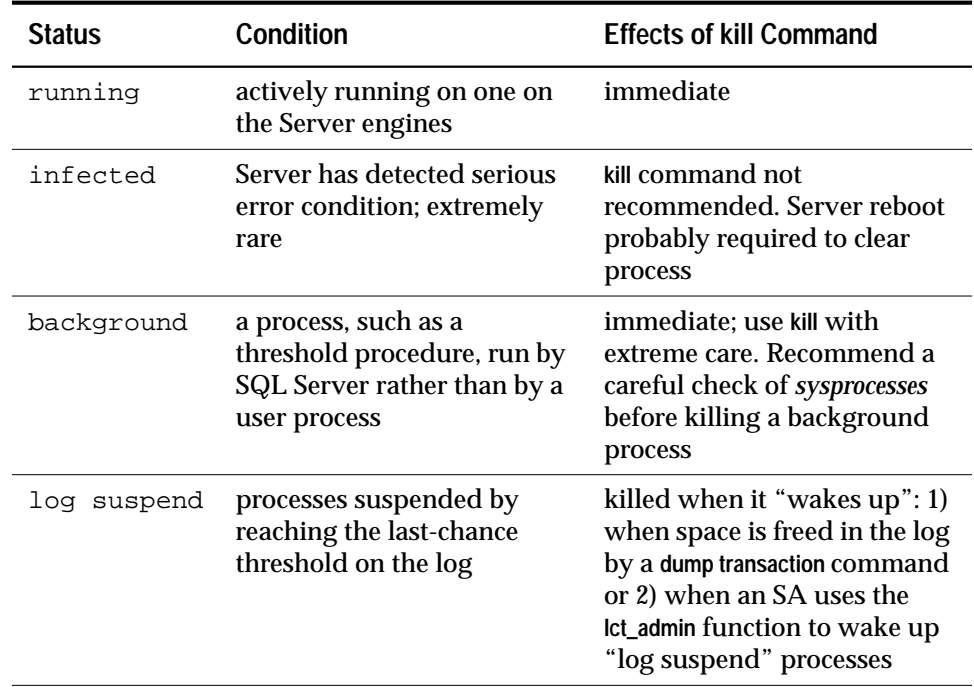

*Table 11-2: Status Values Reported by* sp\_who (continued)

Only a System Administrator can issue the **kill** command: permission to use it cannot be transferred.

The syntax is:

**kill spid**

You can kill only one process at a time. A **kill** command is not reversible, and cannot be included in a user-defined transaction. *spid* must be a numeric constant; you cannot use a variable. Here is some sample output from **sp\_who**:

```
 spid status loginame hostname blk dbname cmd
```
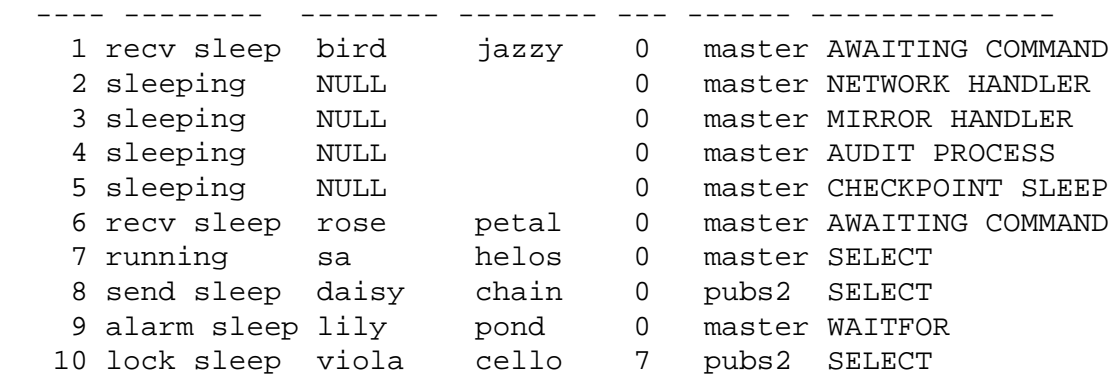

Processes 2-5 cannot be killed: they are system processes. The login name NULL and the lack of hostname identify them as system

processes. You will always see NETWORK HANDLER, MIRROR HANDLER and CHECKPOINT SLEEP (or rarely, CHECKPOINT). AUDIT PROCESS becomes activated if you enable auditing.

Processes 1, 6, 8, 9 and 10 can be killed, since they have the status values "recv sleep", "send sleep", "alarm sleep" and "lock sleep".

 In **sp\_who** output, you cannot tell whether a process whose status is "recv sleep" belongs to a user who is using SQL Server, but may be pausing to examine the results of a command, or whether the process indicates that a user has rebooted a PC or other terminal, and left a stranded process.You can learn more about a questionable process by querying the *sysprocesses* table for information. For example, this query shows the host process ID and client software used by process 8:

```
select hostprocess, program_name
    from sysprocesses
where spid = 8
 hostprocess program_name
  ----------- ----------------
  3993 isql
```
This query, plus the information about the user and host from the **sp\_who** results, provides additional information for tracking down the process from the operating system level.

**Using** *sp\_lock* **to Examine Blocking Processes**

In addition to **sp\_who**, described above, the system procedure **sp\_lock** can help identify processes that are blocking other processes. If the *blk* column in the **sp\_who** report indicates that another process is blocked waiting to acquire locks, **sp\_lock** can display information about the blocking process. For example, process 10 in the **sp\_who** output above is blocked by process 7. To see information about process 7, execute:

**sp\_lock 7**

For more information about locking in SQL Server, see Chapter 13, ''Locking''.

## **Shutting Down Servers**

A System Administrator can shut down SQL Server or a Backup Server with the **shutdown** command. The syntax is:

**shutdown [backup\_server\_name] [with {wait|nowait}]**

The default for the **shutdown** command is **with wait**, that is, **shutdown** and **shutdown with wait** do exactly the same thing.

# **Shutting Down SQL Server**

If you do not give a server name, **shutdown** shuts down the SQL Server you are using. When you issue a **shutdown** command, SQL Server:

- Disables logins, except for System Administrators
- Performs a checkpoint in each database, flushing pages that have changed from memory to disk
- Waits for currently executing SQL statements or procedures to finish

This minimizes the amount of work that automatic recovery must do when you restart SQL Server.

The **with no\_wait** option shuts down SQL Server immediately. User processes are aborted, and recovery may take longer after a **shutdown with nowait**. You can help minimize recovery time by issuing a **checkpoint** command before you issue a **shutdown with nowait** command.

# **Shutting Down a Backup Server**

To shut down a Backup Server, give the Backup Server's name:

**shutdown SYB\_BACKUP**

The default is **with wait**, so any dumps or loads in progress will complete before the Backup Server process halts. Once you issue a **shutdown** command, no new dump or load sessions can be started on the Backup Server.

To see the names of Backup Servers accessible from your SQL Server, execute **sp\_helpserver.** Use the value in the *name* column in the **shutdown** command. You can only shut down a Backup Server that is:

- Listed in *sysservers* on your SQL Server, and
- Listed in your local interfaces file.

Use **sp\_addserver** to add a Backup Server to *sysservers*.

#### *Checking for Active Dumps and Loads*

To see the activity on your Backup Server before executing a shutdown command, run **sp\_who** on the Backup Server:

```
SYB_BACKUP...sp_who
```
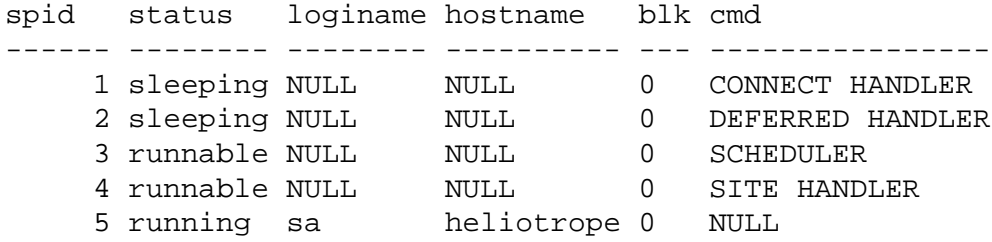

#### *Using nowait on a Backup Server*

The **shutdown** *backup\_server* **with nowait** command shuts down the Backup Server, regardless of current activity. Use it only in severe circumstances. It can leave your dumps or loads in incomplete or inconsistent states.

If you use **shutdown...with nowait** during a log or database dump, check for the message indicating that the dump completed. If you did not receive this message, or you are uncertain, your next dump should be a **dump database**, not a transaction dump. This guarantees that you will not be relying on possibly inconsistent dumps.

If you use **shutdown with nowait** during a load of any kind, and you did not receive the message indicating that the load completed, you may not be able to issue further**load transaction** commands on the database. Be sure to run a full database consistency check (**dbcc**) on the database before you use it. You may have to re-issue the full set of load commands, starting with **load database.**

# **12. Fine-Tuning Performance** and Operations 12

# **Introduction**

The System Administrator or Database Owners may want to allocate SQL Server resources to optimize performance. In part, this may involve being able to estimate the size of tables and indexes in a database, and the placement of these objects on separate physical disks.

Once your application is up and running, the System Administrator monitors its performance, and may want to customize and fine-tune it. SQL Server provides software tools for these purposes. This chapter explains:

- Setting query processing options with the **set** command
- Setting database options with the system procedure **sp\_dboption**
- Monitoring SQL Server activity with **sp\_monitor**
- Using **update statistics** to ensure that SQL Server makes the best use of existing indexes
- Changing system variables with **sp\_configure** and the **reconfigure** command
- Placing objects on segments to improve performance
- Estimating the size of database objects

# **Tuning Queries and Stored Procedures**

The query processing options allow you to instruct SQL Server to handle queries and stored procedures in a variety of unusual ways. They are turned on or off for the duration of the user's work session with the Transact-SQL **set** command. No permissions are required for using the **set** command.

The **set** command syntax allows certain options to be grouped in one command. The groups are:

```
set ansinull {on | off}
set ansi_permissions {on | off}
set arithabort [overflow | numeric_truncation]
  {on | off}
set arithignore [overflow] {on | off}
```

```
set {chained, close on endtran, nocount, noexec,
  parseonly, procid, self_recursion, showplan}
  {on | off}
set char_convert {off | on [with {error | no_error}] |
  charset [with {error | no_error}]}
set cursor rows number for cursor_name
set {datefirst number, dateformat format,
  language language}
set dup_in_subquery {on | off}
set fipsflagger {on | off}
set identity_insert [database.[owner.]]table_name
  {on | off}
set offsets {select, from, order, compute, table,
  procedure, statement, param, execute} {on | off}
set quoted_identifier {on | off}
set role {"sa_role" | "sso_role" | "oper_role"}
  {on | off}
set {rowcount number, textsize number}
set statistics {io, time} {on | off}
set string_rtruncation {on | off}
set transaction isolation level {1 | 3}
For example, this statement causes SQL Server to return a
```
description of the processing plan for each query, but not execute it:

**set showplan, noexec on**

This statement causes SQL Server to stop processing each query after it returns the first ten rows:

**set rowcount 10**

See Volume 1 of the *SQL Server Reference Manual* for more information and examples.

Here are brief explanations of the **set** options (in alphabetic order):

• **ansinull** – determines whether or not evaluation of NULL-valued operands in SQL equality  $(=)$  or inequality  $(!=)$  comparisons or aggregate functions, also called set functions, is ANSI-compliant. By default **ansinull** is set **off**. This option does not affect how SQL Server evaluates NULL values in other kinds of SQL statements, such as **create table**.

• **ansi\_permissions** – determines what types of permissions SQL Server requires to execute **update** and **delete** statements. By default **ansi\_permissions** is set **off**. **update** statements require **update** permission on the columns being changed. **delete** statements require **delete** permission on the table.

Turn **ansi\_permissions on** to perform additional permissions checks required for ANSI compliance. In addition to the existing permissions requirements, both **update** and **delete** statements require **select** permission on all columns in the **where** clause; **update** statements require **select** permission on columns on the right side of the **set** clause.

- **arithabort** determines how SQL Server behaves when an arithmetic error occurs. The two **arithabort** options, **arithabort arith\_overflow** and **arithabort numeric\_truncation**, handle different types of arithmetic errors. You can set each option independently, or set both options with a single **set arithabort on** or **set arithabort off** statement.
	- **arithabort arith\_overflow** specifies behavior following a divide-byzero error or a loss of precision during either an explicit or an implicit datatype conversion. This type of error is considered serious. The default setting, **arithabort arith\_overflow on**, rolls back the entire transaction or batch in which the error occurs. If you set **arithabort arith\_overflow off**, SQL Server aborts the statement that causes the error but continues to process other statements in the transaction or batch.
	- **arithabort numeric\_truncation** specifies behavior following a loss of scale by an exact numeric type during an implicit datatype conversion. (When an explicit conversion results in a loss of scale, the results are truncated without warning.) The default setting, **arithabort numeric\_truncation on**, aborts the statement that causes the error but continues to process other statements in the transaction or batch. If you set **arithabort numeric\_truncation off**, SQL Server truncates the query results and continues processing.
- **arithignore arith\_overflow** determines whether SQL Server displays a message after a divide-by-zero error or a loss of precision. The default setting, **off**, displays a warning message after these errors. Setting **arithignore arith\_overflow on** suppresses warning messages after these errors. The optional **arith\_overflow** keyword can be omitted without any effect.

#### ➤ *Note*

The **arithabort** and **arithignore** options have been redefined for Release 10.0. If your application is based on a previous SQL Server release use these options, examine them to be sure they still produce the desired effect.

- **chained** begins a transaction just before the first data retrieval or modification statement at the beginning of a session and after a transaction ends. In chained mode, SQL Server implicitly executes a **begin transaction** before the following statements: **delete**, **fetch**, **insert**, **open**, **select**, and **update**. You cannot execute **set chained** within a transaction.
- **char\_convert** turns off and on character set conversion between SQL Server and a client. See Chapter 13 for a full discussion of this option.
- **close on endtran** causes SQL Server to close all cursors opened within a transaction at the end of that transaction. A transaction ends by using either the Transact-SQL **commit** or the **rollback** statement.
- **cursor rows** causes SQL Server to return the *number* of rows for each cursor **fetch** request from a client application. You can **set** the **cursor rows** option for a cursor whether it is open or closed.
- **datefirst** sets the first weekday to a number from one through seven. The us\_english default is 1 (Sunday).
- **dateformat** sets the order of the date parts month/day/year for entering *datetime* or *smalldatetime* data. Valid arguments are *mdy*, *dmy*, *ymd*, *ydm*, *myd*, or *dym.* The us\_english default is *mdy*.
- **dup\_in\_subquery** controls whether a subquery using an **in** clause returns duplicate values. The default is **off**; duplicate rows are not returned. Prior to Release 10.0, SQL Server returned a row for each matching row in the subquery. ANSI specifies removing duplicate values from the result set. This option is provided as a workaround until you can re-write your queries for 10.0 behavior; it will not be supported in future releases.
- **fipsflagger** determines whether SQL Server displays a warning message when Transact-SQL extensions to SQL are used. By default, SQL Server does not tell you when you use non-ANSI SQL.
- **identity\_insert** determines whether inserts into a table's IDENTITY column are allowed. (Note that updates to an IDENTITY column

are never allowed.) This option can be used only with base tables. It cannot be used with views or set within a trigger. Setting **identity\_insert on** allows the table owner, Database Owner, or a System Administrator to insert a value into the IDENTITY column.

- **language** is the official name of the language that displays system messages. The language must be available on the server. The **sybinit** installation program sets the default language.
- **nocount** turns off the display of the number of "rows affected" from a query that returns rows. The global variable *@@rowcount* is updated even when **nocount** is on.
- **noexec** compiles each query into a query tree but does not execute it. **noexec** is often used with **showplan** and **statistics io**. Once **noexec** is turned on, no subsequent commands are executed (including other **set** commands) until **noexec** is turned off.
- **offsets** returns the offset (position in relation to the beginning of the query) of specified keywords in Transact-SQL statements. The keyword list is a comma-separated list that can include any of the following Transact-SQL reserved words: **select**, **from**, **order**, **compute**, **table**, **procedure**, **statement**, **param**, and **execute**. This option is meant to be used in Open Client DB-Library.
- **parseonly** checks the syntax of each query and returns any error messages, without generating a sequence tree, compiling, or executing the query. It returns offsets if the **offset** option is set **on** and there are no errors. **parseonly** should not be used inside a stored procedure or trigger.
- **procid** returns the ID number of the stored procedure to Open Client DB-Library (not to the user) before sending rows generated by that stored procedure.
- **quoted\_identifier** determines whether SQL Server recognizes delimited identifiers. By default, **quoted\_identifier** is set **off** and all identifiers must conform to the rules for valid identifiers. If you **set quoted\_identifier on**, you can use table, view, and column names that begin with a non-alphabetic character, include characters that would not otherwise be allowed, or are reserved words. You must enclose the identifiers within double quotation marks. Delimited identifiers cannot exceed 28 bytes, cannot be used as parameters to system procedures, cannot be used with **bcp**, and may not be recognized by all front-end products.

When **quoted\_identifier** is **on**, all character strings enclosed within double quotes are treated as identifiers. Use single quotes around character or binary strings.

• **role** – turns the specified role on or off during the current session. When you log in, all roles granted to you are automatically enabled. Use **set role** to turn any of these options off or back on again. For example, if you have been granted the System Administrator role, you assume the identity of Database Owner within the current database. If you wish to assume your "real" user identity, execute **set role "sa\_role" off**. If you are not a user in the current database, and if there is no "guest" user, you will be unable to turn off **sa\_role**, because there is no server user ID for you to assume.

The available roles are **sa\_role**, **sso\_role,** and **oper\_role**.

• **rowcount** – causes SQL Server to stop processing the query after the specified number of rows is returned. To turn this option off so that all rows are returned, use this command:

**set rowcount 0**

- **self\_recursion** determines whether or not SQL Server allows a trigger to cause itself to fire again (called self recursion). By default, SQL Server does not allow self recursion in triggers. You can turn this option on only for the duration of a current client session; its effect is limited by the scope of the trigger or stored procedure that sets it. For example, if the trigger that sets **self\_recursion on** returns or causes another trigger to fire, this option reverts to off.
- **showplan** generates a description of the processing plan for the query and immediately processes it unless **noexec** is set. **showplan** is often used in conjunction with **statistics io**. **showplan** allows you to see whether the query uses the indexes that are in place; **statistics io** gives you an idea of the effectiveness of the indexes. (If the indexes are not being used, you may want to issue the **update statistics** command, discussed later in this chapter.) **showplan** should not be used inside a stored procedure or trigger.
- **statistics io** displays the number of table scans, logical accesses (cache reads), and physical accesses (disk reads) for each table referenced in the statement. It also displays the number of pages written (including pages in the transaction log). If the query is being run efficiently, the number of scans should be small. If the cache is being used well, the number of disk reads should be small in relation to the number of cache reads. Turning this option on slows down execution, so it should not be used all the time.
- **statistics time** displays the CPU time it took to parse and compile each command. It also displays the CPU time it took to execute

each step of the command. CPU times are given in units of ticks, which are machine dependent.

- string rtruncation determines if SQL Server raises an exception error when an insert or update truncates a *char* or *varchar* string. If the truncated characters consist only of spaces, no exception is raised. The default setting, **off**, does not raise the exception error and the character string is silently truncated.
- **textsize** specifies the size in bytes of *text* or *image* type data to be returned with a **select** statement. The *@@textsize* global variable stores the current setting.
- **transaction isolation level** causes SQL Server to automatically apply a **holdlock** to all **select** operations in a transaction when set to isolation level 3. By default, SQL Server's transaction isolation level is 1 which allows shared locks on data. You cannot change an isolation level within a transaction.

The **set** options can be divided into these categories:

• **parseonly**, **noexec**, **showplan**, **rowcount**, **textsize** and **nocount** control the way a query is executed. It doesn't make sense to set both **parseonly** and **noexec** to **on**.

The default setting for **rowcount** is 0 (return all rows) and for **textsize** is 32768 (32K). To restore default behavior after changing these settings, set the value to 0. (Some client software sets **textsize** to other values as part of logging in to SQL Server.)

The default for **parseonly**, **noexec, showplan** and **nocount** is **off**.

- The **statistics io** and **statistics time** options display performance statistics after each query. The default setting for these options is **off**.
- **arithabort** and **arithignore** determine how to handle arithmetic errors.
- **datefirst**, **dateformat**, and **language** affect date functions, date order, and message display. In the default language, us\_english, **datefirst** is 1 (Sunday), **dateformat** is *mdy*, and messages are displayed in us\_english. **set language** implies that SQL Server should use the first weekday and date format of the language it specifies, but it will not override an explicit **set datefirst** or **set dateformat** command issued earlier in the current session.
- Open Client DB-Library uses **offsets** and **procid** to interpret results from SQL Server. The default setting for these options is **on**.
- **char\_convert** controls character set conversion between SQL Server and a client.
- **cursor rows** and **close on endtran** affect the way SQL Server handles cursors. The default setting for **cursor rows** with all cursors is 1. The default setting for **close on endtran** is **off**.
- **identity\_insert** allows or prohibits inserts that affect a table's IDENTITY column.
- **chained** and **transaction isolation level** allow SQL Server to handle ANSI-compliant transactions**.**
- **self\_recursion** allows a trigger to fire as a result of the data modification of the trigger itself. (The **sp\_configure** variable **nested trigger** must also be set on.) The default setting for **self\_recursion** is **off**.
- **string\_rtruncation on** causes SQL Server to raise a SQLSTATE exception error when truncating a *char* or *nchar* string.
- **ansinull** on causes SQL Server to issue warning when eliminating nulls from aggregate functions and SQL equality (=) or inequality (!=) comparisons.
- **fipsflagger on** causes SQL Server to flag the use of non-ANSI SQL.
- **role** activates and deactivates roles for the current session.

If you use the **set** command inside a trigger or stored procedure, the option reverts to its former setting after the trigger or procedure executes.

All **set** options except **showplan** and **char\_convert** take effect immediately. **showplan** takes effect in the following batch. Here is an example using **set show plan on**:

```
set showplan on
select * from publishers
go
pub_id pub_name city state
------ ------------ ---------- -----
0736 New Age Books Boston MA
0877 Binnet & Hardley Washington DC
1389 Algodata Infosystems Berkeley CA
(3 rows affected)
```
If the two statements are put in separate batches, here's what happens:

```
set showplan on
go
select * from publishers
go
```
STEP 1 the type of query is SELECT FROM TABLE publishers nested iteration Table Scan pub\_id pub\_name city state ------ ------------- ---------- ----- 0736 New Age Books Boston MA 0877 Binnet & Hardley Washington DC 1389 Algodata Infosystems Berkeley CA (3 rows affected)

# **The Database Options**

The system procedure **sp\_dboption** changes settings for an entire database. These options remain in effect until they are changed. The **set** commands described above, which remain active only for a session, or for the duration of a stored procedure. Configuration variables, described later in this chapter, affect the entire server.

The procedure:

- Displays a list of the settable database options when it is used without a parameter
- Changes a database option when used with parameters

You can only change options for user databases, you cannot change options for the *master* database. However, to change a database option in a user database (or to display a list of the database options), **sp\_dboption** must be executed while using the *master* database.

The syntax for **sp\_dboption** is:

```
sp_dboption [dbname, optname, {true | false}]
```
To make an option or options take effect for every new database, change the option in the *model* database.

**Listing the Database Options**

All users with access to the *master* database can execute **sp\_dboption** with no parameters in order to display a list of the database options. The report from **sp\_dboption** looks like this:

**sp\_dboption**

```
Settable database options.
--------------------
abort tran on log full
allow nulls by default
auto identity
dbo use only
ddl in tran
no chkpt on recovery
no free space acctg
read only
select into/bulkcopy
single user
trunc log on chkpt
trunc. log on chkpt.
```
Here's what the database options mean:

- **abort tran on log full** determines the fate of a transaction that is running when the last-chance threshold is crossed. The default value is **false**, meaning that the transaction is suspended and is awakened only when space has been freed. If you change the setting to **true**, all user queries that need to write to the transaction log are killed until space in the log has been freed.
- Setting **allow nulls by default** to **true** changes the default nulltype of a column from **not null** to **null**, in compliance with the ANSI standard. The Transact-SQL default value for a column is **not null**, meaning that null values are not allowed in a column unless **null** is specified in the column definition.
- While the **auto identity** option is **true**, a 10-digit IDENTITY column is defined in each new table that is created without specifying either a **primary** key, a **unique** constraint, or an IDENTITY column. The column is not visible when you select all column with the **select \*** statement. To retrieve it, you must explicitly mention the column name, *SYB\_IDENTITY\_COL*, in the select list.
- While the **dbo use only** option is set on (or true), only the Database Owner can use the database.

• Setting **ddl in tran** option is to **true** allows the following commands to be used inside a user-defined transaction:

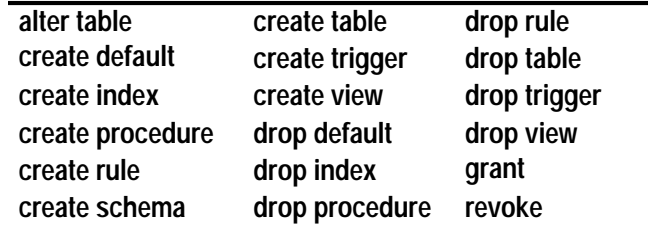

*Table 12-1: DDL Commands Allowed in Transactions*

Data definition statements must lock system tables for the duration of a transaction, and can result in performance problems.

• The following commands cannot be used inside a user-defined transaction under any circumstances:

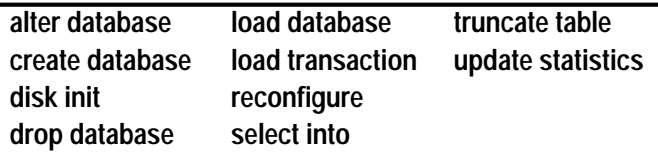

*Table 12-2: DDL Commands Not Allowed in Transactions*

- **no free space acctg** suppresses free space accounting and execution of threshold actions for the non-log segments. This speeds recovery time because the free-space counts will not be recomputed for those segments. It disables updating the rowsper-page value stored for each table, so system procedures that estimate space usage may report inaccurate values.
- The **no chkpt on recovery** option is set on (true) when an up-to-date copy of a database is kept. In these situations, there is a "primary" and a "secondary" database. Initially, the primary database is dumped and loaded into the secondary database. Then, at intervals, the transaction log of the primary database is automatically dumped and loaded into the secondary database.

If this option is set off (false)—the default condition—a checkpoint record is added to the database after it is recovered due to restarting SQL Server. This checkpoint, which ensures that the recovery mechanism won't unnecessarily be re-run, changes the sequence number on the database. If the sequence number on the secondary database has changed, a subsequent dump of the transaction log from the primary database could not be loaded into it.

Turning on this option for the secondary database causes it not to get a checkpoint from the recovery process, so that subsequent transaction log dumps from the primary database can be loaded into it.

- The **read only** option means that users can retrieve data from the database, but can't modify anything.
- The **select into/bulkcopy** option must be set on in order to perform operations that do not keep a complete record of the transaction in the log:
	- To use the **writetext** utility
	- To **select into** a permanent table
	- To do a "fast" bulk copy with **bcp**. "Fast" **bcp** is used by default on tables which do not have indexes.

SQL Server performs minimal logging for these commands, recording only page allocations and de-allocations, but not the actual changes that are made on the data pages.

You do not have to set the **select into/bulkcopy** option on in order to **select into** a temporary table, since *tempdb* is never recovered. The option does not need to be set in order to run **bcp** on a table that has indexes, because inserts are logged.

After you have run a **select into** command or performed a bulk copy in a database, you won't be able to perform a regular transaction log dump. Once you have made minimally-logged changes to your database, you must perform a **dump database** since changes would not be recoverable from transaction logs.

Just setting the **select into/bulkcopy** option doesn't block log dumping, but making minimally-logged changes to data does block the use of a regular **dump transaction.** You can still use **dump transaction...with no\_log** and **dump transaction...with truncate\_only**, however.

By default, the **select into/bulkcopy** option is off in newly created databases. To change the default situation, turn this option on in the *model* database.

- When **single user** is set to TRUE, only one user at a time can access the database.
- The **trunc log on chkpt** option means that the transaction log is truncated (committed transactions are removed) every time the **checkpoint** checking process occurs (usually more than once per

minute). When the Database Owner runs **checkpoint** manually, however, the log is **not** truncated.

It may be useful to turn this option on while doing development work during which backups of the transaction log are not needed. If this option is off (the original default condition) and the transaction log is never dumped, the transaction log continues to grow and you may run out of space in your database.

When the **trunc log on chkpt** option is on, you cannot dump the transaction log because changes to your data are not recoverable from transaction log dumps. In this situation, issuing the **dump transaction** command produces an error message instructing you to use **dump database** instead.

By default, the **trunc log on chkpt** option is off in newly created databases. To change the default situation, turn this option on in the *model* database.

◆ *WARNING!*

**If you turn trunc log on chkpt on in model, and need to load a set of database and transaction logs into a newly created database, be sure to turn the option off in the new database.**

For a report on which database options are set in a particular database, execute the system procedure **sp\_helpdb** in that database.

## **Setting the Database Options**

Only a System Administrator or Database Owner can change a user database's options by executing **sp\_dboption**. You must be using the *master* database to execute **sp\_dboption**. Then, in order for the change to take effect, you must issue the **checkpoint** command while using the database for which the option was changed.

Remember that none of the *master* database's options can be changed.

Here's how you'd use **sp\_dboption** to change the *pubs2* database to **read only**:

**use master**

```
sp_dboption pubs2, "read only", true
```
Then run the **checkpoint** command in the database that was changed:

**use pubs2**

**checkpoint**

For the *optname* parameter, SQL Server understands any unique string that is part of the option name. To set the **trunc log on chkpt** option, you can issue this command:

**use master**

**sp\_dboption pubs2, trunc, true**

If you enter a value for *optname* that is ambiguous, an error message is displayed. For example, two of the database options are **dbo use only** and **read only**. Using "only" for the *optname* parameter generates a message because it matches both names. The complete names that match the string supplied are printed out so you can see how to make the *optname* more specific.

More than one database option can be set on at a time. You cannot change database options inside a user-defined transaction.

# **Monitoring SQL Server Activity**

SQL Server keeps track of how much work it has done in a series of pre-defined global variables, distinguished from local variables by having two @ signs preceding their names, for example, *@@error*, *@@rowcount*.

Executing **sp\_monitor** displays the current values of some of these global variables, and how much they have changed since the last time the System Administrator ran the procedure. You can also query the global variables directly.

The **sp\_monitor** procedure takes no parameters. Here's how you use it, and a sample report from it:

**sp\_monitor**

last\_run current\_run seconds -------------------- ------------------- ------- Jan 29 1993 10:11AM Jan 29 1993 10:17AM 314 cpu\_busy io\_busy idle ---------------- --------- --------------- 4250(215)-68% 67(1)-0% 109(100)-31% packets\_received packets\_sent packet\_errors ---------------- ------------ ------------ 781(15) 10110(9596) 0(0) total\_read total\_write total\_errors connections ---------- ----------- ------------ ----------- 394(67) 5392(53) 0(0) 15(1)

For each column, the statistic is printed in the form *number(number)* or *number(number)-number%*.

The first number refers to the number of seconds (for *cpu\_busy*, *io* busy, and *idle*) or the total number (for the other variables) since SQL Server was restarted. The number in parentheses refers to the number of seconds or total number since the last time **sp\_monitor** was run. The percentage is the percent of time since **sp\_monitor** was last run.

For example, this report shows *cpu\_busy* as 4250(215)-68%. This means that the CPU has been busy 4250 seconds since SQL Server was last started up and 215 seconds since **sp\_monitor** was last run. The 68% means that the CPU has been busy 68% of the time since **sp\_monitor** was last run.

For the *total\_read* variable, the value 394(67) means there have been 394 disk reads since SQL Server was restarted, 67 of them since the last time **sp\_monitor** was run.

Here are the columns in the **sp\_monitor** report, the equivalent global variables, if any, and their meanings:

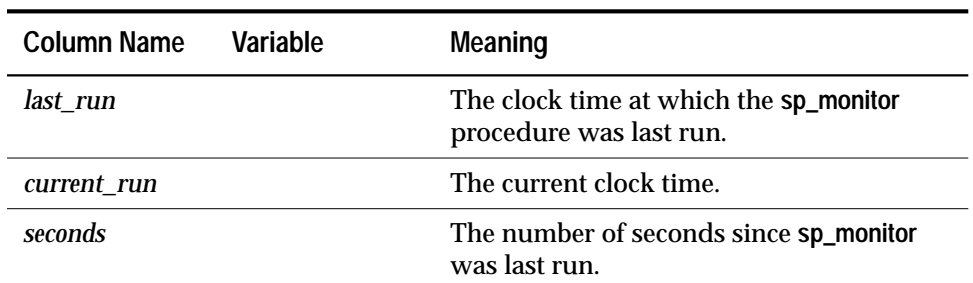

*Table 12-3: Meaning of Columns in an sp\_monitor Report*

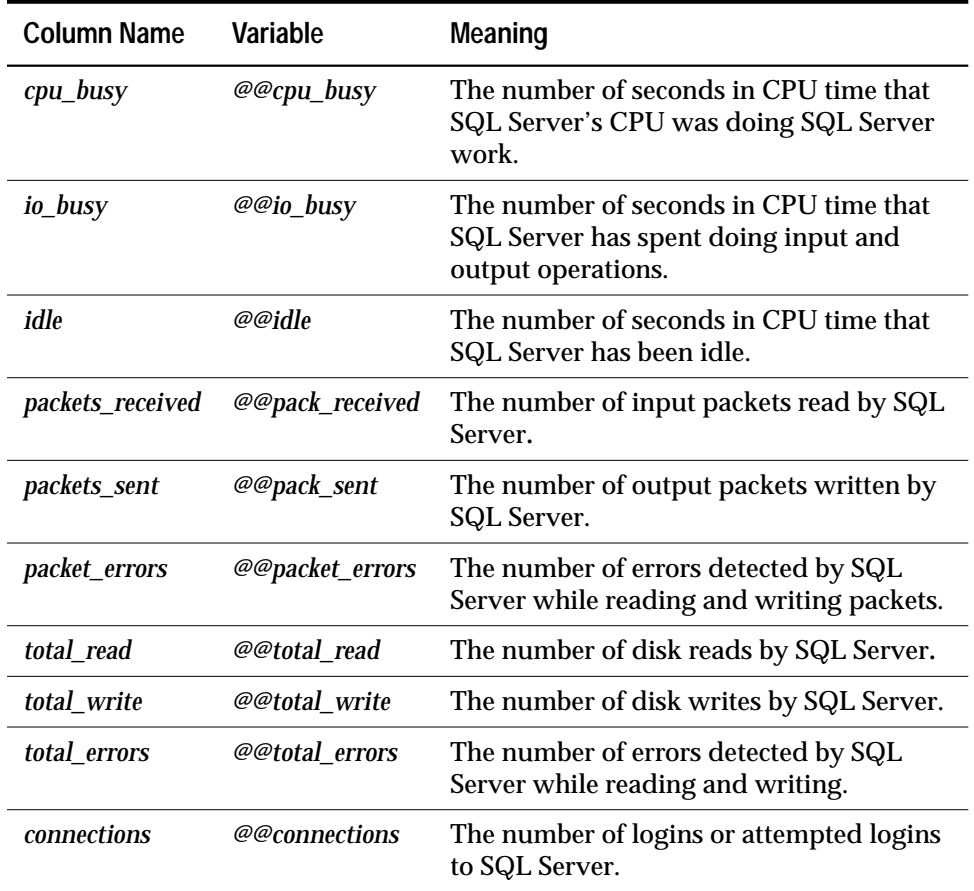

*Table 12-3: Meaning of Columns in an sp\_monitor Report (continued)*

The global variables report time in machine ticks, while **sp\_monitor** reports seconds of CPU time. The global variable *@@timeticks*reports the number of microseconds per tick on your platform.

Here's how to query a global variable directly:

**select @@cpu\_busy** ----------------

42506

There are some other global variables, whose values are not reported by **sp\_monitor**. They are:

- *@@char\_convert* contains 0 if character set conversion not in effect. Contains 1 if character set conversion is in effect.
- *@@client\_csname* client's character set name. Set to NULL if client character set has never been initialized; otherwise, it contains the name of the most recently used character set.
- *@@client\_csid* client's character set id. Set to NULL if client character set has never been initialized. Otherwise, it contains the most recently used client character set's *id* from *syscharsets*.
- *@@error* contains the last error number generated by the system. The *@@error* global variable is commonly used to check the error status (succeeded or failed) of the most recently executed statement. A statement such as:

**if @@error != 0 return**

causes an exit if an error occurs.

- *@@identity* last value inserted into an IDENTITY column by an **insert** or **select into** statement.
- *@@isolation* current isolation level of the Transact-SQL program. *@@isolation* takes the value of the active level (1 or 3).
- *@@langid* defines the local language id of the language currently in use (specified in *syslanguages.langid*).
- *@@language* defines the name of the language currently in use (specified in *syslanguages.name*).
- *@@maxcharlen* maximum length of multibyte character in SQL Server's character set.
- *@@max\_connections* the maximum number of simultaneous connections that can be made with SQL Server in this computer environment. The user can configure SQL Server for fewer connections with **sp\_configure**.
- *@@ncharsize* average length of a national character.
- *@@nestlevel* nesting level of current execution (initially zero). Each time a stored procedure or trigger calls another stored procedure or trigger, the nesting level is incremented. If the maximum of 16 is exceeded, the transaction aborts.
- *@@procid* contains the stored procedure ID of the currently executing procedure.
- *@@rowcount* contains the number of rows affected by the last command.
- *@@servername* the name of this SQL Server. To define a server name, a System Security Officer must run **sp\_addserver** and then restart the server.
- *@@spid* server process ID number of the current process.
- *@@sqlstatus* contains status information resulting from the last **fetch** statement.
- *@@textsize* the maximum size in bytes of *text* or *image* data to be returned with a **select** statement. The default value depends on the client software, the **isql** default is 32K bytes. Can be changed on a per-session basis with **set textsize**.
- *@@thresh\_hysteresis -* change in free space required to activate a threshold.
- *@@timeticks* the number of microseconds per tick.
- *@@tranchained* current transaction mode of the Transact-SQL program.
- *@@trancount* contains the number of currently active transactions for the current user.
- *@@transtate* current state of a transaction after a statement executes.
- *@@version* contains the version string of the current version of SQL Server.

Any user can query the global variables. However, only System Administrators can execute **sp\_monitor**. The procedure updates a table in the *master* database called *spt\_monitor*.

# *update statistics*

The **update statistics** command helps SQL Server make the best decisions about which indexes to use when it processes a query, by providing information about the distribution of the key values in the indexes. **update statistics** is automatically run when you create or recreate an index on a table that already contains data. It can be used when a large amount of data in an indexed column has been added, changed, or deleted. The crucial element is that the optimization of your queries depends on the accuracy of the distribution steps, and if there is significant change in the key values in your index, you should re-run **update statistics** on that index.

Only the table owner or System Administrator can issue the **update statistics** command.

Its syntax is:

**update statistics table\_name [index\_name]**

If you do not specify an index name, the command updates the distribution statistics for all the indexes in the specified table. Giving an index name updates statistics for that index only.
Try to run **update statistics** at a time when the tables you need to specify are not heavily used. **update statistics** acquires locks on the tables and indexes as it reads the data.

You can find the names of indexes by using the **sp\_helpindex** system procedure. This procedure takes a table name as a parameter.

To list the indexes for the *authors* table, and then update the statistics for all of the indexes in the table, type:

**sp\_helpindex authors**

**update statistics authors**

To update the statistics only for the index on the *au\_id* column, type:

**update statistics authors auidind**

Since Transact-SQL does not require index names to be unique in a database, you must give the name of the table with which the index is associated.

After running **update statistics**, run **sp\_recompile** on the table so that triggers and procedures that use the indexes will use the new distribution:

**sp\_recompile authors**

## **Resetting the Configuration Variables**

The configuration variables control various aspects of SQL Server's memory allocation and performance. The System Administrator or System Security Officer can reset these configuration variables in order to fine-tune performance and refine storage allocation. In the absence of intervention by the System Administrator, SQL Server supplies default values for all these variables that are reasonable given the following assumptions:

- At least 10 megabytes of RAM dedicated to SQL Server
- An application in which there is a great deal of update activity
- An application in which a relatively small number of stored procedures are used repeatedly

If your application differs significantly from these assumptions, you should reset the configuration variables immediately after installation. System variables are set by:

• Executing the system procedure **sp\_configure**, which updates the *values* field of the system table *master..sysconfigures*.

- Issuing the **reconfigure** command. Note that the **allow updates** configuration variable requires **reconfigure with override**, since this option allows you to edit system tables directly.
- Restarting SQL Server for most of the configuration variables. Only a few of the configuration variables are dynamic, meaning that they can be changed using only **sp\_configure** and **reconfigure**, and do not require a server reboot.

# **The** *sysconfigures* **and** *syscurconfigs* **Tables**

The *master..sysconfigures* and *master..syscurconfigs* system tables store configuration variables. The *value* field contains the value that has been set by executing **sp\_configure** (though it does not reflect the value SQL Server is using if **reconfigure** was not run).

The *status* field of *sysconfigures* cannot be updated by the user. Status 1 means "dynamic," indicating that new values for these configuration variables take effect immediately when the **reconfigure** command is issued. The rest of the configuration variables—those with status "0"—take effect only after the **reconfigure** command is issued **and** SQL Server is next restarted.

The *sysconfigures* table does not reflect the values currently being used by SQL Server, for two reasons:

- The System Administrator may have updated *sysconfigures* by issuing **sp\_configure** commands, but not issued the **reconfigure** command and/or not restarted SQL Server, or
- The default for many values in *sysconfigures* is 0, which indicates that SQL Server calculates default values for that variable.

The run values are stored in the "phantom" system table *syscurconfigs*. This table is created dynamically when it is queried.The system procedure **sp\_configure** can perform a join on *sysconfigures* and *syscurconfigs* to display the values that are currently in use—the **run values**—and the configured values.

## **Changing the Configuration Variables:** *sp\_configure* **and** *reconfigure*

The system procedure **sp\_configure** displays and resets configuration values. You can use it in these ways:

• If you use it without any arguments, it displays all the configuration variables, their minimum and maximum values, the configuration value, and the "run value", the value that SQL Server is currently using.

- If you give a configuration variable name, it prints the values for that variable. You do not have to type the entire name, you only have to type enough characters to make your input unique.
- If you give a non-unique fragment of a variable name, it prints a list of all of the variable names that match the fragment.
- If you give a variable name and a value, it resets the configuration value of that option in the system tables. For nearly all of the configuration options, you must run **reconfigure** and restart the server to make the new values to take effect.

The **sp\_configure** syntax is:

**sp\_configure [optname [, optvalue]]**

Any user can execute **sp\_configure** with the first parameter (*optname*) or with no parameters. System Administrators can execute **sp\_configure** with both parameters, except for the **password expiration interval, audit queue size, allow updates**, and **remote access** variables, for which you must be a System Security Officer.

The sample output below shows the kind of information that **sp\_configure** prints when you execute it with no parameters. The values that it prints will vary, depending on your platform and on what values you have already changed.

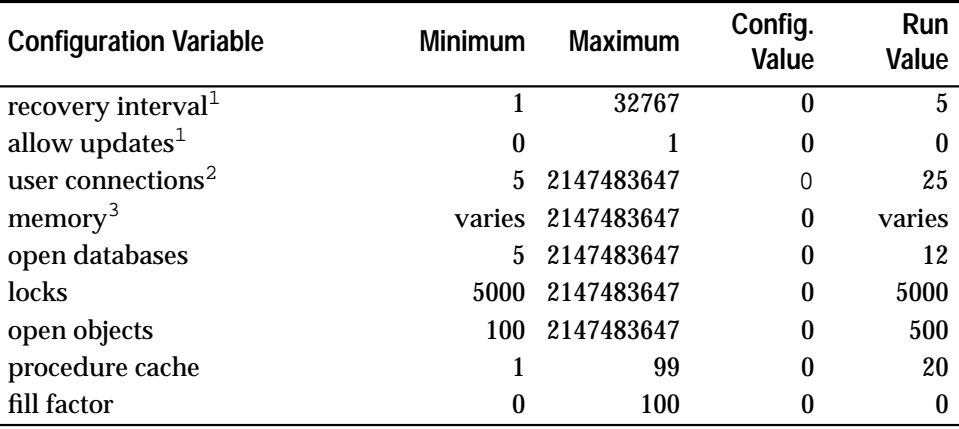

1. Dynamic options, reset by running **reconfigure**. All other options require **reconfigure**, plus shutting the server down and restarting it.

2. The actual maximum value of user connections is stored in *@@max\_connectio*ns. The maximum number of network connections and open devices available to SQL Server vary according to platform and operating system.

3. The *minimum* and *run\_value* values for this option vary according to platform.

*Table 12-4: sp\_configure Output*

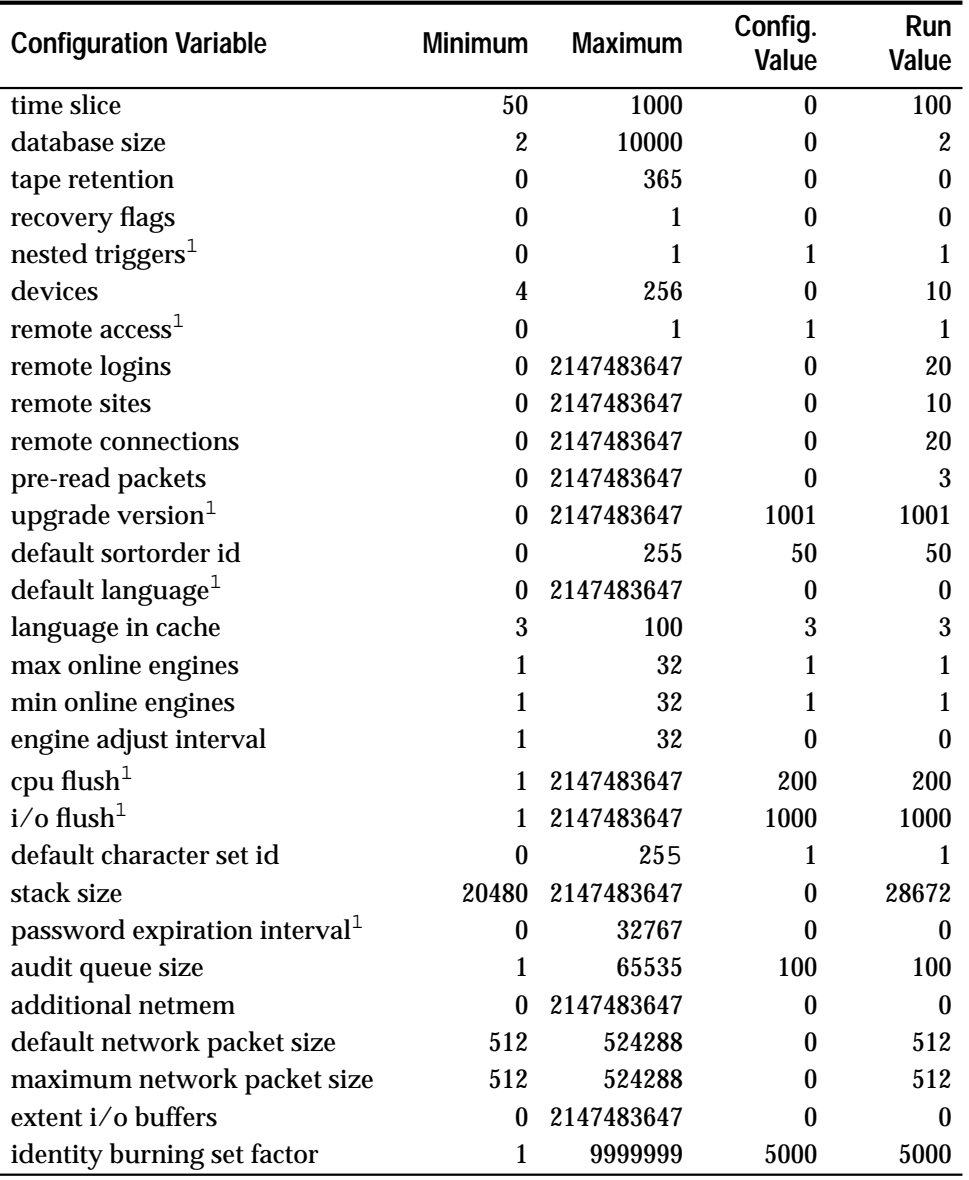

1. Dynamic options, reset by running **reconfigure**. All other options require **reconfigure**, plus shutting the server down and restarting it.

2. The actual maximum value of user connections is stored in *@@max\_connectio*ns. The maximum number of network connections and open devices available to SQL Server vary according to platform and operating system.

3. The *minimum* and *run\_value* values for this option vary according to platform.

*Table 12-4: sp\_configure Output (continued)*

The *config\_value* column of the report contains the value to which the configuration variable has been set with **sp\_configure**. It changes after you execute **sp\_configure**. This is the value in *sysconfigures.value*.

The *run\_value* column contains the value SQL Server is using. It changes after you run the **reconfigure** command and restart the server. This is the value in *syscurconfigs.value*.

The report displayed by **sp\_configure** is partially constructed from a table called *spt\_values*, which is a "work table" in the *master* database that stores records that refer to locks, permissions, configuration variables, and other system information.

To change the current values of the configuration variables, execute **sp\_configure** with its parameters. The *optname* parameter is the name of the configuration variable, as given in the name column of the report from **sp\_configure**. You can use the first few characters of the name, as long as they provide a unique pattern. The *optvalue* is its new value, which must be equal to or greater than the minimum and less than or equal to maximum given in the report from **sp\_configure**. For the options that are on-off toggles (**allow updates**, **recovery flags**, **nested triggers** and **remote access**) the *optvalue* is either "1" for "yes", or "0" for "no".

Here is how you would decrease the number of user connections (perhaps in order to save memory):

```
sp_configure "user conn", 20
```
After executing **sp\_configure**, run the **reconfigure** command.

**The** *reconfigure* **Command**

The syntax of **reconfigure** is:

**reconfigure [with override]**

Only a System Administrator can execute the **reconfigure** command.

When the System Administrator issues the **reconfigure** command, SQL Server checks to make sure that the new values in *sysconfigures* are acceptable and reasonable.

User-supplied values that seem unreasonable to SQL Server cause it to abort the **reconfigure** command and display a warning message. The System Administrator can then re-issue **sp\_configure** with a new value, or re-issue the **reconfigure** command with the **with override** clause, which causes SQL Server to accept whatever values the System Administrator supplies.

#### ➤ *Note*

The **reconfigure** command performs certain simple sanity checks on configuration values. It is possible, however, for you to allocate so much memory to SQL Server that it cannot be rebooted, or allocate so much memory for certain memory uses that there is little or no room left in the server for page and procedure buffers. You can always restore SQL Server's default configuration variables, and execute your configuration commands again.

One of the configuration variables, **allow updates**, always requires **reconfigure with override**, and can be set only by a System Security Officer.This requirement is meant to supply a small measure of added protection—to cause you to consider the consequences of allowing direct updates to the system tables.

For certain values set to zero in *sysconfigures*, SQL Server calculates a default. For example, if the user gives 0 for the number of **open databases**, SQL Server might substitute the value 12. Whenever **remote access** is set to 1, and the other configuration variables that affect remote access are set to 0, SQL Server calculates default values for each of them. (These are listed in Chapter 15, ''Managing Remote Servers''.)

When the **reconfigure** command is accepted, SQL Server writes the new configuration variables to the area of the disk that holds the configuration structure. If you changed the value of a dynamic variable, **reconfigure** updates the run value, and the change takes effect immediately. If you changed a non-dynamic variable, the change takes effect until the next time SQL Server is restarted.

## **Details on Configuration Variables**

The following sections give additional information on the configuration variables.

#### *recovery interval*

The **recovery\_interval** sets the maximum number of minutes per database that SQL Server should use to complete its recovery procedures in case of a system failure.

SQL Server uses this number and the amount of activity on each database to decide when to checkpoint each database. When SQL Server checkpoints a database, it writes all dirty pages (data pages which have been changed by data modification commands) to the

disk. The checkpoint also performs a few other "housekeeping" tasks, including truncating the log if this option has been set with **sp\_dboption**. About once per minute, the sleeping checkpoint process "wakes up", checks the **truncate log on checkpoint** setting, and checks the recovery interval to determine if it is time to perform a checkpoint. The following illustration shows the logic used by SQL Server during this process.

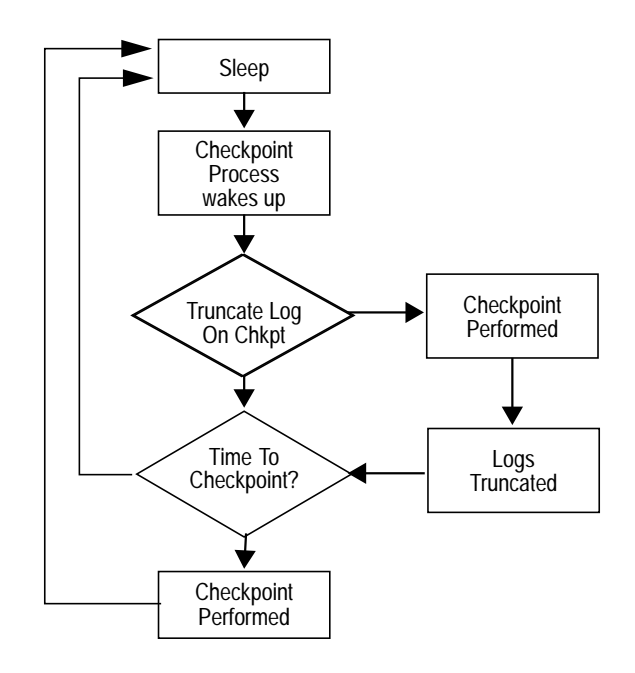

*Figure 12-1: The Checkpoint Process*

You may want to change the recovery interval if your application and its usage change. For example, you may want to shorten the recovery interval when there is an increase in update activity on SQL Server. Shortening the recovery interval causes more frequent checkpoints, which slows the system very slightly. (A typical checkpoint takes about one second.) On the other hand, setting the recovery interval too high might cause the time to recover to be unacceptably long.

The default run value for this variable is 5 (minutes per database).

This variable is dynamic, which means that an updated value takes effect as soon as the System Administrator issues the **reconfigure** command.

#### ➤ *Note*

If failure occurs during a long-running transaction, recovery time may be longer than the specified recovery interval, since SQL Server must roll back the changes during recovery.

## *allow updates*

By default, system tables can be updated only indirectly, using system procedures. The **allow updates** variable allows you to change this situation. This variable can be set only by System Security Officers.

The **allow updates** variable is a toggle: it is either on or off. When the value is changed from the default 0 (off) to 1 (on), any user with appropriate permissions can update the system tables directly with ad hoc queries, and can create stored procedures that update the system tables.

#### ◆ *WARNING!*

**Updating certain fields in the system tables causes SQL Server to be unable to run. Therefore, allowing direct updates to the system tables is risky. When you update system tables, always include the data modification statements in a user-defined transaction so that you can roll back the changes if necessary. Check the results carefully before you commit the transaction.**

Stored procedures that you create while the **allow updates** variable is set on are always able to update the system tables, even after the variable has been set back to off. Whenever you turn the **allow updates** toggle on, you are creating a "window of vulnerability"—a period of time during which SQL Server users can alter the system tables or create a stored procedure with which the system tables can be altered in the future.

Because the system tables are so critical, it is best to turn this toggle on only in highly controlled situations. If you want to guarantee that no other users can access SQL Server while the system tables can be directly updated, you can restart SQL Server in single user mode. For details, see the man pages on **startserver** and **dataserver** in the *SQL Server Utility Programs* manual for your operating system.

**allow updates** is a dynamic option, which means that a new value takes effect as soon as the System Administrator issues the **reconfigure with**

**override** command. The **with override** clause is always required for this configuration variable as an added measure of protection.

#### *user connections*

This variable sets the maximum number of user connections that can be connected to SQL Server at the same time. It does not refer to the maximum number of processes; that number depends not only on the value of this variable but also on other system activity.

The maximum allowable number of connections (or file descriptors) is operating system dependent; see the *System Administration Guide Supplement* for your platform.

The number available for SQL Server is stored in the global variable *@@max\_connections*. You can get a report on the maximum number of file descriptors that your system can use with this statement:

#### **select @@max\_connections**

This number represents the maximum number of file descriptors allowed by the system for your process, minus the following file descriptors used by SQL Server:

- One for each configured master network listener (one for every "master" line in the interfaces file entry for that SQL Server)
- One for standard output
- One for the error log file
- One for internal use (VMS only)

This value does not include the count of or the number of site handlers active at a given time. (For SQL Servers running on OpenVMS, this value also subtracts one connection for a debug port.)

#### ◆ *WARNING!*

**If user connections is set higher than the result of the computation described below, some SQL Server processes, such as remote procedure calls or periodic dumps to tape or disk files, may fail. Sybase Technical Support can help you reset the maximum number of connections for your configuration.**

SQL Server allocates approximately 51K of memory as overhead per user connection. If you increase the **stack size** or **default packet size**

configuration variables, the amount of memory per user connection increases also.

In addition, you must reserve a number of connections for:

- The data devices, including the master device
- Backup Server
- Mirror devices
- The maximum number of site handlers that are active at any given time

To determine these values, use these three queries:

```
select count(*) from master..sysdevices
where cntrltype = 0
select count(*) from sysdevices
where mirrorname is not NULL
select count(*) from sysservers
where srvname != @@servername
```
The maximum value to which **user connections** can be set is the value of *@@max\_connections* minus the sum of the results of these three queries.

There is no formula for determining how many connections to allow for each user. Rather, you must estimate this number based on the system and user requirements outlined here. You must also take into account that on a system with many users, there is more likelihood that connections needed only occasionally or transiently can be shared among users.

- One connection is needed for each user running **isql**.
- Application developers use one connection for each editing session.
- The number of connections required by users running an application depends entirely on how the application has been programmed. Users executing Open Client programs need one connection for each open DB-Library **dbprocess** or Client-Library **cs\_connection**.

#### ➤ *Note*

It's a good idea to estimate the maximum number of connections that will be used by SQL Server and to update **user connections** as you add physical devices or users to the system. Use **sp\_who** periodically to determine the number of users on your SQL Server.

#### *memory*

This variable sets the size of memory, in 2K units, that SQL Server allocates from the operating system. The default value of **memory** varies from platform to platform: see the *SYBASE SQL Server Installation Guide* for its value on your operating system.

The amount of memory configured must be enough for:

- SQL Server's static memory needs (kernel overhead, user stack space, etc.)
- The procedure cache and the data cache (also called buffer cache). Changing caches memory allocations is discussed later.
- Network buffers for each user connection allocated with **default network packet size**, discussed later.
- Buffers used for **extent i/o buffers**, discusses later.

The more memory available, the more resources SQL Server has for internal buffers and caches—reducing the number of times the server has to read data from disk for static information or compiled procedure plans. There is no performance penalty for configuring SQL Server to use the maximum memory available to it on your computer. However, you must be sure to assess other memory needs on your system, or SQL Server may not be able to acquire enough memory to boot.

To maximize the amount of **memory** for SQL Server on your system:

- Subtract the memory required for the operating system from the total physical memory on your computer system.
- If the machine is not wholly dedicated to SQL Server, subtract the memory requirements for other system uses also. (Windowing systems, such as X Windows, require a lot of memory and can interfere with SQL Server performance when used on the same machine as SQL Server.)
- Subtract memory allocated for **additional netmem**. This is explained in ''additional netmem'' on page 12-38.

The memory left over after SQL Server's static memory needs are met is divided between the procedure cache and the data cache. The percentage allocated to the procedure cache is set by the **procedure cache** configuration variable.

Change the value of the **memory** configuration variable:

- When you add or remove memory on the computer system
- When the use of the computer system changes
- If you allocate memory for extent I/O buffers or additional network memory for SQL Server

You can also increase the value to enhance the performance of SQL Server when applications need to use a lot of memory (for example, when using large indexes).

# *If SQL Server Cannot Boot*

When SQL Server is booted, it acquires as much of the specified memory as the system allows. If this amount of memory is not available, SQL Server acquires as much as it can. $^{\rm 1}$  If the configured size is extremely large relative to the available memory, SQL Server cannot boot because it cannot allocate the requested amount of memory.

 If SQL Server does not boot for this reason, you must run **buildmaster** with the "reconfigure" command line option to reset the configuration block to default values. This resets the *run\_value* of all configuration variables to their default values. The *config\_value* retains the settings you have set. You must reset **memory** value or other configuration values that affect memory use, and then run **reconfigure** and re-boot the server to install the new values that you have changed. See the *SQL Server Utility Programs* manual for more information about **buildmaster**.

#### *open databases*

This variable sets the maximum number of databases that can be open at one time on SQL Server. The system databases *master*, *model*, *sybsystemprocs* and *tempdb* are included in the number of open databases. If you have installed auditing, the *sybsecurity* database must be counted. The sample database *pubs2* and the syntax database *sybsyntax* are optional databases, but you must also count them if they are installed.

1. If your operating system supports dynamic memory allocation throughout the life of a process, it may allocate additional memory to SQL Server after it has started.

The default run value is 12. Setting the number of open databases higher does not have a significant impact on performance or storage requirements. Therefore, don't hesitate to increase this value if you are adding new user databases to your server, or if SQL Server ever displays a message saying that you've exceeded the allowable number of open databases. Each open database requires approximately 17K of memory.

#### *locks*

This variable sets the number of available locks for all users on SQL Server. Locks are not shared the way open databases and database objects are.

The default run value in *syscurconfigures* is 5000. If this number proves insufficient, SQL Server displays a message*.*

Setting the number of available locks higher does not have a significant impact on performance or storage requirements. Therefore, don't hesitate to increase this value if SQL Server ever displays a message saying that you've exceeded the allowable number of available locks.

#### *open objects*

This variable sets the maximum number of database objects that can be open at one time on SQL Server.

The default run value is 500. If this number proves insufficient, SQL Server displays a message.

Setting the number of open database objects higher does not have a significant impact on performance or storage requirements. Therefore, don't hesitate to increase this value if SQL Server ever displays a message saying that you've exceeded the allowable number of open database objects.

#### *procedure cache*

This variable gives the percentage of memory allocated to the procedure cache after SQL Server's memory needs are met. SQL Server's memory needs are the sum of memory necessary for locks, user connections, the code itself (which varies slightly from release to release), and other resources. The remaining memory is divided between the procedure cache and the data cache according to the percentage given by this configuration variable.

SQL Server stores compiled stored procedures in the area of memory called the procedure cache. If the server finds a procedure or a compilation already in the cache, it doesn't need to read it from the disk. SQL Server also uses space in the procedure cache to compile queries and while creating stored procedures.

SQL Server loads data pages and index pages into the area of memory called the data cache. If SQL Server finds a data page or index page that has already been called by a user in the cache, it isn't necessary to read it from the disk. The data cache holds most recently-used data and index pages; older pages are copied to disk or flushed as space is needed for new pages.

Both caches are managed in a LRU-MRU (least recently used, most recently used) fashion.

The default run value for **procedure cache** is 20, which gives the procedure cache 20% of memory that remains after SQL Server's requirements are met. By default, the data cache gets the other 80%.

Since the optimum value for this configuration variable is different from application to application, resetting it may improve SQL Server's performance. For example, if you run many different procedures or ad hoc queries, your application will use the procedure cache more heavily, so you may want to increase this value.

Many applications fall in this category during development. You may want to try setting this variable to 50 during your development cycle, and resetting it to 20 when your application becomes stable.

## *fillfactor*

This variable determines how full SQL Server makes each page when it is creating a new index on existing data (unless the user specifies some other value in the **create index** statement). The **fillfactor** percentage affects performance, because SQL Server must take the time to split pages when they fill up. There is seldom a reason to change the **fillfactor** variable, especially since you can override it in the **create index** command.

The **fillfactor** percentage is used only at the time the index is created, and becomes less important as more changes are made to the data. The pages are not maintained at any particular level of fullness.

The default **fillfactor** run value is 0; this is used when you do not include **with fillfactor** in the **create index** statement (unless it has been changed with **sp\_configure**). Legal values when specifying a **fillfactor** are 1 to 100.

If the **fillfactor** is set to 100, SQL Server creates both clustered and nonclustered indexes with each page 100% full. A **fillfactor** of 100 makes sense only for read-only tables—tables to which no additional data will ever be added.

A **fillfactor** of 0 does not mean that pages are 0% full. Rather, it is treated like a **fillfactor** of 100 in that SQL Server creates clustered indexes with completely full data pages, and nonclustered indexes with completely full leaf pages. It is different from 100 in that SQL Server leaves a comfortable amount of space within the index B-tree in both cases.

Other **fillfactor** values cause SQL Server to create new indexes with pages that are not completely full. For example, a **fillfactor** of 10 might be a reasonable choice if you are creating an index on a table that you know contains a small portion of the data it will eventually hold. Smaller **fillfactor** values cause each index to take more storage space.

#### *time slice*

This variable sets the number of milliseconds that a user process is allowed to run by SQL Server's scheduler (which is invisible to the user). If **time slice** is set too low, SQL Server may spend too much time switching processes. If it is set too high, users may experience lengthy response time.

The default run value is 100 milliseconds. There is seldom reason to change it.

#### *database size*

This variable sets the default number of megabytes allocated to a new user database if the **create database** statement is issued without any size parameters. A database size given in a **create database** statement takes precedence over the value set by this configuration variable.

The default run value is 2 (megabytes). If most of the new databases on your SQL Server require more than 2 megabytes, you may want to increase this value.

#### ➤ *Note*

You must increase the **database size** value if your model database grows to be larger than 2 megabytes, since during execution of the **create database** statement SQL Server copies *model* to create a new user database.

## *tape retention*

This variable can be used to set the number of days that you expect to retain each backup tape after it has been used for a database or transaction log dump. If you try to use the tape before that many days have passed, Backup Server issues a warning message to the tape operator. You can override the warning if you wish.

The default run value is 0. Unless you change it, no warning is issued. A typical value might be 7 (days).

Both the **dump database** and **dump transaction** commands provide a **retaindays** option, which overrides the **tape retention** value for a particular dump. See ''Protecting Dump Files from Being Overwritten'' on page 8-20 for more information.

## *recovery flags*

This variable sets a toggle that determines what information SQL Server displays on the console during recovery. The default run value is 0, which means that SQL Server displays only the database name and a message saying that recovery is in progress. The other legal value is 1, which means that SQL Server displays information about each individual transaction, including whether it was aborted or committed.

#### *nested triggers*

This option is a toggle that controls the use of nested triggers. When the option is 1, data modifications made by triggers can fire other triggers. A **set** option, **self\_recursion**, controls whether triggers re-fire on data modifications made Set the option to 0 to disable nested triggers. The default is 1.

#### *devices*

This variable controls the number of database devices that SQL Server can use. It does not include devices used for database dumps.

If you want to lower the **devices** value after you have added database devices, you must first check to see what devices numbers are already in use by database devices. The following command prints these highest value in use:

```
select max(low/power(2,24))
    from master..sysdevices
```
The master device is device 0, so you must add one to the number that this query returns to find the minimum value you can use to

reconfigure the **devices** variable. If you set this value too low, SQL Server will not be able to recover databases that use devices with higher numbers.

The default value is 10. Each device uses less than 1/2 K of memory.

#### *remote access*

This variable is a toggle that controls logins from remote SQL Servers. The default value is 1, so that SQL Server can communicate with Backup Server. Only a System Security Officer can set **remote access**.

Setting the value to 0 disables server-to-server remote procedure calls. Since SQL Server communicates with its Backup Server via remote procedure calls, setting this variable to 0 makes it impossible to back up a database. Since other system administration actions are required to enable servers besides Backup Server to execute remote procedure calls, leaving this option set to 1 does not comprise a security risk.

The next four options listed by **sp\_configure**, **remote logins**, **remote sites**, **remote connections** and **pre-read packets** are set to default values whenever the **remote access** option is 1. See the complete discussion of these options in Chapter 15, ''Managing Remote Servers''.

#### *upgrade version*

The upgrade program provided with new releases changes this number. You won't need to change it with **sp\_configure**; it merely provides a way to check SQL Server to see that the latest upgrade utility has been run.

#### *default sortorder id*

This is the number of the sort order that is currently installed as the default on the server. If you want to change the default sort order, see Chapter 17, ''Language, Sort Order, and Character Set Issues''.

#### *default language*

This is the number of the language that is used to display system messages unless a user has chosen another language from those available on the server. us\_english always has an ID of 0. Additional languages are assigned unique numbers as they are added.

## *language in cache*

This number indicates the maximum number of languages that can be simultaneously held in the language cache. The default is 3.

## *max online engines*

This number controls the number of engines in symmetric multiprocessor environment. The default is 1. See Chapter 14, ''Managing Multiprocessor Servers'', for a detailed discussion of how to set this variable for your SMP environment.

The next options, **min online engines** and **engine adjust interval**, are not currently used.

## *cpu flush*

This number is used in chargeback accounting. It specifies how many machine clock ticks to accumulate before adding usage statistics to *syslogins* for each user. See ''Configuration Variables for Chargeback Accounting'' on page 4-23 for more information.

## *i/o flush*

This number is used in chargeback accounting. It specifies how many read or write I/Os to accumulate before flushing the data to *syslogins*. See ''Configuration Variables for Chargeback Accounting'' on page 4-23 for more information.

## *default character set id*

This is the number of the default character set used by the server. The default is set at installation time, and can be changed with **sybinit**. See Chapter 17, ''Language, Sort Order, and Character Set Issues'' for a discussion of how to change character sets and sort orders.

## *stack size*

Certain queries, particularly those with dozens or hundreds of clauses in a **where** *column\_name* **in** clause, can exceed the configured capacity of the server's execution or argument stack. Whenever these queries, or other queries that require large amounts of stack space, are run, SQL Server prints an error message and rolls back the transaction. The two options are to break these large queries into smaller queries, or to increase the size of the server's stack. Changing the stack size affects the amount of memory required for each **user connection**. The following command sets the stack size to 30K:

#### **sp\_configure "stack size", 30720**

When you run **reconfigure**, the server checks the value to determine whether it is an even multiple of your SQL Server's page size. If the value is not an even multiple, **reconfigure** rounds the value up to the nearest page-size multiple, and print an informational message indicating the value.

#### *password expiration interval*

This is the number of days that passwords remain in effect after they are changed. If **password expiration interval** is set to 0 (the default value), passwords do not expire. If it is set to a number greater than 0, all passwords expire after the specified number of days. An account's password is considered expired if an interval greater than *number\_of\_days* has passed since the last time the password for that account was changed.

When the number of days remaining before expiration is less than 25% of the value of **password expiration interval** or seven days, whichever is greater, each time the user logs in he or she is greeted with a message giving the number of days remaining before expiration. Of course, users can change their passwords any time before expiration.

When an account's password has expired, the user can still log into SQL Server but cannot execute any commands until the user has used **sp\_password** to change his or her password. If the user issues any command other than **sp\_password**, the user receives an error message and the command fails. If the System Security Officer changes the user's password while the account is in **sp\_password**-only mode, the account returns to normal once the new password is assigned.

This applies only to login sessions established after the password has expired. Users who are logged in at the time that their passwords expire are not affected until the next time they log in.

The default for **password expiration interval** is 0 (no expiration). This variable can be set only by System Security Officers.

#### *audit queue size*

The in-memory audit queue holds audit records generated by user processes until the records can be processed and written to the audit trail. A System Security Officer can change the size of the audit queue with the **audit queue size** configuration variable. There is a performance/risk trade-off that must be considered when you configure the queue size. If the queue is too large, records can remain in it for some time. As long as records are in the queue, they are at

risk of being lost if the system crashes. However, if the queue is too small it can repeatedly become full, which effects overall system performance: user processes that generate audit records sleep if the audit queue is full.

The default value is 100, meaning that the audit queue can store up to 100 records. The minimum value is 1, the maximum is 65535.

Here are some guidelines for determining how big your audit queue should be. You must also take into account the amount of auditing to be done at your site.

- The memory requirement for a single audit record is 424 bytes.
- The maximum number of audit records that can be lost in a system crash is the size of the audit queue (in records), plus 20. After records leave the audit queue they remain on a buffer page until they are written to *sysaudits*, on the disk. The *sysaudits* pages are flushed to disk at most every 20 records (less if the audit process is not constantly busy).
- Although the memory requirement for a single audit record is 424 bytes, a record can be as small as 22 bytes when it is written to a data page.
- In *sysaudits*, the *extrainfo* field and fields containing names are of variable length, so audit records that contain full name information are generally larger.

Thus, the number of audit records that can fit on a page varies roughly from 4 to as many as 80 or more. The memory requirement for the default audit queue size of 100 is approximately 42K.

#### *additional netmem*

**additional netmem** sets the maximum size of additional memory that can be used for network packets that are larger than SQL Server's default packet size. The default value for **additional netmem** is 0, which means that no extra space has been allocated for large packets. See the discussion below, under **maximum network packet size**, for information on setting this configuration variable.

Memory allocated with **additional netmem** is added to the memory allocated by **memory**. It does not affect other SQL Server memory uses.

#### *default network packet size*

This variable configures the default packet size for all SQL Server users. The default value is 512 bytes. You can set **default network packet** **size** to any multiple of 512 bytes, up to a maximum of 524,288. Values that are not even multiples of 512 are rounded down.

Memory for all users who log in with the default packet size is allocated from SQL Server's memory pool, set with the **memory** configuration variable. This memory is allocated for network packets when SQL Server boots.

Each SQL Server user connection uses:

- 1 read buffer
- 1 read overflow buffer
- 1 write buffer

Each of these buffers requires **default network packet size** bytes. The total amount of memory allocated for network packets is:

**user connections** \* 3 \* **default network packet size**

When you provide a new value for this variable, SQL Server requires that amount of memory for each of the three buffers, for each user connection. For example, if you set the **default network packet size** to 1024 bytes, and have 50 user connections, the amount of network memory required is:

 $50 * 3 * 1024 = 153600$  bytes

If you increase **default network packet size**, check the **memory** configuration and **user connections** variables to be sure that you leave enough space for other SQL Server memory needs. When you reboot the Server after changing the **default network packet size**, check the messages which report buffer allocation to be sure that you have enough memory remaining.

If you increase the **default network packet size**, you must also increase the **maximum network packet size** to at least the same size. Execute both **sp\_configure** commands, then run **reconfigure**.

#### *maximum network packet size*

If some of your applications send or receive large amounts of data across the network, these applications can achieve significant performance improvement by using larger packet sizes. Two examples are large bulk copy operations and applications reading or writing large *text* or *image* values. Generally, you want to keep the value of **default network packet size** small for users performing short queries, and allow users who send or receive large volumes of data to request larger packet sizes by setting the **maximum network packet size** configuration variable.

The default value for **maximum network packet size** is 512 bytes. It must always be as large as, or larger than the **default network packet size**. You can reset the maximum size without resetting **default network packet size**. Values that are not even multiples of 512 are rounded down. The maximum value is 524,288 bytes.

SQL Server guarantees that every user connection will be able to log in at the default packet size. If you increase **maximum network packet size** and **additional netmem** remains set to 0, clients cannot use packet sizes that are larger than the default size: all allocated network memory will be reserved for users at the default size. In this situation, users who request a large packet size when they log in receive a warning message telling them that their application will use the default size.

To determine the value for **additional netmem** if your applications use larger packet sizes:

- Estimate the number of simultaneous users who will request the large packet sizes, and the sizes their applications will request.
- Multiply this sum by three, since each connection needs three buffers.
- Add 2% for overhead, rounded up to the next multiple of 512.

For example, if you estimate these simultaneous needs for larger packet sizes:

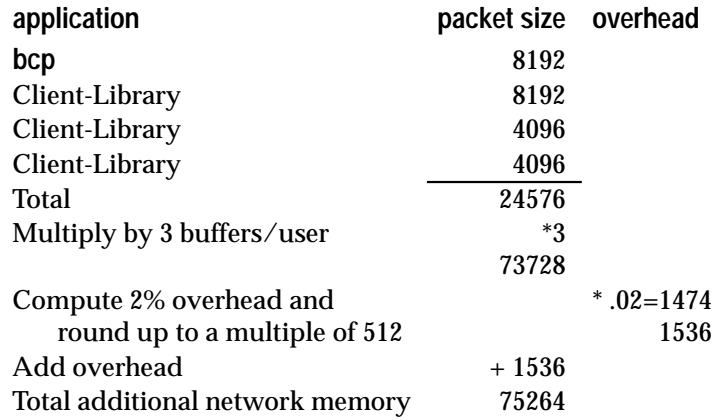

You should set **additional netmem** to 75264.

See **bcp** and **isql** in the *SQL Server Utility Programs* manual for your platform for information on using larger packet sizes from these programs. Open Client Client-Library documentation includes information on using variable packet sizes.

## *Choosing Packet Sizes*

The **default network packet size** and **maximum network packet size** variables must be multiples of 512. In addition, you should choose a Server packet size that works efficiently with the underlying packet size on your network for best performance. The two criteria are:

- Reducing the number of server reads and writes to the network
- Reducing unused space in network packets (increasing network throughput)

For example, if your network packet size carries 1500 bytes of data, setting SQL Server's packet size to 1024 (512\*2) will probably achieve better performance than setting it to 1536 (512\*3).

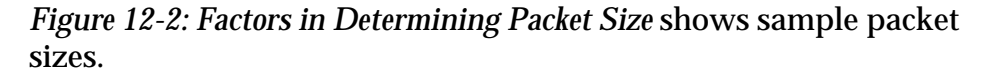

**Underlying Network Packets: 1500 Bytes after overhead**

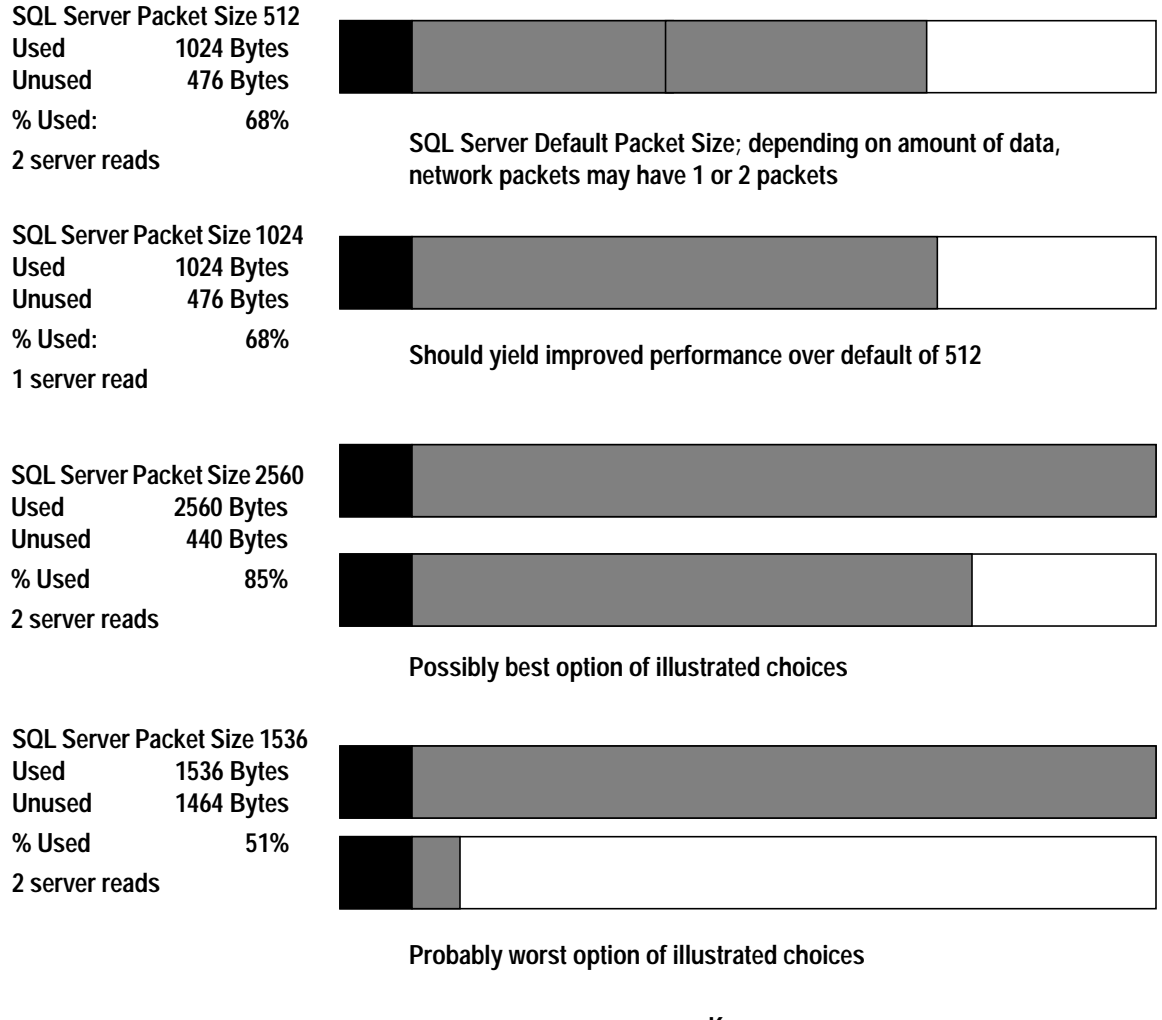

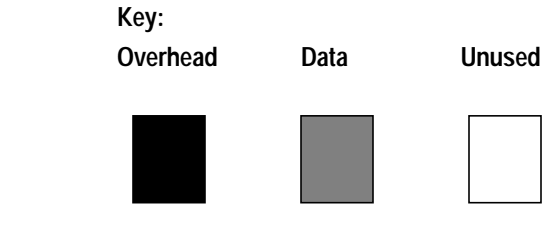

*Figure 12-2: Factors in Determining Packet Size*

After you determine the available data space of the underlying packets on your network, you should perform your own benchmark tests to determine the optimum size for your configuration.

#### *extent i/o buffers*

**extent i/o buffers** allocates the specified number of extents (8 data pages) for use by the **create index** command. The default value is 0, which means that SQL Server reads and writes individual pages for intermediate sort results and index pages to disk, one page at a time. Allocating extent I/O buffers speeds up indexing by speeding up disk reads and writes.

All of the buffers are allocated to the first user who creates an index. If multiple users create indexes simultaneously, the first user to start uses extent I/Os; all others uses normal page I/Os. You should try to schedule large index creation at times when few other users are on the system.

For each extent I/O buffer you configure, the server allocates 8 data pages from memory allocated to the server with the **memory** configuration variable. A reasonable value for a server with 8MB of memory and a 20% procedure cache is 10, requiring 160K of memory (10 buffers \* 8 pages per buffer \* 2048 bytes per page). On Stratus, the total is 320K, 10 buffers \* 8 pages \* 4K data pages.

### *identity burning set factor*

IDENTITY columns are columns of type *numeric* and scale zero whose value is generated by SQL Server. Column values can range from a low of 1 to a high determined by the column precision.

For each table with an IDENTITY column, SQL Server divides the set of possible column values into blocks of consecutive numbers, and makes one block at a time available in memory. Each time you insert a row into a table, SQL Server automatically assigns the IDENTITY column the next available value from the block. When all the numbers in a block have been used, the next block becomes available.

This method of choosing IDENTITY column values improves server performance. When SQL Server assigns a new column value, it reads the current maximum value from memory and adds 1. Disk access becomes necessary only after all values within the block have been used. Because all remaining numbers in a block are discarded in the event of server failure, this method can lead to gaps in IDENTITY column values.

Use **identity burning set factor** to change the percentage of potential column values that is made available in each block. This number should be high enough for good performance, but not so high that gaps in column values are unacceptably large. The default value,

5000, releases .05% of the potential IDENTITY column values for use at a time.

To get the correct value for **sp\_configure**, express the percentage in decimal form, then multiply it by  $10^7$  (10,000,000). For example, to release 15 percent (.15) of the potential IDENTITY column values at a time, you specify a value of  $.15$  times  $10^{7}$  (or  $1,500,000$ ) in sp\_configure:

**sp\_configure "identity burning set factor", 1500000**

# **Improving Performance Using Segments**

In a large, multi-database and/or multi-drive SQL Server environment, careful attention to the allocation of space to databases and to the placement of database objects on physical devices can enhance system performance. Preferably, each database will have exclusive use of database devices, that is, it won't share a physical disk with another database.

Generally, placing a table on one physical device, its nonclustered index on a second physical device, and the transaction log on a third physical device can speed performance. The **log on** extension to **create database** (or **sp\_logdevice**) handles the placement of the transaction log on a separate physical disk. Placing other database objects on specific physical devices is managed through the use of segments, which provide a technique for labeling collections of database devices. (Placing tables and indexes on segments is explained in Chapter 3, ''Managing Physical Resources''.)

Placing objects on segments may improve performance since default placement of objects can split tables and indexes across devices. In particular, a well-tuned database restricts indexes to a single device.

## **Splitting a Large Table Across Segments**

Performance can be improved for high-volume multi-user applications when large tables are split across segments that are located on separate disk controllers.

*Figure 12-3: Splitting a Large Table Across Two Segments* illustrates the process of splitting a table across two segments. First, the devices are initialized with **disk init**, and then assigned to the database with **alter database**. Two segments are created, one on each device. A third segment is created and then extended, so that it labels both devices. The *system* and *default* segments are dropped from both of the devices.

| <b>Physical devices</b>                                                                                                    |                                                                                               |                                                                                                    |
|----------------------------------------------------------------------------------------------------|-----------------------------------------------------------------------------------------------|----------------------------------------------------------------------------------------------------|
| /dev/rxy1a                                                                                                    | /dev/rxy2e                                                                                    | Select physical devices to<br>be used by SQL Server.                                                                |
| use master                                                                                                    |                                                                                               | Start in master database.                                                                                           |
| disk init<br>$name = "mydisk1",$<br>physname = "/dev/rxy1a",<br>$vdevno = 7$ ,<br>$size = 2048$                                                                                             | disk init<br>$name = "mydisk2",$<br>physname = "/dev/rxy2e",<br>$vdevno = 8$<br>$size = 2048$ | Map SQL Server database<br>device name to physical<br>device with disk init.                                        |
| alter database mydata<br>on mydisk1 = $4$ , mydisk2 = $4$                                                                                                    |                                                                                               | Add the devices mydisk1<br>and mydisk2 to mydata.                                                                   |
| use mydata                                                                                                    |                                                                                               | Change to mydata database.                                                                                          |
| sp_addsegment seg_mydisk1, mydata, mydisk1<br>sp_addsegment seg_mydisk2, mydata, mydisk2<br>sp_addsegment seg_bothdisks, mydata, mydisk1<br>sp_extendsegment seg_bothdisks, mydata, mydisk2 |                                                                                               | Add a segment on mydisk1 and<br>another on mydisk2. Create a third<br>segment, and extend it to span both<br>disks. |
| sp_dropsegment "default", mydata, mydisk1<br>sp_dropsegment system, mydata, mydisk1<br>sp_dropsegment "default", mydata, mydisk2<br>sp_dropsegment system, mydata, mydisk2                  |                                                                                               | Drop system and default<br>segments from the new devices.                                                           |
| create table authors (au_id etc.) on seg_mydisk1<br>create clustered index au_ind on authors (au_id)<br>on seg_mydisk1                                                                      |                                                                                               | Create the table and clustered<br>index on the segment.                                                             |
| [use bcp to load half of the rows]                                                                                                    |                                                                                               | Load half of the rows.                                                                                              |
| sp_placeobject segmydisk2, authors                                                                                                    |                                                                                               | Place the object on the second segment.                                                                             |
| [use bcp to load the rest of the rows]                                                                                                    |                                                                                               | Load the rest of the rows.                                                                                          |
| sp_placeobject seg_bothdisks, authors                                                                                                    |                                                                                               | Place the table on the segment that spans<br>both disks.                                                            |

*Figure 12-3: Splitting a Large Table Across Two Segments*

The table and its clustered index are created on the first segment, and half of the data is loaded. Then, **sp\_placeobject** is used to cause all further allocations of disk space to occur on the second segment. Once the data is loaded on the second segment, **sp\_placeobject** is used again, this time placing the table on the segments that span both devices.

➤ *Note*

The order of events is quite important at certain stages. In particular, the clustered index **must** be created before the table is placed on the second segment. After that point, creation of a clustered index would cause the entire object to migrate to the second segment.

If the index is created after the creation of*seg\_bothdisks*, the allocation of disk space is unpredictable.

If the table is updated frequently, the balance of disk allocation may change over time. To guarantee that the speed advantages are maintained, it may be necessary to drop and recreate the table.

# U Locking 13

# **Introduction**

SQL Server protects the tables or data pages currently used by active transactions by locking them. Locking is a concurrency control mechanism: it ensures the consistency of data across transactions. It is needed in a multi-user environment, since several users may be working with the same data at the same time.

This chapter discusses:

- The types of consistency issues that arise in multi-user databases, and the SQL Server options for enforcing different levels of consistency
- Locks used in SQL Server
- Using the **set transaction isolation level** command to meet ANSI requirements
- Locks used by Transact-SQL commands
- System procedures for examining locks and user processes blocked by locks (**sp\_lock** and **sp\_who**)
- SQL Server's handling of deadlocks
- Locking and performance issues
- Strategies for reducing lock contention

# **Overview of Locking**

Consistency of data means that if multiple users repeatedly execute a series of transactions, the results are the same each time. This means that simultaneous retrievals and modifications of data do not interfere with each other.

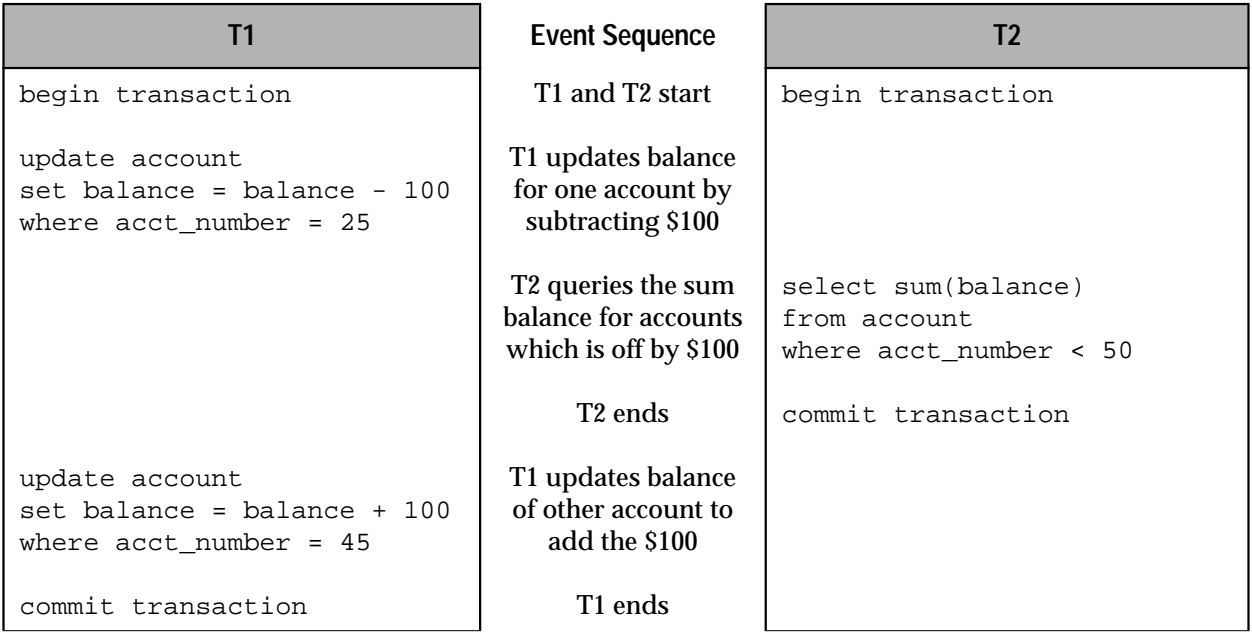

For example, assume that the following transactions, T1 and T2, run at approximately the same time:

*Figure 13-1: Consistency Levels in Transactions*

If transaction T2 runs before T1, or after T1, both executions would return the same value. But if T2 could run in the middle of transaction T1 (after the first **update**), the result for transaction T2 would be different by 100. SQL Server prevents this possibility by locking the data used in T1 until the transaction finishes, and only then allowing T2 to complete its query.

Locking is handled automatically by SQL Server and is not under user control (with a few exceptions described later). However, you must still know how and when to use transactions to preserve the consistency of your data, while maintaining high performance and throughput. Transactions are described in the *Transact-SQL User's Guide* and in Volume 1 of the *SQL Server Reference Manual*.

# **Isolation Levels and Transactions**

The ANSI standard defines 3 levels of isolation for SQL transactions. Each isolation level specifies the kinds of actions that are not permitted while concurrent transactions execute. Higher levels include the restrictions imposed by the lower levels:

• Level 1 prevents **dirty reads**. "Dirty reads" occur when one transaction modifies a row, and then a second transaction reads that row before the first transaction commits the change. If the first transaction rolls back the change, the information read by the second transaction becomes invalid.

The example in Figure 13-1 shows a case of a "dirty read". The following example describes another case:

| T3                                                                                     | <b>Event Sequence</b>                                             | T4                                                                        |
|----------------------------------------------------------------------------------------|-------------------------------------------------------------------|---------------------------------------------------------------------------|
| begin transaction                                                                      | T <sub>3</sub> and T <sub>4</sub> start                           | begin transaction                                                         |
| update account<br>set balance = $b$ alance - 100<br>where $\arct_{\text{number}} = 25$ | T3 updates balance<br>for one account by<br>subtracting \$100     |                                                                           |
|                                                                                        | T <sub>4</sub> queries the<br>current sum balance<br>for accounts | select sum(balance)<br>from account<br>where $\arct_{\text{number}} < 50$ |
|                                                                                        | T <sub>4</sub> ends                                               | commit transaction                                                        |
| rollback transaction                                                                   | T <sub>3</sub> rolls back<br>invalidating the<br>results from T4  |                                                                           |

*Figure 13-2: Dirty Reads in Transactions*

If transaction T4 queries the table after T3 updates it, but before it rolls back the change, the amount calculated by T4 is off by 100.

• Level 2 prevents **non-repeatable reads**. "Non-repeatable reads" occur when one transaction reads a row and then a second transaction modifies that row. If the second transaction commits its change, subsequent reads by the first transaction yield different results than the original read. For example:

| T5                                                            | <b>Event Sequence</b>                                          | T6                                                                           |
|---------------------------------------------------------------|----------------------------------------------------------------|------------------------------------------------------------------------------|
| begin transaction                                             | T5 and T6 start                                                | begin transaction                                                            |
| select balance<br>from account<br>where $\arct{ number}$ = 25 | T <sub>5</sub> queries the<br>balance for one<br>account       |                                                                              |
|                                                               | T6 updates the<br>balance for that<br>same account             | update account<br>set balance = balance - $100$<br>where $\arct$ number = 25 |
|                                                               | T <sub>6</sub> ends                                            | commit transaction                                                           |
| select balance<br>from account<br>where $\arct$ number = 25   | T5 makes same query<br>as before and gets<br>different results |                                                                              |
| commit transaction                                            | T5 ends                                                        |                                                                              |

*Figure 13-3: Non-repeatable Reads in Transactions*

If transaction T6 modifies and commits the changes to the *account* table after the first query in T5 but before the second one, the same two queries in T5 produce different results.

• Level 3 prevents **phantoms**. "Phantoms" occur when one transaction reads a set of rows that satisfy a search condition, and then a second transaction modifies the data (through an **insert**, **delete**, or **update**). If the first transaction repeats the read with the same search conditions, it obtains a different set of rows. For example:

| T7                                                 | <b>Event Sequence</b>                                          | T8                                                                |
|----------------------------------------------------|----------------------------------------------------------------|-------------------------------------------------------------------|
| begin transaction                                  | T7 and T8 start                                                | begin transaction                                                 |
| select * from account<br>where $\arct$ number < 25 | T7 queries a certain<br>set of rows                            |                                                                   |
|                                                    | T8 inserts a row that<br>meets the criteria for<br>query in T7 | insert into account<br>(acct number, balance)<br>values (19, 500) |
|                                                    | T8 ends                                                        | commit transaction                                                |
| select * from account<br>where $\arct$ number < 25 | T7 makes the same<br>query and gets a<br>new row               |                                                                   |
| commit transaction                                 | T7 ends                                                        |                                                                   |

*Figure 13-4: Phantoms in Transactions*

If transaction T8 inserts rows into the table that satisfy T7's search condition after the T7 executes the first **select**, subsequent reads by T7 using the same query result in a different set of rows.

By default, SQL Server's transaction isolation level is 1. You can enforce the other isolation levels using the **holdlock** keyword of the **select** statement or using the **transaction isolation level** option of the **set** command. **holdlock** and **transaction isolation level** are described in ''holdlock and Isolation Levels'' on page 13-9.

# **Granularity of Locks**

The granularity of locks in a database refers to how much of the data is locked at one time. In theory, a database server could lock as much as the entire database or as little as a row of data. However, such extremes affect the concurrency (number of users that can access the data) and locking overhead (amount of work to process each lock) in the server.

By increasing the lock size, the amount of work required to obtain a lock becomes smaller, but large locks can degrade performance as more users must wait until the locks are released. By decreasing the lock size, more of the data becomes accessible to other users, but small locks can also degrade performance, since more work is necessary to maintain and coordinate the increased number of locks. Smaller locks also increase the likelihood of deadlocks. To achieve optimum performance, a locking scheme must balance the needs of concurrency and overhead.

SQL Server achieves this balance by locking only data pages or tables. It does not lock work or temporary tables because they are always single-user by definition. These locking mechanisms are described in the following sections.

# **Locking in SQL Server**

SQL Server handles all locking decisions. It chooses which type of lock to use after it determines the query plan. However, the way you write a query or transaction can affect the type of lock the server chooses. You can also force the server to choose more or less restrictive locks by including the **holdlock**, **noholdlock**, or **shared** keywords with your queries. Each of these options are described later in this section.

SQL Server has two levels of locking: page locks and table locks. Page locks are generally less restrictive (or smaller) than table locks; one table can span multiple data pages. SQL Server attempts to use page locks as frequently as possible to reduce the contention for data among users and to improve concurrency.

SQL Server uses table locks to provide more efficient locking when it suspects the whole table may be needed by a statement. For example, the following statement generates one table lock instead of numerous page locks:

#### **update account set balance = balance \* 1.05**

Table locks also provide a way to avoid lock collisions at the page level. SQL Server automatically uses table locks for some commands.

SQL Server first tries to satisfy requests with page locks whenever possible. However, once a statement accumulates more than 200 page locks, SQL Server attempts to issue a table lock on that object. If it succeeds, the page locks are no longer necessary and are released.

# **Page Locks**

The following describes the different types of page locks:

**• Shared**

SQL Server applies shared locks for read operations. If a shared lock has been applied to a data page, other transactions can also acquire a shared lock even when the first transaction is not finished. However, no transaction can acquire an exclusive lock on the page until all shared locks on it are released. That is, many transactions can simultaneously read the page, but no one can write to it.

By default, SQL Server releases shared page locks after the statement completes; it does not hold them until the end of its transaction. Transactions that need an exclusive page lock wait or "block" for the release of the shared page locks before continuing.

**• Exclusive**

SQL Server applies exclusive locks for data modification operations. When a transaction gets an exclusive lock, other transactions cannot acquire a lock of any kind on the page until the exclusive lock is released at the end of its transaction. Those other transactions wait or "block" until the exclusive lock is released, before continuing.

**• Update**

SQL Server applies update locks during the initial portion of an **update** or **delete** operation when the pages are being read. The update locks allow shared locks on the page, but do not allow other update locks or exclusive locks. This is an internal lock to help avoid deadlocks. Later, if the pages need to be changed and no other shared locks exist on the pages, the update locks are promoted to exclusive locks.

In general, read operations acquire shared locks, while write operations acquire exclusive locks. However, SQL Server can only apply page-level exclusive and update locks if the column used in the search argument is part of an index.

The following examples show what kind of page locks SQL Server uses for the respective statement (assuming indexes are used in their search arguments):

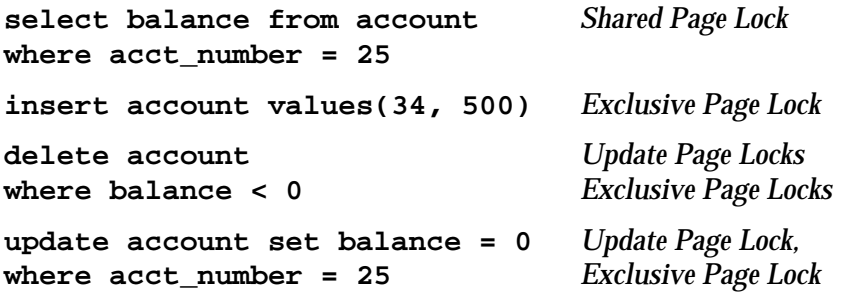

## **Table Locks**

The following describes the different types of table locks.

**• Intent**

An intent lock indicates that certain types of page-level locks are currently held in a table. SQL Server applies an intent table lock with each shared or exclusive page lock. Setting an intent lock prevents other transactions from subsequently acquiring a shared or exclusive lock on the table which contains that locked page. Intent locks are held as long as the concurrent page locks are in effect.

**• Shared**

This lock is similar to the shared page lock, except that it affects the entire table. For example, SQL Server applies shared table locks is with the **create nonclustered index** statement.

**• Exclusive**

This lock is similar to the exclusive page lock, except that it also affects the entire table. SQL Server applies exclusive table locks during the **create clustered index** command, for example. **update** or **delete** statements generate exclusive table locks if their search arguments do not reference indexed columns of the object.

The following examples show the respective page and table locks issued for each statement:

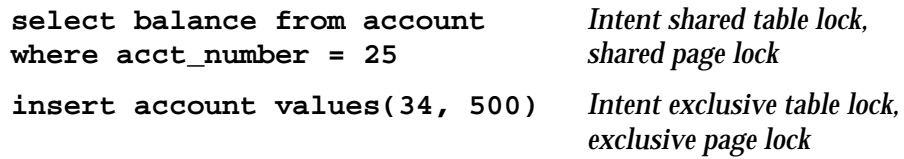
These two examples assume there are indexes on the *balance* and *acct\_number*; otherwise, SQL Server would just issue exclusive table locks for the statements:

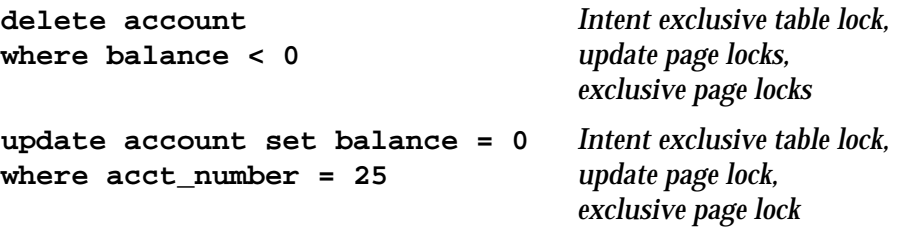

## **Demand Locks**

Demand locks prevent any more shared locks from being set. SQL Server sets a demand lock to indicate that a transaction is next in line to lock a table or page. This avoids situations in which read transactions acquire overlapping shared locks, monopolizing a table or page, so that a write transaction waits indefinitely for its exclusive lock.

After waiting on several different read transactions, SQL Server gives a demand lock to the write transaction. As soon as the existing read transactions finish, the write transaction is allowed to proceed. Any new read transactions must then wait for the write transaction to finish, when its exclusive lock is released.

#### *holdlock* **and Isolation Levels**

The **holdlock** keyword, used in **select** and **readtext** statements, makes a shared page or table lock more restrictive. It applies:

- To shared locks
- To the table or view for which it is specified
- For the duration of the statement or transaction containing the statement

In a transaction, **holdlock** instructs SQL Server to hold the shared lock that it has set until the completion of that transaction, instead of releasing the lock as soon as the required table, view, or data page is no longer needed (whether or not the transaction has completed). SQL Server always holds exclusive locks until the end of a transaction.

When you use **holdlock** with a statement, SQL Server applies shared page locks if the statement's search argument references indexed

columns of the object. Otherwise, SQL Server applies a shared table lock. The following example assumes that an index does not exist for *acct\_number*:

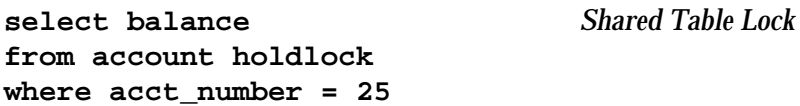

SQL Server's default handling of shared locks—releasing page locks as soon as the table or view is no longer needed—allows concurrent access to the database even while a lengthy transaction is proceeding. However, it only enforces ANSI isolation level 1, which prevents "dirty reads". By using the **holdlock** keyword, you can enforce isolation level 3, which prevents "non-repeatable reads" and "phantoms".

# *Preventing Dirty Reads*

At isolation level 1 (the default), SQL Server prevents "dirty reads" by:

- Applying exclusive locks on pages or tables being changed. It holds those locks until the end of the transaction.
- Applying shared locks on pages being searched. It releases those locks after processing the object.

For example, let's look at the previous case of a "dirty read":

| T3                                                                            | <b>Event Sequence</b>                                                                                                  | T4                                                               |
|-------------------------------------------------------------------------------|----------------------------------------------------------------------------------------------------|------------------------------------------------------------------|
| begin transaction                                                             | T <sub>3</sub> and T <sub>4</sub> start                                                                                | begin transaction                                                |
| update account<br>set balance = $b$ alance - 100<br>where $\arct$ number = 25 | T3 updates account<br>after getting<br>exclusive lock                                                                  |                                                                  |
|                                                                               | T <sub>4</sub> tries to get shared<br>lock to query account<br>but must wait until<br>T <sub>3</sub> releases its lock | select sum(balance)<br>from account<br>where $\arct$ number < 50 |
| rollback transaction                                                          | T <sub>3</sub> ends and releases<br>its exclusive lock                                                                 |                                                                  |
|                                                                               | T4 gets shared lock,<br>queries account, and<br>ends                                                                   | commit transaction                                               |

*Figure 13-5: Avoiding Dirty Reads in Transactions*

When the **update** statement in transaction T3 executes, SQL Server applies an exclusive lock (a page-level lock if *acct\_number* is indexed or a table-level lock otherwise) on *account*. The query in T4 cannot execute until the lock is released, when T3 ends with the **rollback**.

## *Preventing Non-Repeatable Reads and Phantoms*

At isolation level 3, SQL Server also prevents "non-repeatable reads" and "phantoms" by (the restrictions imposed by level 2 are included in level 3):

- Applying exclusive locks on pages or tables being changed
- Applying shared locks on pages or tables being searched

It holds both exclusive and shared locks until the end of the transaction.

For example, let's look at the previous case of a "phantom":

| T7                                                                  | <b>Event Sequence</b>                                                  | T8                                                                |
|---------------------------------------------------------------------|------------------------------------------------------------------------|-------------------------------------------------------------------|
| begin transaction                                                   | T7 and T8 start                                                        | begin transaction                                                 |
| select * from<br>account holdlock<br>where $\arct$ number < 25      | T7 queries account<br>and holds acquired<br>shared locks               |                                                                   |
|                                                                     | T8 tries to insert row<br>but must wait until<br>T7 releases its locks | insert into account<br>(acct_number, balance)<br>values (19, 500) |
| select * from<br>account holdlock<br>where $\text{act_number} < 25$ | T7 makes same query<br>and gets same results                           |                                                                   |
| commit transaction                                                  | T7 ends and releases<br>its shared locks                               |                                                                   |
|                                                                     | T8 gets its exclusive<br>lock, inserts new row,<br>and ends            | commit transaction                                                |

*Figure 13-6: Avoiding Phantoms in Transactions*

In transaction T7, SQL Server applies shared page locks (if an index exists on the *acct\_number* argument) or a shared table lock (if no index exists) and holds those locks until the end of T7. The **insert** in T8 cannot get its exclusive lock until T7 releases those shared locks.

#### *Defining the Default Isolation Level*

The ANSI standard requires a default transaction isolation level of 3. To enforce this default, Transact-SQL provides the option **transaction isolation level** with the **set** statement. For example, you can make level 3 the default isolation level for a session as follows:

#### **set transaction isolation level 3**

This instructs SQL Server to automatically apply a **holdlock** to all **select** operations in a transaction. For more information about the **transaction isolation level** option, see "Transactions" in Volume 1 of the *SQL Server Reference Manual*.

#### *Using the* **noholdlock** *Keyword*

The **noholdlock** keyword prevents SQL Server from holding any shared locks acquired during the execution of the **select** statement, regardless of the transaction isolation level currently in effect. **noholdlock** is useful in situations when the default isolation level is 3, but your query does not need to hold its shared locks until the end of the transaction.

#### **Cursors and Locking**

Cursor locking methods are similar to the other locking methods for SQL Server. For cursors declared as **read only** or declared without the **for update** clause, SQL Server uses shared page locks on the data page that includes the current cursor position. For cursors declared with **for update**, SQL Server uses update page locks by default when scanning tables or views referenced with the **for update** clause of **declare cursor**. If the **for update** list is empty, all tables and views referenced in the **from** clause of the *select\_statement* receive update locks.

SQL Server releases shared and update locks when the cursor position moves off a data page. If a row of an updatable cursor is updated or deleted, SQL Server promotes its shared or update lock to an exclusive lock. Any exclusive locks acquired by a cursor in a transaction are held until the end of that transaction. This also applies to shared or update locks when using the **holdlock** keyword or the **set isol**a**tion level 3** option.

The following describes the locking behavior for cursors at each isolation level:

• At level 1, SQL Server uses a shared or update lock on base table pages that contain a row representing a current cursor position.

The page remains locked until the current cursor position moves off the page as a result of **fetch** statements.

• At level 3, SQL Server uses a shared or update lock on any base table pages which have been read in a transaction through the cursor. SQL Server holds the locks until the transaction ends; it does not release the locks when the data page is no longer needed.

If you do not set the **close on endtran** option, a cursor remains open past the end of the transaction, and its current page lock remains in effect. It could also continue to acquire locks as it fetches additional rows.

## *Using the* **shared** *Keyword*

When declaring an updatable cursor using the **for update** clause, you can tell SQL Server to use shared page locks (instead of update page locks) in the cursor's **declare cursor** statement:

```
declare cursor_name cursor
  for select select_list
  from {table_name | view_name} shared
  for update [of column_name_list]
```
This allows other users to obtain an update lock on that table or view. You can only use **shared** with the **declare cursor** statement.

You can use the **holdlock** keyword in conjunction with **shared** after each table or view name, but **holdlock** must precede **shared** in the **select** statement. For example:

```
declare authors_crsr cursor
for select au_id, au_lname, au_fname
    from authors holdlock shared
   where state != 'CA'
    for update of au_lname, au_fname
```
These are the effects of specifying the **holdlock** or **shared** options (of the **select** statement) when defining an updatable cursor:

- If you omit both options, you can read data on the currently fetched pages only. Other users cannot update, through a cursor or otherwise, your currently fetched pages. Other users can declare a cursor on the same tables you use for your cursor, but they cannot get an update lock on your currently fetched pages.
- If you specify the **shared** option, you can read data on the currently fetched pages only. Other users cannot update, through a cursor or otherwise, your currently fetched pages.
- If you specify the **holdlock** option, you can read data on all pages fetched (in a current transaction) or only the pages currently fetched (if not in a transaction). Other users cannot update, through a cursor or otherwise, your currently fetched pages or pages fetched in your current transaction. Other users can declare a cursor on the same tables you use for your cursor, but they cannot get an update lock on your currently fetched pages or pages fetched in your current transaction.
- If you specify both options, you can read data on all pages fetched (in a current transaction) or only the pages currently fetched (if not in a transaction). Other users cannot update, through a cursor or otherwise, your currently fetched pages.

# **Summary of Lock Types and Lock Limits**

The following table describes the types of locks SQL Server applies for **insert** and **create index** statements:

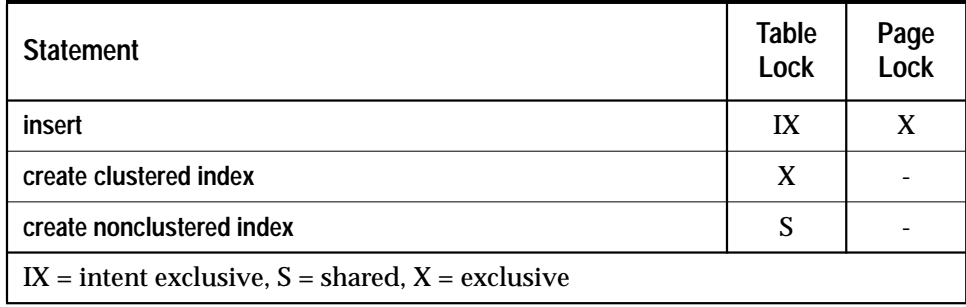

*Table 13-1: Summary of Locks for insert and create index Statements*

This next table describes the types of locks SQL Server applies for **select**, **delete**, and **update** statements. It divides the **select**, **update**, and **delete** statements into two groups, since the types of locks they use can vary if the statement's search argument references indexed columns on the object:

|                                                                                            | <b>Indexed</b>       |              | <b>Not Indexed</b>   |              |
|--------------------------------------------------------------------------------------------|----------------------|--------------|----------------------|--------------|
| <b>Statement</b>                                                                           | <b>Table</b><br>Lock | Page<br>Lock | <b>Table</b><br>Lock | Page<br>Lock |
| select                                                                                     | IS                   | S            | <b>IS</b>            | S            |
| select with holdlock                                                                       | IS                   | S            | S                    |              |
| update                                                                                     | IX                   | U, X         | X                    |              |
| delete                                                                                     | IX                   | U, X         | X                    |              |
| $IS =$ intent shared, $IX =$ intent exclusive, $S =$ shared, $U =$ update, $X =$ exclusive |                      |              |                      |              |

*Table 13-2: Summary of Locks for select, update and delete Statements*

Note that the above tables do not describe situations in which SQL Server initially uses table locks (if a query requires the entire table), nor when it promotes to a table lock after 200 page locks.

## *Configuring SQL Server's Lock Limit*

Each lock counts toward SQL Server's limit of total number of locks. By default, SQL Server is configured with 5000 locks. A System Administrator can change this limit using the **sp\_configure** system procedure. For example:

**sp\_configure locks, 10000**

You may also need to adjust the **memory** option of **sp\_configure**, since more locks use additional memory.

The number of locks required by a server can vary depending on the number of concurrent processes and the types of actions performed by the transactions. However, a general assumption is that each concurrent process uses about 20 locks. For more information about **sp\_configure**, see Chapter 12, ''Fine-Tuning Performance and Operations''.

# **Example of Locking**

This section describes the sequence of locks applied by SQL Server for the two transactions used at the beginning of this chapter:

| Τ1                                                                             | <b>Event Sequence</b>                                                   | T2                                                               |
|--------------------------------------------------------------------------------|-------------------------------------------------------------------------|------------------------------------------------------------------|
| begin transaction                                                              | T <sub>1</sub> and T <sub>2</sub> start                                 | begin transaction                                                |
| update account<br>set balance = balance - 100<br>where $\arct$ number = 25     | T1 gets exclusive lock<br>and updates account                           |                                                                  |
|                                                                                | T <sub>2</sub> tries to query<br>account but must<br>wait until T1 ends | select sum(balance)<br>from account<br>where $\arct$ number < 50 |
| update account<br>set balance = balance + $100$<br>where $\arct{ number}$ = 45 | T1 keeps updating<br>account and gets<br>more exclusive locks           |                                                                  |
| commit transaction                                                             | T1 ends and releases<br>its exclusive locks                             |                                                                  |
|                                                                                | T <sub>2</sub> gets shared locks,<br>queries account, and<br>ends       | commit transaction                                               |

*Figure 13-7: Locking Example Between Two Transactions*

The following sequence of locks assumes an index exists on the *acct\_number* column of the *account* table, a default isolation level of 1, and 10 rows per data page (50 rows divided by 10 equals 5 data pages):

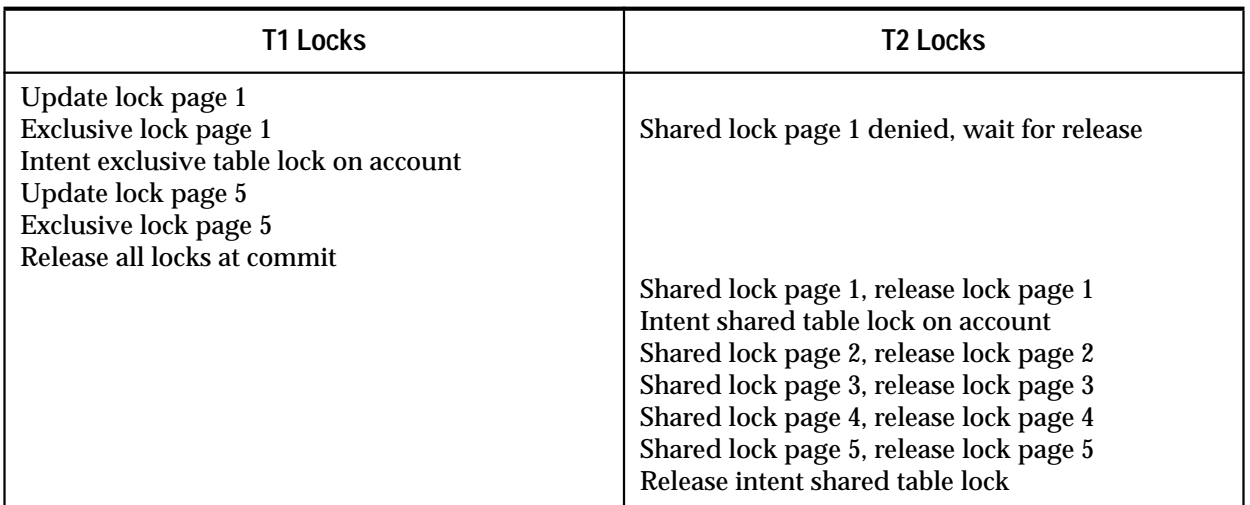

*Table 13-3: Sequence of Locks at Isolation Level 1*

If no index exists for *acct\_number*, SQL Server applies exclusive table locks for T1 instead of page locks:

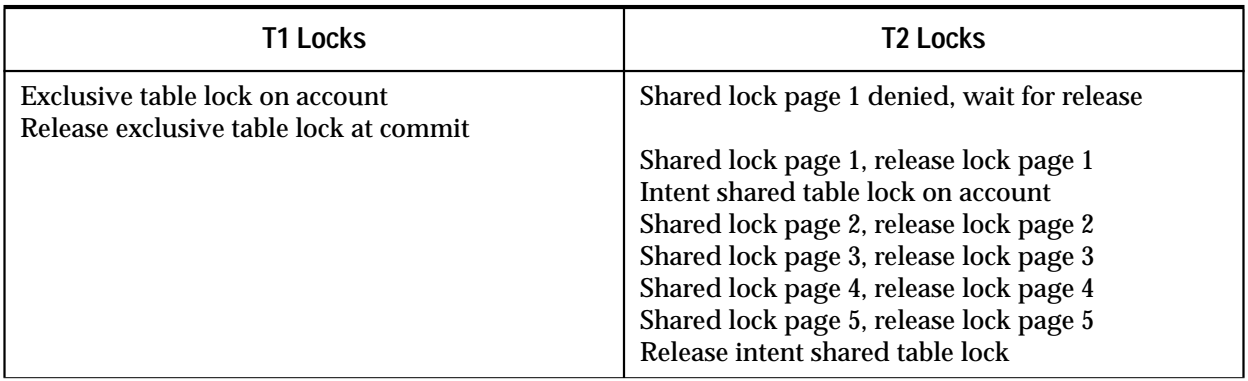

*Table 13-4: Sequence of Locks at Isolation Level 1 with No Index*

If you add a **holdlock** or make isolation level 3 the default using the **transaction isolation level** option for transaction T2, the lock sequence is as follows (assuming an index exists for *acct\_number*):

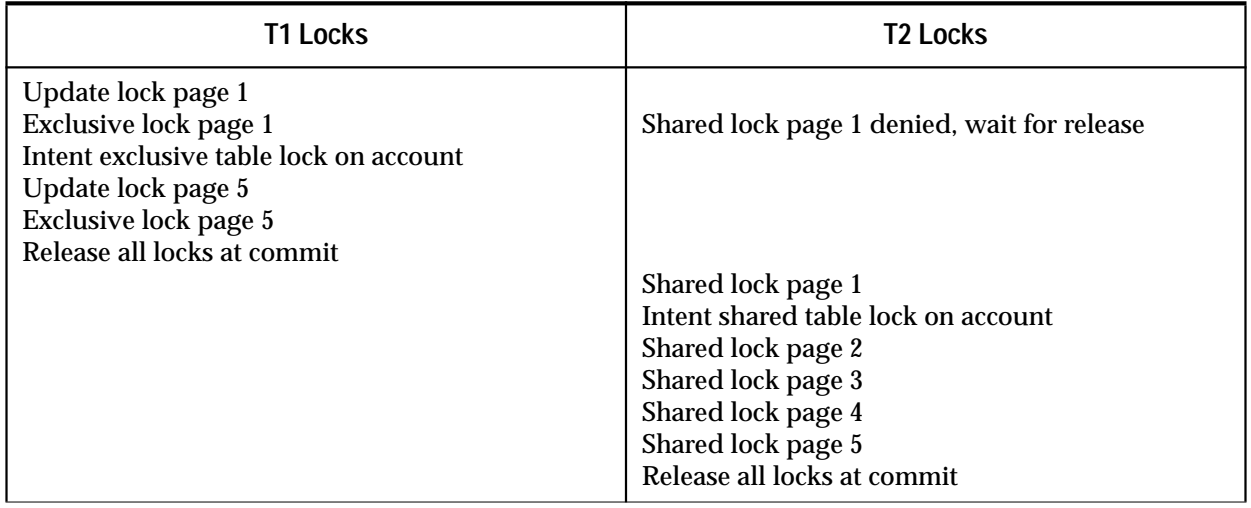

*Table 13-5: Sequence of Locks at Isolation Level 3*

If you add **holdlock** or make **transaction isolation level 3** for T2 and no index exists for *acct\_number*, SQL Server applies table locks for both transactions instead of page locks:

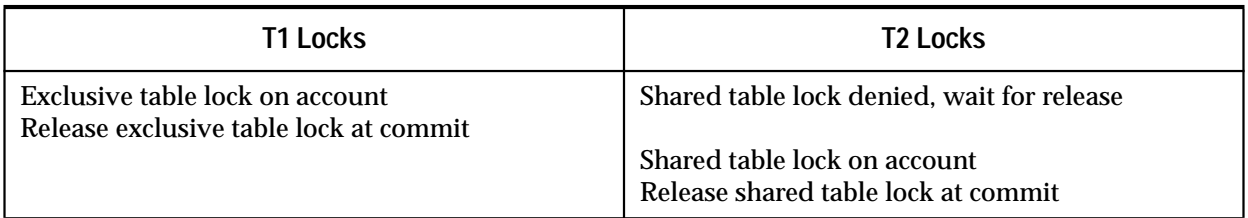

*Table 13-6: Sequence of Locks at Isolation Level 3 with No Index*

# **Viewing Locks with** *sp\_lock*

To get a report on the locks currently being held on SQL Server, use the system procedure **sp\_lock**. For example:

**sp\_lock**

The class column will dispaly the cursor name for locks associated with a cursor for the current user and the cursor id for other users.

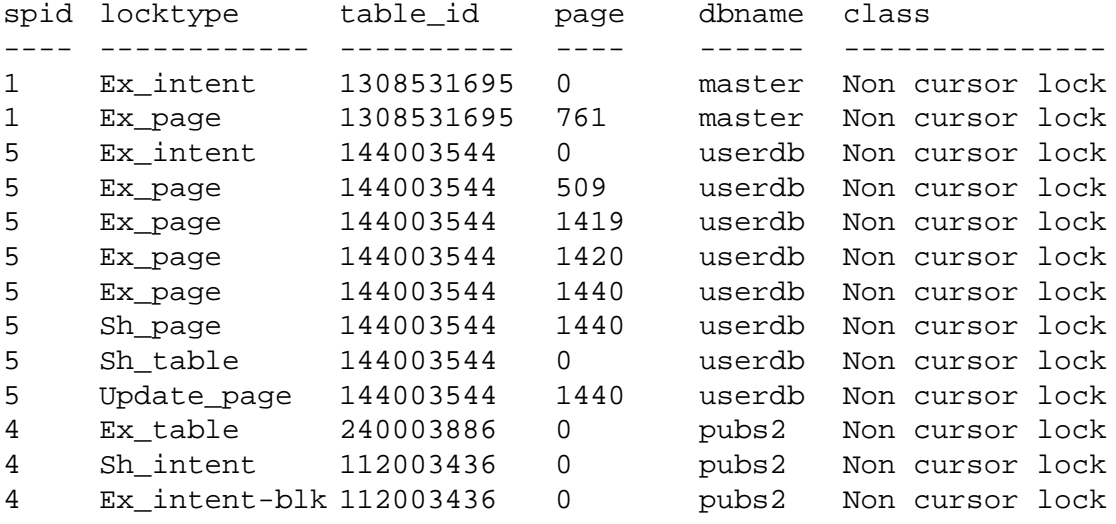

The *locktype* column indicates not only whether the lock is a shared lock ("Sh" prefix), an exclusive lock ("Ex" prefix) or an "update" lock, but also whether it is held on a table ("table" or "intent"), or on a "page".

A "blk" suffix indicates that this process is blocking another process which needs to acquire a lock. As soon as this process completes, the other process(es) move forward. A "demand" suffix indicates that a process will acquire an exclusive lock as soon as all current shared locks are released.

## **Information about Blocked Processes in** *sp\_who*

The system procedure **sp\_who** reports on system processes. If a user's command is being blocked by locks held by another process:

- The *status* column shows "lock sleep"
- The *blk* column shows the process ID of the process that holds the lock or locks

# **Deadlocks and Concurrency in SQL Server**

A deadlock occurs when two users each have a lock on a separate object. Each wants to acquire an additional lock on the other user's object. When this happens, the first user is waiting for the second to let go of the lock, but the second user will not let it go until the lock on the first user's object is released.

## For example:

| T9                                                                              | <b>Event Sequence</b>                                                                                                    | T10                                                                           |
|---------------------------------------------------------------------------------|----------------------------------------------------------------------------------------------------|-------------------------------------------------------------------------------|
| begin transaction                                                               | T <sub>9</sub> and T <sub>10</sub> start                                                                                             | begin transaction                                                             |
| update savings<br>set balance = balance - $250$<br>where $\arct{ number}$ = 25  | T <sub>9</sub> gets exclusive lock<br>for savings while T10<br>gets exclusive lock<br>for checking                                   | update checking<br>set balance = balance - 75<br>where $\arct{ number}$ = 45  |
| update checking<br>set balance = balance + $250$<br>where $\arct{ number}$ = 45 | T <sub>9</sub> waits for T <sub>10</sub> to<br>release its lock while<br>T10 waits for T9 to<br>release its lock;<br>deadlock occurs | update savings<br>set balance = $balance + 75$<br>where $\arct{ number}$ = 25 |
| commit transaction                                                              |                                                                                                    | commit transaction                                                            |

*Figure 13-8: Deadlocks in Transactions*

If transactions T9 and T10 execute simultaneously and both transactions acquire exclusive locks with their initial **update** statements, they become deadlocked waiting for each other to release their locks, which won't happen until the **commit transaction**.

SQL Server detects deadlocks and chooses the user whose process has accumulated the least amount of CPU time as the victim. SQL Server rolls back that user's transaction, notifies the application program of this action with message number 1205, and allows the other users' processes to move forward.

In a multi-user situation, each user's application program should check every transaction for message 1205. It indicates that the user was selected as the victim of a deadlock. The application program must restart that transaction.

# **Avoiding Deadlocks**

It is possible to encounter deadlocks when many long-running transactions are executed at the same time in the same database. Deadlocks become more common as the lock contention increases between those transactions (decreasing concurrency). Reducing lock contention, such as avoiding table locks and not holding shared locks, is described at the end of the chapter.

Well-designed applications can avoid deadlocks by always acquiring locks in the same order. Updates to multiple tables should always be performed in the same order, with no table updated twice.

For example, the transactions described in Table 13-8 could avoid their deadlock by updating either the *savings* or *checking* table first in both transactions. That way, one transaction gets the exclusive lock first and proceeds, while the other transaction waits to receive its exclusive lock on the same table when the first transaction ends.

SQL Server also avoids deadlocks by applying the following locks:

- Update page locks permit only one exclusive page lock at a time. Other update or exclusive locks must wait until that exclusive lock is released before accessing the page. However, update locks affect concurrency since the net effect is that all updates on a page happen only one at a time.
- Intent table locks act as a place holder when shared or exclusive page locks are acquired. They inform other transactions that need table locks whether or not they can be granted without having the server scan the page lock queue. It also helps avoid lock collisions between page level locks and table level locks.

# **Locking and Performance of SQL Server**

How locking affects the performance of SQL Server is directly related to the issue of concurrency. An increase in the number of concurrent users of a server may also increase lock contentions which decreases performance. Locks affect performance when:

• Processes wait for locks to be released

Any time a process waits for another process to complete its transaction and release its locks, the overall response time and throughput is affected. This is what we mean by lock contention.

• Transactions result in frequent deadlocks

As described earlier, any deadlock causes one transaction to be aborted which must then be restarted by the application; this severely affects the throughput of applications. Deadlocks cannot be completely avoided. However, redesigning the way transactions access the data can help reduce their frequency.

• Creating indexes locks tables

Creating a clustered index locks all users out of the table until the index is created. Creating a nonclustered index locks out all updates until it is created. Either way, you should create indexes at time when there is little other activity on your server.

The next section provides some tips on reducing lock contention to increase your server's performance.

## **Reducing Lock Contention**

Redesigning the tables that have the highest lock contention may also improve performance. For example, assume a table has no index on one of its columns. Any update specifying that column in its search argument generates a table lock. Table locks generate more lock contentions than page locks, since no other process can then access the table. By creating an index on that column, those updates first use page locks, improving the concurrency in accessing the table.

Another way to reduce contention is by decreasing the **fillfactor** of your indexes. **fillfactor** (defined by either **sp\_configure** or **create index**) determines how full SQL Server makes each data page when it is creating a new index on existing data. When there is more empty space in the index and leaf pages, the chances of lock contention are reduced.

As the keys are spread out over more pages, it becomes more likely that a page you want is not the page someone else also needs. In addition, since **fillfactor** helps reduce page splits, exclusive locks are also minimized on the index, improving performance. For more information about **fillfactor**, see Chapter 12, ''Fine-Tuning Performance and Operations''.

The following provides additional guidelines to reducing lock contention:

• Avoid "hot spots."

"Hot spots" occur when all updates take place at a certain page, as in a "heap" (non-indexed table) where all additions happen at the last page. For example, a history table with no index which is updated by everyone will always have lock contentions on the last page.

One solution is to create separate history tables for various groups of users, which can reduce the wait on the page. You can also create a clustered index to distribute the data across the table.

• Avoid writing transactions which include user interaction.

Since SQL Server holds some locks until the transaction commits, if a user can hold up the commit (even for a short time), there will be higher lock contention.

• Keep transactions short.

The longer the transaction, the longer exclusive or update locks are held. This blocks other activity and leads to more possible deadlocks.

• Keep transactions in one batch.

Network interaction during a transaction can introduce unnecessary delays in completing the transaction and releasing its locks.

• Use **holdlock** only when necessary.

Updates by other transactions may be delayed until a transaction with a **holdlock** releases its shared lock at the end of the transaction. Use **holdlock** only to enforce isolation level 3 when "non-repeatable reads" or "phantoms" may interfere with your results.

# Managing Multiprocessor Servers 14

# **Introduction**

SQL Server implements a Virtual Server Architecture, enabling it to take advantage of the parallel processing feature of symmetric multiprocessing (SMP) systems. SQL Server can be run as a single process or as multiple cooperating processes, depending on the number of CPUs available and the demands placed on the server. This chapter describes:

- The target machine architecture for the SMP SQL Server
- SQL Server architecture for SMP environments
- SQL Server task management in the SMP environment
- Managing multiple engines
- Application design issues

# **Definitions**

Here are the definitions of several terms used in this chapter:

- **Process**: An execution environment scheduled onto physical CPUs by the operating system.
- **Engine**: A process running a SQL Server that communicates with the other SQL Server processes via shared memory. An engine can be thought of as one CPU's worth of processing power. It does **not** represent a particular CPU. Also referred to as "server engine".
- **Task**: An execution environment within the SQL Server scheduled onto engines by the SQL Server.
- **Affinity**: Describes a process in which a certain SQL Server task runs only on a certain engine, or that a certain engine runs only on a certain CPU.

# **Target Architecture**

The SMP environment product is intended for machines with the following features:

• A symmetric multiprocessing operating system

- Shared memory over a common bus
- 1-32 processors
- No master processor
- Very high throughput

SQL Server consists of one or more cooperating processes (called **engines**), all running the server program in parallel. See Figure 14-1.

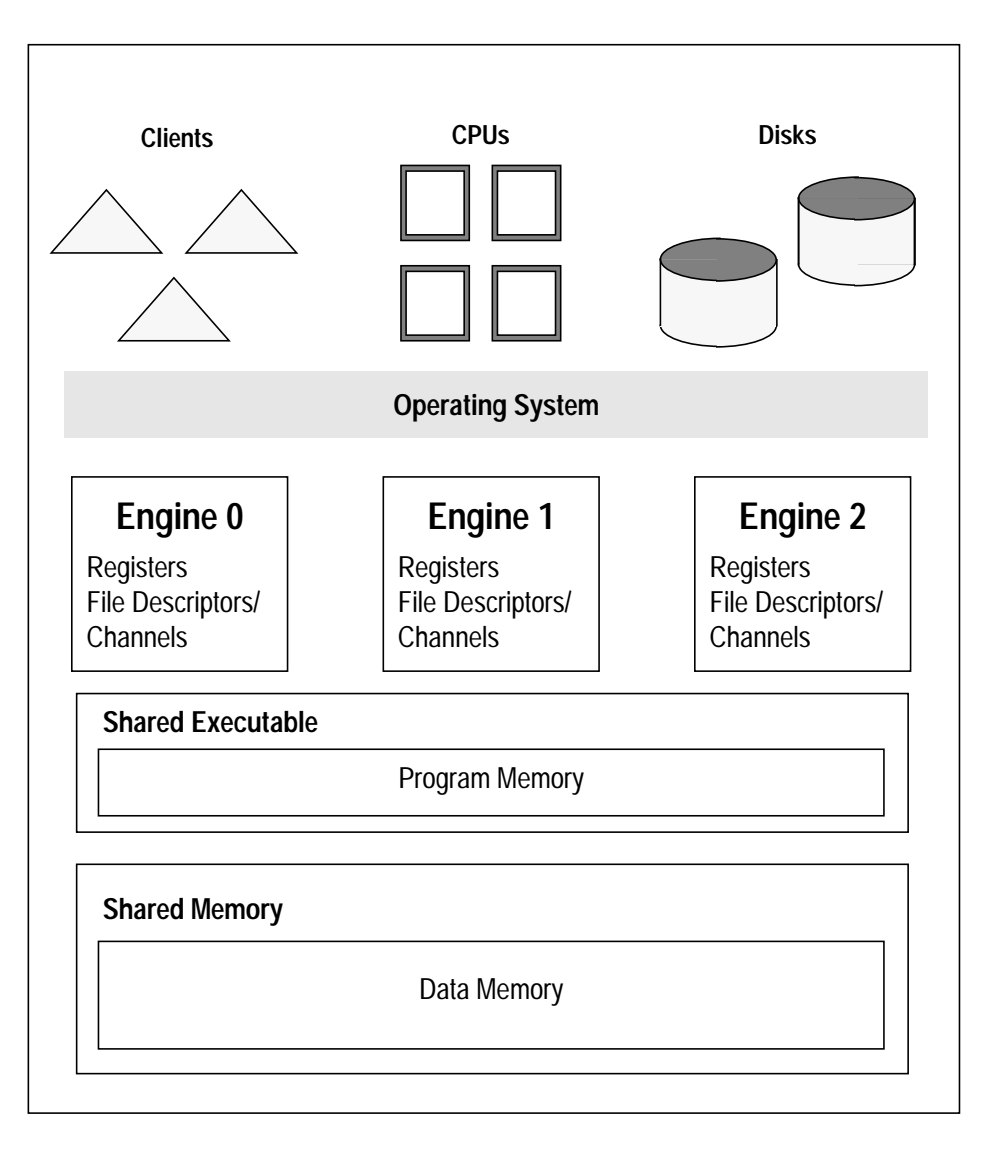

*Figure 14-1: SMP Environment Architecture*

Only one of the engines, engine 0, handles tasks involving network management; otherwise, all engines are peers. The engines communicate via shared memory.

The server engines perform all database functions, including updates and logging. SQL Server, not the operating system, dynamically schedules client tasks onto available engines. When an engine becomes available, it runs any runnable task.

The operating system schedules the engine processes onto physical processors. Any available CPU is used for any engine; there is no **affinity** between engines and CPUs. The processing is called **symmetric** because the lack of affinity between processes and CPUs creates a symmetrically balanced load

#### **SQL Server Task Management for SMP**

*Figure 14-2: SQL Server Task Management in the SMP Environment* illustrates SQL Server task management. Here is a brief description of the process:

- 1. A client application issues a login request. In response, SQL Server creates a user task to handle work from the client.
- 2. The client presents SQL Server with work to do, that is, a series of Transact-SQL commands.
- 3. SQL Server adds the client's user task to the runnable task queue. The server engines compete for the user task at the head of the task queue.
- 4. The server engine that takes the user task from the queue converts the Transact-SQL commands into low level steps, such as disk I/O.
- 5. The engine executes each step until the task completes or blocks while waiting for I/O or locking. When the task blocks, it yields the server engine to run other user tasks. Once the block is resolved (i.e., disk I/O completes or a lock is acquired), the user task is again added to the runnable task queue.
- 6. After the task blocks for the last time, it continues executing until it finishes. At that time the user task yields the server engine and moves to the sleeping task queue until the client presents the server with more work.

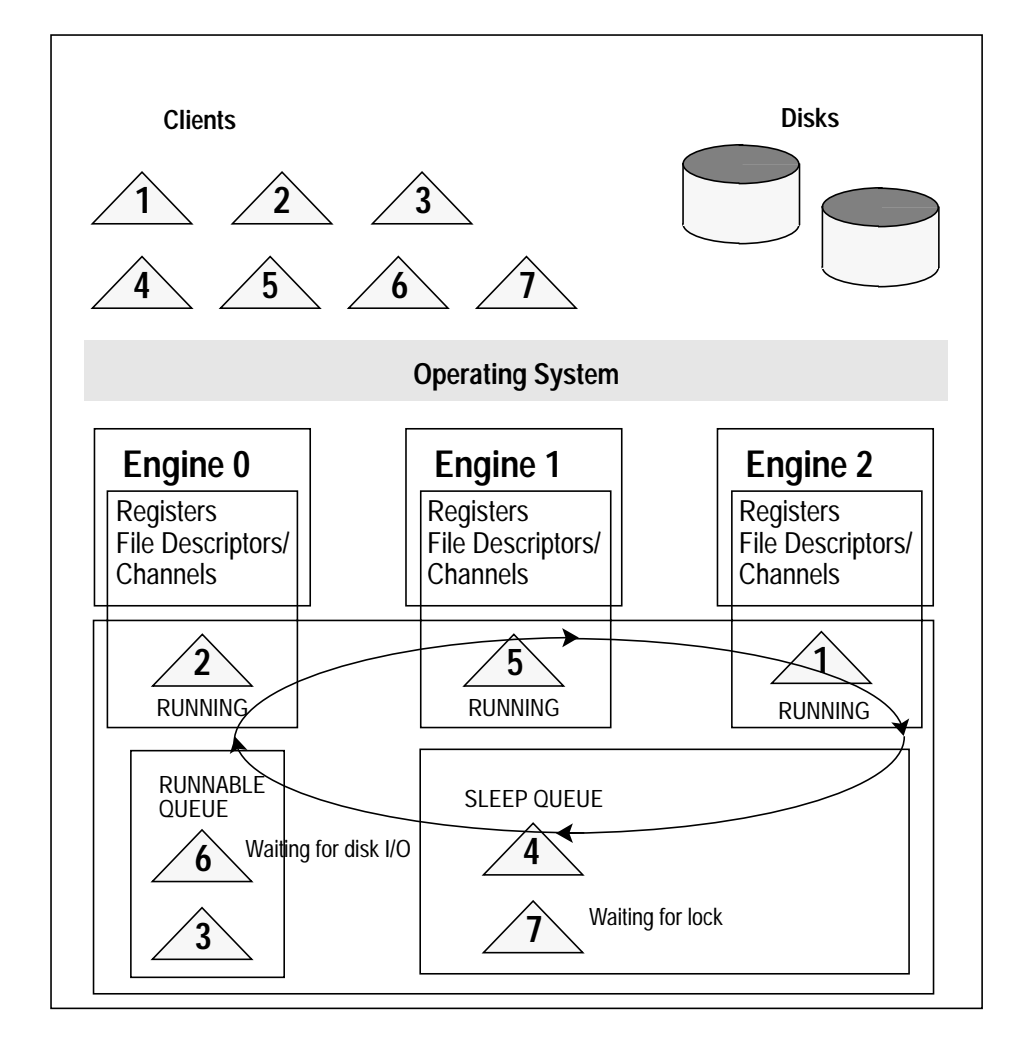

*Figure 14-2: SQL Server Task Management in the SMP Environment*

The SMP SQL Server is designed in such a way that applications and users see a single database service, no matter how many engines and processors there are.

# **Configuring an SMP Environment**

Configuration of the SMP environment is much the same as in the uniprocessor environment, although SMP machines are typically bigger and handle many more users. The SMP environment provides the additional ability to control the number of engines.

#### **Managing Engines**

To achieve optimum performance from an SMP system, you must maintain the right number of engines.

An engine represents a certain amount of CPU power. It is a configurable resource like memory. An engine does not represent a particular CPU.

#### *Resetting the Number of Engines*

When you create a new master device (specifically, when you run **buildmaster**), or when you start an SMP server for the first time on a database that has been upgraded from an earlier release, the system is configured for a single engine. To engage multiple engines, you must reset the number of engines the first time you start the server. You may also want to reset the number of engines at other times.

For example:

- You might want to **increase** the number of engines if current performance is not adequate for an application **and** there are enough CPUs on the machine.
- You might want to **decrease** the number of engines if a hardware failure disables CPUs on the machine.

The **max online engines** configuration variable controls the number of engines. Reset this configuration variable with the **sp\_configure** system procedure. For example, to set the number of engines to 3:

1. Issue the following command:

**sp\_configure "max online engines", 3**

- 2. Run the Transact-SQL **reconfigure** command
- 3. Stop and restart the server.

Repeat these steps whenever you need to change the number of engines. Engines other than engine 0 are brought on line after recovery is complete.

The **min online engines** configuration variable is not used in this release, and you cannot currently specify the minimum number of engines.

#### *Choosing the Right Number of Engines*

It is important to choose the right number of engines. Here are some pointers for choosing how many engines to use:

- **Never** have more engines than CPUs. Doing so may slow performance. If a CPU goes off line, use **sp\_configure** to reduce the **max online engines** configuration variable by one, run **reconfigure**, and restart the server.
- Have only as many engines as **usable** CPUs. If there is a lot of processing by the client or other non-server processes, then one engine per CPU may be excessive. Remember, too, that the operating system may take up part of one of the CPUs.
- Have **enough** engines. It is good practice to start with few engines and add additional ones when the existing CPUs are almost fully used. If there are too few engines, the capacity of the existing engines will be exceeded and bottlenecks may result.

#### *Monitoring CPU Usage*

To maintain the correct number of engines, monitor CPU usage with an operating system utility. Consult the *System Administration Guide Supplement* for the appropriate utility for your operating system.

#### **Managing Memory**

The **memory** configuration variable may require special attention in SMP sites.

Not all platforms require a higher memory configuration variable than before. If your platform does, the installed value of the memory configuration variable reflects this, so you may never need to adjust it. If error message 701,

There is insufficient memory to run this query

appears frequently in the error log and at the client terminal, you may wish to increase the amount of memory available.

#### **Managing Disks**

The additional processing power of the SMP product may increase demands on the disks. Therefore, it is best to spread data across multiple devices for heavily used databases. Specify these devices when using the **create database** command. (See Chapter 14, ''Managing Multiprocessor Servers'', for a discussion of **create database**.)

# **Application Design Considerations**

The SMP SQL Server is compatible with uniprocessor SQL Server. Applications that run on uniprocessor servers should run on SMP servers as well.

## **Concurrency**

Because the increased throughput of the SMP SQL Server makes it more likely that multiple processes may try to access a data page simultaneously, it is especially important to follow principles of good database design in order to avoid contention. The following are some of the application design considerations that are especially important in an SMP environment.

## *Multiple Indexes*

The increased throughput of SMP may result in increased lock contention when tables with multiple indexes are updated. Allow no more than two or three indexes on any table that will be updated often.

## *Adjusting the* **fillfactor** *for* **create index** *Commands*

You may need to adjust the **fillfactor** in **create index** commands. Because of the added throughput with SMP, setting a lower **fillfactor** may reduce contention for the data pages.

## *Transaction Length*

Transactions that include many statements or take a long time to run may result in increased lock contention. Keep transactions as short as possible.

## *Temporary Tables*

Temporary tables (tables in *tempdb*) do not cause contention, because they are associated with individual users and are not shared.

# **Managing Remote Servers** 15

Users on a local SQL Server can execute stored procedures on a remote SQL Server. Executing a **remote procedure call** sends the results of the remote process to the calling process—usually the user's screen. This chapter discusses the steps the System Administrator and System Security Officer of each SQL Server must execute to enable remote procedure calls. They are:

On the local server:

- Both the local server and remote server must be listed in the system table *master..sysservers* (with **sp\_addserver**). This must be done by a System Security Officer.
- The remote server must be listed in the interfaces file for the local server. (The interfaces file, set up when SQL Server is installed, lists the names and addresses of all the servers you can access.)

On the remote server:

- The server originating the remote procedure call must be listed in the *sysservers* table (with **sp\_addserver**). This is done by a System Security Officer.
- The user originating the remote procedure must be allowed access to the server (with **sp\_addlogin** and **sp\_addremotelogin**). **sp\_addlogin** is executed by a System Security Officer, **sp\_addremotelogin** by a System Administrator.
- The remote login name must be added as a user of the appropriate database and must have permission to execute the procedure. (If **execute** permission is granted to "public," the user does not need to be granted specific permission.) Figure 15-1 illustrates the steps.

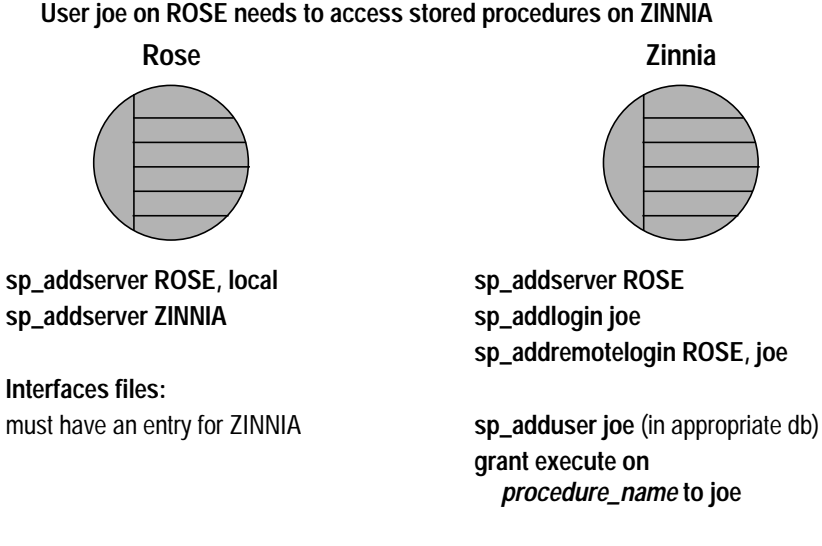

*Figure 15-1: Setting Up Servers to Allow Remote Procedure Calls*

# **Managing Remote Servers**

Four system procedures are used to manage remote servers:

- **sp\_addserver:** Adds a server name to *master..sysservers*
- **sp\_dropserver:** Drops a server name from *master..sysservers*
- **sp\_helpserver:** Displays information about servers
- **sp\_serveroption:** Displays or changes server options

# **Adding a Remote Server**

The system procedure **sp\_addserver** adds entries to the *sysservers* table. On the server originating the call, you must add an entry for the local server, and an entry for each remote server that your server will call. Only a System Security Officer can execute **sp\_addserver**. When you create entries for a remote server, you can choose to:

- Always refer to them by the name listed in the interfaces file, or
- Provide a local name for the remote server. For example, if the name in the interfaces file is "MAIN\_PRODUCTION," you may want to call it simply "main."

Here is the syntax:

```
sp_addserver server_name [{, local | null}
  [, network_name]]
```
• The *server\_name* parameter provides the local "call name" for the remote server. Users will type this name when they issue remote procedure calls. If this name is **not** the same as the remote server's name in the interfaces file, you must provide that name as the third parameter, *network\_name.*

The remote server must be listed in the interfaces file on the local machine. If it's not listed, copy the interfaces file entry from the remote server and append it to your existing interfaces file. Be sure to keep the same port numbers.

- The **local** option identifies the server being added as a local server. The **local** value is used only once after start-up, or after a reboot, to identify the local server name so that it can appear in messages printed out by SQL Server. **null** specifies that this server is a remote server.
- For *network\_name*, give the name for the remote server that is listed in the interfaces file for the server named *srvname*. This optional third argument permits you to establish local aliases for other SQL Servers, Open Servers, or Backup Servers that you may need to communicate with. If you do not specify a *network\_name*, it defaults to *srvname*.

The server originating a remote procedure call must have a local entry. You must restart SQL Server to set the value of the global variable *@@servername*.

The following examples create entries for the local server named DOCS:

**sp\_addserver DOCS, local**

This example creates an entry for a remote server named GATEWAY:

**sp\_addserver GATEWAY**

Here's how a user could run **sp\_who** on GATEWAY:

**GATEWAY.sybsytemprocs.dbo.sp\_who**

**or**

**GATEWAY...sp\_who**

The following example gives a remote server called MAIN PRODUCTION the local alias "main":

**sp\_addserver main, null, MAIN\_PRODUCTION**

Users can then type:

**main...sp\_who**

# **Managing Remote Server Names**

The *master.dbo.sysservers* table has two name columns:

- *srvname* is the name that users must supply when executing remote procedure calls. *srvname* must be unique on each server.
- *srvnetname* is the server's network name, which must match the name in the *interfaces* file. *srvnetname* does not have to be unique, you can have more than one local name for a remote server.

If you need to add or drop servers from your network, you can use **sp\_addserver** to update the *srvnetname*. If you need to remove the server MAIN\_PRODUCTION from the network, and move your remote applications to TEMP\_PRODUCTION, here's how to change the network name, while keeping the local alias:

**sp\_addserver main, null, TEMP\_PRODUCTION**

The **sp\_addserver** procedure prints an informational message to tell you that it is changing the network name of an existing server entry.

# **Dropping Remote Servers:** *sp\_dropserver*

The **sp\_dropserver** system procedure drops servers from *sysservers*. The syntax is:

```
sp_dropserver server_name [, droplogins]
```
Only System Security Officers can execute **sp\_dropserver.** The **droplogins** option allows you to drop a remote server and all of that server's remote login information in one step. If you don't use the **droplogins** option, you cannot drop a server which has remote logins associated with it. This statement drops the GATEWAY server, and all of the remote logins associated with it:

## **sp\_dropserver GATEWAY, droplogins**

The **droplogins** option isn't needed if you wish to drop the local server's entry; that entry won't have remote login information associated with it.

## **Setting Server Options:** *sp\_serveroption*

The **sp\_serveroption** system procedure sets the server options **timeouts** and **net password encryption**, which affect connections with remote servers. These options do not affect SQL Server to Backup Server communication.

# *The* **timeouts** *Option*

**timeouts** disables and enables the normal timeout code used by the local server, so the site connection handler does not automatically drop the physical connection after a minute with no logical connection. This option can be set only by a System Administrator.

By default, **timeouts** is set to TRUE, and the site handler process that manages remote logins times out if there has been no remote user activity for one minute. By setting timeouts to FALSE on both of the servers involved in remote procedure calls, the automatic timeout is disabled. This example changes the timeouts option to FALSE:

#### **sp\_serveroption GATEWAY, "timeouts", false**

Once you set **timeouts** to FALSE on both servers and a user executes a remote procedure call in either direction, the site handler on each machine runs until one of the servers is shut down. (When the server is brought up again, the option remains FALSE, and the site handler will be re-established the next time a user executes a remote procedure call.) If users on the server execute remote procedure calls frequently, it's probably efficient in terms of system resources to set this option to FALSE, since there is some system overhead involved in setting up the physical connection.

## *The* **net password encryption** *Option*

**net password encryption** specifies whether connections with a remote server are to be initiated with a client-side password encryption handshake or with the normal (unencrypted password) handshake sequence. The default is FALSE. This option can be set only by a System Security Officer.

If **net password encryption** is set to TRUE, the following occurs:

- 1. The initial login packet is sent without passwords.
- 2. The client indicates to the remote server that encryption is desired.
- 3. The remote server sends back an encryption key, which the client uses to encrypt its plaintext passwords.

4. The client then encrypts its own passwords, and the remote server uses the key to authenticate them when they arrive.

This example sets this option to TRUE:

**sp\_serveroption GATEWAY, "net password encryption", true**

Setting this option has no effect on SQL Server's interaction with Backup Server.

### **Getting Information on Servers:** *sp\_helpserver*

The system procedure **sp\_helpserver** reports on servers. When it is used without an argument, it provides information on all the servers listed in *sysservers*. It can take a server name as an argument, and provides information on just that server.

#### **sp\_helpserver [server\_name]**

**sp\_helpserver** checks for both *srvname* and *srvnetname* in the *master..sysremotelogins* table.

## **Adding Remote Logins**

The System Security Officer and System Administrator of any SQL Server share control over which remote users can access the server, and what identity the remote users will assume. The System Administrator adds remote logins with the **sp\_addremotelogin** system procedure. The System Security Officer controls whether password checking will be required with the **sp\_remoteoption** system procedure.

#### **Mapping User's Server IDs:** *sp\_addremotelogin*

Logins from a remote server can be mapped to a local server in three ways:

- A particular remote login can be mapped to a particular local login name. For example, the user "joe" on the remote server might be mapped to "joesmith", user "judy" to "judyj", and so forth.
- All logins from one remote server can be mapped to one local name. For example, all users sending remote procedure calls from the MAIN\_PRODUCTION server might be mapped to "remusers".
- All logins from one remote server can use their remote names.

The first option can be combined with the other two options, and its particular mapping takes precedence over the other two more general mappings. The second two options are mutually exclusive; you may use either, but not both of them.

The system procedure **sp\_addremotelogin** adds remote logins. The syntax is:

```
sp_addremotelogin remoteserver [, localname
  [, remotename]]
```
Only a System Administrator can execute **sp\_addremotelogin**. If the local names are not listed in *master..syslogins*, you must first add them as SQL Server logins with **sp\_addlogin**.

#### **Mapping Remote Logins to Particular Local Names**

The following example maps the login named "pogo" from a remote system to the local login name "bob." The user logs into the remote system as "pogo"; whenever that user executes remote procedure calls from GATEWAY, the local system maps the remote login name to "bob."

```
sp_addlogin bob
sp_addremotelogin GATEWAY, bob, pogo
```
**Mapping All Remote Logins to One Local Name**

The following example creates an entry that maps all remote login names to the local name "albert." All names are mapped to "albert," except those with specific mapping, as described above. For example, if you mapped "pogo" to "bob," and then the rest of the logins to "albert," "pogo" still maps to "bob."

```
sp_addlogin albert
```

```
sp_addremotelogin GATEWAY, albert
```

```
◆ WARNING!
```
**Mapping more than one remote login to a single local login is not recommended, as it reduces individual accountability on the server. Audited actions can be traced only to the local server login, not to the individual logins on the remote server.**

## **Remote Logins Keeping Remote Names**

If you want remote users to keep their remote login names while using a local server, first use **sp\_addlogin** to create a login for each login from the remote server. Then, use **sp\_addremotelogin** for the server as a whole:

**sp\_addremotelogin GATEWAY**

This command creates an entry in *master..sysremotelogins* with a null value for the remote login name, and value of -1 for the *suid*.

The option of mapping individual remote logins to different local logins takes precedence over the process of giving all remote logins the same name, so you can use some combination of these two options. However, you cannot combine the second two options; they are mutually exclusive. If you want to change from one method to the other, you must use **sp\_dropremotelogin** to remove the old mapping.

# **An Example of Remote User Mapping**

Assume that you have the following servers listed in *master..sysservers* on the SALES server:

**select srvid, srvname from sysservers** srvid srvname ----- ---------- 0 SALES 1 CORPORATE 2 MARKETING 3 PUBLICATIONS 4 ENGINEERING

#### and the following entries in *master..sysremotelogins*:

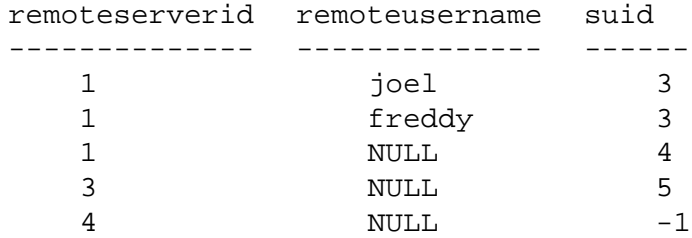

and these entries in *master..syslogins*:

**select suid, name from syslogins**

```
suid name
------ ------------
   1 sa
   2 probe
   3 vp
   4 peon
   5 writer
```
The effect is:

- The logins "joel" and "freddie" from the CORPORATE server are known as "vp."
- All other logins from CORPORATE are mapped to the name "peon."
- All logins from PUBLICATIONS are mapped to "writer."
- All logins from ENGINEERING are looked up in *master..syslogins* by their remote user names.
- Users from MARKETING cannot run remote procedure calls on this server, since there is no entry for MARKETING in *sysremotelogins*.

The remote user mapping procedures and the ability to set permissions for individual stored procedures give you control over which remote users can access local procedures. For example, the "vp" login from CORPORATE could execute certain local procedures, while all of the other logins from CORPORATE could only execute the procedures for which "peon" had permission.

➤ *Note*

Note that in many cases, the passwords for "joel" and "freddie" on the corporate server must match the password for the SALES login name "vp," as explained in the next section.

# **Password Checking for Remote Users:** *sp\_remoteoption*

The system procedure **sp\_remoteoption** determines whether passwords will be checked when remote users log into the local server. By default, passwords are verified ("untrusted" mode). In **trusted** mode, the local server accepts remote logins from other servers and frontend applications without user-access verification for the particular login.

#### ◆ *WARNING!*

**Using the trusted mode of sp\_remoteoption reduces the security of your server, as passwords from such "trusted" users are not verified.**

When **sp\_remoteoption** is used with arguments, it changes the mode for the named user. Here is the syntax:

```
sp_remoteoption [remoteserver, loginame, remotename,
  optname, {true | false}]
```
Only a System Security Officer can execute **sp\_remoteoption.**

This example sets **trusted** mode for the user "bob":

**sp\_remoteoption GATEWAY, pogo, bob, trusted, true**

The effects of the "untrusted" mode depend on the user's client program. **isql** and some user applications require that logins have the same password on the remote server and the local server. Open Client applications can be written to allow local logins to have different passwords on different servers.

In "untrusted" mode, if you want to change your password you must change it on all the remote systems you access before changing it on your local server.This is because of the password checking; if you change your password on the local server first, when you issue the remote procedure call to execute **sp\_password** on the remote server your passwords will no longer match. The syntax for changing your password on the remote server is:

```
remote_server...sp_password old_passwd, new_passwd
```
And on the local server:

**sp\_password old\_passwd, new\_passwd**

See ''Changing Passwords: sp\_password'' on page 4-13 for more information about changing your password.

# **Getting Information about Remote Logins**

The stored procedure **sp\_helpremotelogin** prints information about the remote logins on a server. The following example shows the remote login "pogo" mapped locally to login name "bob," with all other remote logins keeping their remote names.

```
sp_helpremotelogin
```
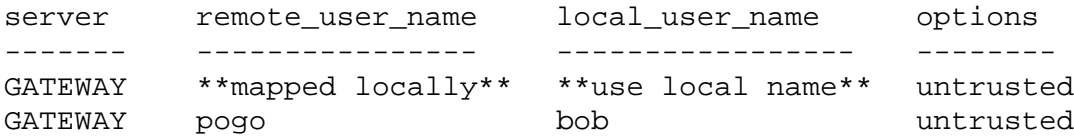

## **Configuration Variables for Remote Logins**

Each SQL Server that allows remote logins to execute procedure calls must have certain configuration variables set. These values are changed with **sp\_configure**, and the **reconfigure** command.

The values that affect remote procedure calls are: **remote access**, **remote logins***,* **remote sites**, **remote connections**, and **pre-read packets**. By default, **remote access** is set to 1, and other values are set to reasonable defaults. You can also accept default values for the last four of these variables by resetting only **remote access**, executing **reconfigure**, and restarting the server. These are the default settings:

| <b>Configuration Variable</b> | Default |
|-------------------------------|---------|
| remote access                 |         |
| remote logins                 | 20      |
| remote sites                  | 10      |
| remote connections            | 20      |
| pre-read packets              | 3       |

*Table 15-1: Configuration Variables that Affect RPCs*

The **remote access** configuration variable can be changed only by a System Security Officer. The other variables can be changed only by a System Administrator. Only a System Administrator can execute the **reconfigure** command.

#### *remote access*

The **remote access** variable must be set to 1 to allow remote access to or from a server, including access to the Backup Server:

```
sp_configure "remote access", 1
```
If you wish to disallow remote access at any time, the **remote access** variable can be reset to 0:

```
sp_configure "remote access", 0
```
If you set **remote access** to 0, and then execute **reconfigure**, the run value of the other four remote-access variables is also set to 0.

If you don't use the default values, the values for the other remote access configuration variables will depend on your system design and applications.

Only a System Security Officer can set the **remote access** variable.

◆ *WARNING!*

**You cannot perform database or transaction log dumps while the remote access configuration variable is set to 0.**

### *remote logins*

The **remote logins** variable controls the number of active user connections from this site to remote servers. Only a System Administrator can set **remote logins**. This command increases **remote logins** to 50:

**sp\_configure "remote logins", 50**

#### *remote sites*

The **remote sites** variable controls the number of simultaneous remote sites that can access this server. All accesses from an individual site are managed by one site handler; this variable controls the number of site handlers, not the number of individual simultaneous procedure calls. If you set **remote sites** to 5, and each site initiates three remote procedure calls, you will have 5 site handler processes listed (use **sp\_who** to see them) for the 15 processes. Only a System Administrator can set **remote sites**.

#### *remote connections*

The **remote connections** variable controls the limit on active connections initiated to and from this server. This includes those initiated from this server and those from remote sites to this server. Only a System Administrator can set **remote connections**.

## *pre-read packets*

All communication between two servers is handled through one site handler to reduce the needed number of connections. This site
handler can pre-read and keep track of data packets for each user before the user process that needs them is ready. The **pre-read packets** variable controls how many packets a site handler will pre-read. The default value 3 is adequate in virtually all cases; higher values can use too much memory. Only a System Administrator can set **pre-read packets**.

# **V** Auditing 16

# **Introduction**

Auditing is an important part of security in a database management system. Through it, security-related system activity is recorded in an audit trail, which can be used to detect penetration of the system and misuse of resources. By examining the audit trail System Security Officers can inspect patterns of access to objects in databases, and can monitor the activity of specific users. Audit records are traceable to specific users, enabling the audit system to act as a deterrent to users attempting to misuse the system.

In the sections that follow, the audit system is discussed in detail, including what is audited, how the system works, and how to interpret the audit trail.

# **The Audit System**

The audit system consists of:

- The *sybsecurity* database
- System procedures that set the various auditing options
- The audit queue, to which audit records are sent before they are written to the audit trail

# **The** *sybsecurity* **Database**

The *sybsecurity* database is essential to auditing in SQL Server. It is created as part of the auditing installation process. It contains all system tables found in the *model* database and two additional system tables:

- *sysaudits*: the audit trail
- *sysauditoptions*: contains the global auditing choices

The contents of the audit trail is discussed in detail in ''The Audit Trail: sysaudits'' on page 16-16.

# **The Auditing System Procedures**

#### Auditing is managed with the following system procedures:

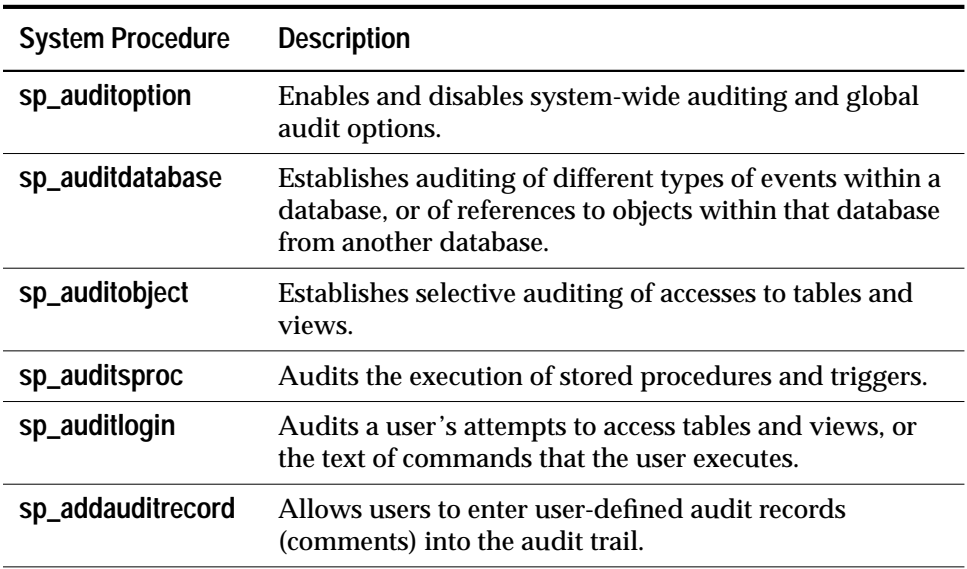

*Table 16-1: System Procedures Used to Manage Auditing Options*

#### **The Audit Queue**

When an audited event occurs, an audit record first goes to the inmemory audit queue, where it is held until it can be processed by the audit process and added to the audit trail. As long as an audit record is in the queue, it can be lost if the system crashes. However, if the queue repeatedly becomes full, overall system performance is affected: if the audit queue is full when a user process tries to generate an audit record, the process sleeps until space in the queue becomes available. Thus, there is a performance/risk trade-off that must be considered when configuring the queue size.

You can configure the size of the audit queue with the **audit queue size** option to **sp\_configure**. See ''audit queue size'' on page 12-37 for information on how to configure the size of the audit queue and effects of different queue sizes.

# **Installing the Audit System**

The audit system is installed with **sybinit**, the Sybase installation program. Installation and **sybinit** are discussed in the *SYBASE Installation Guide* for your platform.

**sybinit** installs the *sybsecurity* database on its own device and the *sysaudits* table on its own segment on that device. This allows you to use the threshold manager to monitor the available space in *sysaudits*. See ''Archiving Audit Data'' on page 16-19 for more information.

#### ◆ *WARNING!*

**Do not put any objects into the sybsecurity database besides those that are automatically installed there. Because sysaudits is so dynamic, you must carefully monitor the space on its device. This is harder to do if there are extra objects on the device.**

Because it is assumed that there will be no extra activity in the *sybsecurity* database, the **trunc log on chkpt** database option is turned on automatically when *sybsecurity* is installed. This means that the log in that database is truncated every time the **checkpoint** process occurs, and the transaction log cannot be dumped or recovered. Inserts into the *sysaudits* table are not logged.

#### **Removing the Audit System**

If you need to remove the audit system and reclaim the disk space, follow this procedure:

1. Disable any current auditing with this command:

**sp\_auditoption "enable auditing", "off"**

2. Remove the audit database with this command:

**drop database sybsecurity**

You cannot remove *sybsecurity* if auditing is enabled. Only a System Security Officer can drop *sybsecurity*.

If at a later time you wish to reinstall the audit system, run **sybinit** again and access the menus that install auditing.

#### **Establishing Auditing**

The System Security Officer manages the audit system. Only a user who has been granted that role can:

• Execute any of the auditing system procedures (with the exception of **sp\_addauditrecord**)

- Read the audit trail
- Access the audit database

The System Security Officer who is going to manage the audit system must also be granted access to the *sybsecurity* database.

# **Turning Auditing On and Off**

Once you have installed the *sybsecurity* database and the auditing system procedures, you can set all of the audit options as you wish. No auditing actually occurs, however, until you turn auditing on for the server as a whole using this command:

**sp\_auditoption "enable auditing", "on"**

Turn server-wide auditing off with this command:

```
sp_auditoption "enable auditing", "off"
```
Turning off this option does not modify your auditing set-up, though all auditing stops when **enable auditing** is set to **off**.

**sp\_auditoption** is discussed in the following section.

# **Setting the Global Audit Options:** *sp\_auditoption*

The global audit options are those that affect the server as a whole. They are enabled and disabled with **sp\_auditoption**, and information about their current settings is contained in the *sybsecurity..sysauditoptions* system table.The available options and their syntax are described in Table 16-2.

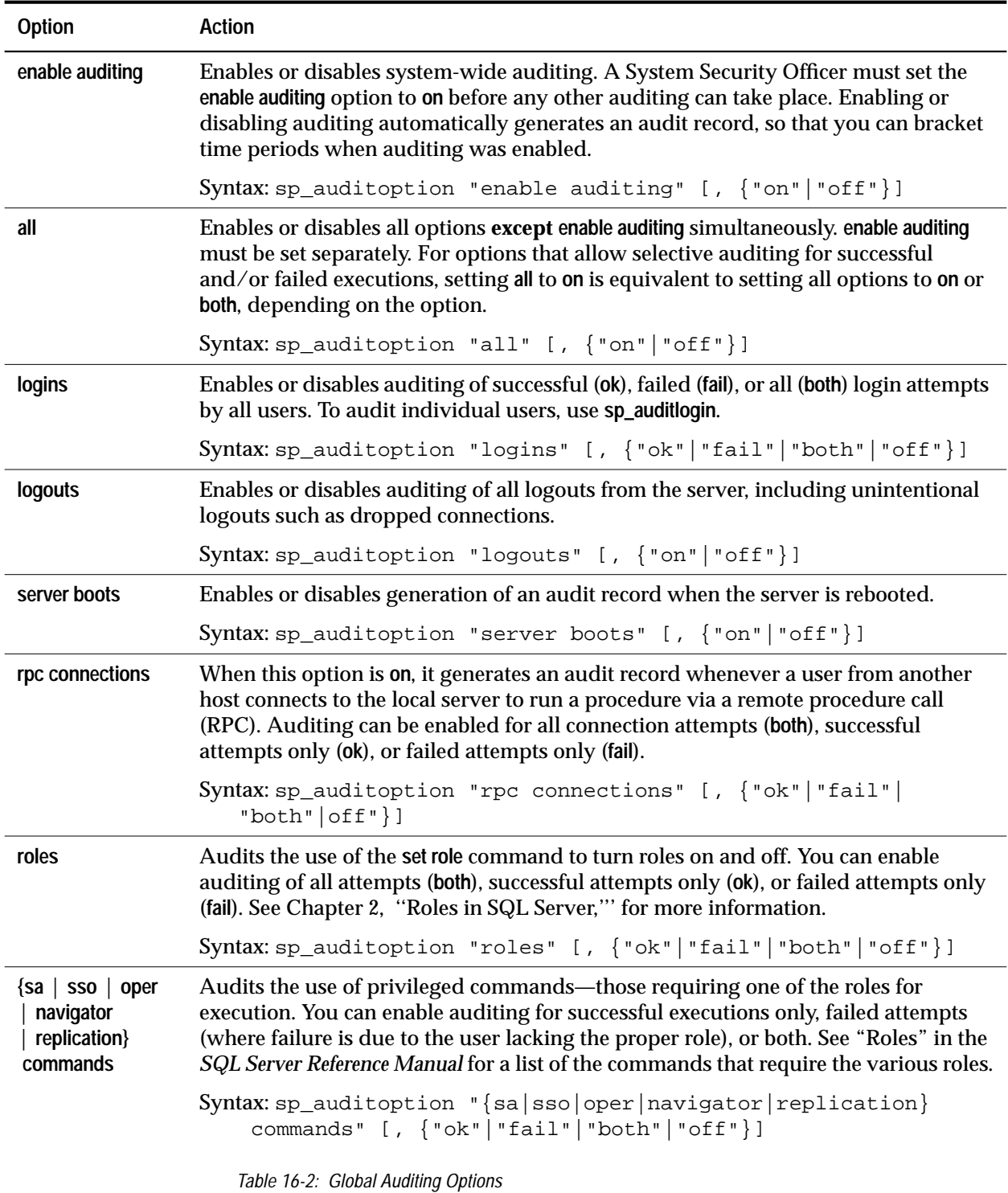

| Option        | <b>Action</b>                                                                                                    |  |
|---------------|----------------------------------------------------------------------------------------------------|--|
| errors        | Audits fatal errors (errors that break the user's connection to the server and require<br>the client program to be restarted), nonfatal errors, or both kinds of errors. Fatal<br>errors do not include server internal fatal software errors (bus errors, segmentation<br>faults, etc.) In case of internal errors, information will be contained in the errorlog<br>file for the server. |  |
|               | Syntax: sp_auditoption "errors" [, {"nonfatal" "fatal"<br>$  "both"   "off" \} ]$                                                                                                    |  |
| adhoc records | Allows users to send text to the audit trail via the sp_addauditrecord command.                                                                                                    |  |
|               | Syntax: sp_auditoption "adhoc records", {"on" "off"}                                                                                                    |  |

*Table 16-2: Global Auditing Options (continued)*

The initial, default value of all options is "off."

#### *Examples*

Using **sp\_auditoption** with no parameters, like this:

```
sp_auditoption
```
or with the **all** option, like this:

```
sp_auditoption "all"
```
displays the current settings for all of the global audit options.

Using **sp\_auditoption** with the name of any option and no other parameters displays the current setting for that option. For example:

**sp\_auditoption "logins"**

displays the current status of the **logins** option.

This command:

```
sp_auditoption "errors", "fatal"
```
establishes auditing of fatal errors.

This command:

```
sp_auditoption "logins", "both"
```
establishes auditing of all attempts to log into SQL Server, both successful and unsuccessful. To audit individual users, use **sp\_auditlogin**.

#### **Auditing Users:** *sp\_auditlogin*

**sp\_auditlogin** allows you to audit a SQL Server user's attempts to access tables and views in any database, and the text of commands that the user sends to SQL Server.

Using **sp\_auditlogin** with no parameters, like this:

**sp\_auditlogin**

displays the audit status for all login names in the server.

Using **sp\_auditlogin** with a login name and no other parameters, like this:

**sp\_auditlogin bob**

displays the audit status for that user.

#### *Auditing a User's Table and View Accesses*

The syntax for auditing a user's attempts to access tables and views is:

```
sp_auditlogin [login_name [, "table" | "view"
  [, "ok"|"fail"|"both"|"off"]]]
```
An **access** is the use of the **select, insert, update,** or **delete** command on a table or view. The **table** option audits *login*\_*name*'s attempts to access tables in any database. **view** audits *login\_name*'s attempts to access views in any database. If you use **table** or **view** without the **ok**|**fail**|**both**|**off** parameter, **sp\_auditlogin** displays the status of table or view auditing for the named user.

The **ok** parameter enables auditing for successful table or view accesses only. **fail** establishes auditing of accesses that fail because the user lacks permissions on an object. **both** establishes auditing of both successful and failed accesses. **off** disables auditing of the named type (**table** or **view**).

For example, this command:

```
sp_auditlogin "joe", "table", "both"
```
audits all of Joe's attempts to access any table on the server. This command:

```
sp_auditlogin joe, "table", "fail"
```
audits Joe's attempts to access tables on which he has not been granted permission.

This command:

```
sp_auditlogin bob, "table"
```
displays the status of table auditing for Joe.

# *Auditing the Text of a User's Commands*

The syntax for auditing the text of commands that a user sends to SQL Server:

```
sp_auditlogin [login_name [, "cmdtext"
  [, "on"|"off"]]]
```
Set **cmdtext on** to write the text of a user's SQL Server commands to the audit trail.

Using the **cmdtext** option without the final parameter, like this:

**sp\_auditlogin bob, "cmdtext"**

displays the status of **cmdtext** auditing for Bob.

# **Auditing Databases:** *sp\_auditdatabase*

The **sp\_auditdatabase** system procedure permits you to establish selective auditing on databases. These are the auditable events that can occur in or on a database:

- Use of the **drop**, **grant**, **revoke**, and **truncate table** commands within a database
- Use of the **drop database** and **use** commands on a database
- Execution of SQL commands from within another database that reference the audited database

# *sp\_auditdatabase Syntax*

The syntax of **sp\_auditdatabase** is:

- **sp\_auditdatabase [dbname [, {"ok"|"fail"|"both"|"off"} [, "d u g r t o"}]]]**
	- If you use **sp\_auditdatabase** with no parameters, it displays the current audit status for all databases in the server.
	- *dbname* is the name of the database for which to establish auditing. If you use **sp\_auditdatabase** with *dbname* and no other arguments, it displays the audit settings for the specified database.
- **ok** establishes auditing of successful executions of the commands specified in the third parameter. **fail** audits access attempts that fail because the user lacks permission to access the database. **both** audits successful and failed executions. **off** turns off the specified type of auditing for the named database.
- **d, u, g, r, t,** and **o** are the types of database events that you can audit. They are:

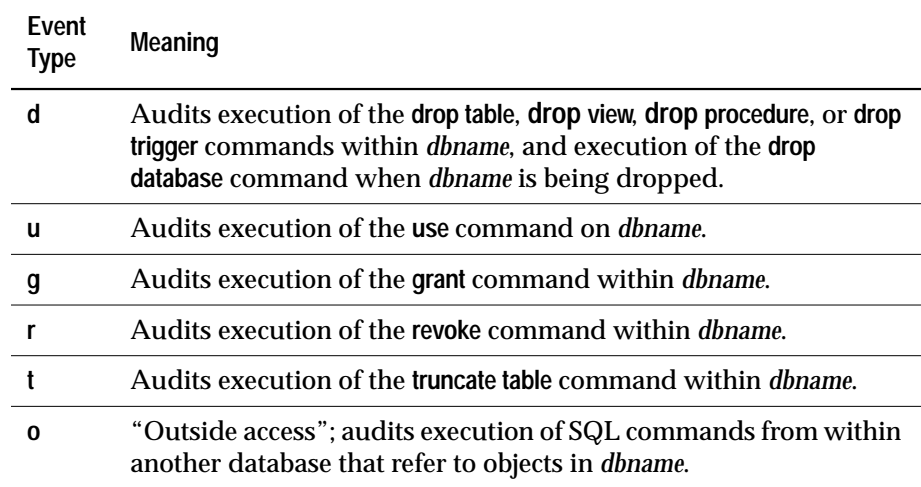

*Table 16-3: Database Auditing Options*

Choose one or more, in any order. If none are specified, the **ok** | **fail** | **both** |**off** argument applies to all event types.

For example, this command:

```
sp_auditdatabase pubs2, "ok", "du"
```
enables auditing of successful executions of the **drop** and **use** commands on *pubs2*.

You can execute **sp\_auditdatabase** more than once on a database, and the options that you set will accumulate with each execution. Therefore, you can set some options for success only, others for failure only, and still others for both success and failure. For example, this sequence:

```
sp_auditdatabase pubs2, "ok", "d"
go
sp_auditdatabase pubs2, "fail", "u"
go
sp_auditdatabase pubs2, "both", "gr"
go
```
establishes auditing on *pubs2* of successful **drop** commands, failed **use** commands, and all **grant** and **revoke** commands.

If, later, you no longer wish to audit execution of the **drop** command, issue this statement:

```
sp_auditdatabase pubs2, "off", "d"
```
If you wish to turn off all auditing of *pubs2*, use this command:

```
sp_auditdatabase pubs2, "off"
```
**Auditing Tables and Views:** *sp\_auditobject*

**sp\_auditobject** allows you to audit accesses of specified tables and views. An **access** is the use of the **select, insert, update,** or **delete** command on a table or view. You can establish auditing of specified tables and views, or create default audit settings for newly-created tables and views.

To establish auditing of an existing table or view, the syntax is:

```
sp_auditobject [owner.]objname, dbname
  [, "ok"|"fail"|"both"|"off" [,"{d u s i}"]]
```
To establish default audit settings for future tables and views in the current database, the syntax is:

```
sp_auditobject {"default table"|"default view"},
  dbname [, "ok"|"fail"|"both"|"off"
  [, "{d u s i}"]]
```
• If you are establishing auditing for an existing table or view, use the *objname* parameter. *objname* is the name of an existing table or view in the current database. If you are not the owner of the object, you must qualify its name with the name of the owner, like this:

**"ownername.objname"**

• If you are establishing default audit settings for future tables or views in the current database, use the **default table** | **default view** parameter. This specifies that these audit settings are to be the defaults for any tables and views that will be created in the future. These default settings are not applied to any tables or views that exist at the time that **sp\_auditobject** is executed. If you do not set any default audit settings in a database, newly-created tables and views will have no auditing options set initially.

• If you are using the *objname* parameter, *dbname* must be the name of the current database. You must be in that database to execute **sp\_auditobject**, and you must also supply its name.

If you are using the **default table** | **default view** option, *dbname* can be the name of any database.

- **ok** establishes auditing for accesses that are successful. **fail** audits attempts to access the object that fail because the user has not been granted permission on the object. **both** audits both types of access attempts. **off** turns auditing off for the named table or view.
- The **d u s i** parameter indicates what kinds of access to audit. They can be specified in any order, and you can specify any number of them at a time. If you omit these parameters, all four event types will be effected by the **ok**|**fail**|**both**|**off** parameter.The types of access are:

| Parameter | <b>Meaning</b> |
|-----------|----------------|
| d         | delete         |
| Ĩ         | insert         |
| s         | select         |
| u         | update         |

*Table 16-4: Types of Object Access*

Choose one or more, in any order. If none are specified, the **ok** | **fail** | **both** |**off** argument applies to all four of the event types.

# *Auditing Indirect References to Objects*

If the named table or view is referenced **indirectly**, such as through a view or stored procedure, an audit record for that table or view is generated only if a permission check is required. The rules governing permission checks are as follows:

- If the **owner** of the stored procedure or view is also the owner of the underlying table or view, the **user** of the stored procedure or view is not required to have permissions on the underlying table or view. No permission checking is performed on the underlying object. Therefore, no audit record is generated when someone uses this view or stored procedure, even though auditing is enabled for the underlying table or view.
- If the **creator** of the stored procedure or view does **not** own the underlying table or view, the **user** of the stored procedure or view must have access permissions on the underlying table or view.

Permission checking is performed on the underlying object, and an audit record is generated if that table or view is configured to be audited.

See ''Ownership Chains'' on page 5-24 for information about ownership chains.

#### *Examples*

This command:

```
sp_auditobject authors, pubs2, "both", "dui"
```
establishes auditing on the *authors* table in the *pubs2* database. Both successful and failed attempts to execute the **delete, update**, and **insert** commands on *authors* will be audited.

You can execute **sp\_auditobject** more than once on a table or view, and the options that you set will accumulate with each execution. Therefore, you can set some options for success only, others for failure only, and still others for both success and failure. For example, this sequence:

```
sp_auditobject titles, pubs2, "ok", "id"
go
sp_auditobject titles, pubs2, "fail", "u"
go
```
establishes auditing on the *titles* table so that successful executions of the **insert** and **delete** commands will be audited, and failed attempts to execute **update** commands will be audited.

This command:

**sp\_auditobject titles, pubs2, "off"**

turns off all auditing on the *titles* table.

This command:

**sp\_auditobject publishers**

displays the current audit settings for the *publishers* table.

This command:

```
sp_auditobject "default table", pubs2, "fail", "du"
establishes auditing of failed attempts to execute the delete and update
commands on all new tables in the pubs2 database. Any table created
after this command is executed will automatically have these audit
settings.
```
This command:

**sp\_auditobject "default view", pubs2**

displays the default audit settings for views in the *pubs2* database.

#### **Auditing Stored Procedures:** *sp\_auditsproc*

The **sp\_auditsproc** system procedure allows you to audit the execution of stored procedures and triggers. The values of any parameters passed to a stored procedure are also audited. You can establish auditing of existing stored procedures or triggers, or create default audit settings for future stored procedures and triggers.

The syntax to establish auditing of existing stored procedures and triggers is:

```
sp_auditsproc {sproc_name | "all"},
  dbname [, {"ok"|"fail"|"both"|"off"}]
```
The syntax to establish default audit settings for future stored procedures and triggers in the current database is:

```
sp_auditsproc "default", dbname
   [, {"ok"|"fail"|"both"|"off"}]
```
• If you are establishing auditing for an existing stored procedure or trigger, use the *sproc\_name* parameter. *sproc\_name* is the name of the stored procedure or trigger on which you want to establish auditing. If you are not the owner of the object, you must qualify its name with the owner's name, like this:

**"ownername.sproc\_name"**

If you wish to establish auditing for all existing triggers and stored procedures in the current database, specify **all**.

- If you are establishing default audit settings for future stored procedures and triggers in the current database, use the **default** parameter. This specifies that these audit settings are to be the defaults for any stored procedures and triggers that will be created in the future. These default settings are not applied to any stored procedures or triggers that exist at the time that **sp\_auditsproc** is executed. If you do not set any default audit settings in a database, newly-created stored procedures and triggers will not be audited.
- If you are using the *sproc\_name* | **all** parameter, *dbname* must be the name of the current database. You must be in this database to execute **sp\_auditobject**, and you must also supply its name.

If you are using the **default** parameter, *dbname* can be the name of any database.

• **ok** establishes auditing for executions of the named stored procedure or trigger that are successful. **fail** audits attempts to execute the procedure that fail because the user has not been granted permission on the stored procedure, or because the user does not have permission on the underlying table or view. (Permissions are not granted on triggers, so this option does not apply to them.) **both** audits both types of execution attempts. **off** turns auditing off for the named stored procedure or trigger.

# *Examples*

Used with no parameters, like this:

**sp\_auditsproc**

**sp\_auditsproc** displays the auditing status of all stored procedures and triggers in the current database.

Used with the name of a stored procedure or trigger and no other parameters, like this:

```
sp_auditsproc new_sproc
```
**sp\_auditsproc** displays the audit status for *new\_sproc*.

Used with the **default** parameter and no others, like this:

**sp\_auditsproc default**

**sp\_auditsproc** displays the default audit settings for stored procedures and triggers in the current database.

This command:

```
sp_auditsproc "all", pubs2, "fail"
```
establishes auditing of failed executions of all stored procedures and triggers in the *pubs2* database.

This command:

**sp\_auditsproc "default", pubs2, "ok"**

sets a default in the *pubs2* database so that successful executions of new stored procedures and triggers will be audited.

# **Adding User-Specified Records to the Audit Trail**

**sp\_addauditrecord** allows users to enter user-defined audit records (comments) into the audit trail. The syntax is:

- **sp\_addauditrecord [@text="message text"]**
	- **[, @db\_name="db\_name"] [, @obj\_name="object name"]**
	- **[, @owner\_name="object owner"]**
	- **[, @dbid=database ID] [, @objid=object ID]**

**All of the parameters are optional.**

- **@text** is the text of the message that you wish to add to *sysaudits*. The text is inserted into the *extrainfo* field of *sysaudits.*
- **@db\_name** is the name of the database referred to in the record. This is inserted into the *dbname* field of *sysaudits.*
- **@obj\_name** is the name of the object referred to in the record. This is inserted into the *objname* field of *sysaudits.*
- **@owner\_name** is the owner of the object referred to in the record. This is inserted into the *objowner* field of *sysaudits.*
- **@dbid** is the database ID number of *db\_name*. This is an integer value, and must not be placed in quotes. **@dbid** is inserted into the *dbid* field of *sysaudits.*
- **@objid** is the object ID number of *obj\_name*. This is an integer value, and must not be placed in quotes. **@objid** is inserted into the *objid* field of *sysaudits.*

You can use **sp\_addauditrecord** if:

- You have execute permission on **sp\_addauditrecord**. (No special role is required.)
- Auditing is enabled (**sp\_auditoption "enable auditing"** is set to **on**).
- The **adhoc records** option of **sp\_auditoption** is set to **on.**

**sp\_addauditrecord** does not check the correctness of the information you enter. For example, it does not check to see if the database ID you have entered is correct for the database name that you specify.

When the audit system is installed, only a System Security Officer and the Database Owner of *sybsecurity* can use **sp\_addauditrecord**. Permission to execute it may be granted to other users.

#### *Examples*

The following example adds a record to *sysaudits.* The message portion is entered into the *extrainfo* field of*sysaudits*, "corporate" into the *dbname* field, "payroll" into the *objname* field, "dbo" into the *objowner* field, "10" into the *dbid* field, and "1004738270" into the *objid* field:

**sp\_addauditrecord @text="I gave A. Smith permission to view the payroll table in the corporate database. This permission was in effect from 3:10 to 3:30 pm on 9/22/92.", @db\_name="corporate", @obj\_name="payroll", @owner\_name="dbo", @dbid=10, @objid=1004738270**

The following example inserts information only into the *extrainfo* and *dbname* fields of *sysaudits*:

**sp\_addauditrecord @text="I am disabling auditing briefly while we reconfigure the system", @db\_name="corporate"**

# **The Audit Trail:** *sysaudits*

*sysaudits* is a special system table that exists only in the *sybsecurity* database and contains the audit trail. The only operations allowed on it are **select** and **truncate** commands, and these may be executed only by a System Security Officer.

Following are the columns of *sysaudits*:

• *event*: This contains a number corresponding to the event that is being audited. Table 16-5 describes the events and the contents of the *extrainfo* column that correspond to each event.

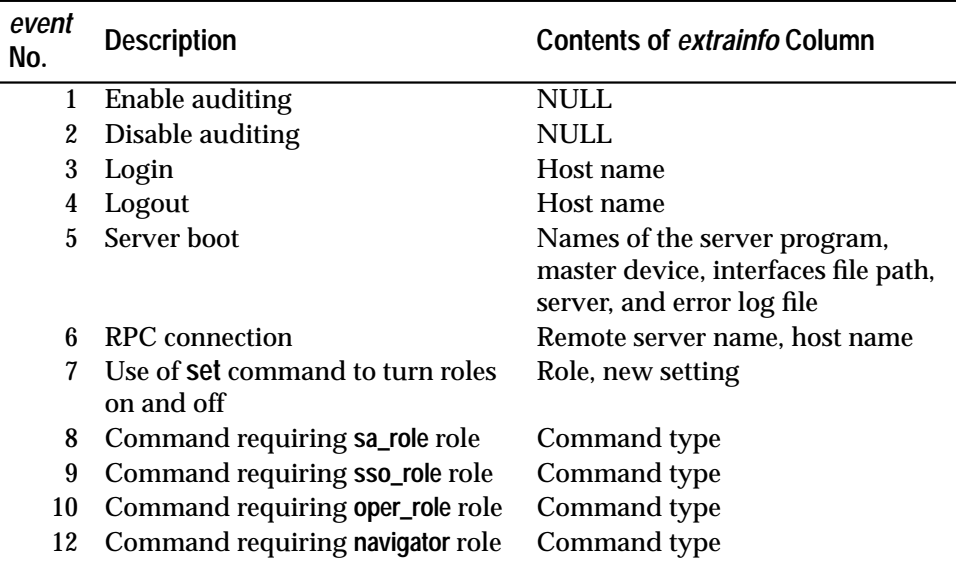

*Table 16-5: Contents and Description of event and extrainfo Columns*

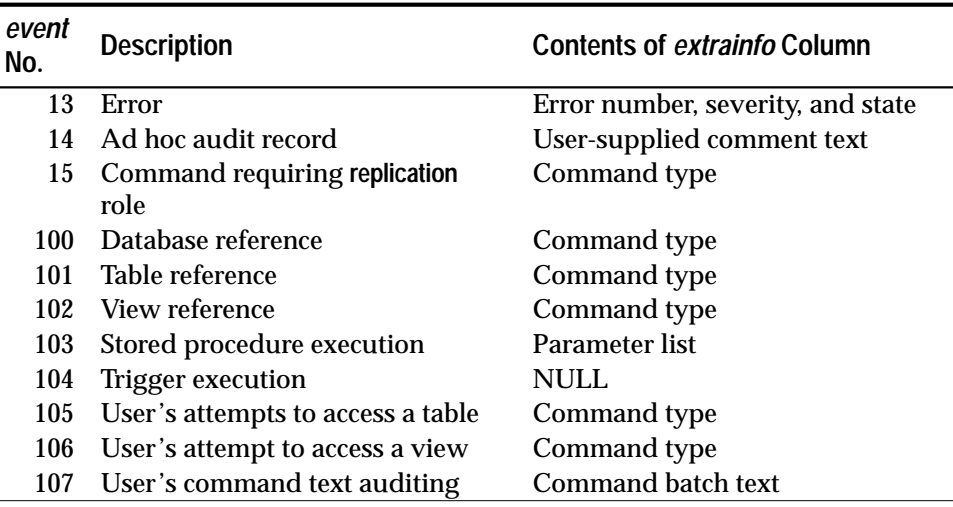

*Table 16-5: Contents and Description of event and extrainfo Columns (continued)*

• *eventmod* (modifier): This supplements the *event* field by further categorizing the type of event being audited. For example, this field will contain a different value for a successful login than for a failed login attempt.

Possible values for the *eventmod* field are:

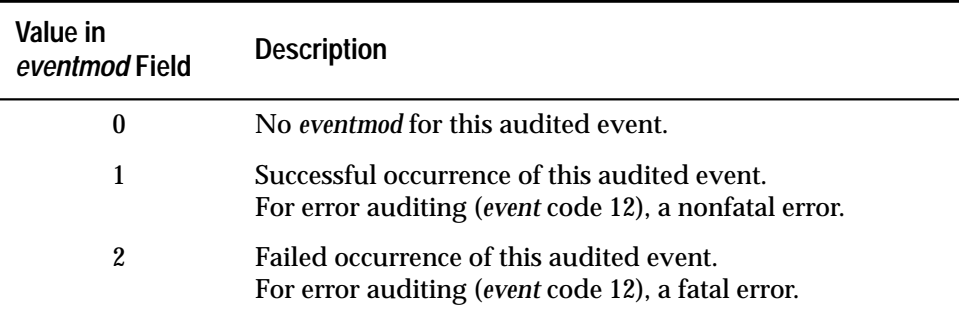

*Table 16-6: Values for the eventmod Field in sysaudits*

- *spid* (server process ID): The ID number of the server process that caused the audit record to be written.
- *eventtime*: The date and time that the audited event occurred.
- *sequence*: The sequence number of the record within a single event (some events generate more than one audit record).
- *suid*: The server user ID of the user who performed the audited function.
- *dbid*: Depending on the type of event being audited, this is the ID of the database in which:
	- The object, stored procedure, or trigger resides, or
	- The audited event occurred.
- *objid*: The ID of the object accessed by the audited event. When a stored procedure or trigger is being audited, this field contains the ID of the relevant stored procedure or trigger.
- *xactid*: The transaction ID of the transaction containing the audited event. This can be useful for associating the audit record to a specific transaction in the transaction log. For a multidatabase transaction, this field contains the transaction ID from the database where the transaction originated.
- *loginname*: The login name of the user who performed the audited function.
- *dbname*: The name of the database corresponding to *dbid*.
- *objname*: The name of the object corresponding to *objid*.
- *objowner*: The name of the owner of the object accessed by the audited event.
- *extrainfo*: Additional information regarding the audited event. See Table 16-5 on page 16-16 for a description of the contents of *extrainfo* for each event.

# **Reading the Audit Trail**

The *sysaudits* table can be accessed only by a System Security Officer, who can read the audit record by executing SQL commands on it. The only commands that are allowed on *sysaudits* are **select** and **truncate**.

For example, this command requests audit records for tasks performed by "bob" on July 5, 1993:

```
select * from sysaudits
where loginname = "bob"
and eventtime like "Jul 5% 93"
```
This command requests audit records for commands performed on or in the *pubs2* database by users with the System Security Officer role (that kind of role auditing is *event* type 9, as shown in Table 16-5 on page 16-16):

```
select * from sysaudits
where event = 9
and dbname = "pubs2"
```
# **Archiving Audit Data**

Because the *sysaudits* table is added to continuously, it is necessary to archive old audit data from time to time, depending on the size of the device on which *sysaudits* resides. If the audit device fills up, audited system activity will come to a halt.

To archive audit data, you have two choices:

- Use the **select into** command to create a new table and copy data into it.
- Use the **insert** and **select** commands to copy data from *sysaudits* into a pre-existing table.

The archive table should be in a separate database on a separate device from the *sybsecurity* database. It is preferable that this database be a special archive database, where you can preserve the audit records for as long as you need to.

The archive procedures are described in the following sections.

#### **Using** *select into*

The **select into** command creates a new table based on the table from which you are selecting. Before you can use **select into**, you must turn on the **select into/bulkcopy** database option in the archive database (with **sp\_dboption**). Use the following procedure to copy *sysaudits*:

- 1. Create the archive database on a separate device from the one containing *sysaudits*.
- 2. In that database, use **sp\_dboption** to turn on the **select into/bulk copy** option.
- 3. Copy the contents of *sysaudits* into this database with a command like this:

**select \* into auditarchive7\_5 from sybsecurity.dbo.sysaudits**

You can further qualify the rows to be selected from *sysaudits* if you wish to.

4. Delete all rows from *sysaudits* with this command:

#### **truncate table sysaudits**

While the **select into/bulkcopy** option is on, you are not allowed to dump the transaction log, because these operations are not logged and changes are therefore not recoverable from transaction logs. In this situation, issuing the **dump transaction** statement produces an error message instructing you to use **dump database** instead.

Be certain that you dump your database before you turn off the **select into/bulkcopy** flag.

See **select** in Volume 1 of the *SQL Server Reference Manual* for more information.

#### **Using** *insert* **and** *select* **to Copy Into an Archive Table**

You can use this method to copy the audit data into an existing table having the same columns as *sysaudits*.

The procedure is:

- 1. Create the archive database on a separate device from the one containing *sysaudits*.
- 2. Create an archive table with columns identical to those in *sysaudits.* If such a table does not already exist, you can use **select into** to create an empty one by having a false condition in the **where** clause. For example:

```
select *
into auditarchive7_5
from sybsecurity.dbo.sysaudits
where 1 = 2
```
The **where** condition is always false, so an empty table is created that is duplicate of *sysaudits*.

The **select into/bulk copy** database option must be turned on in the archive database (using **sp\_dboption**) before you can use **select into**.

3. Insert all rows from *sysaudits* into the archive table, like this:

```
insert auditarchive7_5
select * from sybsecurity.dbo.sysaudits
```
4. Delete all rows from *sysaudits* with this command:

**truncate table sysaudits**

# **Using a Threshold Action Procedure**

*sysaudits* is automatically installed on its own segment on the audit device. Therefore, you can use the **sp\_addthreshold** system procedure to specify a user-supplied "threshold action" procedure to be executed when the free space left on the *sysaudits* segment goes below a specified threshold. (Threshold management is discussed in Chapter 10, ''Managing Free Space with Thresholds''.)

The "threshold action" stored procedure should perform at least these two tasks:

- 1. Execute a **select** or **insert** with **select** statement from *sysaudits* to an archive table, preferably in a separate archive database.
- 2. Truncate the *sysaudits* table with the **truncate table** command.

You can then manage the archived audit data with **dump** and **load** commands as desired.

# **Recovering if** *sysaudits* **Fills Up**

If you do not regularly archive your audit data, the *sysaudits* table may run out of space. This, in turn, causes the audit device to become full. This is what happens next:

- 1. The audit process attempts to insert the next audit record into *sysaudits*. This fails, so the audit process dies. An error message goes to the error log.
- 2. As each user attempts to perform an auditable event (an event on which auditing has been enabled), the event cannot be completed because no auditing occurs. Each such user process dies. Users who do not attempt to perform an auditable event are unaffected.
- 3. If you have global login auditing enabled (with **sp\_auditoption "logins"**), no one can log into the server, including a System Security Officer.
- 4. If you are auditing commands requiring System Security Officer privileges (with **sp\_auditoption "sso\_role", "on"**), a System Security Officer will be unable to execute any SSO-specific commands, such as to turn auditing off.

The procedure for recovering from this is as follows:

If the *sysaudits* device becomes full or the audit process terminates abnormally for any reason, the System Security Officer will immediately gain these special privileges:

- The System Security Officer becomes exempt from auditing. Every auditable event performed by a System Security Officer after this point will cause a warning message to be sent to the error log file. The message will state the date and time and a warning that an audit has been missed, as well as the user's server user ID, login name, *event* code, and any information that would go into the *extrainfo* field.
- The System Security Officer can execute the **shutdown** command to shut down the server after *sysaudits* has been archived and truncated. Normally, only the System Administrator can execute **shutdown**.

If *sysaudits* is full, the System Security Officer can now archive and truncate *sysaudits* as described in ''Archiving Audit Data'' on page 16-19. He or she can then execute **shutdown** to stop the server. A System Administrator can then restart the server, which will reestablish auditing.

If the audit process fails for a reason other than *sysaudits* becoming full, please call Sybase Technical Support.

# 17. Language, Sort Order, and Character Set Issues 17

# **Introduction**

SQL Server supports international installations with a series of language modules that provide a variety of languages, sort orders and character sets for use by SQL Server. This chapter describes the language modules briefly, and summarizes the steps needed to change SQL Server's language, sort order, or character set.

# **International Language Modules**

The international features of the SQL Server are supported by files that contain translated error messages, character set and sort order definitions, and utilities for converting SQL Server's character set into the appropriate character set for a particular terminal. These files, located in the *charsets* and *locales* directories in the *SYBASE* directory structure, are called **localization files**. and they are included when any language module is installed with your SQL Server. A U.S. English-only installation that does not receive these language modules does have some localization files, which are discussed in this chapter.

**Types of Localization Files**

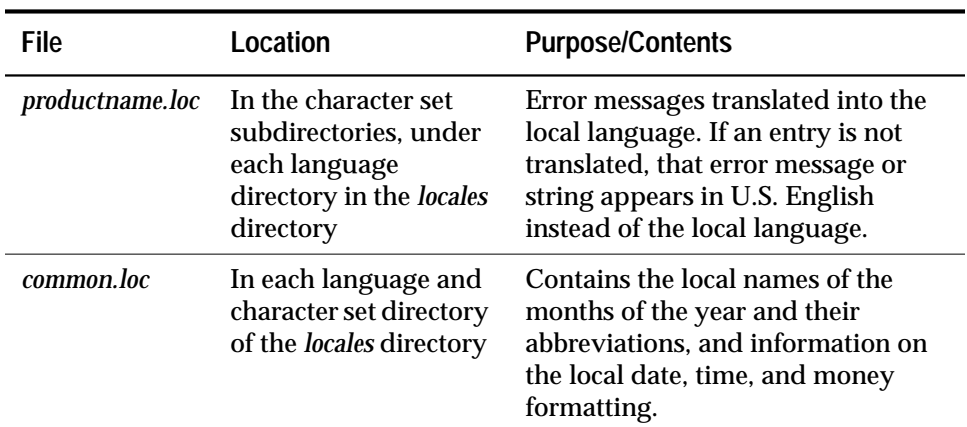

Several different kinds of localization files are supplied with SQL Server.

*Table 17-1: Localization Files*

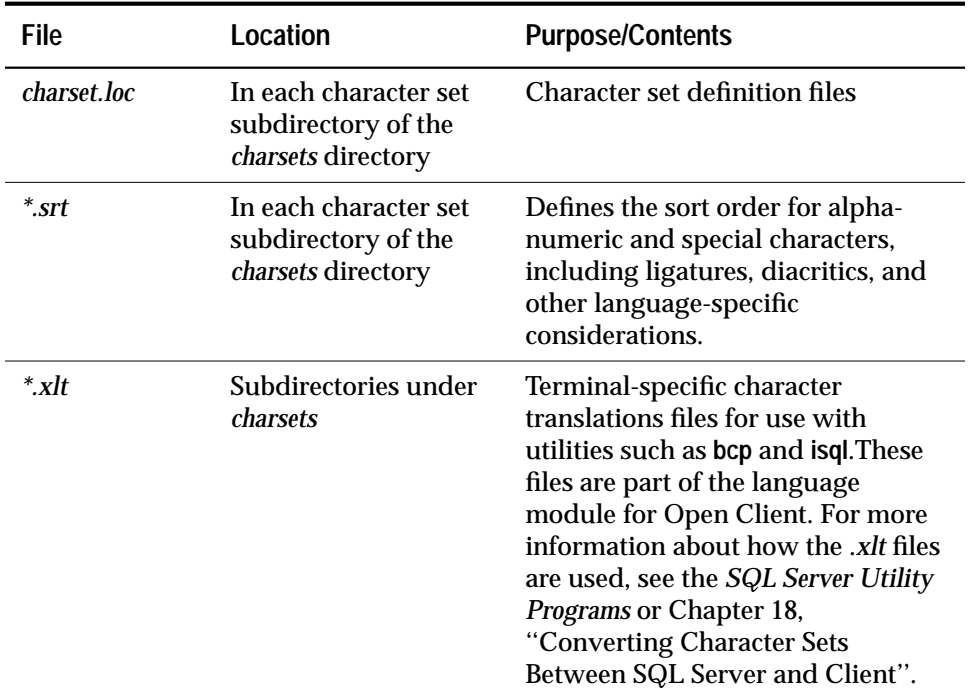

*Table 17-1: Localization Files (continued)*

◆ *WARNING!*

**Do not alter any of the localization files.If you need to install a new terminal definition or sort order, or if you want to alter an error message, contact your local SQL Server distributor.**

The next section describes the directory structure of a language module.

#### **Language Module Directory Structure**

*Figure 17-1: Language Module Directory Structure* shows how language module files are arranged under the *charsets* and *locales* directories.This example shows character sets that are included in a Western European language module. Language modules for different regions may include different character sets and different types of *.srt* files. Supported languages and character sets in any of the language modules you receive are listed by the installation program when you are asked to select the languages and character sets you wish to install on your SQL Server. The sort orders usually available are described in the *SQL Server Installation Guide* and the *System Administration Guide Supplement.*

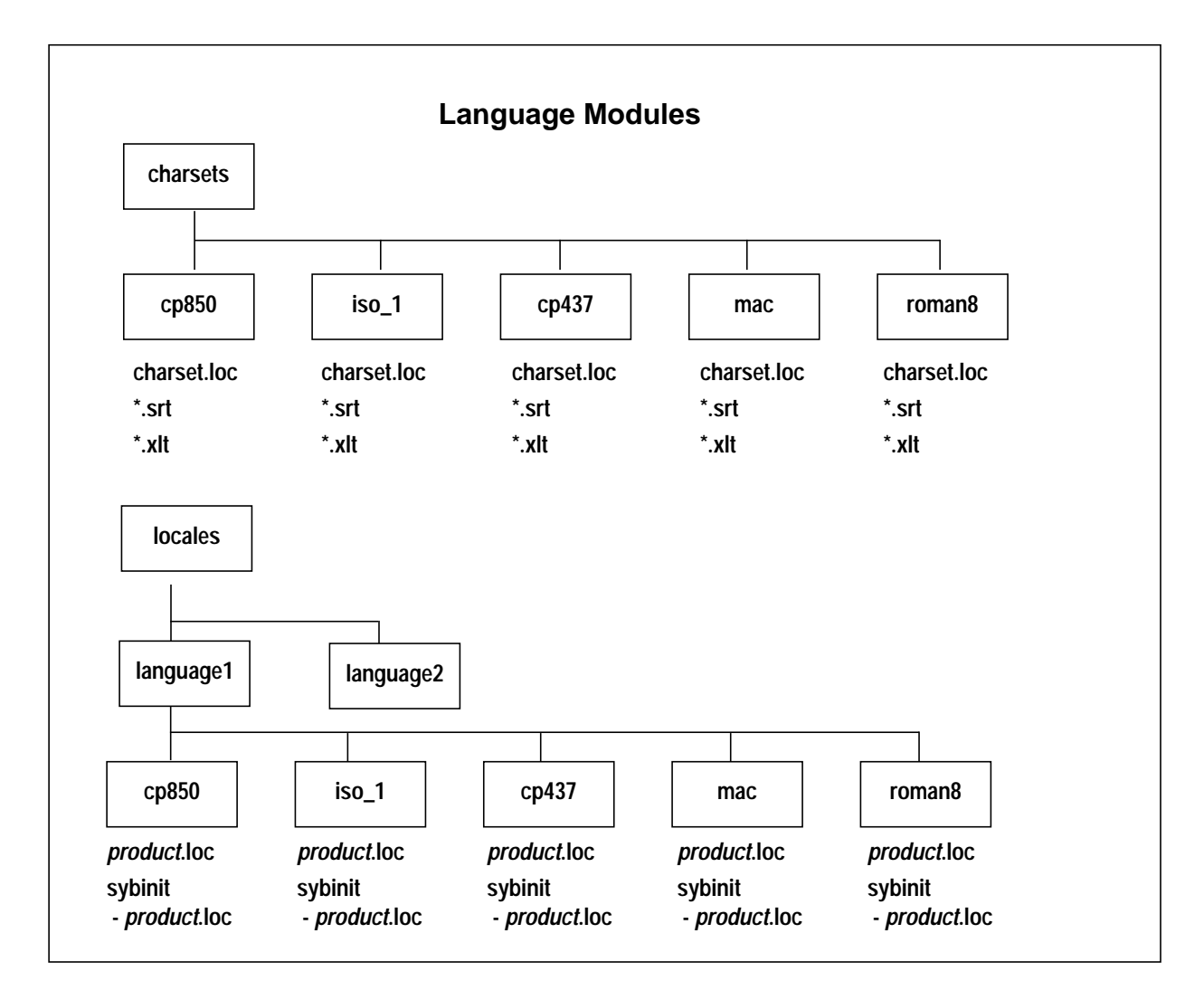

*Figure 17-1: Language Module Directory Structure*

# **Changing Sort Orders, Languages, and Character Sets**

A System Administrator can change the sort order, language, or character set used by SQL Server. Because a sort order is built on a specific character set, changing character sets always involves a change in sort order. However, you can change sort orders without changing character sets, because there may be more than one sort order available for a character set. This section summarizes the steps to take when changing SQL Server's sort order, language, or character set using **sybinit**. See the *System Administration Guide Supplement* for your platform for more information on using this option.

# **About Changing Character Sets**

The "Configure an existing SQL Server" option of **sybinit** is primarily intended to change character sets for those installations that are currently storing only 7-bit ASCII character data in their SQL Server databases. (Non-7-bit ASCII data includes 8-bit character data or multibyte data.) If you have non-7-bit ASCII data in your databases and you wish to change your character set, contact Sybase Technical Support.

◆ *WARNING!*

**It is safe to change your SQL Server's character set using sybinit only if all of your current character data is 7-bit ASCII.When you change character sets, existing character data is not converted to the new character set. As a result, changing character sets when you have non-7-bit ASCII data:**

- **May create partial or illegal characters**
- **Changes the appearance of character data because different character sets encode characters in different ways**

# **About Changing Sort Orders**

When you consider changing the sort order for character data on a particular SQL Server, keep this in mind: all your organization's SQL Servers should have the same sort order. A single sort order enforces consistency and distributed processing is easier to administer. If different SQL Servers support different non-binary sort orders, you cannot load a database dump from one to another. You can, however, load a database dump from one SQL Server to another SQL Server with a different character set if both servers use binary sort order. However, the character data that is loaded is interpreted as though it is in the new server's character set. No character set conversion is done.

SQL Server's sort order and character set are first determined when the server is installed, before you load any user data or database objects into it.

#### **The Steps Involved**

There are several steps involved in changing sort orders, languages, or character sets.

### *Preliminary Steps*

- 1. Dump all user databases and *master.* If you have made changes to *model* or *sybsystemprocs*, dump it also.
- 2. Use **sybload** to load the language module if it is not already loaded (see the *SQL Server Installation Guide* for your platform for complete directions).
- 3. Move to the *install* directory of your SQL Server installation and invoke **sybinit**.
- 4. At the first prompt, select:
	- 3. Configure a Server product
- 5. Then, choose:
	- 1. SQL Server
- 6. And:
	- 2. Configure an existing SQL Server
- 7. Choose the number of the SQL Server from the list of server names.
- 8. Complete the password screen.

At this point, you can choose to configure languages, character sets, or sort order, as well as other options. As you complete each of these steps, you'll return to the same screen. You can complete each of these in turn without repeating the steps above, if you choose.

The **sybinit** program does not begin making changes until you type Control-A from this screen, and then respond "y" to the question "Execute the SQL Server Configuration now?", so typing the incorrect response to any of the prompts or menus does not start the installation.

# *Steps to Configure Languages*

To configure languages, choose:

6. CONFIGURE LANGUAGES

The next screen lists the language modules available in your SYBASE directory. You can choose to:

- Remove an existing language from the SQL Server
- Install a language on the server
- Make a language the default on the server

Choose the number of a language from the menu, and reply to each prompt.

#### *Steps to Configure Character Sets*

To configure character sets, choose:

7. CONFIGURE CHARACTER SETS

The next screen lists the character sets available on your system.

You can choose to:

- Remove an already-installed character set
- Install additional character sets
- Make a character set the default for the Server

#### *Steps to Configure a Sort Order*

To configure a sort order, choose:

8. CONFIGURE SORT ORDER

Choose the sort order you wish to install from the menu.

#### *Installing the Changes*

Once you have chosen the languages, character sets, and/or sort order for your server, type Control-A to accept the changes. At the prompt:

Execute the SQL Server Configuration now?

# type "y".

The installation program then boots SQL Server if it is not already running, installs the new values, installs system messages in any language added, and stops and starts SQL Server again to reconfigure. As **sybinit** completes each configuration step, it prints status messages. When the process is finished, this message appears:

SQL Server successfully reconfigured.

The recovery process following reconfiguration is described in the next section.

#### *Setting Users' Default Languages*

If an additional language is installed, users can run **sp\_modifylogin** to set that language as their default language rather than SQL Server's default language. Installing additional character sets allows clients

on platforms that use those character sets to communicate with this SQL Server using character set conversion. See Chapter 18, ''Converting Character Sets Between SQL Server and Client'' for more information on character set conversion.

#### *Database Dumps and Configuration Changes*

```
➤ Note
```
Back up all databases on your server before and after you change sort orders or character sets.

If the old sort order and the new sort order are not the same, you are not allowed to load a database from a dump performed before the sort order was reconfigured. If you attempt to do so, an error message appears and the load is aborted. If the character set was reconfigured, and either the old or the new sort order is not binary, you are not allowed to load a database dump made before the character set was reconfigured. However, if both the old and new character sets use binary sort order, you can restore your databases from backups made before the character set was reconfigured.

# ◆ *WARNING!*

**Do not load a database dump made prior to changing character sets if you have 8-bit character data in that dump. SQL Server interprets all data loaded from a database dump as if it is in the new character set.**

If you installed additional languages but did not change SQL Server's sort order or character set, you have completed the reconfiguration process. If you changed SQL Server's default sort order or character set, go on to the next section.

# **If You Changed the Sort Order or Default Character Set**

This section describes recovery after reconfiguration and the steps you may need to follow if you changed SQL Server's sort order or default character set.

If you changed sort orders, you need to do the following after reconfiguring SQL Server:

- Run **sp\_indsuspect** to find user indexes that may no longer be valid.
- Rebuild suspect user indexes using the **dbcc reindex** command.

For more information, see ''Using sp\_indsuspect to Find Corrupt Indexes'' on page 17-8, and''Rebuilding Indexes with dbcc reindex'' on page 17-9.

If you changed to a multibyte character set from any other character set, you must upgrade any existing *text* values with **dbcc fix\_text** (when moving to a multibyte character set from either).

See ''Upgrading text Data with dbcc fix\_text'' on page 17-10 for more information.

#### *Recovery after Reconfiguration*

Every time SQL Server is stopped and restarted, recovery is performed automatically on each database. Automatic recovery is covered in detail in Chapter 7, ''Developing a Backup and Recovery Plan''.

After recovery is complete, the new sort order and character set definitions are loaded.

If the sort order has been changed, SQL Server switches to single user mode to allow the necessary updates to system tables and to prevent other users from using the server. Each system table with a characterbased index is automatically checked to see if any indexes have been corrupted by the sort order change. Character-based indexes in system tables are automatically rebuilt, if necessary, using the new sort order definition.

After system indexes are rebuilt, character-based user indexes are marked as "suspect" in the *sysindexes* system table without being checked. User tables with suspect indexes are marked as "read only" in *sysobjects* in order to prevent updates to these tables or use of the suspect indexes until the indexes have been checked and rebuilt if necessary.

Next, the new sort order information replaces the old information in the area of the disk that holds configuration information. SQL Server then shuts down to allow it to start with a clean slate for the next session.

#### *Using sp\_indsuspect to Find Corrupt Indexes*

After SQL Server shuts down, restart it and use **sp\_indsuspect** to find the user tables that need to be reindexed. The syntax is:

#### **sp\_indsuspect [table\_name]**

*table\_name* is the optional name of a specific table. If *table\_name* is missing, then **sp\_indsuspect** creates a list of all tables in the current database that have indexes marked suspect when the sort order changed. In this example, running **sp\_indsuspect** in *mydb* database yields one suspect index:

#### **sp\_indsuspect**

```
Suspect indexes in database mydb
Own.Tab.Ind (Obj_ID, Ind_ID) =
dbo.holdings.h_name_ix(160048003, 2)
```
### *Rebuilding Indexes with dbcc reindex*

**dbcc reindex** allows the System Administrator or table owner to check the integrity of indexes attached to a user table and to rebuild suspect indexes. **dbcc reindex** checks each index by running a "fast" version of **dbcc checktable**. The function prints a message when it discovers the first index-related error, then rebuilds the inconsistent indexes.

The syntax is:

**dbcc reindex(table\_name | table\_id)**

Run this utility on all tables listed as containing suspect indexes by **sp\_indsuspect**. Here's an example:

```
dbcc reindex(titles)
One or more indexes are corrupt. They will be
rebuilt.
```
In the above example, **dbcc reindex** has discovered one or more suspect indexes in the table *titles*. The **dbcc** utility drops and recreates the appropriate indexes.

If the indexes for a table are already correct, or if there are no indexes for the table, **dbcc reindex** does not rebuild any indexes. It prints an informational message instead. The command is also aborted if a table is suspected of containing corrupt data. If that happens, an error message appears instructing the user to run **dbcc checktable**.

When **dbcc reindex** finishes successfully, all "suspect" marks on the table's indexes are removed. The "read only" mark on the table is removed as well, and the table can be updated. These marks are removed whether or not any indexes have to be rebuilt.

**dbcc reindex** does not perform reindexing of system tables. System indexes are checked and rebuilt, if necessary, as an automatic part of recovery after SQL Server is restarted following a sort order change.

*Upgrading text Data with dbcc fix\_text*

➤ *Note*

You must run **dbcc fix\_text** if you are changing to a new multibyte character set from either a single-byte or a multibyte character set. You need to run **dbcc fix\_text** only on tables that contain text data.

Changing to a multibyte character set makes the internal management of *text* data more complicated. Since a *text* value can be large enough to cover several pages, SQL Server must be able to handle characters that may span across page boundaries. To do so, the server requires additional information on each of the *text* pages.

To see the names of all tables that contain *text* data, use this query:

```
select sysobjects.name
from sysobjects, syscolumns
where syscolumns.type = 35
and sysobjects.id = syscolumns.id
```
The System Administrator or table owner must run **dbcc fix\_text** to calculate the new values needed.

The syntax of **dbcc fix\_text** is:

```
dbcc fix_text (table_name | table_id)
```
The table named must be in the current database. **dbcc fix\_text** opens the specified table and for each *text* value, calculates the character statistics required and adds them to the appropriate page header fields. This process can take a long time, depending on the number and size of *text* values in a table. **dbcc fix\_text** can generate a large number of log records, and may fill up the transaction log. **dbcc fix\_text** performs update in a series of small transactions, so if a log becomes full, only a small amount of work is lost. If you run out of log space, clear out your log (see Chapter 8, ''Backing Up and Restoring User Databases'', for details), and restart **dbcc fix\_text** using the same table that was being upgraded when the original **dbcc fix\_text** halted. Since each multibyte text value contains information that indicates whether or not it has been upgraded, **dbcc fix\_text** only upgrades the text values that were not processed in earlier passes.

If your database stores its log on a separate segment, you can use thresholds to manage clearing the log. See Chapter 10, ''Managing Free Space with Thresholds''.

If **dbcc fix\_text** does not complete updating a table, the utility generates an error message, such as:

Not all of the TEXT pages in tablename have been successfully updated, however, dbcc fix\_text is restartable. Please issue the command again once any other errors have been addressed.

If the utility is unable to acquire a needed lock on a text page, it reports the problem and continues with the work, like this:

Unable to acquire an exclusive lock on text page 408. This text value has not been recalculated. In order to recalculate those TEXT pages you must release the lock and reissue the dbcc fix\_text command.

#### *Retrieving text Values After Changing Character Sets*

If you attempt to retrieve *text* values after changing to a multibyte character set and have not run **dbcc fix\_text**, the command fails and an error message is generated instructing you to run **dbcc fix\_text** on the table:

SQL Server is now running a multi-byte character set,and this TEXT column's character counts have not been recalculated using this character set. Use dbcc fix\_text before running this query again.

#### **Installing Date Strings for Unsupported Languages**

You can use **sp\_addlanguage** to install names for the days of the week and months of the year for languages that do not have language modules. With **sp\_addlanguage** you define:

- A language name, and optionally, an alias for the name
- A list of the full names of months, and a list of 3-letter abbreviations for the month names
- A list of the full names of the days of the week
- The date format for entering dates (such as month/day/year)
- The number of the first day of the week

This example adds the information for Spanish:

```
sp_addlanguage spanish, espanol,
"enero,febrero,marzo,abril,mayo,junio,julio,agusto,septiembre,oct
ubre,noviembre,diciembre",
"ene,feb,mar,abr,mayo,jun,jul,agu,sep,oct,nov,dic",
"lunes,martes,miercoles,jueves,viernes,sabado,domingo",
dmy, 1
```
**sp\_addlanguage** enforces strict data entry rules. The lists of month names, month abbreviations and days of the week must be commaseparated lists with no spaces or line feeds (returns), and they must contain exactly the right number of elements (12 for the month strings, 7 for the day-of-the-week strings.)

Valid values for the date formats are: *mdy*, *dmy*, *ymd*, *ydm*, *myd*, or *dym*. "dmy" indicates that dates are in day/month/year order. This format affects only data entry; to change output format, you must use the **convert** function.

# **Server versus Client Side Date Interpretation**

When a user selects date values, SQL Server sends them to the client in internal format, and the client converts them for display, using the *common.loc* file and other localization files in the corresponding language subdirectory of the *locales* directory. When a user's default language is set to a language that has been added with **sp\_addlanguage**, the client tries to find the correct *common.loc* file for that language. If the client fails to find the correct file, it usually prints an error message, and still connects to the server. If a client connects without having found the right localization files, and then the user selects date values, the dates are displayed using the date strings for the server's default language. You can use the **convert** function to force the dates to be converted to character data at the server.

For example, if a user whose default language is "spanish" logged in from a client that couldn't find Spanish localization files, this query would display the dates in SQL Server's default language:

**select pubdate from titles**

The following query returns the date using the Spanish month names:

**select convert(char(19),pubdate) from titles**
# **18. Converting Character Sets Between** SQL Server and Client 18

# **Introduction**

Clients that use different character encoding schemes can connect over a network to SQL Server. In a Western European setting, for example, a server that runs in an ISO 8859-1 (iso\_1) environment may be connected to a client that runs in a Roman 8 (roman8) environment. In Japan, a server that runs in an EUC JIS (eucjis) environment may be connected to a client that runs in a Shift-JIS (sjis) environment. This chapter describes the character set conversion features of SQL Server and of the utilities **isql**, **bcp**, and **defncopy**.

# **Conversion Paths Supported**

SQL Server supports conversion among a variety of character sets, as shown in *Table 18-1: Character Set Conversions*. Conversion among the European character sets ISO 8859-1 (iso\_1), Code Page 850 (cp850), Code Page 437 (cp437), Roman 8 (roman8), and Macintosh (mac) is supported. Conversion among the Japanese character sets EUC JIS (eucjis), Shift-JIS (sjis), and DEC Kanji (deckanji) is also supported.

An additional character set, ascii\_7, is compatible with all character sets. If either the SQL Server or client's character set is ascii\_7, any 7 bit ASCII character is allowed to pass between client and server unaltered. Other characters produce conversion errors.

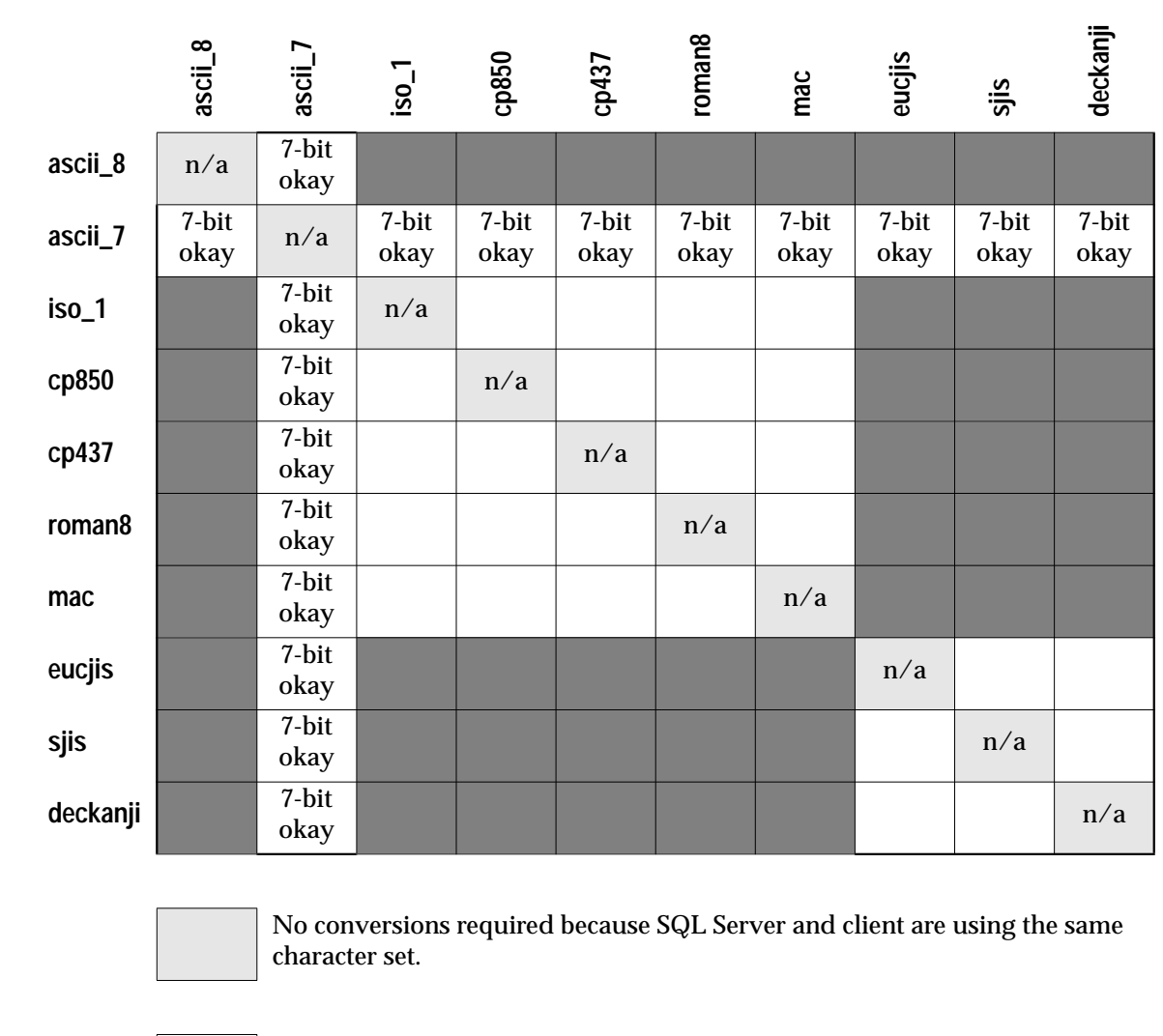

**Client's Character Set**

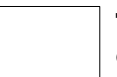

This conversion is supported. Certain types of characters cannot be converted.

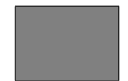

Conversion is not supported between these two character sets.

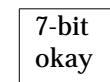

Only 7-bit ASCII characters are passed through; others cause a conversion error. The language for the session is also forced to us\_english.

*Table 18-1: Character Set Conversions*

**SQL Server's Character Set**

SQL Server's Character Set

## **Characters that Cannot Be Converted**

In converting any character set to another, there are some characters that cannot be converted. Here are two possibilities:

- The character exists (is encoded) in the source character set, but it does not exist in the target character set. For example, the character "Œ," the OE ligature, is part of the Macintosh character set (codepoint 0xCE). This character does not exist in the ISO 8859-1 character set. If "Œ" exists in data being converted from the Macintosh to the ISO 8859-1 character set, it causes a conversion error.
- The character exists in both the source and the target character set, but in the target character set the character is represented by a different number of bytes than in the source character set. Figure 18-1 compares the EUC JIS and Shift-JIS encodings for the same sequence of characters in a Japanese environment. Kanji, Hiragana, Hankaku Romaji, Zenkaku Romaji, and Zenkaku Katakana characters are represented by the same number of bytes in both character sets and can be converted between EUC JIS and Shift-JIS. However, Hankaku Katakana characters (the last set of characters in the example) are represented by two bytes in EUC JIS and by a single byte in Shift-JIS: these characters cannot be converted.

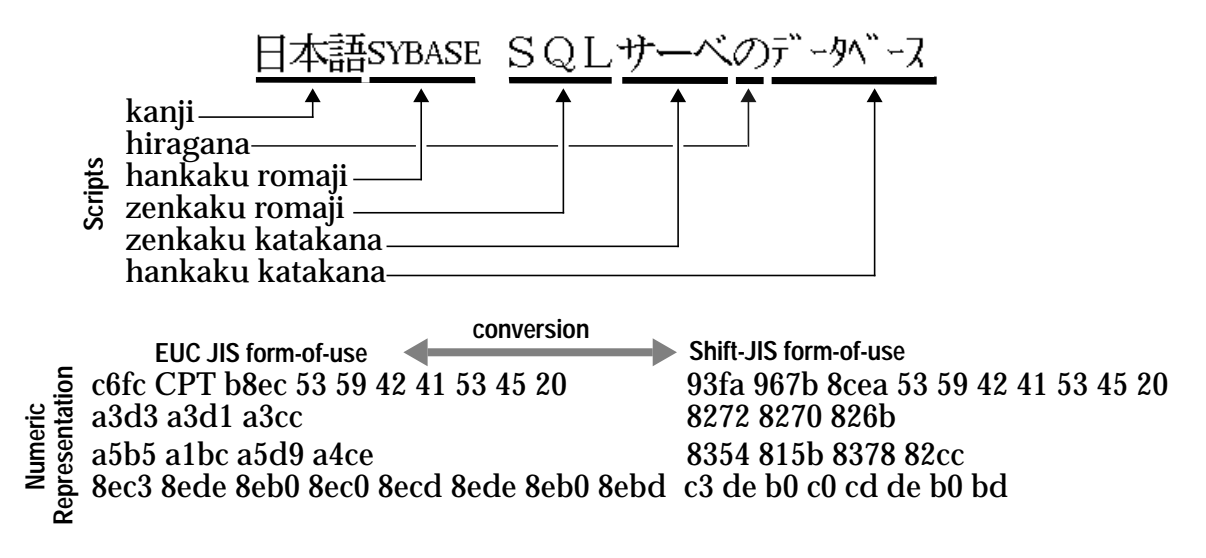

*Figure 18-1: Comparison of EUC JIS and Shift-JIS Encoding for Japanese Characters*

In addition to Hankaku Katakana, user-defined characters (Gaiji) cannot be converted between Japanese character sets.

# **Error Handling in Character Set Conversion**

SQL Server's character set conversion filters report conversion errors when a character exists in the client's character set but not in the server's, or vice versa. SQL Server must guarantee that data successfully converted on input to the server can be successfully converted back to the client's character set when the client retrieves that data. To do this effectively, SQL Server must avoid putting suspect data into the database.

On encountering a conversion error in data being entered, SQL Server generates this error message:

Msg 2402, Severity 16 (EX\_USER): Error converting client characters into server's character set. Some character(s) could not be converted.

A conversion error prevents query execution.

When SQL Server encounters a conversion error while sending data to the client, the bytes of the suspect characters are replaced by ASCII question marks ("?"). However, the query batch continues to completion. When the statement is complete, SQL Server sends the following message:

Msg 2403, Severity 16 (EX\_INFO): WARNING! Some character(s) could not be converted into client's character set. Unconverted bytes were changed to question marks ('?').

See ''Controlling Character Conversion During a Session'' on page 18-6 to learn how to turn off error reporting for data being sent from server to client.

# **Setting up the Conversion Process**

Character set conversion begins at login or when the client requests conversion with the **set char\_convert** command during a work session. If the client is using a 4.6 or later release of Open Client DB-Library, and the client and SQL Server are using different character sets, conversion is turned on during the login process and set to a default based on the character set that the client is using. Character set conversion can be controlled in the standalone utilities **isql**, **bcp**, and **defncopy** with a command line option. See ''Display and File Character Set Command Line Options'' on page 18-7 for details.

When a client requests a connection, SQL Server checks whether it can convert from the client's character set to its own character set. If it can, it sets up the appropriate character set conversion filters so that any character data read from or sent to the client automatically passes through them. Next, SQL Server checks the user name and password. These have already been read and must be converted. If they cannot be converted, the login is denied. If conversion on the name and password succeeds, SQL Server looks up the converted strings in *syslogins*.

If SQL Server cannot perform the requested conversions, it sends an error message to the client. The initial message explains why conversion cannot be done and is followed by this message:

Msg #2411, Severity 10 (EX\_INFO): No conversions will be done.

SQL Server next tries to find the user name and password in their unconverted form in *syslogins*. If it cannot find them, the login is denied. If it succeeds, the login is granted but no character set conversion takes place.

#### ➤ *Note*

Machine names, user names, and passwords in heterogeneous environments should be composed entirely of 7-bit ASCII characters. If the client's request for character set conversion fails, the login still succeeds if SQL Server finds the unconverted user name and password in syslogins.

If the request for conversion fails, or if the client's character set is set to ascii\_7, the language for the session is forced to us\_english. If the user had requested a different language, an informational message appears, stating that the language for the session is being forced to us english.

# **Specifying the Character Set for Utility Programs**

A command line option for the **isql**, **bcp**, and **defncopy** utilities specifies the client's character set.

Here are the choices:

• **-J** *charset\_name (*UNIX and PC*)* or **/clientcharset** = *charset\_name* (OpenVMS) sets the client's character set to the *charset\_name*. • **-J** or **/clientcharset** with no character set name sets the client's character set to NULL. No conversion takes place. No message is sent when this happens.

Omitting the client character set command line flag sets the character set to a default for the platform. This default may not be the character set that the client is using. See the *SQL Server Utility Programs* for information on the default for your platform.

➤ *Note*

The **-J** flag is used differently on pre-4.9 SQL Servers running on OS/2.

#### **Controlling Character Conversion During a Session**

**set char\_convert** allows the user to decide how character set conversion operates during a particular work session. Use **set char\_convert** to:

- Set character set conversion on or off
- Start conversion into a specific character set
- Turn error reporting on or off

The syntax for **set char\_convert** is:

```
set char_convert {off |
      {on [with {error | no_error}]} |
      charset [with {error | no_error}]}
```
Depending on the arguments, the command:

• Turns character set conversion on and off between SQL Server and a client, when used with **off** or **on**:

**set char\_convert on**

**set char\_convert off** turns conversion off so that characters are sent and received unchanged. **set char\_convert on** turns conversion back on after it was turned off. If character set conversion was not turned on during the login process or by the **set char\_convert** *charset* command, then **set char\_convert on** generates an error message.

• Turns the printing of error messages when the **with no\_error** option is included. When a user chooses **with no\_error**, SQL Server does not notify the application when characters from SQL Server cannot be converted to the client's character set. Error reporting is initially set to "on" when a client connects with SQL Server: if you do not want error reporting, you must turn it off for each session.

To turn error reporting back on within a session, use the **on with error** option.

Whether or not error reporting is turned on, the bytes which cannot be converted are replaced with ASCII question marks ("?").

• Starts conversion between the server character set and a different client character set, when used with a *charset* value. *charset* can be either the character set's *id* or *name* from *syscharsets*:

```
set char_convert "cp850"
```
If you request character set conversion with **set char\_convert** *charset* and SQL Server cannot perform the requested conversions, the session reverts to the state of conversion in effect before the request. For example, if character set conversion is off prior to the **set char\_convert** *charset* command, conversion remains off if the request fails.

If the user is using a language other than us\_english before entering this command:

**set char\_convert "ascii\_7"**

the language for the session is forced to us\_english and an informational message appears. No message appears if the session is already in us\_english.

# **Display and File Character Set Command Line Options**

Although the focus of this chapter is on character set conversion between client and SQL Server, character set conversion may be needed in two other places:

- Between the client and a terminal, or
- Between the client and a file system. *Figure 18-2: Where Character Set Conversion May be Needed* illustrates these different paths, as well as the command line options available in the standalone utilities **isql**, **bcp**, and **defncopy**.

As described earlier, the **-J** or **/clientcharset** command line option specifies the character set that the client uses when sending and receiving character data to and from the server.

# **Setting the Display Character Set**

Use the **-a** command line option (**/dispcharset** on OpenVMS) if you are running the client from a terminal with a character set that differs from the client character set. In this case, the **-a** option and the **-J** option are used together to identify the character set translation file (*.xlt* file) needed for the conversion.

Use the **-a** command line option (**/dispcharset** on OpenVMS) without **-J (/clientcharset** on OpenVMS) only if the client character set is the same as the default character set.

# **Setting the File Character Set**

Use the **-q** command line option (**/filecharset** on OpenVMS) if you are running **bcp** to copy character data to or from a file system that uses a character set different from the client character set. In this case, use the **-q** or **/filecharset** option and the **-J** or **/clientcharset** option together to identify the character set translation file (*.xlt* file) needed for the conversion.

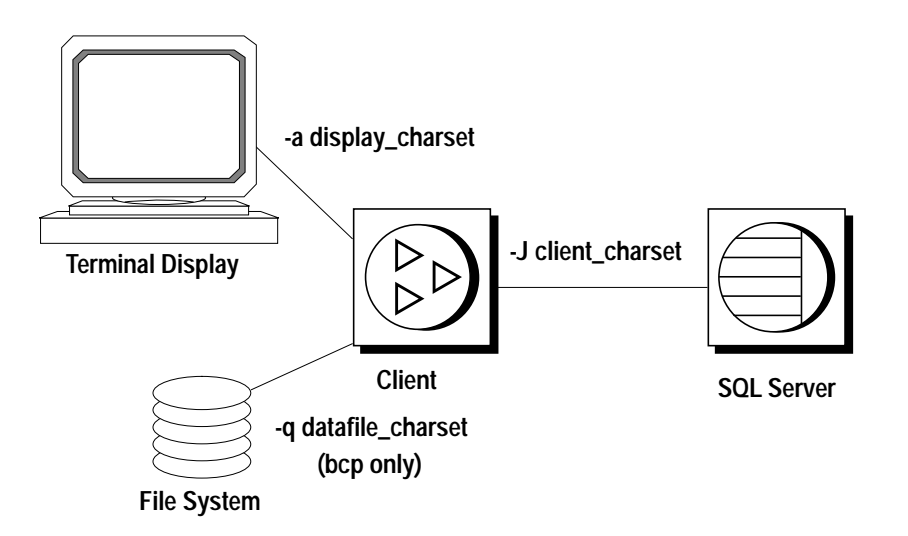

*Figure 18-2: Where Character Set Conversion May be Needed*

# **Appendixes**

# Reserved Words A

Keywords are words that have a special meaning. This appendix lists Transact-SQL, APT-SQL, and SQL92 keywords.

# **Transact-SQL Reserved Words**

The following words are reserved by SQL Server as keywords (command verbs) and cannot be used for the names of database objects such as databases, tables, rules, and defaults. Reserved words can be used for the names of local variables and for stored procedure parameter names.

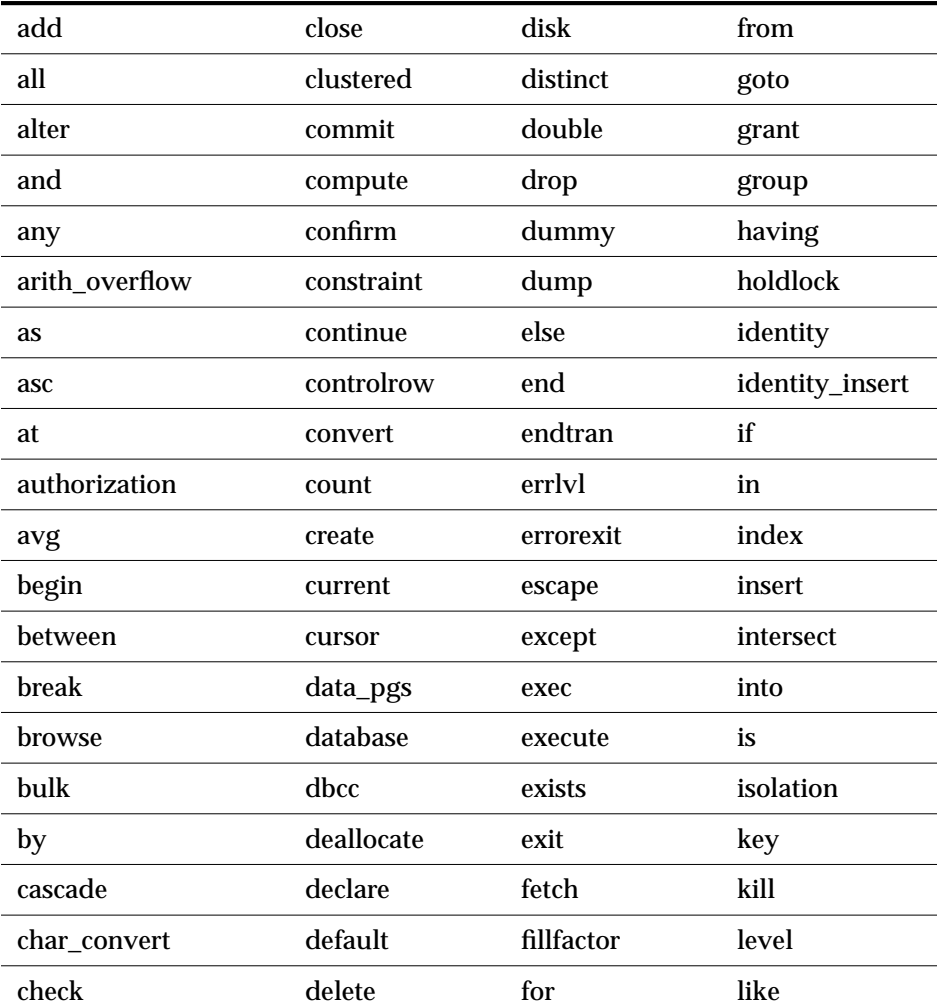

*Table A-1: Transact-SQL reserved words*

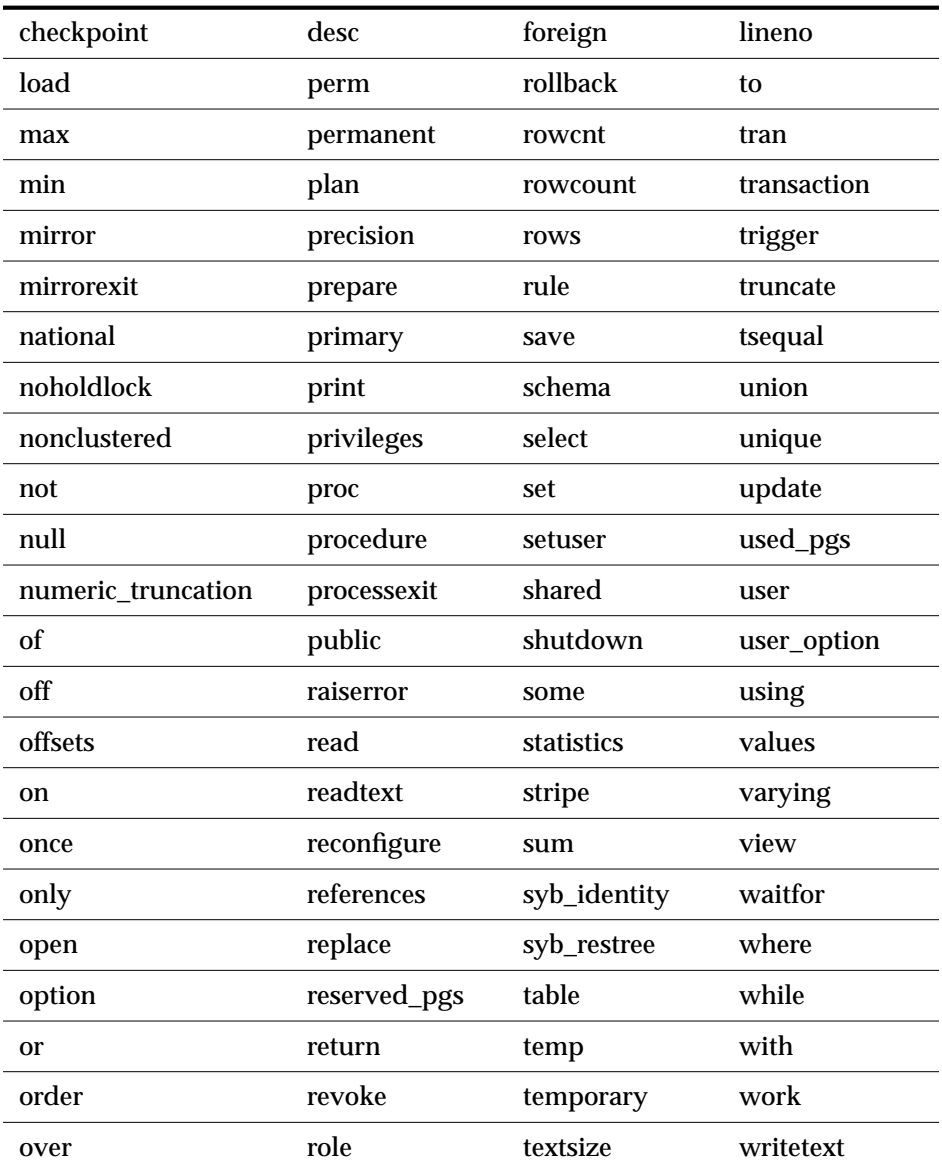

*Table A-1: Transact-SQL reserved words (continued)*

# **APT-SQL Keywords**

*Table A-2: APT-SQL keywords* lists the APT-SQL keywords which are not reserved words in Transact-SQL. If you are planning to use APT-SQL, avoid using these words as identifiers.

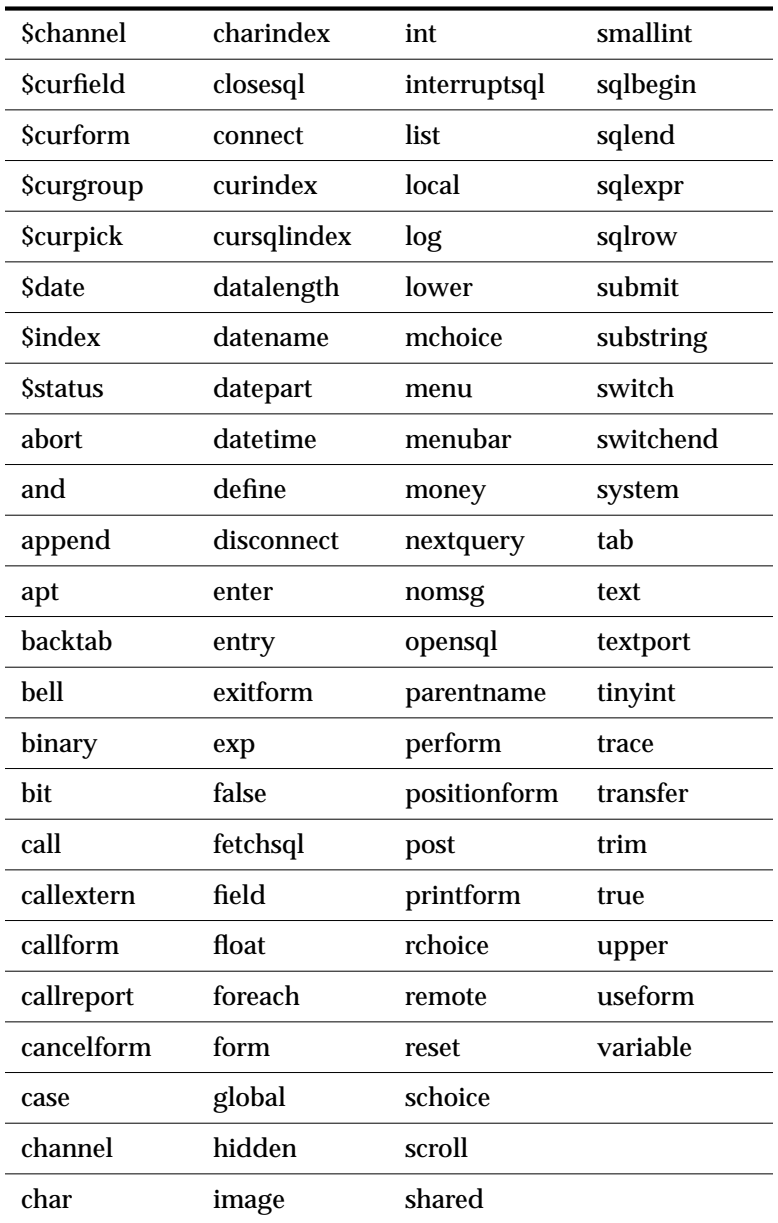

*Table A-2: APT-SQL keywords*

# **SQL92 Keywords**

SQL Server 10.0 includes entry-level SQL92 features. Full SQL92 implementation includes the words listed in the following tables as command syntax. Since upgrading identifiers can be a complex process, we are providing this list for your convenience. The publication of this information does not commit Sybase to providing all of these SQL92 features in subsequent releases, and in addition subsequent releases may include keywords not included in this list.

*Table A-3* lists the SQL92 keywords which are not reserved words in Transact-SQL.

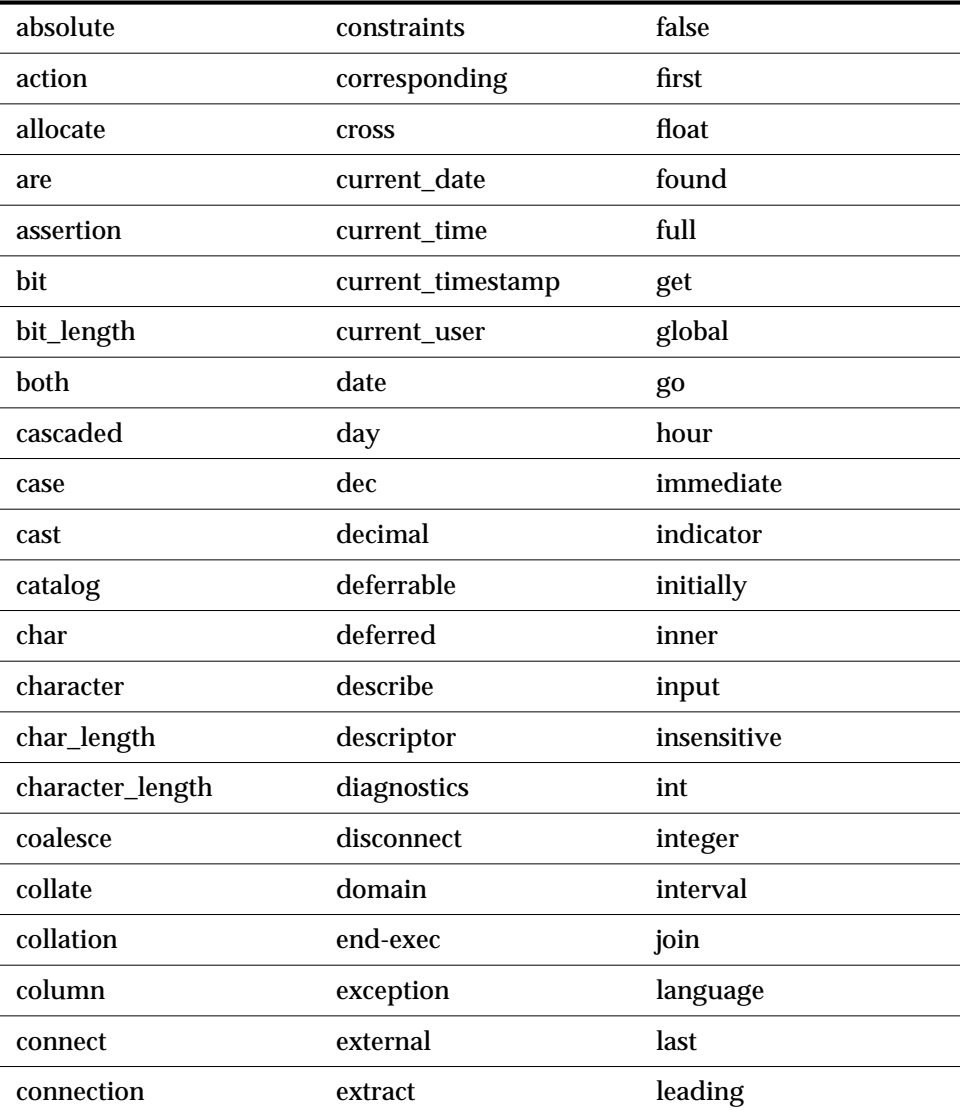

*Table A-3: SQL92 keywords that are not Transact-SQL reserved words*

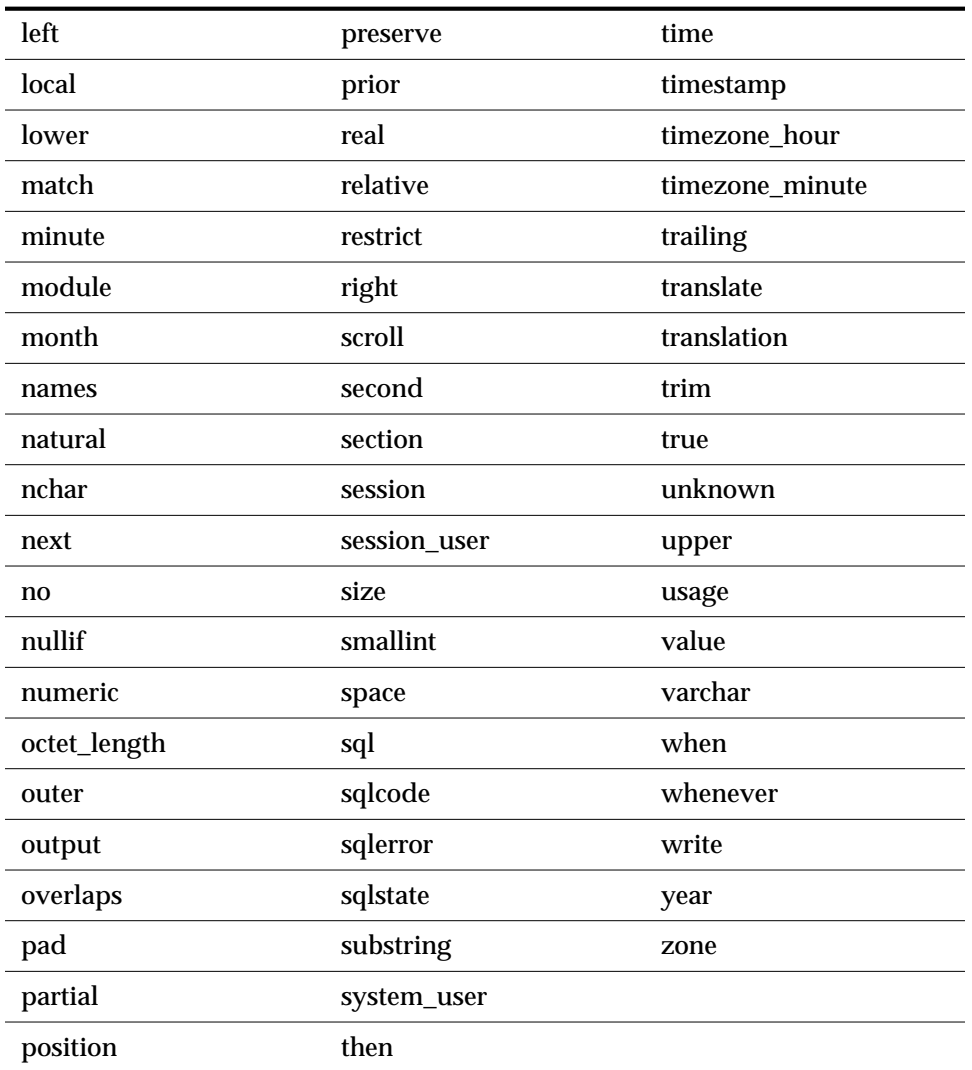

*Table A-3: SQL92 keywords that are not Transact-SQL reserved words (continued)*

# **Potential SQL92 Reserved Words**

If you are using the ISO/IEC 9075:1989 standard, also avoid using the words in *Table A-4: Potential reserved words*, as these words may become SQL92 reserved words in the future.

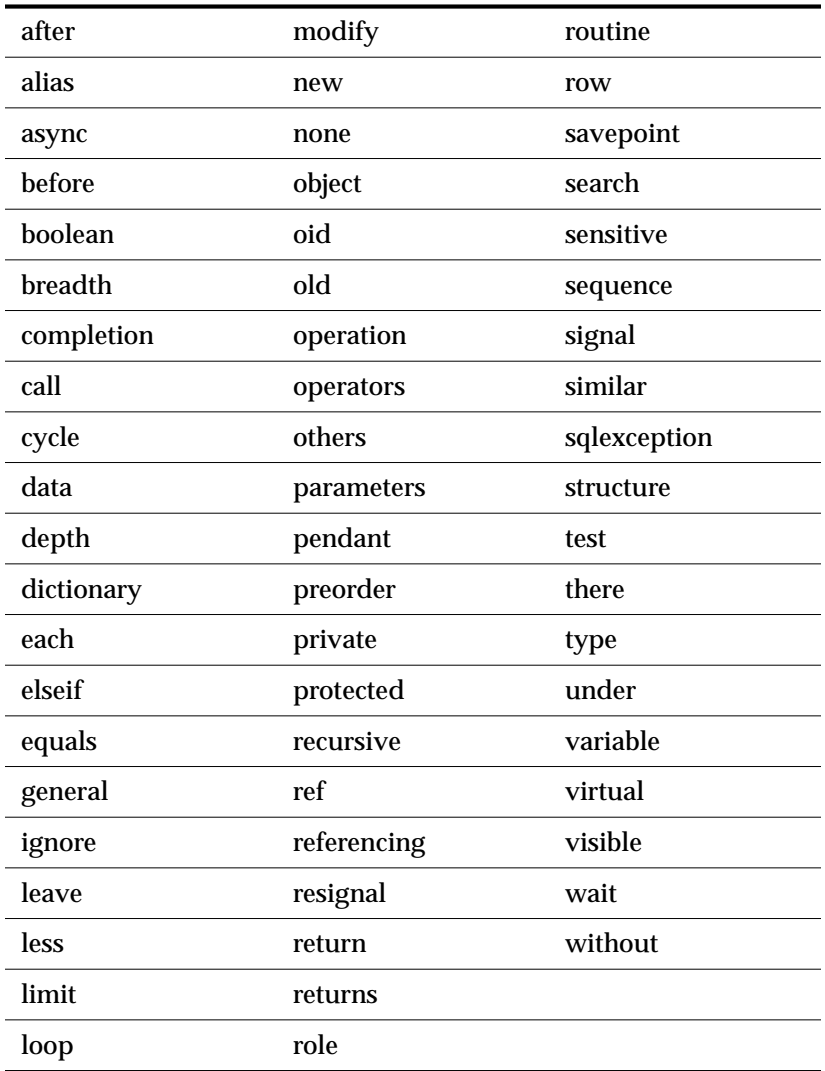

*Table A-4: Potential reserved words*

# The System Tables B

# **Introduction**

All of the tables in the *master* database are system tables. Some of these tables also occur in user databases—they are automatically created when the **create database** command is issued.

These system tables occur in all databases:

| <b>System Table</b> | <b>Contents</b>                                                                                                    |
|---------------------|----------------------------------------------------------------------------------------------------|
| sysalternates       | One row for each SQL Server user mapped to a database<br>user                                                                                                    |
| syscolumns          | One row for each column in a table or view, and for each<br>parameter in a procedure                                                                                    |
| syscomments         | One or more rows for each view, rule, default, trigger, and<br>procedure, giving SQL definition statement                                                               |
| sysconstraints      | One row for each referential and check constraint<br>associated with a table or column                                                                                  |
| sysdepends          | One row for each procedure, view, or table that is<br>referenced by a procedure, view, or trigger                                                                       |
| sysindexes          | One row for each clustered or nonclustered index, and one<br>row for each table with no indexes, and an additional row<br>for each table containing text or image data. |
| syskeys             | One row for each primary, foreign, or common key; set by<br>user (not maintained by SQL Server)                                                                         |
| syslogs             | <b>Transaction log</b>                                                                                                    |
| sysobjects          | One row for each table, view, procedure, rule, trigger<br>default, log, and (in tempdb only) temporary object                                                           |
| sysprocedures       | One row for each view, rule, default, trigger, and<br>procedure, giving internal definition                                                                             |
| sysprotects         | User permissions information                                                                                                    |
| sysreferences       | One row for each referential integrity constraint declared<br>on a table or column                                                                                      |
| sysroles            | Maps server-wide roles to local database groups                                                                                                    |
| syssegments         | One row for each segment (named collection of disk<br>pieces)                                                                                                    |

*Table B-1: System tables that occur in all databases*

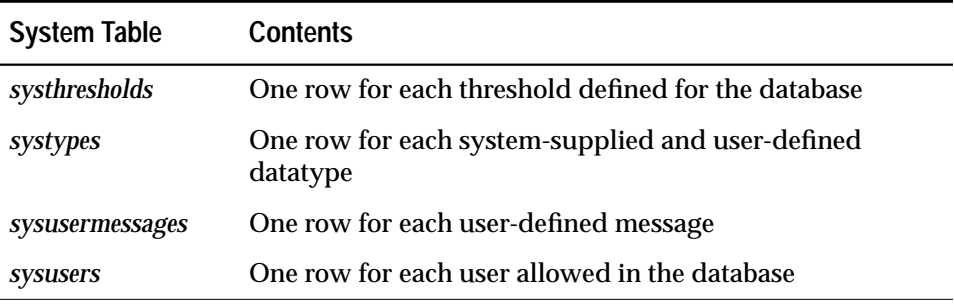

*Table B-1: System tables that occur in all databases (continued)*

These system tables occur in the *master* database only:

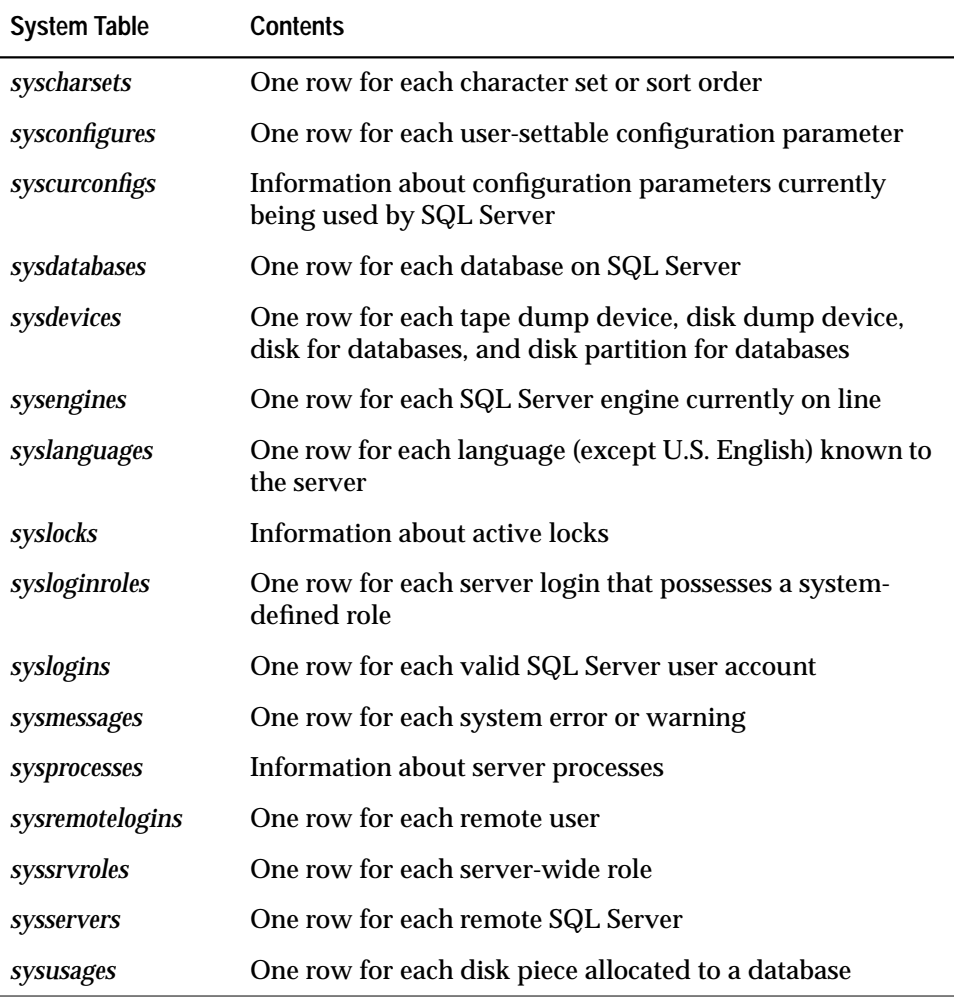

*Table B-2: System tables that occur in the master database only*

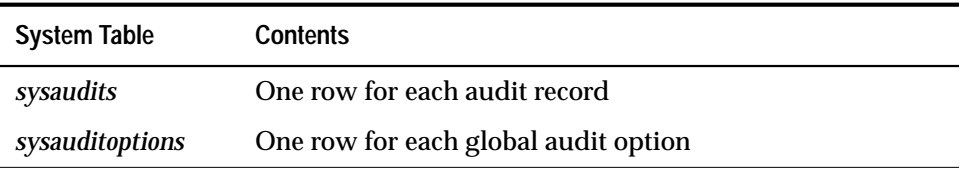

These system tables occur in the *sybsecurity* database only:

*Table B-3: System tables that occur in the* sybsecurity *database only*

In the pages that follow, each system table is described in more detail, including a list of their columns and datatypes. In addition, the indexes and the system procedures that reference a particular table are listed.

The word "reserved" in the column description means that the column is currently not being used by SQL Server.

Permissions for use of the system tables can be controlled by the database owner, just like permissions on any other tables.

The SYBASE installation program sets up permissions so that all users can read the system tables, with the exception of a few fields. (See the *SQL Server Installation Guide* for details.)

All direct updates on system tables are by default not allowed even for the database owner. Instead, SQL Server supplies system procedures to make any normally needed updates and additions to system tables.

You can allow direct updates to the system tables if it becomes necessary to modify them in a way that cannot be accomplished with a system procedure. To accomplish this, a System Security Officer must reset the configuration variable called **allow updates** with the system procedure **sp\_configure**, and a System Administrator must then execute the **reconfigure** command. For information, see the *System Administration Guide*.

There are entries in some of the *master* database tables that should not be altered by any user under any circumstances. For example, do not attempt to modify *syslogs* with a **delete**, **update**, or **insert** command. In addition, an attempt to **delete** all rows from *syslogs* will put SQL Server into an infinite loop that eventually fills up the entire database.

Note that aggregate functions cannot be used on virtual tables such as *syslocks* and *sysprocesses*.

A diagram of the system tables and their relationships is included at the back of the bound *System Administration Guide* and the *SQL ServerReference Manuals* Volumes 1 and 2. The diagram is not included with camera-ready copy or CD-ROM versions of the manuals.

# sysalternates

## **(all databases)**

### **Description**

*sysalternates* contains one row for each SQL Server user mapped (or aliased) to a user of the current database. When a user tries to access a database, SQL Server looks for a valid *uid* entry in *sysusers*. If none is found, it looks in *sysalternates.suid*. If the user's *suid* is found there, he or she is treated as the database user whose *suid* is listed in *sysalternates.altsuid*.

On the SQL Server distribution tape, there are no entries in *sysalternates*.

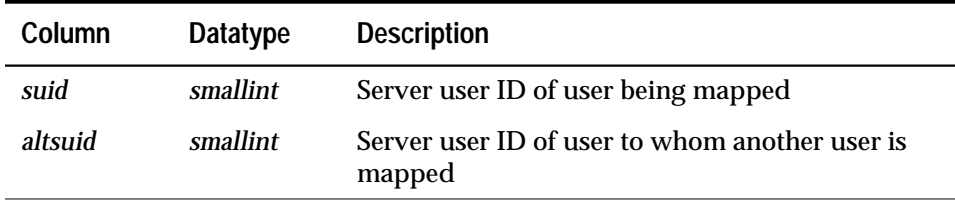

*Table B-4: Columns in the* sysalternates *table*

#### **Indexes**

Unique clustered index on *suid*

#### **Referenced by System Procedures**

**sp\_addalias, sp\_adduser, sp\_changedbowner, sp\_dropalias, sp\_dropuser, sp\_helpuser**

# sysauditoptions

# **(***sybsecurity* **database)**

# **Description**

*sysauditoptions* contains one row for each global audit option (options set via **sp\_auditoption**).These are the system-wide options only, and do not include database, object, stored procedure, trigger, and user audit options. The default value for each option is 0 or "off." *sysauditoptions* can be accessed only by System Security Officers.

| Column            | <b>Datatype</b>       | <b>Description</b>                                                                                            |
|-------------------|-----------------------|----------------------------------------------------------------------------------------------------|
| optn              | smallint              | Option number. See Table B-6.                                                                                 |
| value<br>smallint |                       | Current value; one of the following:<br>$off = 0$<br>$ok = 1$<br>fail $= 2$<br>$both = 3$ (where applicable)  |
|                   |                       | For error auditing ( $optn=13$ ), the values are:<br>$off = 0$<br>$nonfatal = 1$<br>fatal $= 2$<br>$both = 3$ |
| min               | smallint              | Minimum valid value for this option                                                                           |
| max               | smallint              | Maximum valid value for this option                                                                           |
| name              | varchar(30)           | Name of option                                                                                                |
| svalue            | varchar(30)           | String equivalent of the current value: for<br>example, "on", "off", "nonfatal"                               |
| <i>comment</i>    | $\text{varchar}(255)$ | Description of option                                                                                         |

*Table B-5: Columns in the* sysauditoptions *table*

#### Possible values for *optn* are:

| <b>Option</b><br>Number | <b>Description</b>         |
|-------------------------|----------------------------|
| $\mathbf{1}$            | Enable or disable auditing |
| $2^{\circ}$             | Unused                     |
|                         | 3 Login auditing           |
|                         |                            |

*Table B-6: Audit option values and descriptions*

| Option<br>Number | <b>Description</b>                                       |
|------------------|----------------------------------------------------------|
|                  | 4 Logout auditing                                        |
|                  | 5 Server boot auditing                                   |
| 6                | <b>RPC</b> connection auditing                           |
| 7                | Auditing use of the set command to turn roles on and off |
| 8                | Auditing commands requiring sa_role role                 |
| 9                | Auditing commands requiring sso_role role                |
| 10               | Auditing commands requiring oper_role role               |
| 12               | Auditing commands requiring navigator role               |
| 13               | <b>Error</b> auditing                                    |
| 14               | Ad hoc auditing                                          |
| 15               | Auditing commands requiring replication role             |

*Table B-6: Audit option values and descriptions (continued)*

#### **Indexes**

None

# **Referenced by System Procedures**

**sp\_auditoption**

# sysaudits

# **(***sybsecurity* **database)**

# **Description**

The *sysaudits* table contains one row for each audit record.

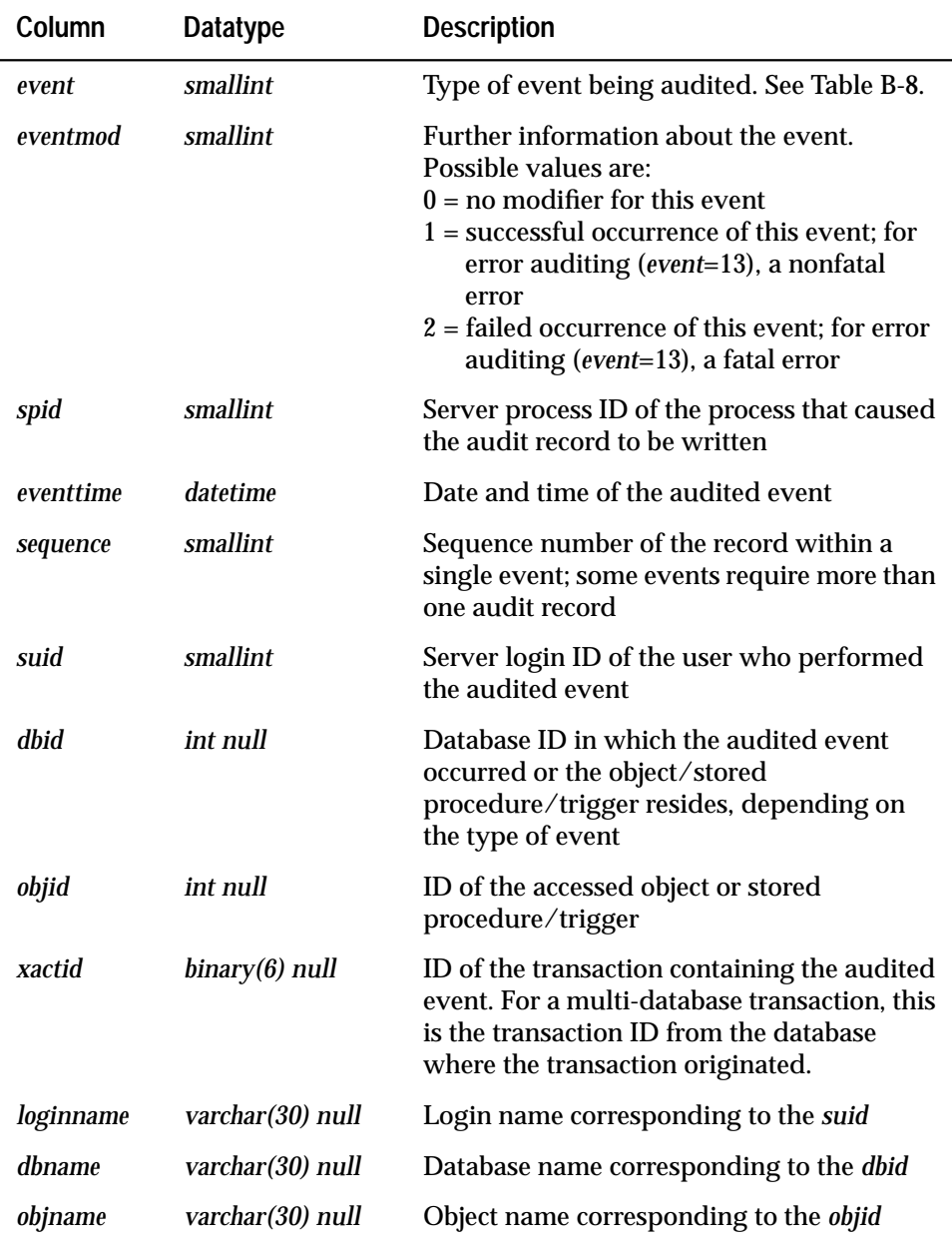

*Table B-7: Columns in the* sysaudits *table*

| Column    | <b>Datatype</b>   | <b>Description</b>                                                                                                   |
|-----------|-------------------|----------------------------------------------------------------------------------------------------|
| objowner  | varchar(30) null  | Name of the owner of <i>objid</i>                                                                                    |
| extrainfo | varchar(255) null | Additional information about the audited<br>event; contents vary with the type of event<br>audited. (See Table B-8.) |

*Table B-7: Columns in the* sysaudits *table*

Possible values for the *event* column are shown in Table B-8, along with the corresponding contents of the *extrainfo* column. Global audit events have a code of less than 100. All other event types are numbered starting at 100.

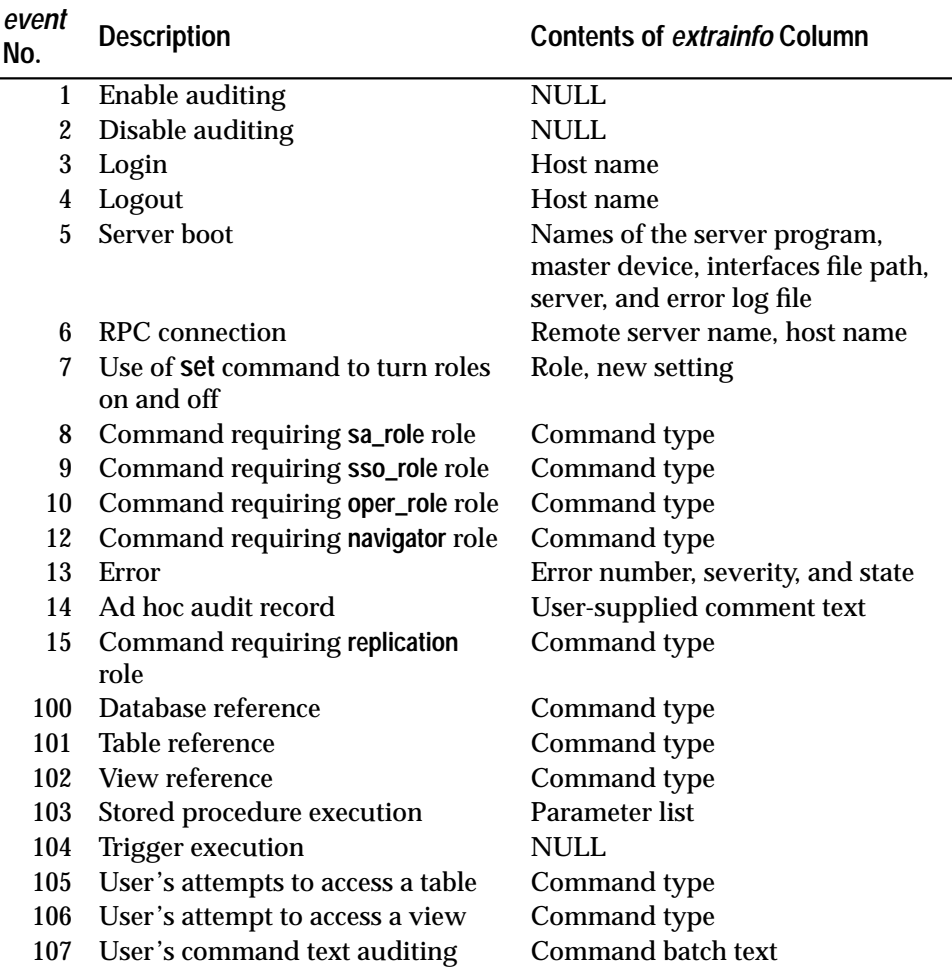

*Table B-8: Contents of* event *and* extrainfo *columns of* sysaudits

**Indexes**

None

**Referenced by System Procedures**

None

# syscharsets

**(***master* **database only)**

## **Description**

*syscharsets* contains one row for each character set and sort order defined for use by SQL Server. One of the sort orders is marked in *master..sysconfigures* as the default sort order, which is the only one actually in use.

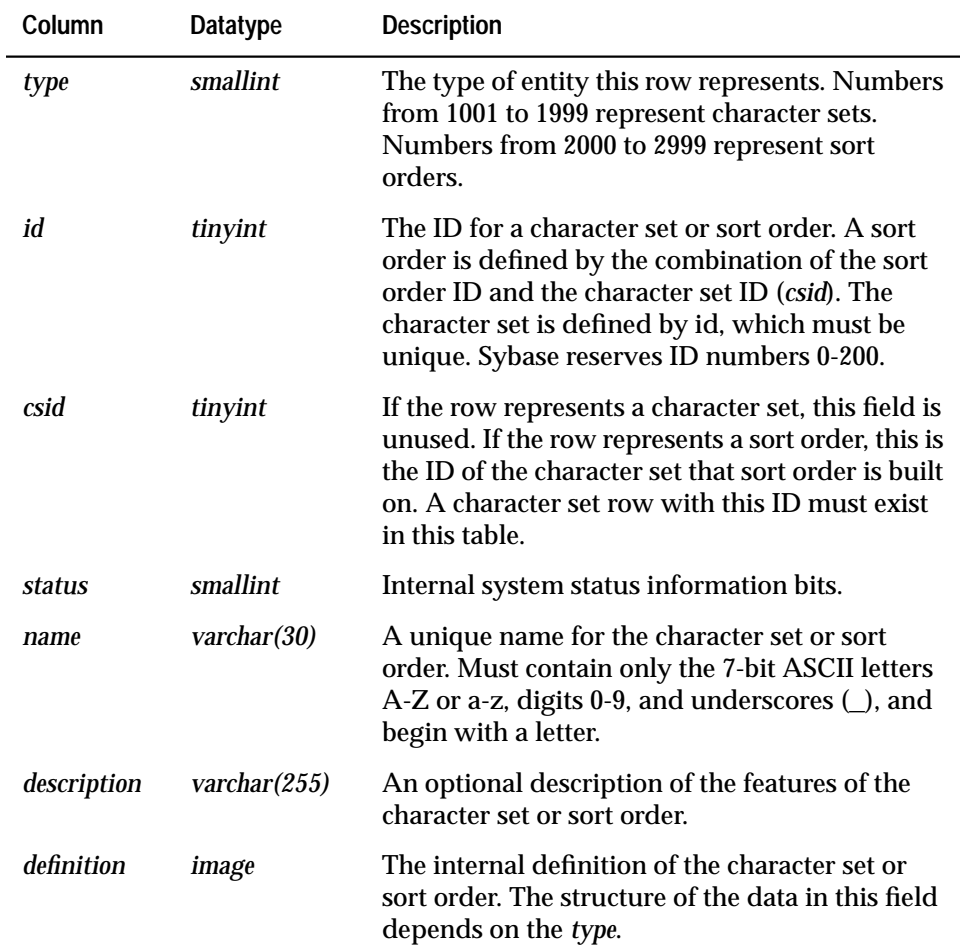

*Table B-9: Columns in the* syscharsets *table*

#### **Indexes**

unique clustered index on *id*, *csid*, *type* unique nonclustered index on *name*

**Referenced by System Procedures**

**sp\_checkreswords, sp\_helpsort, sp\_serverinfo**

# syscolumns

# **(all databases)**

## **Description**

*syscolumns* contains one row for every column in every table and view, and a row for each parameter in a procedure.

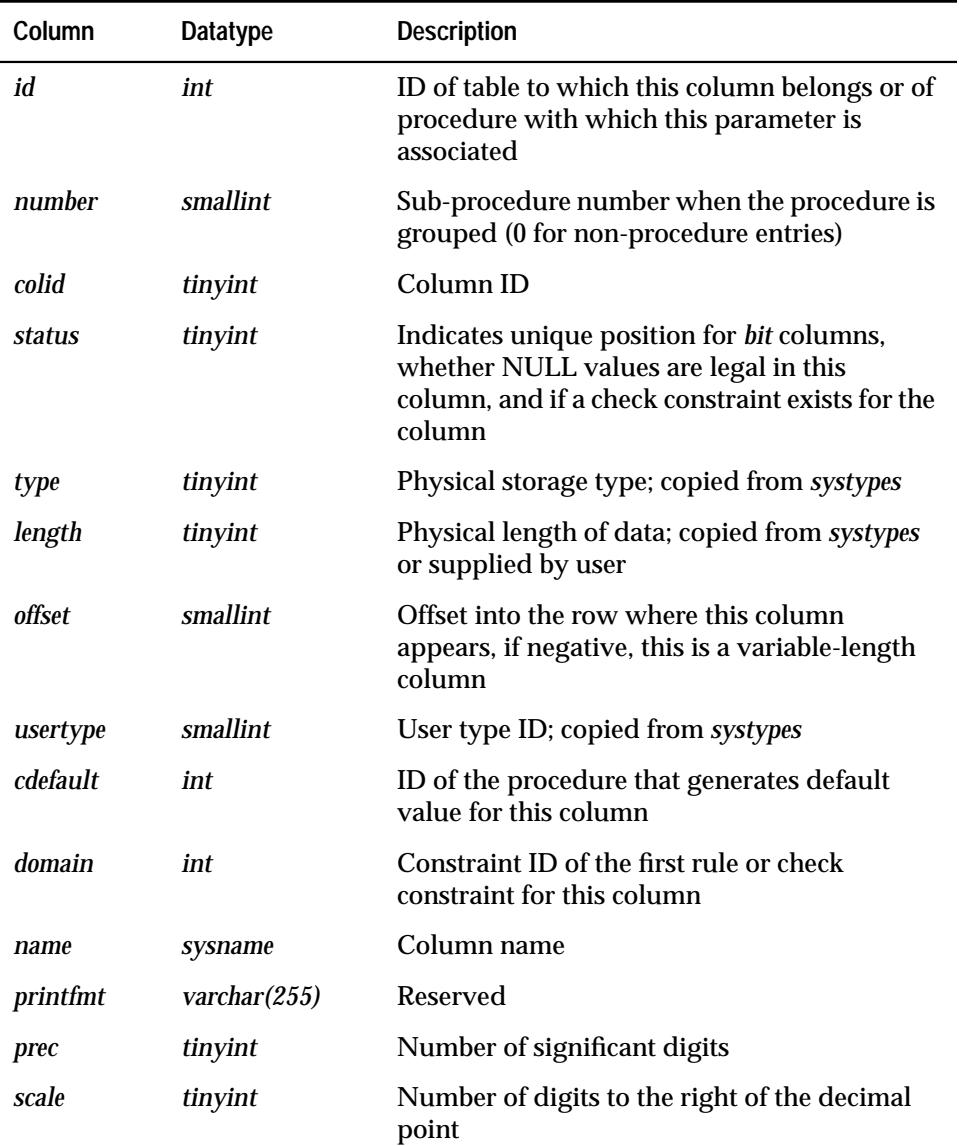

*Table B-10: Columns in the* syscolumns *table*

#### **Indexes**

unique clustered index on *id, number, colid*

**Referenced by System Procedures**

**sp\_bindefault, sp\_bindrule, sp\_changegroup, sp\_checknames, sp\_checkreswords, sp\_column\_privileges, sp\_columns, sp\_commonkey, sp\_droptype, sp\_dropuser, sp\_estspace, sp\_foreignkey, sp\_help, sp\_helpconstraint, sp\_helpjoins,**

**sp\_helprotect, sp\_primarykey, sp\_rename, sp\_special\_columns,**

**sp\_sproc\_columns, sp\_statistics, sp\_unbindefault, sp\_unbindrule**

# syscomments

#### **(all databases)**

#### **Description**

*syscomments* contains entries for each view, rule, default, trigger, table constraint, and procedure. The *text* field contains the original definition statements. If the *text* is longer than 255 bytes, the entries will span rows. Each object can occupy up to 65025 rows.

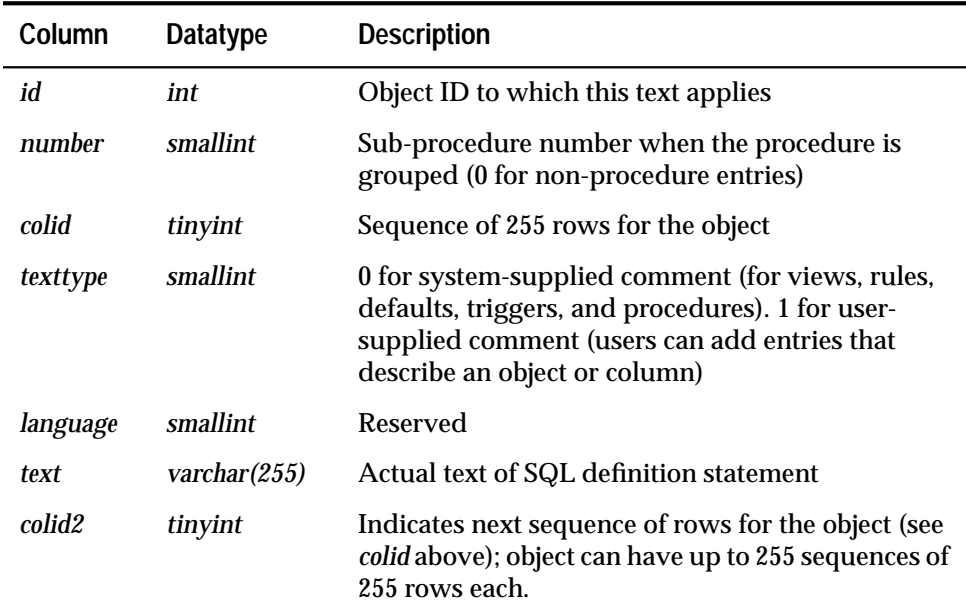

*Table B-11: Columns in the* syscomments *table*

#### **Indexes**

unique clustered index on *id, number, colid, texttype*

**Referenced by System Procedures**

**sp\_helpconstraint, sp\_helptext**

# sysconfigures

**(***master* **database only)**

## **Description**

*sysconfigures* and *syscurconfigs* contain one row for each user-settable configuration variable.

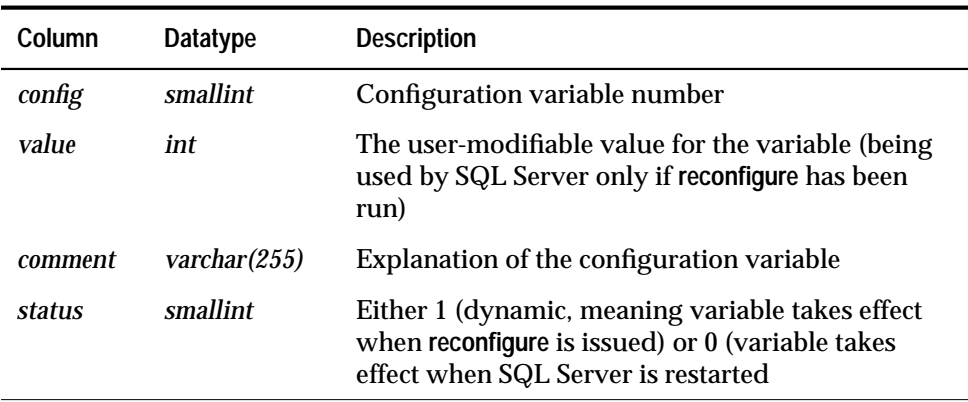

*Table B-12: Columns in the* sysconfigures *table*

# Here are the contents of *sysconfigures:*

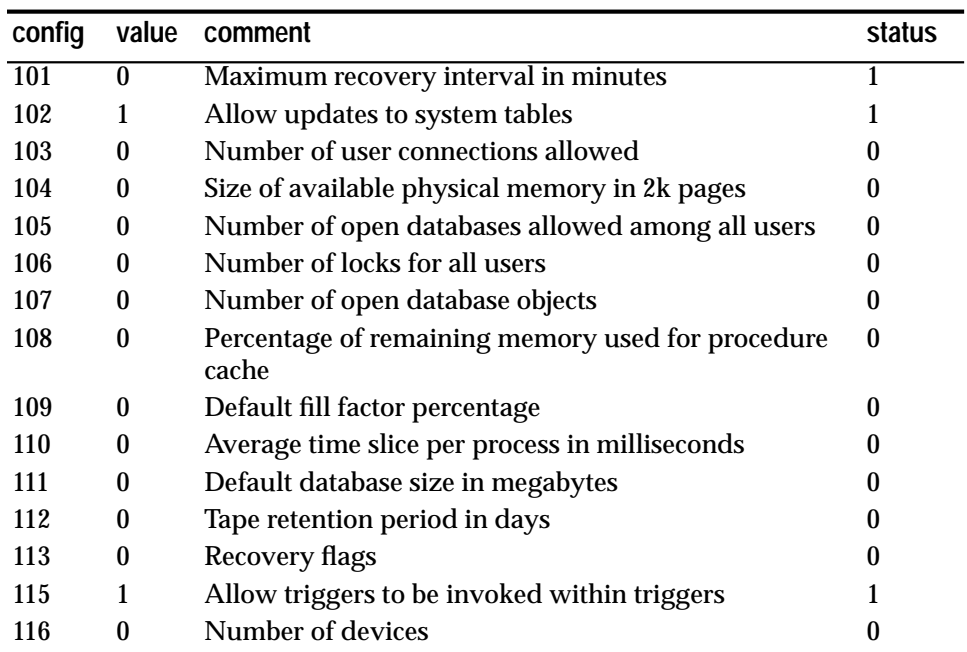

*Table B-13: Contents of* sysconfigures

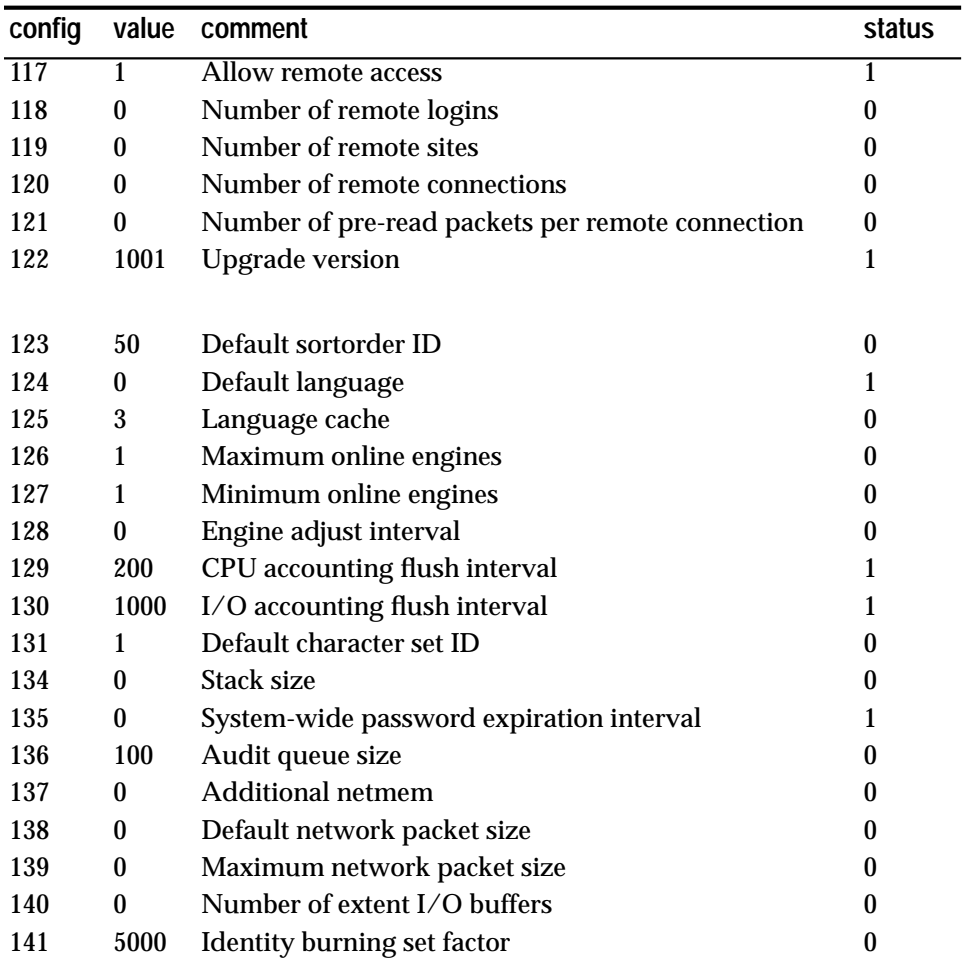

*Table B-13: Contents of* sysconfigures *(continued)*

#### **Indexes**

unique clustered index on *config*

# **Referenced by System Procedures**

**sp\_configure**

# sysconstraints

# **(all databases)**

# **Description**

The *sysconstraints* table has one row for each referential and check constraint associated with a table or column.

Whenever a user declares a new check constraint or referential constraint using **create table** or **alter table**, SQL Server inserts a row into the *sysconstraints* table. The row remains until a user executes **alter table** to drop the constraint. Dropping a table by executing **drop table** removes all rows associated with that table from the *sysconstraints* table.

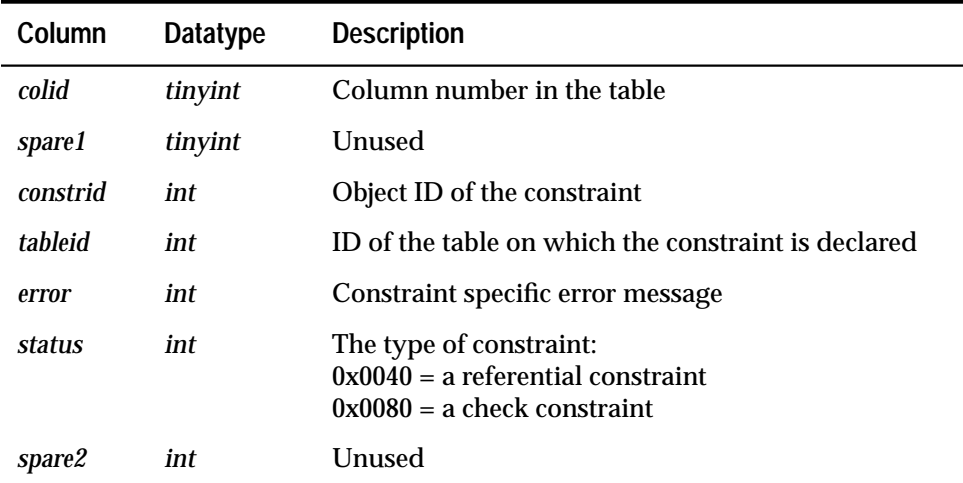

*Table B-14: Columns in the* sysconstraints *table*

#### **Indexes**

clustered index on *tableid*, *colid* unique nonclustered index on *constrid*

# **Referenced by System Procedures**

**sp\_bindmsg, sp\_bindrule, sp\_helpconstraint, sp\_unbindmsg, sp\_unbindrule**

# syscurconfigs

**(***master* **database only)**

## **Description**

*syscurconfigs* is built dynamically when queried. Its structure is identical to that of *sysconfigures*. It contains an entry for each of the configuration variables, as does *sysconfigures*, but with the current values rather than the default values. In addition, it contains four rows that describe the configuration structure.

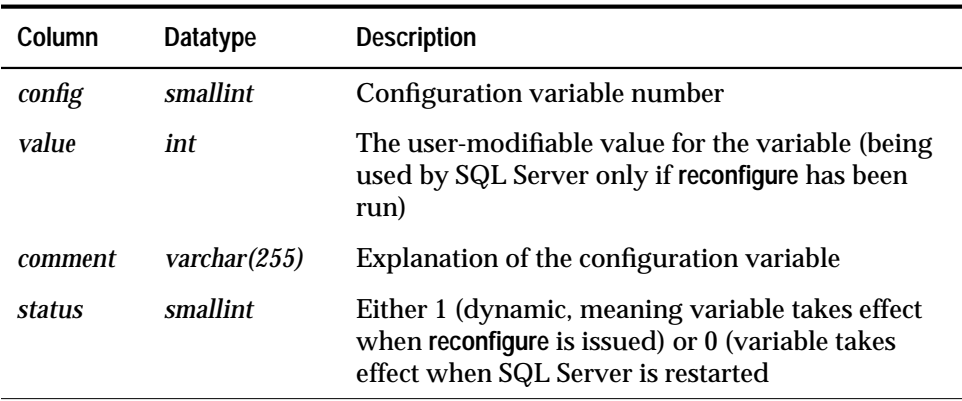

*Table B-15: Columns in the* syscurconfigs *table*

# **Referenced by System Procedures**

**sp\_configure, sp\_helpsort, sp\_serverinfo**

# sysdatabases

**(***master* **database only)**

## **Description**

*sysdatabases* contains one row for each database on SQL Server. When SQL Server is installed, *sysdatabases* contains entries for the *master* database, the *model* database, the *sybsystemprocs* database and the *temporary* database. If you have installed auditing, it also contains an entry for the *sybsecurity* database

| Column     | <b>Datatype</b> | <b>Description</b>                                                                                        |
|------------|-----------------|----------------------------------------------------------------------------------------------------|
| name       | sysname         | Name of the database                                                                                      |
| dhid       | smallint        | Database ID                                                                                               |
| suid       | smallint        | Server user ID of database creator                                                                        |
| status     | smallint        | Control bits; those which the user can set with<br>sp_dboption are marked "settable." See Table B-<br>17. |
| version    | smallint        | Version of SQL Server code under which<br>database was created                                            |
| logptr     | int             | Pointer to transaction log                                                                                |
| crdate     | datetime        | <b>Creation</b> date                                                                                      |
| dumptrdate | datetime        | Date of the last dump transaction                                                                         |
| status2    | intn            | Additional control bits. See Table B-18.                                                                  |
| audflags   | intn            | Audit settings for database                                                                               |
| deftabaud  | intn            | Bit-mask that defines default audit settings for<br>tables                                                |
| defywaud   | intn            | Bit-mask that defines default audit settings for<br>views                                                 |
| defpraud   | intn            | Bit-mask that defines default audit settings for<br>stored procedures                                     |

*Table B-16: Columns in the* sysdatabases *table*
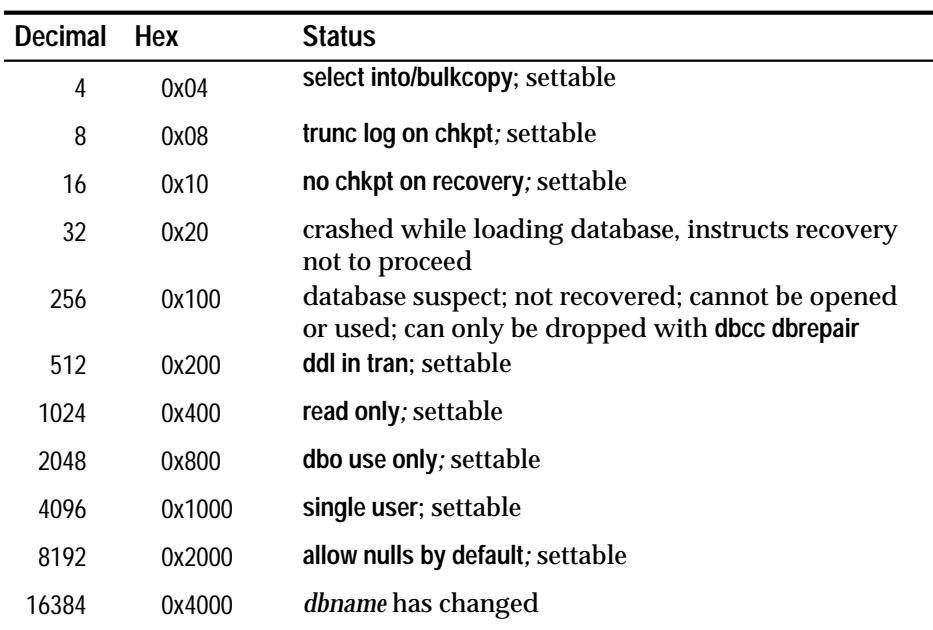

The bit representations for the *status* column are:

*Table B-17:* status *control bits in the* sysdatabases *table*

#### The bit representations for the *status2* column are:

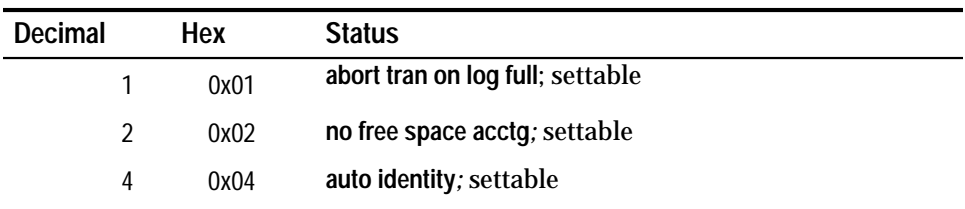

*Table B-18:* status2 *control bits in the* sysdatabases *table*

#### **Indexes**

unique clustered index on *name* unique nonclustered index on *dbid*

#### **Referenced by System Procedures**

**sp\_addlogin, sp\_addsegment, sp\_addtype, sp\_changedbowner, sp\_checknames, sp\_checkreswords, sp\_databases, sp\_dboption, sp\_dbremap, sp\_dropdevice, sp\_dropsegment, sp\_extendsegment, sp\_helpdb, sp\_logdevice, sp\_renamedb, sp\_tables**

# sysdepends

## **(all databases)**

## **Description**

*sysdepends* contains one row for each procedure, view, or table that is referenced by a procedure, view, or trigger.

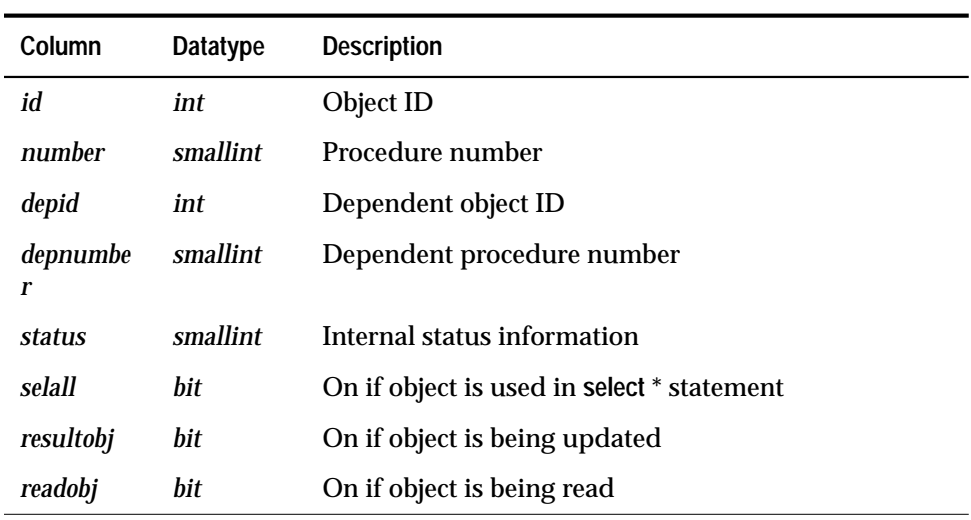

*Table B-19: Columns in the* sysdepends *table*

#### **Indexes**

unique clustered index on *id, number, depid, depnumber*

## **Referenced by System Procedures**

**sp\_depends**

## sysdevices

**(***master* **database only)**

#### **Description**

*sysdevices* contains one row for each tape dump device, disk dump device, disk for databases, and disk partition for databases. On the SQL Server distribution tape, there are four entries in *sysdevices*: one for the master device (for databases), one for a disk dump device, and two for tape dump devices.

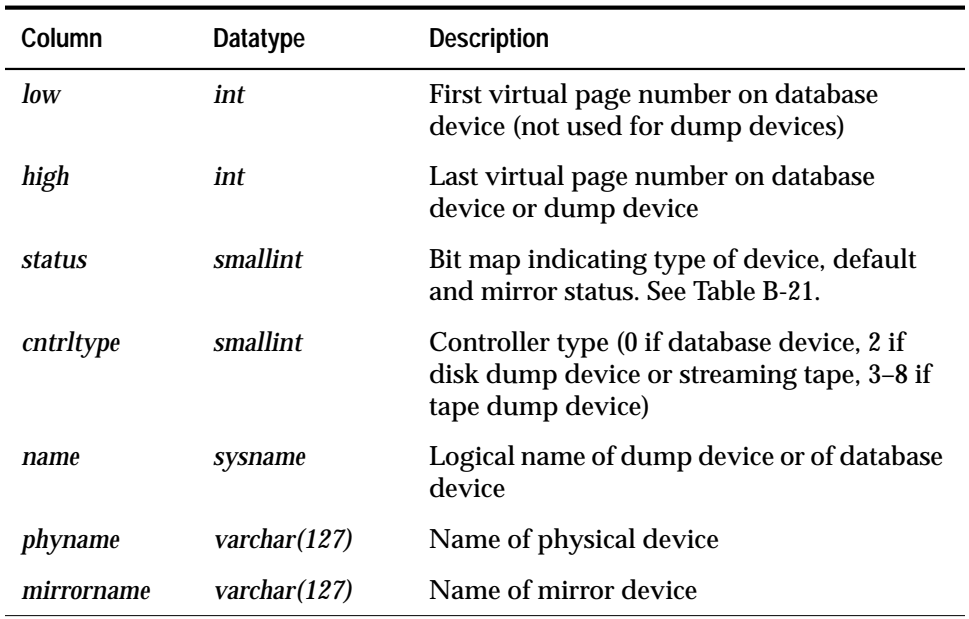

*Table B-20: Columns in the* sysdevices *table*

The bit representations for the *status* column are additive. For example, "3" indicates a physical disk that is also a default.

The status control bits are:

| <b>Decimal</b> | <b>Hex</b> | <b>Status</b> |  |
|----------------|------------|---------------|--|
|                | 0x01       | default disk  |  |
| 2              | 0x02       | physical disk |  |
| 4              | 0x04       | logical disk  |  |
| 8              | 0x08       | skip header   |  |

*Table B-21:* status *control bits in the* sysdevices *table*

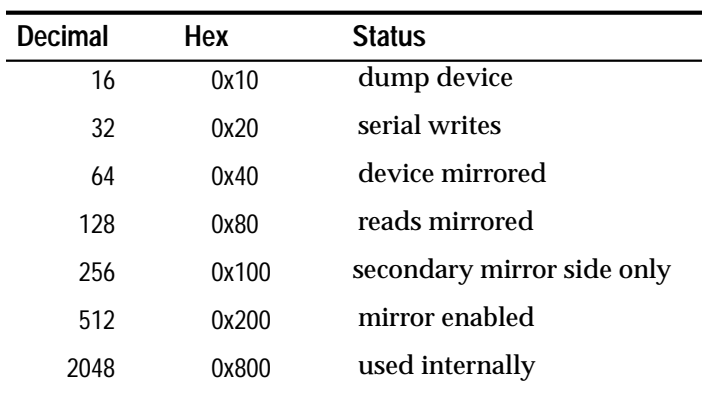

*Table B-21:* status *control bits in the* sysdevices *table*

#### **Indexes**

unique clustered index on *name*

#### **Referenced by System Procedures**

**sp\_addsegment, sp\_addumpdevice, sp\_checknames, sp\_checkreswords, sp\_configure, sp\_diskdefault, sp\_dropdevice, sp\_dropsegment, sp\_extendsegment, sp\_helpdb, sp\_helpdevice, sp\_helplog, sp\_helpsegment, sp\_logdevice, sp\_volchanged**

## sysengines

## **(***master* **database only)**

#### **Description**

*sysengines* contains one row for each SQL Server engine currently on line.

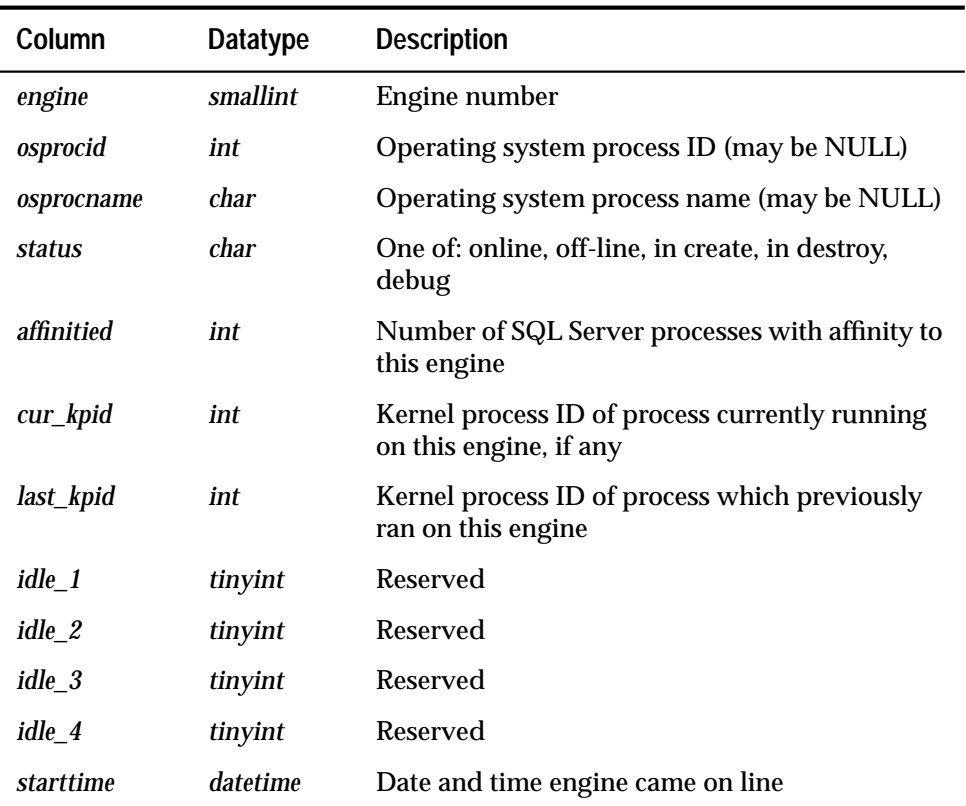

*Table B-22: Columns in the* sysengines *table*

#### **Indexes**

none

## **Referenced by System Procedures**

**sp\_monitor**

## sysindexes

## **(all databases)**

### **Description**

*sysindexes* contains one row for each clustered index, one row for each nonclustered index, one row for each table that has no clustered index, and one row for each table that contains *text* or*image* columns.

The column *doampg* is used only if the row describes a table or clustered index.

| Column       | <b>Datatype</b> | <b>Description</b>                                                                                      |
|--------------|-----------------|----------------------------------------------------------------------------------------------------|
| name         | sysname         | Index or table name                                                                                     |
| id           | int             | ID of table, or ID of table to which index<br>belongs                                                   |
| indid        | smallint        | 0 if table, 1 if clustered index, >1 if<br>nonclustered, 255 if text chain                              |
| doampg       | int             | Page number for the object allocation map of a<br>table or clustered index                              |
| ioampg       | int             | Page number for the allocation map of a<br>nonclustered index                                           |
| oampgtrips   | int             | Ratio of OAM page to data page residency in<br>cache                                                    |
| status2      | int             | Internal system status information. See Table<br>$B-24.$                                                |
| ipgtrips     | int             | Ratio of index page to data page residency in<br>cache                                                  |
| first        | int             | Pointer to first data or leaf page                                                                      |
| root         | int             | Pointer to root page if entry is an index;<br>pointer to last page if entry is a table or text<br>chain |
| distribution | int             | Pointer to distribution page (if entry is an<br>index)                                                  |
| usagecnt     | smallint        | Reserved                                                                                                |
| segment      | smallint        | Number of segment in which this object<br>resides                                                       |

*Table B-23: Columns in the* sysindexes *table*

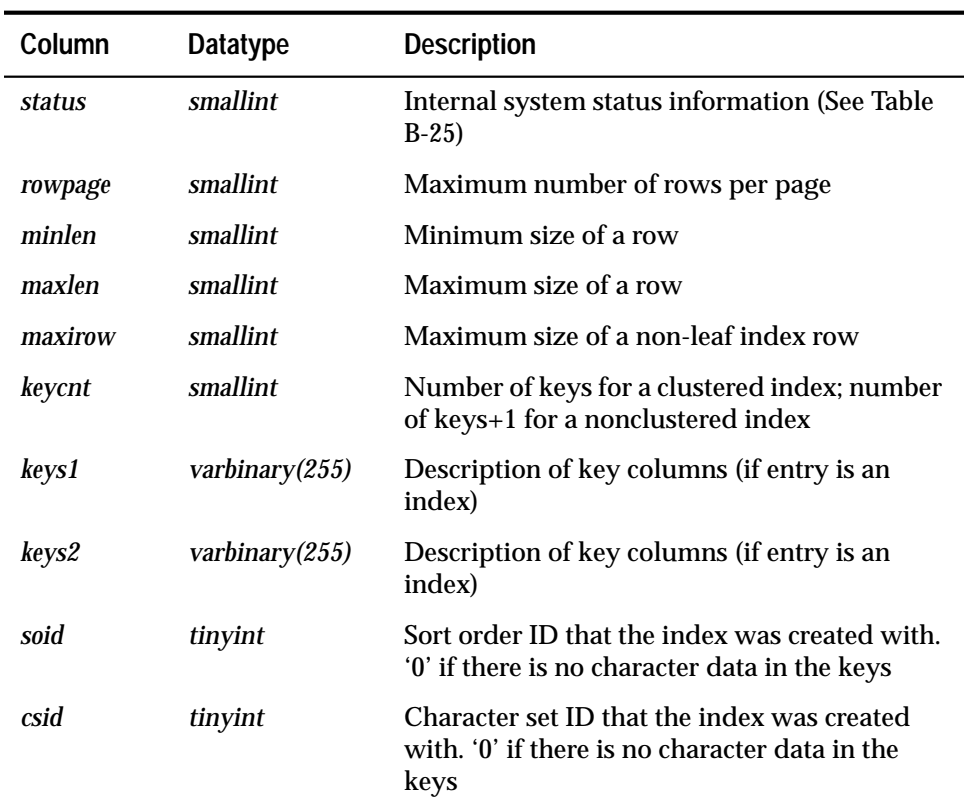

*Table B-23: Columns in the* sysindexes *table*

## The bit representations for the *status2* column are:

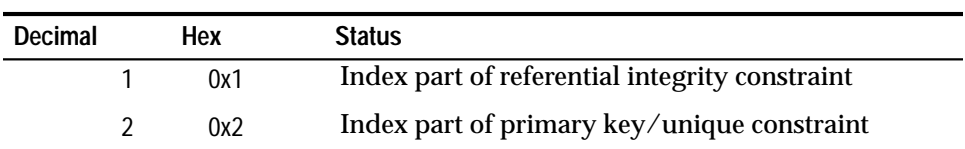

*Table B-24:* status2 *control bits in the* sysindexes *table*

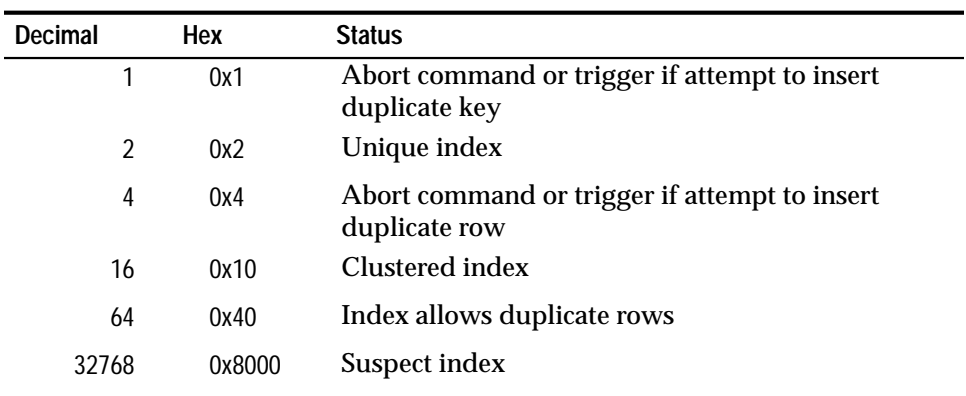

The bit representations for the *status* column are:

*Table B-25:* status *control bits in the* sysindexes *table*

#### **Indexes**

unique clustered index on *id, indid*

## **Referenced by System Procedures**

**sp\_checknames, sp\_checkreswords, sp\_dropsegment, sp\_estspace, sp\_help, sp\_helpconstraint, sp\_helpindex, sp\_helplog, sp\_helpsegment, sp\_indsuspect, sp\_pkeys, sp\_placeobject, sp\_rename, sp\_spaceused, sp\_special\_columns, sp\_statistics**

# syskeys

## **(all databases)**

#### **Description**

*syskeys* contains one row for each primary, foreign, or common key.

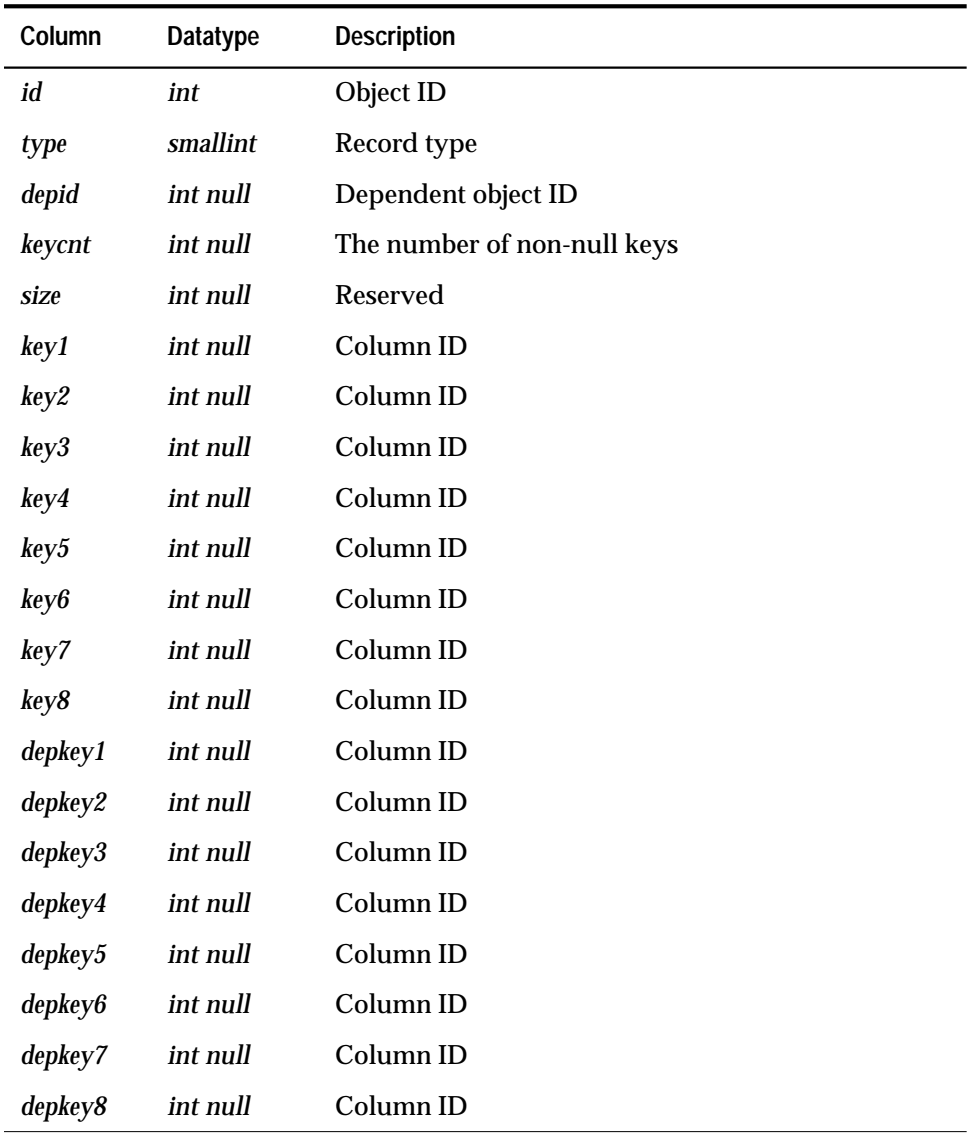

*Table B-26: Columns in the* syskeys *table*

#### **Indexes**

clustered index on *id*

## **Referenced by System Procedures**

**sp\_commonkey, sp\_dropkey, sp\_foreignkey, sp\_helpjoins, sp\_helpkey, sp\_primarykey**

## syslanguages

**(***master* **database only)**

#### **Description**

*syslanguages* contains one row for each language known to SQL Server. *us\_english* is not in *syslanguages*, but is always available to SQL Server.

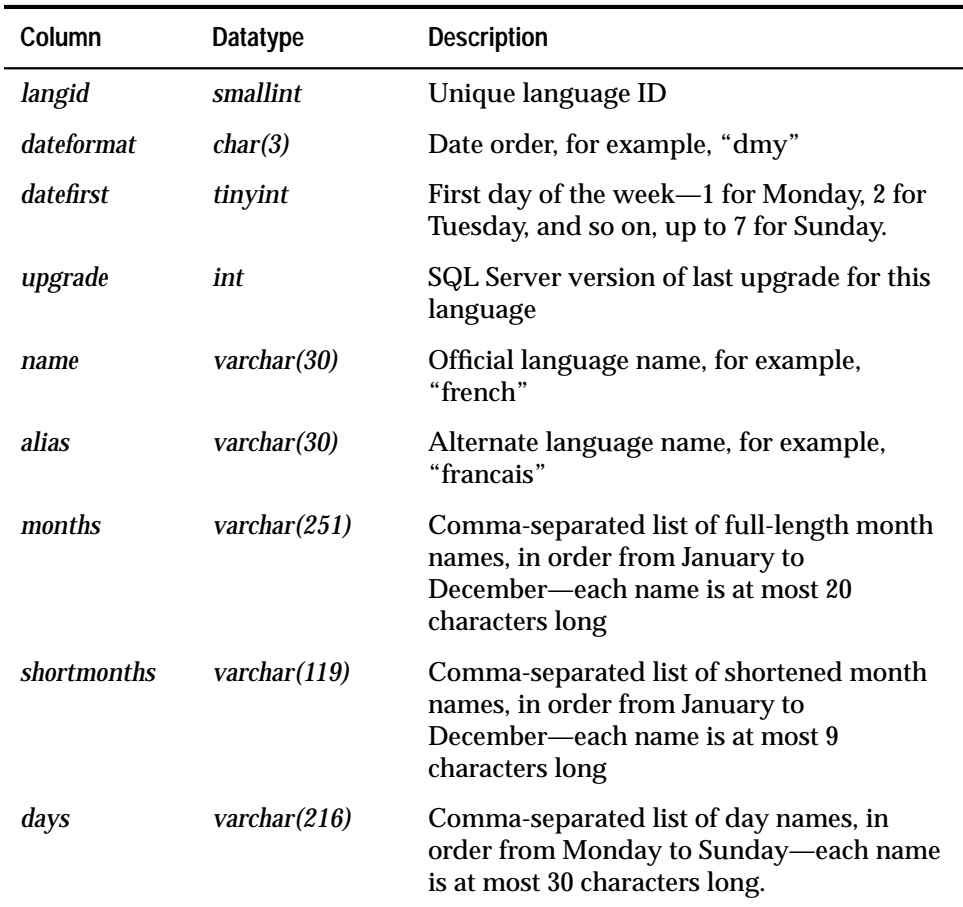

*Table B-27: Columns in the* syslanguages *table*

#### **Indexes**

unique clustered index on *langid* unique nonclustered index on *name* unique nonclustered index on *alias*

**Referenced by System Procedures**

**sp\_addlanguage, sp\_addmessage, sp\_checkreswords, sp\_configure, sp\_droplanguage, sp\_dropmessage, sp\_getmessage, sp\_helplanguage, sp\_setlangalias**

## syslocks

**(***master* **database only)**

### **Description**

*syslocks* contains information about active locks, but it is not a normal table. Rather, it is built dynamically when queried by a user. No updates to *syslocks* are allowed.

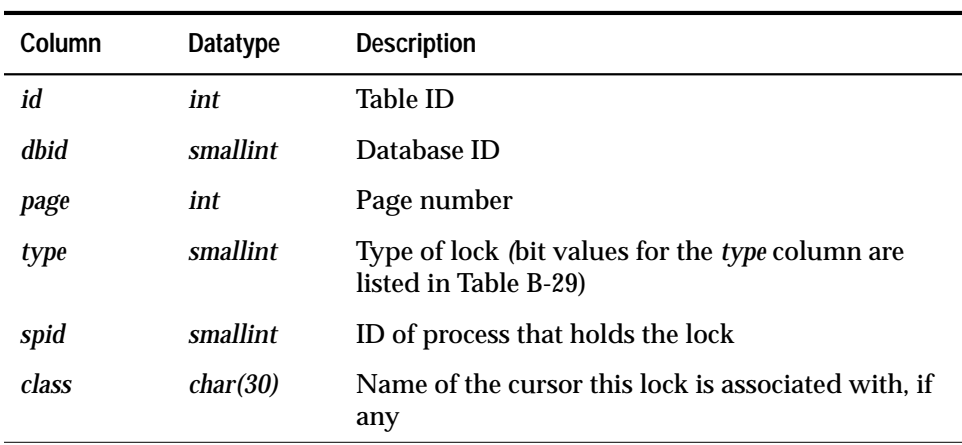

*Table B-28: Columns in the* syslocks *table*

#### The bit representations for the type column are:

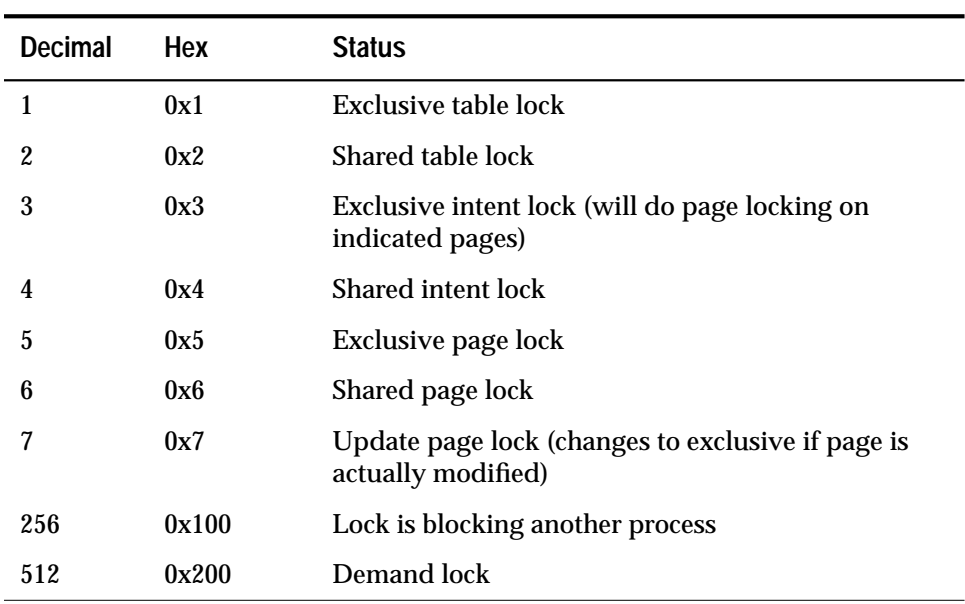

*Table B-29:* type *control bit in the* syslocks *table*

**Indexes**

none

**Referenced by System Procedures**

**sp\_lock**

## sysloginroles

*(master* **database only)**

### **Description**

*sysloginroles* contains a row for each instance of a server login possessing a system-defined role. One row is added for each role possessed by each login. For example, if a single server user is granted three roles, three rows are added to *sysloginroles* associated with that user's *suid*.

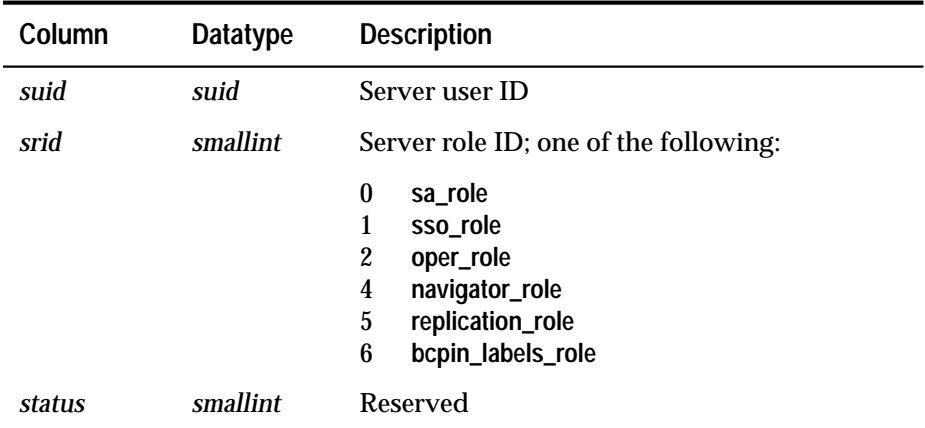

*Table B-30: Columns in the* sysloginroles *table*

#### **Indexes**

Clustered index on *suid*

### **Referenced by System Procedures**

**sp\_displaylogin, sp\_droplogin, sp \_locklogin, sp\_role**

## syslogins

**(***master* **database only)**

### **Description**

*syslogins* contains one row for each valid SQL Server user account. On the SQL Server distribution tape, *syslogins* contains an entry in which the name is "sa", the suid is 1, and the password is null. It also contains an entry named "probe" with an unpublished password. The login "probe" and the user "probe" exist for the Two Phase Commit Probe Process, which uses a challenge and response mechanism to access SQL Server.

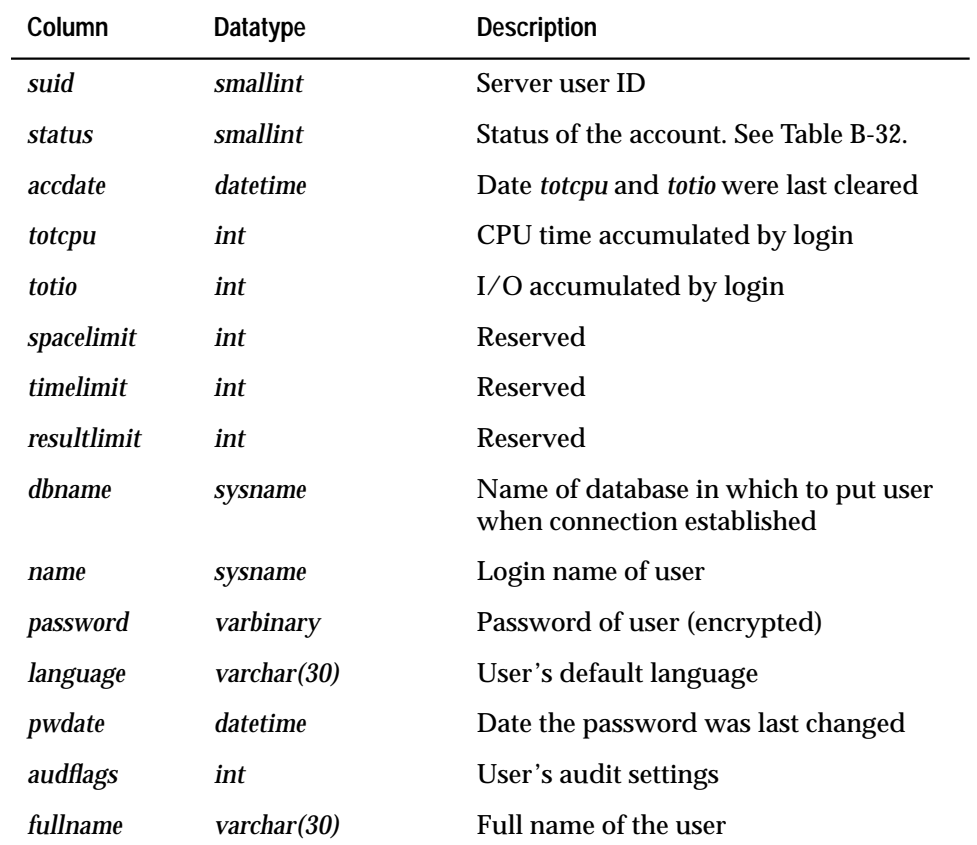

*Table B-31: Columns in the* syslogins *table*

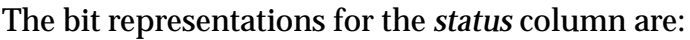

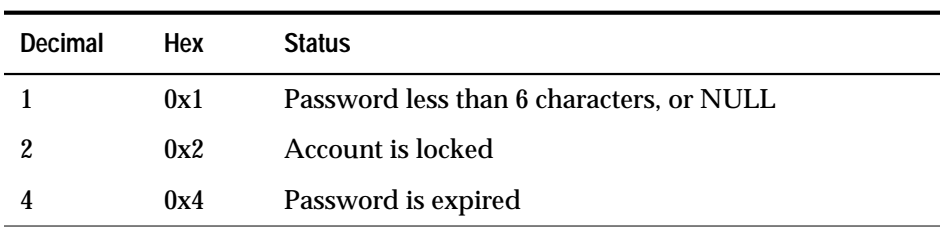

*Table B-32:* status *control bits in the* syslogins *table*

#### **Indexes**

unique clustered index on *suid* unique nonclustered index on *name*

**Referenced by System Procedures**

**sp\_addalias, sp\_addlogin, sp\_addremotelogin, sp\_adduser, sp\_changedbowner, sp\_checknames, sp\_checkreswords, sp\_clearstats, sp\_displaylogin, sp\_droplogin, sp\_helpdb, sp\_helpuser, sp\_locklogin, sp\_modifylogin, sp\_reportstats, sp\_role**

# syslogs

## **(all databases)**

## **Description**

*syslogs* contains the transaction log. It is used by SQL Server for recovery and roll forward, and is not useful to users.

You cannot delete from, insert into, or update *syslogs*. Every data modification operation is logged, so before you can change *syslogs*, the change must be logged. This means that a change operation on *syslogs* adds a row to *syslogs*, which then must be logged, adding another row to *syslogs*, and so on, producing an infinite loop. The loop continues until the database becomes full.

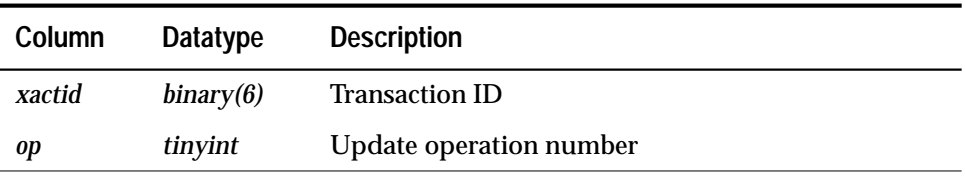

*Table B-33: Columns in the* syslogs *table*

#### **Indexes**

none

## sysmessages

**(***master* **database only)**

#### **Description**

*sysmessages* contains one row for each system error or warning that can be returned by SQL Server. SQL Server displays the error description on the user's screen.

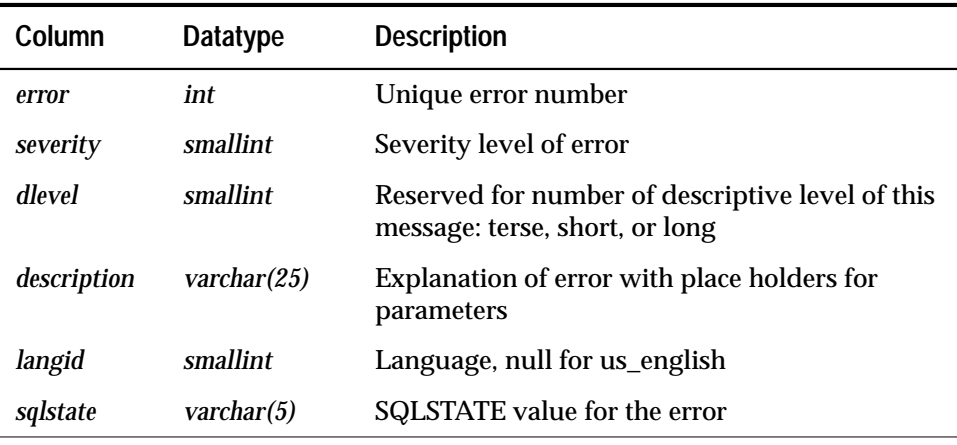

*Table B-34: Columns in the* sysmessages *table*

#### **Indexes**

clustered index on *error*, *dlevel* unique nonclustered index on *error, dlevel, langid*

#### **Referenced by System Procedures**

**sp\_configure, sp\_dboption, sp\_depends, sp\_droplanguage, sp\_getmessage, sp\_help, sp\_helpdb, sp\_helpdevice, sp\_helpremotelogin, sp\_remoteoption**

# sysobjects

## **(all databases)**

## **Description**

*sysobjects* contains one row for each table, view, stored procedure, log, rule, default, trigger, check constraint, referential constraint, and (in *tempdb* only) temporary object.

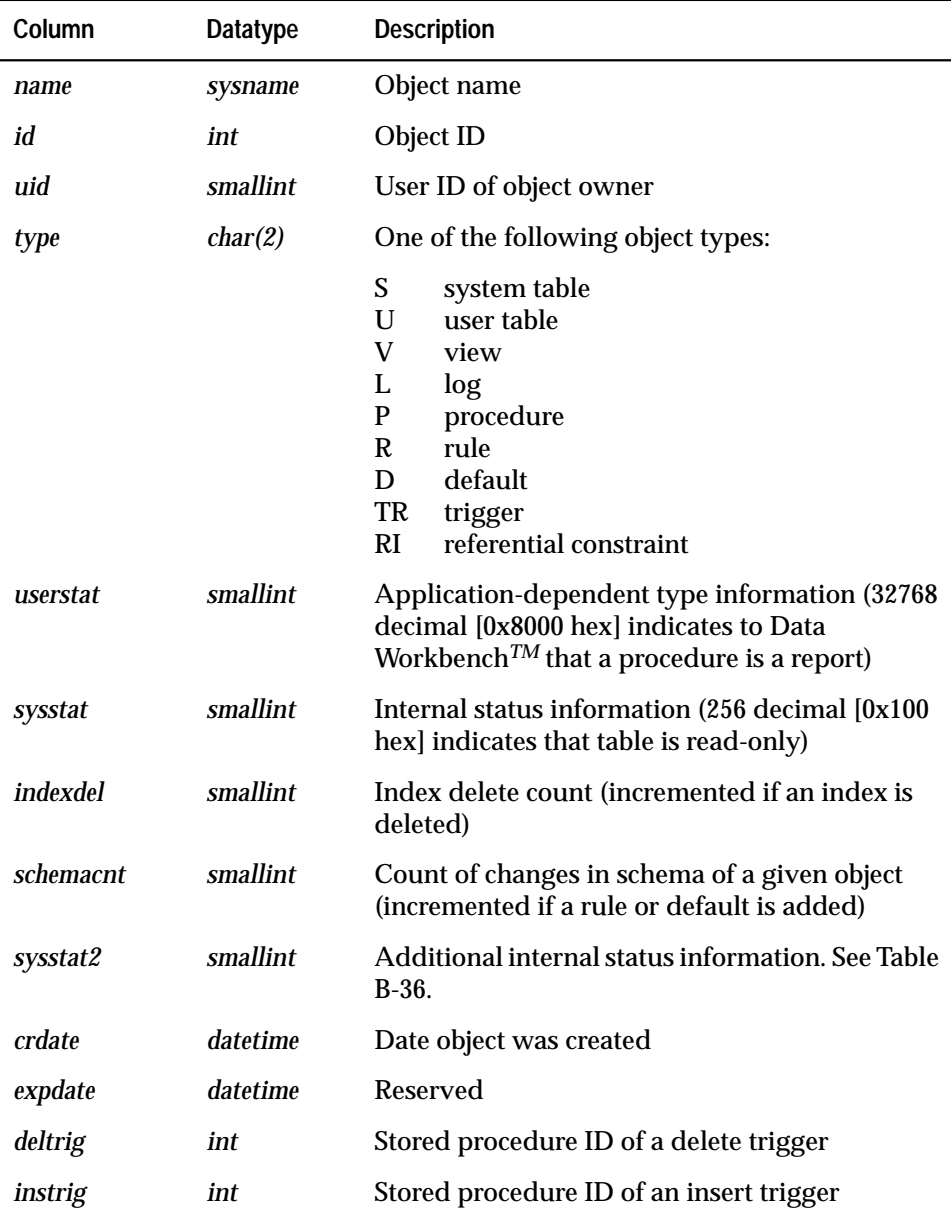

*Table B-35: Columns in the* sysobjects *table*

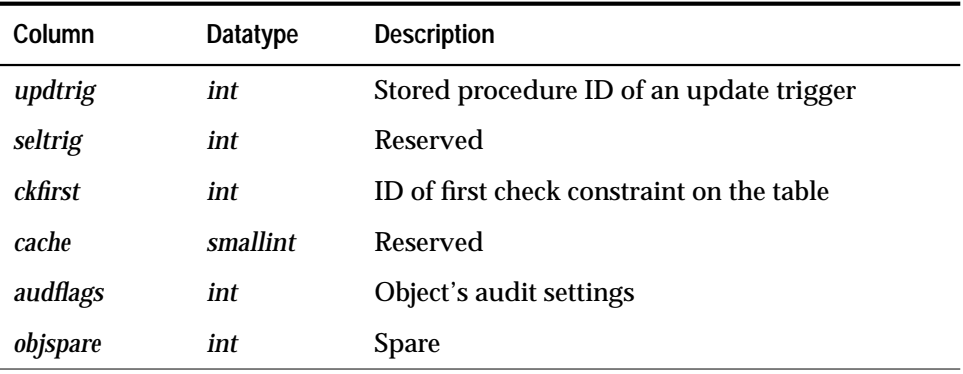

*Table B-35: Columns in the* sysobjects *table (continued)*

#### The bit representations for the *sysstat2* column are:

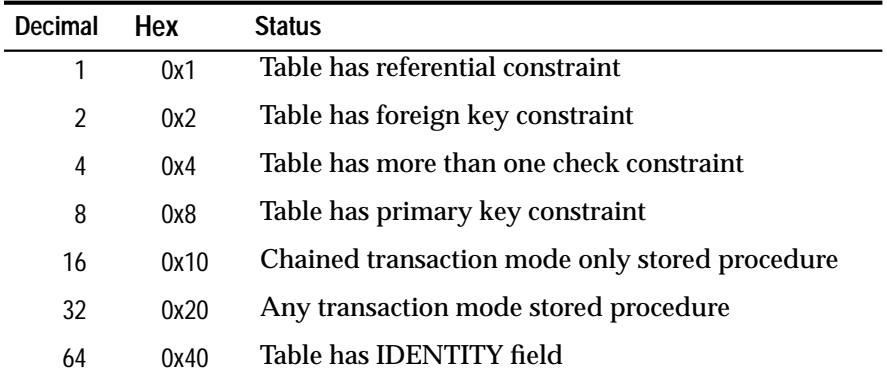

*Table B-36:* systat2 *control bits in the* sysobjects *table*

#### **Indexes**

unique clustered index on *id* unique nonclustered index on *name, uid*

#### **Referenced by System Procedures**

**sp\_addmessage, sp\_addthreshold, sp\_bindefault, sp\_bindmsg, sp\_bindrule, sp\_checknames, sp\_checkreswords, sp\_column\_privileges, sp\_columns, sp\_commonkey, sp\_depends, sp\_dropgroup, sp\_dropkey, sp\_dropsegment, sp\_dropthreshold, sp\_droptype, sp\_dropuser, sp\_estspace, sp\_fkeys, sp\_foreignkey, sp\_help, sp\_helpconstraint, sp\_helpindex, sp\_helpjoins, sp\_helpkey, sp\_helprotect, sp\_helpthreshold, sp\_indsuspect, sp\_modifythreshold, sp\_pkeys, sp\_placeobject, sp\_primarykey, sp\_procxmode, sp\_recompile, sp\_remap, sp\_rename, sp\_spaceused, sp\_sproc\_columns, sp\_statistics, sp\_stored\_procedures, sp\_table\_privileges, sp\_tables, sp\_unbindefault, sp\_unbindmsg, sp\_unbindrule**

## sysprocedures

### **(all databases)**

### **Description**

*sysprocedures* contains entries for each view, default, rule, trigger, procedure, declarative default, and check constraint. The plan or sequence tree for each object is stored in binary form. If the sequence tree doesn't fit in one entry, it is broken into more than one row. The *sequence* column identifies the sub-rows.

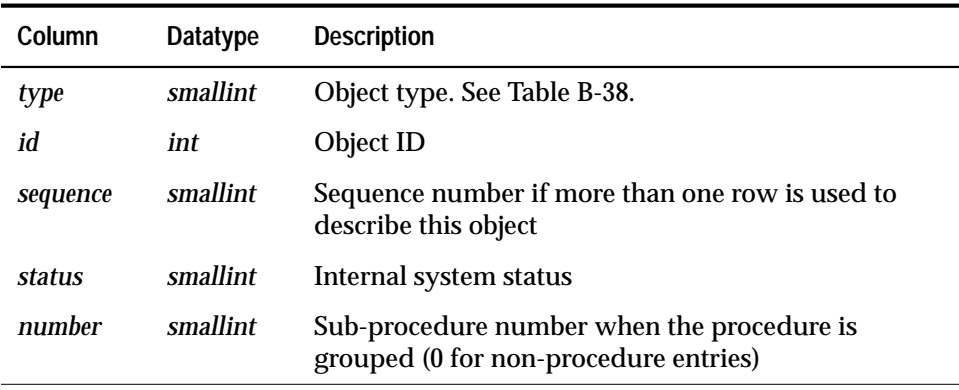

*Table B-37: Columns in the* sysprocedures *table*

#### The bit representations for the *type* column are:

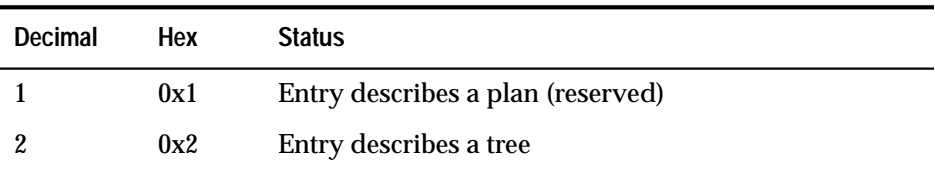

*Table B-38:* type *control bits in the* sysprocedures *table*

#### **Indexes**

unique clustered index on *id, type, sequence, number*

#### **Referenced by System Procedures**

**sp\_bindefault, sp\_bindrule, sp\_remap, sp\_sproc\_columns, sp\_stored\_procedures, sp\_unbindefault, sp\_unbindrule**

## sysprocesses

**(***master* **database only)**

#### **Description**

*sysprocesses* contains information about SQL Server processes, but it is not a normal table. Rather, it is built dynamically when queried by a user. No updates to *sysprocesses* are allowed.

Use the **kill** statement to kill a process.

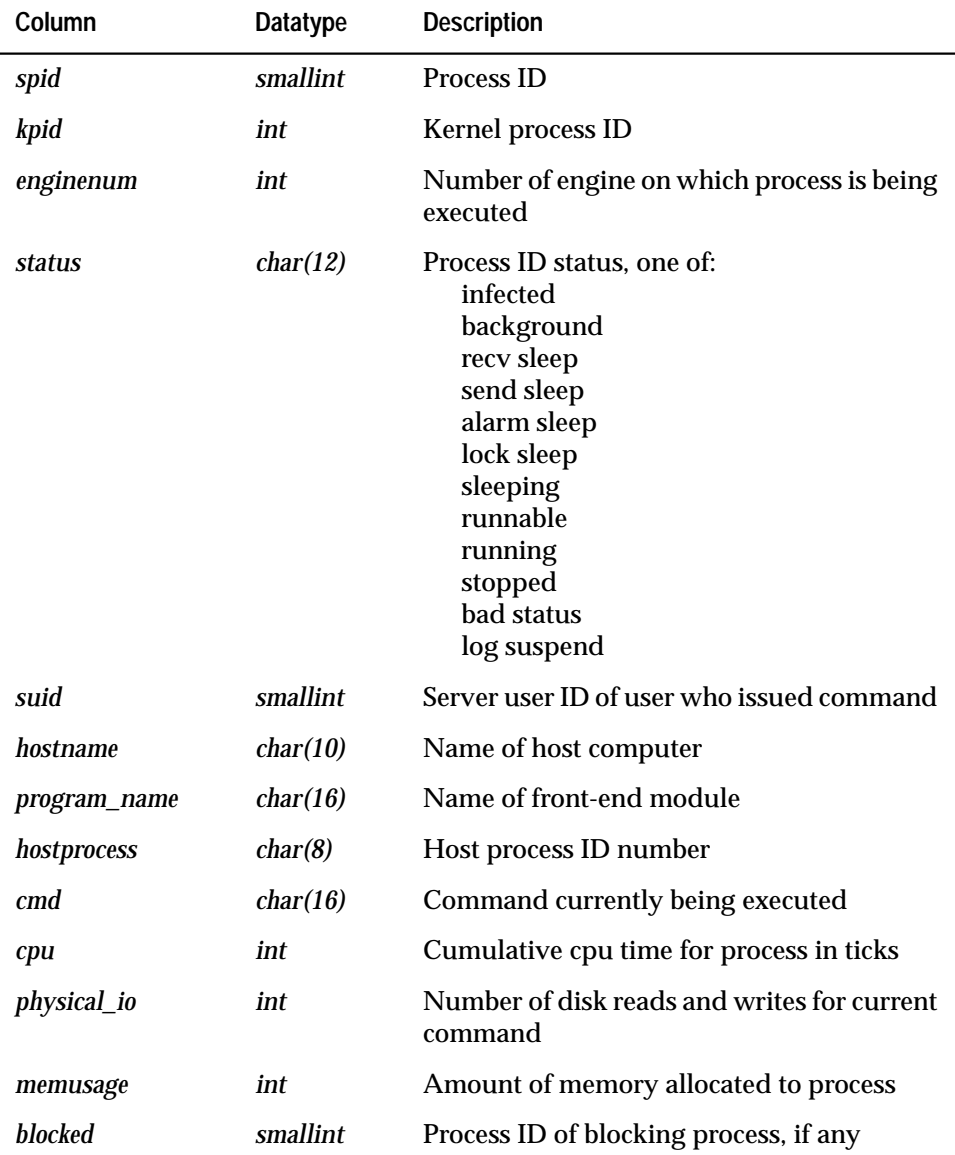

*Table B-39: Columns in the* sysprocesses *table*

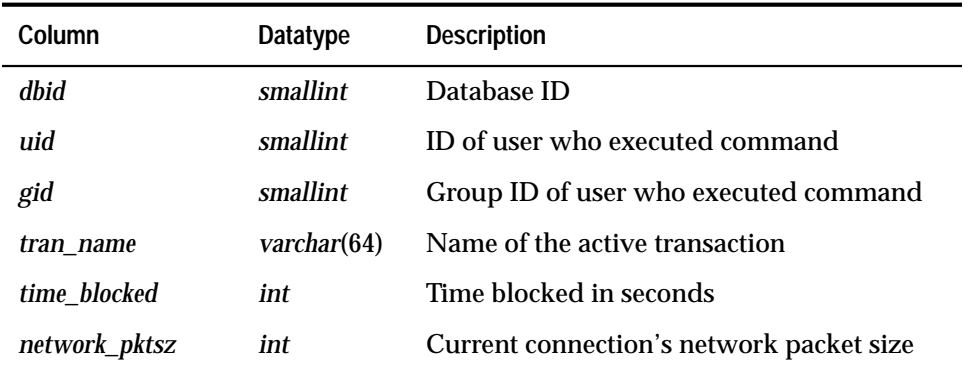

*Table B-39: Columns in the* sysprocesses *table*

#### **Indexes**

none

## **Referenced by System Procedures**

**sp\_dboption, sp\_droplogin, sp\_locklogin, sp\_role, sp\_who**

## sysprotects

#### **(all databases)**

#### **Description**

*sysprotects* contains information on user permissions information entries for each **grant** and **revoke** statement that has been issued.

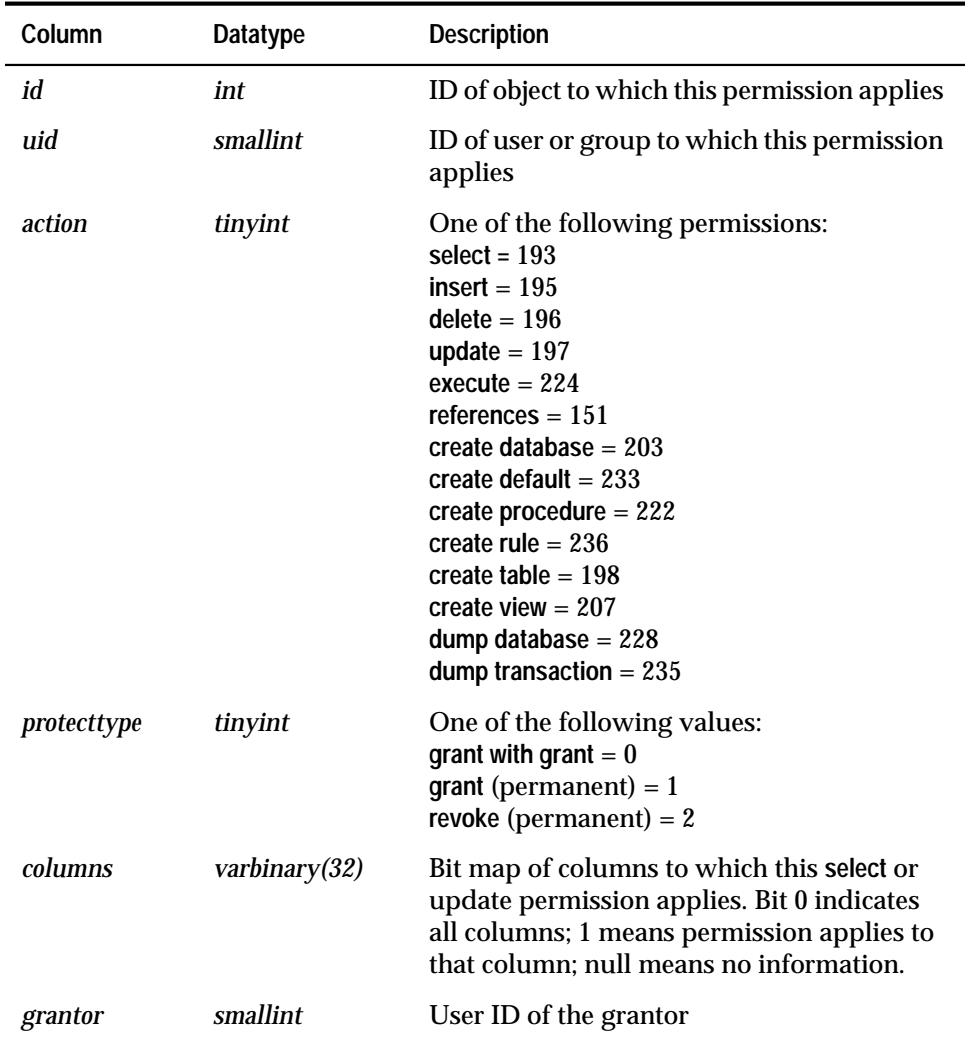

*Table B-40: Columns in the* sysprotects *table*

#### **Indexes**

#### unique clustered index on *id, action*, *grantor, uid, protecttype*

**Referenced by System Procedures**

**sp\_changegroup, sp\_dropgroup, sp\_dropuser, sp\_helprotect, sp\_stored\_procedures, sp\_tables**

# sysreferences

## **(all databases)**

#### **Description**

*sysreferences* contains one row for each referential integrity constraint declared on a table or column.

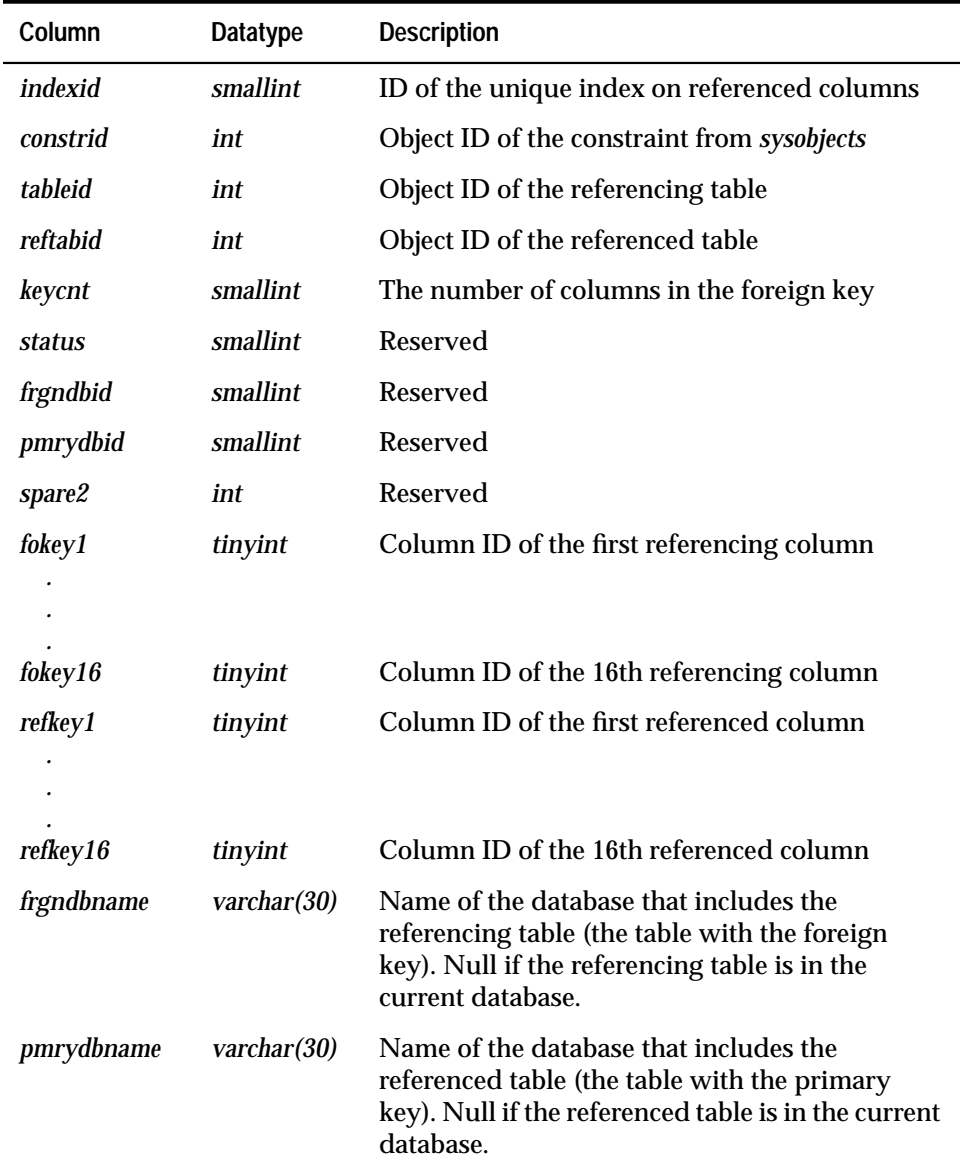

*Table B-41: Columns in the* sysreferences *table*

#### **Indexes**

clustered index on *frgndbname*, *tableid* unique nonclustered index on *frgndbname*, *constrid* nonclustered index on *pmrydbname*, *reftabid*, *indexid*

**Referenced by System Procedures**

**sp\_fkeys, sp\_helpconstraint**

## sysremotelogins

**(***master* **database only)**

### **Description**

s*ysremotelogins* contains one row for each remote user who is allowed to execute remote procedure calls on this SQL Server.

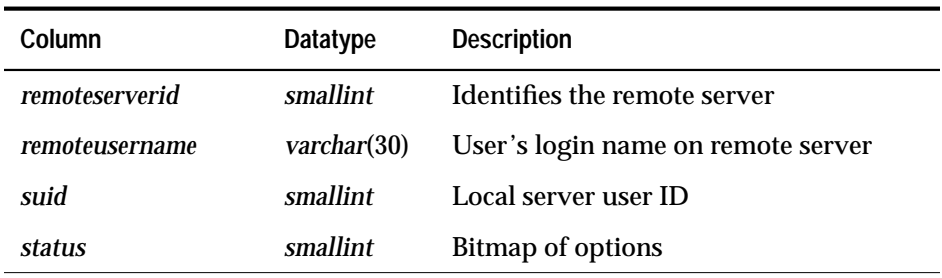

*Table B-42: Columns in the* sysremotelogins *table*

#### **Indexes**

unique clustered index on *remoteserverid, remoteusername*

**Referenced by System Procedures**

**sp\_addremotelogin, sp\_checknames, sp\_checkreswords, sp\_dropremotelogin, sp\_dropserver, sp\_helpremotelogin, sp\_remoteoption**

# sysroles

## **(all databases)**

## **Description**

*sysroles* maps server role IDs to local role IDs.

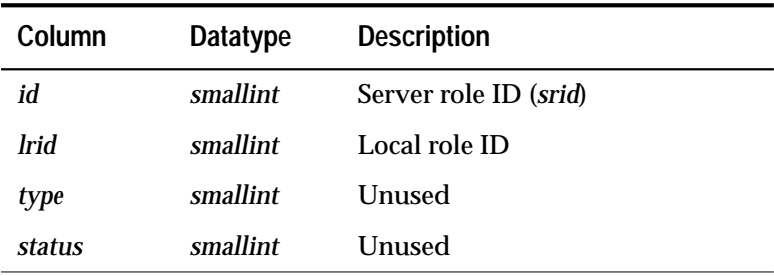

*Table B-43: Columns in the* sysroles *table*

### **Indexes**

Unique clustered index on *lrid*

## **Referenced by System Procedures**

None

## syssegments

#### **(all databases)**

#### **Description**

*syssegments* contains one row for each segment (named collection of disk pieces). The default entries are: segment 0 (*system*) for system tables; segment 2 *(logsegment*) for the transaction log; and segment 1 (*default*) for other objects. Each database has an entry in *sysusages* contain these segments in its maps.

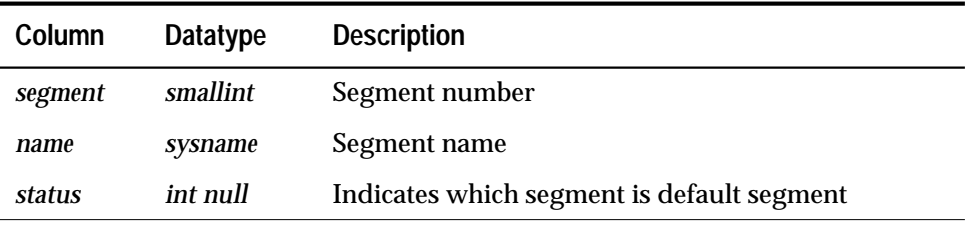

*Table B-44: Columns in the* syssegments *table*

#### **Indexes**

none

#### **Referenced by System Procedures**

**sp\_addsegment, sp\_addthreshold, sp\_checknames, sp\_checkreswords, sp\_dropsegment, sp\_dropthreshold, sp\_dropuser, sp\_extendsegment, sp\_helpdb, sp\_helpindex, sp\_helpsegment, sp\_helpthreshold, sp\_modifythreshold, sp\_placeobject**

## sysservers

**(***master* **database only)**

## **Description**

*sysservers* contains one row for each remote SQL Server, Backup Server, or Open Server on which this SQL Server can execute remote procedure calls.

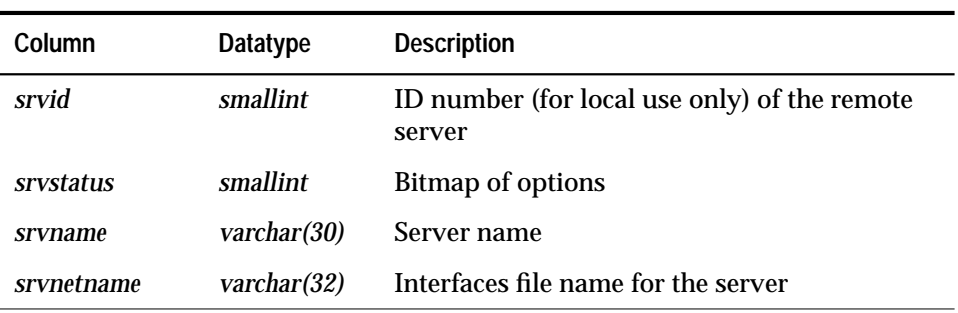

*Table B-45: Columns in the* sysservers *table*

#### **Indexes**

unique clustered index on *srvid* unique nonclustered index on *srvname*

### **Referenced by System Procedures**

**sp\_addremotelogin, sp\_addserver, sp\_checknames, sp\_checkreswords, sp\_configure, sp\_dropremotelogin, sp\_dropserver, sp\_helpremotelogin, sp\_helpserver, sp\_remoteoption, sp\_serveroption**

# syssrvroles

**(***master* **database only)**

### **Description**

*syssrvroles* contains a row for each server-wide role.

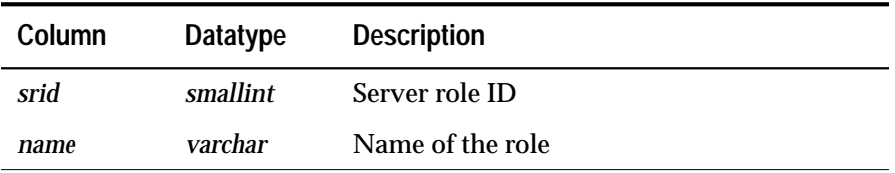

*Table B-46: Columns in the* syssrvroles *table*

#### **Indexes**

Unique clustered index on *srid*

## **Referenced by System Procedures**

**sp\_adduser, sp\_changegroup, sp\_displaylogin, sp\_dropgroup, sp\_helpgroup, sp\_role**

# systhresholds

## **(all databases)**

### **Description**

*systhresholds* contains one row for each threshold defined for the database.

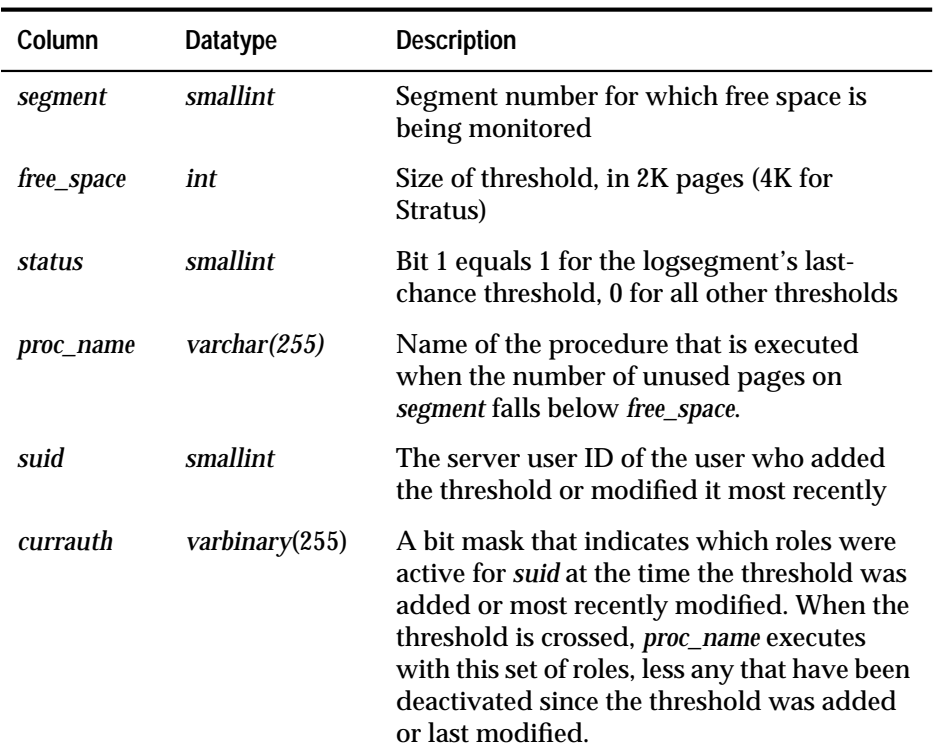

*Table B-47: Columns in the* systhresholds *table*

#### **Indexes**

Unique clustered index on *segment, free\_space*

### **Referenced by System Procedures**

**sp\_addthreshold, sp\_dropsegment, sp\_dropthreshold, sp\_dropuser, sp\_helpthreshold, sp\_modifythreshold**

## systypes

#### **(all databases)**

### **Description**

*systypes* contains one row for each system-supplied and user-defined datatype. Domains (defined by rules) and defaults are given, if they exist.

The rows that describe system-supplied datatypes cannot be altered.

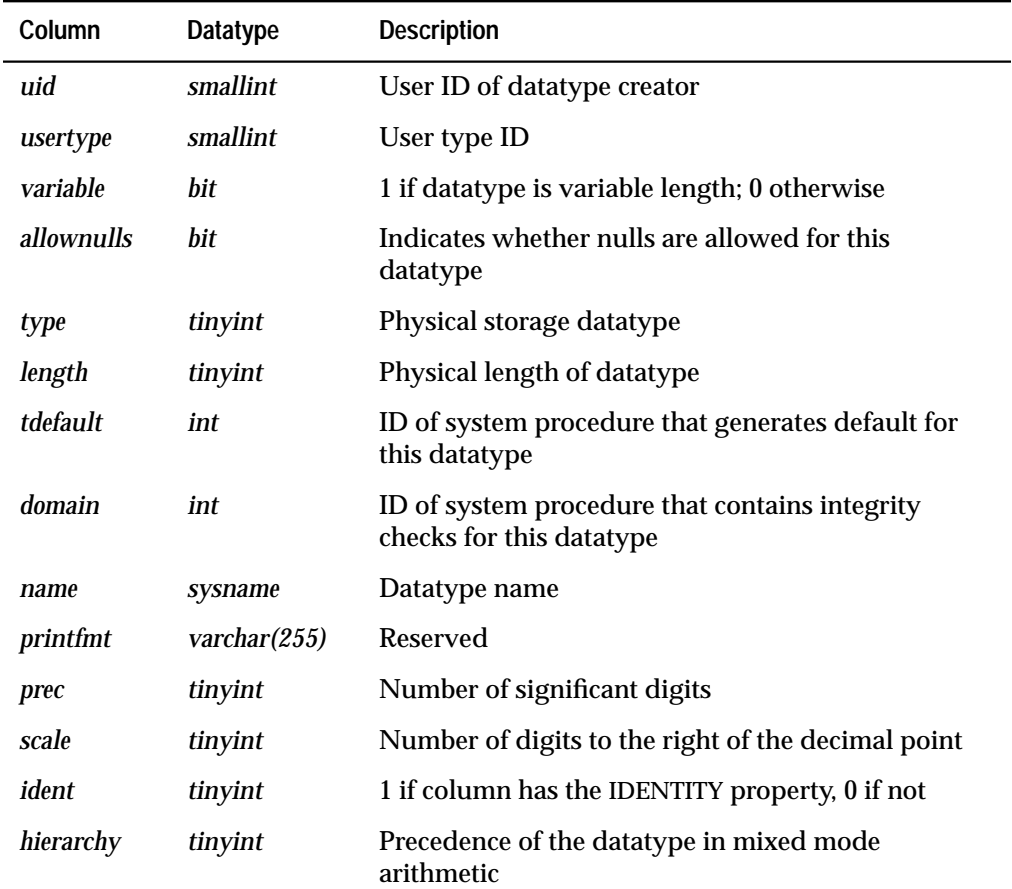

*Table B-48: Columns in the* systypes *table*

The listing that follows includes the system-supplied datatype *name*, *hierarchy, type* (not necessarily unique), and *usertype* (unique). The

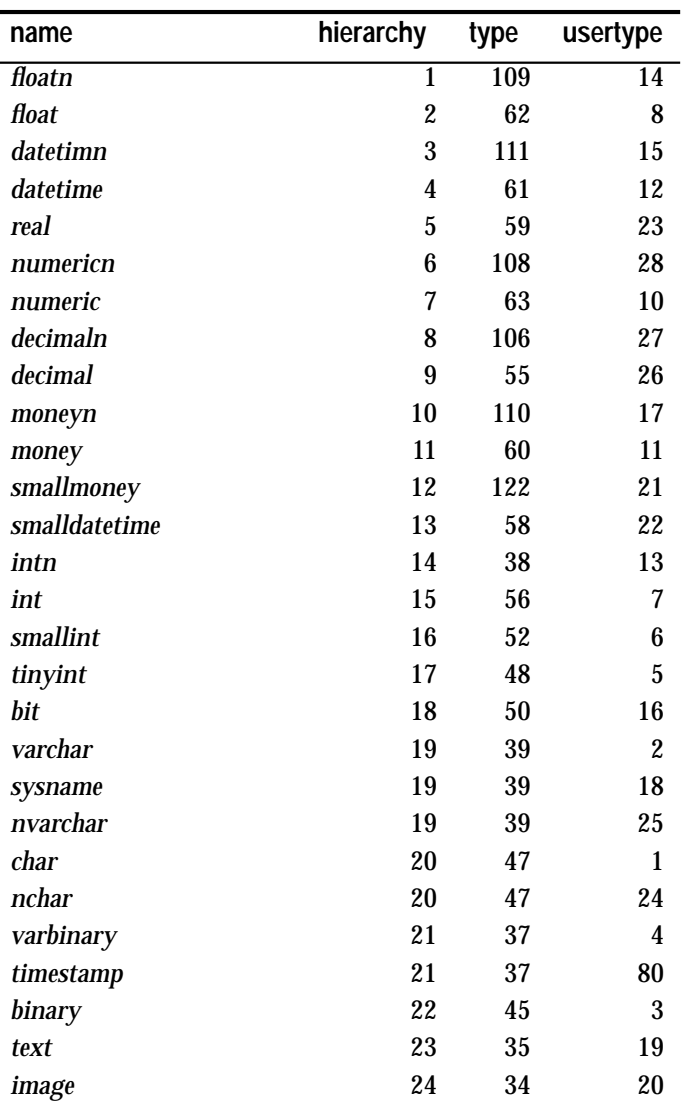

datatypes are ordered by *hierarchy*. In mixed mode arithmetic, the datatype with the lowest *hierarchy* takes precedence:

*Table B-49: Datatype names, hierarchy, types, and usertypes*

#### **Indexes**

unique clustered index on *name* unique nonclustered index on *usertype*

#### **Referenced by System Procedures**

**sp\_addtype, sp\_bindefault, sp\_bindrule, sp\_checknames, sp\_checkreswords, sp\_columns, sp\_datatype\_info, sp\_droptype, sp\_dropuser, sp\_help, sp\_rename, sp\_special\_columns, sp\_sproc\_columns,sp\_unbindefault, sp\_unbindrule**
# sysusages

**(***master* **database only)**

# **Description**

*sysusages* contains one row for each disk allocation piece assigned to a database. Each database contains a specified number of database (logical) page numbers. Each disk piece includes the segments on the SQL Server distribution tape, segments 0 and 1.

The **create database** command checks *sysdevices* and *sysusages* to find available disk allocation pieces. One or more contiguous disk allocation pieces is assigned to the database, and the mapping is recorded in *sysusages*.

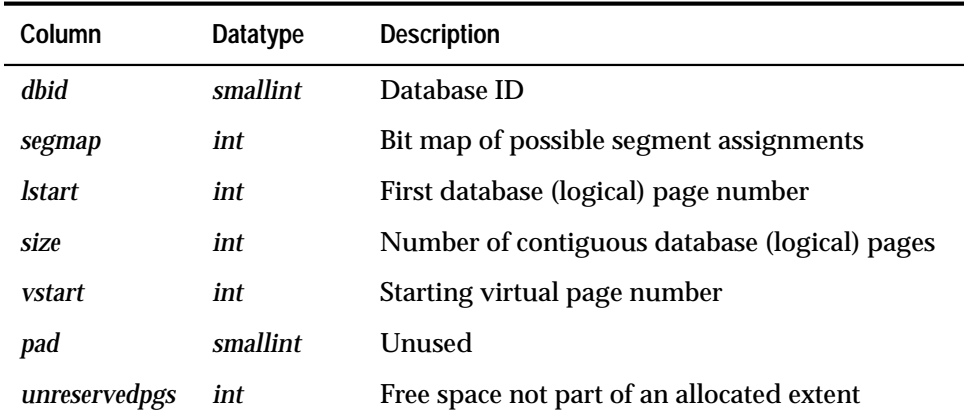

*Table B-50: Columns in the* sysusages *table*

# **Indexes**

unique clustered index on *dbid, lstar*t unique nonclustered index on *vstart*

# **Referenced by System Procedures**

**sp\_addsegment, sp\_addthreshold, sp\_databases, sp\_dropdevice, sp\_dropsegment, sp\_extendsegment, sp\_helpdb, sp\_helplog, sp\_helpsegment, sp\_logdevice, sp\_modifythreshold, sp\_spaceused**

# sysusermessages

# **(all databases)**

# **Description**

*sysusermessages* contains one row for each user-defined message that can be returned by SQL Server.

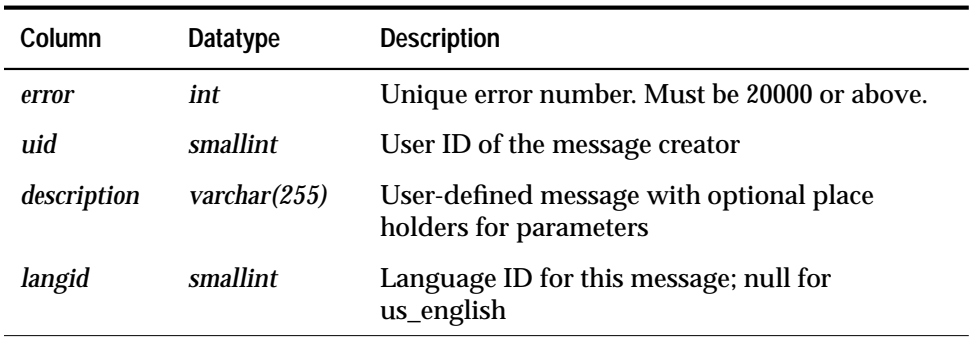

*Table B-51: Columns in the* sysusermessages *table*

# **Indexes**

clustered index on *error* unique nonclustered index on *error*, *langid*

**Referenced by System Procedures**

**sp\_addmessage, sp\_bindmsg, sp\_dropmessage, sp\_getmessage, sp\_helpconstraint**

# sysusers

#### **(all databases)**

#### **Description**

*sysusers* contains one row for each user allowed in the database, and one row for each group or role.

On the SQL Server distribution tape, *master..sysusers* contains some initial users: "dbo," whose *suid* is 1 and *uid* is 1; "guest," whose *suid* is -1 and *uid* is 2; and "public," whose *suid* is -2 and *uid* is 0. In addition, each role (**sa\_role**, **sso\_role**, and so on) is listed in *sysusers*, because SQL Server treats roles much like groups.

The user *guest* provides a mechanism for giving users not explicitly listed in *sysusers* access to the database with a restricted set of permissions. The "guest" entry in *master* means that any user with an account on SQL Server (that is, with an entry in *syslogins*) can access *master*.

The user "public" refers to all users. The keyword **public** is used with the **grant** and **revoke** commands to signify that permission is being given to or taken away from all users.

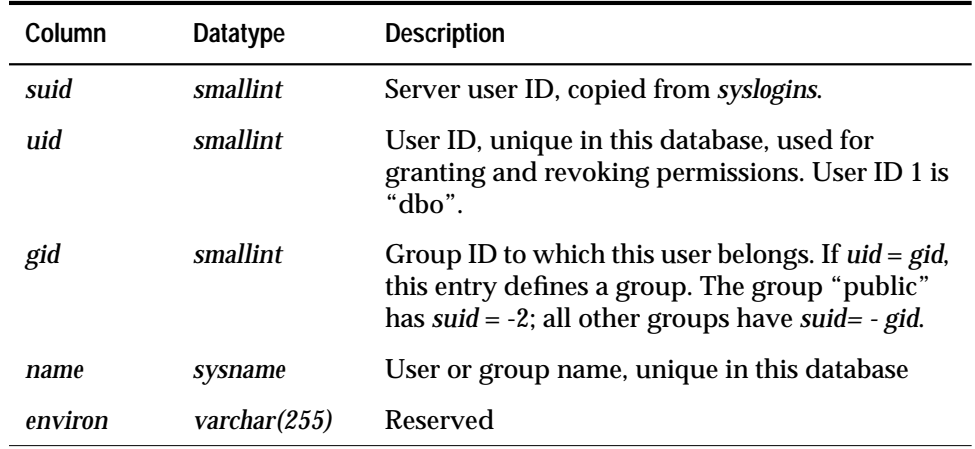

*Table B-52: Columns in the* sysusers *table*

#### **Indexes**

unique clustered index on *suid* unique nonclustered index on *name* unique nonclustered index on *uid*

# **Referenced by System Procedures**

**sp\_addalias, sp\_addgroup, sp\_adduser, sp\_changedbowner, sp\_changegroup, sp\_checknames, sp\_checkreswords, sp\_column\_privileges, sp\_depends, sp\_dropgroup, sp\_droptype, sp\_dropuser, sp\_helpgroup, sp\_helprotect, sp\_helpuser, sp\_indsuspect, sp\_stored\_procedures, sp\_table\_privileges, sp\_tables**

B-60 The System Tables

# The *pubs2* Database

This is the sample database *pubs2*. The names of the 11 tables are *publishers, authors, titles, titleauthor, sales, salesdetail, stores, discounts, roysched, au\_pix,* and *blurbs.*

The header for each column lists its datatype (including the userdefined datatypes) and its null/not null status. Defaults, rules, triggers, and indexes are noted where they apply.

# **Tables in the** *pubs2* **Database**

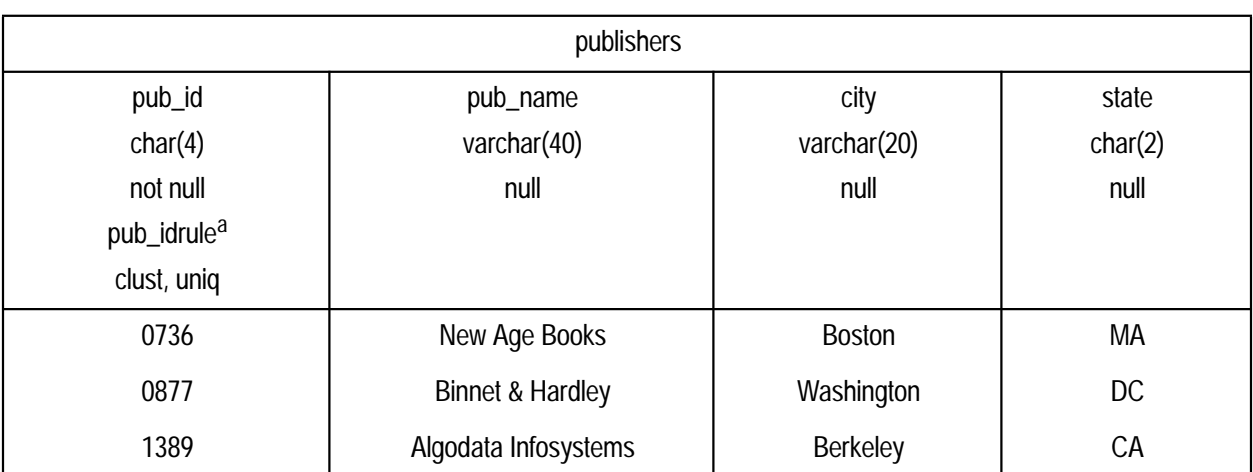

a. The pub\_id rule states that the data must be 1389, 0736, 0877, 1622, or 1756, or must match the pattern 99[0-9][0-9].

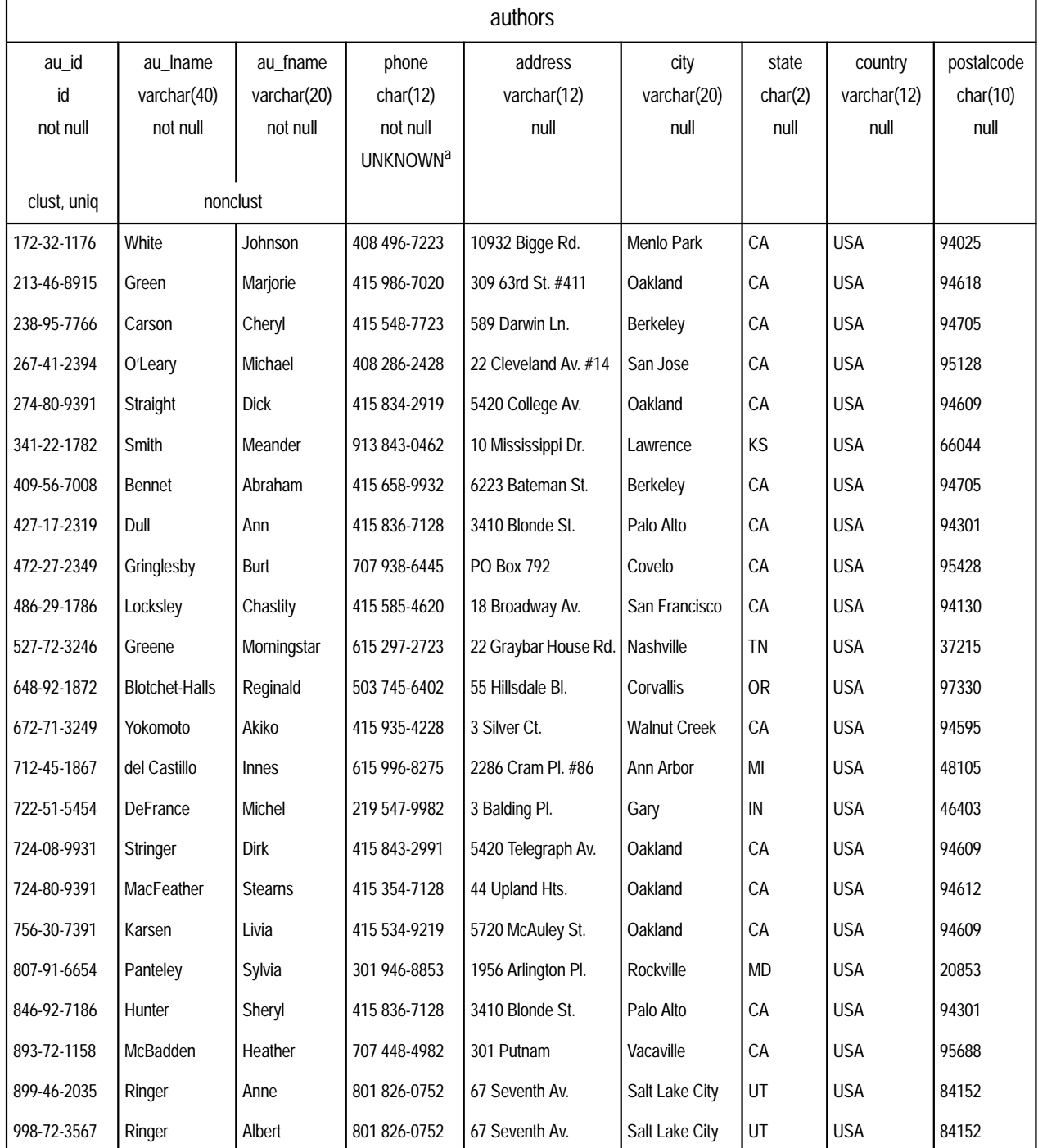

a. The default *UNKNOWN* is inserted if no data is entered.

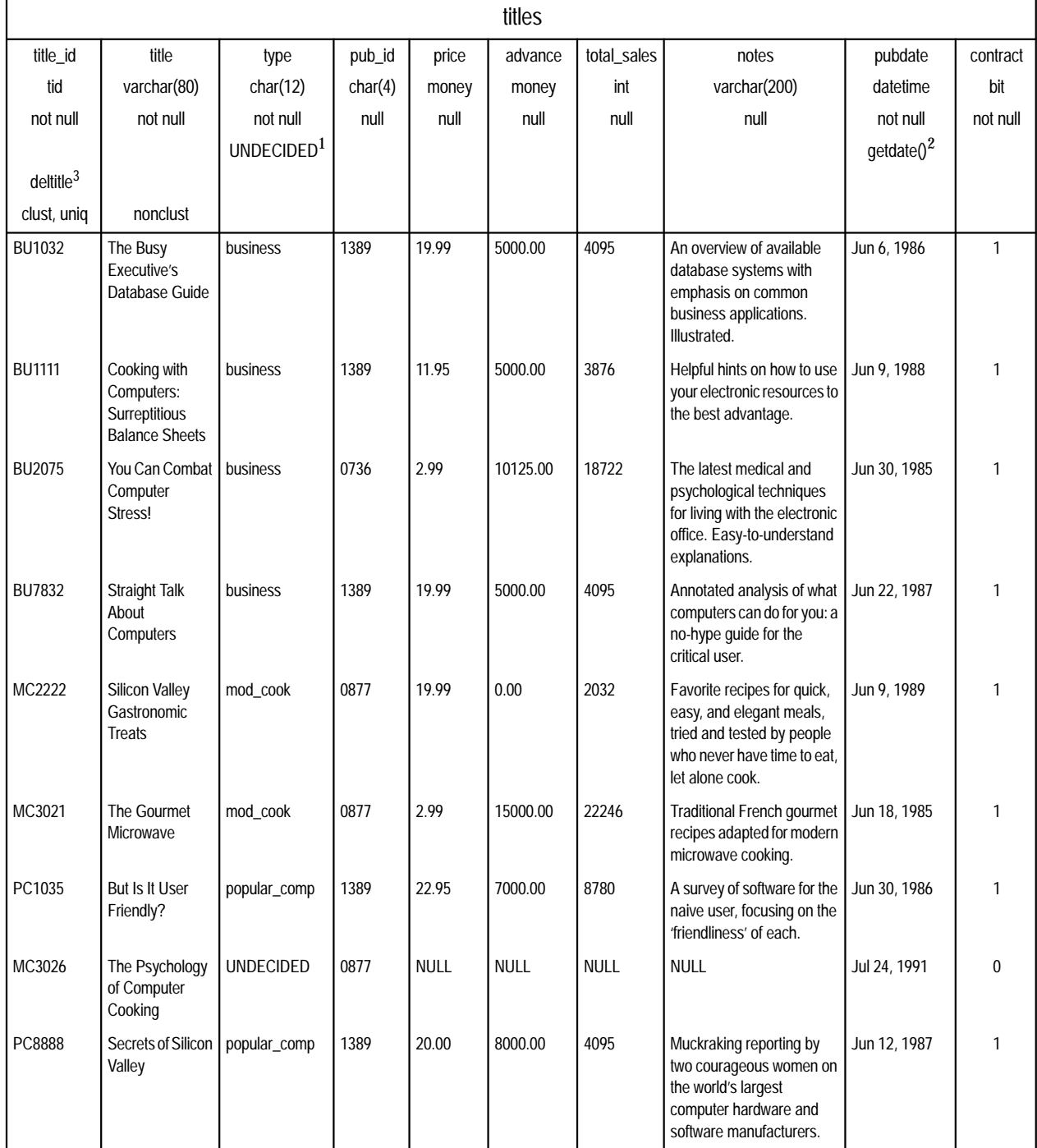

1. The default *UNDECIDED* is inserted if no data is entered in the column.

2. The *getdate* function inserts the current date as the default if no data is entered in the column.

3. The *deltitle* trigger prohibits deleting a title if the *title\_id* is listed in the *sales* table.

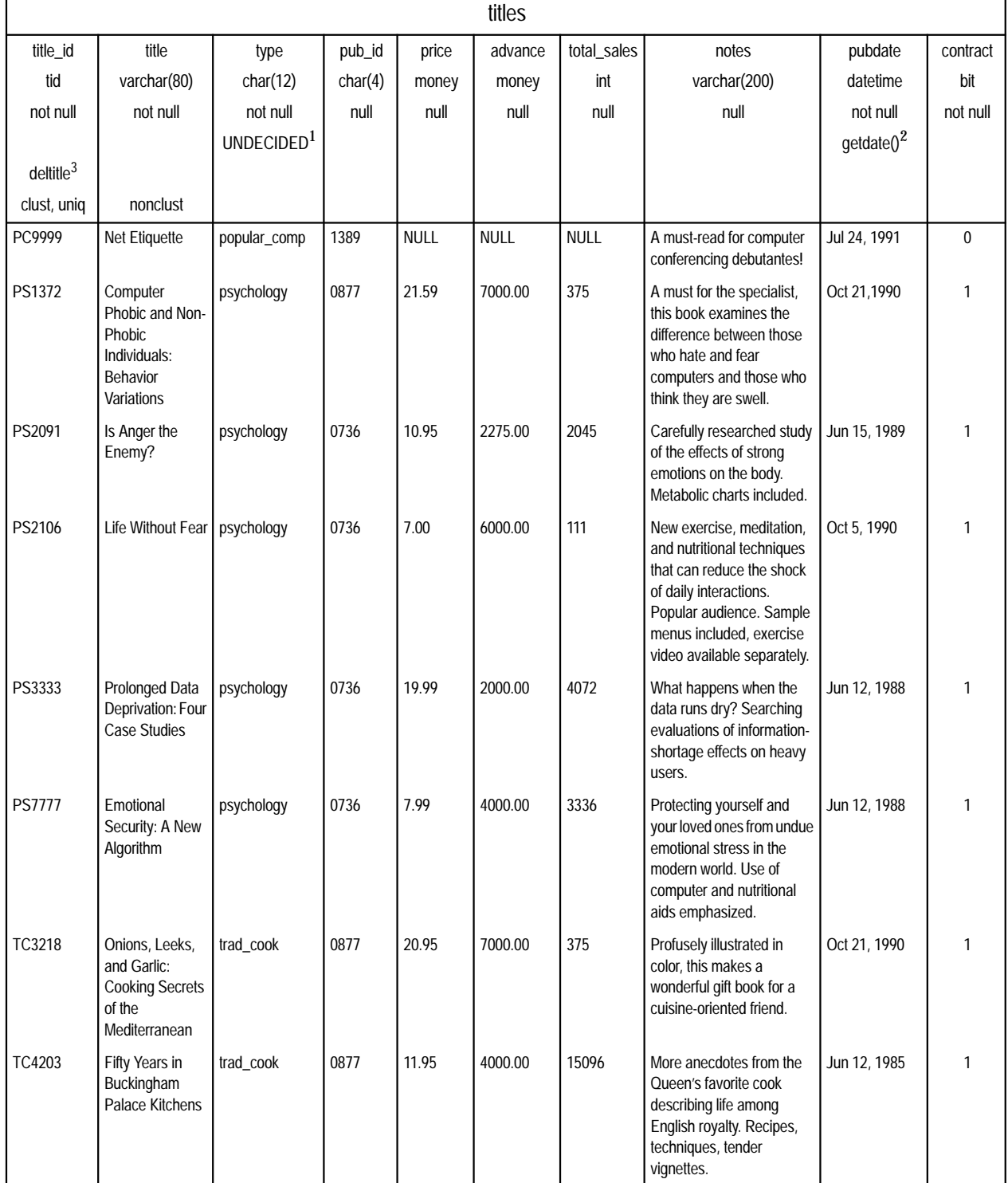

1. The default *UNDECIDED* is inserted if no data is entered in the column.

2. The *getdate* function inserts the current date as the default if no data is entered in the column.

3. The *deltitle* trigger prohibits deleting a title if the *title\_id* is listed in the *sales* table.

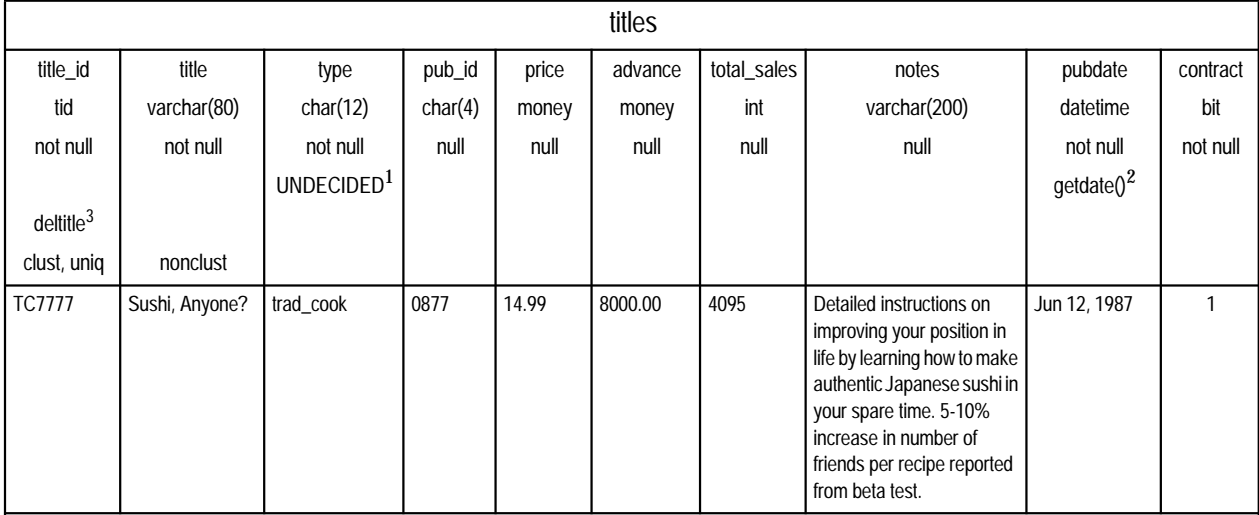

1. The default *UNDECIDED* is inserted if no data is entered in the column.

2. The *getdate* function inserts the current date as the default if no data is entered in the column.

3. The *deltitle* trigger prohibits deleting a title if the *title\_id* is listed in the *sales* table.

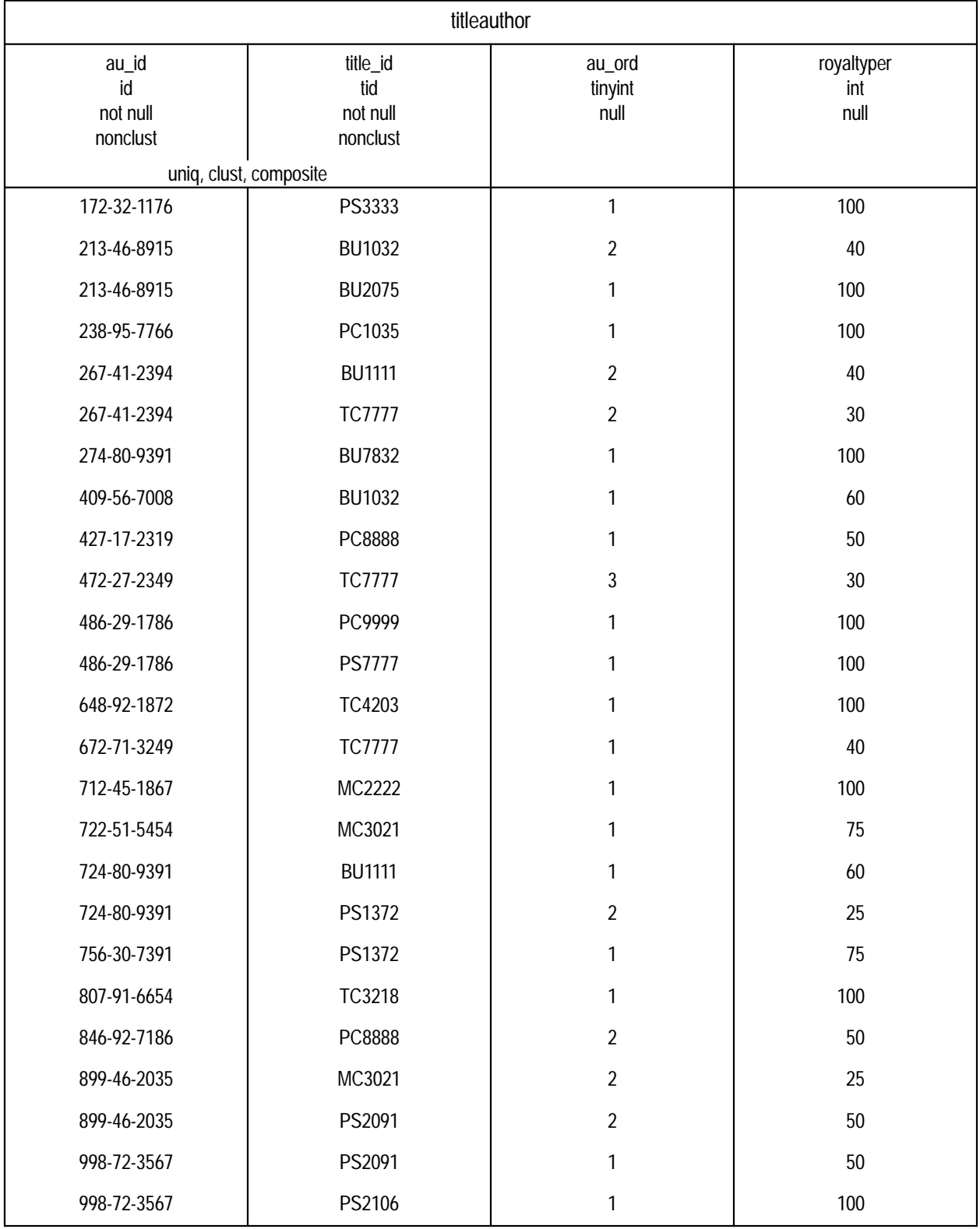

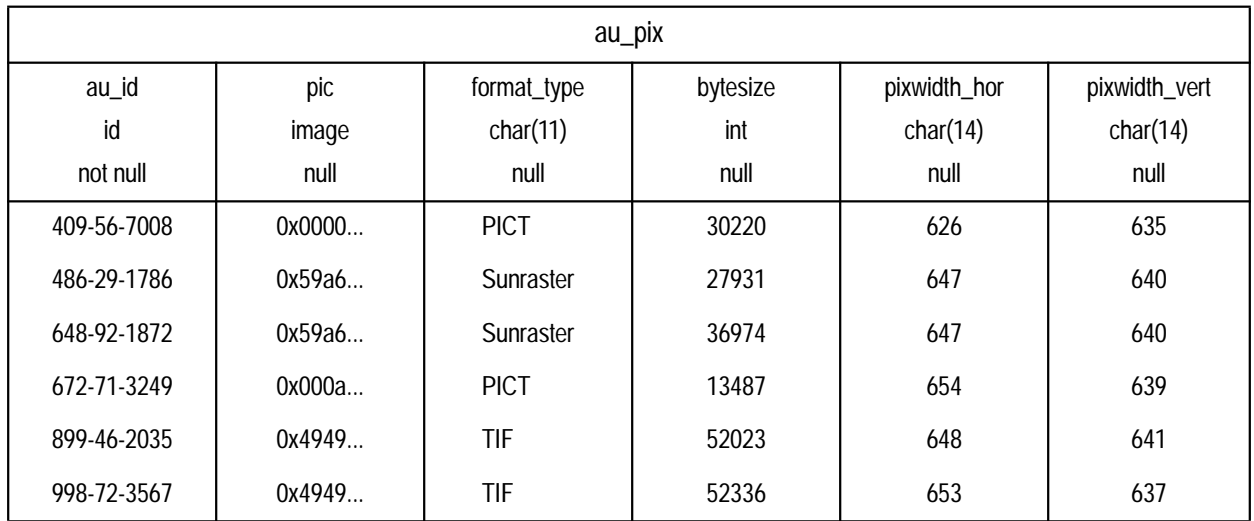

The *pic* column contains binary data, which is not reproduced in this table in its entirety. The pictures represented by this data are shown on the next page. Since the *image* data (six pictures, two each in PICT, TIF, and Sun raster file formats) is quite large, you should run the *installpix2* script **only** if you want to use or test the *image* datatype. The *image* data is supplied to show how SYBASE stores *image* data. Sybase does not supply any tools for displaying *image* data: you must use the appropriate screen graphics tools in order to display the images once you have extracted them from the database.

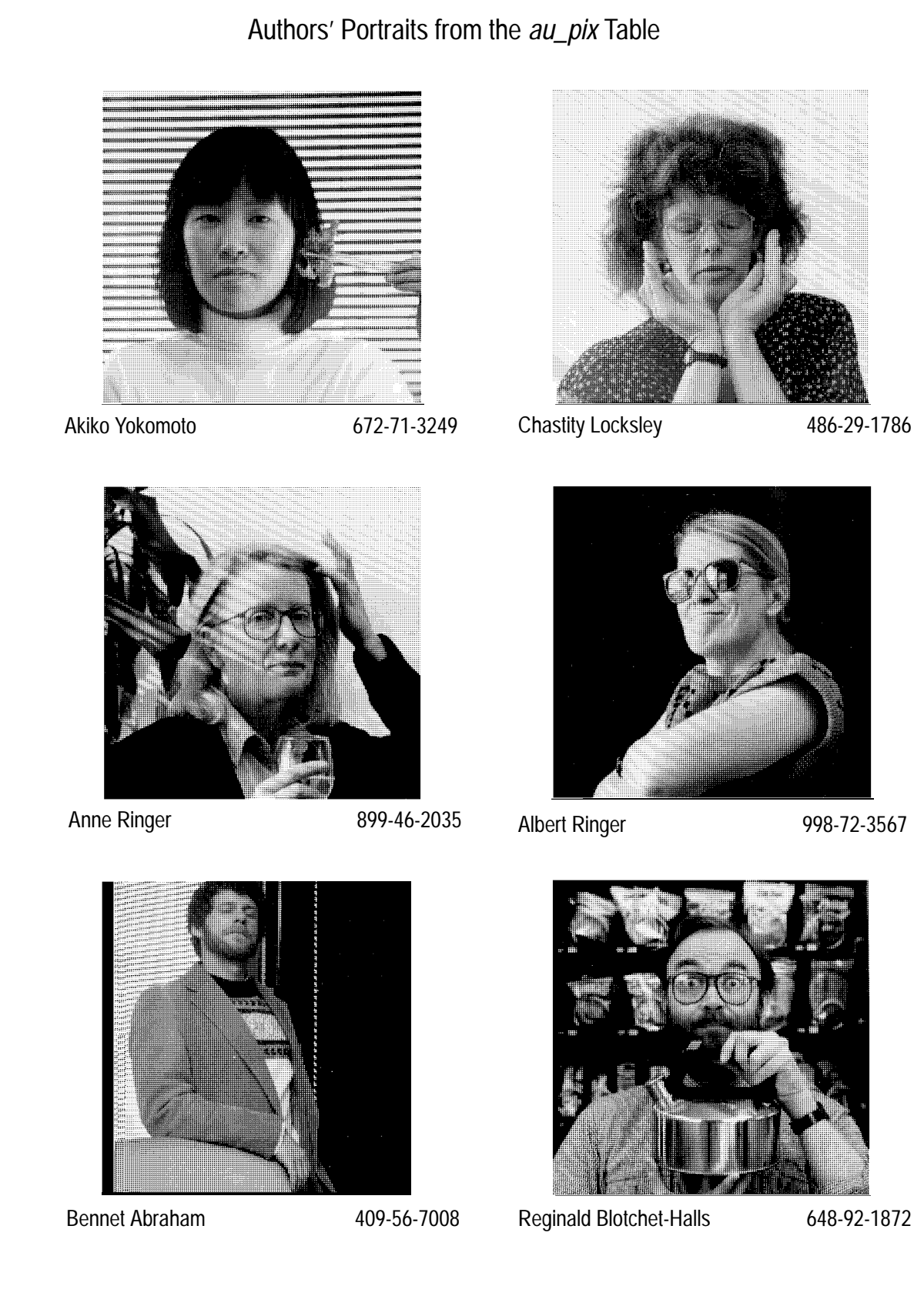

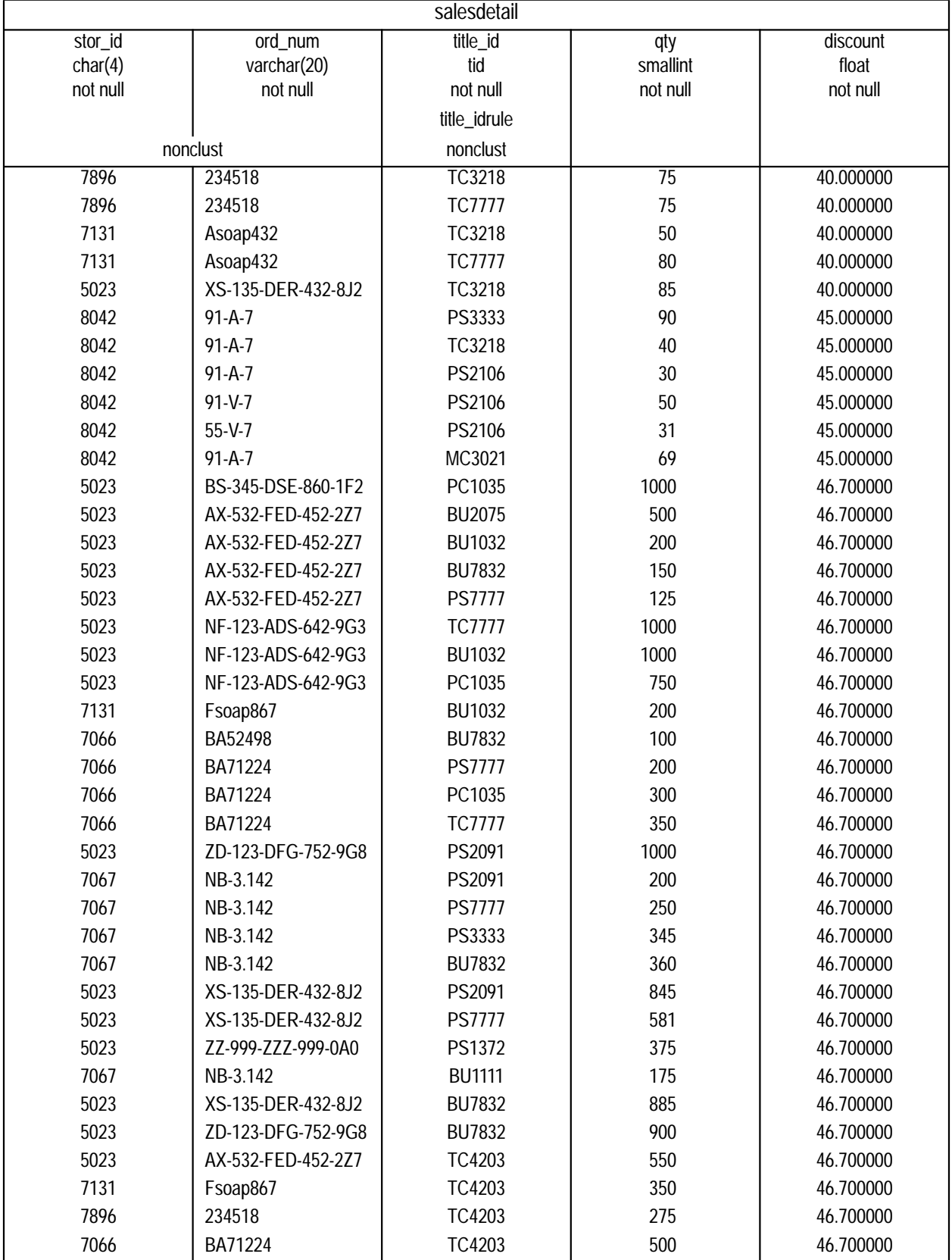

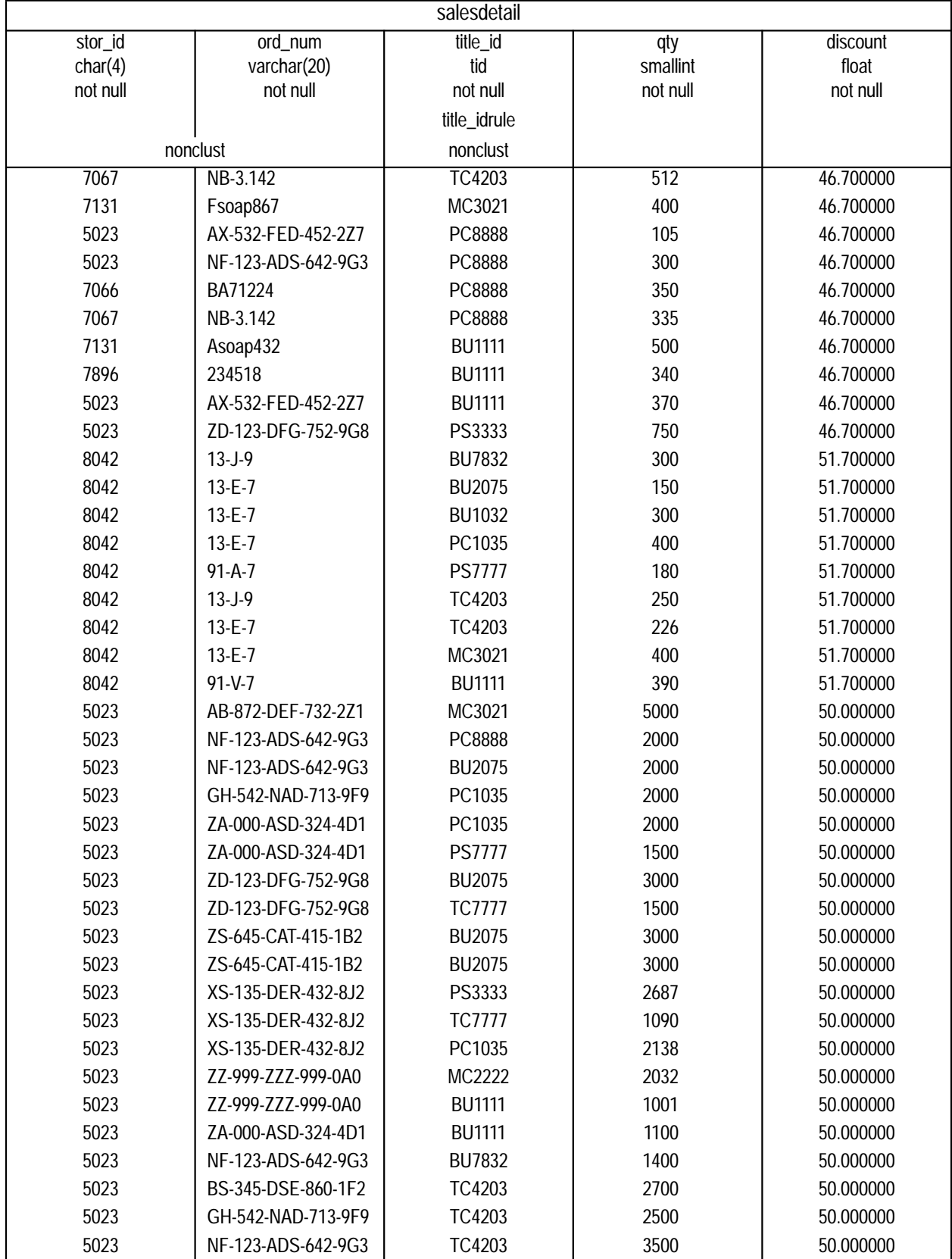

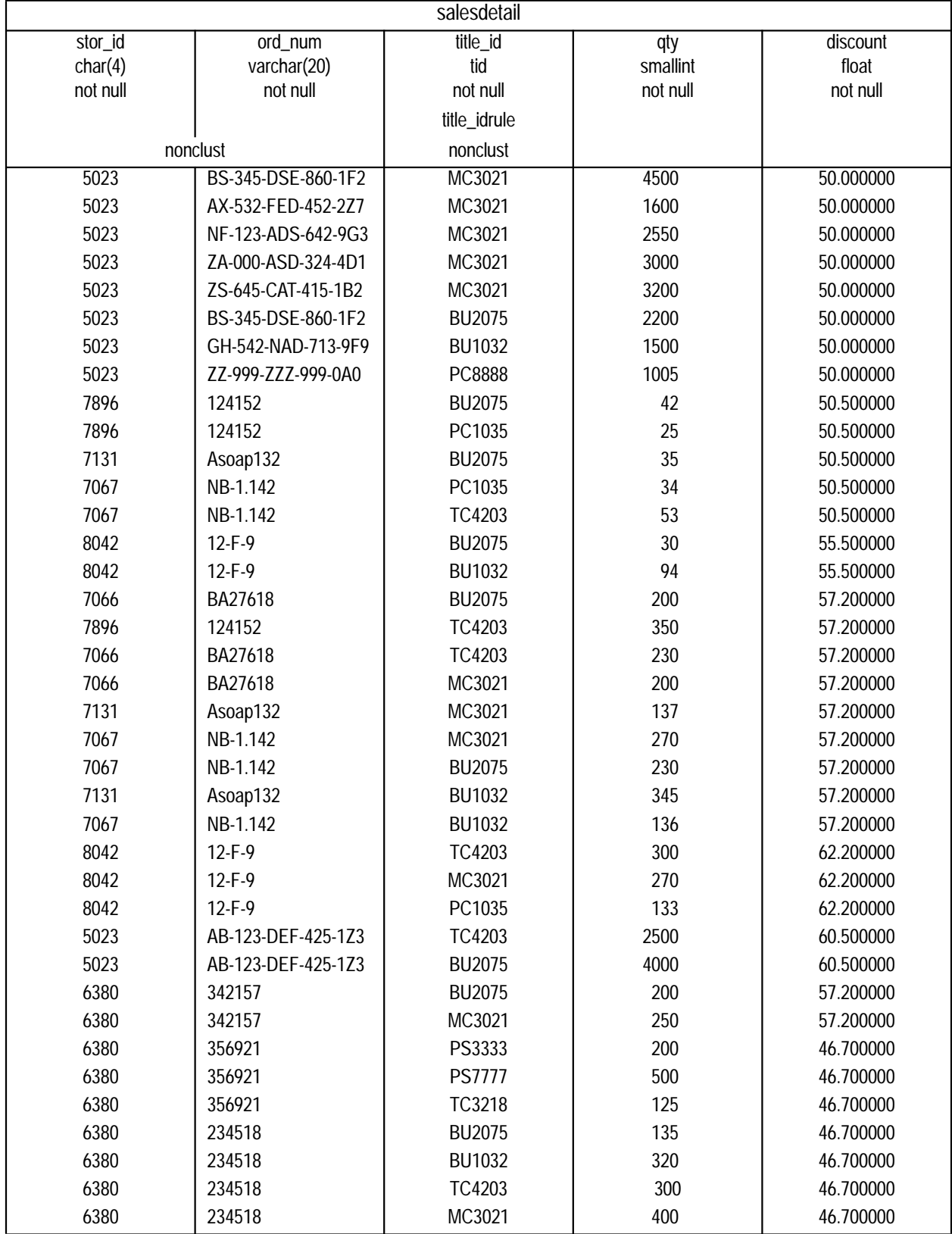

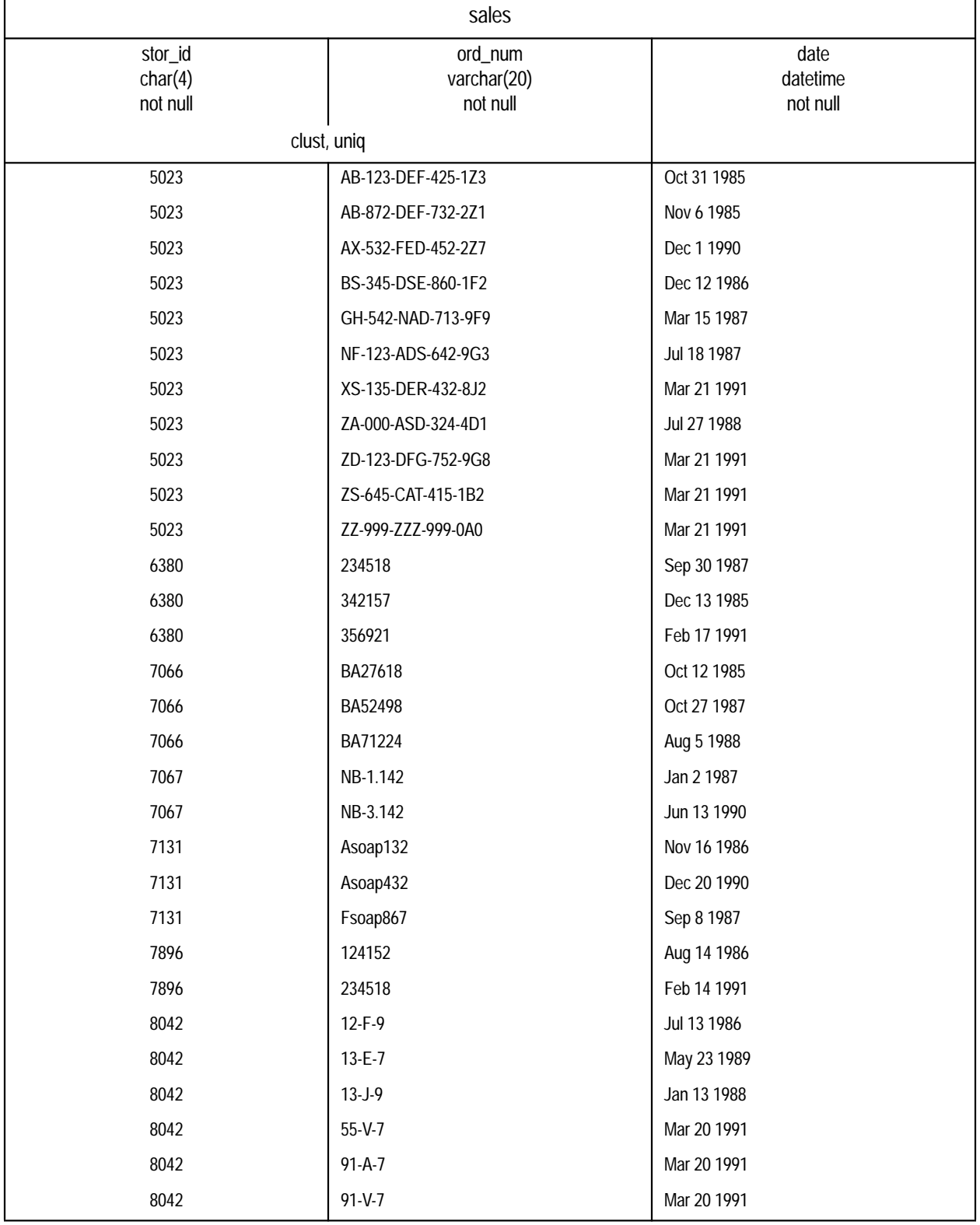

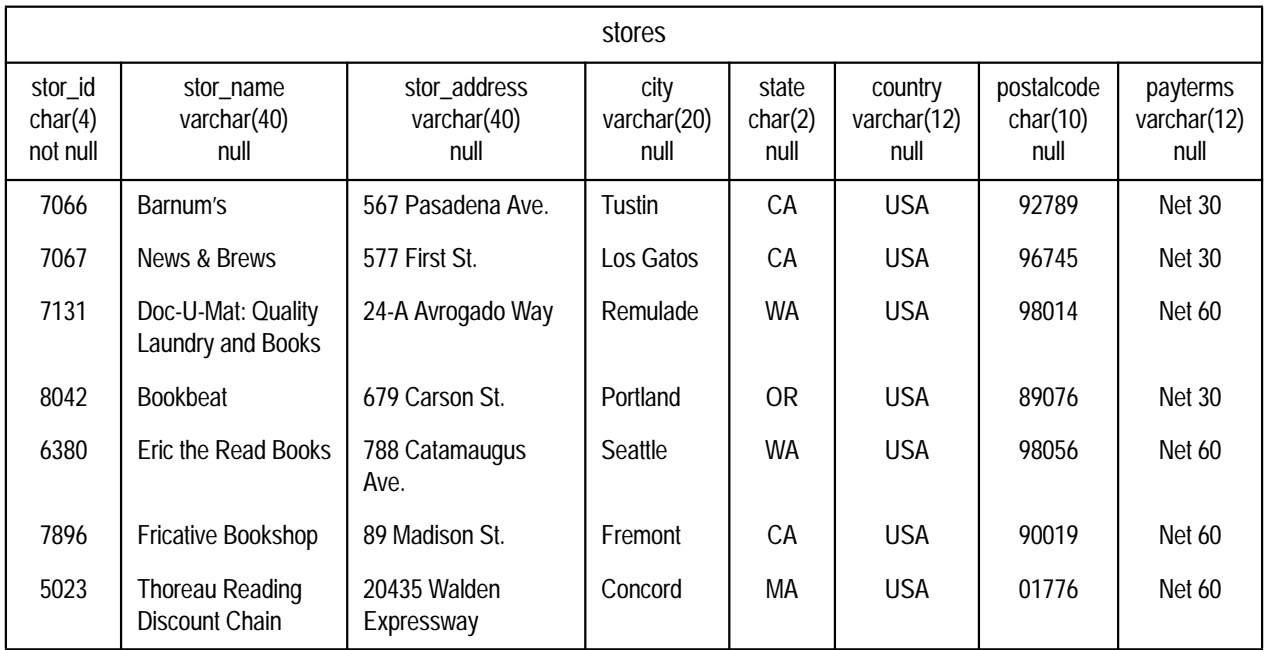

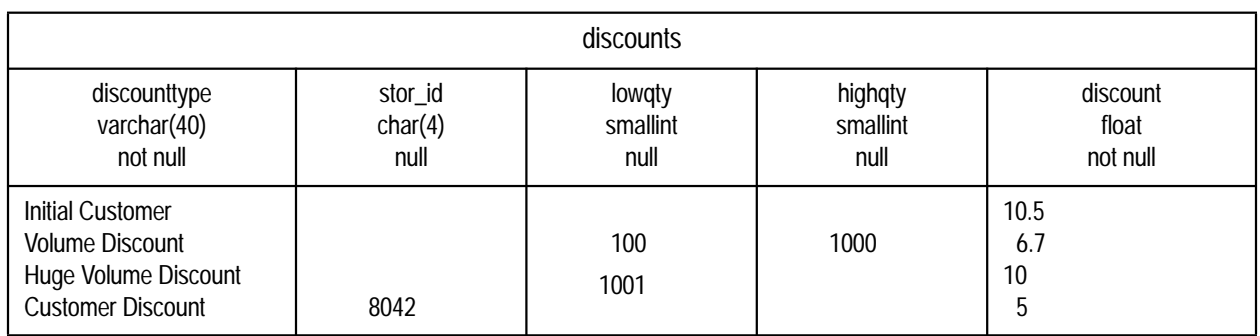

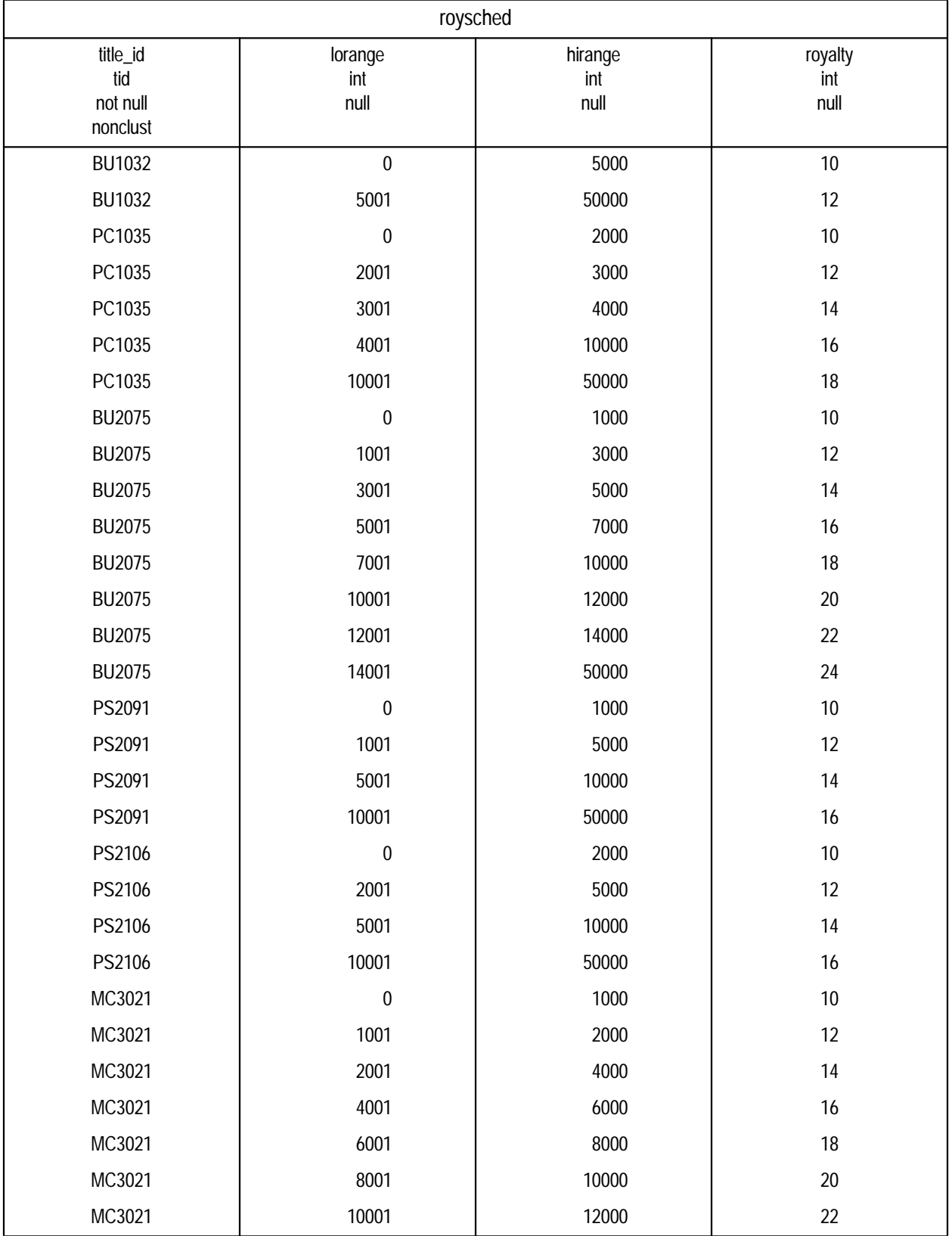

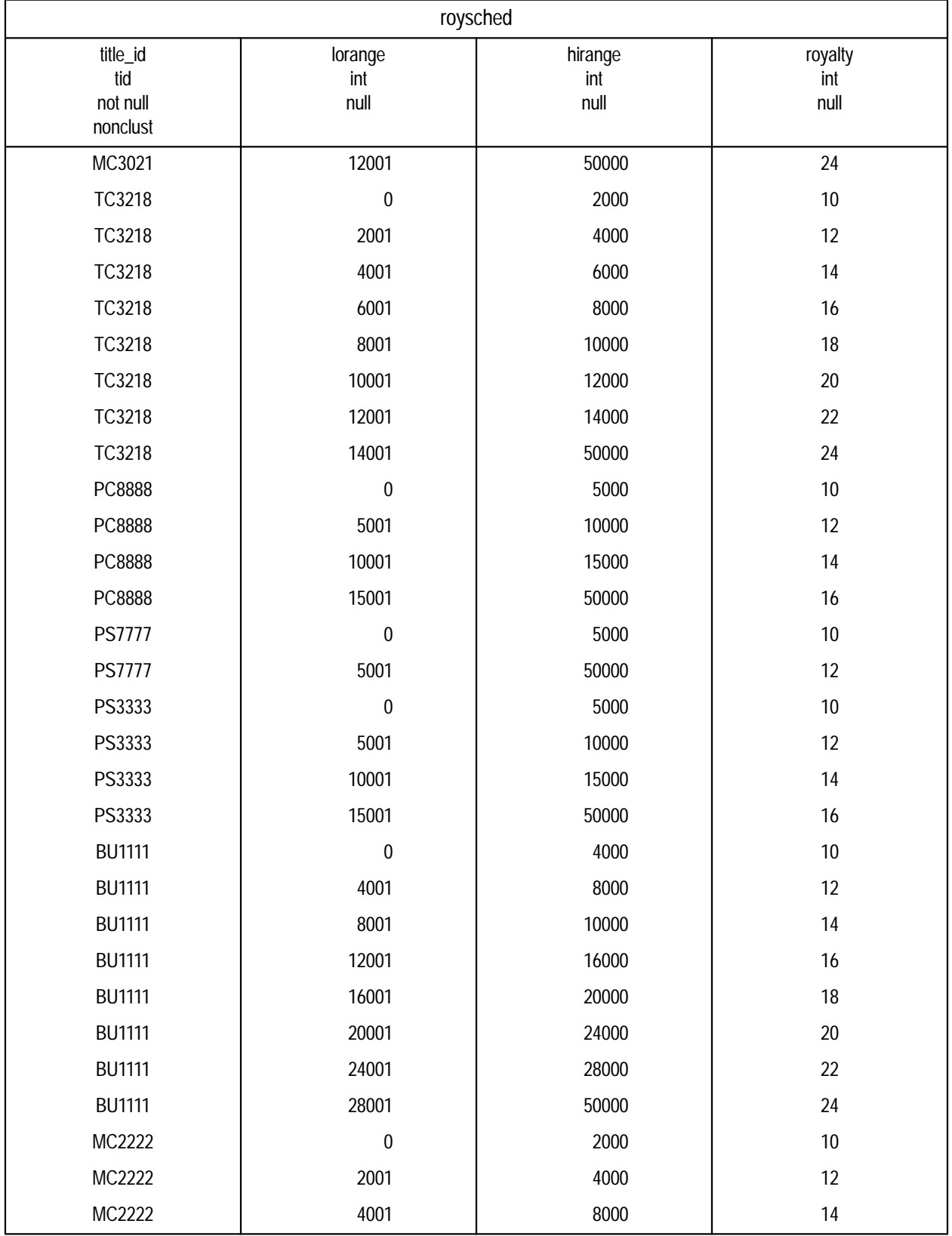

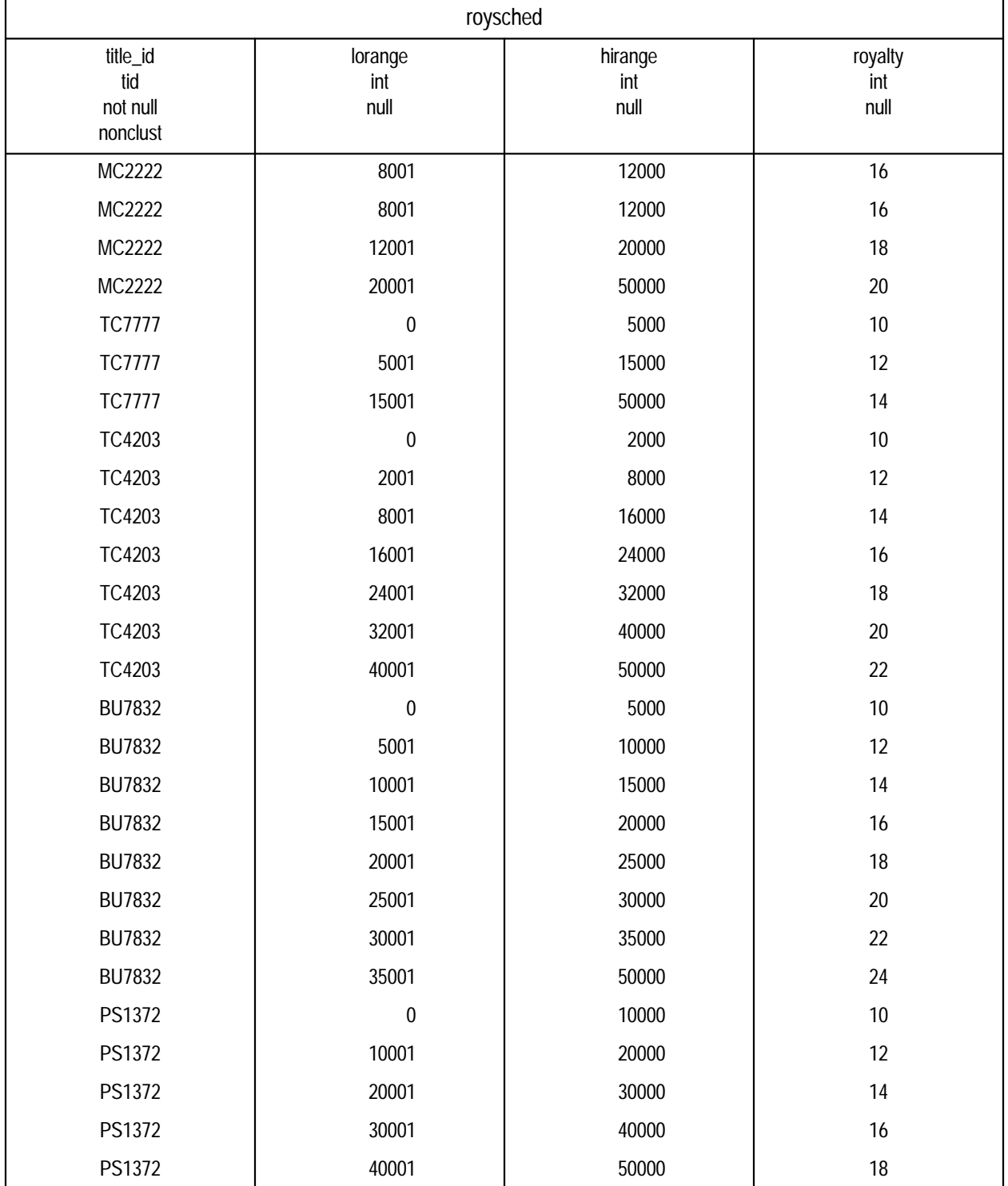

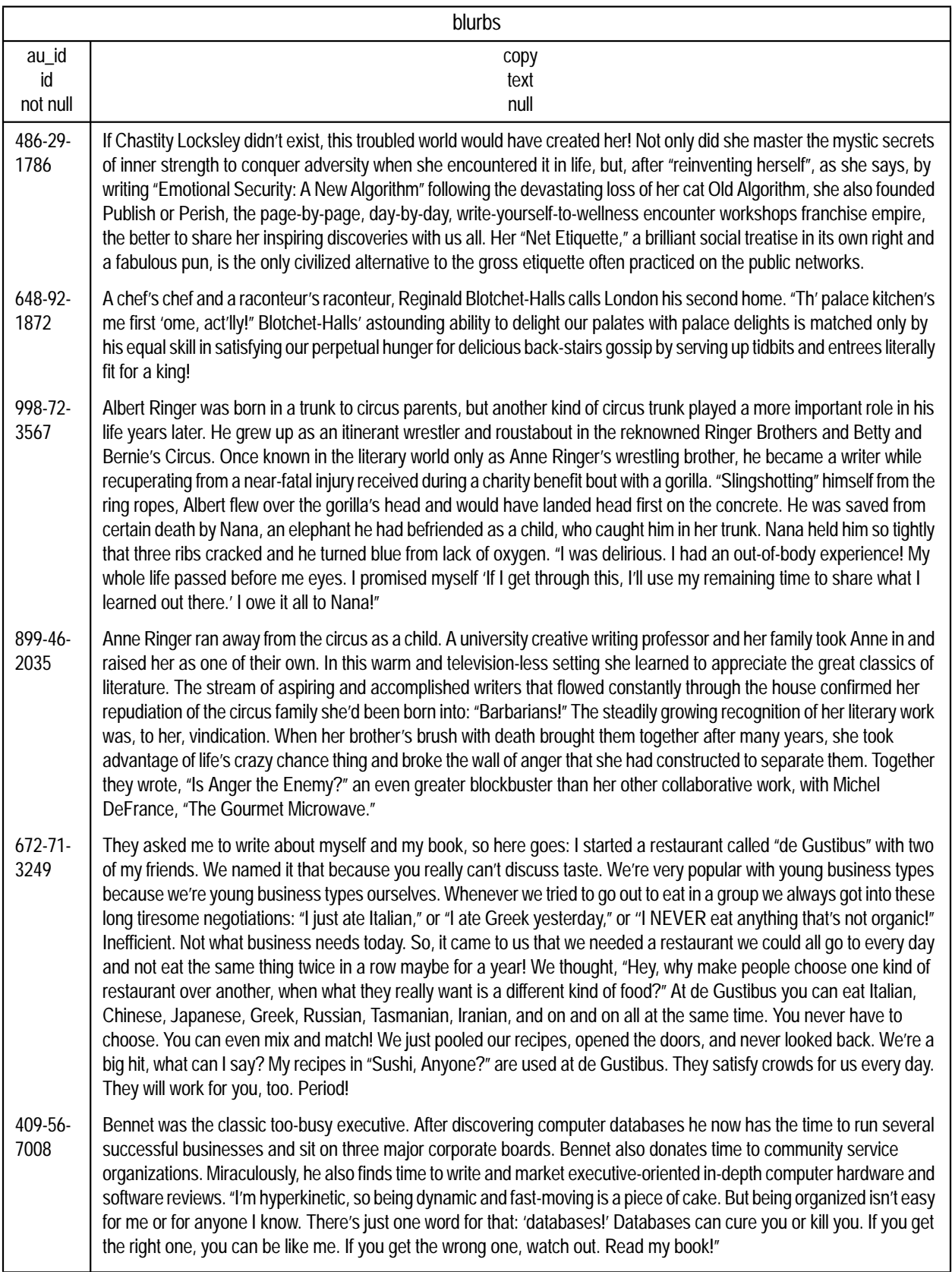

# **Primary and Foreign Keys in** *pubs2*

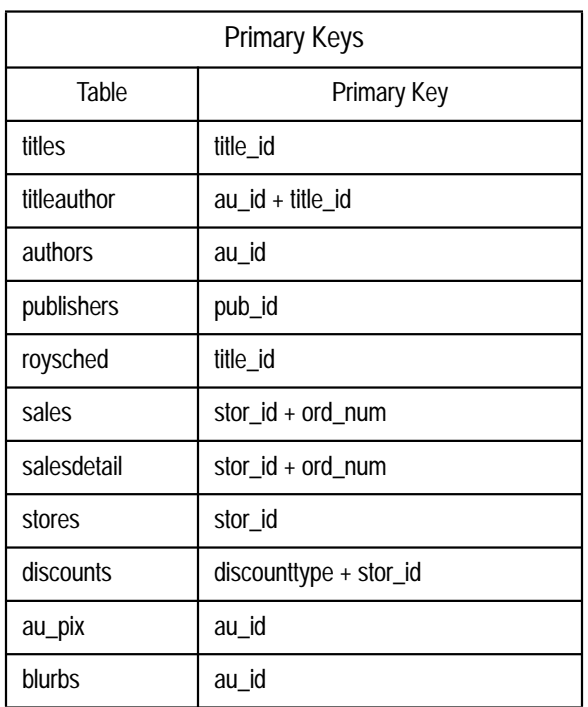

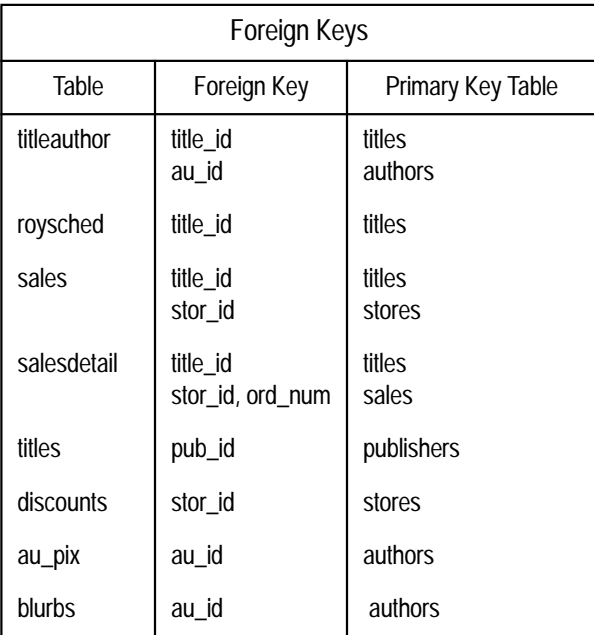

# **Other Objects in** *pubs2*

#### **Rules**

*pub\_idrule*

```
create rule pub_idrule
as @pub_id in ("1389", "0736", "0877", "1622",
"1756")
or @pub_id like "99[0-9][0-9]"
```
#### *title\_idrule*

```
create rule title_idrule
as
@title_id like "BU[0-9][0-9][0-9][0-9]" or
@title_id like "[MT]C[0-9][0-9][0-9][0-9]" or
@title_id like "P[SC][0-9][0-9][0-9][0-9]" or
@title_id like "[A-Z][A-Z]xxxx" or
@title_id like "[A-Z][A-Z]yyyy"
/*valid values: BU, MC, TC, PS, PC + 4 digits or
**any two uppercase letters followed by x's or y's
*/
```
# **Defaults**

*typedflt*

create default typedflt as "UNDECIDED"

#### *datedflt*

create default datedflt as getdate()

#### *phonedflt*

create default phonedflt as "UNKNOWN"

# **View**

```
create view titleview
as
select title, au_ord, au_lname,
price, total_sales, pub_id
from authors, titles, titleauthor
where authors.au_id = titleauthor.au_id
and titles.title_id = titleauthor.title_id
```
# **Diagram of the** *pubs2* **Database**

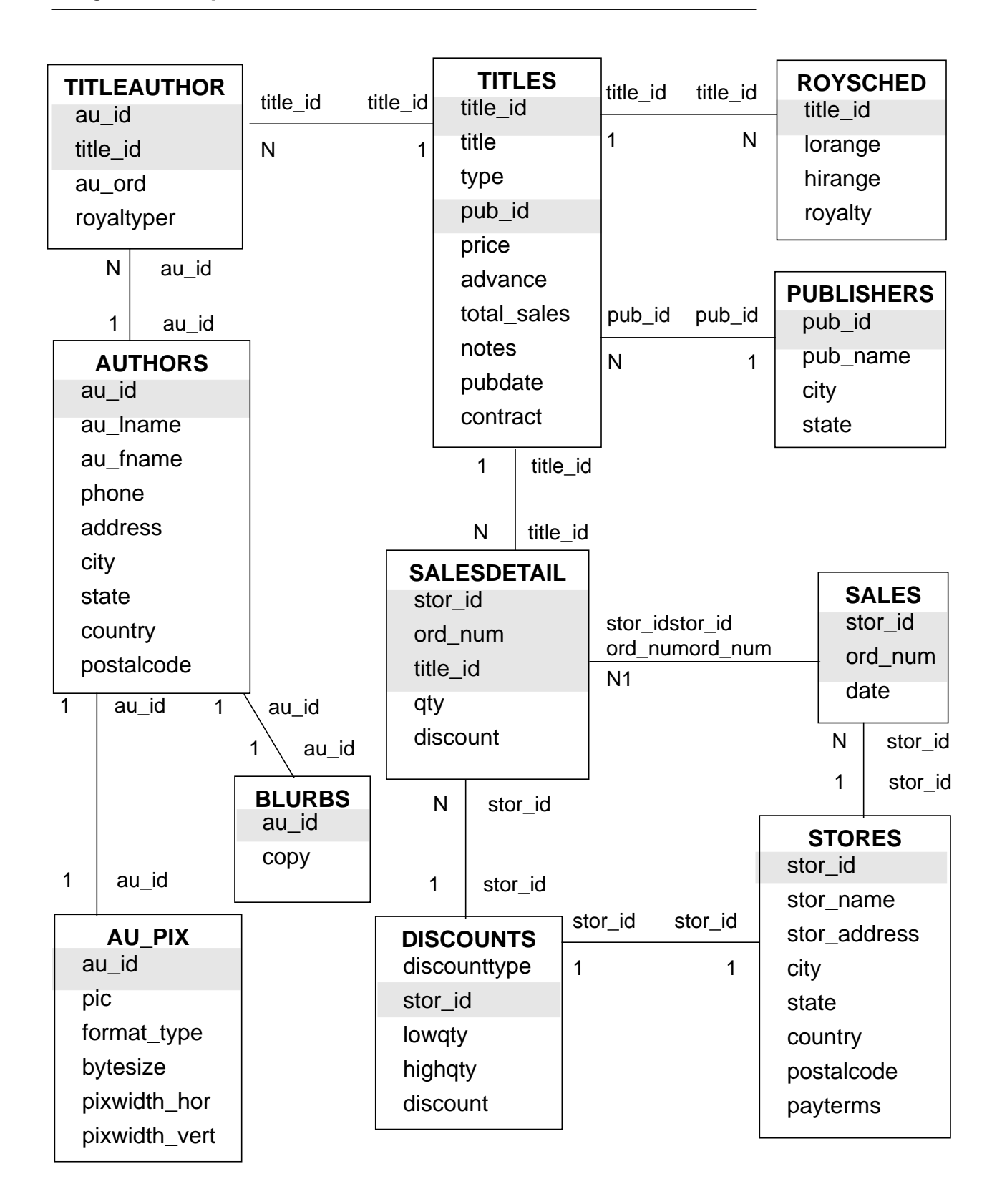

# Glossary

# **allocation unit**

An allocation unit is a logical unit of SQL Server storage equal to 256 2Kb data pages, or 1/2 megabyte. The **disk init** command initializes a new database file for SQL Server and divides it into 1/2 megabyte pieces called allocation units. On Stratus, allocation units are 256 4Kb pages, or 1 megabyte.

# **automatic recovery**

A process that runs every time SQL Server is stopped and restarted. The process ensures that all transactions which have completed before the server went down are brought forward and all incomplete transactions are rolled back.

# **backup**

A copy of a database or transaction log, used to recover from a media failure.

# **batch**

One or more Transact-SQL statements terminated by an end-of-batch signal, which submits them to the SQL Server for processing. The Report Workbench and other client software supply end-of-batch signals to SQL batches automatically.

# **built-in functions**

A wide variety of functions that take one or more parameters and return results. The built-in functions include mathematical functions, system functions, string functions, text functions, date functions, and a type conversion function.

# **bulk copy**

The utility for copying data in and out of databases, called **bcp**.

# **character set**

A set of specific (usually standardized) characters with an encoding scheme that uniquely defines each character. ASCII and ISO 8859-1 (Latin 1) are two common character sets.

# **character set conversion**

Changing the encoding scheme of a set of characters on the way into or out of SQL Server. Conversion is used when SQL Server and a client communicating with it use different character sets. For example, if SQL Server uses ISO 8859-1 and a client uses Code Page 850, character set conversion must be turned on so that both server and client interpret the data passing back and forth in the same way.

# **checkpoint**

The point at which all data pages that have been changed are guaranteed to have been written to the database device.

# **clustered index**

An index in which the physical order and the logical (indexed) order is the same. The leaf level of a clustered index represents the data pages themselves.

# **code set**

See **character set**.

# **collating sequence**

See **sort order**.

# **command**

An instruction that specifies an operation to be performed by the computer. Each command or SQL statement begins with a keyword, such as **insert**, that names the basic operation performed. Many SQL commands have one or more keyword phrases, or clauses, that tailor the command to meet a particular need.

# **command permissions**

**Permissions** that apply to commands. See also **object permissions**.

# **command terminator**

A command terminator is the end-of-batch signal that sends the batch to SQL Server for processing.

# **context-sensitive protection**

Context-sensitive protection provides certain permissions or privileges depending on the identity of the user. This type of protection can be provided by SQL Server using a view and the *user\_id* built-in function.

# **conversion**

# See **character set conversion**.

# **data definition**

The process of setting up databases and creating database objects such as tables, indexes, rules, defaults, constraints, procedures, triggers, and views.

# **data dictionary**

1. In SQL Server, the system tables that contain descriptions of the **database objects** and how they are structured.

2. In SQL Toolset, a tool for inspecting database objects.

#### **data modification**

Adding, deleting, or changing information in the database with the **insert**, **delete**, and **update** commands.

#### **database**

A set of related data tables and other database objects that are organized and presented to serve a specific purpose.

#### **database device**

A device dedicated to the storage of the objects that make up databases. It can be any piece of disk or a file in the file system that is used to store databases and database objects.

#### **database object**

A database object is one of the components of a database: table, view, index, procedure, trigger, column, default, constraint or rule.

#### **Database Owner**

The user who creates a database becomes the Database Owner. A Database Owner has control over all the database objects in that database. The login name for the Database Owner is "dbo".

#### **datatype**

Specifies what kind of information each column will hold, and how the data will be stored. Datatypes include *char*, *int*, *money*, and so on. Users can construct their own datatypes in SQL Server based on the SQL Server system datatypes. User-defined datatypes are not supported in SQL Toolset.

#### **date function**

A function that displays information about dates and times, or manipulates date or time values. The five date functions are **getdate, datename, datepart, datediff** and **dateadd.**

# **dbo**

In a user's own database, SQL Server recognizes the user as *dbo*. A database owner logs into SQL Server using his or her assigned login name and password.

#### **deadlock**

A situation which arises when two users, each having a **lock** on one piece of data, attempt to acquire a lock on the other's piece of data. The SQL Server detects deadlocks, and kills one user's process.

#### **default**

The option chosen by the system when no other option is specified.

# **default database**

The database that a user gets by default when he or she logs in.

# **default language**

1. The default language of a user is the language that displays that user's prompts and messages. It can be set with **sp\_modifylogin** or the **language** option of the **set** command.

2. The SQL Server default language is the language that is used to display prompts and messages for all users unless a user chooses a different language.

# **demand lock**

A demand lock prevents any more shared locks from being set on a data resource (table or data page). Any new shared lock request has to wait for the demand lock request to finish.

# **dirty read**

"Dirty reads" occur when one transaction modifies a row, and then a second transaction reads that row before the first transaction commits the change. If the first transaction rolls back the change, the information read by the second transaction becomes invalid.

# **disk allocation pieces**

Disk allocation pieces are the groups of allocation units from which SQL Server constructs a new database file. The minimum size for a disk allocation piece is one allocation unit, or 256 2Kb pages (256 4Kb pages on Stratus).

# **disk initialization**

The process of preparing a database partition, foreign device or file for SQL Server use. Once the device is initialized, it can be used for storing databases and database objects. The command used to initialize a database device is **disk init**.

# **disk mirror**

A duplicate of a SQL Server **database device**. All writes to the device being mirrored are copied to a separate physical device, making the second device an exact copy of the device being mirrored. If one of the devices fails, the other contains an up-to-date copy of all transactions. The command **disk mirror** starts the disk mirroring process.

# **display precision**

The number of significant binary digits offered by the default display format for *real* and *float* values. Internally, *real* and *float* values are stored with a precision less than or equal to that of the platform-specific datatypes on which they are built. For display purposes, Sybase reals have 9 digits of precision; Sybase floats, 17.

#### **dump striping**

Interleaving of dump data across several **dump volumes**.

# **dump volume**

A single tape, partition or file used for a database or transaction dump. A dump can span many volumes, or many dumps can be made to a single tape volume.

# **dynamic dump**

A dump made while the database is active.

# **engine**

A process running a SQL Server that communicates with other server processes using shared memory. An engine can be thought of as one CPU's worth of processing power. It does not represent a particular CPU on a machine. Also referred to as "server engine."A SQL Server running on a uniprocessor machine will always have one engine, engine 0. A SQL Server running on a multiprocessor machine can have one or more engines. The maximum number of engines running on SQL Server can be reconfigured using the **max online engines** configuration variable.

#### **error message**

A message that SQL Server issues, usually to the user's terminal, when it detects an error condition.

#### **error state number**

The number attached to an SQL Server error message that allows unique identification of the line of SQL Server code at which the error was raised.

# **exclusive locks**

Locks which prevent any other transaction from acquiring a lock until the original lock is released at the end of a transaction, always applied for update (**insert**, **update**, **delete**) operations.

# **expression**

1. In SQL Server, returns values. An expression can be a computation, column data, a built-in function, or a subquery.

2. A basic unit of the APT-SQL language, composed of operators and other expressions.

# **format file**

A file created while using **bcp** to copy data out from a table in a SQL Server database to an operating system file. The format file contains information on how the data being copied out is formatted and can be used to copy the data back into a SQL Server table or to perform additional copy outs.

# **free-space threshold**

A user-specified threshold that specifies the amount of space on a segment, and the action to be taken when the amount of space available on that segment is less than the specified space.

# **functions**

See built-in functions.

# **global variable**

1. In APT-SQL, a variable declared with **global variable**. The value of a global variable is available to any APT-SQL routine that declares it.

2. In SQL Server, global variables are system-defined variables that SQL Server updates on an ongoing basis. For example, *@@error* contains the last error number generated by the system.

# **guest**

If the user name "guest" exists in the *sysusers* table of a database, any user with a valid SQL Server login can use that database, with limited privileges.

# **hexadecimal string**

A hexadecimal-encoded binary string that begins with the prefix 0x and can include the digits 0 through 9 and the upper- and lowercase letters A through F. The interpretation of hexadecimal strings is platform specific. For some systems, the first byte after the prefix is the most significant; for others, the last byte is most significant. For example, the string 0x0100 is interpreted as 1 on some systems and as 256 on others.

# **identifier**

1. A string of characters used to identify a database object, such as a table name or column name.

2. In APT-SQL, any string of characters which identifies an object in a routine. Includes, but is not limited to: variables, fields, groups, menu actions, forms, sqlrows, channels, and routine names.

# **initialization**

See **disk initialization**.

A signed 32 bit integer value.

# **intent lock**

An intent lock indicates the intention to acquire a shared or exclusive lock on a data page.

**int**

#### **isolation level**

Also called "locking level," "isolation level" specifies the kinds of actions which are not permitted while the current transaction executes. The ANSI standard defines 3 levels of isolation for SQL transactions. Level 1 prevents **dirty reads**, and level 2 also prevents **non-repeatable reads**. Level 3 prevents both types of reads and **phantoms**; it is equivalent to doing all **select**s with **holdlock**. The user controls the isolation level with the **set** option **transaction isolation level**; the default is isolation level 1.

#### **kernel**

A module within SQL Server that acts as the interface between SQL Server and the operating system.

#### **keyword**

A word or phrase that is reserved for exclusive use by Transact-SQL. Also known as reserved word.

#### **last-chance threshold**

A default threshold in SQL Server that suspends or kills user processes if the transaction log has run out of room. This threshold leaves just enough space for the de-allocation records for the pages cleared by the log dump itself. Threshold events calls a user-defined procedure, the default name is **sp\_thresholdaction.**This procedure is **not** supplied by Sybase, it must be written by the System Administrator.

# **leaf level**

The bottom level of a clustered or non-clustered index. In a clustered index the leaf level contains the actual data pages of the table.

# **livelock**

A request for an **exclusive lock** that is repeatedly denied because a series of overlapping **shared locks** keeps interfering. The SQL Server detects the situation after four denials, and refuses further shared locks.

#### **locking**

The process of restricting access to resources in a multi-user environment to maintain security and prevent concurrent access problems. SQL Server automatically applies locks to tables or pages.

# **locking level**

See **isolation level**.

#### **login**

The name a user uses to log in to SQL Server. A login is valid if SQL Server has an entry for that user in the system table *syslogins*.

#### **Master Database**

Controls the user databases and the operation of SQL Server as a whole. Known as *master*, it keeps track of such things as user accounts, ongoing processes, and system error messages.

#### **message number**

The number that uniquely identifies an error message.

#### **mirror**

See **disk mirror**.

#### **model database**

A template for new user databases. The **buildmaster** program and the **installmodel** script create *model* when SQL Server is installed. Each time the **create database** command is issued, SQL Server makes a copy of *model* and extends it to the size requested, if necessary.

#### **multibyte character set**

A character set that includes characters encoded using more than one byte. EUC JIS and Shift-JIS are examples of character sets that include several types of characters represented by multiple bytes in a Japanese language environment.

#### **non-clustered index**

An index that stores key values and pointers to data. The leaf level points to data pages rather than containing the data itself. Compare to **clustered index**.

#### **non-repeatable read**

"Non-repeatable reads" occur when one transaction reads a row and then a second transaction modifies that row. If the second transaction commits its change, subsequent reads by the first transaction yield different results than the original read.

#### **normalization rules**

The standard rules of database design in a relational database management system.

#### **null**

Having no explicitly assigned value. NULL is not equivalent to zero, or to blank. A value of NULL is not considered to be greater than, less than, or equivalent to any other value, including another value of NULL.

#### **object permissions**

**Permissions** that regulate the use of certain commands (data modification commands, plus **select**, **truncate table** and **execute**) to specific tables, views, columns or procedures. See also **command permissions**.

#### **objects**

See database objects.

#### **operating system**

A group of programs that translates your commands to the computer, helping you perform such tasks as creating files, running programs, and printing documents.

#### **parameter**

1. An argument to a stored procedure.

2. A value passed between routines and/or forms.

#### **permission**

The authority to perform certain actions on certain database objects or to run certain commands.

#### **phantoms**

"Phantoms" occur when one transaction reads a set of rows that satisfy a search condition, and then a second transaction modifies the data (through an **insert**, **delete**, **update**, and so on). If the first transaction repeats the read with the same search conditions, it obtains a different set of rows.

#### **precision**

A positive integer that determines the maximum number of digits that can be represented in a *decimal*, *numeric*, or *float* column.

#### **privilege**

See **permission**.

#### **query**

1. A request for the retrieval of data with a **select** statement.

2. Any SQL statement that manipulates data.

#### **recovery**

The process of rebuilding one or more databases from database dumps and log dumps. *See also* **automatic recovery**.

#### **remote procedure calls**

1. A **stored procedure** executed on a different SQL Server from the server the user is logged into.

2. In APT-SQL, remote procedure calls are stored procedures executed with the **remote** statement. Stored procedures executed with **remote** can be on a remote server, or on the local server.

# See **System Administrator**.

# **scale**

**sa**

A nonnegative integer that determines the maximum number of digits that can be represented to the right of the decimal point. The scale of a datatype cannot be greater than its **precision**.

# **schema**

A "schema" is a persistent object in the database. It consists of the collection of objects associated with a particular schema name and user authorization identifier. The objects are tables, views, domains, constraints, assertions, privileges and so on. A schema is created by a **create schema** statement.

# **segment**

A named subset of database devices available to a particular database. It is a label that points to one or more database devices. Segments can be used to control the placement of tables and indexes on specific database devices.

# **server engine**

See **engine**.

# **server user ID**

The ID number by which a user is known to SQL Server.

# **severity level number**

The severity of an error condition: errors with severity levels of 19 and above are fatal errors.

# **shared lock**

A **lock** created by non-update ("read") operations. Other users may read the data concurrently, but no transaction can acquire an **exclusive** lock on the data until all the shared locks have been released.

# **sort order**

Used by SQL Server to determine the order in which character data is sorted. Also called **collating sequence**.

# **SQL Server**

The server in Sybase's "Client-Server" architecture. SQL Server manages multiple databases and multiple users, keeps track of the actual location of data on disks, maintains mapping of logical data description to physical data storage, and maintains data and procedure caches in memory.

#### **statement**

A statement begins with a keyword that names the basic operation or command to be performed.

#### **stored procedure**

A collection of SQL statements and optional control-of-flow statements stored under a name. SQL Server-supplied stored procedures are called **system procedures**.

#### **System Administrator**

A user in charge of SQL Server system administration, including creating user accounts, assigning permissions, and creating new databases. At installation time, the System Administrator's login name is *sa*. The *sa* user can assign the System Administrator role to other logins, providing greater accountability.

#### **system databases**

The four databases on a newly installed SQL Server: the Master Database (*master*), which controls user databases and the operation of the SQL Server; the Temporary Database (*tempdb*), used for temporary tables; the System Procedures Database (*sybsystemprocs*) and the Model Database (*model*) which is used as a template to create new user databases.

#### **system function**

A function that returns special information from the database, particularly from the system tables.

#### **system procedures**

Stored procedures that SQL Server supplies for use in system administration. These procedures are provided as shortcuts for retrieving information from the system tables, or mechanisms for accomplishing database administration and other tasks that involve updating system tables.

#### **system table**

One of the data dictionary tables. The system tables keep track of information about the SQL Server as a whole and about each user database. The Master Database contains some system tables that are not in user databases.

#### **temporary database**

The temporary database in SQL Server, *tempdb*, that provides a storage area for temporary tables and other temporary working storage needs (for example, intermediate results of **group by** and **order by**).

#### **transaction**

A mechanism for ensuring that a set of actions is treated as a single unit of work.

# **transaction log**

A system table (*syslogs*) in which all changes to the database are recorded.

# **trigger**

A special form of **stored procedure** that goes into effect when a user gives a change command such as **insert**, **delete**, or **update** to a specified table or column. Triggers are often used to enforce referential integrity.

# **user authorization identifier**

"User authorization identifiers" are associated with each schema. All the objects are said to be owned by or to have been created by the associated user authorization identifier for the schema.

# **user id**

The ID number by which a user is known in a specific database. Distinct from **server user ID.**

# **view**

An alternative way of looking at the data in one or more tables. Usually created as a subset of columns from one or more tables.
# **Index**

The index is divided into three sections:

• Symbols

Indexes each of the symbols used in SYBASE SQL Server documentation.

• Numbers

Indexes entries which begin numerically.

• Subjects

Indexes subjects alphabetically.

Page numbers in **bold** are primary references.

#### **Symbols**

" " (quotation marks) enclosing passwords in 4-14 enclosing punctuation 4-4 enclosing values in 1-5, 3-47, 4-3 % (percent sign) in error messages 11-3 \* (asterisk). *See* Asterisks (\*) , (comma) in SQL statements xxxii ... (ellipsis) in SQL statements xxxiii ?? (question marks) for suspect characters 18-4, 18-7 [ ] (square brackets) in SQL statements xxxiii {} (curly braces) in SQL statements xxxiii

#### **Numerics**

7-bit ASCII character data, character set conversion for 17-4, 18-1, 18-5

## **A**

**abort tran on log full** database option 10-3, **12-10** Access remote 7-15 restricting guest users 4-8 Access protection. *See* Permissions Accounting chargeback 4-22 to 4-24 Adding database devices 3-7 to 3-10, 12-29 date strings 17-11 to 17-12 dump devices 7-20 guest users 4-7 logins 4-2 to 4-5 new users to databases 4-1 to 4-9 remote logins 4-9, 15-6 to 15-8 remote servers 15-2 to 15-13 space to a database 3-30 to 3-32 thresholds 10-4 to 10-11 users to a database 4-1 to 4-9, 12-29 **additional netmem** configuration variable **12-38**, 12-40 Affinity, process **14-1**, 14-3

Aggregate functions not used on virtual tables B-3 Aliases *See also* Logins; Users creating 4-16 device names 7-19 dropping 4-18 language name B-31 server 15-3 *sysalternates* table B-5 transfer to new Database Owner 3-30, 5-9 **all** keyword **grant** 5-12 **revoke** 5-12, 5-13 All processes, errors affecting 11-9 to 11-11 Allocation units **6-2** *See also* Size; Space allocation on master device 9-7 page 3-7, 3-33, **6-2**, 6-12 recovery and 8-36 *sysusages* table B-57 **allow nulls by default** database option **12-10 allow updates** configuration variable 1-6, **12-26** to **12-27**, B-3 **with override** clause 1-6, 12-24, 12-26 **alter database** command **3-30** to **3-32**, 8-38 *See also* **create database** command backing up *master* after 7-23 **for load** option 3-31 omitting database device and 3-11, 3-12 size of database and 3-23 system tables and 3-6, 3-43 **with override** option 3-31 Alternate identity. *See* Aliases Alternate languages. *See* Languages, alternate **ansi\_permissions** option, **set** 12-3 **ansinull** option, **set** 12-2 Application design 12-28 for SMP Servers 14-7 APT-SQL keywords list A-3

Architecture, Server SMP 14-1 to 14-3 **arithabort** option, **set** 12-7 **arith\_overflow** and 12-3 **arithignore** option, **set** 12-7 **arith\_overflow** and 12-3 ASCII characters character set conversion and 17-4, 18-1, 18-5 Asterisks (\*) **select** and 5-22 Asynchronous I/O and disk mirroring 3-17 **at** option 8-8 dump striping and 8-17 *@@char\_convert* global variable 12-16 *@@client\_csid* global variable 12-17 *@@client\_csname* global variable 12-16 *@@connections* global variable 12-16 *@@cpu\_busy* global variable 12-16 *@@error* global variable 12-17 *@@identity* global variable 12-17 *@@idle* global variable 12-16 *@@io\_busy* global variable 12-16 *@@isolation* global variable 12-17 *@@langid* global variable 12-17 *@@language* global variable 12-17 *@@max\_connections* global variable **12-17**, 12-21, 12-27 *@@maxcharlen* global variable 12-17 *@@ncharsize* global variable 12-17 *@@nestlevel* global variable 12-17 *@@pack\_received* global variable 12-16 *@@pack\_sent* global variable 12-16 *@@packet\_errors* global variable 12-16 *@@procid* global variable 12-17 *@@rowcount* global variable 12-5, 12-17 *@@servername* global variable 12-17, 15-3 *@@spid* global variable 12-17 *@@sqlstatus* global variable 12-17 *@@textsize* global variable 12-7, 12-18 *@@thresh\_hysteresis* global variable 10-2, 10-11, 12-18 *@@timeticks* global variable 12-18 *@@total\_errors* global variable 12-16

*@@total\_read* global variable 12-16 *@@total\_write* global variable 12-16 *@@tranchained* global variable 12-18 *@@trancount* global variable 12-18 *@@transtate* global variable 12-18 *@@version* global variable 12-18 *au\_pix* table, *pubs2* database C-7 **audit queue size** configuration variable **12-37**, 16-2 Audit trail 1-12 adding comments 16-15 to 16-16 aliasing and 4-16 backtrace of error messages 11-4, 11-6 reading 16-18 *sysaudits* table 16-16 to 16-19 Auditing 16-1 to 16-22 **adhoc records** option 16-6 archiving audit data 16-19 devices for 16-3 enabling and disabling 16-4, 16-5 errors 16-6 global options 16-4 indirect references to tables and views 16-11 installing 16-2 logins 16-5 logouts 16-5 privileged commands, use of 16-5 queue, size of 12-37, 16-2 recovering from full device 16-21 remote procedure calls 16-5 role toggling 16-5 server boots 16-5 stored procedures 16-13 to 16-14 *sybsecurity* database 1-12, 16-1 *sysauditoptions* table B-6 *sysaudits* table 16-16 to 16-19, B-8 system procedures for 16-2 table access 16-10 to 16-13 threshold management and 16-21 triggers 16-13 to 16-14 turning on and off 16-4 users 16-7 to 16-8 view access 16-10 to 16-13

Author *blurbs* table, *pubs2* database C-17 *authors* table, *pubs2* database C-2 **auto identity** database option **12-10** Automatic operations checkpoints 7-4 primary and secondary databases 12-11 recovery 7-5 to 7-6

# **B**

Backtracing errors. *See* Error logs Backup commands. *See* **dump database; dump transaction** Backup devices. *See* Dump devices Backup Server **7-12** to **7-15** checking with **showserver** 9-12 device names and 7-19 dump striping and 8-16 error log 11-11 error messages 11-12 interfaces file and 7-15 location of 7-15 messages 8-22 to 8-23 multi-file media and tape expiration 8-20 network name 9-11 reading copied dumps 7-18 remote 8-8 remote access 7-17 requirements for dumps 7-15 shutting down 11-16 starting 7-17 *sysservers* table 7-15 **tape retention** configuration variable 12-34 volume handling messages 8-30 to 8-34 Backups **7-1** to **7-25**, **9-1** to **9-20** changes to user IDs 7-23 multiple databases to a single volume 8-22 planning 7-25 preventing tape overwrites 7-18

remote 7-12 Base tables. *See* Tables **bcp** (bulk copy utility) character set conversion and 18-5, 18-7 **dump database** command and 7-21 fast version 12-12 **select into/bulkcopy** option and 12-12 Binary expressions xxxiv Binary sort order 6-8, 17-4, 17-7 Blocking process 13-19, B-43 Blocks, server engine task 14-3 to 14-4 **blocksize** option 8-9 to 8-11 *blurbs* table, *pubs2* database C-17 Buffer cache 12-29 **buildmaster** utility command 9-4, 14-5 Bytes character 18-3

#### **C**

Caches *See also* Storage management data and procedure 6-15, 11-11, 12-29, 12-31 languages in 12-36 Calls, remote procedure 12-27, 15-1 to 15-13 timeouts 15-5 **capacity** option 8-9 to 8-11 Capacity. *See* Memory **cascade** option, **revoke** 5-14 Case sensitivity in SQL xxxii **chained** option, **set** 12-4 Chains ownership **5-24** text 3-49 Changing *See also* Updating to another identity 5-8 character sets 6-14, 17-3 to 17-11 configuration variables 12-20 to 12-23, 15-11 data while unlogged 12-12

database options 12-9 to 12-14 Database Owners 3-29, 5-9 default database 4-14 groups 4-15 hardware 3-18 languages 17-3 to 17-11 master database 7-22 option settings for *master* 12-9 passwords 4-13, 15-10 query processing options 12-1 to 12-9 server logins 4-14 sort orders 6-8, 6-14, 17-3 to 17-11 sort orders, recovery after 17-7 space allocation once assigned 3-23, 3-30 *syslogs* table, dangers of 1-4, B-3 system messages, dangers of 11-6 system tables 1-6, 9-6, 12-26, B-3 thresholds 10-6 user information 4-12 to 4-15 *@@char\_convert* global variable 12-16 **char\_convert** option, **set** 12-4, 12-8, 18-4, 18-6 to 18-7 Character set conversion between client and file system 18-7 between client and server 18-1 to 18-7 between client and terminal 18-7 characters not converted 17-4, 18-3 chart 18-2 error handling 18-4, 18-6 errors and problems 18-3 to 18-4 from non-character data 17-4 passwords and 18-5 paths supported 18-1 to 18-3 **set char\_convert** 18-4, 18-6 to 18-7 setting up for 18-4 to 18-7 sort order changes and 17-4 Character sets changing 6-14, 17-3 to 17-11 client and server 18-2 database dumps and 8-25 definition files 17-2 ID number 12-36 iso\_1 18-1

multibyte 6-14, 17-8, 17-10, 17-11 null 18-6 *syscharsets* system table B-11 translation files, terminal-specific 17-2, 18-8 **Characters** which cannot be converted 18-3 Character-type expressions xxxiv Chargeback accounting 4-22 to 4-24, 12-36 *charset.loc* localization file 17-2 *charsets* directory 17-1 Check constraints *sysconstraints* table B-18 system tables entries for B-40 to B-41, B-42 **checkalloc** option, **dbcc** 6-4, **6-10**, 6-15 **checkcatalog** option, **dbcc** 3-41, **6-9**, 6-16 **checkdb** option, **dbcc** 6-9, 6-15 **checkpoint** command 7-5 *See also* Checkpoint process setting database options and 12-13 **trunc log on chkpt** option and 12-12 Checkpoint process 7-3 to 7-5, 12-24 clearing transaction logs 7-4 **no chkpt on recovery** database option **12-11 recovery interval** variable and 12-24 to 12-26 transaction log and 7-5 **trunc log on chkpt** database option 7-4, 12-12, 12-13, 12-25 **checktable** option, **dbcc** 3-26, 3-29, **6-7**, 6-15, 17-9 fast version 6-14 Clearing usage statistics 4-23 Client (DB-Library) application messages 11-6 Client character set. *See* Character set conversion *@@client\_csid* global variable 12-17 *@@client\_csname* global variable 12-16 **close on endtran** option, **set** 12-4

Clustered indexes **fillfactor** and 12-33 pages allocated to B-26 on segments 3-38, 3-40, 3-48, 12-45 **cntrltype** option **disk init** 3-10 Coding. *See* Character set conversion Columns permissions on 5-13, 5-19 reserved B-3 unqualified names of 11-8 variable-length B-13 Comma (,) in SQL statements xxxii Command permissions **5-2** to **5-4**, 5-11 *See also* Permissions **Comments** adding to audit trail 16-15 to 16-16 Common keys *syskeys* table B-29 *common.loc* file 17-1 Comparison datatype problems 11-8 null-valued operands 12-2, 12-8 Concurrency, locking 13-5, 13-21 Concurrency, SMP environment 14-7 Configuration structure B-19 SMP environment 14-4 to 14-6 Configuration variables changing 12-20 to 12-23, 15-11 chargeback accounting 4-23 default settings of 12-19, 12-24, 12-29, 15-11 described 12-24 to 12-44, 15-11 to 15-13 listing values of 12-20 for remote logins 12-35, 15-11 to 15-13 resetting 12-19 to 12-44 system tables values B-16, B-19 Conflicting permissions 5-17 to 5-18 *See also* Permissions **Connections** *See also* Remote servers maximum user number 12-17, 12-27 *@@connections* global variable 12-16

**Consistency** checking database 7-6 data 13-1 Constants xxxiv **Constraints** *sysconstraints* table B-18 *sysreferences* table B-47 system tables entries for B-40 to B-41 Context-sensitive protection 5-22 **contiguous** option (OpenVMS) **disk init** 3-10 Conventions Transact-SQL syntax xxxi to xxxiv used in manuals xxxi to xxxiv Converting character sets. *See* Character set conversion Copying dump files and disks 7-18 Copying selected data. *See* **insert** command; **select** command **cpu flush** configuration variable 4-23, 12-36 CPU usage monitoring 14-6 number of engines and 14-5 to 14-6 per user 4-22 symmetric processing and 14-2 to 14-3 *@@cpu\_busy* global variable 12-16 **create database** command **3-20** to **3-27** allocating storage space with 3-23 backing up *master* after 7-23 **database size** configuration variable and 3-23, 12-33 **for load** option and 3-27, 3-31 **log on** option 3-3, 3-23, 3-25 *model* database and 1-9 omitting database device and 3-11, 3-12 omitting **log on** option 3-27 omitting **on** keyword 3-25 **on** keyword 3-21 permission 3-22, 5-5 *size* parameter 3-23 SMP environment and 14-6

system tables and 1-2, 3-43 **with override** option 3-28, 3-31 **create index** command 3-2, 3-6, 3-38 database dumping and 7-21 **fillfactor** configuration variable and 12-32 to 12-33, 14-7 moving tables with 3-49 **create procedure** command 1-6 **create table** command 3-2, 3-38 clustered indexes and 3-49 Creating aliases 4-16 database objects 3-2 database objects on segments 3-38 databases 3-20, 3-27, 5-5 groups 4-5 to 4-6 guest users 4-7 logical names 7-18 *master* database 3-4 *model* database 3-4 segments 3-4, 3-37 stored procedures 1-6 system procedures 1-6 system tables 1-2 *tempdb* database 3-4 thresholds 10-4 to 10-11 user-defined error messages 11-6 **cs\_connection** command, **user connections** and 12-28 Curly braces ({}) in SQL statements xxxiii Current database 11-7 Current log. *See* Transaction logs Current usage statistics 4-22 **cursor rows** option, **set** 12-4 Cursors **close on endtran** option 13-13 locking 13-12 to 13-14

#### **D**

*d\_master* 1-7, 3-4, 3-11 *See also* Master device

Damage symptoms, *master* database. *See master* database Data *See also* Permissions cache 11-11, 12-29, 12-31 losing unlogged 12-12 packets 15-13 Data consistency 13-1 Data dictionary. *See* System tables Data pages, data cache and 12-32 Data segments, thresholds and 10-10 Data Workbench messages 11-6 Database administration **1-1** to **1-2** Database device space. *See* Segments; Space allocation Database devices **3-7** *See also* Disk mirroring; Dump devices; Master device adding 3-7 to 3-10 assigning databases to 3-23, 3-32, 8-38 default 1-7, 3-12 to 3-13, 3-25 dropping 3-12 fragments 3-6 information about 3-11, 3-50 initializing 3-7 to 3-10 names of 3-4, 3-9 number of Server usable 12-34 numbering 3-9, 3-22 performance tuning 12-44 to 12-46 placing objects on 3-3, 3-38 recovery and 9-13 in SMP sites 14-6 *sysdevices* table B-23 system table entries for B-23 unmirroring and 3-18 Database object owners **2-4** to **2-5** *See also* Database Owners permissions 2-4, 5-1 to 5-4, **5-9** status not transferable 4-11 tasks of 2-4 Database objects 2-4 *See also individual object names* access to 2-4 assigning to devices 3-3, **3-38**, 12-44

auditing 16-10 controlling user creation of 1-8, 7-22 creating 1-8, 3-2, 5-9 dependencies of B-22 dependent 5-24 dropping 3-32, 5-9, 5-10 dropping segments and 3-41 dropping users who own 4-11 errors affecting 11-10 finding 11-7 maximum number open 12-31 names of 2-4, 11-7 ownership 2-4, 4-11, 5-9 performance tuning and 12-44 permissions on 5-3, 5-9, 5-12 placement on segments 3-40, 3-49, 8-39, 12-44 *pubs2* database C-19 space used by 3-52 *sysobjects* table B-40 to B-41 triggers on 5-28 Database options **12-9** to **12-14** *See also Individual option names* **abort tran on log full** 10-3 changing and setting 12-13 to 12-14 displaying 12-9, 12-13 meaning of 12-10 to 12-13 Database Owners **2-3** *See also* Database object owners; Permissions changing 3-29, 5-9 error responsibilities of 11-7, 11-9 login name 1-2, 2-3 name inside database 4-11, 4-17 objects not transferred between 4-11 password forgotten by 5-6 permissions granted by 5-12 permissions of 2-4, 5-1 to 5-4, 5-6 **setuser** command and 5-8 to 5-9 several users as same 4-16 tasks of 2-4 Database performance. *See* Performance Database recovery. *See* Recovery Database segments. *See* Segments

**database size** configuration variable 3-23, **12-33** *See also* Space allocation Databases *See also* Database objects; *tempdb* database; User databases adding users 4-6 to 4-9 assigning to database devices 3-23 auditing 16-8 to 16-10 backing up 1-9, 1-10, 6-17 backup/log interactions and 7-5 **checkdb** option (**dbcc**) **6-9**, 6-15 creating 3-20 to 3-27, 5-5 default 1-8, 4-3, **4-14** default size 3-23, 12-33 default storage for 1-7, 3-12 to 3-13 dropping 3-32, 6-14, 8-37 dropping users from 4-10 to 4-11 dumping 1-9, 6-17, 7-6 errors affecting 11-10 increasing size of 3-30 information on storage space used 3-51 integrity concerns 6-1 to 6-18, 11-10 locking during recovery 7-8 maintenance of 6-1 to 6-18 monitoring space used by 3-51 moving to different machines 3-27 new 1-9 number of open 12-30 options 12-9 to 12-14 running out of space in 8-29 sequence numbers 12-11 single-user mode during recovery 7-8 size 1-9, 3-23, 12-33 storage information 3-33 system 1-7 to 1-13 system tables entries for B-20 users information 4-20 Datatypes hierarchy of B-55 lists of B-55 *pubs2* database C-20 system B-55

*systypes* table B-55 to B-56 Date and time file, local 17-1 Date functions 12-7 Date parts order of 12-4 **datefirst** option, **set** 12-4 **dateformat** option, **set** 12-4 Dates entry formats 12-4 format in error messages 11-5 Day values *syslanguages* table B-31 **dbcc** (Database Consistency Checker) **6-1** to **6-19** commands 6-7 to 6-14 commands compared 6-15 database damage and 6-1, 11-7, 11-10 database maintenance and 6-1 to 6-18, 8-35 output of 6-18 to 6-19 when to use 6-15 to 6-18, 11-10 **dbcc** command backups and 7-6 *dbids* column, *sysusages* table 3-33 DB-Library programs client character set and 18-4 **user connections** and 12-28 **dbo use only** database option **12-10** "dbo" user name 1-2, 2-3 **dbprocess** command, **user connections** and 12-28 **dbrepair** option, **dbcc 6-14**, 8-37 **drop database** and 6-14 **ddl in tran** database option **12-11** Deadlocks 11-8, 13-19 to 13-21 avoiding 13-20 detection 13-20 lock size and 13-6 **default character set id** configuration variable **12-36** Default database devices 3-25 **default language** configuration variable 12-22, **12-35**

**default network packet size** configuration variable **12-38** *default* segment 3-4, 3-36 **default sortorder id** number **12-35 defaulton | defaultoff** option, **sp\_diskdefault** 3-13 Defaults *See also* Database objects character set ID number 12-36 configuration variables 12-19, 12-24, 12-29, 15-11 database device 1-7, 3-12 to 3-13 database options 12-9 to 12-13 database size 3-23, 12-33 databases 1-8, 4-3, **4-14** language 4-3, 12-7, 12-22, 12-35 permissions 1-10, 5-2 to 5-4 *pubs2* database C-19 sort order 12-35 system databases at installation 3-4 system tables entries for B-15, B-40 to B-41, B-42 **defncopy** utility command character set conversion and 18-5, 18-7 **delete** command auditing use of 16-11 transaction log and 7-2 Deleting *See also* Dropping files 3-12 Delimited identifiers, recognizing 12-5 Demand locks 13-9 **density** option 8-9 to 8-11 Denying access to a user 4-10, 4-11 Dependencies, database object *sysdepends* table B-22 Device failure 7-6 **dump transaction** command after 8-2, 8-27 to 8-28 Device fragments **3-6** Devices **3-7** *See also* Database devices; Dump devices; Master device adding 3-7 to 3-10

aliasing names of 7-19 audit system 16-3 dropping 3-12, 8-38 information listings on 3-11 initializing 3-7 to 3-10 listing 7-19 names 8-37 names for physical 3-9, 7-18 to 7-20 operating system constraints 3-9 splitting tables across 12-44 to 12-46 system tables entries for B-23 **user connections** and 12-28, 12-29 using separate 3-3, 3-25, 12-44, 14-6 **devices** configuration variable **12-34** Diagram, *pubs2* database C-20 Direct updates to system tables B-3 *See also* **allow updates** configuration variable Dirty pages 7-3, 12-24 Dirty reads 13-3 Disabling mirroring. *See* **disk unmirror** command *discounts* table, *pubs2* database C-13 Disk allocation pieces 3-35, B-57 Disk controllers 3-10, 3-35 Disk devices *See also* Database devices; Dump devices; Space allocation adding 7-20 dumping to 7-18 mirroring 3-14 to 3-20 *sysdevices* table B-23 unmirroring 3-18 **disk init** command 3-2, 3-4, 3-5, **3-7** to **3-10** allocation and 6-2 backing up *master* after 7-22 mirror devices and 3-17 **disk mirror** command 3-2, 3-14, **3-16** to **3-20** Disk mirroring approaches to 3-14 to 3-16 asynchronous I/O and 3-17 benefits 3-14 commands 3-16 to 3-20

**disk mirror** command 3-2, 3-14, 3-16 to 3-20 effect on I/O 3-17, 3-20 initializing 3-17 recovery and 3-3 restarting 3-19 status in *sysdevices* table 3-12 stopping 3-18 **disk refit** command **9-14** to **9-15 disk reinit** command **9-13** *See also* **disk init** command **disk remirror** command **3-19** *See also* Disk mirroring **disk unmirror** command **3-18** *See also* Disk mirroring Disks. *See* Database devices; Devices; Dump devices **drop** commands auditing use of 16-9 **drop database** command **3-32 dbcc dbrepair dropdb** and 6-14 for failed devices 8-37 **drop logins** option, **sp\_dropserver** 15-4 **dropdb** option, **dbcc dbrepair** 6-14, 8-37 Dropping aliases 4-18 damaged database 6-14 database devices 3-12, 3-32 databases 3-32, 6-14, 8-37 devices 3-12, 3-32, 8-38 dump devices 3-12, 7-20 groups 4-11 guest users of *master* 4-8 logins from servers 4-10 master device from default space pool 3-13 remote logins 15-4, 15-8 remote servers 15-4 segments and database objects 3-41 thresholds 10-7 user from a database 4-10 to 4-11 users from servers 4-10 users who own database objects 4-11

**dump database** command **8-1** to **8-40** backup device 8-5 database name 8-5 **dbcc** schedule and 6-17 **disk init** and 3-8 permissions for execution 7-12 tape handling 8-12 volume labels 8-12 when to use 1-9, 1-10, 6-17, 7-20 to 7-24 Dump devices adding 7-20 disks as 7-18 dropping 3-12, 7-20 files as 7-18 information about 3-11 listing 7-19 logical names for 7-18 to 7-20 maximum allowed 8-16 multiple 8-14 to 8-18 permissions for 7-15 redefining 7-20 specifying 8-5, 8-6 to 8-7 *sysdevices* table and 3-4, 7-19, B-23 system tables entries for B-23 **tape retention** and **retaindays** meaningful for 8-20 tapes as 7-17, 12-34 Dump striping 8-14 to 8-18 backing up databases to multiple devices 7-12 **dump transaction** command 3-25, 3-26, 3-29, **8-1** to **8-40** in *master* database 7-23 maximizing space 8-29 in *model* database 7-24 permissions for execution 7-12 threshold procedures and 10-13 **trunc log on chkpt** and 7-4, 12-12 to 12-13 **with no\_log** option 7-22, 8-29 **with no\_truncate** option 8-27 **with truncate\_only** option 8-29 Dump, database 1-9, 6-17 database name 8-5 file name 8-13 to 8-15

multiple to a single volume 8-21 routine 7-7 **sp\_volchanged** prompts 8-31 to 8-33 Dump, transaction log 7-7 database name 8-5 file name 8-13 to 8-15 **sp\_volchanged** prompts 8-31 to 8-33 **dumpvolume** option 8-12 **dup\_in\_subquery** option, **set** 12-4 Duplication. *See* Disk mirroring Dynamic configuration variables **allow updates** 1-6, **12-26** to **12-27**, B-3 **recovery interval 12-24** to **12-26** Dynamic system table. *See syscurconfigs* table

# **E**

Editing. *See* Changing; Updating Ellipsis (...) in SQL statements xxxiii Encoding. *See* Character set conversion End-of-tape marker 8-11 **engine adjust interval** configuration variable 12-36 Engines **14-1** functions and scheduling 14-2 to 14-3 identification numbers 11-5 managing 14-5 to 14-6 number of 12-36, 14-5 to 14-6 resetting number of 14-5 *sysengines* table **B-25** system tables entries for B-2, B-25 tasks of server 14-3 to 14-4 English language, U.S. B-31 *@@error* global variable 12-17 Error logs 11-6 *@@max\_connections* and 12-27 creation and ownership 11-4 format 11-5 purging 11-5 Error messages 11-2 to 11-11 altering Server-provided 11-6, 17-2 character conversion 18-4, 18-6 creating user-defined 11-6

for fatal errors 11-9 to 11-11 numbering of 11-2 *server.loc* file 17-1 severity levels of 11-5 to 11-11 system tables entries for B-39 **tablealloc** allocation 6-13, 6-18 thresholds and 10-12 user-defined 11-6 Errors *See also* Error logs; Error messages all processes affected by 11-9 to 11-11 auditing 16-6 character conversion 18-3 to 18-4 checking status of 12-17 correction with **dbcc** 6-11, 6-12 fatal 11-6 to 11-7, 11-9 to 11-11 input/output 9-1 logging 11-4, 12-27 multiple 11-1 reporting of 11-11 segmentation 9-1 Server responses to 11-1 to 11-11 state numbers 11-1 user 11-6, 11-7 to 11-9 EUC JIS. *See* Japanese character sets Exclusive locks page 13-7 table 13-8 **execute** command denying permission with **proc\_role** 5-23 **Expressions** types of xxxiv Extending segments 3-39 to 3-40 **extent i/o buffers** configuration variable 12-43 Extents 3-51, 6-3, 6-12

## **F**

Failures, media 11-11 copying log device after 7-7, 8-27 to 8-28 diagnosing 8-35 recovery and 7-6

**fast** option **dbcc indexalloc** 6-13, 6-16 **dbcc tablealloc** 6-12, 6-16 Fast version, **dbcc checktable** 6-14 Fatal errors backtrace from kernel 11-4, 11-6 error messages for 11-6 to 11-7 severity levels 19 and up 11-9 to 11-11 Fields. *See* Columns File conversion. *See* Character set conversion File descriptors 12-27 **file** option 8-13 to 8-15 Files character set 17-2 character set translation (*.xlt*) 17-2 dropping and deleting 3-12 dump to 7-18 error log 11-4 interface 12-27 interface, and Backup Server 8-8 localization 17-1 to 17-2 naming dump 8-13 to 8-15 **fillfactor** configuration variable index page size and **12-32** to **12-33**, 14-7 in SMP environment 14-7 **fillfactor** option locking and 13-22 Finding database objects 11-7 Finding users 4-21 **fipsflagger** option, **set** 12-4 **fix** option **dbcc checkalloc** 6-10 **dbcc indexalloc** 6-13 **dbcc tablealloc** 6-12, 6-18 **fix\_text** option, **dbcc 6-14**, 17-10 to 17-11 Floating point data xxxiv **for load** option **alter database** 3-31 **create database** 3-27 Foreign keys *pubs2* database C-18 *syskeys* table B-29

Formulas, user requirements and 12-28 *See also* Overhead Fragments, device space **3-6**, 3-33, 3-44 Free space, log segment and 10-1 to 10-17 **full** option **dbcc indexalloc** 6-13, 6-16 **dbcc tablealloc** 6-12, 6-16

## **G**

Global audit options, *sysauditoptions* system table B-6 Global variables 12-16 to 12-18 *See also individual variable names* **sp\_monitor** report on 12-14 to 12-16 **grant** command 3-23, **5-11** to **5-18 all** keyword 5-12 auditing use of 16-9 and "public" group 5-14, 5-17 *sysprotects* table B-45 **grant** option **sp\_role** 2-6 Granting roles with **sp\_role** 2-6 **group by** clause *tempdb* database and 1-11 Groups *See also* "public" group changing 4-15 conflicting permissions and 5-17 to 5-18 creating 4-5 to 4-6 dropping 4-11 **grant** and 5-15 naming 4-5 permissions heirarchy and 5-14 **revoke** and 5-15 *sysusers* table entries for B-59 Guest accounts B-59 Guest users 5-8 adding 4-7 creating 4-7 permissions 4-8 *pubs2* database and 1-12, 4-9

in user databases 4-8

#### **H**

Hankaku Katakana. *See* Japanese character sets Hardware errors 11-11 unmirroring 3-18 **headeronly** option 7-9, 8-24 to 8-27 Help Technical Support xxxiv Hierarchy datatype B-55 Hierarchy of permissions. *See* **Permissions holdlock** keyword locking 13-9 **shared** keyword and 13-13 Hysteresis value, *@@thresh\_hysteresis* global variable 10-11

## **I**

I/O errors 9-1 **i/o flush** configuration variable 4-23, 12-36 I/O usage statistics 4-23 **Identifiers** delimited, identifying 12-5 **identity burning set factor** configuration variable **12-43** IDENTITY columns 12-4 *@@identity* global variable 12-17 Identity of user. *See* Aliases; Logins; Users **identity\_insert** option, **set** 12-4 *@@idle* global variable 12-16 IDs, server role (*sysroles* table) B-50 IDs, user 1-6, 4-21, 5-5 *image* datatype performance effects of 3-35 size returned in query 12-7, 12-18 storage on separate devices 3-49 *sysindexes* table and 3-44, 3-49, B-26

Impersonating a user. *See* **setuser** command Index pages data cache and 12-32 **indexalloc** option, **dbcc 6-13**, 6-16 Indexes *See also* Clustered indexes; Database objects; Non-clustered indexes assigning to specific segments 3-46, 12-44 character-based 17-8 database dumping after creating 7-21 **fillfactor** percentage for 12-32 to 12-33 integrity checks 6-13, 6-14 locking using 13-7 multiple 14-7 naming 12-19 Object Allocation Maps of 6-5 rebuilding 7-21, 17-8 to 17-9 **reindex** integrity check 6-14, 17-9 single device placement for 12-44 SMP environment and multiple 14-7 sort order changes and 6-7, 17-7 suspect 11-10, 17-7, 17-8 to 17-9 system tables entries for B-26 **update statistics** on 12-18 to 12-19 Information (Server) *See also* System procedures aliases 4-18 backup devices 7-19 changing user 4-12 to 4-15 configuration variables 12-20, B-16, B-19 database devices 3-11, 3-50 database options 12-9 to 12-13 database size 3-23, 3-51 database storage 3-32 databases B-20 to B-21 **dbcc** output 6-18 device names 7-19 devices 3-11 **disk refit** 9-14 dump devices 3-11, 7-19 error messages 11-2 to 11-11

locked logins 4-12 logins 4-20 Open Client applications 11-6 permissions 5-18 to 5-20 problems 11-4 remote server logins 15-10 remote servers 15-6 segments 3-41 to 3-43, 3-50 to 3-52, 6-9 severity levels 11-5 to 11-11 space usage 3-50 to 3-52 status (Severity level 10) 11-7 thresholds 10-5 users, database 4-19 to 4-24, 4-24 Information messages (Server). *See* Error messages; Severity levels **init** option 8-18 to 8-22 Initializing database devices 3-7 to 3-10 disk mirrors 3-17 **insert** command auditing use of 16-11 transaction log and 7-2 Installing audit system 16-2 to 16-3 Sever 3-4 **installmaster** script 9-18 *sybsystemprocs* recovery with 7-24 **installmodel** script 9-15 **installpubs2** script 1-7 Insufficient permission 11-8 Insufficient resource errors (Level 17) 11-9 Integer data in SQL xxxiv Intent table locks 13-8 deadlocks and 13-21 Interfaces file 12-27 Backup Server 7-15, 8-8 Internal error, non-fatal 11-9 International language support. *See* Character set conversion; Languages *@@io\_busy* global variable 12-16 iso\_1 character set 18-1

*@@isolation* global variable 12-17 Isolation levels cursors 13-12 default 13-10, 13-12 dirty reads 13-3 **holdlock** keyword 13-9 non-repeatable reads 13-4 phantoms 13-5 transactions 12-7, 13-3 **isql** utility command character set conversion and 18-5, 18-7 passwords and 15-10 status and informational messages 11-6 system administration and 1-2 **user connections** and 12-28

# **J**

Japanese character sets 18-1 conversion between 18-3 EUC JIS 18-3 Hankaku Katakana 18-3 Shift-JIS 18-3 Joins views and 5-21

## **K**

Kernel error messages 11-4, 11-6 Keys, table *pubs2* database primary and foreign C-18 *syskeys* table B-29 to B-30 system 1-4, B-29 Keywords **A-1** to **A-6** APT-SQL A-3 Transact-SQL 12-5, A-1 to A-2 **kill** command **11-12** to **11-15**

## **L**

Labels tape, SQL 8-26

Labels, device. *See* Segments *@@langid* global variable 12-17 Language defaults 4-3, 12-5, 12-7, 12-22, 12-35 changing 17-3 to 17-11 us\_english 12-5, 12-35, 18-5, 18-7 *@@language* global variable 12-17 **language in cache** configuration variable 12-36 Language Modules 17-1 to 17-3 **language** option, **set** 12-5 Languages, alternate 17-1 to 17-12 cache 12-36 configuring 17-5 date formats in 17-11 installing 17-5 localization files 17-1 to 17-3 *syslanguages* table B-31 system tables entries for B-31 without Language Modules 17-11 Last-chance thresholds 10-1 to 10-17 creating 10-17 dumping transaction log 10-13 number of free pages for 10-6 procedure, creating 10-12 to 10-16 procedure, specifying new 10-6 sample procedure for 10-14 to 10-16 **lct\_admin** system function 10-17 Leaf pages 12-33 Levels, severity. *See* Severity levels Linkage, page 6-7 *See also* Pages (data) Linking users. *See* Aliases List command permissions 5-2 **sp\_volchanged** messages 8-31 to 8-33 system tables B-1 to B-3 Listeners, network 12-27 Listing dump files on a tape 7-9, 8-24 to 8-27 **listonly** option 7-9, 8-24 to 8-27 **load database** command **8-1** to **8-40** after character set changed 17-7 after sort order changed 17-7

automatic remapping 8-39 for *master* database 9-12 for *model* database 9-17 permissions for execution 7-12 for *sybsystemprocs* database 9-20 **load transaction** command **8-1** to **8-40** permissions for execution 7-12 Load, database **8-39 sp\_volchanged** prompts 8-34 Load, transaction log order of dumps 8-39 **sp\_volchanged** prompts 8-34 Local and remote servers. *See* Remote servers **local** option, **sp\_addserver** 15-3 Local servers 15-3 *locales* directory 17-1 Localization files 17-1 to 17-2 Locking 13-1 to 13-23 accounts 2-5 by **dbcc** commands 6-15, 17-11 concurrency 13-5, 13-21 control of 13-2, 13-6 databases during recovery 7-8 deadlocks 13-19 to 13-21 entire table 13-6 example of 13-16 to 13-18 **for update** clause 13-12 forcing a write 13-9 guidelines 13-22 **holdlock** keyword 13-9 indexes used 13-7 logins 2-5, 4-11 **noholdlock** keyword 13-12 overhead 13-5 performance 13-21 reducing contention 13-22 **shared** keyword 13-13 SMP environment 14-3 temporary tables 13-6 transactions 13-2 and **update statistics** 12-19 Locking and cursors 13-12

Locks configuring number of 12-31 demand 13-9 exclusive page 13-7 exclusive table 13-8 granularity 13-5 intent table 13-8 limits 13-14 number of available 12-31 page 13-7 releasing 13-10 shared page 13-7 shared table 13-8 size of 13-6 summary of 13-14 *syslocks* table B-33 system tables entries for B-33 table 13-8 types of 13-6, 13-19 update page 13-7 viewing 13-18 **locks** configuration variable **12-31 log on** option **alter database** 3-31 **create database** 3-3, 3-6, 3-25, 3-27 Log segment thresholds for 10-7 to 10-10 LOG SUSPEND status, **sp\_who** and 10-4 Logical address 3-35 Logical expressions xxxiv Logical names 7-18 Login names. *See* Logins Logins *See also* Remote logins; Users adding to servers 4-2 to 4-5 alias user to specified 4-17 auditing 16-5 character set conversion and client 18-4 creating 2-5 current user 4-19 database object owner 2-4 "dbo" user name 1-2, 2-3 displaying account information 2-7

dropping from servers 4-10 finding 4-20 information on 4-20 locking 2-5, 4-11 "sa" 2-5, 9-8, 9-13 "sa" password 9-5 *syslogins* table B-36 to B-37 *sysremotelogins* table B-49 Logs. *See* Transaction logs *logsegment* log storage 3-4, 3-36 Loops *syslogs* changes and infinite B-38 Losing unlogged data 12-12 LRU/MRU management 12-32 *lstart* column 3-35

#### **M**

Machine names, character set conversion and 18-5 Machine ticks 12-16 Machine types, moving databases between 3-27 Macintosh character set 18-3 Management, space. *See* Space allocation; Storage management Managing users. *See* Users Mapping device name to physical name 3-7 remote users 15-6 to 15-9 *sysusages* table B-57 *master* database 1-2, **1-8** to **1-9** *See also* Disk mirroring; System tables backing up 1-9, 7-22 to 7-23 backing up transaction log 7-23 changing option settings 12-9 commands that change the 7-22 creating 3-4 damage symptoms 8-35 as default database 4-3 dropping guest users of 4-8 dumping 7-18 extending with **alter database** 3-31 guest user in 4-8

keys for system tables in 1-4 ownership of 2-3, 3-30, 5-9 **sp\_monitor** effect on 12-18 *sysdevices* table 3-11 system procedures and 1-4 system tables B-2 as user default database 4-3 Master device 1-7, 3-9, 3-11 *See also* Database devices **buildmaster** initialization of 9-4, 14-5 disk mirroring of 3-14 to 3-16 rebuilding with **buildmaster** 9-5 recovery and 9-6 removing from default space pool 3-12, 3-13 **sp\_diskdefault** and 3-13 **user connections** and 12-28 Master network listeners 12-27 *master..sysusages*. *See sysusages* table Master-recover mode 9-5 **max online engines** configuration variable **12-36**, 14-5 *@@max\_connections* global variable **12-17**, 12-21, 12-27 *@@maxcharlen* global variable 12-17 **maximum network packet size** configuration variable **12-39** Memory *See also* Space allocation audit records 12-38 configuring 12-27 to 12-30 **open databases** and 12-31 optimizing for your system 12-29 to 12-30 procedure cache 12-32 Server needs for 12-29, 12-31 shared 14-2 in SMP sites 14-6 **user connections** and 12-27 **memory** configuration variable **12-29** to **12-30**, 14-6 Messages Backup Server 8-22 to 8-23 error 11-2 to 11-11

**sp\_volchanged** list 8-31 *sysmessages* table B-39 system 11-2 to 11-11, 17-6 *sysusermessages* table **B-58** user-defined 11-6, B-58 Midpoint between thresholds 10-11 Migration of tables to clustered indexes 3-48 **min online engines** configuration variable **12-36**, 12-36, 14-5 Mirror devices 3-14, 3-17, 3-19, 12-28 Mirroring. *See* Disk mirroring Miscellaneous user error 11-8 Mistakes, user. *See* Errors; Severity levels **mode** option, **disk unmirror** 3-18 *model* database **1-9** *See also* System tables automatic recovery and 7-5 backing up 7-23 to 7-24 backing up transaction log 7-24 changing database options 12-12 changing options via 12-9 creating 3-4 keys for system tables in 1-4 restoring 9-17 to 9-18 size 3-10, 3-23, 12-33 Modifying server logins 4-14 Monetary datatypes formatting 17-1 Monitoring CPU usage 14-6 performance (system) 12-1 to 12-9, 12-14 to 12-18 *spt\_monitor* table 1-6, 12-18 Month values alternate language B-31 short (abbreviated) B-31 *syslanguages* table B-31 Moving a table 3-40 a transaction log 3-28 to 3-29 Multibyte character sets 6-14, 17-8 changing to 17-10 incompatible 18-3

Multiprocessor servers, managing 14-1 to 14-6 Multiuser environments, splitting tables in 12-44

#### **N**

Names *See also* Information (Server); Logins alias 4-17 ASCII character 18-5 character set B-11 column, in commands 11-8 device 3-8, 8-37 device, in *sysdevices* 3-5 dump device 7-18, 7-20 finding user 4-21 group 5-14 impersonating user 5-8 index 12-19 machine 18-5 mapping remote user 15-7 original identity 5-9 partial, in option specification 12-14 physical device 3-8, 7-20 qualifying database objects 2-4 remote server 15-3 segment 3-35, 3-37 server 12-17, 15-4 server user 4-6, 4-21, 15-7 sort order B-11 system procedures 1-4 user 4-6, 4-19, 4-21, 5-10, 5-14, 18-5 Naming database object 11-7 dump files 8-13 to 8-15 groups 4-5 *@@ncharsize* global variable 12-17 **nested triggers** configuration variable 12-22, **12-34** Nesting levels 12-17 *@@nestlevel* global variable 12-17 **net password encryption** option 15-5

Network connections 12-21, 12-27 Networks backups across 8-8 to 8-9 dump striping and 8-17 dumps across 8-6 loads across 8-6 restoring across 9-11 **no chkpt on recovery** database option **12-11 no free space acctg** database option **12-11 no free space acctg** option, **sp\_dboption** 10-17 **nocount** option, **set** 12-5 **nodismount** option 8-18 to 8-19 **noexec** option, **set** 12-5 **nofix** option **dbcc indexalloc** 6-13 **dbcc tablealloc** 6-12 **noholdlock** keyword, **select** 13-12 Non-clustered indexes **fillfactor** and 12-33 moving between devices 3-40 Non-dynamic configuration variables 12-20, 12-24 Non-logged operations 12-12 Non-repeatable reads 13-4 Non-stop recovery 3-3, 3-15 **noserial** option, **disk mirror** 3-17 **notify** option 8-22 to 8-23 **nounload | unload** option 8-18 to 8-20 **null** keyword in **sp\_addlogin** 4-4 Null passwords 4-14, 9-5 Null values comparing 12-2, 12-8 Number (quantity of) database devices 12-34 dump devices 8-16 engines 12-36, 14-5 errors corrected with **dbcc** 6-12 extents 6-3 indexes 14-7 locks 12-31 open databases on Server 12-30 open objects 12-31 remote sites 15-12

segments 3-36 Server databases 3-21 simultaneous SQL connections 12-17 SMP system engines 14-5 user connections (*@@max\_connections*) 12-17, 12-21, 12-27 Number of pages used by table or index B-26 Numbers device 3-9, 3-35 engine 11-5 error message 11-2, 12-17 global variable unit 12-16 segment value 3-34, 8-36 severity level 11-5 to 11-11 sort order 12-35 *status* bit (*sysdevices*) 3-11 virtual device 3-35 Numeric expressions xxxiv

# **O**

Object Allocation Map (OAM) checking with **dbcc** commands 6-8 to 6-9, 6-12 pages 6-5 Object owners. *See* Database object owners Objects. *See* Database objects Offset position column B-13 **offsets** option, **set** 12-5 **on** keyword **alter database** 3-31 **create database** 3-21, 3-23, 3-25 **create index** 3-38 **create table** 3-38 **grant** 5-14 **revoke** 5-14 Open Client DB-Library applications informational messages 11-6 **open databases** configuration variable **12-30 open objects** configuration variable **12-31** OpenVMS systems *@@maxconnections* global variable 12-27 **contiguous** option on 3-10 foreign device 3-9 Operator permissions 7-12 preventing tape dismounts 8-19 REPLY command 8-30 volume change messages 8-22 Operating systems constraints 3-9 copy commands corrupting databases 7-6 failures and automatic recovery 7-5 file mirroring 3-17 SYBASE task scheduling and 14-2 to 14-3 Operator **2-3** activating role 12-6 permissions 5-6 tasks of 2-3, 7-12 **optimized** report **dbcc indexalloc** 6-13, 6-16 **dbcc tablealloc** 6-12, 6-16 Option names, specifying 12-14 **Options** database 12-9 to 12-14 for processing queries 12-1 to 12-9 remote logins 15-9 to 15-10 remote servers 15-5 to 15-6 server 15-5 to 15-6 unique string for 12-14 Order of date parts 12-4 **order by** clause *tempdb* database and 1-11 Order of commands clustered index creation and 12-44, 12-46 for database and log dumps 12-12 **grant** and **revoke** statements 5-17 to 5-18 object-level **dbcc** checking 6-17 Overflow errors **set arithabort** and 12-3

Overhead *See also* Formulas user connection 12-27 Override. *See* **with override** option Owners. *See* Database object owners; Database Owners Ownership chains **5-24**

#### **P**

*@@pack\_received* global variable 12-16 *@@pack\_sent* global variable 12-16 Packet size configuring 12-38 to 12-42 setting default 12-38 setting maximum 12-39 *@@packet\_errors* global variable 12-16 Packets, pre-read 15-13 Page locks 13-6 types of 13-7 Pages (data) 3-7 allocation of 3-33, 6-2 blocksize and 8-11 dirty 7-3, 12-24 **fillfactor** for index 12-32 to 12-33, 14-7 filling up transaction log 3-28, 8-29 index 12-32 to 12-33, 14-7 linkage in tables and indexes 6-7 management with extents 6-3, 6-12 numbering in database 3-35 OAM page 6-5 recently used 12-32 starting (*lstart*) 3-35 Parallel processing. *See* SMP (symmetric multiprocessing) systems Parameters, procedure 4-4 **parseonly** option, **set** 12-5 Partitions, disk 3-9, 3-14 Passwords changing 4-13 character set conversion and 18-5 checking date changed 4-20 choosing 4-2

encryption over network 15-5 expiration interval 12-37 expired 12-37 forgotten 5-6 **net password encryption** option 15-5 null 4-14, 9-5 remote users 15-5, 15-9 rules for 4-2 **sp\_password** 4-3, 4-13 Percent sign (%) place holder in error message 11-3 Performance audit queue size 12-38 database object placement and 12-44 disk mirroring and 3-3, 3-15 **fillfactor** effect on 12-32 free-space accounting and 10-17 locking and 13-21 memory and 12-30 monitoring 12-1 to 12-9, 12-14 to 12-18 segments use and 3-35, 12-44 **set** options for 12-1 to 12-9 SMP environment 14-5 to 14-6 space allocation and 3-3, 12-44 speed and 3-3 windowing systems use and 12-29 **Permissions** aliases and 4-16 assigned by Database Owner 5-12 assigning 5-12 checking on indirect references to objects 16-11 columns 5-13 command **5-2** to **5-4**, 5-11 **create database** 3-22 to 3-23, 5-5 database object owner 2-4, 5-9 Database Owners 2-4, 5-1 to 5-4, 5-6 **dbcc** commands 6-2 default 1-10, 5-2 to 5-4 denying 11-8 **disk init** 3-10 granting 5-11 to 5-18 groups and 4-5 guest users 4-7, 4-8

hierarchy of 5-14 information on 5-18 to 5-20 insufficient (Level 14) 11-8 *master* database 1-8 mismatched *suid*s 9-16 *model* database 1-10 object 2-4, 5-3, 5-9 operator 5-6 ownership chains and 5-24 "public" group 5-2 to 5-4, 5-10, 5-14, 5-17 remote users 15-9 revoking 5-11 to 5-18 revoking from groups 4-5 selective assignment of 5-16 stored procedures 5-9, 5-14, 5-23, 15-9 summary of 5-1 to 5-4 *sysprotects* table B-45 System Administrator 2-2, 5-1 to 5-5 system procedures 5-7 System Security Officer 2-3, 5-6 system tables 5-7, B-3 system tables entries for B-45 tables 5-9, 5-14 tables versus views 5-20 *tempdb* database 1-12 threshold procedures and 10-5, 10-6 transfers and 3-30, 5-2, 5-9 triggers and 5-28 views 5-9, 5-14, 5-20 to 5-23 on views instead of columns 5-22 Phantoms in transactions 13-5 Physical resources, managing. *See* Storage management Place holders error message percent symbol (%) 11-3 Plan object B-42 Pointers, device. *See* Segments Precedence **dump** and **load** characteristics 8-9 Preferences, user name 4-6

**pre-read packets** configuration variable **15-12** Primary database 12-11 Primary keys *pubs2* database C-18 *syskeys* table B-29 **primary** option, **disk unmirror** 3-18 Privileges. *See* Permissions Probe Process, Two Phase Commit B-36 **proc\_role** system function 2-7, 5-23 Procedure cache 11-10, 12-32 **procedure cache** configuration variable **12-31** Procedure calls. *See* Remote procedure calls Procedures. *See* Stored procedures; System procedures Process affinity **14-1**, 14-3 Processes (Server tasks) 11-12, 11-15, 14-1 *See also* Servers aborting when log is full 10-3 awakening 10-4 current on server 4-19 information on 4-19 killing 11-12 to 11-15 running time in scheduler 12-33 suspending when log is full 10-3 *sysprocesses* table B-43 system tables entries for B-43 Processes, SMP. *See* SMP (symmetric multiprocessing) systems *@@procid* global variable 12-17 **procid** option, **set** 12-5 Protection mechanisms. *See* Stored procedures; Views Protection system *See also* Permissions context-sensitive 5-22 hierarchy (ownership chains) 5-24 reports 5-18 to 5-20 summary **5-1** to **5-4** vulnerability to **allow updates** 12-26

"public" group 4-5, B-59 *See also* Groups **grant** and 5-14, 5-17 guest user permissions and 4-8 permissions 5-2 to 5-4, 5-10 **revoke** and 5-14, 5-17 **sp\_adduser** and 4-6 **sp\_changegroup** and 4-16 *publishers* table, *pubs2* database C-1 *pubs2* database 1-12 to 1-13, **C-1** to **C-20** defaults C-19 diagram C-20 objects C-19 organization chart C-20 primary and foreign keys C-18 rules C-19 table names C-1 view C-19 Punctuation enclosing in quotation marks 4-4

## **Q**

Queries conversion errors preventing 18-4 optimizing 12-18 to 12-19 processing plan 12-1 to 12-9 stack space requirements for 12-36 Question marks (??) for suspect characters 18-4, 18-7 Queues, task 14-3 **quoted\_identifier** option, **set** 12-5

#### **R**

Rapid recovery 3-15 Raw devices, mirroring 3-17 **read only** database option **12-12**, 12-13, 17-8 Reads and writes, physical 3-4, 3-14 Rebooting, Server. *See* Restarts, Server Rebuilding *master* database 9-4

**reconfigure** command **12-23** to **12-24 database size** variable and 3-23 **recovery\_interval** and 12-25 **stack size** variable and 12-37 **reconfigure with override** option **allow updates** and 1-6, 12-24, 12-26 Records, audit 16-2 Recovery *See also* Disk mirroring after failures 7-5, 7-6 after reconfiguration 17-7 after upgrade 9-9 auditing and 16-21 automatic remapping 8-39 from backups 7-6 to 7-12 changes to user IDs 7-23 configuration variables for 12-24 to 12-26, 12-34 from current log 8-27 database dump/log interactions 7-5 denying users access during 7-6 failures during 8-39 **for load** option and 3-27 loading databases 17-7 locking databases during 7-8 *master* database 1-9, 3-8 *model* database 9-17 to 9-18 non-stop 3-3, 3-15 planning backups for 1-10, 6-17 rapid 3-15 recreating databases 8-38 SMP engines and 14-5 sort order changes and 17-7 space allocation and 3-3, 8-39 step-by-step instructions 8-35 to 8-40 *sybsystemprocs* database 9-18 to 9-20 time and free space accounting 10-17 time required 7-6 up-to-date database copy method 12-11 **recovery flags** configuration variable 7-6, 12-22, **12-34**

**recovery interval** configuration variable 7-3, **12-24** to **12-26** long-running transactions and 7-3 Recovery of *master* database **9-2** to **9-16** automatic 7-5 backing up after 9-16 dropped users and 9-16 rebuilding 9-4 scheduling backups 7-22 user databases on master device and 9-6 user IDs and 7-23 volume changes during backup 9-2 Recursions, limited 12-6 Redundancy, full. *See* Disk mirroring Re-establishing original identity 5-9 Referential integrity constraints *sysconstraints* table B-18 *sysobjects* table B-40 to B-41 *sysreferences* table B-47 **reindex** option, **dbcc** 6-14, 17-9 Releasing locks 13-10 **remote access** configuration variable 12-22, 12-24, 12-35, **15-11** Backup Server and 7-17 Remote backups 7-12, 7-15 **remote connections** configuration variable **15-12** Remote logins adding 15-6 to 15-8 configuration variables for 12-35, 15-11 to 15-13 dropping 15-4, 15-8 options for 15-9 to 15-10 *sysremotelogins* table B-49 system tables entries for B-49 timing out 15-5 trusted or untrusted mode 15-10 **remote logins** configuration variable **15-12** Remote procedure calls 12-27, **15-1** to **15-13** auditing 16-5 backups 7-13

configuration variables for 15-11 to 15-13 *sysremotelogins* table and B-49 *sysservers* table and B-52 thresholds and 10-16 Remote server users. *See* Remote logins Remote servers **15-2** to **15-6** adding 15-2 to 15-13 dropping 15-4 information on 15-6 names of 15-3 options for 15-5 to 15-6 *sysservers* table B-52 system tables entries for B-52 **remote sites** configuration variable **15-12** Remote users. *See* Remote logins **remove** option, **disk unmirror** 3-18 Removing. *See* Dropping REPLY command (OpenVMS) 7-12, 8-30 Reporting errors 11-7, 11-9, 11-11 Reporting usage statistics 4-22 Reports *See also* Information (Server) **dbcc** 6-10, 6-12, 6-15 Server usage 4-22 **sp\_monitor** global variables 12-14 to 12-18 Reserved columns B-3 Reserved connections. *See* **user connections** configuration variable Reserved words **A-1** to **A-6** *See also* Keywords APT-SQL A-3 SQL92 A-4 to A-5 Transact-SQL 4-4, A-1 to A-2 Reset configuration. *See* Configuration variables; **reconfigure** command Response time 12-33 Restarts, Server 3-12 after reconfiguration 17-8 automatic recovery after 7-5 to 7-6 checkpoints and 12-11 configuration variable resetting and 12-20, 12-21, 12-23

reindexing after 17-8, 17-9 from same directory 11-5 system tables and 17-8 temporary tables and 1-11 **retain** option, **disk unmirror** 3-18 **retaindays** option 8-18 to 8-20 **dump database** 7-18, 12-34 **dump transaction** 7-18, 12-34 Return status system procedures 1-5 **revoke** command **5-11** to **5-18 all** keyword 5-12 auditing use of 16-9 and "public" group 5-14, 5-17 *sysprotects* table B-45 Revoking roles with **sp\_role** 2-6 **role** option, **set** 12-6 Roles **2-1** to **2-8** auditing commands requiring 16-5 auditing toggling of 16-5 Database object owners 2-4 to 2-5 Database Owners 2-3 displaying 2-7 in **grant** and **revoke** statements 5-14 granting 2-6 management 2-5 to 2-8 Operator 2-3 permissions and 5-14 **proc\_role** system function 2-7 revoking 2-6 **set** and 2-6, 12-6 stored procedures and 2-7, 5-23 *sysloginroles* table B-35 *sysroles* table B-50 *syssrvroles* table B-53 System Administrator 2-1 to 2-2 System Security Officer 2-2 turning on and off 2-6, 12-6 Roll back processes recovery interval and 12-26 server stack capacity and 12-36 uncommitted transactions 7-5 Roman 8 character set (roman8) 18-1 *@@rowcount* global variable 12-5, 12-17 **rowcount** option, **set** 12-6 Rows, table *sysindexes* 3-6 *roysched* table, *pubs2* database C-14 to C-16 RPCs. *See* Remote procedure calls Rules *See also* Database objects protection hierarchy 5-27 *pubs2* database C-19 system tables entries for B-15, B-40 to B-41, B-42 Run values 12-20 Running out of space. *See* Space

# **S**

"sa" login 2-5, 9-8, 9-13 password 9-5 *sales* table, *pubs2* database C-12 *salesdetail* table, *pubs2* database C-9 to C-11 Sample database. *See pubs2* database Savepoints error (Level 13) 11-8 Scheduling, Server database dumps 7-20 **dbcc** commands 6-16 to 6-17 **time slice** setting 12-33 Scripts for backups 7-23 **installmaster** 9-18 **installmodel** 9-15 logical device names in 7-19 operating system 6-17 permissions on 2-5 Search conditions locking 13-7 Secondary database 12-11 **secondary** option, **disk unmirror** 3-18 *segmap* column 3-6, 3-34, 8-36 *segment* column 3-34 Segmentation errors 9-1

Segments **3-6**, **3-35** to **3-52**, 12-44 to 12-46 *See also* Database devices; Space allocation assigning a table or index to specific 3-46 clustered indexes on 3-38, 3-40, 3-48, 12-46 creating 3-4, 3-37 creating database objects on 3-38 database object placement on 3-40, 3-49, 8-39, 12-44 *default* 3-4, 3-36 dropping 3-41 extending 3-39 to 3-40 free space accounting and 10-17 information on 3-41 to 3-43, 3-50 to 3-52, 6-9 listing thresholds for 10-5 *logsegment* 3-4, 3-36, 10-1 to 10-17 managing free space 10-1 to 10-17 non-clustered indexes on 3-40 performance enhancement and 3-35, 12-44 placing objects on 3-40, 8-39, 12-44 removing devices from 3-41 sharing space on 3-49 sp helpthreshold report on 10-5 *syssegments* table 3-6, B-51 *system* 3-4, 3-36 system tables entries for 3-34, 3-43 to 3-44, B-51 *text/image* columns and 3-49 tutorial for creating 3-44 to 3-48 user-defined 8-36 values table 3-34 **select** command auditing use of 16-11 permissions and 5-13 **select\***, error message 5-22 size of returned data 12-18 **select into** command database dumping and 7-21 **select into/bulkcopy** database option 12-12

**select into/bulkcopy** database option 12-12 *model* database and 1-10 transaction log dumping and 12-12 **self\_recursion** option, **set** 12-6 Sensitive information, views of 5-21 Sequence of commands. *See* Order of commands Sequence tree, object B-42 **serial** option, **disk mirror** 3-17 Serial writes, **disk mirror** and 3-17 Server aliases 15-3 Server engine. *See* Engines Server information options. *See* Information (Server) Server restarts. *See* Restarts, Server Server user name and ID 4-21 *server.loc* localization file 17-1 *@@servername* global variable 12-17, 15-3 Servers *See also* Processes (Server tasks); Remote servers activities monitor 12-14 to 12-18 adding new logins to 4-2 to 4-5 adding users to 4-2 to 4-5 architecture for SMP 14-2 to 14-3 boot problems and memory 12-30 command and object permissions summary 5-2 to 5-4 database creation steps 3-22 dropping logins from 4-10 error message severity levels 11-5 to 11-11 error messages 11-4, 17-2 fatal errors and 11-6 to 11-7, 11-9 to 11-11 installing 3-4 local 15-3 master-recover mode 9-5 memory needs 12-29, 12-31 monitoring activity of 12-14 to 12-18 multiprocessor 14-1 to 14-6 names of 15-4 non-fatal internal errors 11-9

object placement on segments 3-40, 8-39 passwords on 15-5, 15-9 permissions checking by 5-23 remote 15-2 to 15-7 scheduler 12-33 shutting down 11-15 single-user mode 9-3, 9-5, 12-12, 12-26 sort order consistency among 17-4 space allocation steps 3-32 syntax errors 11-8 task management in SMP 14-3 to 14-4 uniprocessor and SMP servers 14-7 user connections to 12-27 to 12-29 user information 4-19 to 4-24 users currently on 4-20 values for configuration variables 12-19 **set** command **12-1** to **12-9 char\_convert** 18-4, 18-6 to 18-7 option categories 12-7 to 12-8 options 12-2 to 12-7 syntax 12-1 to 12-2 **setuser** command **5-8** 7-bit ASCII character data, character set conversion for 17-4, 18-1, 18-5 Severity levels, error 11-5 to 11-11 Shared locks **holdlock** keyword 13-9 page 13-7 table 13-8 Shift-JIS. *See* Japanese character sets **show\_role** system function 2-7 **showplan** option, **set** 12-6, 12-8 to 12-9 **showserver** utility command 9-12 **shutdown** command 11-15 to 11-17 automatic checkpoint process and 7-5 automatic recovery after 7-5 Backup Server 7-17 Shutting down servers 11-15 **side** option, **disk unmirror** 3-18 **single user** database option **12-12** Single-byte character sets 17-10

Single-user mode 9-3, 12-26, 17-8 database recovery and 7-8 Site handlers 12-27, 12-28, 15-12 Sites, remote 15-12 Size *See also* Space allocation units 3-7, 3-33 altering database 3-30 to 3-32 database 3-21 database device 3-9 **database size** (*sysconfigures*) 3-23 databases, estimating 3-24 **dbcc fix\_text** transaction 17-10 indexes 3-24 memory 12-29 to 12-30 *model* database 3-10, 3-23, 12-33 new database 1-9, 3-23, 12-33 segment extension 3-39 **select** return data 12-18 **stack size** 12-36, 12-43 tables 3-24 tape dump device 7-20 *tempdb* database 1-12 *text* and *image* data 12-18 transaction logs 3-26, 12-13 **size** option **disk init** 3-9 Sleep queue 14-3 Sleeping checkpoint process. *See* Checkpoint process SMP (symmetric multiprocessing) systems application design in 14-7 architecture 14-1 to 14-3 disk management in 14-6 environment configuration 14-4 to 14-6 task management in 14-3 to 14-4 Sort buffers, configuring 12-43 Sort order changing 6-8, 6-14, 17-3 to 17-11 changing, recovery after 17-7 consistency among servers 17-4 database dumps and 8-25

**dbcc checktable** and 6-8 **default sortorder id** 12-35 installing new 17-2 numbers 12-35 *syscharsets* system table B-11 **sp\_addalias** system procedure **4-17 sp\_addauditrecord** system procedure 16-15 to 16-16 **sp\_addgroup** system procedure **4-5 sp\_addlanguage** system procedure 17-11 **sp\_addlogin** system procedure **4-2** to **4-5** reissuing after recovery 9-16 **sp\_addremotelogin** system procedure **15-6** to **15-8 sp\_addsegment** system procedure 3-2, 3-6, **3-37**, 3-41, 3-43 **sp\_addserver** system procedure **15-2** to **15-4 sp\_addthreshold** system procedure 10-5 to 10-11 *sysaudits* table and 16-21 **sp\_addumpdevice** system procedure **7-20 sp\_adduser** system procedure 1-10, **4-6** to **4-9 sp\_auditdatabase** system procedure 16-8 to 16-10 **sp\_auditlogin** system procedure 16-7 to 16-8 **sp\_auditobject** system procedure 16-10 to 16-13 **sp\_auditoption** system procedure 16-4 to 16-6 **sp\_auditsproc** system procedure 16-13 to 16-14 **sp\_changedbowner** system procedure 3-23, 3-29, **5-9 sp\_changegroup** system procedure 4-5, **4-15 sp\_clearstats** system procedure 4-23 **sp\_column\_privileges** catalog stored procedure 5-19 **sp\_configure** system procedure 1-6, **12-20** to **12-23 audit queue size** and 16-2

automatic recovery and 7-3 **database size** and 3-23 lock limits and 13-15 **max online engines** 14-5 remote logins and 15-11 **sp\_dboption** system procedure **12-9** to **12-14 abort tran on log full** database option 10-3 changing default settings with 3-22 checkpoints and 7-5 disabling free space accounting 10-17 disk unmirroring and 3-20 thresholds and 10-3 **sp\_diskdefault** system procedure 3-2, **3-12** to **3-13 sp\_displaylogin** system procedure 2-7, 4-20 **sp\_dropalias** system procedure 3-29, **4-18 sp\_dropdevice** system procedure **3-12**, 3-32, 7-20 for failed devices 8-38 **sp\_dropgroup** system procedure 4-10, **4-11 sp\_droplogin** system procedure **4-10**, 4-10 reissuing after recovery 9-16 **sp\_dropremotelogin** system procedure 15-8 **sp\_dropsegment** system procedure 3-6, **3-41 sp\_dropserver** system procedure **15-4 sp\_dropthreshold** system procedure 10-7 **sp\_dropuser** system procedure 3-29, 4-10, **4-11 sp\_estspace** system procedure 3-24 **sp\_extendsegment** system procedure 3-2, 3-6, **3-39** to **3-40** reversing effects of 3-41 **sp\_helpdb** system procedure 1-6 database option information 12-13 segment information 3-42 to 3-43 storage information 3-50 **sp\_helpdevice** system procedure 1-6, 3-10, 7-19 **sp\_helpindex** system procedure 1-6, **12-19 sp\_helpjoins** system procedure 1-4 **sp\_helpkey** system procedure 1-4 **sp\_helplog** system procedure **3-29**

**sp\_helpremotelogin** system procedure **15-10 sp\_helprotect** system procedure **5-18** to **5-19 sp\_helpsegment** system procedure **3-42**, 3-43 checking space with 7-2 **sp\_helpserver** system procedure **15-6 sp\_helptext** system procedure 1-5 **sp\_helpthreshold** system procedure **10-5 sp\_helpuser** system procedure 4-18, **4-20 sp\_indsuspect** system procedure **17-8**, 17-9 **sp\_lock** system procedure 13-18 **sp\_locklogin** system procedure 4-12 reissuing after recovery 9-16 **sp\_logdevice** system procedure **3-28** to **3-29**, 12-44 **sp\_modifylogin** system procedure 4-3, 4-4, **4-14**, 17-6 **sp\_modifythreshold** system procedure 10-6 **sp\_monitor** system procedure **12-14** to **12-18 sp\_password** system procedure 4-3, **4-13 sp\_placeobject** system procedure **3-40**, 12-45 **sp\_remoteoption** system procedure 15-9 to 15-10 **sp\_reportstats** system procedure 4-22 **sp\_role** system procedure 2-6 **sp\_serveroption** system procedure **15-5** to **15-6 sp\_spaceused** system procedure 3-51 checking transaction logs with 7-2 **sp\_table\_privileges** catalog stored procedure 5-20 **sp\_thresholdaction** system procedure 10-1 creating 10-12 to 10-16 dumping transaction log 10-13 error messages and 10-12 parameters passed to 10-12 sample procedure 10-14 to 10-16 **sp\_volchanged** system procedure 8-30 **sp\_who** system procedure **4-19** blocking process 13-19 checkpoint process 7-4

LOG SUSPEND status 10-4 Space *See also* Size; Space allocation adding to database 3-30 to 3-32 between thresholds 10-11 estimating table/index size 3-24 extending database 3-30 to 3-32 **fillfactor** effect on 12-32 information on usage 3-51, 8-36 to 8-37 proportion of log to database 3-26 reserved and unreserved 3-51 running out of 8-29, 11-9, 12-13 sharing on segments 3-49 **sp\_dropsegment** effect on 3-41 Space allocation *See also* Database devices; Segments; Storage management assigning 3-23, 8-38 backup methods and 8-37 balance and split tables 12-44 changing once assigned 3-23, 3-30, 3-40 commands summary 3-2 contiguous 3-10, 3-33, 3-35 disk mirroring and 3-14 to 3-16 **drop database** effect on 3-32 errors correction with **dbcc** 6-11, 6-12 on an existing device 8-38 extents 3-51, 6-3, 6-12 functions of Server 3-32, 6-3 matching new database to existing 8-37 Object Allocation Maps (OAM) 6-5 pages 3-40, 3-51, **6-3** recovery/performance and 3-3 to 3-4, 12-44 recreating 7-8, 8-39 segments and 8-39 system tables entries for B-57 *sysusages* table 3-6, B-57 units 3-7, 3-33, 6-3, 8-36 verification with **dbcc** commands 6-11 Spaces, character 4-4 *#spdevtab* temporary table 1-6

Speed (Server) of **dbcc** commands 6-15 system performance and 3-3, 3-15 of transaction log growth 3-26 using segments 3-35 *@@spid* global variable 12-17 *#spindtab* temporary table 1-6 Splitting index pages 12-32 tables across segments 12-44 to 12-46 tables across two disks 3-4 *spt\_committab* table 1-6 *spt\_monitor* table 1-6, 12-18 *spt\_values* table 1-5, 12-23 *@@sqlstatus* global variable 12-17 Square brackets [ ] in SQL statements xxxiii *.srt* localization files 17-2 *srvname* column, *sysservers* table 15-4 *srvnetname* column, *sysservers* table 15-4 **stack size** configuration variable 12-36 Standalone utilities and character sets 18-5 **startserver** utility command 3-12, 9-3 Backup Server and 7-17 master-recover mode 9-12 Static memory needs 12-29 Statistical data summary **dbcc** output 6-19 **sp\_monitor** report 12-14 to 12-18 **Statistics** backup and recovery 7-24 I/O usage 4-22, 4-23 **statistics io** option, **set** 12-6, 12-7 **statistics time** option, **set** 12-6 Status information messages (Level 10) 11-7 *status* bits in *sysdevices* 3-11 Stopping Backup Server 7-17, 11-16 Server 11-16 Storage management *See also* Caches; Space; Space allocation

about 3-1 changing database ownership 3-29 commands summary 3-2 creating user databases 3-20 to 3-27 database device initialization 3-7 to 3-11 default database devices 3-12 to 3-13, 3-40 defaults at installation 3-4 disk mirroring 3-14 to 3-20 dropping databases 3-32 information about 3-51 issues 3-3 to 3-4, 12-44 LRU/MRU 12-32 page **fillfactor** and 12-32 to 12-33 system tables and 3-4 to 3-6 using segments 3-38, 12-44 to 12-46 Stored procedure triggers. *See* Triggers Stored procedures *See also* Database objects; System procedures **allow updates** variable and 12-26 auditing execution of 16-13 to 16-14 checking for roles in 2-7 creating 1-6 granting permission to roles on 2-7 indirect references to objects and 16-11 object dependencies and B-22 ownership chains 5-24 permissions on 5-9, 5-13, 5-14, 5-23, 15-9 procedure cache and 12-32 query options and 12-1 to 12-9 remote user access to 15-9 roles and 5-23 as security mechanisms 5-23 **set** commands in 12-8 **set parseonly** restriction 12-5 **set showplan** restriction 12-6 system tables changes and 1-6, 12-26 system tables entries for B-15, B-40 to B-41, B-42 *stores* table, *pubs2* database C-13 **string\_rtruncation** option, **set** 12-7

**stripe on** option 8-15 to 8-18 Structure configuration 14-4 to 14-6, B-19 localization files 17-2 Suffix names temporary table 1-11 *suid* column 4-5, 4-17 Superuser. *See* System Administrator **suser\_id** system function **4-21** to **4-22 suser\_name** system function **4-21** to **4-22 sybinit** installation program character set changes using 17-3, 17-4 sort order changes using 17-3, 17-4 *sybsecurity* database **1-12**, 16-1 automatic recovery and 7-5 *sybsyntax* database 1-13 *sybsystemprocs* database 1-4, **1-10** to **1-11** *See also* Databases automatic recovery and 7-6 backing up 7-24 restoring 9-18 to 9-20 system procedures and 5-8 thresholds and 10-16 Symbols *See also Symbols section of this index* SQL statement xxxi to xxxii Symmetric multiprocessing systems. *See* SMP (symmetric multiprocessing) systems Syntax errors in 11-8 Syntax conventions, Transact-SQL xxxi to xxxiv *sysalternates* table 4-17, **B-5** *See also sysusers* table *sysauditoptions* table 16-4, **B-6** to **B-7** *sysaudits* table 16-16 to 16-19, **B-8** to **B-10** accessing data in 16-18 archiving 16-19 *extrainfo* field 12-38 running out of space 16-21 *syscharsets* table **B-11** to **B-12** *syscolumns* table 6-9, **B-13** to **B-14** *syscomments* table **B-15**

*sysconfigures* table 12-20, 12-24, **B-16** to **B-17** *sysconstraints* table **B-18** *syscurconfigs* table 12-20, 12-31, **B-19** *sysdatabases* table **B-20** to **B-21 create database** and 3-22 **disk refit** and 9-14 *sysdepends* table **B-22** *sysdevices* table 3-4 to 3-6, **3-10**, **B-23** to **B-24 create database** and 3-25 **disk init** and 3-5 disk mirroring commands and 3-17 dump devices and 7-19 **sp\_dropdevice** and 3-12 **sp\_helpdevice** and 3-10 status bits 3-11, 3-35 *sysengines* table **B-25** *sysindexes* table 3-6, 3-50, 17-8, **B-26** to **B-28** *syskeys* table **B-29** to **B-30** *syslanguages* table **B-31** to **B-32** *syslocks* table **B-33** to **B-34** *sysloginroles* table **B-35** *syslogins* table 4-23, **B-36** to **B-37** backup and recovery 7-23 character set conversion and 18-5 **sp\_addlogin** effect on 4-4 visiting users and 4-9 *syslogs* table 7-2, **B-38** *See also* Transaction logs **create database** and 3-25 danger of changing the B-3 infinite loop if changes to B-38 modification of 1-4 monitoring space used by 3-52 *sysmessages* table 11-1, 11-3, **B-39** *sysobjects* table 17-8, **B-40** to **B-41** *sysprocedures* table **B-42** *sysprocesses* table **B-43** to **B-44** *sysprotects* table **B-45** to **B-46** *sysreferences* table **B-47** to **B-48** *sysremotelogins* table 15-8, **B-49** *sysroles* table **B-50**

*syssegments* table 3-6, 3-34, **3-43**, **B-51** *sysservers* table 15-1, 15-2 to 15-4, 15-6, **B-52** Backup Server and 7-15 *srvname* column 15-4 *srvnetname* column 15-4 *syssrvroles* table **B-53** System Administrator 1-1 to 1-2, **2-1** to **2-2** activating role 12-6 error responsibilities of 11-6, 11-9 to 11-11 password and **buildmaster** 9-5 permissions 2-2, 5-1 to 5-5 resolving system problems 11-6, 11-9 single-user mode of Server 9-5 steps to restore *master* database 9-3 to 9-4 tasks of 2-2 System catalogs. *See* System tables System databases 1-7 to 1-13 *See also master database; model database; sybsystemprocs database; tempdb database* System functions **lct\_admin** 10-17 System messages. *See* Error messages; Messages System problems *See also* Errors Server responses to 11-1 to 11-11 severity level 10–18 11-7 to 11-9 severity level 19–24 11-9 to 11-11 System procedures **1-4** to **1-6** *See also* Information (Server); Stored procedures; *individual procedure names* for adding users 4-1 to 4-2 for changing user information 4-12 to 4-15 creating 1-6 for managing remote servers 15-2 to 15-6 permissions 5-7

tables used by 1-5 on temporary tables 1-11 updating and B-3 using 1-5 for using segments 3-36 System Security Officer **2-2** to **2-3** activating role 12-6 last remaining account 2-6 permissions 2-3, **5-6** tasks of 2-2 *system* segment 3-4, 3-36 System stored procedures. *See* System procedures System tables **1-2** to **1-4**, **B-1** to **B-3** *See also* Tables; *individual table names* **allow updates** variable and 12-26, B-3 changes allowed to 5-7, 12-24 changes dangerous to 1-6, 12-26, B-3 corruption 11-11 **create database** and 1-2, 3-6, 3-43 creation of 1-2 **dbcc checkcatalog** and 6-9 **dbcc reindex** and 17-9 **dbcc tablealloc nofix** option 6-12 descriptions of individual B-5 to B-60 direct updates dangerous to 9-6 direct updates to 1-6, 12-26, B-3 keys for 1-4, B-29 to B-30 *master* database B-2 permissions on 5-7, B-3 querying 1-3, 1-6 reindexing and 17-9 segment information and 3-43 to 3-44 Server restarts and 17-8 **sp\_addgroup** effect on 4-6 **sp\_adduser** effect on 4-7 storage management relationships 3-4 to 3-6 stored procedures and 1-3, 1-6, 12-26 updating 1-6, 9-6, 12-24, B-3 for user databases 1-10 *systhresholds* table 10-16, **B-54** *systypes* table **B-55** to **B-56** *sysusages* table 3-6, 3-43, **B-57**

corruption 11-11 **create database** and 3-22, 8-38 database space allocations and 3-33, 8-36 discrepancies in 9-15 **disk refit** and 9-14 recovery and 9-6 *sysusermessages* table **B-58** *sysusers* table **B-59** to **B-60** permissions and 5-8 **sp\_addgroup** effect on 4-6 **sp\_adduser** effect on 4-7 *sysalternates* table and 4-17, B-5

# **T**

Table locks 13-6 types of 13-8 Table Owners. *See* Database object owners **tablealloc** option, **dbcc 6-11**, 6-16 Tables *See also* Database objects; System tables assigning to specific segments 3-46 auditing use of 16-7, 16-10 to 16-13 context-sensitive protection of 5-22 critical data in 6-18 **dbcc checkdb** and **6-9**, 6-15 **dbcc checktable** and 3-26, 3-29, **6-7**, 6-14, 6-15, 17-9 indirect references to 16-11 integrity checking with **dbcc** 6-7 integrity damage to 11-10 migration to a clustered index 3-48 moving between devices 3-40, 3-48 Object Allocation Maps of 6-5 object dependencies and B-22 ownership chains for 5-24 permission checking and 16-11 permissions information on 5-20 permissions on 5-9, 5-14 permissions on, versus views 5-20 read-only 12-33, 17-8

sort order of 6-8 splitting across segments 12-44 to 12-46 splitting across two disks 3-4 system tables entries for B-13, B-40 to B-41 temporary 1-10 to 1-12, 14-7 underlying 5-21 without indexes 17-9 Tape dump devices adding 7-20 for backups 7-17 dismounting 8-19 end-of-tape marker 8-11 preventing overwrites 7-18 reinitializing volumes 8-21 rewinding 8-19 *sysdevices* table B-23 **tape retention** configuration variable 12-34 volume name 8-12 **tape retention** configuration variable 7-18, **12-34** Tapes information on dump files 7-9 protection against overwrites 8-20 rewinding 8-20 Task management in SMP 14-3 to 14-4 Technical Support xxxiv *tempdb* database **1-11** to **1-12** *See also* Databases automatic recovery and 7-6 creating 3-4 size of 1-12 in SMP environment 14-7 system tables entries and B-40 to B-41 Temporary tables 1-10 to 1-12, 14-7 locking 13-6 **select into/bulkcopy** database option and 12-12 Terminals character set conversion for 18-7 installing new 17-2

*text* datatype chain of text pages 3-49 changing character sets and 6-14, 17-10 to 17-11 multibyte character sets and 6-14, 17-10 to 17-11 performance effects of 3-35 size returned in query 12-7, 12-18 storage on separate devices 3-49 *sysindexes* table and 3-44, 3-49, B-26 *text* values, **dbcc fix\_text** upgrade of 6-14, 17-10 to 17-11 *@@textsize* global variable 12-7, 12-18 **textsize** option, **set** 12-7 *@@thresh\_hysteresis* global variable 10-2, 10-11, 12-18 Threshold procedures auditing and 16-21 creating 10-12 to 10-16 creating, logical names and 7-19 dumping transaction log and 10-13 error messages and 10-12 location of 10-5, 10-16 parameters passed to 10-12 permissions for 10-5, 10-6 Thresholds **10-1** to **10-17** adding 10-5 to 10-11 adding for log segment 10-7 to 10-10 changing 10-6 creating 10-4 to 10-11 data segments 10-10 defining default procedure 10-16 disabling non-log 10-17 displaying information about 10-5 hysteresis value 10-2 information about 10-5 last-chance 10-1 to 10-17 maximum number 10-4 midpoint between two 10-11 removing 10-7 **sp\_helpthreshold** information on 10-5 space between 10-11 *systhresholds* table 10-16, B-54

Time interval database backups 7-20 since **sp\_monitor** last run 12-15 **time slice** configuration variable **12-33 timeouts** option 15-5 Timestamps, order of transaction log dumps 8-39 *@@timeticks* global variable 12-18 Timing automatic checkpoint 7-3 *titleauthor* table, *pubs2* database C-6 *titles* table, *pubs2* database C-3 to C-5 Toggles, on-off (configuration variable) 12-23, 12-26, 12-35 *@@total\_errors* global variable 12-16 *@@total\_read* global variable 12-16 *@@total\_write* global variable 12-16 *@@tranchained* global variable 12-18 *@@trancount* global variable 12-18 **transaction isolation level** option **set** 12-7, 13-12 Transaction log duplication. *See* Disk mirroring Transaction logs *See also* **dump transaction** command; *syslogs* table **alter database** and 3-6 backing up 7-7 checking space used by 3-26 clearing after checkpoints 7-4 to 7-5 copying 7-2 **create database** and 3-6, 3-25 device placement 3-3, 3-6, 3-25, 3-28, 3-29 dumping after media failure 8-27 to 8-28 function of 7-2 *master* database 7-23 *model* database 7-24 modifying between loads 8-39 moving to release space 3-29 primary and secondary database 12-11 purging 8-29, 17-10

room for growth 7-2 running out of space 7-9 on same device 7-9, 8-28 to 8-29 **select into/bulkcopy** database option 12-12 on a separate device 7-7 size 3-26, 7-2, 12-13 synchronizing with database 7-3 to 7-5 system tables entries for B-40 to B-41 thresholds and 10-13 **trunc log on chkpt** option and 12-12 to 12-13, 12-25 truncating 8-28 to 8-30 unlogged commands 7-21 **Transactions** *See also* Locks; Transaction logs **close on endtran** option 13-13 deadlock resolution 13-20 default isolation level 13-12 definition 7-2 error (Level 13) 11-8 isolation levels 12-7 locking 13-2 long-running 7-3 recovery and 7-3 in SMP sites 14-7 Transact-SQL reserved words A-1 to A-2 Transferring ownership. *See* Database objects, ownership Translation of character sets. *See* Character set conversion *@@transtate* global variable 12-18 **Triggers** *See also* Database objects; Stored procedures auditing execution of 16-13 to 16-14 indirect references to objects and 16-11 nested 12-22, 12-34 object dependencies and B-22 permissions and 5-28 self recursion 12-6 **set** commands in 12-8 **set parseonly** restriction 12-5

**set showplan** restriction 12-6 system tables entries for B-15, B-40 to B-41, B-42 **trunc log on chkpt** database option **12-12** to **12-13,** 12-25 **truncate table** command auditing use of 16-9 Truncation **set string\_rtruncation** and 12-7 Trusted mode, remote logins and 15-9 Tuning, database. *See* Performance Tutorial for creating segments 3-44 to 3-48 Two Phase Commit Probe Process B-36

#### **U**

Underlying tables. *See* Tables, underlying UNIX platforms, raw disk partition 3-9 Unlogged commands 7-21 Unmirroring devices. *See* Disk mirroring Untrusted mode, remote logins and 15-10 **update** command auditing use of 16-11 transaction log and 3-26, 7-2 Update locks 13-7 deadlocks and 13-21 **update statistics** command **12-18** to **12-19** Updating *See also* Changing **allow updates** database option and **reconfigure with override** configuration variable 1-6, 12-24 current transaction log page 3-28 direct to system tables 1-6, 12-24, B-3 indexes 12-18 to 12-19 stored procedures and 5-23 system procedures and B-3 system tables 1-6, 9-6, 12-24, B-3 text after character set change 6-14, 17-10 to 17-11 **upgrade version** number **12-35**

Upgrade, recovery after 9-9 us\_english language 12-4, 12-35, 18-5, 18-7, B-31 Usage statistics 4-22 **use** command auditing use of 16-9 **user connections** configuration variable 12-21, **12-27** to **12-29** User databases *See also* Databases; Permissions automatic recovery and 7-6 creation process 3-22 *master* database control of 1-8 system tables for 1-10 user-defined characters (Gaiji) 18-3 user-defined messages 11-6 User errors 11-6, 11-7 to 11-9 User groups. *See* Groups; "public" group User IDs 5-5 comparing after backup and recovery 7-23, 9-15 finding 4-21 number 1, Database Owner 1-6 User mistakes. *See* Errors; Severity levels User names 4-21, 5-10 changing 4-14 character set conversions and 18-5 finding 4-21 preferences 4-6 User objects. *See* Database objects User segments, creating 3-44 to 3-48 *See also* Segments **user\_id** system function 4-22 **user\_name** system function 4-22 Users *See also* Aliases; Groups; Logins; Remote logins added, and recovery of *master* 9-16 adding 4-1 to 4-6, 4-6 to 4-9 aliases 4-16 auditing 16-7 to 16-8 currently on database 4-19 currently on server 4-19 dropped, and recovery of *master* 9-16

dropping from databases 4-11 dropping from groups 4-16 dropping from servers 4-10 errors by 11-6, 11-7 to 11-9 guest 4-7, 5-8, B-59 IDs 4-21, 5-5 impersonating (**setuser**) **5-8** information on 4-19 to 4-24, 4-24 multiple, and performance 12-44 names of 18-5 permissions to all or specific 5-16, 5-22 remote 15-6 to 15-9 single-user mode 12-12, 12-26 *sysloginroles* table B-35 *syslogins* table B-36 to B-37 system tables entries for B-36 to B-37, B-59 *sysusers* table B-59 **user connections** and 12-28 views for specific 5-21 visiting 4-9 Users, object. *See* Database object owners Utility commands character sets and 18-5

#### **V**

Variable-length columns offset B-13 Variables in error messages 11-3 **vdevno** option **disk init** 3-9 Verification, user-access 15-5, 15-10 *@@version* global variable 12-18 Views *See also* Database objects auditing use of 16-7, 16-10 to 16-13 dependent 5-24 indirect references to 16-11 object dependencies and B-22 ownership chains 5-24 permission checking and 16-11

permissions on 5-3, 5-9, 5-14, 5-20 to 5-23 *pubs2* C-19 security and 5-20 system tables entries for B-13, B-15, B-40 to B-41, B-42 Virtual address 3-10 Virtual device number 3-12, 3-35 Virtual page numbers 3-10 Virtual Server Architecture 14-1 Virtual tables B-3 Visitor accounts 4-9 Volume handling 8-12 *vstart* column 3-35 **vstart** option **disk init** 3-10

#### **X**

*.xlt* files 17-2

#### **W**

**waitfor mirrorexit** command 3-19 Weekday date value first 12-4 Western European Language Module 17-2 Window of vulnerability 12-26 Windowing systems 12-29 **with fillfactor** option, **create index** 12-32 **with grant option** option, **grant** 5-14 **with no\_error** option, **set char\_convert 18-6 with no\_log** option, **dump transaction** 8-29 **with no\_truncate** option, **dump transaction** 8-27 to 8-28 **with nowait** option, **shutdown** 11-16, 11-17 **with override** option **create database** 3-28 **reconfigure** 1-6, 12-24, 12-26 **with truncate\_only** option, **dump transaction** 8-28, 8-29 Write-ahead log. *See* Transaction logs **writes** option, **disk mirror** 3-17 **writetext** command database dumping and 7-21 **select into/bulkcopy** database option 12-12